**AI-INFUSED WEB DÉCOR SHOP** 

**CINDY WEE ZI WEI** 

UNIVERSITI TUNKU ABDUL RAHMAN

# AI-INFUSED WEB DÉCOR SHOP

**CINDY WEE ZI WEI** 

A project report submitted in partial fulfilment of the requirements for the award of Bachelor of Science (Honours) Software Engineering

Lee Kong Chian Faculty of Engineering and Science Universiti Tunku Abdul Rahman

September 2023

## DECLARATION

I hereby declare that this project report is based on my original work except for citations and quotations which have been duly acknowledged. I also declare that it has not been previously and concurrently submitted for any other degree or award at UTAR or other institutions.

| Signature | : | cindywee         |
|-----------|---|------------------|
| Name      | : | Cindy Wee Zi Wei |
| ID No.    | : | 2005701          |
| Date      | : | 02 / 10 / 2023   |

### **APPROVAL FOR SUBMISSION**

I certify that this project report entitled "AI-INFUSED WEB DÉCOR SHOP" was prepared by CINDY WEE ZI WEI has met the required standard for submission in partial fulfilment of the requirements for the award of Bachelor of Science (Honours) Software Engineering at Universiti Tunku Abdul Rahman.

Approved by,

| Signature     | : | Ky.              |
|---------------|---|------------------|
| Supervisor    | : | Dr. Lee Ming Jie |
| Date          | : | 02 / 10 / 2023   |
|               |   |                  |
|               |   |                  |
| Signature     | : |                  |
| Co-Supervisor | : |                  |
| Date          | : |                  |

The copyright of this report belongs to the author under the terms of the copyright Act 1987 as qualified by Intellectual Property Policy of Universiti Tunku Abdul Rahman. Due acknowledgement shall always be made of the use of any material contained in, or derived from, this report.

© 2023, Cindy Wee Zi Wei. All right reserved.

#### ACKNOWLEDGEMENTS

I extend my heartfelt gratitude to all those who played a pivotal role in the successful culmination of this project. First and foremost, I wish to convey my sincere appreciation to my supervisor, Dr. Lee Ming Jie. His invaluable advice, unwavering guidance, and remarkable patience were instrumental throughout the project's development journey.

I would also like to express my gratitude to my project moderator, Ms. Noor Azeera binti Abdul Aziz, whose valuable insights greatly contributed to the improvement of my project.

Furthermore, I extend my heartfelt thanks to my beloved parents and supportive friends. Their assistance and unwavering encouragement provided me with the necessary motivation during every phase of this project's development.

Additionally, I would like to extend my gratitude to all the respondents who generously participated in filling out the survey questionnaires and to the dedicated testers from our targeted user groups who rigorously tested the final web application especially my cousin, the shop owner of 90's Balloon House. Without their support, meeting the project's requirements and gaining widespread user acceptance would have been a daunting challenge.

Last but not least, I want to express my gratitude to the authors and contributors of the documentation and books I consulted. Their research, discoveries, and contributions were instrumental in helping me overcome challenges throughout the entire project.

#### ABSTRACT

In an age where reliance on the internet is ubiquitous, the transformation of traditional retail stores into online counterparts has become a necessity. This paradigm shift addresses the needs and preferences of a digitally connected populace. To tackle this challenge, an AI-infused web decor shop is proposed, offering a seamless shopping experience for both customers and management teams. The core objective of this web application is to streamline administrative tasks while providing customers with convenient access to an array of products, eliminating the need for physical store visits. Targeted users encompass a wide spectrum, including customers seeking personalized decor solutions and the management team comprising administrators, staff, and shop owners. Harnessing the power of AI technology, this innovative platform empowers customers to customize and curate their ideal decor, enhancing the allure of their memorable occasions. By seamlessly integrating AI, customers are enabled to transform their visions into reality with ease. The development of this system adheres to a phased approach, aligning with the project's scope. Each phase focuses on essential modules crucial for the platform's functionality. Upon system completion, rigorous testing was conducted to ensure compliance with project requirements. User acceptance tests yielded overwhelmingly positive results, with most users rating their satisfaction levels at more than 4 out of 5. In conclusion, this research demonstrates the successful fulfillment of its objectives, offering a compelling solution to the imperative need for online retail transformation in the digital age.

## **TABLE OF CONTENTS**

| DECLARATION                     | i    |
|---------------------------------|------|
| APPROVAL FOR SUBMISSION         | ii   |
| ACKNOWLEDGEMENTS                | iv   |
| ABSTRACT                        | v    |
| TABLE OF CONTENTS               | vi   |
| LIST OF TABLES                  | xi   |
| LIST OF FIGURES                 | xiv  |
| LIST OF SYMBOLS / ABBREVIATIONS | xxix |
| LIST OF APPENDICES              | XXX  |

# CHAPTER 1

| INTR | ODUCTION                                          | 1  |
|------|---------------------------------------------------|----|
| 1.1  | General Introduction                              | 1  |
| 1.2  | Background of Problem                             | 3  |
| 1.3  | Problem Statement                                 | 6  |
|      | 1.3.1 Poor customer service due to the            |    |
|      | overwhelming direct messages (DM)                 | 7  |
|      | 1.3.2 Limitation of creativity for the customer   | 8  |
|      | 1.3.3 Inefficiencies and difficulties in managing |    |
|      | and scheduling bookings                           | 9  |
| 1.4  | Project Objectives                                | 10 |
| 1.5  | Project Solution                                  | 10 |
|      | 1.5.1 Proposed web application                    | 11 |
|      | 1.5.2 Proposed Design Architecture                | 12 |
| 1.6  | Project Approach                                  | 13 |
|      | 1.6.1 Research Approach                           | 13 |
|      | 1.6.2 Development Approach                        | 14 |
| 1.7  | Project Scope                                     | 15 |
|      | 1.7.1 Target Users                                | 16 |

|   |      | 1.7.2 Appliation Modules                     | 16 |
|---|------|----------------------------------------------|----|
|   |      | 1.7.3 Limitation of Scope                    | 19 |
|   | 1.8  | Conclusion                                   | 19 |
| 2 | LITE | RATURE REVIEW                                | 20 |
|   | 2.1  | Introduction                                 | 20 |
|   | 2.2  | Similar Web Application Review               | 21 |
|   |      | 2.2.1 D'Special Day Décor Gift Balloon       | 21 |
|   |      | 2.2.2 M Tree Event                           | 26 |
|   |      | 2.2.3 Party Wonderland                       | 30 |
|   |      | 2.2.4 Comparison between Similar Web-based   |    |
|   |      | Party Decoration Shop                        | 35 |
|   |      | 2.2.5 Limitation of Existing Web-based Party |    |
|   |      | Decoration Shop                              | 38 |
|   |      | 2.2.6 Features to be Included in Project     | 39 |
|   | 2.3  | Software Development Methodologies           | 40 |
|   |      | 2.3.1 Waterfall Model                        | 40 |
|   |      | 2.3.2 Agile Development Methodology          | 41 |
|   |      | 2.3.3 Phased Development Methodology         | 43 |
|   |      | 2.3.4 Choosing an Methodology                | 44 |
|   | 2.4  | Development Framewrok of Web Application     | 47 |
|   |      | 2.4.1 Database to be use for Development     | 48 |
|   |      | 2.4.2 Back-end Frameworks                    | 50 |
|   |      | 2.4.3 Real-time API                          | 53 |
|   | 2.5  | Conclusion                                   | 54 |
| 3 | METH | HODOLOGY AND WORK PLAN                       | 55 |
|   | 3.1  | Introduction                                 | 55 |
|   | 3.2  | Phased Developmeny Methodology               | 55 |
|   |      | 3.2.1 Planning and Analysis                  | 56 |
|   |      | 3.2.2 Design                                 | 60 |
|   |      | 3.2.3 Development and Testing                | 61 |
|   |      | 3.2.4 Closing                                | 63 |
|   | 3.3  | Development Tools                            | 63 |
|   |      | 3.3.1 Tools and IDEs                         | 63 |
|   |      | 3.3.2 Languages                              | 64 |

|   |      | 3.3.3 Software Frameworks                | 65        |
|---|------|------------------------------------------|-----------|
|   |      | 3.3.4 Database                           | 66        |
|   | 3.4  | Project Plan                             | 67        |
|   |      | 3.4.1 Work Breakdown Structure           | 67        |
|   |      | 3.4.2 Gantt Chart                        | 75        |
|   | 3.5  | Summary                                  | 77        |
| 4 | PROJ | ECT SPECIFICATION                        | <b>79</b> |
|   | 4.1  | Introduction                             | 79        |
|   | 4.2  | Facts Finding                            | 79        |
|   |      | 4.2.1 Observation                        | 80        |
|   |      | 4.2.2 Responses of Questionnaire         | 81        |
|   |      | 4.2.3 Interview                          | 87        |
|   |      | 4.2.4 Summary of Observation, Survey and |           |
|   |      | Interview                                | 88        |
|   | 4.3  | Requirement Specification                | 91        |
|   |      | 4.3.1 Functional Requirement             | 91        |
|   |      | 4.3.2 Non-Functional Requirement         | 96        |
|   | 4.4  | System Use Case                          | 97        |
|   |      | 4.4.1 Use Case Diagram                   | 98        |
|   |      | 4.4.2 Use Case Description               | 99        |
|   | 4.5  | Interface Flow Diagram                   | 125       |
|   |      | 4.5.1 Interface Flow Diagram of Customer | 125       |
|   |      | 4.5.2 Interface Flow Diagram of Admin    | 126       |
|   | 4.6  | Entity Relationship Diagram (ERD)        | 126       |
|   |      | 4.6.1 Table Description of ERD           | 127       |
|   | 4.7  | Prototypes                               | 127       |
|   | 4.8  | Summary                                  | 155       |
| 5 | SYST | EM DESIGN                                | 156       |
|   | 5.1  | Introduction                             | 156       |
|   | 5.2  | System Architecture Design               | 156       |
|   | 5.3  | System Design Models                     | 159       |
|   |      | 5.3.1 Conceptual Data Modelling          | 159       |
|   |      | 5.3.2 Data Flow Diagram (DFD)            | 161       |
|   |      | 5.3.3 Activity Diagram                   | 171       |

|   | 5.4                                           | Web Design Principles                                                                                                    | 203                                                                                                    |
|---|-----------------------------------------------|----------------------------------------------------------------------------------------------------|----------------------------------------------------------------------------------------------------|
|   | 5.5                                           | User Interface Design                                                                                                    | 209                                                                                                    |
|   |                                               | 5.5.1 Customer Side                                                                                                    | 209                                                                                                    |
|   |                                               | 5.5.2 Admin / Shop owner / Staff Side                                                                                                    | 232                                                                                                    |
|   | 5.6                                           | Summary                                                                                                    | 255                                                                                                    |
| 6 | SYST                                          | EM IMPLEMENTATION                                                                                                    | 256                                                                                                    |
|   | 6.1                                           | Introduction                                                                                                    | 256                                                                                                    |
|   | 6.2                                           | System Modules                                                                                                    | 256                                                                                                    |
|   |                                               | 6.2.1 Customer                                                                                                    | 257                                                                                                    |
|   |                                               | 6.2.2 Management Team (Staff / Shop Owner /                                                                                                    |                                                                                                    |
|   |                                               | Admin)                                                                                                    | 282                                                                                                    |
|   | 6.3                                           | Comparison between Existing System and                                                                                                    |                                                                                                    |
|   |                                               | Implemented System                                                                                                    | 318                                                                                                    |
|   | 6.4                                           | Comparing the previous business flow without a                                                                                                    |                                                                                                    |
|   |                                               | proper system to the current state with an                                                                                                    |                                                                                                    |
|   |                                               | implemented system                                                                                                    | 320                                                                                                    |
|   | 6.5                                           | Summary                                                                                                    | 323                                                                                                    |
| 7 | SVST                                          | EM TESTING                                                                                                    | 324                                                                                                    |
| 1 | 5151                                          |                                                                                                    | 544                                                                                                    |
| I | 7.1                                           | Introduction                                                                                                    | 324                                                                                                    |
| , |                                               |                                                                                                    |                                                                                                    |
| 7 | 7.1                                           | Introduction                                                                                                    |                                                                                                    |
| 7 | 7.1                                           | Introduction<br>Traceability between Use Cases, Functional                                                                                                    | 324                                                                                                    |
| 7 | 7.1                                           | Introduction<br>Traceability between Use Cases, Functional<br>Requirements and Test Cases                                                                                                    | 324<br>324                                                                                                    |
| , | 7.1                                           | Introduction<br>Traceability between Use Cases, Functional<br>Requirements and Test Cases<br>7.2.1 Use Case Table                                                                                                    | <ul><li>324</li><li>324</li><li>325</li></ul>                                                                                                    |
| , | 7.1                                           | IntroductionTraceability between Use Cases, FunctionalRequirements and Test Cases7.2.1 Use Case Table7.2.2 Functional Requirement Table                                                                                                    | <ul><li>324</li><li>324</li><li>325</li><li>326</li></ul>                                                                                                 |
|   | 7.1                                           | Introduction<br>Traceability between Use Cases, Functional<br>Requirements and Test Cases<br>7.2.1 Use Case Table<br>7.2.2 Functional Requirement Table<br>7.2.3 Test Cases Table of Unit Testing                                                                                                    | <ul><li>324</li><li>324</li><li>325</li><li>326</li><li>329</li></ul>                                                                                     |
|   | 7.1                                           | Introduction<br>Traceability between Use Cases, Functional<br>Requirements and Test Cases<br>7.2.1 Use Case Table<br>7.2.2 Functional Requirement Table<br>7.2.3 Test Cases Table of Unit Testing<br>7.2.4 Test Cases Table of Integration Testing                                                                                                    | <ul> <li>324</li> <li>324</li> <li>325</li> <li>326</li> <li>329</li> <li>346</li> </ul>                                                                  |
|   | 7.1<br>7.2                                    | Introduction<br>Traceability between Use Cases, Functional<br>Requirements and Test Cases<br>7.2.1 Use Case Table<br>7.2.2 Functional Requirement Table<br>7.2.3 Test Cases Table of Unit Testing<br>7.2.4 Test Cases Table of Integration Testing<br>7.2.5 Traceability Matrix                                                                                                    | <ul> <li>324</li> <li>324</li> <li>325</li> <li>326</li> <li>329</li> <li>346</li> <li>350</li> </ul>                                                     |
|   | 7.1<br>7.2                                    | <ul> <li>Introduction</li> <li>Traceability between Use Cases, Functional</li> <li>Requirements and Test Cases</li> <li>7.2.1 Use Case Table</li> <li>7.2.2 Functional Requirement Table</li> <li>7.2.3 Test Cases Table of Unit Testing</li> <li>7.2.4 Test Cases Table of Integration Testing</li> <li>7.2.5 Traceability Matrix</li> <li>User Acceptance Test (UAT)</li> </ul>                                                                                                    | <ul> <li>324</li> <li>324</li> <li>325</li> <li>326</li> <li>329</li> <li>346</li> <li>350</li> <li>352</li> </ul>                                        |
|   | 7.1<br>7.2                                    | <ul> <li>Introduction</li> <li>Traceability between Use Cases, Functional</li> <li>Requirements and Test Cases</li> <li>7.2.1 Use Case Table</li> <li>7.2.2 Functional Requirement Table</li> <li>7.2.3 Test Cases Table of Unit Testing</li> <li>7.2.4 Test Cases Table of Integration Testing</li> <li>7.2.5 Traceability Matrix</li> <li>User Acceptance Test (UAT)</li> <li>7.3.1 User Acceptance Test Plan</li> </ul>                                                                                                    | <ul> <li>324</li> <li>324</li> <li>325</li> <li>326</li> <li>329</li> <li>346</li> <li>350</li> <li>352</li> <li>352</li> </ul>                           |
|   | 7.1<br>7.2                                    | <ul> <li>Introduction</li> <li>Traceability between Use Cases, Functional</li> <li>Requirements and Test Cases</li> <li>7.2.1 Use Case Table</li> <li>7.2.2 Functional Requirement Table</li> <li>7.2.3 Test Cases Table of Unit Testing</li> <li>7.2.4 Test Cases Table of Integration Testing</li> <li>7.2.5 Traceability Matrix</li> <li>User Acceptance Test (UAT)</li> <li>7.3.1 User Acceptance Test Plan</li> <li>7.3.2 User Acceptance Test Cases</li> </ul>                                                                      | <ul> <li>324</li> <li>324</li> <li>325</li> <li>326</li> <li>329</li> <li>346</li> <li>350</li> <li>352</li> <li>355</li> </ul>                           |
|   | <ul><li>7.1</li><li>7.2</li><li>7.3</li></ul> | <ul> <li>Introduction</li> <li>Traceability between Use Cases, Functional</li> <li>Requirements and Test Cases</li> <li>7.2.1 Use Case Table</li> <li>7.2.2 Functional Requirement Table</li> <li>7.2.3 Test Cases Table of Unit Testing</li> <li>7.2.4 Test Cases Table of Integration Testing</li> <li>7.2.5 Traceability Matrix</li> <li>User Acceptance Test (UAT)</li> <li>7.3.1 User Acceptance Test Plan</li> <li>7.3.2 User Acceptance Test Cases</li> <li>7.3.3 User Acceptance Test Feedback</li> </ul>                         | <ul> <li>324</li> <li>325</li> <li>326</li> <li>329</li> <li>346</li> <li>350</li> <li>352</li> <li>355</li> <li>362</li> </ul>                           |
|   | <ul><li>7.1</li><li>7.2</li><li>7.3</li></ul> | <ul> <li>Introduction</li> <li>Traceability between Use Cases, Functional</li> <li>Requirements and Test Cases</li> <li>7.2.1 Use Case Table</li> <li>7.2.2 Functional Requirement Table</li> <li>7.2.3 Test Cases Table of Unit Testing</li> <li>7.2.4 Test Cases Table of Integration Testing</li> <li>7.2.5 Traceability Matrix</li> <li>User Acceptance Test (UAT)</li> <li>7.3.1 User Acceptance Test Plan</li> <li>7.3.2 User Acceptance Test Cases</li> <li>7.3.3 User Acceptance Test Feedback</li> <li>Usability Test</li> </ul> | <ul> <li>324</li> <li>325</li> <li>326</li> <li>329</li> <li>346</li> <li>350</li> <li>352</li> <li>352</li> <li>355</li> <li>362</li> <li>365</li> </ul> |

| 8          | CON   | CLUSION AND RECOMMENDATIONS    | 370 |
|------------|-------|--------------------------------|-----|
|            | 8.1   | Introduction                   | 370 |
|            | 8.2   | Objectives Achievement         | 371 |
|            |       | 8.2.1 Objective 1              | 372 |
|            |       | 8.2.2 Objective 2              | 372 |
|            |       | 8.2.3 Objective 3              | 372 |
|            | 8.3   | Limitations                    | 373 |
|            | 8.4   | Recommendation for Future Work | 373 |
| REFERENCES |       | 375                            |     |
| APPE       | NDICE | S                              | 380 |

## LIST OF TABLES

| Table 1.1:  | Roles and Responsibilities for AI-Infused Web Décor<br>Shop.                  | 16  |
|-------------|-------------------------------------------------------------------------------|-----|
| Table 2.1:  | Summary of features in 3 Web-based Party Decoration Shop.                     | 36  |
| Table 2.2:  | Table of comparison between various software methodologies.                   | 45  |
| Table 2.3:  | Table of comparison between databses.                                         | 48  |
| Table 2.4:  | Table of comparison between back-end frameworks.                              | 51  |
| Table 2.5:  | Table of comparison between real-time APIs.                                   | 53  |
| Table 3.1:  | Summary of Resources used including Tools and Cost.                           | 78  |
| Table 4.1:  | Functional requirements by roles.                                             | 92  |
| Table 4.2:  | Use case description of login account.                                        | 99  |
| Table 4.3:  | Use case description of Sign Up Account.                                      | 100 |
| Table 4.4:  | Use case description of Send Enquiry (Chatbot not providing accurate answer). | 101 |
| Table 4.5:  | Use case description of Manage Profile.                                       | 102 |
| Table 4.6:  | Use case description of Search Products.                                      | 103 |
| Table 4.7:  | Use case description of Make Purchase.                                        | 104 |
| Table 4.8:  | Use case description of Manage Shopping Cart.                                 | 105 |
| Table 4.9:  | Use case description of Manage Wishlist.                                      | 106 |
| Table 4.10: | Use case description of View Order History.                                   | 107 |
| Table 4.11: | Use case description of Make Customization on Products.                       | 108 |
| Table 4.12: | Use case description of Make Event Decoration Reservation.                    | 109 |
| Table 4.13: | Use case description of View Reservation Info.                                | 110 |
| Table 4.14: | Use case description of Manage Enquiry.                                       | 111 |

| Table 4.15: | Use case description of Manage Order.                        | 112 |
|-------------|--------------------------------------------------------------|-----|
| Table 4.16: | Use case description of Manage Event Decoration Reservation. | 113 |
| Table 4.17: | Use case description of View of Centralized Calendar.        | 114 |
| Table 4.18: | Use case description of Manage Delivery.                     | 115 |
| Table 4.19: | Use case description of Update Delivery Status.              | 116 |
| Table 4.20: | Use case description of Manage Category / Event Category.    | 117 |
| Table 4.21: | Use case description of Manage Products.                     | 118 |
| Table 4.22: | Use case description of Manage Events (Occasions).           | 120 |
| Table 4.23: | Use case description of View sales report.                   | 121 |
| Table 4.24: | Use case description of Manage Home Page.                    | 122 |
| Table 4.25: | Use case description of Manage Events (Occasions).           | 124 |
| Table 4.26: | Table Description of ERD.                                    | 127 |
| Table 6.1:  | System Modules                                               | 257 |
| Table 6.2:  | Comparison between existing system and implemented system.   | 318 |
| Table 7.1:  | Use Case Table.                                              | 325 |
| Table 7.2:  | Functional Requirements                                      | 326 |
| Table 7.3:  | Uni Testing Test Cases                                       | 330 |
| Table 7.4:  | Integration Testing Test Cases                               | 347 |
| Table 7.5:  | Traceability Matrix                                          | 351 |
| Table 7.6:  | UAT Test Cases with Results                                  | 355 |
| Table 7.7:  | UAT Feedback Result Summary from Customer Side.              | 363 |
| Table 7.8:  | UAT Feedback Result Summary from Management Side.            | 364 |
| Table 7.9:  | SUS score collected.                                         | 368 |
| Table 7.10: | Responses on open-ended questions.                           | 369 |

xiv

## LIST OF FIGURES

| Figure 1.1:  | System Flow Overview.                                                                       | 12 |
|--------------|---------------------------------------------------------------------------------------------|----|
| Figure 1.2:  | Phased Development Based Methodology.                                                       | 14 |
| Figure 2.1:  | D'special Day Home Page.                                                                    | 22 |
| Figure 2.2:  | D'special Day Listing Page                                                                  | 23 |
| Figure 2.3:  | D'special Day Product Page.                                                                 | 24 |
| Figure 2.4:  | D'special Day Checkout Page where (a) is the checkout page, (b) is the payment detail page. | 25 |
| Figure 2.5:  | D'special Day Special Events Page.                                                          | 26 |
| Figure 2.6:  | M Tree Event Home Page.                                                                     | 28 |
| Figure 2.7:  | M Tree Event Enquiry Page.                                                                  | 29 |
| Figure 2.8:  | Party Wonderland Login Page.                                                                | 30 |
| Figure 2.9:  | Party Wonderland Home Page.                                                                 | 31 |
| Figure 2.10: | Party Wonderland Listing Products Page.                                                     | 32 |
| Figure 2.11: | Party Wonderland Product Details Page.                                                      | 33 |
| Figure 2.12: | Party Wonderland Customization Page.                                                        | 34 |
| Figure 2.13: | Party Wonderland Checkout Page.                                                             | 35 |
| Figure 2.14: | Waterfall Development Approach.                                                             | 41 |
| Figure 2.15: | Agile Development Methodology.                                                              | 42 |
| Figure 2.16: | Phased Development Methodology.                                                             | 44 |
| Figure 3.1:  | Phased Development Methodology of Ai-Infused Web Décor Shop.                                | 56 |
| Figure 3.2:  | System Architecture Overview.                                                               | 60 |
| Figure 3.3:  | Planning and analysis phase timeline – Part 1.                                              | 75 |
| Figure 3.4:  | Planning and analysis phase timeline – Part 2.                                              | 75 |
| Figure 3.5:  | Planning and analysis phase timeline – Part 3.                                              | 75 |

| Figure 3.6:  | Design phase timeline.                                              | 76  |
|--------------|---------------------------------------------------------------------|-----|
| Figure 3.7:  | Development and testing phase 1 timeline - Part 1.                  | 76  |
| Figure 3.8:  | Development and testing phase 1 timeline - Part 2.                  | 76  |
| Figure 3.9:  | Development and testing phase 1 timeline - Part 3.                  | 76  |
| Figure 3.10: | Development and testing phase 2 timeline.                           | 77  |
| Figure 3.11: | Development and testing phase 3 timeline.                           | 77  |
| Figure 3.12: | Closing phase timeline.                                             | 77  |
| Figure 4.1:  | Age of Respondents.                                                 | 81  |
| Figure 4.2:  | Gender of Respondents.                                              | 82  |
| Figure 4.3:  | Statistic of respondents on frequency of parties or events planned. | 82  |
| Figure 4.4:  | Statistic of respondents on types of parties or events planned.     | 83  |
| Figure 4.5:  | Statistic of respondents on payment method.                         | 84  |
| Figure 4.6:  | Statistic of respondents of challenges faced.                       | 84  |
| Figure 4.7:  | Statistic of respondents on chatbot feature.                        | 85  |
| Figure 4.8:  | Statistic of respondents of decoration sets selection.              | 86  |
| Figure 4.9:  | Statistic of respondents on preferred customization option.         | 86  |
| Figure 4.10: | Current flow about customer's enquiry.                              | 88  |
| Figure 4.11: | Current flow of reservation process.                                | 89  |
| Figure 4.12: | Current flow of mark down reservation by shop owner/staff.          | 90  |
| Figure 4.13: | Use case diagram of AI-Infused Web Décor Shop.                      | 98  |
| Figure 4.14: | Interface Flow Diagram of customer in AI-Infused Web Décor Shop     | 125 |
| Figure 4.15: | Interface Flow Diagram of admin in AI-Infused Web Décor Shop        | 126 |

| Figure 4.16: | ERD diagram                                           | 126 |
|--------------|-------------------------------------------------------|-----|
| Figure 4.17: | Customer - Home Page.                                 | 128 |
| Figure 4.18: | Customer - Login Page.                                | 129 |
| Figure 4.19: | Admin - Login Page.                                   | 130 |
| Figure 4.20: | Customer – Sign Up Page.                              | 131 |
| Figure 4.21: | Customer – Profile Page.                              | 132 |
| Figure 4.22: | Customer – Edit Profile Page.                         | 133 |
| Figure 4.23: | Customer – View Upcoming Booking Details Page.        | 134 |
| Figure 4.24: | Customer – Products Listing Page.                     | 135 |
| Figure 4.25: | Customer – Products Description Page.                 | 136 |
| Figure 4.26: | Customer – My Shopping Cart Page.                     | 137 |
| Figure 4.27: | Customer – Check Out Page.                            | 138 |
| Figure 4.28: | Customer – Event Decoration Reservation Listing Page. | 139 |
| Figure 4.29: | Customer – Event Decoration Reservation Booking Page. | 140 |
| Figure 4.30: | Admin – Home Page.                                    | 141 |
| Figure 4.31: | Admin – Products Listing Page.                        | 142 |
| Figure 4.32: | Admin – Edit Product Details Page.                    | 143 |
| Figure 4.33: | Admin – Add New Product Page.                         | 144 |
| Figure 4.34: | Admin – View All Orders Page.                         | 145 |
| Figure 4.35: | Admin – View Order Details Page.                      | 146 |
| Figure 4.36: | Admin – Manage Delivery Page.                         | 147 |
| Figure 4.37: | Admin – Update Delivery Status Page.                  | 148 |
| Figure 4.38: | Admin – Manage Customer Page.                         | 149 |
| Figure 4.39: | Admin – View Customer Purchase History Page.          | 150 |
| Figure 4.40: | Admin – Manage Event Decoration Reservation Page.     | 151 |

xvi

| Figure 4.41: | Admin - View Event Decoration Reservation Detail Page. |
|--------------|--------------------------------------------------------|
|              | 152                                                    |

| Figure 4.42: | Customer – Send Enquiry Page.                                 | 153 |
|--------------|---------------------------------------------------------------|-----|
| Figure 4.43: | Admin – Manage Enquiry Page.                                  | 154 |
| Figure 4.44: | Admin – Reply Enquiry Page.                                   | 155 |
| Figure 5.1:  | Architecture Design of the System                             | 157 |
| Figure 5.2:  | Conceptual Data Model                                         | 160 |
| Figure 5.3:  | Context Diagram                                               | 161 |
| Figure 5.4:  | Data Flow Diagram Level – 0                                   | 162 |
| Figure 5.5:  | Data flow diagram level-1 for Search Product / Occasion       | 163 |
| Figure 5.6:  | Data flow diagram level-1 for Manage Shopping Cart / Wishlist | 163 |
| Figure 5.7:  | Data flow diagram level-1 for Make Purchase                   | 164 |
| Figure 5.8:  | Data flow diagram level-1 for Make Reservation                | 164 |
| Figure 5.9:  | Data flow diagram level-1 for Send Enquiry                    | 164 |
| Figure 5.10: | Data flow diagram level-1 for Manage Account Details          | 165 |
| Figure 5.11: | Data flow diagram level-1 for Manage Product / Occasion       | 166 |
| Figure 5.12: | Data flow diagram level-1for Manage Category / Event Category | 167 |
| Figure 5.13: | Data flow diagram level-1for Manage Order / Reservation       | 168 |
| Figure 5.14: | Data flow diagram level-1 for Manage Delivery Status          | 168 |
| Figure 5.15: | Data flow diagram level-1 for Manage Sales                    | 169 |
| Figure 5.16: | Data flow diagram level-1 for Manage Coupon                   | 169 |
| Figure 5.17: | Data flow diagram level-1 for Manage Home Page                | 170 |
| Figure 5.18: | Data flow diagram level-1 for Manage Enquiry                  | 170 |
| Figure 5.19: | Activity Diagram for Register Account.                        | 171 |

| Figure 5.20: | Activity Diagram for Login Account.                                                           | 172 |
|--------------|-----------------------------------------------------------------------------------------------|-----|
| Figure 5.21: | Activity Diagram for Search Products / Occasions.                                             | 173 |
| Figure 5.22: | Activity Diagram for Manage Profile.                                                          | 174 |
| Figure 5.23: | Activity Diagram for Add Product(s) into Shopping Cart.                                       | 175 |
| Figure 5.24: | Activity Diagram for Add Product(s) into Wishlist.                                            | 176 |
| Figure 5.25: | Activity Diagram for Check/View Order(s) Details.                                             | 177 |
| Figure 5.26: | Activity Diagram for Check/View Reservation Status.                                           | 178 |
| Figure 5.27: | Activity Diagram for Make Purchase.                                                           | 179 |
| Figure 5.28: | Activity Diagram for Make Reservation.                                                        | 180 |
| Figure 5.29: | Activity Diagram for Contact Us.                                                              | 181 |
| Figure 5.30: | Activity Diagram for Login Account.                                                           | 182 |
| Figure 5.31: | Activity Diagram for Show All Category / Event Category.                                      | 183 |
| Figure 5.32: | Activity Diagram for Manage Category / Event Category<br>- Add New Category / Event Category. | 184 |
| Figure 5.33: | Activity Diagram for Manage Category / Event Category<br>- Edit Category / Event Category.    | 185 |
| Figure 5.34: | Activity Diagram for Manage Category / Event Category<br>- Delete Category / Event Category.  | 186 |
| Figure 5.35: | Activity Diagram for View All Products / Occasions.                                           | 187 |
| Figure 5.36: | Activity Diagram for Manage Product - Add New Product.                                        | 188 |
| Figure 5.37: | Activity Diagram for Manage Occasion - Add New Occasion.                                      | 189 |
| Figure 5.38: | Activity Diagram for Manage Product / Occasion - Edit<br>Product / Occasion.                  | 190 |
| Figure 5.39: | Activity Diagram for Manage Product / Occasion - Delete Product / Occasion.                   | 191 |
| Figure 5.40: | Activity Diagram for Manage Home Page – Add New Home Slider.                                  | 192 |

| Figure 5.41: | Activity Diagram for Manage Home Page – Edit Home Slider.                   | 193 |
|--------------|-----------------------------------------------------------------------------|-----|
| Figure 5.42: | Activity Diagram for Manage Sales – Add New Sales.                          | 194 |
| Figure 5.43: | Activity Diagram for View All Coupons.                                      | 195 |
| Figure 5.44: | Activity Diagram for Manage Coupon – Add New Coupon.                        | 196 |
| Figure 5.45: | Activity Diagram for Manage Coupon – Edit Coupon Details.                   | 197 |
| Figure 5.46: | Activity Diagram for Manage Coupon - Delete Coupon.                         | 198 |
| Figure 5.47: | Activity Diagram for View All Orders.                                       | 198 |
| Figure 5.48: | Activity Diagram for View an Order Details.                                 | 199 |
| Figure 5.49: | Activity Diagram for Manage Order – Update Order Status.                    | 199 |
| Figure 5.50: | Activity Diagram for View All Reservations.                                 | 200 |
| Figure 5.51: | Activity Diagram for View an Reservation Details.                           | 200 |
| Figure 5.52: | Activity Diagram for Manage Reservation – Update Reservation Status.        | 201 |
| Figure 5.53: | Activity Diagram for Manage Reservation – Update Final Design & Extra Info. | 202 |
| Figure 5.54: | Shneiderman's Eight Golden Rules                                            | 203 |
| Figure 5.55: | Layout Consistency on Product Page and Occasion Page.                       | 204 |
| Figure 5.56: | Search Bar on Every Page.                                                   | 204 |
| Figure 5.57: | Clear and Informative Feedback for every Action.                            | 205 |
| Figure 5.58: | Immediate Visual Feedback to Customer when the page is loading.             | 205 |
| Figure 5.59: | Informative Feedback at the Completion of Placing an Order.                 | 206 |
| Figure 5.60: | Informative Error Message that not only pinpoint the nature of the issue.   | 206 |

| Figure 5.61: | "Remove" button or option in the shopping cart interface<br>when user accidentally added unwanted product.                 | 207 |
|--------------|----------------------------------------------------------------------------------------------------|-----|
| Figure 5.62: | Modify quantities of products in their cart before checkout.                                                               | 207 |
| Figure 5.63: | Present key details in a clear, easy-to-remember format to lighten the cognitive load on the customer's short-term memory. | 208 |
| Figure 5.64: | Price and Description will be shown again after<br>Customer press on "Make Reservation" button.                            | 208 |
| Figure 5.65: | User interface design for Register an Account Page.                                                                        | 209 |
| Figure 5.66: | User interface design for Login Page.                                                                                      | 210 |
| Figure 5.67: | User interface design for Home Page.                                                                                       | 211 |
| Figure 5.68: | User interface design for Products Page.                                                                                   | 212 |
| Figure 5.69: | User interface design for Occasions Page.                                                                                  | 213 |
| Figure 5.70: | User interface design for Product Details Page.                                                                            | 214 |
| Figure 5.71: | User interface design for Occasion Details Page.                                                                           | 215 |
| Figure 5.72: | User interface design for Make Reservation Page.                                                                           | 216 |
| Figure 5.73: | User interface design for My Shopping Cart Page.                                                                           | 217 |
| Figure 5.74: | User interface design for Wishlist Page.                                                                                   | 218 |
| Figure 5.75: | User interface design for Check Out Page.                                                                                  | 219 |
| Figure 5.76: | User interface design for About Us Page.                                                                                   | 220 |
| Figure 5.77: | User interface design for Contact Us Page.                                                                                 | 221 |
| Figure 5.78: | User interface design for My Profile Page.                                                                                 | 222 |
| Figure 5.79: | User interface design for Update Profile Page.                                                                             | 223 |
| Figure 5.80: | User interface design for Update Password Page.                                                                            | 224 |
| Figure 5.81: | User interface design for User Dashboard Page.                                                                             | 225 |
| Figure 5.82: | User interface design for View My Orders Page.                                                                             | 226 |
| Figure 5.83: | User interface design for Order Details Page.                                                                              | 227 |

| Figure 5.84:  | User interface design for Write A Review Page.                   | 228 |
|---------------|------------------------------------------------------------------|-----|
| Figure 5.85:  | User interface design for View My Reservations Page.             | 229 |
| Figure 5.86:  | User interface design for Reservation Details Page.              | 230 |
| Figure 5.87   | User interface design for Chatbot Feature.                       | 231 |
| Figure 5.88:  | User interface design for Admin Dashboard Page.                  | 232 |
| Figure 5.89:  | User interface design for Manage Category Page.                  | 233 |
| Figure 5.90:  | User interface design for Add Category Page.                     | 233 |
| Figure 5.91:  | User interface design for Edit/Update Category Page.             | 234 |
| Figure 5.92:  | User interface design for Delete Category.                       | 234 |
| Figure 5.93:  | User interface design for Manage Event (Occasion) Category Page. | 235 |
| Figure 5.94:  | User interface design for Add Category Page.                     | 235 |
| Figure 5.95:  | User interface design for Edit/Update Event Category Page.       | 235 |
| Figure 5.96:  | User interface design for Delete Event Category.                 | 236 |
| Figure 5.97:  | User interface design for Manage Product Attributes Page.        | 236 |
| Figure 5.98:  | User interface design for Add Product Attributes Page.           | 237 |
| Figure 5.99:  | User interface design for Edit/Update Product Attributes Page.   | 237 |
| Figure 5.100: | User interface design for Delete Product Attributes.             | 237 |
| Figure 5.101: | User interface design for Manage Product Page.                   | 238 |
| Figure 5.102: | User interface design for Add Product Page.                      | 239 |
| Figure 5.103: | User interface design for Edit/Update Product Page.              | 240 |
| Figure 5.104: | User interface design for Delete Product.                        | 241 |
| Figure 5.105: | User interface design for Manage Event (Occasion) Page.          | 241 |
| Figure 5.106: | User interface design for Add Event Page.                        | 242 |

| Figure 5.107: | User interface design for Edit / Update Event Page.                     | 243 |
|---------------|-------------------------------------------------------------------------|-----|
| Figure 5.108: | User interface design for Delete Event.                                 | 244 |
| Figure 5.109: | User interface design for Manage Home Page Slider Page)<br>Page.        | 244 |
| Figure 5.110: | User interface design for Add Home Page Slider Page.                    | 245 |
| Figure 5.111: | User interface design for Edit / Update Home Page Slider Page.          | 245 |
| Figure 5.112: | User interface design for Delete Home Page Slider.                      | 246 |
| Figure 5.113: | User interface design for Manage Sales Timer Page.                      | 246 |
| Figure 5.114: | User interface design for Manage Coupon Page.                           | 247 |
| Figure 5.115: | User interface design for Add New Coupon Page.                          | 247 |
| Figure 5.116: | User interface design for Edit / Update Coupon Page.                    | 248 |
| Figure 5.117: | User interface design for Delete Coupon.                                | 248 |
| Figure 5.118: | User interface design for Manage Orders Page.                           | 249 |
| Figure 5.119: | User interface design for View Order Details Page.                      | 250 |
| Figure 5.120: | User interface design for Update Order/Delivery Status.                 | 250 |
| Figure 5.121: | User interface design for Manage Enquiry Page.                          | 251 |
| Figure 5.122: | User interface design for Update Enquiry Status.                        | 251 |
| Figure 5.123: | User interface design for Manage Reservation Page.                      | 252 |
| Figure 5.124: | User interface design for Reservation Details Page.                     | 253 |
| Figure 5.125: | User interface design for Update Reservation Status                     | 253 |
| Figure 5.126: | User interface design for Update Final Design and Extra Info Page.      | 254 |
| Figure 5.127: | User interface design for Centralized Calendar Page.                    | 254 |
| Figure 6.1:   | Code Segment for Login and Register Function with the use of reCAPTCHA. | 258 |

Figure 6.2:Code Segment for reCAPTCHA Integration.259

| Figure 6.3:  | Code Segment for Verify Email process.                                            | 260 |
|--------------|-----------------------------------------------------------------------------------|-----|
| Figure 6.4:  | (a) reCAPTCHA in Register an Account Page. (b) Input Validation for every fields. | 261 |
| Figure 6.5:  | Email Verification Message to inform Customer for Account Verification.           | 261 |
| Figure 6.6:  | Email that received from the registered Gmail.                                    | 262 |
| Figure 6.7:  | Code Segment for Search Function.                                                 | 262 |
| Figure 6.8:  | Code Segment for Price Filter on the Side.                                        | 263 |
| Figure 6.9:  | View of Search bar and Price Filter Features in the Implemented System.           | 263 |
| Figure 6.10: | Products Page together with the "Add To Cart" button.                             | 264 |
| Figure 6.11: | Product Details Page together with the "Add To Cart" button.                      | 264 |
| Figure 6.12: | Product successfully added into shopping cart.                                    | 265 |
| Figure 6.13: | View of Shopping Cart with Checkout Button.                                       | 265 |
| Figure 6.14: | View for apply coupon during Checkout Process.                                    | 266 |
| Figure 6.15: | Message display if Cart is empty.                                                 | 266 |
| Figure 6.16: | View of Checkout Page.                                                            | 266 |
| Figure 6.17: | View of Select Payment Method.                                                    | 267 |
| Figure 6.18: | Code Segment for Stripe Integration.                                              | 268 |
| Figure 6.19: | View of Order Success Page.                                                       | 269 |
| Figure 6.20: | View of Order Confirmation Email.                                                 | 269 |
| Figure 6.21: | View of My Order for Customer to view for their Order(s).                         | 269 |
| Figure 6.22: | View of Search bar and Price Filter Features in the Implemented System.           | 270 |
| Figure 6.23: | Occasions List Page together with the "Make Reservation" button.                  | 270 |

| Figure 6.24: | Selected Occasion Details Page together with the make reservation form.      | 271 |
|--------------|------------------------------------------------------------------------------|-----|
| Figure 6.25: | View of Reservation Form.                                                    | 272 |
| Figure 6.26: | Code Segment for OpenAI Text-to-Image Image Generator.                       | 273 |
| Figure 6.27: | View of description and Image Generated by OpenAI.                           | 274 |
| Figure 6.28: | View of Submitted Reservation Form.                                          | 274 |
| Figure 6.29: | View of My Reservation for Customer to view for their Reservation(s) Status. | 274 |
| Figure 6.30: | View of Profile Page.                                                        | 275 |
| Figure 6.31: | View of Edit Profile Page.                                                   | 276 |
| Figure 6.32: | View of Successful Edited Profile Page Message.                              | 276 |
| Figure 6.33: | Code Segment for Form Validation.                                            | 276 |
| Figure 6.34: | View of Shopping Cart Page.                                                  | 277 |
| Figure 6.35: | View of Wishlist Page.                                                       | 278 |
| Figure 6.36: | Code Segment for Manage Cart and Wishlist.                                   | 278 |
| Figure 6.37: | View of Chatbot is being prompt.                                             | 279 |
| Figure 6.38: | Code Segment for Botman Chatbot.                                             | 279 |
| Figure 6.39: | View of how Chatbot works based on customer query.                           | 280 |
| Figure 6.40: | View of Contact Us Page.                                                     | 281 |
| Figure 6.41: | Empty field validation.                                                      | 282 |
| Figure 6.42: | Products Overview Page.                                                      | 283 |
| Figure 6.43: | View of Add Product Page.                                                    | 284 |
| Figure 6.44: | Empty Field Validation.                                                      | 284 |
| Figure 6.45: | Input Format Validation.                                                     | 284 |
| Figure 6.46: | Product Added Successfully.                                                  | 284 |
| Figure 6.47: | Code Segment for Integration of TinyMCE.                                     | 285 |

| Figure 6.48: | View of using TinyMCE editior in short description and description field. | 286 |
|--------------|---------------------------------------------------------------------------|-----|
| Figure 6.49: | TinyMCE editor automatically convert the text format into the html form.  | 287 |
| Figure 6.50: | View of Description and Short Description in Product Details Page.        | 287 |
| Figure 6.51: | "Details" button in Product Overview Page.                                | 288 |
| Figure 6.52: | View of Product Info Page.                                                | 288 |
| Figure 6.53: | "Pen" Icon in Product Lists Page.                                         | 289 |
| Figure 6.54: | View of Edit Product Page.                                                | 289 |
| Figure 6.55: | Product Details Updated Successfully.                                     | 290 |
| Figure 6.56: | "X" Icon in Product List.                                                 | 290 |
| Figure 6.57: | Confirmation Modal for Deletion.                                          | 290 |
| Figure 6.58: | Product Deleted Successfully.                                             | 291 |
| Figure 6.59: | Lists of Events Overview Page.                                            | 291 |
| Figure 6.60: | View of Add Event Page.                                                   | 292 |
| Figure 6.61: | Empty Field Validation.                                                   | 292 |
| Figure 6.62: | "Details" button in Event Overview Page.                                  | 293 |
| Figure 6.63: | View of Event Info Page.                                                  | 293 |
| Figure 6.64: | "Pen" Icon in Events List Page.                                           | 293 |
| Figure 6.65: | View of Edit Event Page.                                                  | 294 |
| Figure 6.66: | Event Details Updated Successfully.                                       | 294 |
| Figure 6.67: | "X" Icon in Event List.                                                   | 295 |
| Figure 6.68: | Confirmation Modal for Deletion.                                          | 295 |
| Figure 6.69: | Event Deleted Successfully.                                               | 295 |
| Figure 6.70: | Categories List Overview Page.                                            | 296 |
| Figure 6.71: | Event Categories List Overview Page.                                      | 296 |

| Figure 6.72: | View of Add Category Page.                                 | 296 |
|--------------|------------------------------------------------------------|-----|
| Figure 6.73: | View of Add Event Category Page.                           | 297 |
| Figure 6.74: | Empty Field Validation.                                    | 297 |
| Figure 6.75: | New Category / Event Category Added Successfully.          | 297 |
| Figure 6.76: | "Pen" Icon in Categories List Page.                        | 297 |
| Figure 6.77: | View of Edit Category Page.                                | 298 |
| Figure 6.78: | View of Edit Event Category Page.                          | 298 |
| Figure 6.79: | Category Details Updated Successfully.                     | 298 |
| Figure 6.80: | Event Category Details Updated Successfully.               | 298 |
| Figure 6.81: | "X" Icon in Categories List.                               | 299 |
| Figure 6.82: | Confirmation Modal for Deletion.                           | 299 |
| Figure 6.83: | Category Deleted Successfully.                             | 299 |
| Figure 6.84: | View of All Orders Page.                                   | 300 |
| Figure 6.85: | View of Pie Chart.                                         | 301 |
| Figure 6.86: | Code Segment for Chart Generate.                           | 301 |
| Figure 6.87: | View of Selected Order Details.                            | 302 |
| Figure 6.88: | Status Dropdown List in Orders List.                       | 303 |
| Figure 6.89: | Status Updated Successfully.                               | 303 |
| Figure 6.90: | View of All Reservations Page.                             | 304 |
| Figure 6.91: | View of Selected Reservation Details Page.                 | 304 |
| Figure 6.92: | Status Dropdown List in Reservations List.                 | 305 |
| Figure 6.93: | View of Update Final Design or Extra Info Page.            | 305 |
| Figure 6.94: | View of Update Final Design or Extra Info Page Successful. | 306 |
| Figure 6.95: | View of "Calendar" Button.                                 | 306 |
| Figure 6.96: | View of Admin Calendar.                                    | 306 |

| Figure 6.97:  | View of Reservation Details Page.                                                                         | 307 |
|---------------|----------------------------------------------------------------------------------------------------|-----|
| Figure 6.98:  | Code Segment for Calendar.                                                                                | 307 |
| Figure 6.99:  | View of Home Page.                                                                                        | 309 |
| Figure 6.100: | View for Manage Home Slider.                                                                              | 309 |
| Figure 6.101: | View of sliders in Home Page.                                                                             | 310 |
| Figure 6.102: | Code Segment for Home Slider.                                                                             | 310 |
| Figure 6.103: | View for Manage Sales Setting.                                                                            | 310 |
| Figure 6.104: | View of Countdown Timer in Home Page.                                                                     | 311 |
| Figure 6.105: | Code Segment for Countdown Timer.                                                                         | 311 |
| Figure 6.106: | View of All Coupons List.                                                                                 | 312 |
| Figure 6.107: | View of Add Coupon.                                                                                       | 312 |
| Figure 6.108: | "Pen" Icon for Edit Coupon Details.                                                                       | 313 |
| Figure 6.109: | View for Edit Coupon Details.                                                                             | 313 |
| Figure 6.110: | "X" Icon for Delete Coupon.                                                                               | 313 |
| Figure 6.111: | View of Admin Dashboard.                                                                                  | 314 |
| Figure 6.112: | View of Progress Bar.                                                                                     | 315 |
| Figure 6.113: | View of Sales Chart.                                                                                      | 315 |
| Figure 6.114: | Code Segment for Pusher API.                                                                              | 316 |
| Figure 6.115: | View of Manage Enquiry.                                                                                   | 317 |
| Figure 6.116: | Status Dropdown List in Enquiries List.                                                                   | 317 |
| Figure 6.117: | Comparison between Previous Flow (Before) and<br>Current Flow (After) of enquiry process.                 | 320 |
| Figure 6.118: | Comparison between Previous Flow (Before) and<br>Current Flow (After) of reservation process.             | 321 |
| Figure 6.119: | Comparison between Previous Flow (Before) and<br>Current Flow (After) of record reservation date process. | 322 |

| Figure 7.1: | Proof of the shop owner engaging in testing of the implemented system. | 353 |
|-------------|------------------------------------------------------------------------|-----|
| Figure 7.2: | Proof of the customer engaging in testing of the implemented system.   | 354 |
| Figure 7.3: | System Usability Scale Template                                        | 366 |
| Figure 7.4: | System Usability Scale Scoring                                         | 368 |

## LIST OF SYMBOLS / ABBREVIATIONS

| CRUD Create, Read, Update, Delete    |     |
|--------------------------------------|-----|
|                                      |     |
| CSS Cascading Style Sheets           |     |
| EA Enterprise Architecture           |     |
| ERD Entity Relationship Diagram      |     |
| HTML HyperText Markup Language       |     |
| HTTP HyperText Transfer Protocol     |     |
| IDE Integrated Development Enivronme | ent |
| KEGA Key Economic Growth Activities  |     |
| MVC Model-View-Controller            |     |
| PHP Hypertext Preprocessor           |     |
| RAD Rapid Application Development    |     |
| SDLC Software Development Life Cycle |     |
| UAT User Acceptance Testing          |     |
| UI User Interface                    |     |
| WBS Work Breakdown Structure         |     |

## LIST OF APPENDICES

| Appendix A: | Picture Taken During Observation at 90's Balloon House | 380 |
|-------------|--------------------------------------------------------|-----|
| Appendix B: | Questionnaire Form                                     | 381 |
| Appendix C: | Interview Question                                     | 383 |
| Appendix D: | Test Cases                                             | 384 |
| Appendix E: | User Acceptance Testing Results.                       | 458 |
| Appendix F: | User Acceptance Test Feedback.                         | 475 |
| Appendix G: | SUS Assessment Result by User.                         | 480 |

#### **CHAPTER 1**

### **INTRODUCTION**

### **1.1 General Introduction**

An e-commerce web application enables customers to purchase and sell tangible things, services, and digital commodities via the internet instead of visiting an actual store (Lutkevich, 2022). An e-commerce web application may be used by a business to process orders, take payments, manage shipping and logistics, and provide customer service.

E-commerce is a term used to refer to online sales of goods and services. In its simplest form, e-commerce is the electronic transfer of funds and data between two or more parties (Fuscaldo, 2023). This kind of business has seen substantial transformation since its inception, with the introduction of electronic data interchange in the 1960s and the introduction of online shopping in the 1990s (Miva, 2020). E-commerce has seen remarkable development due to customers being able to make purchases from practically anywhere due to the widespread use of smartphones in recent years.

A suitable strategy is necessary for the effective design and execution of an e-commerce web application. From the beginning of the website until its conclusion, everything must be planned. Due to the e-commerce industry's rapid expansion especially in the pandemic, a new choice will inevitably join this parade of business websites (The Star, 2022). A variety of stylish goods will be available online via the e-commerce web application. Business workers will be able to conduct all of their operations via the suggested web application, which would vastly expand their reachability compared to what it is now. It will make it possible for several retailers to offer their goods online. A specific type of business model or component of a broader business model enables a company or an individual to conduct business via an electronic network, typically the Internet. All four of the leading market segments business to business, business to consumer, consumer to consumer, and consumer to business—are served by electronic commerce (Elearnmarkets, 2022). Besides, the system's primary need will be addressed in accordance with information security. Secure communication and transactions are necessary as more and more individuals started doing business online. According to Truvantis (Truvantis, n.d.), the Payment Card Industry Security Standards Council (PCI) was established in 2004 to make sure organizations were adhering to different security regulations. The organization was created to develop, improve, maintain, distribute, and implement security standards for protecting customer account information (Kagan, 2022).

Daily living would be difficult to fathom without e-commerce. We make online purchases of food, clothing, and furniture, sign up for online courses and other services, download audiobooks, music, and movies, and others. Besides, an e-commerce platform is also a digital platform that enables businesses to sell their products or services online. These platforms allow customers to browse products, add them to a cart, and make payments electronically. Many e-commerce platforms provide additional features such as product reviews, customer ratings, and recommendations based on browsing history. For instance, a web-based party decoration shop can leverage an e-commerce platform to reach a wider audience, offer a greater variety of products, and simplify the purchasing process for customers. By utilizing an e-commerce platform, the party decoration shop can create an online store that is accessible 24/7 and allows customers to shop from the comfort of their homes. The platform can also provide tools for the shop to track inventory, manage orders, and process payments securely. Additionally, the platform can offer features such as wishlists and recommendations things like those product that have the highest rating to enhance the shopping experience and encourage repeat purchases.

By 2030, Malaysians are expected to have a respectable quality of life, according to the Shared Prosperity Vision 2030, which the Malaysian government unveiled on October 5th, 2019. One of the seven strategic thrusts included in the Shared Prosperity Vision is the Key Economic Growth Activities (KEGA), which are projects that have the potential to help Malaysia accomplish its goal of achieving high-level economic growth. There are 15 KEGA in total, according to the Ministry of Economic Affairs (2019), and the 14th KEGA, which is advanced and contemporary services, said that the

services industry has to undergo diversification and modernization to keep up with market demand and technological advancements (Ministry of Economic Affairs, 2019). With the help of this project, it is possible to carry out the 14th KEGA by digitalizing the process of online shopping according to the demands of the consumer.

In general, this project was initiated to analyze the issues faced in the current manual system and propose solutions regarding issues found in the traditional party decoration shop. This chapter will discuss the background of the problem, problem statements, project objectives, proposed solution, proposed approach, and project scope.

#### **1.2 Background of Problem**

Generally, the rise of e-commerce has caused a change in the conventional marketing and administration of the entertainment sector (Cramer-Flood, 2022). Since the emergence of e-commerce, businesses have effectively implemented business re-engineering while reducing purchasing costs, managing supplier relationships, streamlining transportation, and managing inventory. Businesses may expand their service offerings and communicate more effectively throughout the supply chain through e-commerce, which opens up the potential for market differentiation. New technologies like augmented reality and IoT (Internet of Things) commerce have presented new challenges and considerations for e-commerce businesses. The e-commerce industry has seen rapid expansion, and it is predicted that by 2023, worldwide e-commerce sales will reach \$1.065 trillion (Davis, 2023). Users as owners of e-commerce businesses confront unique challenges in comparison to owners of brick and mortar enterprises.

Traditional commerce refers to the type of trade that existed before to the digital revolution. In truth, it was the only medium of transaction at the time. In exchange for funds, it involves the actual transfer of commodities or information from seller to buyer. Since this type of trade does not involve the internet, all transactions are carried out in person (Wang, 2022). A new and more efficient form of trade called electronic commerce, or e-commerce as it is now often known, evolved during the digital revolution. This innovative concept of trade is based on the same-old idea of trade but with a modern twist: customers and sellers can now transact business virtually rather than in person (Kaur, n.d.). E-commerce is growing in popularity since it is now the quickest and easiest way to conduct business, especially among millennials who frequently use the internet. For instance, when customers want to purchase anything, they just have to surf the internet and almost everything they can get without going to the traditional retail store nowadays.

Physical shop sales have been declining in recent years. Online party decoration shops may be able to offer lower prices than traditional stores due to lower overhead costs such as rent, utilities, staffing and provide things at lower prices more conveniently. This can make web-based shops more attractive to cost-conscious customers. Additionally, it is also simpler to access the items, compare them, and purchase them on the web application that are quicker and more responsive than physical shops, where a customer must constantly look for the best deal. A recent Invesp Consulting survey found that 59% of customers had an easier time finding the things they desire in personalized online marketplaces. Additionally, 53% said that services at online shops that allow product customization are superior (Invesp, 2023). By tailoring an online store to the interests of each consumer and making online shopping a unique experience, business can boost the chances that each visit will result in a purchase.

In recent years, with the rise of social media platforms such as Instagram and Facebook, many traditional party decoration shops have been using these platforms as a way to showcase their products and services to potential customers. However, as the popularity of these platforms has increased, so has the number of direct messages that these shops receive from customers inquiring about their products or services. While direct messages can be a convenient way for customers to ask questions and place orders, it can also be overwhelming for shops to handle a large volume of inquiries. This can lead to delays in response times or even unanswered messages, resulting in poor customer service and potential loss of business. In addition, many traditional party decoration shops may not have the resources to hire additional staff to manage direct messages or invest in automated messaging systems. This can further exacerbate the problem and lead to a negative customer experience. Basically, traditional party decoration shops may have limited operating hours, which can be inconvenient for customers who have busy schedules., unlike the virtual e-commerce online store. The online store can operate 24 hours since it going through the online platform while the traditional commerce can only operate until around 10 pm since it is a physical store and the customer's flow during night time will be less too. According to the supply-and-demand model, the quantity of an item that customers demand as well as the quantity of a thing that firms offer are primarily influenced by price, in addition to other factors such as income and input costs (Fernando, 2021). Customers usually expect less of a product when it is expensive, whereas they want more when it is affordable. Conversely, businesses that provide an item may offer more for a higher price and less at a lesser price. Online retailers can provide customers with more products at cheaper prices than those conventional retail outlets. As a result, it may have an impact on traditional commerce's income.

Also, traditional party decoration shops are often limited in their selection of products due to physical space constraints. They can only stock a certain amount of inventory in their store, which may not include all the latest or trendiest items. This can be especially problematic for customers looking for unique or hard-to-find decorations. Some people see online shopping as making things much easier compared to the traditional commerce in terms of time such as when having a long list to shopping and want to buy all those. In online shopping, they can shop at home, and with just clicks of the mouse, customer can get what they want to order. It is more convenient to buy online since customers can do their shopping from any computer with an internet connection at any time, saving them the trouble of traveling to stores, paying for parking, waiting in line, and other similar hassles.

The creative constraints of the customers are a problem that traditional party decoration shops may face due to a variety of factors. One such factor is that customers today have access to a wider range of creative inspiration and ideas through social media platforms such as Pinterest and Instagram. This can lead to customers having higher expectations for the creativity and uniqueness of their party decorations, which traditional shops may struggle to meet with their limited range of products and services. In addition, traditional party decoration shops may face limitations in terms of their resources, such as their staff, equipment, and materials. This can make it difficult for them to offer a wide range of customization options or to keep up with the latest trends and styles in party decorations. Many customers may prioritize ease of use and cost-effectiveness over creativity and uniqueness when it comes to party decorations, leading them to choose more standard and traditional options that may not align with their desired level of creativity.

Last but not least, one major problem is that traditional party decoration shops often rely on manual or paper-based booking systems, which can be inefficient and prone to errors. These systems can lead to scheduling conflicts, missed bookings, and delays in service delivery. Moreover, these systems may not be able to accommodate last-minute changes or cancellations, which can cause further difficulties for the shop. Another problem is the potential for high demand during peak seasons or holidays, which can put a strain on the shop's staff and resources. It may be difficult for the shop to meet the demands of multiple bookings during these times, leading to delays or even lost business opportunities.

#### **1.3 Problem Statement**

Recently, customers have always been accustomed to purchasing goods from actual stores. It requires the customers to physically visit the stores and browse the many shelves of merchandise. Other than that, the store owners need to stock, display, and deliver the items based on customers' needs. This requires a lot of labor, time, and space to handle these tasks. These challenges are also applicable to traditional party decoration shops. Additionally, the Covid-19 pandemic has had a significant impact on traditional businesses, including party decoration shops, as customers may be reluctant or unable to visit physical stores. Many people are afraid to leave their houses, and thus, increasing social isolation. As a result, small businesses that rely on the traditional selling approach suffer extensively.

This section discusses the three problem statements noticed from the problem formulation phase, which include poor customer service due to overloaded messages through direct message (DM), limitation of creativity for the customers and inefficiencies and difficulties in managing and scheduling bookings.

# **1.3.1** Poor customer service due to the overwhelming direct messages (DM)

When it comes to marketing their wares, some proprietors of businesses believe that the usage of social media platforms such as Facebook is ideal. However, the use of social media platforms has only shown to be beneficial for commercial objectives (Reno, 2022), leaving the burden for the business owner to manage a large number of customers and orders via direct messaging (DM). For instance, it takes business owners a lot of time to answer all customers.

For social-media based party decoration page, poor customer service due to the overwhelming volume of messages received through direct message (DM) is a common issue many businesses face, particularly those with a large social media following or relying heavily on digital communication channels. With the rise of social media platforms like Twitter, Instagram, and Facebook, many customers prefer to use DMs to reach out to businesses for support, inquiries, or complaints. If a business is unable to respond to messages in a timely manner, it can lead to frustrated customers, negative reviews, and a damaged reputation (Kumar and Sharma, 2022). According to Salesforce Research, 89% of consumers are more inclined to buy something else after having good customer service (Mulcahy, 2019).

Customer frustration with internet shopping primarily stems from this issue. They take too long to respond to direct messages (DM) or messages being ignored by the seller when they wish to ask the seller for more details about the product. Customers who have purchased a product but are having inquiries or issues with it are in a similar scenario. Some online merchants may additionally experience it due to technological limitations or hiring the incorrect partners or organizations to assist them in project management. A solid technical foundation is required for retailers who want to thrive. Similarly, IT affects the ability of a business to gain a competitive advantage over its rivals (Shen, Yeh and Lin, 2022). Hence, improving customer service is crucial for any business that aims to achieve success and growth in the long term. Businesses should provide accurate and timely information to customers, be responsive to their inquiries, and be transparent about policies and procedures.

#### **1.3.2** Limitation of creativity for the customer

Nowadays, customers expect companies to tailor their products or services specifically for everyone. This level of personalization doesn't just give the customer what they want – it also creates a closer bond between the brand and the consumer (Coelho and Henseler, 2012). The limitation of customers' creativity and constraints on customer creativity refers to the factors that prevent or restrict customers from being fully creative in their use or adaptation of a product or service.

Customization can be an important aspect of a web-based party decoration shop. Customizing products not only aids in boosting sales but also ensures buyers satisfaction, which fosters customer loyalty and word-of-mouth referrals. According to a Deloitte survey, 36% of customers are reportedly open to purchasing customized goods or services across various retail industries. Also, the study proves that one out of every five of these customers would be prepared to pay 20% extra for a unique or exclusive product (Walton and Perkins, 2017). This demonstrates a shift in customers mindset towards inherent value and away from monetary cost.

Besides, customers often decide to take on the role of solution designer across various industries, locating the required parts and putting the pieces together to achieve their objectives, especially for a special event that means a lot to them, like a birthday party or anniversary (Irani and Frankel, 2020). In the highly competitive world of online retail, by allowing customers to personalize and create their own unique decorations on a web-based party decoration shop, businesses can increase customer satisfaction, leading to higher repeat business and positive reviews.

Customization increases perceived service quality, customer happiness, and customer trust, which increases customer loyalty to a service provider. Customer satisfaction and confidence have an interactional influence on customization's direct and indirect effects on customer loyalty (Coelho and Henseler, 2012).

Overall, understanding the limitations of customers' creativity and constraints on customer creativity is essential for businesses to ensure they create products and services that meet customer needs and foster creative expression. By addressing the technical limitations, legal constraints, cultural or social norms, and lack of resources that limit customer creativity, businesses can provide more opportunities for their customers to customize or adapt their products and services. This, in turn, can lead to increased customer satisfaction, loyalty, and overall business success.

# 1.3.3 Inefficiencies and difficulties in managing and scheduling bookings

Currently, the problem of inefficiencies and difficulties in managing and scheduling bookings is a common issue many organizations face, particularly those that deal with a high volume of customer bookings or appointments.

For party decoration shop owners, inefficiencies and difficulties in managing and scheduling bookings can have a significant impact on their business. This occurs when more bookings are accepted than can be accommodated, resulting in customers being turned away or experiencing long wait times. In a traditional party decoration shop, staffing resources may be limited, which can result in missed or delayed bookings. This can impact revenue and result in negative customer feedback. Besides, when customers fail to show up for their reservation or order, it can result in lost revenue for the organization and wasted time and resources. Manually recording booking details can be time-consuming, especially for businesses that receive a large number of bookings (Bowers, 2017). Additionally, the manual process can be error-prone, leading to mistakes such as double bookings or incorrect customer information.

Manually recorded bookings can be challenging to track and manage, especially if they are stored in physical records such as paper forms or notebooks (Breitmeyer, 2015). This can lead to confusion and inefficiencies in managing resources and scheduling. Physical descriptions of bookings can be limited in terms of accessibility, especially for staff members who need to access booking information remotely or from multiple locations. Also, manually recording booking details can restrict a business's ability to scale its operations as it grows, as the manual process may become increasingly unwieldy and difficult to manage (Makinde-Oji et al., 2022).

As a result, inefficiencies and difficulties in managing and scheduling bookings can significantly impact a business's operations, customer satisfaction, and revenue of a party decoration shop. These challenges can arise for various reasons, including overbooking, communication breakdowns, and manual recording of booking details. As such, this problem should be avoided.

#### **1.4 Project Objectives**

The objectives to be achieved in this project are:

- 1. To identify the current faced problem by the traditional retail store and understand the present existing flow of business
- 2. To develop an easy-to-use web-based party decoration shop for users to made order, customization and reservation
- 3. To evaluate the proposed system through user acceptance test after the completion of whole system

# 1.5 **Project Solution**

In order to solve the problems addressed above, a AI-Infused web décor shop was proposed. The targeted users were the admin and the customer. Additionally, it provided a platform for users to purchase things and allowed them to create a wonderful and memorable party event based on their preferences and creativity with the help of AI. In contrast, it helped the shop owner or staff to do their job more efficiently. This system generally incorporated most of the standard features seen in other current systems. There were also some novel and distinctive features added to this system to make it more appealing. The following subsection discussed the proposed web application and its system architecture.

# **1.5.1** Proposed web application

Generally, the proposed web application was designed to solve a particular problem or meet a specific need.

As mentioned above, the AI-Infused web décor shop was developed to ease both the user and staff. This management system was crucial for doing business successfully across a range of sectors in order to guarantee that all management was streamlined and structured. Thus, several functions essential for the efficient operation of the company were included in this web-based party decoration shop. One of the features in this system was the integration of chatbot in order to resolve the problem of poor customer service due to overwhelming direct messages which were stated in the problem statement. With a chatbot, customers could receive instant responses to their queries. This meant they didn't have to wait for long periods to get a response to their DMs from the staff of the party decoration shop, which could lead to frustration and dissatisfaction. Chatbots could also be programmed to work around the clock, meaning customers could get their queries answered at any time of the day. This was especially useful for businesses that had customers in different time zones. Customer satisfaction was maintained at very high levels in this manner.

Beside the integration of chatbot, offering customization on products or events with the help of AI based on customer needs could definitely help to resolve the problem of limitation of creativity of the customers in a web-based party decoration shop. Customization allowed customers to personalize their party decor to their specific tastes and preferences. This meant they had more control over the creative process, which could lead to greater satisfaction with the end result. Customization offered more flexibility in terms of the design options available. Customers could choose from a wide range of colors, materials, and themes to create a unique party decor that reflected their personality and style. Customization also allowed customers to meet specific needs that may not have been available in pre-designed party decor. For example, a customer may have required a particular theme, color scheme, or size that wasn't readily available.

Other than that, this system also implemented a centralized calendar in order to create simplicity for the customer to make a reservation or for the staff to check on their booking schedule. With a centralized calendar, customers could easily see the availability of the selected date and make reservations accordingly. This reduced the time and effort required for the customer to make a booking, thereby simplifying the process. Moreover, a centralized calendar also provided real-time availability of the party decoration shop which allow customers to make reservations based on the latest information. This meant that customers could be assured that their reservation was confirmed and there wouldn't be any scheduling conflicts as mentioned in the problem statement. The centralized calendar could also simplify the process of staff scheduling by providing a centralized view of all bookings and reservations. This allowed the staff to easily see when they were scheduled to work. A centralized calendar could also reduce the administrative workload for the party decoration shop by eliminating the need for manual scheduling and reservation management. This freed up the staff to focus on other tasks, such as customer service and party decor preparation.

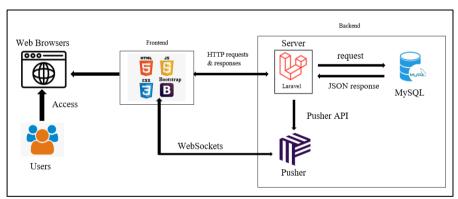

# 1.5.2 Proposed Design Architecture

Figure 1.1: System Flow Overview.

The high-level system overview for this project is shown in Figure 1.1. HTML 5, CSS, JavaScript, and Bootstrap were used for front-end development, and Laravel with a MySQL database were used for back-end development. After receiving an HTTP request, the server implemented WebSocket to push the event to clients after sending it to the Pusher server via the Pusher API. Generally, Pusher was a real-time messaging API that allowed developers to add real-time communication and functionality to their web applications. It provided a simple and easy-to-use API for sending and receiving real-time data. Clients from various sites or locations were able to view the updates of

the stocks or slots availability without having to refresh the web application because it provided the ability of the system to update the data in real-time after the customers made the purchase.

Client-side rendering, commonly called front-end development, used JavaScript, the web language, to render information on devices instead of a distant web server. In other words, this guaranteed that a server was just required to handle a web application in its raw state, with the browser displaying it as HTML. Moreover, it indicated that some client-side logic governed how objects were shown to users on screens and were handled while building web pages (known as presentation logic).

#### **1.6 Project Approach**

A project approach refers to the methodology or process used to plan, execute, and complete a project. There are several different project approaches, each with its own unique characteristics and advantages. In this section, research approach and development approach were discussed.

#### 1.6.1 Research Approach

Quantitative research involves collecting numerical data and analyzing it using statistical methods to test hypotheses and quantify relationships between variables (Apuke, 2017). Qualitative research, on the other hand, involves collecting non-numerical data, such as interviews and observations in order to explore subjective experiences and understand the meanings and perspectives of individuals or groups (Ugwu and Eze, 2023).

In this project, a quantitative approach was used by conducting surveys to collect numerical data. Targeted users were asked questions based on their prior experience buying party decoration kits from brick-and-mortar retailers or online retailers using Google Forms. Besides, a qualitative approach such as interviewing the shop owner was also used to gather information from the shop owner about their needs and expectations for the project.

In conclusion, both quantitative and qualitative research methods had their own unique approaches and were utilized based on the research question and objectives. For this project, a combination of both methods was used. The quantitative approach was used to collect numerical data through surveys, while the qualitative approach was used to gather in-depth information from the shop owner through interviews.

# **1.6.2** Development Approach

The proposed system development methodology for this project was the Phased-Development Based Rapid Application Development (RAD).

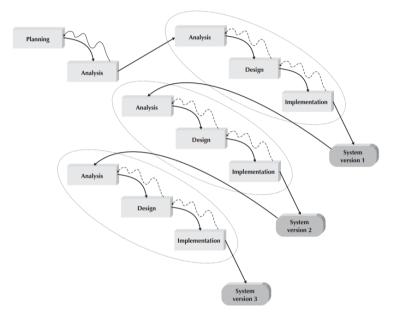

Figure 1.2: Phased Development Based Methodology. Source: (Dennis, Haley Wixom and Tegarden, 2015)

With this methodology, the whole system (AI-Infused Web Decor Shop) was broken down into many iterations, and each module was built in the order that it was introduced. The analysis step identified the overall system idea, and the specifications were divided into several versions. In the first version, the most critical needs were moved to the top of the priority list, and then the project proceeded to the design and implementation phase, which only included the requirements for the first version. After completing the implementation of version 1, a new cycle of analysis, design, and implementation could be carried out for version 2. This approach continued to repeat until a fully functioning system was built. As a result, the development of a system with functional components could occur rapidly (Dennis, Haley Wixom and Tegarden, 2015). Throughout this project's planning and analysis phase, requirements were acquired by looking at similar existing applications and identifying the features to be included in this project. Additionally, a questionnaire and an interview with users were developed to learn more about their needs and expectations for the intended system in order to build the user requirement specification. This stage also included project scheduling with the identification of primary activities and sub-tasks.

In the design phase, with the requirements acquired from users in the first step, a quick design of the straightforward system was created. This simple design aimed to give users a visual representation of the fundamental concept behind the web décor shop. Additionally, this phase aided in the creation of the prototype during the following phase.

Furthermore, the AI-Infused web décor shop was broken down into three distinct iterations, with the first iteration including modules considered to be of the utmost significance. Setting up databases was necessary to facilitate later development, as these modules were essential for further progress. The first module included in this version was the creation of a chatbot to improve response time to customers by 50%, as it was the project's main objective. All CRUD operations for users and admins were also implemented in this version.

The second version encompassed the customization function on products based on customer preferences with the integration of AI. Lastly, the third version involved the creation of a centralized calendar.

Overall, the phased development methodology proved to be an effective project management approach for complex projects as it helped break down the project into smaller, more manageable components and allowed for greater flexibility and adaptability.

#### **1.7 Project Scope**

This project aimed to develop a simple AI-Infused web décor shop primarily using Visual Studio Code and JavaScript. The web-based application was designed to be highly accessible as it allowing users including the admin and end-users to access it anytime and from anywhere.

# 1.7.1 Target Users

This project's intended users are the customers and employees of a party decoration shop.

#### **1.7.1.1 Target Customers**

The target customers consists of people from all walks of life who want to buy party decoration kits including event organizer, youngster but are unable or unwilling to visit the store due to various factors physically. Additionally, it covers those who want to customize their orders or make reservations for a particular date or special occasion.

### 1.7.1.2 Target Staff

This system was intended for use by three different types of target users: the store owner, administrator and the on-duty staff. The store owner had the authority to modify product information and utilize the system to implement any necessary changes. For example, the store owner could adjust the pricing of each product using the online system. The on-duty staff were also part of the project's target group as they would use the system to monitor customer orders.

# **1.7.2** Appliation Modules

In Table 1.1, the actions that can be taken and the functionalities provided for respective roles were clearly listed. The web-based party decoration shop consisted of three main modules: integration of a chatbot, customization function on products or events based on customer needs, and the creation of a centralized calendar.

| Roles                      | Actions/Responsibilities         |
|----------------------------|----------------------------------|
| Admin / Staff / Shop Owner | - Add, update, view and delete   |
|                            | the products information for     |
|                            | sale                             |
|                            | - Add, update, view and delete a |

Table 1.1: Roles and Responsibilities for AI-Infused Web Décor Shop.

|                           | category                          |
|---------------------------|-----------------------------------|
|                           | - Retrieve any information, such  |
|                           | as product details from the       |
|                           | database                          |
|                           | - View the feedbacks sent by      |
|                           | customers                         |
|                           | - Reply any enquiry from the      |
|                           | customer                          |
|                           | - View all the ordering or        |
|                           | booking placed by the customer    |
| Customer (including event | - Register their account and edit |
| organizer, youngster)     | their account settings            |
|                           | - Make purchase and request for   |
|                           | delivering the products to a      |
|                           | specific place                    |
|                           | - Track their order status        |

# 1.7.2.1 Integration of Chatbot

The first module was the integration of a chatbot which allow the customers to interact with the chatbot instead of waiting for hourly responses from the owner. For instance, the admin had the ability to program the chatbot to address common questions or guide customers to relevant information or resources. Chatbots were capable of handling a high volume of customer inquiries and requests simultaneously, thereby assisting businesses in saving time and reducing costs. Additionally, chatbots were automated programs that utilized artificial intelligence (AI) to provide automated customer support. They offered 24/7 customer support and were able to swiftly and efficiently respond to frequently asked questions.

### 1.7.2.2 Customization on products or event based on customer needs

The second module enabled customers to create and customize products based on their own creativity or ideas with the help of AI. Customization of products or events based on customer needs involved adapting the product or event to meet specific requirements or preferences of individual customers. Customers had the ability to decorate balloons, and party set-ups according to their preferences. For instance, if customers wanted to design a unique birthday party celebration event for their children, they could directly book it through the web application or request further assistance. Additionally, if customers desired to purchase a customized balloon with specific shapes or colors, they could utilize the customization options provided by the shop.

#### 1.7.2.3 Centralized calendar

The third module involved the implementation of a centralized calendar in the system, which aimed to facilitate the management of appointments and reservations. A calendar provided several benefits for both admins and customers.

For admins, a centralized calendar offered a clear overview of upcoming appointments and reservations, enabling them to effectively manage their workload, prioritize tasks, and ensure their availability for scheduled appointments. It helped admins avoid double bookings and prevented them from overloading their schedules.

For customers, a calendar provided an easy way to view available appointments and make reservations. By having a clear overview of open time slots, customers could choose a convenient time that suited them and avoid scheduling conflicts. The inclusion of a user-friendly booking system with a calendar feature also saved customers time and eliminated the need for scheduling appointments through email or phone.

By incorporating a centralized calendar function into the booking system, the overall efficiency and effectiveness of the system were enhanced. It facilitated better schedule management for both admins and customers, resulting in reduced scheduling conflicts and missed appointments. Additionally, the streamlined booking process improved customer satisfaction and fostered brand loyalty.

# 1.7.3 Limitation of Scope

The project module that are out of scope are stated as below:

1. Real-time Tracking Module

Due to the time constraints, the real-time tracking module is not included in this project. The system will not provide the real-time tracking info for the customer to track their order.

#### 1.8 Conclusion

In conclusion, the AI-Infused web décor shop was developed in response to the growing popularity of online shopping particularly during the pandemic time. It provided customers with a convenient and efficient way to purchase party decoration kits and make reservations without the need to physically visit a store.

Nevertheless, if a company does not have a reliable online management system, it is possible to soon become overburdened. This is due to the fact that the management of orders, items, and the information linked with them, delivery, inventories, and so on, may all come under strain very fast. A new set of difficulties will also arise if hundreds more orders pour in. Assume that one of the managements fails and makes a mistake, the shop may be at risk of missing clients, revenue, earnings, and reputational harm.

#### **CHAPTER 2**

## LITERATURE REVIEW

# 2.1 Introduction

Nowadays, everyone knows that the World Wide Web has a significant effect on people's thoughts and actions all over the globe. This benefit led to the development of internet shopping, which has impacted people's lives, particularly during the global epidemic of Covid-19. The ease of use allows us to save valuable time by not having to go to a real place to make a purchase, is something that many people can attest to having a positive impact on their lives.

In this chapter, the key features and capabilities of three comparable web-based party decoration shops that were already in use were analyzed. Additionally, research was conducted on different platforms for online application development and system development methodologies. Following the research, the appropriate approach and structure for this project were selected and applied. Moreover, my computing expertise and experience in creating a web-based system supported these decisions regarding approach and structure.

The chapter will mainly focus on:

- i. Review similar web application on web-based party decoration shop
- ii. Comparison between the various SDLC methodologies
- iii. Identify the key features to be included in the project
- iv. Identify a suitable development methodology for this project
- v. Comparison between the different type of web application framework

# 2.2 Similar Web Application Review

Reviewing Similar Web Applications before carrying out an project can provide valuable insights and information to make informed decisions about the project's direction, functionality, and potential success.

# 2.2.1 D'Special Day Décor Gift Balloon

#### [Source: https://www.dspecialday.com.my/]

D'special day is a shop specializing in party and event planning in Malaysian KL and PJ areas. The shop aims to provide high-quality products and services that meet its customers' unique needs and preferences. Also, d'special day's primary goal is to create a memorable and personalized experience for their customers and exceed their expectations.

One of the unique features of d'special day is its wide range of products and services. Whether people are planning a small gathering or a significant event, the shop has a variety of party supplies, decorations, and other essentials to help them create the perfect atmosphere. They also offer customized gifts, photo booth rentals, and venue decoration services, which can help to make any event more memorable and personalized. Another critical feature of d'special day is its commitment to customer satisfaction. The shop has a team of experienced event planners and customer service representatives dedicated to helping customers plan and execute their events efficiently. They also offer delivery services for their products, which can save customers time and hassle.

In addition, d'special day has a user-friendly website that allows customers to browse their products and services, make purchases, and schedule appointments. They also have an active social media presence, where they share photos and information about their latest products and events.

Overall, d'special day is a shop that offers a range of products and services for party and event planning in Malaysia. With its wide range of offerings, commitment to customer satisfaction, and user-friendly website, d'special day is an excellent choice for anyone looking to create a memorable and personalized event.

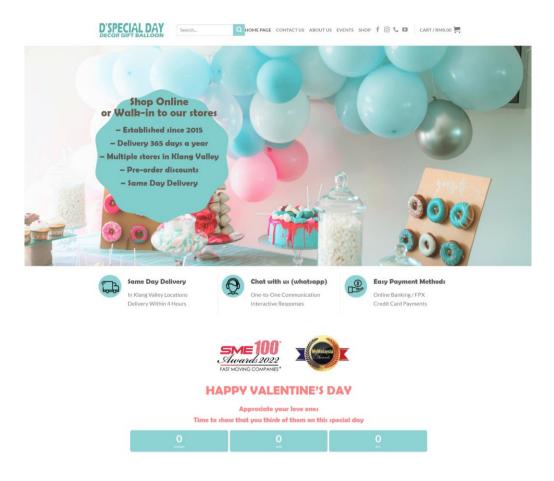

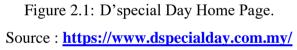

On this shop's homepage, consumers can search for the required kits by entering the keyword. Besides, there is also some information about the shop, including the established year, awards they got, etc. Besides, this shop has countdown features for special events such as valentine's day, Christmas and others.

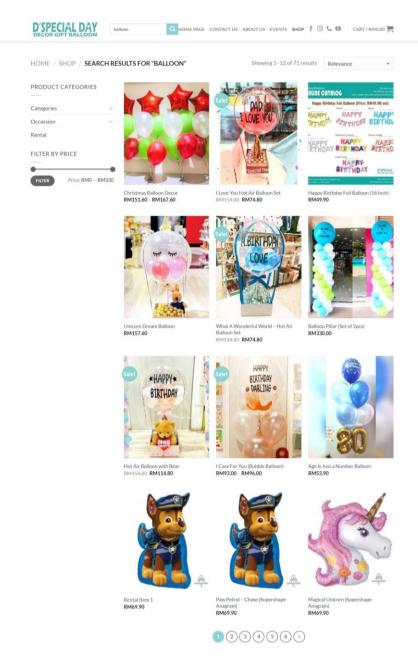

Figure 2.2: D'special Day Listing Page Source : <u>https://www.dspecialday.com.my/</u>

After users search for the things they want, it is directed to the listing page to view the search result. Also, it has a filter function on the side, which the user can filter according to the category, occasion and price.

| The Lots of Law State State St | HOME / CATEGORIES /                                                                                                    |                                                                                                    |
|----------------------------------------------------------------------------------------------------|----------------------------------------------------------------------------------------------------|----------------------------------------------------------------------------------------------------|
|                                                                                                    | AURE CATALOG We delive: you decorate.<br>We delive: you decorate.<br>Let's create memories and post photos peline.                                                                                                    | Happy Birthday Foil Balloon (16 Inch)                                                                                                    |
| Berliger<br>Gold                                                                                                    | Happy Birthday Foil Balloon (Price: RM49.90/set)                                                                                                    | RM49.90                                                                                                    |
| tore a                                                                                                    | HAPPY HAPPY HAPPY<br>RTHOM BIRTHDAY                                                                                                    | This package consists of:<br>One Set (Happy Birthday)                                                                                       |
| BI                                                                                                    | HAPPY HAPPY HAPPY HAPPY HAPPY                                                                                                    | Size: 16 Inches Height<br>Fill: Normal Air<br><br>Note:                                                                                     |
| C                                                                                                    | Soft Line:<br>MACRAY<br>BERRYHDEN<br>DEPECIAL DAY<br>MACRAY<br>MACRAY<br>M | Foil balloon filled with normal air can be remain inflated for a few day<br>(Caution: Over pressure the foil balloon may cause it to burst) |
| COLORS                                                                                                    | Gold                                                                                                    |                                                                                                    |
| Preparation<br>Choose an option                                                                                                    |                                                                                                    | v                                                                                                    |
| Greeting Card                                                                                                    |                                                                                                    |                                                                                                    |
| Greeting Card<br>Choose an option                                                                                                    |                                                                                                    | ÷                                                                                                    |
| Choose an option                                                                                                    | Chocolate (24pc: Square Flat)                                                                                                    |                                                                                                    |
| Choose an option                                                                                                    | Chocolate (24pcs Square Flat)                                                                                                    | •                                                                                                    |

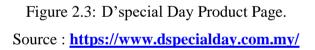

After users select the products, they will be redirected to the selected product's web page to view the product's detailed description. The information includes the price, size, etc. Additionally, users can make the selection based on the colour and add-on products such as cards and chocolate with additional fees. Also, when the user chooses the desired product, they can click the add-to-cart button to save it for payment later.

| Shor                                                                      | oping Cart > Checkout detail                                                                                                    | s > Order Comple                                                                         | te                                                                 |
|---------------------------------------------------------------------------|----------------------------------------------------------------------------------------------------|------------------------------------------------------------------------------------------|--------------------------------------------------------------------|
| ODUCT                                                                     | PRICE QUANTITY SUBTOTAL                                                                                                    | CART TOTALS                                                                              |                                                                    |
| Happy Birthday Foil Ball<br>Inch) - Gold                                  | oon (16                                                                                                    | Subtotal                                                                                 | RM49.90                                                            |
| COLORS: GOLD PREPAR<br>TIE WITH STRING (HAPPY<br>STRING, BIRTHDAY - 1 STI | / - 1                                                                                                    | Shipping Self-colle                                                                      | ction (Please select a branch upon checkout                        |
| GREETING CARD:<br>NO GREETING CARD<br>FERERO ROCHER CHOC                  |                                                                                                    |                                                                                          | Shipping to Selangor<br>picking up your order on the Checkout page |
| (24PCS SQUARE FLAT):<br>NO, THANK YOU.                                    |                                                                                                    | Total                                                                                    | RM49.90                                                            |
| CONTINUE SHOPPING                                                         | ATECART                                                                                                    | 2200                                                                                     | ED TO CHECKOUT                                                     |
| u may be interested in                                                    |                                                                                                    | Coupon                                                                                   | ED TO CHECKOUT                                                     |
|                                                                           | 5                                                                                                    |                                                                                          |                                                                    |
| OREVER<br>Salet The                                                       | i                                                                                                    | Coupon code                                                                              |                                                                    |
|                                                                           |                                                                                                    |                                                                                          | Apply coupon                                                       |
|                                                                           | YOUR ORDER<br>PRODUCT                                                                                                    | SUBTOTAL                                                                                 |                                                                    |
|                                                                           | (a)                                                                                                    |                                                                                          |                                                                    |
|                                                                           |                                                                                                    | SUBTOTAL                                                                                 |                                                                    |
|                                                                           | Happy Birthday Foil Balloon (16<br>Inch) - Gold × 1<br>COLORS: GOLD PREPARATION:                                                                                                    |                                                                                          |                                                                    |
|                                                                           | TIE WITH STRING (HAPPY - 1<br>STRING, BIRTHDAY - 1 STRING)<br>GREETING CARD:<br>NO GREETING CARD<br>FERERRO ROCHER CHOCOLATE<br>(24PCS SQUARE FLAT):<br>NO, THANK YOU.                                                                                                    | RM49.90                                                                                  |                                                                    |
|                                                                           | Subtotal                                                                                                    | RM49.90                                                                                  |                                                                    |
|                                                                           | Shipping Self-collection (Pleas                                                                                                    | e select a branch upon<br>checkout)                                                      |                                                                    |
|                                                                           |                                                                                                    |                                                                                          |                                                                    |
|                                                                           | Self-collection (Please select a<br>branch upon checkout)                                                                                                    | Select a store 💙                                                                         |                                                                    |
|                                                                           | Self-collection (Please select a<br>branch upon checkout)<br>Total                                                                                                    | Select a store V<br>RM49.90                                                              |                                                                    |
|                                                                           | branch upon checkout)                                                                                                    | RM49.90                                                                                  |                                                                    |
|                                                                           | branch upon checkout)<br>Total                                                                                                    | RM49.90                                                                                  |                                                                    |
|                                                                           | branch upon checkout) Total  Please Make Payment By Bank Public BANK ACCOUNT: Special Thoughts 5dn Bhd                                                                                                    | RM49.90<br>Transfer<br>etail to us to<br>ment is done.                                   |                                                                    |
|                                                                           | Total     Total     Totat     Totat     T | RM49.90<br>Transfer<br>etail to us to<br>ment is done.<br>rr is less than 1              |                                                                    |
|                                                                           | Total     Total     Totat     Totat     T | RM49.90<br>Transfer<br>stall to us to<br>ment is done.<br>er is less than 1<br>ebit Card |                                                                    |
|                                                                           | Total  Total  Total  Public BANK ACCOUNT: Special Thoughts 5dn Bhd 3197811534 Please forward the slip/transaction d depecialday@gmail.com once the pay Instant transfer is required if pre ord week  Online Banking FPX / Credit / E OFFX VISA See  I have read and agree to the wel                                                                                                    | RM49.90<br>Transfer<br>stall to us to<br>ment is done.<br>er is less than 1<br>ebit Card |                                                                    |

Figure 2.4: D'special Day Checkout Page where (a) is the checkout page, (b) is the payment detail page. Source : <u>https://www.dspecialday.com.my/</u>

Moreover, on the checkout page, users are required to fill up all the details such as name, address, email address and so on to perform delivery of pick-up by their own in the store. But, they are limited in their payment choices. Users can only purchase through online banking or by bank transfer.

| D'SPECIAL DAY<br>DECOR GIFT BALLOON Search Q HOME PAGE                                                                                                    | CONTACTUS ABOUTUS EVENTS SHOP f 💿 📞 🖬 🛛 CART/RM49.90 🚔 |
|----------------------------------------------------------------------------------------------------|--------------------------------------------------------|
| <b>Special Events</b><br><b>DECORATION, EVENTS AND SPECIAL</b><br><b>DECORATION, EVENTS AND SPECIAL</b><br><b>DECORATION</b><br><b>DECORATION, EVENTS AND SPECIAL</b><br><b>DECORATION</b><br><b>DECORATION</b><br><b>DECOR</b> | Your name Your email Subject Your message (optional)   |
|                                                                                                    |                                                        |

Figure 2.5: D'special Day Special Events Page. Source : <u>https://www.dspecialday.com.my/</u>

On the special events page, users are not required to perform reservations or booking directly through the web. Users are required to fill out their information, which includes their name, email address, the subject of the event they want to organize, and any messages related to the event. This process is time-consuming because customers cannot immediately see the available slots and the prices at the location where they are located.

# 2.2.2 M Tree Event

# [Source: https://www.mtree.com.my/]

M Tree Event is an event management company based in Kuala Lumpur, Malaysia. The company specializes in planning and organizing various types of events, such as weddings, corporate events, private parties, product launches, and exhibitions. The company has a reputation for delivering highquality events that exceed clients' expectations. They have received many positive reviews from clients who have praised their professionalism, creativity, and attention to detail.

M Tree Events also offers a wide range of event services, including birthday party planning, performers such as live bands, singers, magicians, and dancers, decoration services, emceeing, private party planning, sound and lighting engineers, sound system equipment rental, wedding planning services such as photographers, videographers, and planners. They specialize in wooden and wedding decorations and offer a range of performers, including culture dancers, cheerleading dancers, saxophonists, percussionists, and more. They work with clients to understand their needs and preferences and provide customized solutions to ensure a successful event.

The company has years of experience in the industry and has organized many successful events for a diverse range of clients. They have a team of experts passionate about creating unique and memorable events and the skills and expertise to handle every aspect of event planning and management.

M Tree Event prides itself on its personalized approach to event management. They work closely with clients to understand their goals and objectives and tailor their services accordingly. They also stay up-to-date with the latest trends and technologies in event planning to ensure that they provide innovative and creative solutions for their clients.

Overall, M Tree Event is a professional event organizer in Kuala Lumpur that provides high-quality event planning and management services for various types of events. They have a dedicated team of experts passionate about creating unique and unforgettable events for their clients.

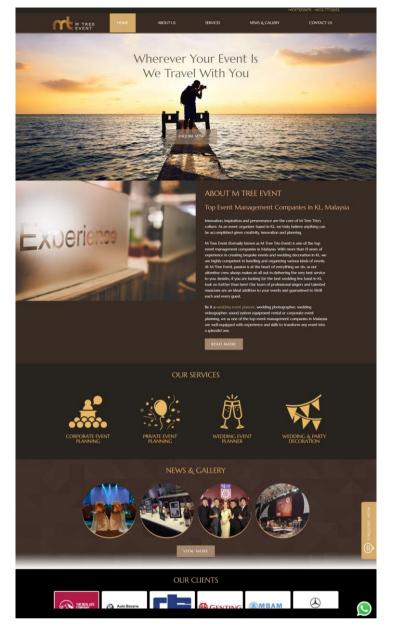

Figure 2.6: M Tree Event Home Page. Source : <u>https://www.mtree.com.my/</u>

On this shop's homepage, it only shows the company's background and the services they provide, such as private events, weddings, parties, corporate events and so on. It also shows the news and gallery, which include their past event or decoration they did.

|                                                                      | I! Kindly fill up the following form in order                         |
|----------------------------------------------------------------------|-----------------------------------------------------------------------|
|                                                                      | your personal information will be kept<br>onfidential.                |
| Full Name*                                                           |                                                                       |
|                                                                      |                                                                       |
| Email Address*                                                       |                                                                       |
|                                                                      |                                                                       |
| Contact No.*                                                         |                                                                       |
| Tell us what y                                                       | ou would like to know?                                                |
| Dancars & Parformars                                                 | Decoration                                                            |
| <ul> <li>Dancers &amp; Performers</li> <li>Emcee Services</li> </ul> | <ul> <li>Decoration</li> <li>Event Planner</li> </ul>                 |
| <ul> <li>Live Band &amp; Singers</li> </ul>                          |                                                                       |
| <ul> <li>Others</li> </ul>                                           | <ul> <li>Photography &amp; Videography</li> </ul>                     |
| Private Party                                                        | □ Sound & Lighting                                                    |
| Wedding Planner                                                      | C sound & Egnang                                                      |
| - Hedding Hannel                                                     |                                                                       |
| Your Message                                                         |                                                                       |
|                                                                      |                                                                       |
|                                                                      |                                                                       |
|                                                                      |                                                                       |
|                                                                      |                                                                       |
|                                                                      |                                                                       |
|                                                                      | 1                                                                     |
|                                                                      |                                                                       |
|                                                                      |                                                                       |
|                                                                      | 1                                                                     |
|                                                                      | by reCAPTCHA and the Google                                           |
| Priv                                                                 | by reCAPTCHA and the Google<br>vacy Policy and<br>s of Service apply. |

Figure 2.7: M Tree Event Enquiry Page. Source : <u>https://www.mtree.com.my/</u>

In the enquiry page, it is same as the d'special day shop. Users are not allowed to book the event they desired directly through the websites. Users are required to fill out their information, which includes their name, email address, the subject of the event they want to organise, and any messages related to the event. This process is time-consuming because customers cannot immediately see the available slots of the event planner and the prices at the directly on the page.

# 2.2.3 Party Wonderland

### [Source: https://www.partywonderland.my/]

Party Wonderland is a one-stop party supply shop based in Kuala Lumpur and Klang Valley that provides a wide range of products and services for various events and occasions. Their inventory includes party decorations, balloons, tableware, costumes, props, and accessories for various events, such as birthdays, weddings, baby showers, graduations, and corporate events.

In addition to their physical store in Malaysia, Party Wonderland also has an online store where customers can conveniently browse and purchase products. They offer delivery services to locations within Malaysia and international shipping to selected countries.

Customers who want their parties to be genuinely memorable can take advantage of Party Wonderland's event planning and decorating services. They have a team of seasoned event planners and decorators who are able to assist customers in conceptualizing, planning, and carrying out their events to the fullest extent of their abilities.

Overall, Party Wonderland is a basic one-stop-shop for all party supplies and services, catering to a wide range of events and occasions.

| Party Wenderland | Occasions 🗸 Theme Party Personalized Message Bubble Balloon 🧹<br>Shop 🗸 Decoration 🗸 | م | MYR | Ħ | 1 |
|------------------|--------------------------------------------------------------------------------------|---|-----|---|---|
|                  | Log In<br>New Customer? Register here                                                |   |     |   |   |
|                  | Password                                                                             |   |     |   |   |
|                  | log in<br>Forgot password?                                                           |   |     |   |   |

Figure 2.8: Party Wonderland Login Page. Source : <u>https://www.partywonderland.my/</u>

On the login page, users must create an account if they do not own an account by filling up their name, email, etc.

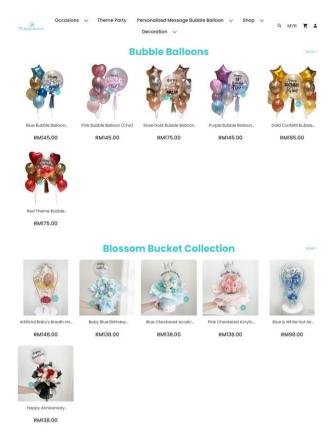

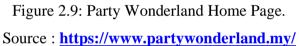

On the home page, users will directly see a bunch of products listed. Besides, users are also allowed to search for the product they desire by clicking the magnifying glass and entering some keywords.

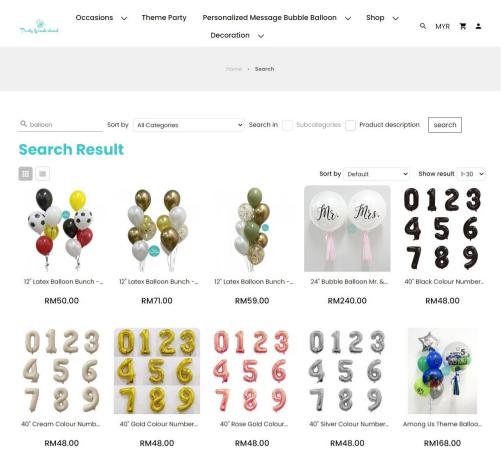

Figure 2.10: Party Wonderland Listing Products Page. Source : <u>https://www.partywonderland.my/</u>

On the listing page, users can select the desired product. Besides, users are also able to filter the products by using the filter function. Party Wonderland shop enables users to sort their products based on theme or occasion.

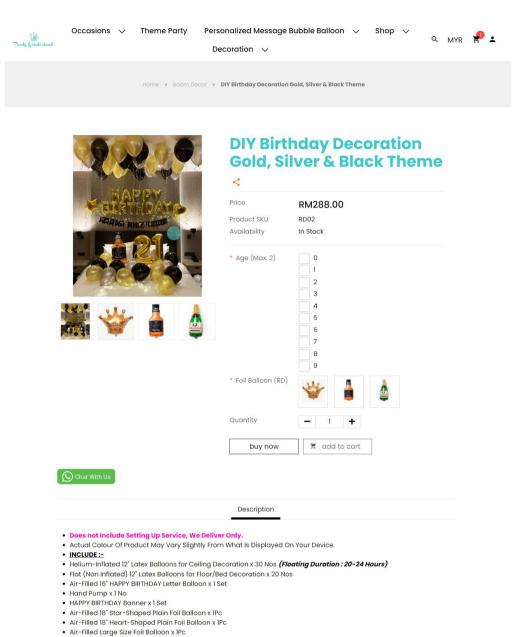

Figure 2.11: Party Wonderland Product Details Page.

Air-Filled 32" Number Foil Balloon x Max.2Pcs

Warm White L.E.D Lights x 2

Source : https://www.partywonderland.my/

On this page, users are able to see the product description. One limitation of this Party Wonderland shop is that they didn't provide the set-up service, which can cause trouble for the buyer since they have to spend extra time searching for the helium supplier or finding an expert to help.

| arty Wenderland | Occasions 🗸                             | Theme Party           | Personalized Message I<br>Decoration 🗸                          | Bubble Balloon 🗸 🗸                   | Shop 🗸 | Q MYR | ₽. |
|-----------------|-----------------------------------------|-----------------------|-----------------------------------------------------------------|--------------------------------------|--------|-------|----|
|                 |                                         | Home >                | Bubble Balloon > Pink Bubble B                                  | Balloon (Jocelyn)                    |        |       |    |
|                 |                                         | sth Port              | Pink Bu<br>(Jocely<br><                                         | bble Balloc<br>n)                    | on     |       |    |
|                 |                                         | Hiilliday.<br>Jocelyn | Price<br>Product SKU<br>Availability                            | RM145.00 - RM15<br>BBP01<br>In Stock | 5.00   |       |    |
|                 | P                                       |                       | <ul> <li>Balloon</li> <li>Message</li> <li>LED Light</li> </ul> | Add No Need                          |        |       |    |
|                 |                                         |                       | Remarks<br>Quantity<br>buy now                                  | - 1 +                                |        |       |    |
|                 | O Chat With Us                          |                       | buy now                                                         |                                      |        |       |    |
|                 | <ul> <li>The Price Displayed</li> </ul> | Is For One (1) Set As | Description What's in th                                        | e box                                |        |       |    |

Floating Time: Bubble Balloon (7-14 Days) / Foil Balloon (2-3 Days) / Latex Balloon (20-24 Hours)
 Actual Colour Of Product May Vary Slightly From What Is Displayed On Your Device.

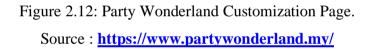

Users can customize the balloon on this page, but it is only limited to the balloon message. Users are not able to choose the pattern of the balloon they desire since this Party Wonderland shop sells their products package by package followed by color theme.

| N       | ly :     | Sh       | op     | pir     | ŋ   | Car                    | t        | 1 Item              | s (0.00kg)            |                |         |  |
|---------|----------|----------|--------|---------|-----|------------------------|----------|---------------------|-----------------------|----------------|---------|--|
|         |          |          |        |         |     | n Bunch -<br>Vhite Col |          |                     |                       | Order<br>mmary |         |  |
|         | 9        | ø        |        | een, oo |     | vinte con              | our      |                     |                       | Sub-Total :    | RM59.00 |  |
|         |          |          |        |         |     |                        |          |                     |                       | Total :        | RM59.00 |  |
| Deliver | n Det    | <b>.</b> | 3-02-2 | 7       |     |                        |          | Delivery Time       |                       |                | apply   |  |
|         | Venderla |          |        | asions  | s ~ | Ther                   | ne Party | -                   | ge Bubble Balloon 🗸 😒 | Shop 🗸 Q N     | MYR 🥊 2 |  |
|         |          |          |        |         |     |                        |          |                     |                       |                |         |  |
|         |          |          |        |         |     |                        |          |                     |                       |                |         |  |
|         |          |          |        |         |     |                        |          |                     |                       |                |         |  |
|         | 20       |          |        |         |     |                        |          | 03:00 PM - 05:00 PM |                       |                |         |  |
| 26 )    | 27       | 28       |        | 2       |     | 4                      |          |                     |                       |                |         |  |
|         |          |          |        |         |     |                        |          |                     |                       |                |         |  |

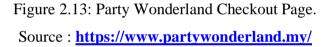

On the checkout page, users are able to choose the delivery date and time. But, they are limited in their payment choices. Users can only purchase through online banking or via iPay88.

# 2.2.4 Comparison between Similar Web-based Party Decoration Shop

In the following sub-section, Table 2.1 provides a comprehensive summary offeatures for the researched web-based party decoration shops. This table offers a convenient reference point to compare and contrast the key attributes of each shop, aiding in the decision-making process.

 Table 2.1:
 Summary of features in 3 Web-based Party Decoration Shop.

| Sources                | D'Special Day<br>Décor Gift Balloon | M Tree Event                         | Party<br>Wonderland                 |
|------------------------|-------------------------------------|--------------------------------------|-------------------------------------|
|                        |                                     |                                      |                                     |
| Features               |                                     |                                      |                                     |
| URL                    | https://www.dspecialda<br>y.com.my/ | https://www.mtree.co<br><u>m.my/</u> | https://www.partywo<br>nderland.my/ |
| Real-Time              | Available                           | Available                            | Available                           |
| Chat                   |                                     |                                      |                                     |
| (WhatsApp)             |                                     |                                      |                                     |
| Payment                | Available                           | Not Available                        | Available                           |
| System                 |                                     |                                      |                                     |
| Add-to-Cart            | Available                           | Not Available                        | Available                           |
| Wishlist               | Available                           | Not Available                        | Not Available                       |
| Customer               | Not Available                       | Not Available                        | Not Available                       |
| Support                |                                     |                                      |                                     |
| (chatbot)              |                                     |                                      |                                     |
| Search bar             | Available                           | Available                            | Available                           |
| Event                  | Not Available                       | Not Available                        | Not Available                       |
| Decoration             |                                     |                                      |                                     |
| reservation            |                                     |                                      |                                     |
| directly on            |                                     |                                      |                                     |
| web page               |                                     |                                      |                                     |
| Customizati            | Yes – only banners                  | Not Available                        | Yes – only for                      |
| on on                  | and cakes                           |                                      | banners and                         |
| products /<br>services |                                     |                                      | balloons                            |
| Product                | Available                           | Not Available                        | Available                           |
| categories             | Available                           | Not Available                        | Available                           |
| Provides               | Not Available                       | Available                            | Not Available                       |
| one-stop               | Not Available                       | Available                            | Not Available                       |
| service                |                                     |                                      |                                     |
| Delivery               | Available                           | Available                            | Available                           |
| Service                |                                     |                                      |                                     |
| 1                      |                                     | 1                                    |                                     |

Source: own findings

After studying and accessing the similar web-based party decoration shop, it is found out that 3 of the shops have same essential features of making purchasing on products and making reservation on event.

D'Special Day Décor Gift Balloon and Party Wonderland offer a payment system, while M Tree Event does not. This means that customers can complete their transactions directly on the websites of D'Special Day Décor Gift Balloon and Party Wonderland, making it easier and more convenient for them to make purchases. Besides, D'Special Day Décor Gift Balloon and Party Wonderland offer an add-to-cart feature, while M Tree Event does not. This feature allows customers to add multiple items to their shopping cart before checking out, which is useful when buying multiple products or services. Only D'Special Day Décor Gift Balloon offers a wishlist feature, allowing customers to save items they are interested in for future purchases.

None of the shops offer a chatbot for customer support, which could have been a helpful feature for customers who need assistance outside of business hours. Threes of the shops provide real-time communication only through WhatsApp. Real-time chat support via WhatsApp allows customers to communicate directly with a human customer service representative in realtime, which can provide a more personalized and human touch to the customer service experience. However, real-time chat support via WhatsApp may not be available 24/7, and there may be wait times depending on how busy the customer service representative is. Only D'Special Day Décor Gift Balloon and Party Wonderland provide a search bar on their websites, making it easier for customers to find specific products or services.

Overall, each shop has its own unique features, strengths, and limitation. The best one for a customer will depend on their individual needs and preferences.

# 2.2.5 Limitation of Existing Web-based Party Decoration Shop D'Special Day Décor Gift Balloon:

# [Source: https://www.dspecialday.com.my/]

One limitation of D'Special Day Décor Gift Balloon is that they only offer customization on some of their products and services, such as banners and cakes. This means that customers may not have as much flexibility in customizing other products that they might be interested in purchasing which may lead to the problem statement 2 as stated in previous chapter. Another potential limitation is that they do not offer a one-stop service for event planning, which may be important for customers who want to plan an entire event or party from start to finish. Lastly, while D'Special Day Décor Gift Balloon offers a payment system and add-to-cart feature, it's possible that some customers may encounter technical issues when using these features or may prefer to use a different payment method because this shop only able to make purchase through online banking or by bank transfer.

#### **M Tree Event:**

### [Source: <u>https://www.mtree.com.my/</u>]

One limitation of M Tree Event is that they do not offer a payment system or add-to-cart feature on their website, which means that customers may not be able to make purchases directly online. Instead, they may need to contact the business directly to inquire about prices and services, which can be less convenient than being able to make purchases directly on the website which may cause to the problem statement 3 as stated in chapter 1. Another potential limitation is that M Tree Event specializes in event planning and management, which means that they may not offer as wide a variety of products or services as other retailers. This can be a limitation for customers who are looking for specific products or services that are not related to event planning.

#### **Party Wonderland:**

# [Source: https://www.partywonderland.my/]

One limitation of Party Wonderland is that they do not offer event planning or management services, which means that customers may need to plan and organize their own events or parties. This can be a limitation for customers who are looking for a one-stop shop for all of their party needs. Another potential limitation is that Party Wonderland only offers customization on their banners and balloons, which means that customers may not have as much flexibility in customizing other products that they might be interested in purchasing.

#### **Overview:**

Overall, the 3 shops offer real-time chat support only through WhatsApp. Real-time chat support via WhatsApp allows customers to communicate directly with a human customer service representative in real-time, which can provide a more personalized and human touch to the customer service experience. The customer service representative can provide quick assistance to customers, answer their questions, and help them with their purchases. However, real-time chat support via WhatsApp may not be available 24/7, and there may be wait times depending on how busy the customer service representative is. As stated in the problem statement 1, it may lead to the overwhelming volume of messages received by the shop owner and may affect the business reputation due to slow reply.

# 2.2.6 Features to be Included in Project

To summarize, even though each party decoration shop focuses on a unique area of expertise and offers a unique set of features, certain features are shared among the shops that will be incorporated into this project. It is possible to draw the following conclusions about the shared characteristics:

- i. Registration module
- ii. Login module
- iii. Product module
- iv. Search module
- v. Shopping cart module

- vi. Order module
- vii. Customization module
- viii. Manage Profile module
- ix. Centralized calendar module

Following an investigation into and comparison of the web-based party decoration shop that is already accessible via the internet, I concluded that this project should incorporate several features and functionalities mentioned above.

# 2.3 Software Development Methodologies

Every software project still depends on the software development process to meet its goals. Choosing the best approach to a project can be challenging because there are many variables to consider, including the nature of the undertaking, its goals, the available resources, etc. Study and research of various methods are needed to make comparison on various type of methodologies to select the best development methodology for this project. There is no one-size-fits-all solution that is effective in every circumstance. A good outcome may depend significantly on choosing an effective management structure regarding cost, achieving schedules, client happiness, software resilience, or lowering costs on unsuccessful projects. Examples of software development techniques include analysis, planning, creation, testing, execution, and support. There are many SDLC models to be considered such as Agile development, Phased Development Approach and waterfall model.

# 2.3.1 Waterfall Model

The waterfall model is a conventional strategy for developing software that includes a straight, continuous process with clearly defined stages. The model is predicated on the notion that each stage of development must be finished before proceeding to the next, with little space for revision or adjustments after a stage is finished. Typically, the requirements gathering, design, execution, testing, and maintenance stages of the waterfall model are involved.

The waterfall model offers a straightforward, organized method for software development, complete with well-defined outputs and benchmarks.

This can aid in making sure the project remains on course and is finished on schedule and within the price. The model, however, has come under fire for being too strict and unyielding because it forbids adjustments or input after a period is finished. If problems or mistakes are found later in the process, this could lead to expensive and time-consuming revisions.

Generally, the waterfall model can be a valuable strategy for software development initiatives with precise needs that are unlikely to alter. However, more contemporary and incremental methods, like Agile, may be more appropriate for projects that must be more adaptable and receptive to shifting needs and input.

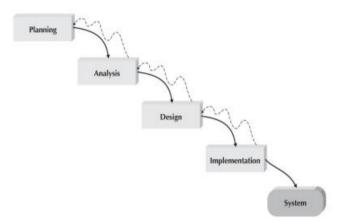

Figure 2.14: Waterfall Development Approach. Source: (Dennis, Haley Wixom and Tegarden, 2015)

## 2.3.2 Agile Development Methodology

In recent years, iterative SDLC models have emerged, frequently referred to as Agile models. Agile methods have different kinds, just like traditional methodologies. Examples of popular methodologies include Feature Driven Development (FDD), Scrum, Extreme Programming (XP), and Rational Unified Process (RUP) (Maria Delos Santos, 2018). With the main objective of delivering applications rapidly and frequently, agile models are designed to react to change effectively. They are founded on the idea of gradual and incremental development. Each iteration's output will be tested, given, and assessed by clients and the development team as a whole to satisfy clients. This ensures the procedures are repeated until the customer is delighted with the final result.

In short, Agile development is an iterative and collaborative approach to software development that emphasizes flexibility, adaptability, and customer satisfaction. It is based on the Agile Manifesto and its 12 principles, which prioritize working software, customer collaboration, and responding to change. The Agile development process involves breaking a project down into smaller increments called sprints, each of which focuses on delivering a working software feature or set of features. Agile development promotes continuous improvement and encourages teams to regularly review and adjust their processes based on feedback. One of the key benefits of Agile development is that it allows for a high degree of responsiveness to changing requirements and priorities. This approach also fosters greater collaboration and communication among team members, which can lead to a more productive and effective development process. Overall, Agile development is a popular and effective approach for developing software in a rapidly changing environment.

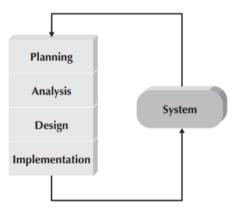

Figure 2.15: Agile Development Methodology. Source: (Dennis, Haley Wixom and Tegarden, 2015)

## 2.3.3 Phased Development Methodology

The phased development-based approach is a type of rapid application development (RAD) in which the entire system is divided into several variants and developed in stages. The entire system, project team, customers, and system supporters will first be identified during the analysis. After that, the specifications will be split into several variants. Only the most crucial and fundamental needs will be present in the initial iteration. Additionally, splitting the application into smaller pieces makes it simpler to reconstruct and remake it if the requirement changes. This approach enables changes to be made at any time in reaction to customer concerns or requirements that are raised (Dennis, Haley Wixom and Tegarden, 2015).

According to (Dennis, Haley Wixom and Tegarden, 2015), this methodology's benefit is comparable to RAD's in that it expedites the delivery of an usable system to consumers. There are seven crucial factors to consider when choosing the best methodology: ambiguous user specifications, intricacy, new technology, dependability, timetable clarity, and limited time frame. It is decided to use the phased development method after analyzing each factor (Dennis, Haley Wixom and Tegarden, 2015). In a staged development approach, prioritising essential features ensures that the first version of the software is helpful to users and enables them to propose additional requirements for later versions. Nevertheless, there are drawbacks to this approach, including the fact that customers will start utilising an imperfect system. For this reason, it's essential to choose the most important criteria for each iteration, particularly the first one.

In summary, the phased development methodology is an approach to software development that involves dividing a project into distinct phases, each with its own set of objectives and deliverables. This approach is often used for large-scale projects where the requirements are complex and may evolve over time. By breaking the project down into smaller, more manageable pieces, the phased development methodology can help teams to stay on track and ensure that each phase is completed successfully before moving on to the next one. One of the benefits of this approach is that it allows for early feedback from stakeholders, which can help to identify and address issues before they become major problems. Overall, the phased development methodology is a useful approach for managing complex software projects and ensuring that they are completed on time and within budget.

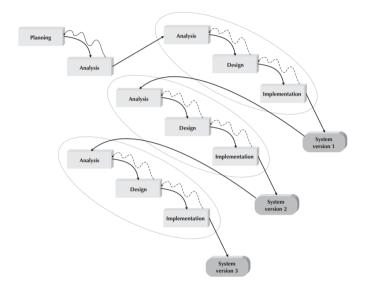

Figure 2.16: Phased Development Methodology. Source: (Dennis, Haley Wixom and Tegarden, 2015)

# 2.3.4 Choosing an Methodology

A formulation process model must supervise every step of the software development process to guarantee quality control. A software project will be successful if the approach is appropriate and the processes are clearly outlined. Every approach paradigm has advantages and disadvantages. Some model features require a lot of effort or money to implement in the usage process.

Table 2.2: Table of comparison between various software methodologies.

|                  | Agile             | Phased          | Waterfall       |
|------------------|-------------------|-----------------|-----------------|
|                  |                   | Development     |                 |
| Requirements     | Yes               | Yes             | No              |
| flexibility      |                   |                 |                 |
| Approach         | Iterative,        | Hybrid approach | Linear,         |
|                  | collaborative     |                 | sequential      |
|                  | approach          |                 | approach        |
| Suitable Project | Large             | Large, complex  | Large           |
| Size             |                   | project         |                 |
| Risk Analysis    | Effective         | Effective       | Not effective   |
| User             | Frequent          | Not Frequent    | Not Frequent    |
| Involvement      |                   |                 |                 |
| Project Cost     | Expensive         | Expensive       | Not Expensive   |
| Delivery         | Delivers working  | Delivers each   | Delivers in the |
|                  | software in       | product in each | end of          |
|                  | frequent, smaller | phase           | development     |
|                  | iterations        |                 | process         |

Source: own findings

From the table above, Agile, waterfall and phased development are all software development methodologies with distinct approaches, advantages, and disadvantages.

In the view of the perspective of requirements flexibility, Agile is well-suited for projects with evolving or unclear requirements, as it prioritizes working software and customer collaboration (Casteren, 2017). The waterfall is best suited for projects with stable and well-defined requirements, as it follows a rigid, predetermined sequence of phases. Phased development can be effective for projects with changing requirements that require a structured approach. Agile is highly flexible and adaptable, allowing for changes and feedback throughout development. Waterfall is less flexible and allows for changes only in the planning phase. Phased development is more flexible than a waterfall but less flexible than an Agile. Besides, Agile is an iterative, collaborative approach emphasizing flexibility and adaptability. Waterfall is a linear, sequential approach emphasizing planning and execution in a fixed order. Phased development is a hybrid approach that breaks a project down into minor phases, each with its own objectives and deliverables.

Additionally, the phased development methodology can be suitable for varying-size projects. Still, it is generally best suited for larger, more complex projects where the requirements must still be fully understood or may evolve. By breaking the project down into minor phases, each with its own set of objectives and deliverables, the methodology can help manage the complexity and reduce the risks associated with larger projects. Agile methodologies are well-suited for smaller projects with changing or unclear requirements, as they prioritize flexibility and adaptability. The waterfall model can be more effective for larger projects with well-defined and stable requirements, as it follows a more structured and sequential approach (Kodmelwar et al., 2022).

Regarding risk analysis, Agile and phased development methodologies are more effective than the waterfall model. Agile and phased development methodologies involve regular monitoring and adjustment, which can help identify and address risks early in the development process. The agile methodology also involves constant feedback and iteration, which can help teams respond to changes and adapt to evolving project requirements. In contrast, the waterfall model involves a sequential development process with limited opportunities for feedback and iteration, making it more challenging to identify and address risks early in the development process. This can lead to higher costs and delays if issues are not identified until later stages of development.

In terms of user involvement, Agile and phased development methodologies prioritize customer collaboration and feedback. This means that customers and end-users are involved in the development process and directly influence the final product. This can help ensure that the final product meets user needs and expectations and can improve customer satisfaction. In contrast, the waterfall model typically involves less customer involvement, as the product is developed according to pre-defined plans and requirements, with limited opportunities for feedback and iteration.

Regarding project cost, Agile and phased development methodologies can be more cost-effective than the waterfall model. This is because Agile and phased development involves shorter development cycles and constant feedback and iteration, which allows for quick identification and resolution of issues, resulting in less rework and lower costs overall. In addition, Agile and phased development methodologies prioritize delivering value to the customer, which can help ensure that resources are allocated to the essential features and functions.

Moreover, Agile delivers working software in frequent, smaller iterations. Waterfall delivers the entire product at the end of the development process. Phased development delivers the product in minor phases, each with its objectives and deliverables.

In summary, the Phased Development methodology was chosen for this project instead of agile and waterfall models because the Phased Development methodology allows for incremental progress and flexibility, which is beneficial in a dynamic project environment. The Phased Development methodology was considered the most suitable approach for this project by considering its incremental nature, prioritization of critical needs, and focus on thorough testing and refinement.

## 2.4 Development Framewrok of Web Application

In this section, development frameworks have been investigated. There are numerous ways to create a web application. However, there isn't a single solution that can address every issue, so it's critical to research the best development framework for this undertaking.

## 2.4.1 Database to be use for Development

In order to learn more about and comprehend various databases, a study of various databases has been done. A database management system provides management teams with an efficient way to manage large amounts of data of various kinds. Determining whether to use a relational (SQL) or non-relational (NoSQL) data structure is one of the most crucial factors to take into account when choosing a contemporary database. SQL databases include those created with PostgreSQL, Oracle, MySQL, and other programmes. Examples of NoSQL databases include Redis, BigTable, and MongoDB. Real-time databases are another common option that programmers are now using in their systems. A real-time database is a type of database system that manages dynamic tasks by processing data in real-time. Examples of real-time systems include Firebase and Supabase.

Relational databases are managed using the coding language SQL (Structured Query Language), which is also used to perform different operations on the data stored. Document, key-value, columnar, and graph formats are just a few examples of the various types of data structures that can be handled by the NoSQL database administration method. The comparison findings are displayed in Table below.

Table 2.3: Table of comparison between databses.

| Source: own findings | Source: | own | findings |
|----------------------|---------|-----|----------|
|----------------------|---------|-----|----------|

| Features    | SQL Databases                 | NoSQL Databases                     |
|-------------|-------------------------------|-------------------------------------|
| Data Model  | Relational model              | Non-relational model                |
| Schema      | Schema-based                  | Schema-less                         |
| Query       | Structured Query Language     | Query language specific             |
| Language    | (SQL)                         | to the database                     |
| Scalability | Vertical scaling (scaling up) | Horizontal scaling<br>(scaling out) |
| ACID        | ACID-compliant (Atomicity,    | Not always ACID-                    |
| Compliance  | Consistency, Isolation,       | compliant                           |

|                | Durability)               |                         |
|----------------|---------------------------|-------------------------|
| Data           | Strong data consistency   | Eventual consistency or |
| Consistency    |                           | weaker consistency      |
|                |                           | models                  |
| Performance    | Best for complex queries  | Best for high volume,   |
|                |                           | simple read/write       |
|                |                           | operations              |
| Data Integrity | Strong data integrity     | Flexible data integrity |
| Flexibility    | Limited flexibility       | High flexibility        |
| Examples       | MySQL, PostgreSQL, Oracle | MongoDB, Cassandra,     |
|                |                           | Couchbase               |

SQL databases use a relational data model, where data is stored in tables with rows and columns. These tables are related to each other via keys or foreign keys, which allow for complex queries and joins. SQL databases are schema-based, meaning that the structure of the data is defined beforehand and enforced by the database. SQL databases are ACID-compliant, meaning that they provide strong data consistency and reliability. ACID stands for Atomicity, Consistency, Isolation, and Durability. Atomicity ensures that all parts of a transaction are treated as a single, indivisible unit. Consistency ensures that the database remains in a consistent state after a transaction. Durability ensures that once a transaction is committed, it is permanently stored and cannot be lost. Examples of SQL databases include MySQL, PostgreSQL, and Oracle.

NoSQL databases, on the other hand, use a non-relational data model. There are various types of NoSQL databases, including document-oriented, key-value, and graph databases. NoSQL databases are schema-less, meaning that the structure of the data is flexible and can be changed on-the-fly. This allows for more scalability and adaptability, as the data model can be modified without having to change the schema. NoSQL databases are not always ACID- compliant, and instead use weaker consistency models, such as eventual consistency. Eventual consistency means that the database will eventually become consistent, but there may be a temporary period where different parts of the database have different values. NoSQL databases are highly scalable, as they can be easily scaled horizontally by adding more nodes to a cluster. This allows for high performance and the ability to handle high volume, simple read/write operations (Li and Manoharan, 2015). Examples of NoSQL databases include MongoDB, Cassandra, and Couchbase.

In summary, SQL databases are best suited for complex querying, strong data consistency, and data integrity. NoSQL databases are best suited for high scalability, flexibility, and high-performance data storage and retrieval. Through the findings, MySQL can be considered to be used for developing this project. It is because MySQL is one of the most popular opensource relational database management systems available today. As a result, it has a large and active community of developers who constantly work to improve the platform, fix bugs, and provide support. MySQL is compatible with a wide range of operating systems, programming languages, and frameworks. It is supported by most web hosting providers, making it easy to deploy and integrate with web applications.

## 2.4.2 Back-end Frameworks

Back-end frameworks are software frameworks that enable developers to build the server-side of web applications, APIs, and other software systems. These frameworks provide a structure for developing the back-end of a web application, allowing developers to focus on implementing business logic rather than low-level programming details. The comparison findings between Laravel and CodeIgniter are displayed in Table below. Table 2.4: Table of comparison between back-end frameworks.

| Feature                 | Laravel                                    | CodeIgniter                                 |
|-------------------------|--------------------------------------------|---------------------------------------------|
| Framework type          | Full-featured framework                    | Lightweight framework                       |
| PHP version<br>required | PHP 7.3+                                   | PHP 5.6+                                    |
| Learning curve          | Steep learning curve due to many features  | Easy to learn, good for beginners           |
| MVC<br>architecture     | Uses MVC architecture<br>out-of-the-box    | Uses MVC architecture out-of-the-box        |
| Routing                 | Provides a powerful routing system         | Provides a basic routing system             |
| Templating              | Blade templating engine                    | Uses PHP for templating                     |
| ORM                     | Eloquent ORM                               | Uses Active Record for database access      |
| Database<br>migrations  | Built-in support for database migrations   | No built-in support for database migrations |
| Authentication          | Provides built-in<br>authentication system | Provides basic<br>authentication system     |
| Testing                 | Provides built-in testing support          | Provides basic testing support              |
| Package<br>management   | Uses Composer for package management       | Uses third-party package managers           |
| Community<br>support    | Large and active community                 | Smaller community<br>compared to Laravel    |

Source: own findings

Basically, Laravel and CodeIgniter are both popular PHP frameworks used for web development. However, Laravel is a more modern and fullfeatured framework than CodeIgniter. Laravel is a modern PHP framework that includes many advanced features out-of-the-box. These features, such as Eloquent ORM, Blade templating engine, and a powerful routing system, allow developers to build complex web applications quickly and efficiently (Das and Prasad Saikia, 2016). Laravel also comes with built-in tools for authentication, testing, and database migrations, which makes it easy to develop robust and scalable applications, while CodeIgniter relies on thirdparty libraries for many of these features.

In addition to its rich feature set, Laravel has a large and active community than CodeIgniter that provides extensive documentation, tutorials, and third-party packages. This community support makes it easier to learn and use Laravel, as well as to troubleshoot any issues that arise during development (Widodo Purbo, 2021). Laravel has comprehensive and up-todate documentation, which makes it easier to learn and use than CodeIgniter. Laravel is constantly updated and improved, which means you can be confident that your application will be supported in the future. CodeIgniter, on the other hand, has had a slower development pace and is not as actively maintained. CodeIgniter, on the other hand, is a more lightweight PHP framework that is known for its simplicity and ease of use. CodeIgniter includes a basic MVC architecture, a simple routing system, and an Active Record database access library. While it may not have as many advanced features as Laravel, CodeIgniter is still a capable framework that can be used to build smaller applications quickly.

In conclusion, Laravel is a more modern, feature-rich, and comprehensive PHP framework than CodeIgniter. It includes many advanced features out-of-the-box, has a larger and more active community, comes with built-in tools for common tasks, has comprehensive documentation, and is constantly updated and improved. These benefits make Laravel a popular choice for developers who are looking to build complex web applications quickly and efficiently. Through the findings, Laravel can be considered as Back-end frameworks to be used for developing this project.

## 2.4.3 Real-time API

A real-time API (Application Programming Interface) is an interface that allows applications to receive and send data in real-time. This type of API is commonly used in applications that require constant updates, such as messaging apps, stock market trackers, and real-time dashboards. The comparison findings of real-time API between Pusher API and Firebase Realtime database are displayed in Table below.

| <b></b>          |                              |                                |
|------------------|------------------------------|--------------------------------|
| Feature          | Pusher API                   | Firebase Realtime              |
|                  |                              | Database                       |
| Integration with | No specific dependencies,    | Native integration with        |
| existing         | can be used with any         | Firebase platform and          |
| infrastructure   | backend                      | services                       |
|                  |                              |                                |
| Scalability and  | Designed for high            | Provides real-time data        |
| reliability      | scalability and reliability, | synchronization and            |
|                  | supports message queuing     | automatic data fetching, but   |
|                  | and automatic                | may not be as scalable as      |
|                  | reconnection                 | Pusher API                     |
|                  |                              |                                |
| Developer        | Provides an easy-to-use      | Provides an easy-to-use API    |
| experience       | API and SDKs for a           | and SDKs, with additional      |
|                  | variety of programming       | tools like real-time analytics |
|                  | languages                    | and crash reporting            |
|                  |                              |                                |

 Table 2.5: Table of comparison between real-time APIs.

Source: own findings

Pusher API is a standalone real-time API that can be integrated with any backend or programming language. It provides SDKs for a variety of programming languages including JavaScript, PHP, Python, and Ruby, making it easy to integrate into existing applications. Firebase Realtime Database, on the other hand, is a part of the Firebase platform and provides native integration with other Firebase services like Authentication, Cloud Functions, and Cloud Storage. In term of scalability and reliability, Pusher API is designed for high scalability and reliability, with features like message queuing and automatic reconnection to ensure that messages are delivered efficiently and reliably. It also provides built-in support for load balancing and distributed architectures, making it suitable for large-scale applications. Firebase Realtime Database provides real-time data synchronization and automatic data fetching, but may not be as scalable as Pusher API. While Firebase provides automatic scaling for most applications, it may not be suitable for applications that require very high levels of scalability.

Both Pusher API and Firebase Realtime Database provide easy-to-use APIs and SDKs that make it simple to integrate real-time data synchronization into the web application. Pusher API provides SDKs for a variety of programming languages, making it easy to integrate with any development environment. Firebase Realtime Database provides an easy-to-use API and SDKs, with additional tools like real-time analytics and crash reporting to help developers identify and fix issues quickly.

In conclusion, in order to have a high scalability and reliability realtime API, Pusher API is chosen to be the real-time API in this project.

## 2.5 Conclusion

In conclusion, this literature review discusses the comparative project review containing three similar online application for party decoration stores. Findings on the examined shop's features, significance, and constraints were done as part of this review.

Additionally, research was conducted on software development approaches such as the waterfall model, RAD, and agile approaches. The phased development-based methodology was found to be the most appropriate development methodology for the project after further research on phased development. Phased development methodologies are chosen as the project approach because it can effectively manage risk. It involves breaking a project down into more minor phases, each with its objectives and deliverables. This allows for more focused risk analysis and management, as risks can be identified and addressed phase-by-phase.

### **CHAPTER 3**

## METHODOLOGY AND WORK PLAN

## 3.1 Introduction

The project's methodology and work strategy were covered in this chapter. The development methodology chosen was a phased development-based methodology with three phases, each of which was described in depth in this chapter. In addition, the work breakdown structure, also known as a WBS, and the Gantt chart were created in order to schedule projects. Finally, the development tools were chosen and discussed.

# 3.2 Phased Developmeny Methodology

For this project, the phased development process was used. The planning and analysis phase, design phase, development and testing phases, and closure phase were the four primary stages of this technique. Every stage began only after the preceding phase had concluded. Yet, the system's development and testing phases were carried out iteratively until they were finished. In general, the features with the greatest importance and the CRUD were developed first because their implementation took longer than those of other features. Once the prior phase had concluded with various system versions, the following phase began. After the third phase, the entire system was finished, and the closing phase was completed for project documentation. Figure 3.1 depicted the whole stage development technique.

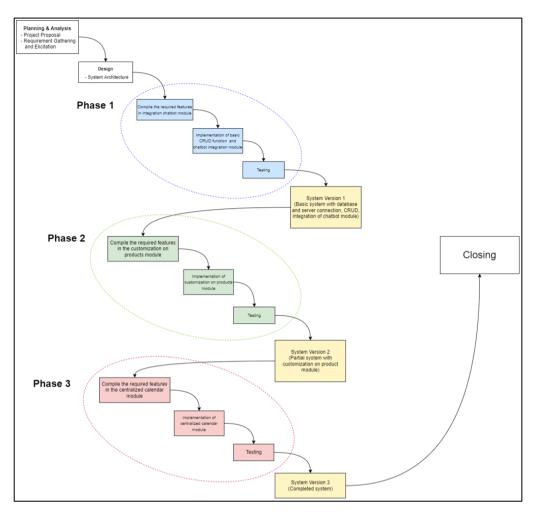

Figure 3.1: Phased Development Methodology of AI-Infused Web Décor Shop.

# 3.2.1 Planning and Analysis

This project was begins with the planning phase and continues with the analysis phase. Planning involved determined the difficulties, goals, and scope, while analysis involved gathering requirements, reviewing similar projects, and choosing the best development tools and methodology. After thoroughly grasping the issues, goals, and project scope, the planning process involved developing WBS, which is the main output for project timing.

#### **3.2.1.1 Project Proposal**

The first mission of this project was to spot the problems that the traditional retail party decoration store was currently facing and to determine the goals for addressing them. The project's goals served as a roadmap for guidance throughout development to keep it on track. Once the goals were established, the next job was to propose a project solution. In order to give a comprehensive understanding of the final deliverable, this activity provided a system overview. The project approach was then decided upon during the preparation stage. The appropriate development technique was selected to guarantee that the development process was carried out effectively and efficiently. The project plan was then defined to specify the project's limitations. The project scope included elements like system scope, user scope, and module scope. The ultimate product of this portion of the planning process was a finalized and delivered project proposal.

## 3.2.1.2 Requirement Gathering and Elicitation

After the proposal was accepted, the project then went on to the requirement collecting and elicitation step. Two different sets of questions were prepared. The first set questioned the store proprietor about the current issues and characteristics already present in the physical party decoration store. The second set consisted of surveys that were given to the intended users to gather their thoughts and experiences. The data collected from the questionnaire returns were used to prepare the user's needs during this planning process step. By contrasting some comparable current applications, information was collected regarding the crucial features of the application. All of the gathered data was examined after the requirements engineering process, and the requirements were then finalized.

### 3.2.1.2.1 Review on Existing System

In Chapter 2 of this project, a thorough examination and comparison of three comparable systems were conducted, and their characteristics were thoroughly enumerated. Supporting images were also included to provide a comprehensive understanding of these systems. This comparison aimed to identify the key components and essential features that were common among

the three systems. Based on the comparison, this project incorporated most of these key components and essential features into its design. This approach ensured that the final system is based on proven and effective elements from comparable systems. Comparing and contrasting these systems allowed for a comprehensive understanding of their strengths and weaknesses, which helped identify areas where improvements could be made.

Overall, this project will be using a systematic and thorough approach to examine and analyze comparable systems. By incorporating the best practices and essential features from these systems, the resulting system is expected to perform effectively and meet the needs of its users.

### 3.2.1.2.2 Questionnaire

The use of online survey questionnaires was chosen because it allowed for the faster collection of more data. Targeted users were asked questions based on their prior experience buying party decoration kits from brick-and-mortar retailers using Google Forms. Three distinct parts make up the surveys, each with a distinctive emphasis. The demography part was the first, and it was used to examine some fundamental data from the intended audience. The queries in the second part were intended to help better grasp the intended user's problems. The characteristics of the application were the focus of the third part. The surveys were also sent to the intended recipients via email, social media, and other channels. The intended user surveys got 20 replies ranging in age from 18 to 60.

## 3.2.1.2.3 Interview

Interviews are another method that can be an effective part of the requirementgathering and elicitation process. An interview section were conducted with the shop owner to gather information from the shop owner of the party decoration shop about their needs and expectations for the project. This can include understanding what problems they are trying to solve, what goals they want to achieve, and what constraints they are facing. Interviews can also be used to explore alternative solutions to a problem. For example, if stakeholders are unsure about the best way to solve a particular problem, an interview can be used to discuss different options and their pros and cons. Besides, this can make it easier to work together during the project and lead to better outcomes.

### 3.2.1.2.4 Observation

Observation might be a useful strategy for a physical retail party decoration store that wants to become an online store. An analyst can learn what aspects of the in-person shopping experience, such as product selection, store layout, and customer service, are significant to customers by watching how they interact with the actual business. The online store's design of this project may be influenced by this information to ensure that it fits client demands and offers a satisfying buying experience. Observation of the current physical store may also determine which goods are more in demand and which often run out of stock. Using this data, inventory levels can be optimized, and popular goods may always be guaranteed to be accessible on the online store. Moreover, observation may be used to monitor consumer behavior, such as the things they are most drawn to and how they move about a physical store. This data may be utilized to build the online store in a way that makes it simple for customers to discover the items they want and offers a smooth buying experience.

#### 3.2.1.2.5 Project Scheduling

One of the main outputs of the planning process was project timing. A topdown strategy was used to create a work breakdown structure (WBS), allowing high-level tasks to be recognized first and then broken down into smaller subtasks. Information like the task's duration and reliance was included in the WBS. Constraints were identified when one task could not begin or another had not yet been finished. Generally, the WBS depicted all of the minor milestones the project had to reach.

In this project, Gantt charts were created to graph the WBS responsibilities. The Gantt chart also split the duties of development and testing into three stages because this project was created using a phased development strategy. The timetable of the project tasks was better represented by the Gantt chart, making it easier to determine whether a job was on time or behind plan. Each job's start and finish dates were enumerated to estimate the project's duration. Gantt charts were used to monitor project progress and ensure that the complete development process kept pace with the usual timetable. Any delay in completing the job could have cost the business more money or effort. The WBS and Gantt plan for the project served as the strict rules that had to be adhered to.

## 3.2.2 Design

Following the completion of the scope analysis, the design process began with selecting the software architecture, as depicted in Figure 3.2. Since this project consisted of three distinct parts, each capable of performing a variety of actions, a use case diagram was developed to describe the system's behavior and determine the relationships between the system and its actors. Use case diagrams and use case descriptions were further discussed in Chapter 4. To support the setup of the database in the execution phase, an entity-relationship model was also included in the design phase to demonstrate connections between system entities.

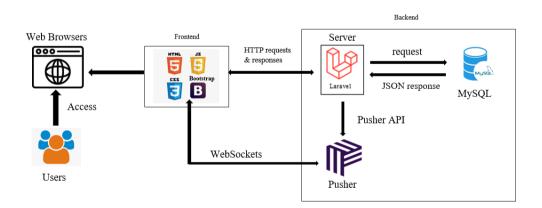

Figure 3.2: System Architecture Overview.

Besides, a prototype was also created to show how the web-based party decoration shop's user interface would likely look. The required data sections were better visualized as the prototype's wireframes were developed. Additionally, the created wireframe aided in creating and improving the use case explanations. The wireframes would serve as a guide during the actual system implementation. The prototypes focused solely on the layout and straightforward browsing of the different sections. The produced prototype acted as a guide for the finished application, but changes and enhancements were made along the way. In Chapter 4, each page of the interactive prototypes and the UI flow schematics will be displayed.

### 3.2.3 Development and Testing

When the design phase was finished, the development phase began. With the assistance of the architecture provided in the design phase, the development team constructed the web-based party decoration shop in this phase. Unit testing evaluated the produced features after the development process was complete. This project had three stages, each of which included a development and testing process and contributed to a particular aspect of the system. After completing the first three stages, the final construction was put through a series of tests to ensure its quality.

#### 3.2.3.1 Phase 1

Phase one started with the compilation of the required features to be included in the system and the integration of the chatbot module. After that, the setup of all development and testing tools was done. The versions of each tool used in this project were documented afterwards. It was crucial to initially set up the server and database connection before creating, as most system features needed a database to conduct CRUD operations. Additionally, a database was set up, in which all tables were established, and dummy data was added to each row to simplify testing later in the development process. This allowed testing to be carried out without any issues by the developer. Setting up the server and database connection in the midst of the development process would have been cumbersome and time-consuming. In this phase, all CRUD operations were completed. The initial project goal for this web-based party decoration shop was to create a module that would enable the shop owner to manage a high number of messages with the integration of a chatbot function. Unit testing was performed, followed by integration testing to ensure that each module communicated appropriately with the others.

#### 3.2.3.2 Phase 2

Before implementing the customization on products module, the requirements specification was finalized to ensure that the module would meet the needs and expectations of the shop owner. The established criteria served as a base for creating the module. The process of gathering requirements encouraged interaction and cooperation between the shop owner and developers. In this phase, the customization features on items or events with the integration of AI, depending on client wants, were developed, which was the most powerful module of the system and aligned with the second project goals. Once the fundamental elements specified in phase 1 were finished and tested, this phase incorporated those features. The features built in this phase underwent unit and system integration testing to ensure they functioned correctly and were compatible with the features built-in in phase 1.

## 3.2.3.3 Phase 3

As both of the modules were completed in the previous phase, phase 3 focused on finalizing the establishment of a centralized calendar for the users. The requirements for the centralized calendar module were collected and documented before implementation, ensuring a precise description of the functionality and characteristics it needed to include. Gathering requirements before development started helped identify potential problems and conflicts, preventing the need for rework or redesign later on. This centralized calendar module proved to be useful for shop owners who wanted to keep track of their professional schedules in one place. Before proceeding to the closure phase, unit testing and system integration testing were completed to ensure the proper functioning and compatibility of the module.

## 3.2.4 Closing

A user acceptability test (UAT) was carried out to assess and verify both apps after the development and testing of the system. The testers who were targeted and the features that needed to be tested were specified in this phase. Subsequently, appropriate testers were invited to participate in the user acceptability testing. After the UAT, a list of user comments was compiled. The documentation provided a comprehensive explanation of the created system, including system descriptions, images of the final product, test scenarios, and other relevant information. Once the documentation was completed, presentation slides were created to illustrate the project's development and results.

# **3.3 Development Tools**

This section lists every development tool needed to create the implemented system, including the IDE tool Visual Studio Code, the prototype tool Axure RP 9, the backend framework Laravel, and the data storage tool MySQL database.

### 3.3.1 Tools and IDEs

Tools and IDEs (Integrated Development Environments) are software applications that provide developers with a set of tools and features to write, test, and debug code more efficiently. In this section, there are some tools and IDEs will be using in the development of AI-Infused web décor shop.

## 3.3.1.1 Visual Stuidio Code IDE

The primary coding tool used for this project was Visual Studio Code. It provided the benefit of tool extensibility, allowing developers to install snippets to facilitate coding. With the installation of the programming language CLI, VS Code was able to edit various programming languages such as HTML, CSS, JavaScript, etc. Additionally, the inclusion of Laravel extensions in VS Code enabled syntax highlighting capabilities which helped in detecting syntax errors more quickly.

#### 3.3.1.2 Axure RP 9

Axure RP 9 was chosen as the tool for designing the high-fidelity prototype of the AI-Infused web décor shop. This choice was made because Axure RP 9 offers features such as interaction events, conditional logic, working forms, and multistate containers, which are essential for creating a dynamic and interactive prototype. Additionally, Axure RP is known for its user-friendly interface, as it allows for easy creation of wireframes through a simple dragand-drop process.

#### **3.3.1.3** Enterprise Architecture

Enterprise Architect (EA) is a powerful and versatile UML analysis tool that provides a comprehensive set of features and capabilities for software modeling, design, and analysis. It is widely used in a variety of industries, including software development, engineering, and architecture. EA was used in this project to produce the use case diagrams of each function that was available in the AI-Infused web décor shop. The reason for drawing use case diagrams was to help in identifying the functional requirements of the system by providing a clear understanding of the system's behavior from the perspective of users.

## 3.3.2 Languages

In that section, several programming languages were used to develop a webbased party decoration shop.

### 3.3.2.1 HTML, CSS, Javascript

A traditional web application typically consists of three core technologies: HTML, CSS, and JavaScript. Each technology has a specific role in creating and rendering web pages in a browser. HTML provides the structure and content of a web page, CSS provides the visual appearance, and JavaScript adds interactivity and functionality to the page. By using these technologies in combination into this project, developer can create a wide range of web applications, from simple static pages to complex, dynamic web applications. Besides, they can be used to create a fully functional AI-Infused web décor shop that replicates the experience of a physical retail store.

#### 3.3.2.2 PHP

PHP is widely used in web development, particularly for building dynamic websites, e-commerce platforms, and content management systems (CMS). PHP code can be embedded within HTML files, allowing for dynamic web content and easy integration with other web technologies like JavaScript and CSS. Since the project used the mentioned three languages, PHP was also another helpful language in the development process. Additionally, the programming language used to create Laravel is PHP. The Laravel web application framework provided developers of PHP-based web applications with a framework and a collection of tools. To identify which controller should handle a request submitted to a Laravel application, PHP examined the request and made use of Laravel's routing mechanism. The controller then interacted with the application's data using Laravel's models and database layer. Furthermore, Laravel came with a templating engine that created HTML replies for the client using PHP's native syntax.

### 3.3.2.3 SQL

SQL stands for Structured Query Language. It is a programming language used for managing and manipulating data in relational databases. SQL was used to create, modify, and query databases and played a significant role in the project of developing the AI-Infused web décor shop. Developers were able to construct SQL queries in a more understandable and expressive manner due to Laravel's query builder. The query builder in Laravel allowed for easy and convenient execution of database operations without the need to write raw SQL code. This feature enhanced the overall efficiency and productivity of the development process.

### 3.3.3 Software Frameworks

Software frameworks are pre-written and reusable libraries of code that provide a structure and set of tools for building software applications. They are designed to simplify and speed up the development process by providing a foundation of pre-written code that can be used to build applications quickly and efficiently. This section outlines all software frameworks that required in developing.

### 3.3.3.1 Laravel

Laravel was chosen as the backend framework for the AI-Infused web décor shop due to its robust features and its ability to handle complex applications. The decision to use a PHP framework over a JavaScript backend was primarily based on the nature of the system which required extensive data retrieval and manipulation. PHP, being a server-side scripting language, is particularly wellsuited to handle database operations to make it an ideal choice for this type of project. The features and capabilities of Laravel further supported the development of a scalable and efficient web application for the party decoration shop.

#### 3.3.3.2 Bootstrap

A well-liked front-end framework for creating responsive web apps is called Bootstrap. Laravel and Bootstrap may be simply used to improve the user experience and visual appeal of Laravel web projects. A variety of customization options in Bootstrap make it possible to alter both its appearance and functionality to meet the unique requirements of the Laravel project. In addition, Blade serves as the template engine for Laravel. By including the required files in the head and body portions of the Blade templates, it can add Bootstrap styles and scripts to the Blade templates. As such, employing Bootstrap in the Laravel project can aid in producing aesthetically pleasing and user-friendly AI-Infused web décor shop.

### 3.3.4 Database

A database is a collection of structured data that is organized and stored in a way that allows for efficient retrieval, updating, and management. In this section, MySQL database will be outlines as it will be use to develop the AI-Infused web décor shop.

### 3.3.4.1 MySQL

MySQL is a widely used open-source relational database management system (RDBMS) in web development. It provides a range of benefits and features, such as scalability, performance, security, compatibility, and flexibility. MySQL can handle large and complex databases. Also, it is optimized for performance and can easily handle high-volume transactions which suitable for the project. It offers a range of security features that compatible with various platforms, programming languages and web development frameworks, and supports multiple storage engines.

### 3.4 Project Plan

The WBS and Gantt chart are complementary tools that can be used together to plan and manage projects. The WBS provides a comprehensive breakdown of all the tasks and activities required to complete a project, while the Gantt chart provides a visual representation of the project schedule. In that section, by combining these two tools, it was possible to create a detailed project plan, track progress against the plan, and make adjustments as necessary to keep the project on track.

### 3.4.1 Work Breakdown Structure

A Work Breakdown Structure (WBS) is a hierarchical decomposition of a project into smaller, more manageable components called work packages. These work packages represent the deliverables of the project and are organized in a way that reflects the structure of the project. The WBS of this project is listed as follows:

### 0.0 Application Development for AI-Infused Web Décor Shop

### **1.0 Planning and Analysis**

1.1 Register Project Title

**1.2 Identify Problems** 

1.2.1 Study background of problem

1.2.2 Formulate problem statements

1.3 Specify project objectives

1.3.1 Outline project purposes

- 1.4 Propose project solution
  - 1.4.1 Formulate system layout
- 1.5 Propose project approaches
  - 1.5.1 Propose Research Approach
  - 1.5.2 Propose Development Approach
- 1.6 Propose project scope
  - 1.6.1 Identify target users
    - 1.6.1.1 Determine user roles
    - 1.6.1.2 Determine user responsibilities
  - 1.6.2 Clarify system scope
    - 1.6.2.1 Define integration of chatbot scope
    - 1.6.2.2 Define customization on products scope
    - 1.6.2.3 Define centralized calendar scope
  - 1.6.3 Identify limitation of scope
- 1.7 Literature Review
  - 1.7.1 Review similar web application
    - 1.7.1.1 Review correspondent web-based party decoration shop
    - 1.7.1.2 Itemize feature evolution in each web application
    - 1.7.1.3 Evaluate comparable web applications
    - 1.7.1.4 Identify limitation in each review web application
  - 1.7.2 Identify features to be included in the project
  - 1.7.3 Explore software development approaches
    - 1.7.3.1 Analyze software development methodologies
      - 1.7.3.1.1 Define waterfall model
      - 1.7.3.1.2 Define agile development model
      - 1.7.3.1.3 Define phased development methodology
    - 1.7.3.2 Perform contrast of methodologies

1.7.3.2.1 Identify differences between the methodologies

1.7.3.2.2 Choosing a suitable methodology for the project

1.7.4 Review on development frameworks on web application

1.7.4.1 Compare and contrast on database used

1.7.4.2 Compare and contrast on back-end framework used

1.7.4.3 Compare and contrast on real-time API used

1.7.4.4 Choosing the development framework for the project

## 1.8 Requirement gathering and elicitation

1.8.1 Facts-finding

1.8.1.1 Perform observation on the flow of traditional retail store

1.8.1.2 Analyze and interpret data collected

1.8.2 Interview

1.8.2.1 Interview shop owner

1.8.2.2 Analyze and interpret data collected

1.8.3 Questionnaires

1.8.3.1 Plan questionnaire items

1.8.3.2 Distribute to target user through Google

Forms

1.8.3.3 Assemble responses

1.8.3.4 Analyze and interpret data collected

1.8.4 Formulate system requirements specification

1.8.4.1 Draft Functional Requirements and Non-Functional Requirements

1.8.4.2 Review Requirements and Non-Functional Requirements

1.8.4.3 Refine Requirements and Non-Functional Requirements

1.9 Project planning

### 1.9.1 Project Scheduling

1.9.1.1 Create Work Breakdown Structure (WBS)

1.9.1.1.1 Identify the main activities

1.9.1.1.2 Breakdown the main activities into sub task

1.9.1.2 Create Gantt Chart

1.9.1.2.1 Identify task relationships

1.9.1.2.2 Forecast project duration

1.9.1.2.3 Construct project timetable

1.9.1.2.4 Evaluate project timeline

1.9.1.2.5 Formalize project schedule

1.10 Finalize the suitable development tools

## 2.0 Design

2.1 Build system framework

2.1.1 Identify the system flow

2.1.2 Finalize the system flow

2.2 Design use case scenarios

2.2.1 Identify actors and use cases

2.2.2 Define relationships between actors and use cases

2.2.3 Create use case diagrams using appropriate notation

2.3 Compose use case descriptions

2.3.1 Write detailed descriptions for each use case

2.3.2 Specify inputs, outputs, and exceptions

2.3.3 Identify preconditions and postconditions

2.4 Illustrate the interface flow diagram

2.5 Construct entity-relationship diagram

2.5.1 Define entities and their relationships

2.5.2 Specify attributes for each entity

2.5.3 Create ERD diagrams using appropriate notation

2.6 Design high-fidelity prototyping

2.6.1 Develop design prototypes

2.6.2 Develop wireframes and mockups

2.6.3 Define user interaction and navigation

## 3.0 Development and Testing Phase 1

- 3.1 Setup project connection
  - 3.1.1 Create project workspace
  - 3.1.2 Configure MySQL database
  - 3.1.3 Populate tables with test data
  - 3.1.4 Integrate application with database
- 3.2 Verify connection functionality

3.2.1 Check connectivity between web application, server, and database

- 3.2.2 Confirm successful communication
- 3.3 Develop Web Application
  - 3.3.1 Develop the frontend user interface (UI)
  - 3.3.2 Develop the backend server and database functionality

3.3.3 Implement security measures such as authentication and authorization

3.3.4 Create registration module

3.3.4.1 Design the user registration form

3.3.4.2 Develop the code for registering new users

3.3.4.3 Implement validation rules for user registration inputs

- 3.3.4.4 Test the registration functionality
- 3.3.5 Create login module
  - 3.3.5.1 Develop the code for user authentication

3.3.5.2 Implement password encryption and secure storage

3.3.5.3 Test the login functionality

3.3.5.4 Develop the UI for user login and logout

3.3.6 Create Product Module

3.3.6.1 Design the product catalog and layout

3.3.6.2 Develop the code to add, remove, and update products

3.3.6.3 Implement product search and filter functionality

3.3.6.4 Test the product functionality

3.3.6.5 Develop the UI for viewing and managing products

3.3.6.6 Implement Pusher API

3.3.7 Create Search Module

3.3.7.1 Develop the code for searching the product catalog

3.3.7.2 Implement filtering and sorting functionality

3.3.7.3 Test the search functionality

3.3.7.4 Develop the UI for searching and filtering products

3.3.8 Create shopping cart module

3.3.8.1 Develop the code for adding and removing items from the cart

3.3.8.2 Implement quantity selection and pricing calculations

- 3.3.8.3 Test the shopping cart functionality
- 3.3.8.4 Develop the UI for managing the shopping cart
- 3.3.9 Create order module

3.3.9.1 Develop the code for placing orders

3.3.9.2 Implement payment processing

3.3.9.3 Test the order functionality

3.3.9.4 Develop the UI for reviewing and placing orders

3.3.10 Create mange profile module

3.3.10.1 Develop the code for updating user information

3.3.10.2 Implement profile picture upload and editing

3.3.10.3 Test the profile functionality

3.3.10.4 Develop the UI for managing user profiles

- 3.4 Develop integration of chatbot module
  - 3.4.1 Compile the requirement specification of the module
  - 3.4.2 Choose a suitable chatbot framework or API

3.4.3 Configure the chatbot to communicate with the appropriate APIs or databases

3.4.4 Develop an intuitive chatbot user interface (UI)

3.4.5 Test the chatbot's functionality and performance

3.4.6 Optimize the chatbot's performance and accuracy

### 3.5 Perform testing

3.5.1 Unit testing

3.5.2 Integration testing

## 4.0 Development and Testing Phase 2

4.1 Develop customization features on items or events module

4.1.1 Identify the types of customization features that are needed

4.1.2 Determine the best approach for implementing each customization feature

4.1.3 Design the user interface (UI) for the customization features

4.1.4 Develop the code to implement each customization feature

4.1.5 Test each customization feature to ensure it functions as expected

4.2 Perform testing

4.2.1 Unit testing

4.2.2 Integration testing

## 5.0 Development and Testing Phase 3

5.1 Develop centralized calendar module

5.1.1 Compile the requirement specification of the module

5.1.2 Design the user interface for the calendar module

5.1.3 Develop the code for creating and editing events in the calendar

5.1.4 Implement the functionality for sharing events and calendars with other users

5.1.5 Test the calendar module's functionality and performance

5.1.6 Develop the code for integrating the calendar module with other parts

5.1.7 Optimize the calendar module for performance and scalability

5.2 Perform testing

5.2.1 Unit testing

5.2.2 Integration testing

## 6.0 Closing

6.1 Produce an informational poster

6.2 Conduct user acceptance testing (UAT)

6.2.1 Create UAT test plan

6.2.2 Identify test scenarios

6.2.3 Create UAT test cases

6.2.4 Prepare test data

6.2.5 Execute UAT test cases and record results

6.2.6 Collect and analyze UAT test results and report defects

6.2.7 Document UAT results and recommendations for future improvements

6.3 Identify SUS score

6.3.1 Distribute SUS questionnaires to web-based party decoration shop's user who tested the system

6.3.2 Calculate each user's SUS score

6.3.3 Analyze the SUS score

6.3.4 Interpret the SUS results

6.4 Finalize a project report

6.4.1 Provide an overview of any issues or challenges encountered

6.4.2 Conclude with future recommendations

6.5 Prepare the presentation slides

## 3.4.2 Gantt Chart

# 3.4.2.1 Planning and Analysis

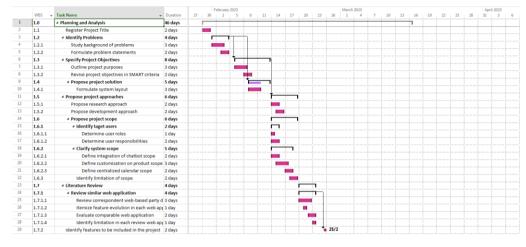

Figure 3.3: Planning and analysis phase timeline – Part 1.

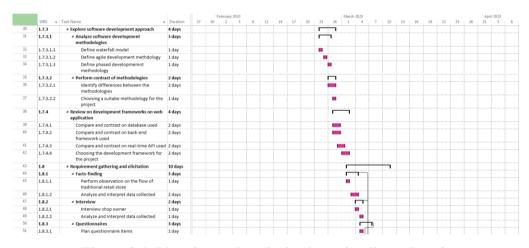

Figure 3.4: Planning and analysis phase timeline – Part 2.

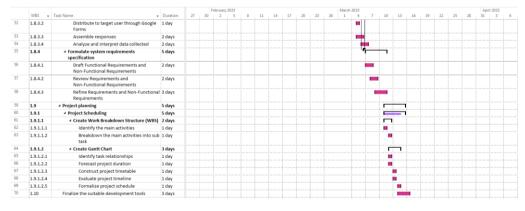

Figure 3.5: Planning and analysis phase timeline – Part 3.

## 3.4.2.2 Design

|    |       |                                                        |          |    |    | March | 2023 |   |    |    |          |       |    |    |    | Apri | 1 2023 |   |   |                                          |    |    |   |    |    | May | 2023 |
|----|-------|--------------------------------------------------------|----------|----|----|-------|------|---|----|----|----------|-------|----|----|----|------|--------|---|---|------------------------------------------|----|----|---|----|----|-----|------|
|    | WBS 👻 | Task Name 👻                                            | Duration | 23 | 26 | 1     | 4    | 7 | 10 | 13 | 16       | 19    | 22 | 25 | 28 | 31   | 3      | 6 | 9 | 12                                       | 15 | 18 | 2 | 24 | 27 | 30  | 3    |
| 71 | 2.0   | ⊿ Design                                               | 29 days  |    |    |       |      |   |    |    | <u> </u> |       |    |    |    |      |        |   | _ | <u> </u>                                 |    |    |   |    |    |     |      |
| 72 | 2.1   | Build system framework                                 | 5 days   |    |    |       |      |   |    |    | <u> </u> |       |    |    |    |      |        |   |   |                                          |    |    |   |    |    |     |      |
| 73 | 2.1.1 | Identify the system flow                               | 2 days   |    |    |       |      |   |    |    |          |       |    |    |    |      |        |   |   |                                          |    |    |   |    |    |     |      |
| 74 | 2.1.2 | Finalize the system flow                               | 3 days   |    |    |       |      |   |    |    |          |       |    |    |    |      |        |   |   |                                          |    |    |   |    |    |     |      |
| 75 | 2.2   | Design use case scenarios                              | 3 days   |    |    |       |      |   |    |    |          |       | 1  |    |    |      |        |   |   |                                          |    |    |   |    |    |     |      |
| 76 | 2.2.1 | Identify actors and use cases                          | 1 day    |    |    |       |      |   |    |    |          |       |    |    |    |      |        |   |   |                                          |    |    |   |    |    |     |      |
| 77 | 2.2.2 | Define relationships between actors and<br>use cases   | 1 day    |    |    |       |      |   |    |    |          | •     |    |    |    |      |        |   |   |                                          |    |    |   |    |    |     |      |
| 78 | 2.2.3 | Create use case diagrams using appropriate<br>notation | 1 day    |    |    |       |      |   |    |    |          | •     |    |    |    |      |        |   |   |                                          |    |    |   |    |    |     |      |
| 79 | 2.3   | Compose use case descriptions                          | 7 days   |    |    |       |      |   |    |    |          | , , , |    | 1  |    |      |        |   |   |                                          |    |    |   |    |    |     |      |
| 80 | 2.3.1 | Write detailed descriptions for each use case          | 6 days   |    |    |       |      |   |    |    |          |       |    |    |    |      |        |   |   |                                          |    |    |   |    |    |     |      |
| 81 | 2.3.2 | Specify inputs, outputs, and exceptions                | 3 days   |    |    |       |      |   |    |    |          |       |    |    |    |      |        |   |   |                                          |    |    |   |    |    |     |      |
| 82 | 2.4   | Illustrate the interface flow diagram                  | 3 days   |    |    |       |      |   |    |    |          |       |    |    |    |      |        |   |   |                                          |    |    |   |    |    |     |      |
| 83 | 2.5   | Construct entity-relationship diagram                  | 3 days   |    |    |       |      |   |    |    |          |       |    |    | -  | 1    |        |   |   |                                          |    |    |   |    |    |     |      |
| 84 | 2.5.1 | Define entities and their relationships                | 1 day    |    |    |       |      |   |    |    |          |       |    |    |    |      |        |   |   |                                          |    |    |   |    |    |     |      |
| 85 | 2.5.2 | Specify attributes for each entity                     | 1 day    |    |    |       |      |   |    |    |          |       |    |    |    |      |        |   |   |                                          |    |    |   |    |    |     |      |
| 86 | 2.5.3 | Create ERD diagrams using appropriate notat            | 3 days   |    |    |       |      |   |    |    |          |       |    |    |    |      |        |   |   |                                          |    |    |   |    |    |     |      |
| 87 | 2.6   | Design high-fidelity prototyping                       | 14 days  |    |    |       |      |   |    |    |          |       |    |    |    |      |        |   |   |                                          |    |    |   |    |    |     |      |
| 88 | 2.6.1 | Develop design prototypes for web-based m              | 8 days   |    |    |       |      |   |    |    |          |       |    |    |    |      |        |   |   |                                          |    |    |   |    |    |     |      |
| 89 | 2.6.2 | Develop wireframes and mockups                         | 2 days   |    |    |       |      |   |    |    |          |       |    |    |    |      |        |   |   |                                          |    |    |   |    |    |     |      |
| 90 | 2.6.3 | Define user interaction and navigation                 | 6 days   |    |    |       |      |   |    |    |          |       |    |    |    |      |        |   |   | - (* * * * * * * * * * * * * * * * * * * |    |    |   |    |    |     |      |

Figure 3.6: Design phase timeline.

## 3.4.2.3 Development and Testing Phase 1

|     |         |                                                                     |          |    |    |    | June 20 | 123 |   |    |    |    |    |    |    |    | uly 2023 |   |   |    |    |    |    |    |    |    | Augus |
|-----|---------|---------------------------------------------------------------------|----------|----|----|----|---------|-----|---|----|----|----|----|----|----|----|----------|---|---|----|----|----|----|----|----|----|-------|
|     | WBS 👻   | Task Name 👻                                                         | Duration | 24 | 27 | 30 | 2       | 5   | 8 | 11 | 14 | 17 | 20 | 23 | 26 | 29 | 2        | 5 | 8 | 11 | 14 | 17 | 20 | 23 | 26 | 29 | 1     |
| 71  | 2.0     | Design                                                              | 29 days  |    |    |    |         |     |   |    |    |    |    |    |    |    |          |   |   |    |    |    |    |    |    |    |       |
| 91  | 3.0     | # Development and Testing Phase 1                                   | 40 days  |    |    | Г  |         |     |   |    |    |    |    |    |    |    |          |   |   | j  |    |    |    |    |    |    |       |
| 92  | 3.1     | <ul> <li>Setup project connection</li> </ul>                        | 5 days   |    |    | Г  |         |     |   |    |    |    |    |    |    |    |          |   |   |    |    |    |    |    |    |    |       |
| 93  | 3.1.1   | Create project workspace                                            | 1 day    |    |    |    |         |     |   |    |    |    |    |    |    |    |          |   |   |    |    |    |    |    |    |    |       |
| 94  | 3.1.2   | Configure MySQL database                                            | 2 days   |    |    |    |         |     |   |    |    |    |    |    |    |    |          |   |   |    |    |    |    |    |    |    |       |
| 95  | 3.1.3   | Populate tables with test data                                      | 4 days   |    |    |    |         |     |   |    |    |    |    |    |    |    |          |   |   |    |    |    |    |    |    |    |       |
| 96  | 3.1.4   | Integrate application with database                                 | 2 days   |    |    |    |         |     |   |    |    |    |    |    |    |    |          |   |   |    |    |    |    |    |    |    |       |
| 97  | 3.2     | Verify connection functionality                                     | 2 days   |    |    |    |         |     | 1 |    |    |    |    |    |    |    |          |   |   |    |    |    |    |    |    |    |       |
| 98  | 3.2.1   | Check connectivity between web<br>application, server, and database | 1 day    |    |    |    |         | -   |   |    |    |    |    |    |    |    |          |   |   |    |    |    |    |    |    |    |       |
| 99  | 3.2.2   | Confirm successful communication                                    | 2 days   |    |    |    |         |     |   |    |    |    |    |    |    |    |          |   |   |    |    |    |    |    |    |    |       |
| 100 | 3.3     | Develop Web Application                                             | 20 days  |    |    |    |         | -   |   |    |    |    | -  |    |    |    |          |   |   |    |    |    |    |    |    |    |       |
| 101 | 3.3.1   | Develop the frontend user interface (UI)                            | 4 days   |    |    |    |         |     |   |    |    |    |    |    |    |    |          |   |   |    |    |    |    |    |    |    |       |
| 102 | 3.3.2   | Develop the backend server and database fu                          | 2 days   |    |    |    |         |     |   |    |    |    |    |    |    |    |          |   |   |    |    |    |    |    |    |    |       |
| 103 | 3.3.3   | Implement security measures such as auther                          | 7 days   |    |    |    |         |     |   |    |    |    |    |    |    |    |          |   |   |    |    |    |    |    |    |    |       |
| 104 | 3.3.4   | Create registration module                                          | 2 days   |    |    |    |         |     |   | Г  | ٦  |    |    |    |    |    |          |   |   |    |    |    |    |    |    |    |       |
| 105 | 3.3.4.1 | Design the user registration form                                   | 1 day    |    |    |    |         |     |   |    |    |    |    |    |    |    |          |   |   |    |    |    |    |    |    |    |       |
| 106 | 3.3.4.2 | Develop the code for registering new user                           | 2 days   |    |    |    |         |     |   |    |    |    |    |    |    |    |          |   |   |    |    |    |    |    |    |    |       |
| 107 | 3.3.4.3 | Implement validation rules for user regist                          | 2 days   |    |    |    |         |     |   |    |    |    |    |    |    |    |          |   |   |    |    |    |    |    |    |    |       |
| 108 | 3.3.4.4 | Test the registration functionality                                 | 2 days   |    |    |    |         |     |   |    |    |    |    |    |    |    |          |   |   |    |    |    |    |    |    |    |       |
| 109 | 3.3.5   | Create login module                                                 | 4 days   |    |    |    |         |     |   | Г  |    |    |    |    |    |    |          |   |   |    |    |    |    |    |    |    |       |
| 110 | 3.3.5.1 | Develop the code for user authentication                            | 2 days   |    |    |    |         |     |   |    |    |    |    |    |    |    |          |   |   |    |    |    |    |    |    |    |       |
| 111 | 3.3.5.2 | Implement password encryption and secu                              | 2 days   |    |    |    |         |     |   |    |    |    |    |    |    |    |          |   |   |    |    |    |    |    |    |    |       |
| 112 | 3.3.5.3 | Test the login functionality                                        | 2 days   |    |    |    |         |     |   |    |    |    |    |    |    |    |          |   |   |    |    |    |    |    |    |    |       |
| 113 | 3.3.5.4 | Develop the UI for user login and logout                            | 4 days   |    |    |    |         |     |   |    |    |    |    |    |    |    |          |   |   |    |    |    |    |    |    |    |       |

Figure 3.7: Development and testing phase 1 timeline - Part 1.

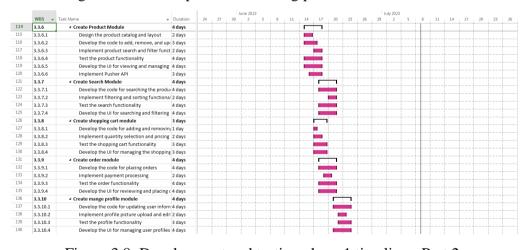

Figure 3.8: Development and testing phase 1 timeline - Part 2.

|     |       |                                               |          |    |    | J  | une 202 | 3 |   |    |    |    |    |    |    | J  | uly 2023 |   |   |    |    |    |    |    |    |    | Augus |
|-----|-------|-----------------------------------------------|----------|----|----|----|---------|---|---|----|----|----|----|----|----|----|----------|---|---|----|----|----|----|----|----|----|-------|
|     | WBS 👻 | Task Name 👻                                   | Duration | 24 | 27 | 30 | 2       | 5 | 8 | 11 | 14 | 17 | 20 | 23 | 26 | 29 | 2        | 5 | 8 | 11 | 14 | 17 | 20 | 23 | 26 | 29 | 1     |
| 141 | 3.4   | Develop integration of chatbot module         | 10 days  |    |    |    |         |   |   |    |    |    | Г  |    |    | _  |          |   |   |    |    |    |    |    |    |    |       |
| 142 | 3.4.1 | Compile the requirement specification of th   | 2 days   |    |    |    |         |   |   |    |    |    |    |    |    |    |          |   |   |    |    |    |    |    |    |    |       |
| 143 | 3.4.2 | Choose a suitable chatbot framework or API    | 1 day    |    |    |    |         |   |   |    |    |    |    |    |    |    |          |   |   |    |    |    |    |    |    |    |       |
| 144 | 3.4.3 | Configure the chatbot to communicate with     | 5 days   |    |    |    |         |   |   |    |    |    |    |    |    |    |          |   |   |    |    |    |    |    |    |    |       |
| 145 | 3.4.4 | Develop an intuitive chatbot user interface ( | 6 days   |    |    |    |         |   |   |    |    |    |    |    |    |    |          |   |   |    |    |    |    |    |    |    |       |
| 146 | 3.4.5 | Test the chatbot's functionality and perform  | 2 days   |    |    |    |         |   |   |    |    |    |    |    |    |    |          |   |   |    |    |    |    |    |    |    |       |
| 147 | 3.4.6 | Optimize the chatbot's performance and acc    | 3 days   |    |    |    |         |   |   |    |    |    |    |    |    |    |          |   |   |    |    |    |    |    |    |    |       |
| 148 | 3.5   | <ul> <li>Perform testing</li> </ul>           | 10 days  |    |    |    |         |   |   |    |    |    |    |    |    | Г  | -        | - |   |    |    |    |    |    |    |    |       |
| 149 | 3.5.1 | Unit testing                                  | 4 days   |    |    |    |         |   |   |    |    |    |    |    |    |    |          |   |   |    |    |    |    |    |    |    |       |
| 150 | 3.5.2 | Integration testing                           | 8 days   |    |    |    |         |   |   |    |    |    |    |    |    |    |          |   |   |    |    |    |    |    |    |    |       |

Figure 3.9: Development and testing phase 1 timeline - Part 3.

|     |       |                                                                                  |          |    |    | 1  | une 2023 |   |   |    |    |    |    |    |    |    | luly 2023 |   |   |    |    |    |    |    |    |          | August | 2023 |
|-----|-------|----------------------------------------------------------------------------------|----------|----|----|----|----------|---|---|----|----|----|----|----|----|----|-----------|---|---|----|----|----|----|----|----|----------|--------|------|
|     | WBS 👻 | Task Name 👻                                                                      | Duration | 24 | 27 | 30 | 2        | 5 | 8 | 11 | 14 | 17 | 20 | 23 | 26 | 29 | 2         | 5 | 8 | 11 | 14 | 17 | 20 | 23 | 26 | 29       | 1      | 4    |
| 151 | 4.0   | Development and Testing Phase 2                                                  | 25 days  |    |    |    |          |   |   |    |    |    |    |    |    |    |           |   | ٩ | -  | 1  | -  | -  | -  | -  |          | - T    |      |
| 152 | 4.1   | <ul> <li>Develop customization features on items or<br/>events module</li> </ul> | 20 days  |    |    |    |          |   |   |    |    |    |    |    |    |    |           |   | 1 |    | 1  |    | 1  |    | 1  |          |        |      |
| 153 | 4.1.1 | Identify the types of customization features                                     | 3 days   |    |    |    |          |   |   |    |    |    |    |    |    |    |           |   |   |    |    |    |    |    |    |          |        |      |
| 154 | 4.1.2 | Determine the best approach for<br>implementing each customization feature       | 5 days   |    |    |    |          |   |   |    |    |    |    |    |    |    |           |   |   |    |    |    |    |    |    |          |        |      |
| 155 | 4.1.3 | Develop the code to implement each custon                                        | 10 days  |    |    |    |          |   |   |    |    |    |    |    |    |    |           |   |   | 1  |    |    |    |    |    |          |        |      |
| 156 | 4.1.4 | Design the user interface (UI) for the custom                                    | 12 days  |    |    |    |          |   |   |    |    |    |    |    |    |    |           |   |   | 1  |    |    |    |    |    |          |        |      |
| 157 | 4.1.5 | Test each customization feature to ensure it<br>functions as expected            | 14 days  |    |    |    |          |   |   |    |    |    |    |    |    |    |           |   |   |    | -  |    |    |    |    | •        |        |      |
| 158 | 4.2   | <ul> <li>Perform testing</li> </ul>                                              | 15 days  |    |    |    |          |   |   |    |    |    |    |    |    |    |           |   |   |    |    |    | -  |    |    |          |        |      |
| 159 | 4.2.1 | Unit testing                                                                     | 10 days  |    |    |    |          |   |   |    |    |    |    |    |    |    |           |   |   |    |    |    |    |    |    |          |        |      |
| 160 | 4.2.2 | Integration testing                                                              | 13 days  |    |    |    |          |   |   |    |    |    |    |    |    |    |           |   |   |    |    |    |    |    |    | ·, ····· |        |      |

## 3.4.2.4 Development and Testing Phase 2

Figure 3.10: Development and testing phase 2 timeline.

## 3.4.2.5 Development and Testing Phase 3

|     |       |                                                                                  |                              | ily 2023 |   |   |    |    |    |    |    |    |    | August | 2023 |   |    |    |    |    |    |    |    | Sep | tember 2 | 023 |   |    |
|-----|-------|----------------------------------------------------------------------------------|------------------------------|----------|---|---|----|----|----|----|----|----|----|--------|------|---|----|----|----|----|----|----|----|-----|----------|-----|---|----|
|     | WBS 👻 | Task Name                                                                        | <ul> <li>Duration</li> </ul> | 2        | 5 | 8 | 11 | 14 | 17 | 20 | 23 | 26 | 29 | 1      | 4    | 7 | 10 | 13 | 16 | 19 | 22 | 25 | 28 | 31  | 3        | 6   | 9 | 12 |
| 161 | 5.0   | Development and Testing Phase 3                                                  | 24 days                      |          |   |   |    |    |    |    |    |    |    | °E     |      | - |    |    |    |    |    |    |    |     |          |     |   |    |
| 162 | 5.1   | <ul> <li>Develop centralized calendar module</li> </ul>                          | 15 days                      |          |   |   |    |    |    |    |    |    |    | Ē      |      |   |    |    |    |    |    |    |    |     |          |     |   |    |
| 163 | 5.1.1 | Compile the requirement specification of t                                       | h 2 days                     |          |   |   |    |    |    |    |    |    |    |        |      |   |    |    |    |    |    |    |    |     |          |     |   |    |
| 164 | 5.1.2 | Develop the code for creating and editing e                                      | v 10 days                    |          |   |   |    |    |    |    |    |    |    |        |      |   |    |    |    |    |    |    |    |     |          |     |   |    |
| 165 | 5.1.3 | Design the user interface for the calendar n                                     | n: 12 days                   |          |   |   |    |    |    |    |    |    |    |        |      |   |    |    |    |    |    |    |    |     |          |     |   |    |
| 166 | 5.1.4 | Implement the functionality for sharing<br>events and calendars with other users | 8 days                       |          |   |   |    |    |    |    |    |    |    |        | -    |   | _  |    |    |    |    |    |    |     |          |     |   |    |
| 167 | 5.1.5 | Test the calendar module's functionality an                                      | d 4 days                     |          |   |   |    |    |    |    |    |    |    |        |      |   |    |    |    |    |    |    |    |     |          |     |   |    |
| 168 | 5.1.6 | Develop the code for integrating the calend                                      | da 10 days                   |          |   |   |    |    |    |    |    |    |    |        |      |   |    |    |    |    |    |    |    |     |          |     |   |    |
| 169 | 5.1.7 | Optimize the calendar module for perform                                         | ar 3 days                    |          |   |   |    |    |    |    |    |    |    |        |      |   |    |    |    |    |    |    |    |     |          |     |   |    |
| 170 | 5.2   | <ul> <li>Perform testing</li> </ul>                                              | 15 days                      |          |   |   |    |    |    |    |    |    |    |        |      |   | Г  |    |    |    |    |    |    |     |          |     |   |    |
| 171 | 5.2.1 | Unit testing                                                                     | 10 days                      |          |   |   |    |    |    |    |    |    |    |        |      |   |    |    |    |    |    |    |    |     |          |     |   |    |
| 172 | 5.2.2 | Integration testing                                                              | 12 days                      |          |   |   |    |    |    |    |    |    |    |        |      |   |    |    |    |    | -  |    |    |     |          |     |   |    |

Figure 3.11: Development and testing phase 3 timeline.

## 3.4.2.6 Closing

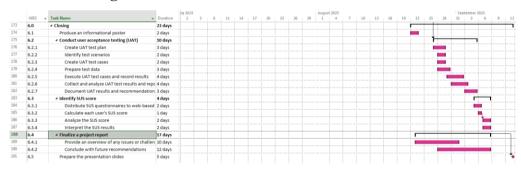

Figure 3.12: Closing phase timeline.

## 3.5 Summary

In summary, the phased development methodology was selected for this project's software development technique. The four main stages of this technique were described, along with the steps and tasks associated with each level. A work breakdown structure (WBS) and Gantt chart were constructed in this part to show the project's overall schedule. Additionally, a total of six development tools, including the database, IDE, and software framework, were identified and selected as the project's leading development tools. Below were the resource summary table of the project used:

|                         | Resources to be<br>Use | Cost / Fees (Approximate)          |
|-------------------------|------------------------|------------------------------------|
| Tools and IDEs          | Visual Studio          | RM 0                               |
| used                    | Code IDE               | [free and open-source code editor] |
| uscu                    |                        | [nee and open source code cuttor]  |
|                         | Axure RP 9             | RM 110                             |
|                         |                        | [Licensing Price]                  |
|                         | Enterprise             | RM 1316                            |
|                         | Architect              | [Licensing Price]                  |
| Languages used          | HTML, CSS,             | -                                  |
|                         | JavaScript, PHP,       |                                    |
|                         | SQL                    |                                    |
| Software                | Laravel                | RM 0                               |
| Frameworks              |                        | [open-source PHP web application   |
| used                    |                        | framework]                         |
| Database used           | MySQL                  | -                                  |
| Transportation          | Petrol                 | RM20                               |
| Fees for                |                        |                                    |
| Observation             |                        |                                    |
| <b>Project duration</b> |                        | 7 to 8 months                      |
| <b>Total Estimated</b>  |                        | RM 1446                            |
| Cost                    |                        |                                    |

Table 3.1: Summary of Resources used including Tools and Cost.

Generally, the summary provided is a list of resources and estimated costs for a project with a duration of 8 to 9 months. The resources used include Visual Studio Code IDE, Axure RP 9, Enterprise Architect, HTML, CSS, JavaScript, PHP, SQL, Laravel framework, and MySQL database. The estimated cost for Visual Studio Code IDE is RM 0 as it is a free and open-source code editor, while Axure RP 9 has a licensing cost of RM 110, and Enterprise Architect has a licensing cost of RM 1316. Laravel is an open-source PHP web application framework that has no cost. The database to be used is MySQL. Additionally, transportation fees for observation will cost RM20. The total estimated cost for the project is RM 1446.

#### **CHAPTER 4**

## **PROJECT SPECIFICATION**

## 4.1 Introduction

Generally, this chapter establishes the project specification following requirement elicitation and collection. The first step is fact-finding, which identifies and understands requirements using an online survey questionnaire, observation, and by interviewing the shop owner to know about the existing current workflow. Then, a use case diagram and use case description were created to show how actors interact with the AI-Infused Web Décor Shop. An entity-relationship diagram (ERD) also created to display the connections between the system's entities. Finally, a prototype was created to sketch out the system's user interfaces and provide a better understanding of its functionalities and designs.

## 4.2 Facts Finding

In this section, data will be gathered using observation, questionnaires and interview in order to undertake fact-finding. In some circumstances, using a questionnaire and observation as data-gathering techniques for fact-finding can be beneficial. As a result, online surveys were developed and disseminated to gather data from the intended users to understand the system's requirements better. Also, actual workflow in the current traditional party decoration retail business was observed. Besides, interviewed the shop owner to get an accurate flow and the challenges that faced by the shop owner also be identified.

The goal of data collection is to gather information while ensuring that it contains enough information to carry out the project and system that will be implemented. For the purpose of this project, the kind of data gathering includes both quantitative and qualitative data collection, which led to the development of the essential components of the proposed system.

## 4.2.1 Observation

Date Conducted: 12 March 2023

Time: 1pm to 5pm

Location: 90's Balloon House, Melaka

Since it gives a clear, up-close, and personal perspective of what is occurring in the shop, observation is a crucial technique for understanding the present flow of business in a typical retail setting. As an observer, I observed what was working well and what needed improvement by studying consumer behavior, employee interactions, and product placements throughout the field visit to 90's Balloon House Melaka.

During the field visit to 90's Balloon House Melaka, it was found that observation was important when transforming a traditional retail store into a web-based party decoration shop. While the retail environment changed, the need to understand customer behavior, preferences, and pain points remained the same. By observing customer behavior in the physical store, insights into the design and functionality of the online store could be gained. For example, observing which products were popular in-store ensured that those products were prominently displayed on the web-based party decoration shop. Additionally, by observing how customers interacted with staff, opportunities to improve customer service on the website such as offering live chat or responsive customer support were identified.

When it came to customizing products, observation was particularly important as it allowed us to gain insight into how customers interacted with the product customization process. By observing how customers personalized products in-store, pain points or areas where the process could be streamlined to create a more seamless online experience were identified. Through the observation, I was able to identify which products were popular for customization and what types of customization customers were looking for. This collected information helped inform the product selection for the online store and guided the design of the customization interface when developing in this project.

Furthermore, it was possible to discover the problematic areas and bottlenecks in the operations of a typical retail shop by monitoring the flow of business currently being conducted. For instance, there were frequently large lineups for clients who wanted to reserve party supplies or book events. This might have been a sign that there was a great demand for reservation services and that the web-based store would benefit from adding a centralized calendar feature. Also, through the observation, the 90's Balloon House customers always complained that they had to wait for a certain time for the shop owner to reply and check on their reservation slot.

In summary, observation was critical in transforming a traditional retail store into a web-based party decoration shop. By observing the current flow of business, areas for improvement were identified, customers' preferences were understood, and informed decisions were made to optimize the web-based store to meet the needs.

## 4.2.2 **Responses of Questionnaire**

A total of 20 responses was collected from the intended users. This questionnaire questions were split into three sections. Section A was used to collect demographic information, while Sections B and C were used to collect users' opinions and experiences on the party decoration shop.

#### **4.2.2.1** Section A – Demographic Information

In this section, demographic information like age and gender are collected.

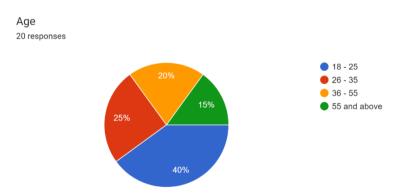

Figure 4.1: Age of Respondents.

The questionnaire's first question asks about the respondents' ages in general. Figure 4.1 above reveals that the majority of the respondents are between the ages of 18 and 25, which contributes to 40% of the total

respondents, followed by the range of 26 to 45 years old, which covers 25% of total respondents. The remaining 7 respondents out of 20 respondents fall within the range of 36 to 55 and above years old. This question has demonstrated that everyone above the age of 18 has completed the questionnaire, and that varied viewpoints from various age groups can be gathered for this survey.

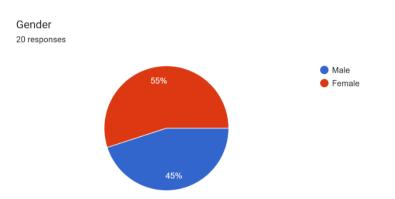

Figure 4.2: Gender of Respondents.

The purpose of the next question is to investigate the respondents' gender. Eleven respondents are classified as female and the remaining nine as male based on the data gathered in Figure 4.2.

## 4.2.2.2 Section B – General Information

The second section of the questionnaire aims to collect some general information regarding the experience in the past of the respondents.

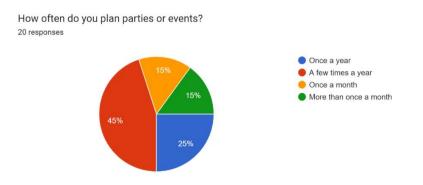

Figure 4.3: Statistic of respondents on frequency of parties or events planned.

This question asks about the frequency of parties of events plan by the respondent. Figure 4.3 shows that majority of the respondent, which contributes to 45% of the total respondents plan parties or event a few times a year. Followed by 5 respondents plan a party or event once a year. Both respondents that plan parties or events once a month and more than once a month contributes to 15% of the total respondents, respectively. The potential reason for the individuals plans events with different frequencies would be those who plan events once a year may be doing for special occasion such as birthday or weddings, while those who plan events more frequently may be doing so for social or networking purposes.

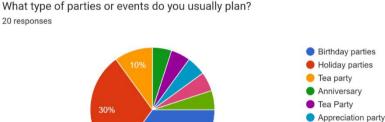

Figure 4.4: Statistic of respondents on types of parties or events planned.

Garden Party
farewell party

Based on Figure 4.4, it can be observed that there is a diverse range of parties planned by respondents. The most common parties planned is a birthday party, with 35% of respondents indicating that they have planned this type of party. The second most common parties planned is a holiday parties, with 30% of respondents indicating that they have planned this type of party. Other parties or events that were planned by respondents include tea party (10%), anniversaries (5%), appreciation party (5%), garden party (5%), and farewell party (5%). This suggests that individuals have a variety of event planning needs and interests, and that event planning services should be able to accommodate this diversity.

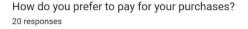

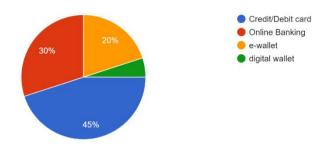

Figure 4.5: Statistic of respondents on payment method.

This question asks about the preferred payment method of respondents. Figure 4.5 shows that the most preferred payment among respondents is credit/debit card, with 45% of respondents indicating that they prefer to use this payment method. Followed by 30% of respondents prefer to use online banking. E-wallets were the preferred payment method for 20% of respondents, while digital wallets were preferred by only 5% of respondents. This suggests that traditional payment methods such as credit/debit cards and online banking are still the preferred options for a majority of respondents, although there is a growing interest in alternative payment methods such as e-wallets.

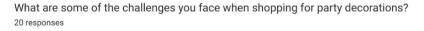

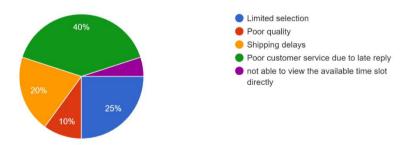

Figure 4.6: Statistic of respondents of challenges faced.

The next question is about the challenges faced by the respondents when shopping for party decorations. Figure 4.6 shows that t the most significant challenge faced by respondents when shopping for party decorations is poor customer service due to late replies, with 40% of respondents indicating that they have met this issue. With the huge amount of responses which indicates that they are always getting a late reply, it is ensuring that this challenge has caused frustration as a customer. Besides, the limited selection was identified as a challenge by 25% of respondents, while 20% of respondents identified shipping delays as a challenge. Only 10% of respondents identified poor quality as a challenge, and 1 respondent identified not being able to view the available time slots directly as a challenge.

## 4.2.2.3 Section C – Opinions Query

The third section of the questionnaire aims to collect some opinions regarding the features to be included from the respondents.

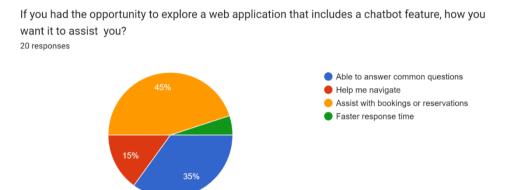

Figure 4.7: Statistic of respondents on chatbot feature.

This question asks about the opinions of respondents on chatbot feature. Based on Figure 4.7, it can be observed that respondents have different opinions on potential uses of a chatbot feature. The most popular use for a chatbot, according to 45% of respondents, is to assist with bookings or reservations while 35% of respondents indicated that a chatbot would be useful for answering common questions. Followed by 15% of respondents indicated that a chatbot could be helpful for navigating websites or apps, which is useful for improving user experience and helping users find the information or services they need. Lastly, 5% of respondents indicated that a chatbot could provide a faster response time. By providing these features, businesses could improve customer satisfaction, reduce workload for human employees and improve overall efficiency.

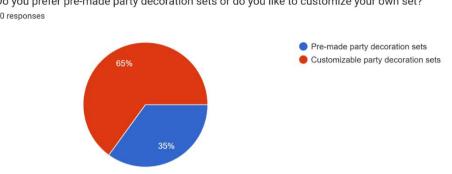

Do you prefer pre-made party decoration sets or do you like to customize your own set? 20 responses

Figure 4.8: Statistic of respondents of decoration sets selection.

This question asks about the selection of the respondents on the decoration sets. Based on Figure 4.8, it can be observed that there is a preference for pre-made party decoration sets, with 65% of respondents indicating a preference for these types of sets. This suggests that many individuals prefer the convenience and ease of pre-made sets, as they require less time and effort to select and purchase. However, 35% of respondents indicated a preference for customizable party decoration sets. These respondents may be looking for unique and personalized options that are not available in pre-made sets.

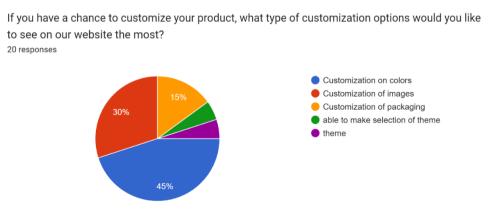

Figure 4.9: Statistic of respondents on preferred customization option.

This question asks about the preferences of customer on the customization option of the product. Based on Figure 4.8, it can be observed that customers have different preferences when it comes to customization options for products. The most popular option, according to 45% of respondents, is customization on colors while 30% of respondents indicated a preference for customization on images, this may be particularly important for products that are intended as gifts or have sentimental value. Followed by 15% of respondents indicated a preference for customization on packaging. The remaining respondents expressed a preference for customization on themes, with one respondent able to make a selection of theme and one respondent indicating a specific theme.

## 4.2.3 Interview

Throughout the interview process, the shop owner discussed their company and the party decorating segment of the industry. The shop owner mentioned that buyers frequently inquired about the price, shipping choices, discounts, personalization, store hours, and policies about returns and exchanges. Moreover, party supplies, including balloons, banners, dinnerware, decorations, and favors are frequently of interest to customers.

Besides, the shop offers a range of goods for sale, including party supplies, dinnerware, balloons, flags, and banners. Customers may either choose from pre-designed alternatives to personalize their orders or work with the business to develop a unique design based on their preferred color scheme, theme, and wording.

The shop owner also spoke about the difficulties that conventional brick-and-mortar merchants face, such as high overhead expenses, competition from internet retailers, and trouble luring and keeping consumers. Regarding tracking orders and, the shop owner mentioned that they use physical planners or paper-based systems to keep track of their orders and bookings. Hence, sometimes they might miss some of the order or booking, which lead to frustration for its customers.

Overall, the interview gave useful information on the party decorating market and good business procedures. The tactics used by the store owner to handle problems and offer customized services. Lastly, the shop owner mentioned that the manual paper-based tracking system might need to be improved to avoid missed orders and ensure customer satisfaction.

## 4.2.4 Summary of Observation, Survey and Interview

Based on the observation, survey and interview responses, several important points on the requirements of the web-based party decoration shop were obtained. Firstly, it is proven that most of the respondents are facing the issue of getting late reply by the shop owner. Hence, an integration of chatbot features must be included in the system to solve the current problem. Secondly, respondents are more likely to have a customization feature compare to the pre made set by the shop. This is because people nowadays are more concern about the uniqueness. Thirdly, from the response from both respondents and shop owner, it is proven that the lack of centralized calendar features can lead to a big trouble for them especially when doing reservation or as the shop owner to perform tracking.

Based on the responses, it can be concluded that the current system flow of the enquiry of customer and the reservation process are illustrate as:

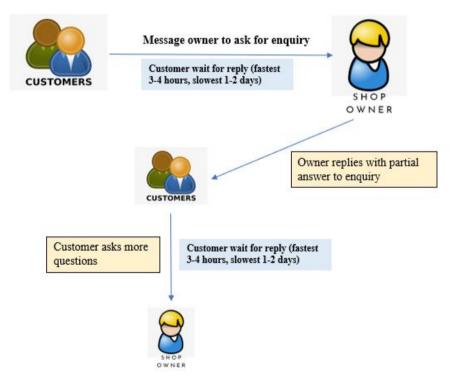

Figure 4.10: Current flow about customer's enquiry.

As stated from the figure above, the process starts with the customer sending an enquiry to the message owner via WhatsApp. The message owner then responds within the given time frame of 3-4 hours to 1-2 days. The owner's reply may not be a complete answer, prompting the customer to ask more questions. The process then loops, with the customer waiting for another reply from the owner, and so on.

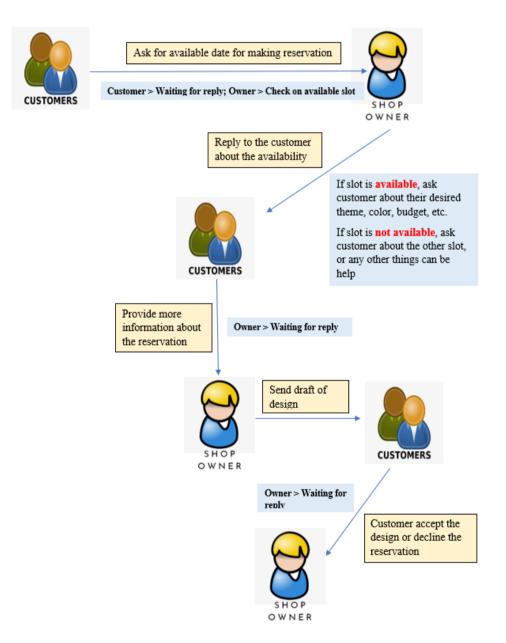

Figure 4.11: Current flow of reservation process.

The figure above shows the steps involved in communicating between the customer and the owner in arranging an event decoration reservation. Initially, the customer sends a message to the owner through WhatsApp to inquire about an available date. The owner then checks for available slots, and if the slot is available, the shop owner will ask the customer about the theme, budget, and other relevant details. If the owner is unable to find a suitable time slot, they will offer other options. Afterwards, the owner waits for the customer to provide more information, such as the venue and time. Once the necessary details have been confirmed, the owner sends a draft design to the customer. The customer then reviews the design and either confirm or requests design changes or declines the offer.

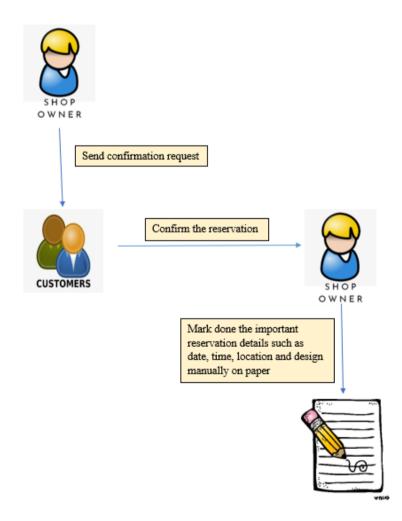

Figure 4.12: Current flow of mark down reservation by shop owner/staff.

The figure above shows the current flow of mark down reservation by shop owner/staff. In this process, the shop owner/ staff requests a confirmation for an event booking reservation from the customer. Once the shop owner/staff has confirmed the reservation, they mark down the reservation details on paper and communicate the confirmation to the customer. The shop owner/staff manually marks down the important reservation details on paper, including the date, time, location, and design. Hence, the shop owner or staff mentioned that manual note-taking may lead to missing or incomplete details, which could potentially cause problems with the event booking reservation.

## 4.3 Requirement Specification

This section provides a representation of the system requirement specification, which may be broken down into the two primary categories of "functional requirements" and "non-functional requirements." Each need was connected to the Chapter 1 project scope components.

## 4.3.1 Functional Requirement

In order to satisfy the demands of the end user, a system must comply with the documented functional requirements. According to the contract, the system must include each of these properties. The system's necessary input, the action executed, and the intended outcome are shown or described as these. In contrast to nonfunctional requirements, system functional requirements are basically the users' stated requirements that are visible in the final product (Zhou, 2004). The functional requirements for this project were gathered from the responses to the requirements elicitation questionnaire in Section 4.2, the literature reviews of related projects, and the observation. As illustrated in Table 4.1, the functional needs are broken down into two distinct roles: customers and management team (Admin, Staff and Shop Owner).

| Role     | ID     | Module               | Functional Requirements                                                                                                    |  |  |  |  |  |  |
|----------|--------|----------------------|----------------------------------------------------------------------------------------------------|--|--|--|--|--|--|
|          | SRS001 | Registration         | The system shall allow customers to register an account.                                                                      |  |  |  |  |  |  |
|          | SRS002 | Login                | The system shall allow customers to log in using email and password.                                                          |  |  |  |  |  |  |
|          | SRS003 | Manage<br>Profile    | The system shall allow<br>customers to edit their profile<br>information such as name, phone<br>number, address and password. |  |  |  |  |  |  |
|          | SRS004 |                      | The system shall display a list of products / events according to the category.                                               |  |  |  |  |  |  |
|          | SRS005 |                      | The system shall allow customers to search for party                                                                          |  |  |  |  |  |  |
| Customer |        | Products /<br>Events | decoration products / events<br>using keywords.                                                                               |  |  |  |  |  |  |
|          | SRS006 | (Occasions)          | The system shall allow<br>customers to view all the details<br>of a specific party decoration<br>product or event.            |  |  |  |  |  |  |
|          | SRS007 |                      | The system shall allow customers to add a product into the shopping cart.                                                     |  |  |  |  |  |  |
|          | SRS008 | Order                | The system shall allow<br>customers to place an order<br>based on the items in the<br>shopping cart                           |  |  |  |  |  |  |
|          | SRS009 | Order                | shopping cart.The system shall allowcustomers to select the paymentmethod for each of the order                               |  |  |  |  |  |  |

Table 4.1: Functional requirements by roles.

|        |               | placed.                           |
|--------|---------------|-----------------------------------|
| SRS010 |               | The system shall allow            |
|        |               | customers to specify the delivery |
|        |               | address for each of the order     |
|        |               | placed.                           |
| SRS011 |               | The system shall allow the        |
|        |               | customers to trace the status of  |
|        |               | all their placed orders.          |
| SRS012 |               | The system shall allow            |
|        |               | customers to remove a selected    |
|        |               | product from the shopping cart.   |
| SRS013 |               | The system shall allow            |
|        | Shopping Cart | customers to view the details of  |
|        | / Wishlist    | the items added in the shopping   |
|        |               | cart or wishlist.                 |
| SRS014 |               | The system shall allow            |
|        |               | customers to change the product   |
|        |               | quantity in the cart.             |
| SRS015 | Chatbot       | The system shall allow            |
|        |               | customers to ask fundamental      |
|        |               | questions or when having          |
|        |               | enquiries.                        |
| SRS016 | Enquiry       | The system shall allow            |
|        | (Contact Us)  | customers to send an enquiry if   |
|        |               | the chatbot does not provide the  |
|        |               | accurate answer.                  |
| SRS017 | Customization | The system shall allow            |
|        |               | customers to perform              |
|        |               | customization on party            |
|        |               | decoration kits or event booking. |
| SRS018 | Reservation   | The system shall allow            |
|        |               | customers to book an reservation  |
|        |               | for a party decoration setup.     |
|        |               |                                   |

|                        | SRS019 | Login       | The system shall allow the         |
|------------------------|--------|-------------|------------------------------------|
|                        |        |             | admin/staff/shop owner to login    |
|                        |        |             | their account.                     |
|                        | SRS020 |             | The system shall display a list of |
|                        |        |             | customer's orders.                 |
|                        | SRS021 | Orders      | The system shall allow the staff   |
|                        |        | Orders      | to view all the customer's orders  |
|                        |        |             | associated with the details of the |
|                        |        |             | order.                             |
|                        | SRS022 | Deliment    | The system shall allow the staff   |
|                        |        | Delivery    | to update the status for an order. |
|                        | SRS023 |             | The system shall allow the staff   |
|                        |        | Search      | to search for a product / event    |
| Managamant             |        |             | record.                            |
| Management<br>Team     | SRS024 |             | The system shall display a list of |
|                        |        |             | party decoration products /        |
| (Admin /               |        |             | events according to its category.  |
| Staff / Shop<br>Owner) | SRS025 | Products    | The system shall allow the staff   |
| Owner)                 |        | /Events     | to create a new product / event.   |
|                        | SRS026 | (Occasions) | The system shall allow the staff   |
|                        |        | (Occasions) | to update product's / event's      |
|                        |        |             | detail.                            |
|                        | SRS027 |             | The system shall allow the staff   |
|                        |        |             | to delete a product / event.       |
|                        | SRS028 |             | The system shall allow the staff   |
|                        |        |             | to view enquiry sent by            |
|                        |        | Enquiry     | customers.                         |
|                        | SRS029 |             | The system shall allow the staff   |
|                        |        |             | to update enquiry status.          |
|                        | SRS030 | Dashboard   | The system shall allow only the    |
|                        |        | Dashouaru   | shop owner to view the annual      |
|                        |        |             | sales report.                      |

| SRS031   |             | The system shall display a list of                              |
|----------|-------------|-----------------------------------------------------------------|
|          |             | categories or event categories to                               |
|          |             | the admin.                                                      |
| SRS032   |             | The system shall allow the admin                                |
|          |             | to create a new category / event                                |
|          | Category /  | category.                                                       |
| SRS033   | Event       | The system shall allow the staff                                |
|          | Category    | to update category's / event                                    |
|          |             | category's detail.                                              |
| SRS034   |             | The system shall allow the staff                                |
|          |             | to delete a category / event                                    |
|          |             | category.                                                       |
| SRS035   |             | The system shall display a list of                              |
|          |             | customer's reservations.                                        |
| SRS036   |             | The system shall allow admin to                                 |
| 212000   | Reservation | update the reservation status.                                  |
| SRS037   |             | The system shall allow the admin                                |
| 516557   |             | to update the final design and                                  |
|          |             | extra info of the reservation.                                  |
| SRS039   |             |                                                                 |
| 3K3039   |             | The system shall show the staff a calendar with the reservation |
|          |             |                                                                 |
| ap go 20 | Centralized | status of "confirmed".                                          |
| SRS039   | Calendar    | The system shall allow the staff                                |
|          |             | to view the reservation details                                 |
|          |             | after the id being pressed.                                     |
| SRS040   |             | The system shall display a list of                              |
|          |             | sliders to the admin.                                           |
| SRS041   |             | The system shall allow the admin                                |
|          | Home Page   | to add new slider to home page.                                 |
| SRS042   | monie i age | The system shall allow the admin                                |
|          |             | to edit the slider or update the                                |
|          |             | slider details.                                                 |
| SRS043   |             | The system shall allow the admin                                |
|          |             |                                                                 |

|   |        |        | to delete a selected slider.       |
|---|--------|--------|------------------------------------|
| S | SRS044 |        | The system shall allow the admin   |
|   |        |        | to update the sales timer in the   |
|   |        |        | home page.                         |
| S | SRS045 |        | The system shall display a list of |
|   |        |        | coupons to the admin.              |
| S | SRS046 |        | The system shall allow the admin   |
|   |        | Coupon | to add new coupon.                 |
| S | SRS047 | Coupon | The system shall allow the admin   |
|   |        |        | to update coupon details.          |
| S | SRS048 |        | The system shall allow the admin   |
|   |        |        | to delete a coupon.                |

## 4.3.2 Non-Functional Requirement

A system performance feature is described by the non-functional requirement. It includes all specifications that extend beyond the scope of functional requirements. Rather of specifying particular behaviors, they define criteria that characterize a system's functionality (Chung et al., 2000). 13 non-functional requirements that must be included in a software requirements document are listed in IEEE-Std 830 – 1993 (Anon., 1998):

- 1. Performance requirements
- 2. Interface requirements
- 3. Operational requirements
- 4. Resource requirements
- 5. Verification requirements
- 6. Acceptance requirements
- 7. Documentation requirements
- 8. Security requirements
- 9. Portability requirements
- 10. Quality requirements
- 11. Reliability requirements
- 12. Maintainability requirements
- 13. Safety requirements

In this project, it will be focus on four main non-functional requirements, which are performance (usability) requirement, security requirements and reliability requirements.

## 4.3.2.1 Performance (usability) requirements

1. The system shall always request confirmation before attempting a destructive operation.

## 4.3.2.2 Security requirements

- 1. The web application shall authenticate users with a valid email address and password prior to login.
- The web application shall restrict access to its features to its authorized users exclusively.
- 3. The system shall safeguard user credentials, and passwords need to be encrypted.

#### 4.3.2.3 Reliability requirements

1. The web application must enable responsive views, in which the user interface's content and elements automatically adjust to fit the size of the screen.

## 4.4 System Use Case

Use cases are a set of actions that describe how users—such as event planners, youngsters, staff members, and business owners—interact with implemented systems. System use cases provided precise steps that were taken inside the actual system to accomplish users' objectives. It is used in the analysis phase to locate, specify, and make clear the functional requirements from the viewpoint of the end users, as well as the interdependencies across use cases. A use case diagram and description will be included in this section.

# 4.4.1 Use Case Diagram

The use case diagram of the web-based party decoration shop are showed in below:

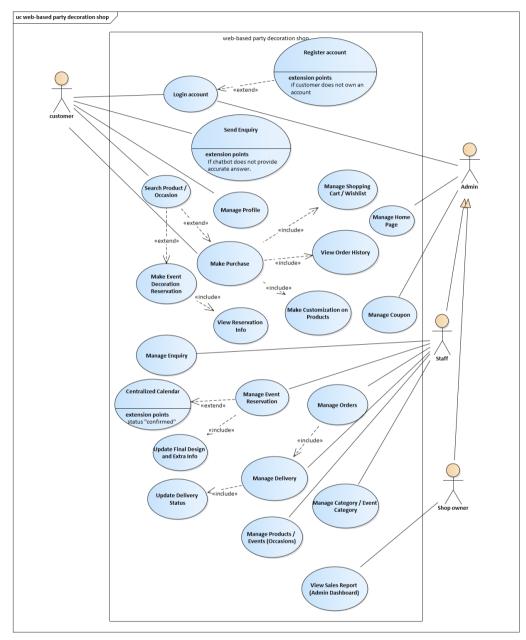

Figure 4.13: Use case diagram of AI-Infused Web Décor Shop.

# 4.4.2 Use Case Description

Table 4.2: Use case description of login account.

| Use Case Name: Login account                                                                                                    | ID: Importance Level:<br>UC001 High                                                                                                    |  |  |  |  |  |  |  |  |
|----------------------------------------------------------------------------------------------------|----------------------------------------------------------------------------------------------------|--|--|--|--|--|--|--|--|
| Primary Actor: Customer, Admin                                                                                                    | Use Case Type: Detail, Essential                                                                                                    |  |  |  |  |  |  |  |  |
| Stakeholders and Interests:                                                                                                    |                                                                                                    |  |  |  |  |  |  |  |  |
|                                                                                                    | Admin: wants to login their account and access into the admin interface.                                                                                                    |  |  |  |  |  |  |  |  |
| Customer: wants to login their acc<br>interface.                                                                                                    | ount and access into the customer                                                                                                    |  |  |  |  |  |  |  |  |
| Brief Description:                                                                                                    |                                                                                                    |  |  |  |  |  |  |  |  |
| This use case describes how users log                                                                                                    | nto their account.                                                                                                    |  |  |  |  |  |  |  |  |
| Trigger:                                                                                                    |                                                                                                    |  |  |  |  |  |  |  |  |
| The user wants to log in to the system.                                                                                                    |                                                                                                    |  |  |  |  |  |  |  |  |
| Relationships:                                                                                                    |                                                                                                    |  |  |  |  |  |  |  |  |
| Association : Customer,                                                                                                    | Admin                                                                                                    |  |  |  |  |  |  |  |  |
| Include : N/A                                                                                                    |                                                                                                    |  |  |  |  |  |  |  |  |
| Extend : UC002 Sig                                                                                                    | n up account                                                                                                    |  |  |  |  |  |  |  |  |
| Generalization : N/A                                                                                                    |                                                                                                    |  |  |  |  |  |  |  |  |
| <ul> <li>password.</li> <li>3. The system verifies the email a 3.1 If the email and password a are performed.</li> <li>3.2 If the email and password a 4. The admin or customer logins main menu and customer main</li> <li>Sub-flows:</li> <li>S-1. The system prompts an error mess</li> </ul>                                                            | gins their account with email and<br>nd password.<br>nserted are wrong, sub-flows S-1, S-2<br>re correct, sub-flow S-3 is performed.<br>nto the system and gets into the admin<br>menu. |  |  |  |  |  |  |  |  |
| S-2. The admin or customer can cont                                                                                                    | nue entering the email and password.                                                                                                    |  |  |  |  |  |  |  |  |
| (Normal flow:2)                                                                                                    |                                                                                                    |  |  |  |  |  |  |  |  |
| S-3. The admin or customer successful the admin or customer interface.                                                                                                    | lly login to the system and access into                                                                                                    |  |  |  |  |  |  |  |  |
| Alternate/Exceptional Flows:<br>2a. The customer does not have an account, performed UC002<br>2a.1 The customer registers a new account by setting up mandatory fields<br>like username, name, phone number, email and password.<br>3a. If the email and password entered are not matched, the system prompts<br>the user to reenter username and password. |                                                                                                    |  |  |  |  |  |  |  |  |

| Use Case Name: Sign Up Account       ID:<br>UC002       Importance<br>High         Primary Actor: Customer       Use Case Type: Detail, Essential         Stakeholders and Interests:       Use Case Type: Detail, Essential         Customer - wants to sign up account       Brief Description:         This use case describes how a customer signs up for an account.         Trigger:         Customer does not have an account and wants to sign up for an account.         Relationships:         Association       : Customer         Include       : N/A         Extend       : N/A         Generalization       : N/A         Generalization       : N/A         3.       The customer chooses to sign up an account.         3.       The system prompts the customer to enter new account details consisting username, name, phone number, email and password.         4.       The system records the details entered by the customer and jumps to the customer menu page.         Sub-flows: -       Sub-flows: -         Alternate/Exceptional Flows:       3a. If invalid details are entered by the customer, the system prompts the customer to enter again. |                                   |           |            | T (              | T 1       |
|----------------------------------------------------------------------------------------------------|-----------------------------------|-----------|------------|------------------|-----------|
| Primary Actor: Customer       Use Case Type: Detail, Essential         Stakeholders and Interests:       Customer - wants to sign up account         Brief Description:       This use case describes how a customer signs up for an account.         Trigger:       Customer does not have an account and wants to sign up for an account.         Relationships:       Association : Customer         Include       : N/A         Extend       : N/A         Generalization       : N/A         Generalization       : N/A         3.       The system prompts the customer to enter new account details consisting username, name, phone number, email and password.         4.       The system records the details entered by the customer and jumps to the customer menu page.         Sub-flows: -       Alternate/Exceptional Flows:         3a.       If invalid details are entered by the customer, the system prompts the                                                                                                    | Use Case Name: Sign Up Account    |           |            | Importance       | Level:    |
| Stakeholders and Interests:         Customer - wants to sign up account         Brief Description:         This use case describes how a customer signs up for an account.         Trigger:         Customer does not have an account and wants to sign up for an account.         Relationships:         Association       : Customer         Include       : N/A         Extend       : N/A         Generalization       : N/A         Generalization       : N/A         3.       The customer chooses to sign up an account.         3.       The system prompts the customer to enter new account details consisting username, name, phone number, email and password.         4.       The system records the details entered by the customer and jumps to the customer menu page.         Sub-flows: -                                                                                                    |                                   |           |            |                  |           |
| Customer - wants to sign up account Brief Description: This use case describes how a customer signs up for an account. Trigger: Customer does not have an account and wants to sign up for an account. Relationships: Association : Customer Include : N/A Extend : N/A Generalization : N/A Normal Flow of Events: 1. The customer launches the websites. 2. The customer chooses to sign up an account. 3. The system prompts the customer to enter new account details consisting username, name, phone number, email and password. 4. The system assigns the customer id to the customer. 5. The system records the details entered by the customer and jumps to the customer menu page. Alternate/Exceptional Flows: 3a. If invalid details are entered by the customer, the system prompts the                                                                                                    |                                   | Use C     | ase Type   | : Detail, Essent | tial      |
| Brief Description:         This use case describes how a customer signs up for an account.         Trigger:         Customer does not have an account and wants to sign up for an account.         Relationships:         Association       : Customer         Include       : N/A         Extend       : N/A         Generalization       : N/A         Generalization       : N/A         3.       The customer chooses to sign up an account.         3.       The system prompts the customer to enter new account details consisting username, name, phone number, email and password.         4.       The system records the details entered by the customer and jumps to the customer menu page.         Sub-flows: -                                                                                                    |                                   |           |            |                  |           |
| This use case describes how a customer signs up for an account.         Trigger:         Customer does not have an account and wants to sign up for an account.         Relationships:         Association       : Customer         Include       : N/A         Extend       : N/A         Generalization       : N/A         Generalization       : N/A         Normal Flow of Events:       1.         1.       The customer launches the websites.         2.       The customer chooses to sign up an account.         3.       The system prompts the customer to enter new account details consisting username, name, phone number, email and password.         4.       The system records the details entered by the customer and jumps to the customer menu page.         Sub-flows: -                                                                                                    |                                   |           |            |                  |           |
| Trigger:<br>Customer does not have an account and wants to sign up for an account.<br>Relationships:<br>Association : Customer<br>Include : N/A<br>Extend : N/A<br>Generalization : N/A<br>Normal Flow of Events:<br>1. The customer launches the websites.<br>2. The customer chooses to sign up an account.<br>3. The system prompts the customer to enter new account details<br>consisting username, name, phone number, email and password.<br>4. The system assigns the customer id to the customer.<br>5. The system records the details entered by the customer and jumps to<br>the customer menu page.<br>Sub-flows: -<br>Alternate/Exceptional Flows:<br>3a. If invalid details are entered by the customer, the system prompts the                                                                                                    | -                                 |           | _          |                  |           |
| Customer does not have an account and wants to sign up for an account.<br>Relationships:<br>Association : Customer<br>Include : N/A<br>Extend : N/A<br>Generalization : N/A<br>Normal Flow of Events:<br>1. The customer launches the websites.<br>2. The customer chooses to sign up an account.<br>3. The system prompts the customer to enter new account details<br>consisting username, name, phone number, email and password.<br>4. The system assigns the customer id to the customer.<br>5. The system records the details entered by the customer and jumps to<br>the customer menu page.<br>Sub-flows: -<br>Alternate/Exceptional Flows:<br>3a. If invalid details are entered by the customer, the system prompts the                                                                                                    |                                   | her signs | s up for a | n account.       |           |
| Relationships:         Association       : Customer         Include       : N/A         Extend       : N/A         Generalization       : N/A         Normal Flow of Events:       1.         1.       The customer launches the websites.         2.       The customer chooses to sign up an account.         3.       The system prompts the customer to enter new account details consisting username, name, phone number, email and password.         4.       The system assigns the customer id to the customer.         5.       The system records the details entered by the customer and jumps to the customer menu page.         Sub-flows: -                                                                                                    |                                   |           |            | _                |           |
| Association       : Customer         Include       : N/A         Extend       : N/A         Generalization       : N/A         Normal Flow of Events:       .         1.       The customer launches the websites.         2.       The customer chooses to sign up an account.         3.       The system prompts the customer to enter new account details consisting username, name, phone number, email and password.         4.       The system assigns the customer id to the customer.         5.       The system records the details entered by the customer and jumps to the customer menu page.         Sub-flows: -                                                                                                    | Customer does not have an account | t and wa  | ants to si | gn up for an     | account.  |
| Include       : N/A         Extend       : N/A         Generalization       : N/A         Normal Flow of Events:       .         1.       The customer launches the websites.         2.       The customer chooses to sign up an account.         3.       The system prompts the customer to enter new account details consisting username, name, phone number, email and password.         4.       The system assigns the customer id to the customer.         5.       The system records the details entered by the customer and jumps to the customer menu page.         Sub-flows: -                                                                                                    | Relationships:                    |           |            |                  |           |
| Extend       : N/A         Generalization       : N/A         Normal Flow of Events:       1.         1.       The customer launches the websites.         2.       The customer chooses to sign up an account.         3.       The system prompts the customer to enter new account details consisting username, name, phone number, email and password.         4.       The system assigns the customer id to the customer.         5.       The system records the details entered by the customer and jumps to the customer menu page.         Sub-flows: -                                                                                                    | Association : Custome             | r         |            |                  |           |
| Generalization : N/A         Normal Flow of Events:         1. The customer launches the websites.         2. The customer chooses to sign up an account.         3. The system prompts the customer to enter new account details consisting username, name, phone number, email and password.         4. The system assigns the customer id to the customer.         5. The system records the details entered by the customer and jumps to the customer menu page.         Sub-flows: -         Alternate/Exceptional Flows:         3a. If invalid details are entered by the customer, the system prompts the                                                                                                    | Include : N/A                     |           |            |                  |           |
| <ul> <li>Normal Flow of Events: <ol> <li>The customer launches the websites.</li> <li>The customer chooses to sign up an account.</li> <li>The system prompts the customer to enter new account details consisting username, name, phone number, email and password.</li> <li>The system assigns the customer id to the customer.</li> <li>The system records the details entered by the customer and jumps to the customer menu page.</li> </ol> </li> <li>Sub-flows: - Alternate/Exceptional Flows: 3a. If invalid details are entered by the customer, the system prompts the</li></ul>                                                                                                    | Extend : N/A                      |           |            |                  |           |
| <ol> <li>The customer launches the websites.</li> <li>The customer chooses to sign up an account.</li> <li>The system prompts the customer to enter new account details consisting username, name, phone number, email and password.</li> <li>The system assigns the customer id to the customer.</li> <li>The system records the details entered by the customer and jumps to the customer menu page.</li> <li>Sub-flows: -</li> </ol>                                                                                                    | Generalization : N/A              |           |            |                  |           |
| <ol> <li>The customer chooses to sign up an account.</li> <li>The system prompts the customer to enter new account details consisting username, name, phone number, email and password.</li> <li>The system assigns the customer id to the customer.</li> <li>The system records the details entered by the customer and jumps to the customer menu page.</li> <li>Sub-flows: -</li> <li>Alternate/Exceptional Flows:</li> <li>If invalid details are entered by the customer, the system prompts the</li> </ol>                                                                                                    | Normal Flow of Events:            |           |            |                  |           |
| <ol> <li>The system prompts the customer to enter new account details consisting username, name, phone number, email and password.</li> <li>The system assigns the customer id to the customer.</li> <li>The system records the details entered by the customer and jumps to the customer menu page.</li> <li>Sub-flows: -</li> <li>Alternate/Exceptional Flows:</li> <li>If invalid details are entered by the customer, the system prompts the</li> </ol>                                                                                                    | 1. The customer launches the we   | ebsites.  |            |                  |           |
| <ul> <li>consisting username, name, phone number, email and password.</li> <li>4. The system assigns the customer id to the customer.</li> <li>5. The system records the details entered by the customer and jumps to the customer menu page.</li> <li>Sub-flows: -</li> <li>Alternate/Exceptional Flows:</li> <li>3a. If invalid details are entered by the customer, the system prompts the</li> </ul>                                                                                                    | 2. The customer chooses to sign   | up an ac  | ccount.    |                  |           |
| <ul> <li>4. The system assigns the customer id to the customer.</li> <li>5. The system records the details entered by the customer and jumps to the customer menu page.</li> <li>Sub-flows: -</li> <li>Alternate/Exceptional Flows:</li> <li>3a. If invalid details are entered by the customer, the system prompts the</li> </ul>                                                                                                    | 3. The system prompts the cu      | ustomer   | to enter   | new account      | t details |
| <ul> <li>5. The system records the details entered by the customer and jumps to the customer menu page.</li> <li>Sub-flows: -</li> <li>Alternate/Exceptional Flows:</li> <li>3a. If invalid details are entered by the customer, the system prompts the</li> </ul>                                                                                                    | consisting username, name, p      | hone nu   | mber, em   | ail and passwo   | rd.       |
| the customer menu page. Sub-flows: - Alternate/Exceptional Flows: 3a. If invalid details are entered by the customer, the system prompts the                                                                                                    | 4. The system assigns the custor  | ner id to | the custo  | omer.            |           |
| Sub-flows: -<br>Alternate/Exceptional Flows:<br>3a. If invalid details are entered by the customer, the system prompts the                                                                                                    | 5. The system records the detail  | ls entere | d by the   | customer and j   | umps to   |
| Alternate/Exceptional Flows:<br>3a. If invalid details are entered by the customer, the system prompts the                                                                                                    | the customer menu page.           |           |            |                  |           |
| Alternate/Exceptional Flows:<br>3a. If invalid details are entered by the customer, the system prompts the                                                                                                    |                                   |           |            |                  |           |
| 3a. If invalid details are entered by the customer, the system prompts the                                                                                                    | Sub-flows: -                      |           |            |                  |           |
| 3a. If invalid details are entered by the customer, the system prompts the                                                                                                    |                                   |           |            |                  |           |
| 3a. If invalid details are entered by the customer, the system prompts the                                                                                                    | Alternate/Exceptional Flows:      |           |            |                  |           |
|                                                                                                    | -                                 | the cus   | stomer, th | ne system pror   | npts the  |
|                                                                                                    |                                   |           | , -        | J 1              | Ŧ         |
|                                                                                                    |                                   |           |            |                  |           |
|                                                                                                    |                                   |           |            |                  |           |

Table 4.3: Use case description of Sign Up Account.

|        | u                                  | e ai ai | unswer).     |                    |           |
|--------|------------------------------------|---------|--------------|--------------------|-----------|
| Use C  | Case Name: Send Enquiry (Ch        | atbot   | ID:<br>UC003 | Importance<br>High | Level:    |
| not pr | oviding accurate answer)           |         | 00005        | підп               |           |
| Prima  | ry Actor: Customer                 | Use     | Case Type    | : Detail, Esser    | ntial     |
| Stake  | holders and Interests:             |         |              |                    |           |
| Custo  | mer - wants to ask for enquiry.    |         |              |                    |           |
|        |                                    |         |              |                    |           |
|        | Description:                       |         | _            |                    |           |
|        | use case describes how a custor    | mer se  | end an enq   | uiry when cha      | atbot not |
|        | o provide accurate answer.         | 1 (1    | · · 1        | 1                  | .11       |
|        | er: Customer interacts with the    | e chat  | bot and as   | ks a question      | that the  |
| -      | ot cannot answer accurately.       |         |              |                    |           |
| Relati | onships:<br>Association : Customer | r       |              |                    |           |
|        | Include : N/A                      |         |              |                    |           |
|        | Extend : N/A                       |         |              |                    |           |
|        | Generalization : N/A               |         |              |                    |           |
|        |                                    |         |              |                    |           |
| Norm   | al Flow of Events:                 |         |              |                    |           |
| 1.     | The customer interacts with        | the e   | chatbot an   | id asks a que      | estion or |
|        | choose from option list.           |         |              | 1                  |           |
| 2.     | Chatbot attempts to provide a      | n accu  | irate answe  | er to the questi   | on.       |
| 3.     | Chatbot determines that it can     | nnot p  | rovide an    | accurate answ      | er to the |
|        | question.                          |         |              |                    |           |
| 4.     | Chatbot informs the custom         | er tha  | t it canno   | t provide an       | accurate  |
| _      | answer to the question.            |         |              |                    |           |
| 5.     | Chatbot provides the custome       | r with  | the option   | n to send an er    | iquiry to |
| -      | a support team.                    |         |              |                    |           |
| 6.     | Customer selects the option to     |         |              |                    | 1.1.      |
| 7.     | Customer provide the brief         | descri  | ption of the | heir enquiry a     | and their |
| 0      | contact information.               | hutton  |              |                    |           |
| 8.     | Customer pressed the submit        | button  | l <b>.</b>   |                    |           |
| Sub_f  | lows: -                            |         |              |                    |           |
| Sub-1  | 10 w 3                             |         |              |                    |           |
|        |                                    |         |              |                    |           |
|        | nate/Exceptional Flows:            |         |              |                    |           |
|        | customer decides not to send an    | enqui   | ry and inst  | tead ends the c    | hat with  |
| the ch | atbot.                             |         |              |                    |           |
|        |                                    |         |              |                    |           |

Table 4.4: Use case description of Send Enquiry (Chatbot not providing

accurate answer).

| Use Case Name: Manage Profile                                                             | -        | ID:         | Importance Level:        |
|-------------------------------------------------------------------------------------------|----------|-------------|--------------------------|
|                                                                                           | 1        | UC004       | High                     |
| Primary Actor: Customer                                                                   | Use      | Case Type   | : Detail, Essential      |
| Stakeholders and Interests:                                                               |          |             |                          |
| Customer - wants to update their pro                                                      | file det | ails.       |                          |
| Brief Description:                                                                        |          |             |                          |
| This use case describes how a custon                                                      |          |             |                          |
| Trigger: Customer logs in and nav                                                         | igates   | to the pro  | file page and wish to    |
| change their profile details.                                                             |          |             |                          |
| Relationships:                                                                            |          |             |                          |
| Association : Custome                                                                     | r        |             |                          |
| Include : N/A                                                                             |          |             |                          |
| Extend : N/A                                                                              |          |             |                          |
| Generalization : N/A                                                                      |          |             |                          |
| Normal Flow of Events:                                                                    |          |             |                          |
| 1. Customer authenticates using                                                           |          |             | (email and password).    |
| 2. Customer navigates to the pro                                                          | -        | 0           |                          |
| 3. Customer views their persona                                                           |          |             | -                        |
| 4. Customer decides to edit thei                                                          | -        |             |                          |
| 5. Customer updates their prot                                                            |          |             | such as name, phone      |
| number, address and profile p                                                             |          |             | auh florug C 1 C 2 and   |
| 5.1 If the details inserted are                                                           | III WIO  | ng tormat,  | sub-mows 5-1, 5-2 are    |
| performed.                                                                                |          |             |                          |
| <ul><li>5.2 If the details inserted are</li><li>6. Customer saves the changes t</li></ul> |          |             | S-3 is performed.        |
| 0. Customer saves the changes t                                                           | 0 then   | prome.      |                          |
| Sub-flows:                                                                                |          |             |                          |
| S-1. The system prompts an error me                                                       | •        |             |                          |
| S-2. The customer can continue ent                                                        | ering t  | he details  | to be update. (Normal    |
| flow: 5)                                                                                  |          |             |                          |
| S-3. The customer successfully upo                                                        | late the | e details a | nd access back to the    |
| profile page.                                                                             |          |             |                          |
|                                                                                           |          |             |                          |
| Alternate/Exceptional Flows:                                                              |          |             |                          |
| 1a. Customer enters invalid login cre                                                     |          |             |                          |
| 1a.1 If the email and password enter                                                      |          | not matche  | ed, the system prompts   |
| the user to reenter email and passwor                                                     |          |             |                          |
| 5a. Customer encounters an error                                                          |          | -           | -                        |
| (such as invalid email format or exce                                                     | -        |             |                          |
| 6a. Customer decides not to save the                                                      | eir char | iges and ex | kits the editing process |
| without saving.                                                                           |          |             |                          |
|                                                                                           |          |             |                          |

Table 4.5: Use case description of Manage Profile.

| Use Case Name: Search Prod                                 | lucts /                          | ID:           | Importance                            | Level:    |  |
|------------------------------------------------------------|----------------------------------|---------------|---------------------------------------|-----------|--|
| Occasions                                                  | UC005 High                       |               |                                       |           |  |
| Primary Actor: Customer                                    | Use Case Type: Detail, Essential |               |                                       |           |  |
| Stakeholders and Interests:                                |                                  |               |                                       |           |  |
| Customer – wants to look for specifi                       | fic party                        | decoration    | n products or o                       | occasions |  |
| in a faster way.                                           |                                  |               |                                       |           |  |
| Brief Description:                                         |                                  |               |                                       |           |  |
| This use case describes the actions                        |                                  | -             | •                                     | customer  |  |
| to search for specific party decoration                    | on produ                         | uct or occa   | sions.                                |           |  |
| Trigger:                                                   |                                  |               |                                       |           |  |
| The customer who wants to look f                           | for a spe                        | ecific party  | decoration pr                         | oduct or  |  |
| occasions.                                                 |                                  |               |                                       |           |  |
| Relationships:                                             |                                  |               |                                       |           |  |
| Association : Custom                                       | er                               |               |                                       |           |  |
| Include : N/A                                              |                                  |               |                                       |           |  |
|                                                            |                                  |               | C011 Make Ev                          | vent      |  |
|                                                            | tion Res                         | ervation      |                                       |           |  |
| Generalization : N/A                                       |                                  |               |                                       |           |  |
| Normal Flow of Events:                                     |                                  |               |                                       |           |  |
| 1. The customer enters                                     | the sear                         | ch query in   | n the search ba                       | r.        |  |
| 2. The system displays                                     |                                  |               |                                       |           |  |
| party decoration p                                         |                                  |               |                                       |           |  |
| query.                                                     |                                  |               | -                                     |           |  |
| 3. The customer reviews the search results and selects the |                                  |               |                                       |           |  |
| product they want to purchase or occasions they want to    |                                  |               |                                       |           |  |
| book.                                                      |                                  |               |                                       |           |  |
| 4. The system redirec                                      | ts the ci                        | ustomer to    | the product pa                        | ge or     |  |
| occasions page.                                            |                                  |               | I I I I I I I I I I I I I I I I I I I | 0         |  |
| 5. If customer wants                                       | to make                          | nurchase      | perform UC06                          | Make      |  |
| Purchase.                                                  | to make                          | purchase,     | periorini e e o o                     | mane      |  |
| 6. If customer wants                                       | to make                          | reservation   | n perform UC                          | 011       |  |
| Make Event Decor                                           |                                  |               | -                                     | 011       |  |
|                                                            | ation K                          | loci vatioli. |                                       |           |  |
| Sub-flows: -                                               |                                  |               |                                       |           |  |
|                                                            |                                  |               |                                       |           |  |
| Alternate/Exceptional Flows:                               |                                  |               |                                       |           |  |
| 2a. If there are no search results                         | matchi                           | ng the sea    | rch query, the                        | e system  |  |
| displays a message to the customer                         |                                  | -             |                                       | -         |  |
| 2a.1. If the product is out of stoc                        | -                                | L             |                                       |           |  |
| customer that the product is current                       |                                  | • •           |                                       | -         |  |

customer that the product is currently unavailable.

Table 4.6: Use case description of Search Products.

| Use Case Name: Make Purchase                                       | ID: Importance Level:<br>UC006 High     |  |  |  |
|--------------------------------------------------------------------|-----------------------------------------|--|--|--|
| Primary Actor: Customer                                            | Use Case Type: Detail, Essential        |  |  |  |
| Stakeholders and Interests:                                        |                                         |  |  |  |
| Customer – interested to make p                                    | urchase of specific party decoration    |  |  |  |
| products.                                                          |                                         |  |  |  |
| Brief Description:                                                 |                                         |  |  |  |
| This use case describes the actions n                              | eeded to be performed by the customer   |  |  |  |
| to purchase the selected product.                                  |                                         |  |  |  |
| Trigger:                                                           |                                         |  |  |  |
| The customer who wants to purchase                                 | specific party decoration products.     |  |  |  |
| Precondition:                                                      |                                         |  |  |  |
| 1. The customer has logged in into hi                              |                                         |  |  |  |
| 2. The customer has selected at least                              | one item in the shopping cart.          |  |  |  |
| Relationships:                                                     |                                         |  |  |  |
| Association : Customer                                             |                                         |  |  |  |
|                                                                    | Ianage Shopping Cart, UC009 View        |  |  |  |
|                                                                    | story, UC010 Make Customization on      |  |  |  |
| Products                                                           |                                         |  |  |  |
| Extend : N/A                                                       |                                         |  |  |  |
| Generalization : N/A                                               |                                         |  |  |  |
| Normal Flow of Events:                                             |                                         |  |  |  |
|                                                                    | eir shopping cart and reviews the items |  |  |  |
| in it.                                                             |                                         |  |  |  |
| 2. The customer selects the item                                   | s to be purchased.                      |  |  |  |
|                                                                    | heckout and enters their shipping and   |  |  |  |
| payment information.                                               |                                         |  |  |  |
| 4. The system verifies the inform                                  | nation and places the order.            |  |  |  |
| 5. The system confirms the order and provides the customer with an |                                         |  |  |  |
| order confirmation number.                                         | -                                       |  |  |  |
| Sub-flows: -                                                       |                                         |  |  |  |
|                                                                    |                                         |  |  |  |
| Alternate/Exceptional Eleves                                       |                                         |  |  |  |
| Alternate/Exceptional Flows:                                       | the crustom anomate them to loc in on   |  |  |  |
|                                                                    | h, the system prompts them to log in or |  |  |  |
| create an account.                                                 | d all manined information the system    |  |  |  |
| displays a message asking them to co                               | d all required information, the system  |  |  |  |
|                                                                    | alid information, such as an incorrect  |  |  |  |
|                                                                    | nessage asking them to correct the      |  |  |  |
| information.                                                       | icosage asking them to contect the      |  |  |  |
|                                                                    | invalid or the transaction cannot be    |  |  |  |
|                                                                    | error message to the customer and       |  |  |  |
| prompts them to try again.                                         | enter message to the customer and       |  |  |  |
| rompto mem to uj ugum.                                             |                                         |  |  |  |

Table 4.7: Use case description of Make Purchase.

| Use Case Name: Manage Shopping (                                                        | Cart     | ID:<br>UC007 | Importance<br>High | Level:     |
|-----------------------------------------------------------------------------------------|----------|--------------|--------------------|------------|
| Primary Actor: Customer                                                                 | Use      | Case Type    | : Detail, Essen    | tial       |
| Stakeholders and Interests:                                                             |          | 21           | ,                  |            |
| Customer - wants to modify items in                                                     | the ca   | rt.          |                    |            |
| Brief Description:                                                                      |          |              |                    |            |
| This use case describes the actions n                                                   | eeded    | to be perfe  | ormed by the c     | ustomer    |
| to view his/her cart, remove items fro                                                  | om the   | cart, edit f | he quantities of   | or empty   |
| his/her shopping cart.                                                                  |          |              |                    |            |
| Trigger:                                                                                |          |              |                    |            |
| The customer who has added item in or delete the item.                                  | nto his  | s/her cart a | nd wants to vi     | lew, edit  |
| Relationships:                                                                          |          |              |                    |            |
| Association : Custome                                                                   | er       |              |                    |            |
| Include : N/A                                                                           |          |              |                    |            |
| Extend : N/A                                                                            |          |              |                    |            |
| Generalization : N/A                                                                    |          |              |                    |            |
| Normal Flow of Events:                                                                  |          |              |                    |            |
| 1. The customer navigates to th                                                         | eir sho  | opping cart  | and reviews t      | he items   |
| in it.                                                                                  | ~        |              |                    |            |
| 2. The system displays the M                                                            | y Cart   | t screen w   | rith all the pr    | eviously   |
| added items.                                                                            |          |              |                    | ••.        |
| 3. The customer can increase o                                                          |          | ease the qu  | iantity of each    | item in    |
| <ul><li>the cart, perform sub flow S-</li><li>4. The customer can remove iter</li></ul> |          | m the cart   | perform sub f      | $\log S_2$ |
| 5. The system updates the cart a                                                        |          |              | -                  | IOW 3-2.   |
|                                                                                         |          | plays the t  | star price.        |            |
| Sub-flows:                                                                              |          |              |                    |            |
| S-1: Edit items in cart                                                                 | ity of   | on itom in   | the cort the c     | ustomor    |
| 1. In order to add the quant<br>clicks the plus button (+)<br>that item.                | •        |              |                    |            |
| 2. Once the button is clicked                                                           | d the a  | system wil   | l adjust and ur    | date the   |
| quantity field, price field                                                             |          | •            | • •                |            |
| 3. In order to reduce the qu                                                            |          |              |                    | •          |
| clicks the minus button (                                                               | •        |              |                    |            |
| that item.                                                                              | / 1      |              | 1                  |            |
| 4. Once the button is clicked                                                           | d, the s | system wil   | l adjust and up    | date the   |
| quantity field, price field                                                             |          | •            | <i>v</i> 1         |            |
| S-2: Delete items from cart                                                             |          |              |                    |            |
| 1. The customer clicks the                                                              | "x" bu   | tton.        |                    |            |
| 2. The system will display                                                              | a mess   | sage to get  | confirmation t     | from the   |
| customer to delete the ite                                                              |          |              |                    |            |
| 3. The customer clicks the                                                              |          |              | rom the dialog     | g box to   |
| confirm deleting the iten                                                               |          |              | 1 / 1              | 1          |
| 4. The system will remove                                                               | e the it | tem from t   | the cart and ad    | ijust the  |

Table 4.8: Use case description of Manage Shopping Cart.

| subtotal due.                               |               |               |          |
|---------------------------------------------|---------------|---------------|----------|
|                                             |               |               |          |
|                                             |               |               |          |
| Alternate/Exceptional Flows:                |               |               |          |
| 3a. If the customer tries to increase the   | quantity o    | f an item bey | ond the  |
| available stock, the system displays a m    |               | •             |          |
| current stock and prompts them to update th | 0             | 0             |          |
| 4a. If the customer removes all items from  | 1 2           |               | nlave a  |
|                                             |               | •             |          |
| message that the cart is empty and pro      | mpts the      | customer to c | continue |
| shopping.                                   |               |               |          |
|                                             |               |               |          |
|                                             |               |               |          |
| Table 4.9: Use case description             | of Manag      | e Wishlist.   |          |
| Use Case Name: Manage Wishlist              | ID:           | Importance    | Level:   |
| obe cuse munic. munuge mismist              | 11 <b>/</b> . | importance    |          |

|                                        | ipuon    | of Manag     | e wishiist.        |          |
|----------------------------------------|----------|--------------|--------------------|----------|
| Use Case Name: Manage Wishlist         |          | ID:<br>UC008 | Importance<br>High | Level:   |
| Primary Actor: Customer                | Use (    | Case Type    | : Detail, Essen    | tial     |
| Stakeholders and Interests:            |          |              |                    |          |
| Customer - wants to modify items in    | the wis  | shlist.      |                    |          |
| Brief Description:                     |          |              |                    |          |
| This use case describes the actions ne | eeded t  | to be perfe  | ormed by the c     | ustomer  |
| to view his/her wishlist, remove items | s from   | the wishli   | st.                |          |
| Trigger:                               |          |              |                    |          |
| The customer who has added item in     | nto his  | /her wishl   | ist and wants      | to view, |
| or delete the item.                    |          |              |                    |          |
| Relationships:                         |          |              |                    |          |
| Association : Custome                  | r        |              |                    |          |
| Include : N/A                          |          |              |                    |          |
| Extend : N/A                           |          |              |                    |          |
| Generalization : N/A                   |          |              |                    |          |
|                                        |          |              |                    |          |
| Normal Flow of Events:                 |          |              |                    |          |
| 1. The customer navigates to the       |          |              |                    |          |
| 2. The system displays the My          | W1Shl1   | st screen    | with all the pro-  | eviously |
| added items.                           | •••••    |              | -1'                |          |
| 3. The customer can remove the S-1.    |          | in the wisi  | ilist, perform s   | sud now  |
| ~                                      | int      |              |                    |          |
| 4. The system updates the wishli       | 151.     |              |                    |          |
| Sub-flows:                             |          |              |                    |          |
| S-1: Delete items from wishlist        |          |              |                    |          |
| 1. The customer clicks the "           | 'heart"  | button.      |                    |          |
| 2. The system will display a           | a mess   | age to get   | confirmation t     | from the |
| customer to unfavourite t              |          |              |                    |          |
| 3. The customer clicks the             |          |              |                    | g box to |
| confirm unfavourite the i              | tem fro  | om the car   | t.                 |          |
| 4. The system will remove t            | the iter | n from the   | e wishlist.        |          |
| Alternate/Exceptional Flows:           |          |              |                    |          |
| Anomate, Exceptional Flows.            |          |              |                    |          |

| Use Cool News Wiene Onley History                                |         | ID.         | T               | T1.      |  |
|------------------------------------------------------------------|---------|-------------|-----------------|----------|--|
| Use Case Name: View Order History                                | ,       | ID:         | Importance      | Level:   |  |
|                                                                  |         | UC009       | High            |          |  |
| Primary Actor: Customer                                          | Use C   | Case Type   | : Detail, Essen | tial     |  |
| Stakeholders and Interests:                                      |         |             |                 |          |  |
| Customer – who wants to view his/he                              | er purc | hase histor | ry.             |          |  |
| Brief Description:                                               |         |             |                 |          |  |
| This use case describes the actions n                            | eeded   | to be perfo | ormed by the c  | ustomer  |  |
| to view the history of purchased.                                |         |             |                 |          |  |
| Trigger:                                                         |         |             |                 |          |  |
| The customer who wants to check ba                               | ck on t | their order |                 |          |  |
| Relationships:                                                   |         |             |                 |          |  |
| Association : Custome                                            | r       |             |                 |          |  |
| Include : N/A                                                    |         |             |                 |          |  |
| Extend : N/A                                                     |         |             |                 |          |  |
| Generalization : N/A                                             |         |             |                 |          |  |
|                                                                  |         |             |                 |          |  |
| Normal Flow of Events:                                           |         |             |                 |          |  |
| 1. The customer navigates to the                                 | e "My ( | Order" sec  | tion.           |          |  |
| 2. The system displays a list of the customer's previous orders, |         |             |                 |          |  |
| including order numbers and                                      |         |             | 1               |          |  |
| 3. The customer selects an order                                 |         | w the deta  | ils.            |          |  |
| 4. The system displays the order                                 | detail  | s, includin | g the items pu  | rchased, |  |
| the order date, the shipping ac                                  |         |             |                 | ,        |  |
|                                                                  | ,       |             |                 |          |  |
| Sub-flows: -                                                     |         |             |                 |          |  |
|                                                                  |         |             |                 |          |  |
|                                                                  |         |             |                 |          |  |
| Alternate/Exceptional Flows: -                                   |         |             |                 |          |  |
|                                                                  |         |             |                 |          |  |
|                                                                  |         |             |                 |          |  |

Table 4.10: Use case description of View Order History.

| Use Case Name: Make Customization                                   | n on    | ID:         | Importance       | Level:    |
|---------------------------------------------------------------------|---------|-------------|------------------|-----------|
| Products                                                            |         | UC010       | High             |           |
| Primary Actor: Customer                                             | Use     | Case Type   | : Detail, Essent | tial      |
| Stakeholders and Interests:                                         |         |             |                  |           |
| Customer – who wants to customize p                                 | roduc   | t based on  | their preference | es.       |
| Brief Description:                                                  |         |             |                  |           |
| This use case involves customers cu                                 | istom   | izing prod  | ucts before m    | aking a   |
| purchase, such as choosing colors, ad                               |         |             |                  | ng other  |
| options to personalize the product to the                           | neir pi | references. |                  |           |
| Trigger:                                                            |         |             |                  |           |
| The customer who wants customi                                      | ze a    | product     | based on the     | eir own   |
| preferences.                                                        |         |             |                  |           |
| Relationships:                                                      |         |             |                  |           |
| Association : Customer                                              |         |             |                  |           |
| Include : N/A                                                       |         |             |                  |           |
| Extend : N/A                                                        |         |             |                  |           |
| Generalization : N/A                                                |         |             |                  |           |
| Normal Flow of Events:                                              |         |             |                  |           |
| 1. The customer selects a custom                                    | izable  | e product f | rom the shop a   | nd adds   |
| it to their cart.                                                   |         | P1000001    | ioni une snop e  |           |
| 2. The customer selects the custo                                   | omiza   | tion option | ns, such as col  | or, text, |
| or image, for the product.                                          |         | 1           | ,                | , ,       |
| 3. The customer proceeds to ch                                      | eckou   | it and ente | ers their shipp  | ing and   |
| payment information.                                                |         |             |                  | •         |
| 4. The system verifies the information and places the order for the |         |             |                  |           |
| customized product.                                                 |         |             |                  |           |
| 5. The system confirms the orde                                     | er and  | l provides  | the customer     | with an   |
| order confirmation number.                                          |         |             |                  |           |
| Sub-flows: -                                                        |         |             |                  |           |
|                                                                     |         |             |                  |           |
| Alternate/Exceptional Flows:                                        |         |             |                  |           |
| 2a. If the customer has not selected a                              | all rec | mired cust  | omization opti   | ons. the  |
| system displays a message asking then                               |         |             |                  |           |
| 3a. If the customized product does no                               |         | -           | -                |           |
| customer can modify the customization                               |         |             | -                |           |
| product again.                                                      | 1       | 1           |                  |           |
| 5a. If the payment information is                                   | invali  | d or the    | transaction ca   | nnot be   |
| completed, the system displays an                                   | error   | message     | to the custor    | mer and   |
| prompts them to try again.                                          |         |             |                  |           |
|                                                                     |         |             |                  |           |
|                                                                     |         |             |                  |           |

Table 4.11: Use case description of Make Customization on Products.

| Use C  | Use Case Name: Make Event Decoration |          |             | Importance              | Level:     |
|--------|--------------------------------------|----------|-------------|-------------------------|------------|
| Reser  | vation                               |          | UC011       | High                    |            |
| Prima  | ry Actor: Customer                   | Use      | Case Type   | : Detail, Essen         | tial       |
| Stake  | holders and Interests:               |          |             |                         |            |
| Custo  | mer - who wants to make ev           | vent de  | ecoration r | reservation for         | specific   |
| events | S                                    |          |             |                         |            |
| Brief  | Description:                         |          |             |                         |            |
|        | use case involves customers ma       | lking e  | vent decor  | ation reservation       | on based   |
| on the | e available time slots.              |          |             |                         |            |
| Trigg  |                                      |          |             |                         |            |
|        | sustomer who wants makes and         | l event  | t decoratio | n reservation l         | based on   |
|        | own preferences.                     |          |             |                         |            |
| Relati | onships:                             |          |             |                         |            |
|        | Association : Customer               |          |             |                         |            |
|        | Include : UC012 V                    | iew R    | eservation  | Info                    |            |
|        | Extend : N/A                         |          |             |                         |            |
|        | Generalization : N/A                 |          |             |                         |            |
| Norm   | al Flow of Events:                   |          |             |                         |            |
| 1.     | The customer selects an avail        | able tii | ne slot fro | m the calendar          | list.      |
| 2.     | The customer specific the the slots. | eme, c   | olors, etc. | in the chosen           | booking    |
| 3.     | The customer proceeds to             | enters   | their de    | tails such as           | address    |
| 5.     | information.                         | enters   | diten de    | uns such us             | uuuress    |
| 4.     | The system verifies the inform       | nation   | and places  | s the reservation       | on for the |
|        | specific slot.                       |          | and prove   |                         |            |
| 5.     | The system confirms the rese         | ervatio  | n and prov  | vides the custor        | mer with   |
|        | an reservation confirmation n        |          |             |                         |            |
| Sub-f  | lows: -                              |          |             |                         |            |
|        |                                      |          |             |                         |            |
| 4.1.   |                                      |          |             |                         |            |
|        | nate/Exceptional Flows:              |          | 1           | , <b>1</b> , <b>1</b> , | • 1        |
| 2a. If | the customer has not fill up all     | requi    | rea options | s, the system d         | isplays a  |

Table 4.12: Use case description of Make Event Decoration Reservation.

2a. If the customer has not fill up all required options, the system displays a message asking them to complete the required fields.

| Use Case Name: View Reservation In     | nfo     | ID:         | Importance       | Level:   |
|----------------------------------------|---------|-------------|------------------|----------|
|                                        | no      | UC012       | High             | Level.   |
| Primary Actor: Customer                | Use     |             | : Detail, Essen  | tial     |
| Stakeholders and Interests:            |         | 21          | ,                |          |
| Customer – who wants to view his/he    | er rese | rvation his | tory.            |          |
| Brief Description:                     |         |             | -                |          |
| This use case describes the actions no | eeded   | to be perfe | ormed by the c   | ustomer  |
| to view the history of reservation.    |         |             |                  |          |
| Trigger:                               |         |             |                  |          |
| The customer who wants to check ba     | ck on   | their reser | vation.          |          |
| Relationships:                         |         |             |                  |          |
| Association : Customer                 | r       |             |                  |          |
| Include : N/A                          |         |             |                  |          |
| Extend : N/A                           |         |             |                  |          |
| Generalization : N/A                   |         |             |                  |          |
| Normal Flow of Events:                 |         |             |                  |          |
| 1. The customer navigates to the       | e "My   | Reservatio  | on " section.    |          |
| 2. The system displays a list of       | f the c | customer's  | previous reser   | vations, |
| including reservation number           | s, date | s and deta  | ils.             |          |
| 3. The customer selects an reser       | vation  | to view th  | e details.       |          |
| 4. The system displays the real        | servati | ion details | s, including th  | e event  |
| decoration setup booked, the           | reserv  | vation date | e, the location, | and the  |
| final design.                          |         |             |                  |          |
|                                        |         |             |                  |          |
| Sub-flows: -                           |         |             |                  |          |
|                                        |         |             |                  |          |
| Alternate/Exceptional Flows: -         |         |             |                  |          |
| -                                      |         |             |                  |          |
|                                        |         |             |                  |          |

Table 4.13: Use case description of View Reservation Info.

|                                          | puon of Manage Enquiry.               |
|------------------------------------------|---------------------------------------|
| Use Case Name: Manage Enquiry            | ID: Importance Level:<br>UC013 High   |
| Primary Actor: Party Decoration          | Use Case Type: Detail, Essential      |
| Shop Staff Member                        |                                       |
| Stakeholders and Interests:              |                                       |
| Party Decoration Shop Staff Member       | who wants to give response back to    |
| the customer.                            |                                       |
| Brief Description:                       |                                       |
| This use case involves staff member      |                                       |
| responding to customer questions and c   | oncerns.                              |
| Trigger:                                 |                                       |
| The system receives an enquiry from c    | ustomer and response is needed from   |
| the staff member.                        |                                       |
| Relationships:                           |                                       |
| •                                        | ration Shop Staff Member              |
| Include : N/A                            |                                       |
| Extend : N/A                             |                                       |
| Generalization : N/A                     |                                       |
| Normal Flow of Events:                   |                                       |
| 1. Customer submits an enquiry of        | r support request through an enquiry  |
| form.                                    |                                       |
|                                          | and assigns it to a staff member.     |
| 3. The staff member reviews the e        | nquiry and determines the appropriate |
| response.                                |                                       |
| 4. The staff member responds to t        | he customer's enquiry with a solution |
| or information.                          |                                       |
| *                                        | of the enquiry to "Resolved" or       |
| "Pending," depending on the ou           | tcome.                                |
|                                          |                                       |
| Sub-flows: -                             |                                       |
|                                          |                                       |
| Alternate/Exceptional Flows:             |                                       |
| 4a. If the customer is dissatisfied with | 1 1 1                                 |
| the staff member, the customer may rec   | uest further.                         |

Table 4.14: Use case description of Manage Enquiry.

| , | Table 4.15: | Use case | description                                                                                                    | of Manage    | Order. |
|---|-------------|----------|----------------------------------------------------------------------------------------------------|--------------|--------|
|   | 14010       | 000 0000 | a source and a source of the source of the s | 01 11 100000 | 010011 |

| the<br>of the<br>rders |
|------------------------|
| of the                 |
| of the                 |
| of the                 |
|                        |
|                        |
| rders                  |
| rders                  |
| rders                  |
|                        |
|                        |
|                        |
|                        |
|                        |
|                        |
|                        |
|                        |
| lown                   |
| iated                  |
|                        |
| n the                  |
|                        |
|                        |
|                        |
|                        |

| Use Case Name: Manage Event ID: Importance Lev                               | /el:     |  |  |
|------------------------------------------------------------------------------|----------|--|--|
| Decoration Reservation UC015 High                                            |          |  |  |
| Primary Actor: Party Decoration Use Case Type: Detail, Essential             |          |  |  |
| Shop Adminstrator, Staff                                                     |          |  |  |
| Stakeholders and Interests:                                                  |          |  |  |
| Party Decoration Shop Adminstrator and Staff Member – who wants              | to       |  |  |
| manage the customers' reservation.                                           |          |  |  |
| Brief Description:                                                           |          |  |  |
| This use case describes the functionality of the web-based party decorat     |          |  |  |
| shop system to allow admin and staff to view and manage customer ev          | ent      |  |  |
| decoration reservations, including venue, time, and theme.                   |          |  |  |
| Trigger:                                                                     |          |  |  |
| The party decoration shop's admin who wants to view a customer's ev          | ent      |  |  |
| decoration reservation and for staff to do earlier preparation.              |          |  |  |
| Relationships:                                                               | C        |  |  |
| Association : Party Decoration Shop Adminstrator and Staf                    | Ι        |  |  |
| Include: UC019 Update Final DesignExtend: UC016 View of Centralized Calendar |          |  |  |
| Generalization : N/A                                                         |          |  |  |
| Generalization : N/A                                                         |          |  |  |
| Normal Flow of Events:                                                       |          |  |  |
| 1. The staff member clicks on the "Manage Reservation" button fr             | om       |  |  |
| the drop down menu.                                                          |          |  |  |
| 2. The system displays a list of reservations made by customer.              |          |  |  |
| 3. The system displays a centralized calendar view of all event              |          |  |  |
| decoration reservations under the reservation with a status of               |          |  |  |
| 'confirmed', UC020 View of Centralized Calendar.                             |          |  |  |
| 4. The staff member selects an event decoration reservation from the         | <b>,</b> |  |  |
| calendar.                                                                    |          |  |  |
| 5. The system displays the customer's booking information, including         | y        |  |  |
| venue, time, and theme, along with their account information.                | >        |  |  |
| vonde, time, and theme, along with their decount information.                |          |  |  |
|                                                                              |          |  |  |
| Sub-flows: -                                                                 |          |  |  |
|                                                                              |          |  |  |
| Alternate/Exceptional Flows: -                                               |          |  |  |
|                                                                              |          |  |  |
|                                                                              |          |  |  |

Table 4.16: Use case description of Manage Event Decoration Reservation.

| Use Case Name: View of Centralized                                                            |              | Importance       | Level:    |
|-----------------------------------------------------------------------------------------------|--------------|------------------|-----------|
| Calendar                                                                                      | UC016        | High             |           |
| Primary Actor: Party Decoration Use                                                           | Case Type    | : Detail. Essen  | tial      |
| Shop Staff Member                                                                             |              |                  |           |
| Stakeholders and Interests:                                                                   |              |                  |           |
| Party Decoration Shop Staff Member – v                                                        |              |                  |           |
| associate with the status "confirmed" in                                                      | order to do  | earlier prepara  | ation for |
| the setup stuff.<br>Brief Description:                                                        |              |                  |           |
| This use case involves the actions needed                                                     | to be perfor | med by the sta   | ff of the |
| party decoration shop to do earlier prepara                                                   | -            | linea og ene sæ  | in or the |
| Trigger:                                                                                      |              |                  |           |
| The party decoration shop's staff who wa                                                      | ants view th | ne detailed info | ormation  |
| of reservation.                                                                               |              |                  |           |
| Relationships:                                                                                | ~ ~ ~        |                  |           |
| Association : Party Decoration                                                                | on Shop Sta  | aff Member       |           |
| Include : N/A                                                                                 |              |                  |           |
| Extend : N/A<br>Generalization : N/A                                                          |              |                  |           |
| Generalization . IV/A                                                                         |              |                  |           |
| Normal Flow of Events:                                                                        |              |                  |           |
| 1. The staff navigates to the "All                                                            | Reservation  | " page from t    | the drop  |
| down menu.                                                                                    |              |                  |           |
| 2. The system displays a list of reservations and its associated                              |              |                  | sociated  |
| information.                                                                                  | 1 1          |                  |           |
| 3. The staff pressed on the "Cale                                                             | ndar" butto  | on located be    | side the  |
| <ul><li>reservation status "Confirmed".</li><li>4. The system will display a calend</li></ul> | ar for the s | taff associate   | with the  |
| reservation ID.                                                                               | al loi ule s | all associate    | with the  |
| 5. The staff can view the details of re                                                       | servation by | pressing on the  | ne ID.    |
|                                                                                               | j            | r 8              |           |
| Sub-flows: -                                                                                  |              |                  |           |
|                                                                                               |              |                  |           |
| Alternate/Exceptional Flows: -                                                                |              |                  |           |
|                                                                                               |              |                  |           |
|                                                                                               |              |                  |           |

Table 4.17: Use case description of View of Centralized Calendar.

| Table 4.18: Use case description of Manage Delivery. |
|------------------------------------------------------|
|------------------------------------------------------|

| Use Case Name: Manage Delivery                                     |         | ID:<br>UC017 | Importance<br>High | Level:     |
|--------------------------------------------------------------------|---------|--------------|--------------------|------------|
| Primary Actor: Party Decoration<br>Shop Staff Member               |         |              |                    | tial       |
| Stakeholders and Interests:                                        |         |              |                    |            |
| Party Decoration Shop Staff Member                                 | er – v  | who wants    | s to manage the    | he order   |
| placed by the customers.                                           |         |              | _                  |            |
| Brief Description:                                                 |         |              |                    |            |
| This use case involves the actions nee                             | eded to | be perfor    | med by the sta     | iff of the |
| party decoration shop to view a order.                             |         |              |                    |            |
| Trigger:                                                           |         |              |                    |            |
| The party decoration shop's staff wh                               |         |              | ne detailed info   | ormation   |
| of an order made by customer to perfo                              | orm de  | elivery.     |                    |            |
| Relationships:                                                     |         | ~ ~ ~        |                    |            |
| Association : Party Dec                                            |         | -            |                    |            |
| Include : UC017 U                                                  | pdate   | delivery st  | atus               |            |
| Extend : N/A                                                       |         |              |                    |            |
| Generalization : N/A                                               |         |              |                    |            |
| Normal Flow of Events:                                             |         |              |                    |            |
| 6. The staff navigates to the "A menu.                             | All Or  | der" page    | from the dro       | op down    |
| 7. The system displays a list of o                                 | rders   | and its asso | ociated inform     | ation      |
| 8. The staff selects a order to be                                 |         |              |                    |            |
| 9. The system will display all the information associated with the |         |              |                    |            |
| selected order to perform deliv                                    |         |              |                    |            |
| Cub flower                                                         |         |              |                    |            |
| Sub-flows: -                                                       |         |              |                    |            |
| Alternate/Exceptional Flows: -                                     |         |              |                    |            |
|                                                                    |         |              |                    |            |

| Use Case Name: Update Delivery StatusID:ImportanceLevel:UC018High                           |
|---------------------------------------------------------------------------------------------|
| Primary Actor: Party Decoration Use Case Type: Detail, Essential<br>Shop Staff Member       |
| Stakeholders and Interests:                                                                 |
| Party Decoration Shop Staff Member – who wants to manage the deliveries                     |
| status.                                                                                     |
| Brief Description:                                                                          |
| This use case involves the actions needed to be performed by the staff of the               |
| party decoration shop to update the status of the delivery order.                           |
| Trigger:                                                                                    |
| The party decoration shop's staff who wants deliveries' status information                  |
| up-to-date.                                                                                 |
| Relationships:                                                                              |
| Association : Party Decoration Shop Staff Member                                            |
| Include : N/A                                                                               |
| Extend : N/A                                                                                |
| Generalization : N/A                                                                        |
| Normal Flow of Events:                                                                      |
| 1. The staff navigates to the "Order" page from the drop down menu.                         |
| 2. The system displays a list of orders and its associated information.                     |
| 3. The staff selects a order to be updated and clicks on the edit status                    |
| button.                                                                                     |
| 4. The system will display all the information associated with the selected delivery order. |
| 5. The staff updates the status of the delivery order by selecting its                      |
| latest delivery status.                                                                     |
| 6. Once the button is clicked, the system will display an updated                           |
| message to the staff to the list of orders page with all the information                    |
| updated.                                                                                    |
|                                                                                             |
| Sub-flows: -                                                                                |
|                                                                                             |
| Alternate/Exceptional Flows:                                                                |
| -                                                                                           |
|                                                                                             |

Table 4.19: Use case description of Update Delivery Status.

| Use Case Name: Manage Category / ID: Importance I                                                                                             | Level:  |  |  |  |
|----------------------------------------------------------------------------------------------------|---------|--|--|--|
| Event Category UC019 High                                                                                                    | 20 001. |  |  |  |
| Primary Actor: Party Decoration Use Case Type: Detail, Essential<br>Shop Staff Member                                                         |         |  |  |  |
| Stakeholders and Interests:                                                                                                    |         |  |  |  |
| Party Decoration Shop Staff Member – who wants to manage the cat or event category.                                                           | egory   |  |  |  |
| Brief Description:                                                                                                    |         |  |  |  |
| This use case involves the actions needed to be performed by the st                                                                           | aff of  |  |  |  |
| party decoration shop to add or remove the category or event category                                                                         |         |  |  |  |
| edit the details of the category or event.                                                                                                    | -       |  |  |  |
| Trigger:                                                                                                    |         |  |  |  |
| The party decoration shop's staff who wants to add or edit the categories                                                                     | ory or  |  |  |  |
| event category details.                                                                                                    |         |  |  |  |
| Relationships:                                                                                                    |         |  |  |  |
| Association : Party Decoration Shop Staff Member                                                                                              |         |  |  |  |
| Include : N/A                                                                                                    |         |  |  |  |
| Extend : N/A<br>Generalization : N/A                                                                                                    |         |  |  |  |
| Generalization . N/A                                                                                                    |         |  |  |  |
| Normal Flow of Events:                                                                                                    |         |  |  |  |
| 1. The staff navigates to the "Category" or "Event Category" page                                                                             | from    |  |  |  |
| the drop down menu.                                                                                                    |         |  |  |  |
| 2. The system displays a list of categories.                                                                                                  |         |  |  |  |
| 3. To add a new category or event category , S-1: Add New Category                                                                            | gory /  |  |  |  |
| Event Category sub-flow is performed.                                                                                                    | 5 .     |  |  |  |
| 4. To edit the details of the category ot event category, S-2: U                                                                              | pdate   |  |  |  |
| Category / Event Category sub-flow is performed.                                                                                              | 1       |  |  |  |
| 5. To delete the category or event category, S-3: Delete Category                                                                             | gory /  |  |  |  |
| Event Category sub-flow is performed.                                                                                                    | -       |  |  |  |
|                                                                                                    |         |  |  |  |
| Sub-flows:                                                                                                    |         |  |  |  |
| S-1: Add New Category / Event Category                                                                                                    |         |  |  |  |
| 1. The staff clicks the "Add New Category / Event Category" butto                                                                             | on.     |  |  |  |
| 2. The system will display an form.                                                                                                    |         |  |  |  |
| 3. The staff enters all the details of the new category or event cat                                                                          | egory   |  |  |  |
| <ul><li>in the respective fields provided.</li><li>4. The staff clicks the "Add" button located to confirm adding the</li></ul>               | nouv    |  |  |  |
| C C                                                                                                    | enew    |  |  |  |
| <ul><li>category or event category .</li><li>5. Once the "Add" button is clicked, the system will redirect the st</li></ul>                   | aff to  |  |  |  |
| the list of categories page with the new added category or event                                                                              |         |  |  |  |
| category.                                                                                                    | event   |  |  |  |
|                                                                                                    |         |  |  |  |
| S-3: Update Category / Event Category                                                                                                    | al: -1- |  |  |  |
| 1. The staff selects a category or event ategory to be updated and on the adit button                                                         | CIICKS  |  |  |  |
| on the edit button.<br>2. The system will display an Edit product form.                                                                       |         |  |  |  |
| <ol> <li>The system will display an Edit product form.</li> <li>The staff enters all the details of the category or event category</li> </ol> | nw in   |  |  |  |
| 5. The start enters an the details of the category of event category                                                                          | луШ     |  |  |  |

Table 4.20: Use case description of Manage Category / Event Category.

the respective fields provided.

- 4. The staff clicks the "Update" button to confirm updating all the details of the category or event category.
- 5. Once the "Update" button is clicked, the system will redirect the staff to the list of categories or event categories page with all the information updated.

S-4: Delete Category / Event Category

- 1. The staff chooses one category or event category to be deleted from the list and clicks the remove button (represented with a x icon).
- 2. Once the button is clicked, the system will display a message to get confirmation from the staff on deleting.
- 3. The staff clicks the "Yes" button from the dialog box to confirm the delete process.
- 4. The system will redirect the staff to the list of categories or event categories page with a new list of categories or event categories.

Alternate/Exceptional Flows:

2.1 The staff clicks on the "Cancel" button at bottom right of the form. The system will redirect the staff to the list of categories page without making any changes.

| ID:                                                                           | Importonce                                                                                                    | <b>T</b> 1                                                                                                    |  |
|-------------------------------------------------------------------------------|----------------------------------------------------------------------------------------------------|----------------------------------------------------------------------------------------------------|--|
|                                                                               | Importance                                                                                                    | Level:                                                                                                    |  |
| UC020                                                                         | High                                                                                                    |                                                                                                    |  |
| se Case Type                                                                  | : Detail, Essen                                                                                                 | tial                                                                                                    |  |
| 21                                                                            | ,                                                                                                    |                                                                                                    |  |
|                                                                               |                                                                                                    |                                                                                                    |  |
| who wants t                                                                   | o manage the                                                                                                    | products                                                                                                    |  |
|                                                                               | 0                                                                                                    | L                                                                                                    |  |
|                                                                               |                                                                                                    |                                                                                                    |  |
| led to be per                                                                 | formed by the                                                                                                   | staff of                                                                                                    |  |
| -                                                                             | •                                                                                                    |                                                                                                    |  |
| -                                                                             |                                                                                                    |                                                                                                    |  |
| -                                                                             |                                                                                                    |                                                                                                    |  |
| Trigger:<br>The party decoration shop's staff who wants to keep the products' |                                                                                                    |                                                                                                    |  |
| information up-to-date.                                                       |                                                                                                    |                                                                                                    |  |
|                                                                               |                                                                                                    |                                                                                                    |  |
| ation Shop Sta                                                                | aff Member                                                                                                    |                                                                                                    |  |
|                                                                               |                                                                                                    |                                                                                                    |  |
|                                                                               |                                                                                                    |                                                                                                    |  |
|                                                                               |                                                                                                    |                                                                                                    |  |
|                                                                               |                                                                                                    |                                                                                                    |  |
|                                                                               |                                                                                                    |                                                                                                    |  |
| Products" pag                                                                 | ge from the dro                                                                                                 | op down                                                                                                    |  |
|                                                                               |                                                                                                    |                                                                                                    |  |
| roducts assoc                                                                 | iates with the                                                                                                  | product                                                                                                    |  |
|                                                                               | se Case Type<br>who wants to<br>led to be per<br>the products<br>of the selling<br>ho wants to<br>tion Shop Sta | se Case Type: Detail, Essen<br>who wants to manage the<br>led to be performed by the<br>the products, edit the detai<br>of the selling products. |  |

Table 4.21: Use case description of Manage Products.

info.

- 3. To add a new product, S-1: Add New Product sub-flow is performed.
- 4. To view a product and its associated information, S-2: View Product sub-flow is performed.
- 5. To update the status or edit the details of the product, S-3: Update Product sub-flow is performed.
- 6. To delete the product, S-4: Delete Product sub-flow is performed.

#### Sub-flows:

S-1: Add New Product

- 1. The staff clicks the "Add New Product" button.
- 2. The system will display an add new product form.
- 3. The staff enters all the details of the new product in the respective fields provided.
- 4. The staff clicks the "Add" button located to confirm adding the new product.
- 5. Once the "Add" button is clicked, the system will redirect the staff to the list of products page with the new added product.

S-2: View Product Details

- 1. The staff selects a product to be viewed
- 2. The system will display all the information associated with the selected product.

### S-3: Update Product Details

- 1. The staff selects a product to be updated and clicks on the edit button.
- 2. The system will display an edit product form.
- 3. The staff enters all the details of the product in the respective fields provided.
- 4. The staff clicks the "Update" button to confirm updating all the details of the product.
- 5. Once the "Update" button is clicked, the system will redirect the staff to the list of products page with all the information updated.

# S-4: Delete Product

- 1. The staff chooses one product to be deleted from the list and clicks the remove button (represented with a x icon).
- 2. Once the button is clicked, the system will display a message to get confirmation from the staff on deleting.
- 3. The staff clicks the "Yes" button from the dialog box to confirm the delete process.
- 4. The system will redirect the staff to the list of products page with a new list of products.

Alternate/Exceptional Flows:

3.1 The staff clicks on the "Cancel" button at bottom right of the form. The system will redirect the staff to the list of products page without making any changes.

| Use Case Name: Manage Eve                                                                                                    | 1                                                          |  |  |
|----------------------------------------------------------------------------------------------------|------------------------------------------------------------|--|--|
| (Occasions)                                                                                                    | UC021 High                                                 |  |  |
| Shop Staff Member                                                                                                    | Use Case Type: Detail, Essential                           |  |  |
| Stakeholders and Interests:<br>Party Decoration Shop Staff Member –<br>its associated information.                                                                                                    | - who wants to manage the events and                       |  |  |
| Brief Description:                                                                                                    |                                                            |  |  |
| This use case involves the actions ner<br>party decoration shop to add or remo<br>events.                                                                                                    | 1 V                                                        |  |  |
| Trigger:                                                                                                    |                                                            |  |  |
| The party decoration shop's staff who y up-to-date.                                                                                                    | wants to keep the events' information                      |  |  |
| Relationships:                                                                                                    |                                                            |  |  |
| Association : Party Deco<br>Include : N/A                                                                                                    | ration Shop Staff Member                                   |  |  |
| Extend : N/A                                                                                                    |                                                            |  |  |
| Generalization : N/A                                                                                                    |                                                            |  |  |
| Normal Flow of Events:                                                                                                    |                                                            |  |  |
| 1. The staff navigates to the "Al menu.                                                                                                    | ll Events" page from the drop down                         |  |  |
| <ol> <li>The system displays a list of events associates with the event info.</li> <li>To add a new product, S-1: Add New Event sub-flow is performed.</li> <li>To view a product and its associated information, S-2: View Event</li> </ol> |                                                            |  |  |
| sub-flow is performed.<br>5. To update the status or edit t                                                                                                    | he details of the event, S-3: Update                       |  |  |
| Event sub-flow is performed.                                                                                                    | the details of the event, 5-5. Optime                      |  |  |
| 6. To delete the event, S-4: Delete                                                                                                    | Event sub-flow is performed.                               |  |  |
| Sub-flows:                                                                                                    |                                                            |  |  |
| S-1: Add New Event<br>1. The staff clicks the "Add New I                                                                                                    | Event" button.                                             |  |  |
| 2. The system will display an add                                                                                                    |                                                            |  |  |
| 3. The staff enters all the details fields provided.                                                                                                    | of the new event in the respective                         |  |  |
| 4. The staff clicks the "Add" butt                                                                                                    | on located to confirm adding the new                       |  |  |
| <ul><li>event.</li><li>5. Once the "Add" button is clicked the list of events page with the</li></ul>                                                                                                    | ed, the system will redirect the staff to new added event. |  |  |
| S-2: View Event Details                                                                                                    |                                                            |  |  |
| <ol> <li>The staff selects a event to be v</li> <li>The system will display all selected event.</li> </ol>                                                                                                    | iewed<br>the information associated with the               |  |  |

Table 4.22: Use case description of Manage Events (Occasions).

S-3: Update Event Details

- 1. The staff selects a event to be updated and clicks on the edit button.
- 2. The system will display an edit event form.
- 3. The staff enters all the details of the event in the respective fields provided.
- 4. The staff clicks the "Update" button to confirm updating all the details of the event.
- 5. Once the "Update" button is clicked, the system will redirect the staff to the list of events page with all the information updated.

S-4: Delete Event

- 1. The staff chooses one product to be deleted from the list and clicks the remove button (represented with a x icon).
- 2. Once the button is clicked, the system will display a message to get confirmation from the staff on deleting.
- 3. The staff clicks the "Yes" button from the dialog box to confirm the delete process.
- 4. The system will redirect the staff to the list of products page with a new list of products.

Alternate/Exceptional Flows:

4.1 The staff clicks on the "Cancel" button at bottom right of the form. The system will redirect the staff to the list of events page without making any changes.

| Use Case Name: Vie<br>(Admin Dashboard)                                   | w sales re   | eport   | ID:<br>UC022 | Importance<br>High | Level:    |
|---------------------------------------------------------------------------|--------------|---------|--------------|--------------------|-----------|
| Primary Actor: Party Decoration Use Case Type: Detail, Essential          |              |         |              | tial               |           |
| Shop's shop owner                                                         |              |         |              |                    |           |
| Stakeholders and Interest                                                 | s:           |         |              |                    |           |
| Party Decoration Shop's                                                   | shop owner   | r – wł  | no wants to  | o view sales re    | eports of |
| the online shop.                                                          |              |         |              |                    |           |
| Brief Description:                                                        |              |         |              |                    |           |
| This use case involves the                                                | e actions ho | w the   | shop owne    | er view sales re   | eports of |
| the online shop.                                                          |              |         |              |                    | _         |
| Trigger:                                                                  |              |         |              |                    |           |
| The party decoration shop's shop owner who wants to view sales reports of |              |         |              | eports of          |           |
| the online shop.                                                          |              |         |              |                    |           |
| Relationships:                                                            |              |         |              |                    |           |
| Association                                                               | : Party Dec  | coratio | on Shop St   | aff Member         |           |
| Include                                                                   | : N/A        |         | -            |                    |           |
| Extend                                                                    | : N/A        |         |              |                    |           |
| Generalization                                                            | : N/A        |         |              |                    |           |
|                                                                           |              |         |              |                    |           |

Table 4.23: Use case description of View sales report.

Normal Flow of Events:

- 1. The shop owner enters the admin dashboard page.
- 2. The shop owner clicks the "Admin Dashboard" label on the drop down menu list.
- 3. System displays the detailed information of the sales report such as the progress of annual sales target and the comparison between total sales and today sales.

Sub-flows: -

Alternate/Exceptional Flows: -

|                                                                    | 1                |         | U            |                    |          |
|--------------------------------------------------------------------|------------------|---------|--------------|--------------------|----------|
| Use Case Name: Manag                                               | e Home Page      |         | ID:<br>UC023 | Importance<br>High | Level:   |
| Primary Actor: Party                                               | Decoration       | Use     | Case Type    | : Detail, Essen    | tial     |
| Shop Adminstrator                                                  |                  |         |              |                    |          |
| Stakeholders and Interes                                           | sts:             |         |              |                    |          |
| Party Decoration Shop                                              | Adminstrator     | – who   | wants to     | manage the ho      | me page  |
| of the system.                                                     |                  |         |              |                    |          |
| Brief Description:                                                 |                  |         |              |                    |          |
| This use case involves t                                           | the actions need | eded    | to be perfe  | ormed by the a     | admin of |
| party decoration shop to                                           | add or remov     | e the   | home slide   | er and sales set   | ting.    |
| Trigger:                                                           |                  |         |              |                    |          |
| The party decoration sh                                            | op's staff wh    | o wai   | nts to mak   | te the sales inf   | o up-to- |
| date.                                                              |                  |         |              |                    |          |
|                                                                    |                  |         |              |                    |          |
| Relationships:                                                     |                  |         |              |                    |          |
| Association                                                        | : Party Deco     | oratio  | n Shop Ac    | lminstrator        |          |
| Include                                                            | : N/A            |         |              |                    |          |
| Extend                                                             | : N/A            |         |              |                    |          |
| Generalization                                                     | : N/A            |         |              |                    |          |
| Normal Flow of Events:                                             |                  |         |              |                    |          |
| 1. The admin navi                                                  | gates to the "   | Mana    | ge Home      | Slider" page t     | from the |
| drop down menu                                                     | •                |         |              |                    |          |
| 2. The system displ                                                | ays a list of sl | iders.  |              |                    |          |
| 3. To add a new sli                                                | der, S-1: Add    | New     | Slider sub-  | -flow is perform   | ned.     |
| 4. To edit the detai                                               | ls of the slide  | r, S-2  | : Update S   | Slider Details s   | sub-flow |
| is performed.                                                      |                  |         |              |                    |          |
| 5. To delete the slider, S-3: Delete Slider sub-flow is performed. |                  |         | l <b>.</b>   |                    |          |
| 6. The admin navig                                                 | ates to the "Sa  | ales S  | etting" pa   | ge from the dro    | op down  |
| menu.                                                              |                  |         |              |                    |          |
| 7. The system displ                                                | ay the curret s  | sales i | nfo.         |                    |          |
| 8. To update the                                                   | sales info, S-   | 4: Uj   | pdate Sale   | es Setting sub     | -flow is |
| performed.                                                         |                  |         |              |                    |          |
|                                                                    |                  |         |              |                    |          |

Table 4.24: Use case description of Manage Home Page.

### Sub-flows:

S-2: Add New Slider

- 1. The admin clicks the "Add New Slider" button.
- 2. The system will display an Add new slider form.
- 3. The admin enters all the details of the new slider in the respective fields provided.
- 4. The admin clicks the "Add" button located to confirm adding the new slider.
- 5. Once the "Add" button is clicked, the system will redirect the admin to the list of sliders page with the new added slider.

# S-2: Update Slider Details

- 1. The admin selects a slider to be updated and clicks on the edit button.
- 2. The system will display an edit slider form.
- 3. The admin enters all the details of the slider in the respective fields provided.
- 4. The admin clicks the "Update" button to confirm updating all the details of the slider.
- 5. Once the "Update" button is clicked, the system will redirect the admin to the list of sliders page with all the information updated.

# S-3: Delete Slider

- 1. The admin chooses one slider to be deleted from the list and clicks the remove button (represented with a x icon).
- 2. Once the button is clicked, the system will display a message to get confirmation from the admin on deleting.
- 3. The admin clicks the "Yes" button from the dialog box to confirm the delete process.
- 4. The system will redirect the admin to the list of sliders page with a new list of products.

S-4: Update Sales Setting

- 1. The admin press on the "Sales Setting" from the drop down menu.
- 2. The admin update the sales details, status and set the date of sales.
- 3. The admin press on the "update" button.
- 5. Once the button is clicked, the system will display a message to get confirmation from the admin on updating.
- 4. The admin clicks the "yes" button from the dialog box to confirm the update process.

Alternate/Exceptional Flows:

5.1 The admin clicks on the "Cancel" button at bottom right of the form. The system will redirect the admin back to the page without making any changes.

| Use Case Name: Manage Coupons                          | ID:<br>UC024    | Importance Level:<br>High |
|--------------------------------------------------------|-----------------|---------------------------|
| Primary Actor: Party Decoration U<br>Shop Adminstrator |                 | : Detail, Essential       |
| Stakeholders and Interests:                            |                 |                           |
| Party Decoration Shop Adminstrator –                   | - who wants to  | manage the coupons        |
| and its associated information.                        | who wants to    | manage the coupons        |
| Brief Description:                                     |                 |                           |
| This use case involves the actions need                | led to be perfo | ormed by the admin of     |
| party decoration shop to add or remove                 | -               | -                         |
| coupons.                                               | e une compone,  |                           |
| Trigger:                                               |                 |                           |
| The party decoration shop's admin                      | who wants to    | o keep the coupos'        |
| information up-to-date.                                |                 |                           |
| Relationships:                                         |                 |                           |
| Association : Party Decor                              | ation Shop Ad   | minstrator                |
| Include : N/A                                          | 1               |                           |
| Extend : N/A                                           |                 |                           |
| Generalization : N/A                                   |                 |                           |
|                                                        |                 |                           |
| Normal Flow of Events:                                 |                 |                           |
| 1. The admin navigates to the "All                     | Coupons" pag    | ge from the drop down     |
| menu.                                                  |                 |                           |
| 2. The system displays a list of c                     | oupons associ   | ates with the discount    |
| info.                                                  |                 |                           |
| 3. To add a new coupon, S-1: Add                       | New Coupon a    | sub-flow is performed.    |
| 4. To update the status or edit the                    |                 | e coupon, S-3: Update     |
| Coupon Details sub-flow is perfe                       |                 |                           |
| 5. To delete the coupon, S-4: Delet                    | te Coupon sub-  | flow is performed.        |
|                                                        |                 |                           |
| Sub-flows:                                             |                 |                           |
| S-1: Add New Coupon                                    | <b>O 1</b>      |                           |
| 1. The admin clicks the "Add New                       | -               |                           |
| 2. The system will display an add r                    | -               |                           |
| 3. The admin enters all the details                    | of the new co   | oupon in the respective   |
| fields provided.                                       | utton located   | to confirm adding the     |
| 4. The admin clicks the "Add" by                       | ution located   | to commin adding the      |
| new coupon.<br>5. Once the "Add" button is clicke      | d the system    | will redirect the admin   |
| to the list of coupons page with t                     | -               |                           |
| to the list of coupoils page with                      | ine new duudu   | coupon.                   |
|                                                        |                 |                           |
| S-3: Update Coupon Details                             |                 |                           |
| 1. The admin selects a coupon to                       | be updated a    | and clicks on the edit    |
| button.                                                | -               |                           |
| 2. The system will display an edit of                  | -               |                           |
| 3. The admin enters all the details                    | of the coupon   | in the respective fields  |
| provided.                                              |                 |                           |
| 4. The admin clicks the "Update"                       | button to co    | ntirm updating all the    |

Table 4.25: Use case description of Manage Events (Occasions).

details of the coupon.

| 5. | Once the "Update" button is clicked, the system will redirect the   |
|----|---------------------------------------------------------------------|
|    | admin to the list of coupons page with all the information updated. |

S-4: Delete Coupon

- 1. The admin chooses one coupon to be deleted from the list and clicks the remove button (represented with a x icon).
- 2. Once the button is clicked, the system will display a message to get confirmation from the admin on deleting.
- 3. The admin clicks the "Yes" button from the dialog box to confirm the delete process.
- 4. The system will redirect the admin to the list of coupons page with a new list of coupons.

Alternate/Exceptional Flows:

4.1 The admin clicks on the "Cancel" button at bottom right of the form. The system will redirect the admin to the list of coupons page without making any changes.

### 4.5 Interface Flow Diagram

The flow of web application for both admin and customer are shown in the interface flow diagrams.

### 4.5.1 Interface Flow Diagram of Customer

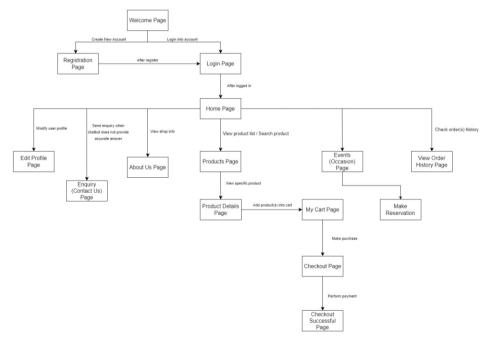

Figure 4.14: Interface Flow Diagram of customer in AI-Infused Web Décor Shop

### 4.5.2 Interface Flow Diagram of Admin

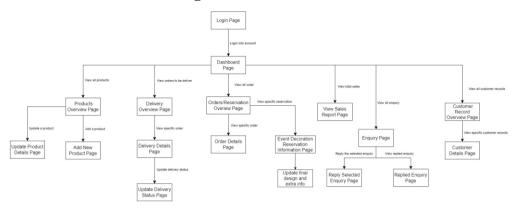

Figure 4.15: Interface Flow Diagram of admin in AI-Infused Web Décor Shop

#### 4.6 Entity Relationship Diagram (ERD)

Entity Relationship Diagram (ERD) illustrates all entities needed for the implemented system and how each entity is related to each other. Figure 4.15 shows the initial ERD diagram of the implementation of AI-Infused web décor shop. A revised version will be place in Chapter 5.

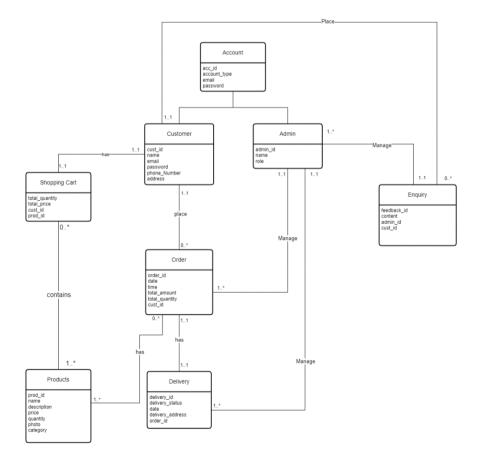

Figure 4.16: ERD diagram

# 4.6.1 Table Description of ERD

Table 4.26: Table Description of ERD.

| Table Name    | Description                                    |
|---------------|------------------------------------------------|
| Account       | Contains the accounts details of every user    |
|               | which includes email address, password and     |
|               | account type.                                  |
| Customer      | Contains the customers details of every        |
|               | customer.                                      |
| Admin         | Contains the administrators details of every   |
|               | administrator.                                 |
| Enquiry       | Contains the information of feedback for every |
|               | enquiry                                        |
| Order         | Contains the information for every order made  |
|               | by customer.                                   |
| Delivery      | Contains the information of delivery           |
|               | method/status for every order.                 |
| Products      | Contains the information of every product.     |
| Shopping Cart | Contains the information of quantity and price |
|               | of product added by customer.                  |

# 4.7 Prototypes

In this section, the user interface (UI) is drafted using the axure RP. The user interface design is present by screen prototyping which provide a blueprint for the upcoming development stage. Figures below shows the prototyping of web-based party decoration shop for both admin and customer that reflects the interface flow diagram.

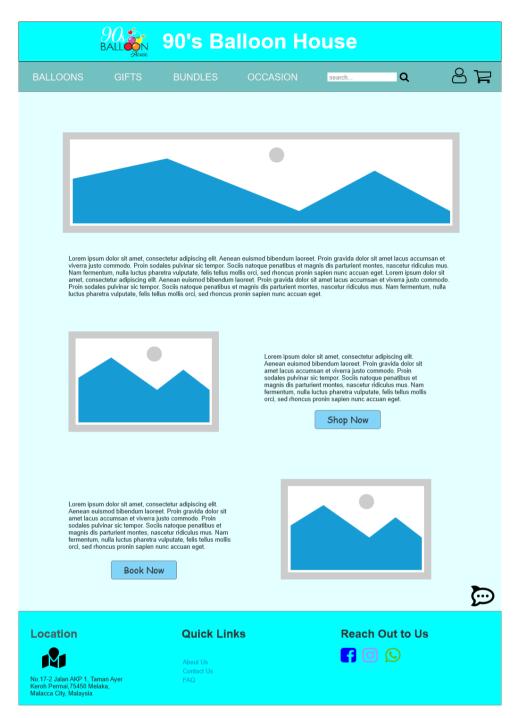

Figure 4.17: Customer - Home Page.

| 90<br>BAL                                                                                         | L. House | 90's Ba                                           | alloon H           | louse       |             |     |
|---------------------------------------------------------------------------------------------------|----------|---------------------------------------------------|--------------------|-------------|-------------|-----|
| BALLOONS                                                                                          | GIFTS    | BUNDLES                                           | OCCASION           | search      | Q           | 8 F |
|                                                                                                   |          | Login                                             | / Regi             | ster        |             |     |
|                                                                                                   | EMA      | AIL ADDRES                                        | SS:                |             |             |     |
|                                                                                                   | PAS      | SWORD:                                            |                    |             | 0           |     |
|                                                                                                   |          | IEMBER ME                                         | LOGIN              | FORGET PAS  |             |     |
|                                                                                                   |          | Dont have an                                      | account? <u>Re</u> | gister Here |             |     |
|                                                                                                   |          |                                                   |                    |             |             |     |
| Location<br>No.17-2 Jalan AKP 1, Taman Ay<br>Keroh Permai,75450 Melaka,<br>Malacca City, Malaysia | er       | <b>Quick Lin</b><br>About Us<br>Contact Us<br>FAQ | iks                |             | n Out to Us |     |

Figure 4.18: Customer - Login Page.

| 9<br>ВА                                                                                                    | Acuse | 90's Ball                                    | oon He   | ouse   |             |     |
|----------------------------------------------------------------------------------------------------|-------|----------------------------------------------|----------|--------|-------------|-----|
| BALLOONS                                                                                                    | GIFTS | BUNDLES                                      | OCCASION | search | ٩           | 8 F |
|                                                                                                    |       | Login                                        | as Ac    | lmin   |             |     |
|                                                                                                    | EMA   | AIL ADDRESS                                  | :        |        |             |     |
|                                                                                                    | PAS   | SWORD:                                       |          |        | 0           |     |
|                                                                                                    |       |                                              | OGIN     |        |             |     |
|                                                                                                    |       |                                              |          |        |             |     |
| Location<br>Disconstructure<br>No. 17-2 Jalan AKP 1, Taman A<br>Keroh Permai 75450 Melaka,<br>Malacca City, Malaysia | yer   | Quick Links<br>About Us<br>Contact Us<br>FAQ |          |        | h Out to Us |     |

Figure 4.19: Admin - Login Page.

|                                                                                                    | 903<br>BALLON<br>Heuse | 90's Ba                                    | lloon H     | ouse   |           |     |
|----------------------------------------------------------------------------------------------------|------------------------|--------------------------------------------|-------------|--------|-----------|-----|
| BALLOONS                                                                                              | GIFTS                  | BUNDLES                                    | OCCASION    | search | Q         | 8 F |
|                                                                                                    |                        | Regi                                       | ster An Aco | count  |           |     |
|                                                                                                    | Name                   |                                            |             |        |           |     |
|                                                                                                    | Email                  |                                            |             |        |           |     |
|                                                                                                    | Phone N                | umber                                      |             |        |           |     |
|                                                                                                    | Passwor                | ď                                          |             |        |           |     |
|                                                                                                    | Confirm                | Password                                   |             |        | ]         |     |
|                                                                                                    |                        |                                            | Sign Up     |        |           |     |
|                                                                                                    |                        |                                            |             |        |           |     |
| Location<br>Difference<br>No. 17-2 Jalan AKP 1, Ti<br>Keroh Permai, 75450 M<br>Malacca City, Malaysia | aman Ayer<br>slaka,    | Quick Lin<br>About Us<br>Contact Us<br>FAQ | ks          | Reach  | Out to Us |     |

Figure 4.20: Customer – Sign Up Page.

|                                                                                                    | 90,<br>BALL                                      | 90's Ba                                    | illoon Ho      | ouse   |                    |      |
|----------------------------------------------------------------------------------------------------|--------------------------------------------------|--------------------------------------------|----------------|--------|--------------------|------|
| BALLOONS                                                                                                    | GIFTS                                            | BUNDLES                                    | OCCASION       | search | Q                  | 87   |
|                                                                                                    |                                                  | N                                          | ly Profile     |        |                    |      |
|                                                                                                    | Name<br>Email<br>Phone No                        |                                            | @gmail.com     |        |                    |      |
| Dec<br>Reserv                                                                                                | ning Event<br>coration<br>vation / My<br>rchases | Er                                         | nquiry Feedbac | :k     | Order / Ro<br>Hist |      |
| Upcoming                                                                                                    | Enquiry                                          | History                                    |                |        |                    |      |
| Wedding<br>3 May 202                                                                                         |                                                  |                                            |                |        |                    | View |
|                                                                                                    |                                                  |                                            |                |        |                    | Þ    |
| Location<br>Differentiation<br>No.17-2 Jalan AKP 1, Tar<br>Keroh Permai, 75450 Mel<br>Malacca City, Malaysia | nan Ayer<br>aka,                                 | Quick Lin<br>About Us<br>Contact Us<br>FAQ | ks             |        | ach Out to Us      | 3    |

Figure 4.21: Customer – Profile Page.

| 1 | 2 | 2 |
|---|---|---|
| I | 3 | 3 |
|   |   |   |

| 9(<br>BAI                                                                                          | 200 Secure 90 | 's Bal                                     | loon Ho     | ouse     |          |     |
|----------------------------------------------------------------------------------------------------|---------------|--------------------------------------------|-------------|----------|----------|-----|
| BALLOONS                                                                                           | GIFTS BU      | NDLES                                      | OCCASION    | search   | Q (      | 9 F |
|                                                                                                    |               | Edit                                       | your Profi  | e        |          | _   |
|                                                                                                    |               |                                            |             |          |          |     |
| Na                                                                                                 | ame           | : Cir                                      | ndy Wee     |          |          |     |
| Er                                                                                                 | nail          | : cin                                      | dywee@g     | mail.com |          |     |
| Pł                                                                                                 | none No       | :                                          |             |          |          |     |
| OI                                                                                                 | ldPasswor     | 'd :                                       |             |          |          |     |
| Ne                                                                                                 | ewPasswo      | ord :                                      |             |          |          |     |
|                                                                                                    |               | Upd                                        | ate Details |          |          |     |
|                                                                                                    |               |                                            |             |          |          | Þ   |
| Location<br>No.17-2 Jalan AKP 1, Taman Ay<br>Keroh Permai, 75450 Melaka,<br>Malacca City, Malaysia | A             | Duick Links<br>bout Us<br>contact Us<br>AQ | S           | Reach Ou | ut to Us |     |

Figure 4.22: Customer – Edit Profile Page.

|                                                                                         | 900<br>BALLON<br>House                                            | 90's Ba                                                             | lloon H                                        | ouse             |           |    |  |  |  |
|-----------------------------------------------------------------------------------------|-------------------------------------------------------------------|---------------------------------------------------------------------|------------------------------------------------|------------------|-----------|----|--|--|--|
| BALLOONS                                                                                | GIFTS                                                             | BUNDLES                                                             | OCCASION                                       | search           | Q         | 87 |  |  |  |
| Booking Details                                                                         |                                                                   |                                                                     |                                                |                  |           |    |  |  |  |
|                                                                                         | Reserv                                                            | vation ID: 6                                                        |                                                |                  |           |    |  |  |  |
|                                                                                         | Reserv                                                            | ation Detai                                                         | ls:                                            |                  |           |    |  |  |  |
|                                                                                         | Event Location: 25, Jln PJ7, Taman Pertam<br>Jaya. 75100, Melaka. |                                                                     |                                                |                  |           |    |  |  |  |
|                                                                                         | Bookir                                                            | ng Details:                                                         |                                                |                  |           |    |  |  |  |
|                                                                                         | Balloo<br>1 pcs x<br>4pcs x<br>Balloor<br>2 bunc                  | e <b>Color</b><br><b>n Required</b><br>23″ L Size I<br>Mini Balloor | Bubble Ballo<br>n tied to belov<br>12″ Round B | on<br>w the Bubb |           |    |  |  |  |
| Location<br>No. 17-2 Jalan AKP 1, Ta<br>Keroh Permai, 75450 M<br>Malacca City, Malaysia | man Ayer<br>laka,                                                 | Quick Lin<br>About Us<br>Contact Us<br>FAQ                          | ks                                             | Reach            | Out to Us |    |  |  |  |

Figure 4.23: Customer – View Upcoming Booking Details Page.

|                                                                                                    | 90's Balloon H                               | ouse            |    |
|----------------------------------------------------------------------------------------------------|----------------------------------------------|-----------------|----|
| BALLOONS GIFTS                                                                                                    | BUNDLES OCCASION                             | search Q        | 87 |
| Product Categories         Alphabets Balloon         Helium Balloon                                               |                                              | Default sorting |    |
| Location<br>Difference<br>No.17-2 Jalan AKP 1, Taman Ayer<br>Karoh Permai,75450 Melaka,<br>Malacca City, Malaysia | Quick Links<br>About Us<br>Contact Us<br>FAQ | Reach Out to Us |    |

Figure 4.24: Customer – Products Listing Page.

|          | 90,<br>BALL      | 90's Bal                                     | loon H                                                                                                    | ouse                                                                                                    |                                                                                                    |          |
|----------|------------------|----------------------------------------------|----------------------------------------------------------------------------------------------------|----------------------------------------------------------------------------------------------------|----------------------------------------------------------------------------------------------------|----------|
| BALLOONS | GIFTS            | BUNDLES                                      | OCCASION                                                                                                    | search                                                                                                    | Q                                                                                                  | 87       |
| Birtho   |                  |                                              | Pink<br>RM158.00 - RI<br>This package c<br>1 pos x 23" L S<br>mini & tassel)<br>4pos x Mini Bal<br>2 bunches of 5j<br>Mini Round Bal<br> | ize Bubble Balloc<br>loon tied to belov<br>pcs 12° Round Balloc<br>lloon<br>on can float for 1<br>48 hours.<br>alloon floats for 8<br>a your option)<br><b>n Text</b> | on (includes 10's<br>v the Bubble Ball<br>alloon + 3pcs x 5<br>week but is besi<br>shours/40 hours | oon<br>″ |
| Location | nan Ayer<br>aka, | Quick Links<br>About Us<br>Contact Us<br>FAQ | 5                                                                                                    |                                                                                                    | h Out to Us                                                                                        |          |

Figure 4.25: Customer – Products Description Page.

| 90's Balloon House                                                       |                            |                   |      |       |                    |               |          |  |  |  |
|--------------------------------------------------------------------------|----------------------------|-------------------|------|-------|--------------------|---------------|----------|--|--|--|
| BALLOONS                                                                 | GIFTS                      | BUNDLES           | OCC, | ASION | search             | Q             | 8 F      |  |  |  |
| Your Shopping Cart                                                       |                            |                   |      |       |                    |               |          |  |  |  |
| Р                                                                        | roducts                    | Name              | Pri  | ice   | Quantity           | Subtotal      | Remove   |  |  |  |
|                                                                          |                            | Balloon           | RM   | 158   | 1 -                | RM158         | ũ        |  |  |  |
|                                                                          |                            |                   |      |       |                    |               |          |  |  |  |
|                                                                          |                            |                   |      |       |                    | Continue      | Shopping |  |  |  |
|                                                                          |                            |                   |      | Cont  | <b>T</b> -4-1-     |               |          |  |  |  |
|                                                                          |                            |                   |      |       | Totals<br>Subtotal | R             | M158     |  |  |  |
|                                                                          |                            |                   | -    |       | F                  | roceed to Che | ckOut    |  |  |  |
|                                                                          |                            |                   |      |       |                    |               |          |  |  |  |
| Location                                                                 | Location Quick Links       |                   |      |       | Reac               | h Out to Us   | 5        |  |  |  |
| No.17-2 Jalan AKP 1, 1<br>Keroh Permai,75450 M<br>Malacca City, Malaysia | Taman Ayer<br>Ielaka,<br>I | Contact Us<br>FAQ |      |       |                    |               |          |  |  |  |

Figure 4.26: Customer – My Shopping Cart Page.

|                                                                                                    | 90's Balloon House                           |                                                                    |                  |                         |          |  |  |  |  |  |
|----------------------------------------------------------------------------------------------------|----------------------------------------------|--------------------------------------------------------------------|------------------|-------------------------|----------|--|--|--|--|--|
| BALLOONS GIFTS                                                                                                    | BUNDLES                                      | OCCASION                                                           | search           | a 87                    | <b>]</b> |  |  |  |  |  |
| CheckOut Page                                                                                                    |                                              |                                                                    |                  |                         |          |  |  |  |  |  |
| Billing Address                                                                                                    |                                              | Products                                                           | Name             | Subtotal                |          |  |  |  |  |  |
| Address * State/City                                                                                                    |                                              | (1)<br>(1)<br>(1)<br>(1)<br>(1)<br>(1)<br>(1)<br>(1)<br>(1)<br>(1) | Balloon<br>x1    | RM158                   |          |  |  |  |  |  |
| (Optional)                                                                                                    |                                              |                                                                    | total ping       | RM 158<br>Free Shipping |          |  |  |  |  |  |
| Additional Info                                                                                                    |                                              | Total:                                                             |                  | RM158                   |          |  |  |  |  |  |
|                                                                                                    |                                              | Paym<br>• PayPal<br>• Credit Ca<br>Place an (                      | ard / Debit Card |                         |          |  |  |  |  |  |
| Location<br>Distribution<br>Distribution<br>No. 17-2. Jalan AKP 1, Taman Ayer<br>Koroh Peruai. 75450 Melaka,<br>Malacca City, Malaysia | Quick Links<br>About Us<br>Contact Us<br>FAQ |                                                                    | Reach Ou         |                         |          |  |  |  |  |  |

Figure 4.27: Customer – Check Out Page.

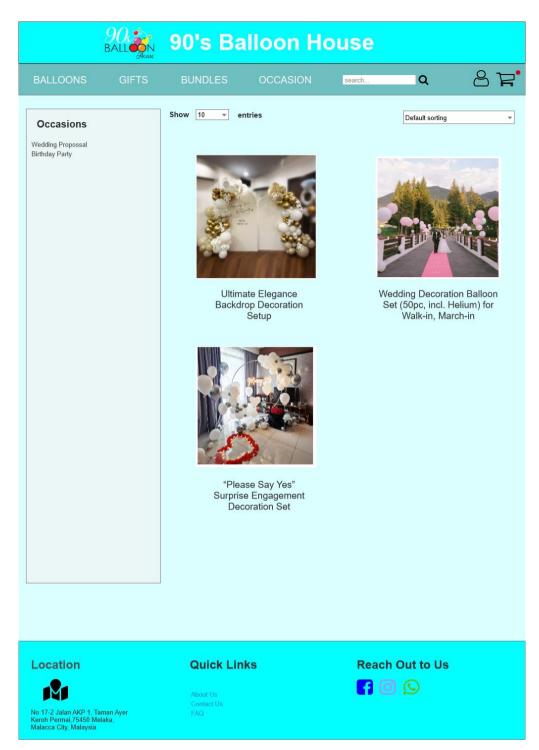

Figure 4.28: Customer – Event Decoration Reservation Listing Page.

|          | 90.<br>BALL                       | ON<br>Heuse | 90       | 's                                    | Bal           | lloc | on H     | louse               |          |      |
|----------|-----------------------------------|-------------|----------|---------------------------------------|---------------|------|----------|---------------------|----------|------|
| BALLOONS | GIFT                              | TS          | BL       | JNDLE                                 | S             | 000  | ASION    | search              | ۹        | 8 F. |
|          |                                   | c           | Dn-l     | oca                                   | tion          | setı | ıp pr    | ovided by us        |          |      |
|          | Select a Date & Time              |             |          |                                       |               |      |          |                     |          | 10 A |
|          | Augus                             | t 2019      |          |                                       |               | <    | >        | Thursday, August 22 |          |      |
|          | SUN                               | MON         | TUE      | WED                                   | THU           | FRI  | SAT      | 6:10am              |          | 1    |
|          |                                   |             |          |                                       | 1             | 2    | 3        | 6:20am              |          |      |
|          | 4                                 | 5           | 6<br>13  | 7                                     | 8             | 9    | 10<br>17 | 6:30am              |          |      |
|          | 18                                | 19          | 20       | 21                                    | 22            | 23   | 24       | 6:40am              |          |      |
|          | 25                                | 26          | 27       | 28                                    | 29            | 30   | 31       | 6:50am              |          |      |
|          | <b>©</b> 0                        | Central T   | ïme - US | & Canad                               | da (3:08p     | m) 🕶 |          | 7:00am              |          |      |
|          |                                   |             |          |                                       |               |      |          | 2:30pm              |          | 1    |
|          |                                   |             |          |                                       |               |      |          | 2:40pm              |          |      |
|          | Reserv Name: Address: Description |             | n Det    | ails:                                 |               | E    | юок      |                     |          |      |
| Location | Taman Ayer<br>Melaka,<br>ia       |             | ,<br>I   | Quick<br>About Us<br>Contact U<br>FAQ | <b>t Link</b> | S    |          | Reach O             | ut to Us |      |

Figure 4.29: Customer – Event Decoration Reservation Booking Page.

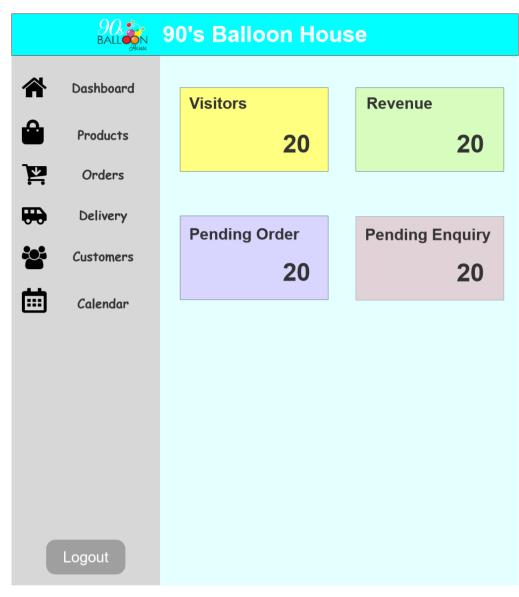

Figure 4.30: Admin – Home Page.

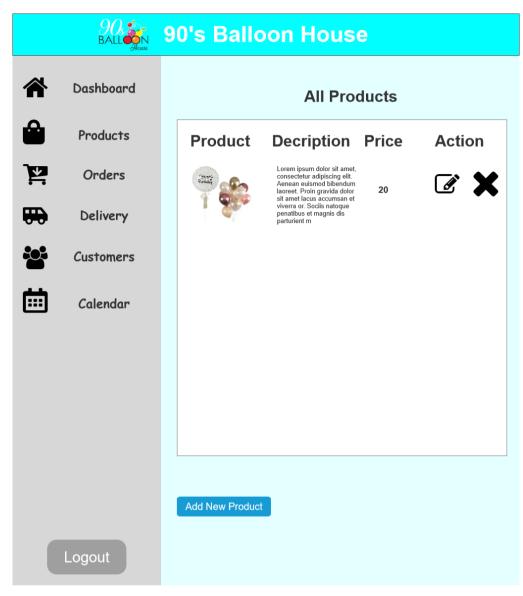

Figure 4.31: Admin – Products Listing Page.

|            | 90.<br>BALLONN | 90's Balloon House                                                                                                    |
|------------|----------------|----------------------------------------------------------------------------------------------------|
|            | Dashboard      | Edit Product Details                                                                                                    |
| ۵          | Products       | Name                                                                                                    |
| 2          | Orders         | Balloon                                                                                                    |
| <b>•••</b> | Delivery       | Description                                                                                                    |
|            | Customers      | dolor sit amet lacus accumsan et viverra justo commodo. Proin sodales pulvinar sic tempor. Sociis natoque<br>penatibus et magnis dis parturient montes, nascetur ridiculus mus. Nam fermentum, nulla luctus pharetra<br>vulputate, felis tellus mollis orci, sed rhoncus pronin sapien nunc accuan eget. |
| <b></b>    | Calendar       | Price Balloon                                                                                                    |
|            |                | Product Image                                                                                                    |
|            | Logout         |                                                                                                    |

Figure 4.32: Admin – Edit Product Details Page.

| 90's Balloon House |           |                 |  |  |  |  |  |  |
|--------------------|-----------|-----------------|--|--|--|--|--|--|
|                    | Dashboard | Add New Product |  |  |  |  |  |  |
| â                  | Products  | Name            |  |  |  |  |  |  |
| ¥.                 | Orders    |                 |  |  |  |  |  |  |
| <b></b>            | Delivery  | Description     |  |  |  |  |  |  |
|                    | Customers | Price           |  |  |  |  |  |  |
|                    | Calendar  |                 |  |  |  |  |  |  |
|                    |           | Product Image   |  |  |  |  |  |  |
|                    |           |                 |  |  |  |  |  |  |
|                    |           | Add             |  |  |  |  |  |  |
|                    |           |                 |  |  |  |  |  |  |
|                    |           |                 |  |  |  |  |  |  |
| Logout             |           |                 |  |  |  |  |  |  |

Figure 4.33: Admin – Add New Product Page.

| BALL BALL 90's Balloon House |           |                            |          |                          |        |  |  |  |
|------------------------------|-----------|----------------------------|----------|--------------------------|--------|--|--|--|
| *                            | Dashboard | Order Overview             |          |                          |        |  |  |  |
| Ê                            | Products  | Date order                 | Order ID | Contact                  | Action |  |  |  |
| ١                            | Orders    | May 3, 2023<br>May 3, 2023 | 2<br>2   | 0123456789<br>0123456789 | ©<br>© |  |  |  |
| <b></b>                      | Delivery  | May 3, 2023                | 2        | 0123456789<br>0123456789 | ۲      |  |  |  |
|                              | Customers | May 3, 2023<br>May 3, 2023 | 2<br>2   | 0123456789               | ©<br>© |  |  |  |
| <b></b>                      | Calendar  |                            |          |                          |        |  |  |  |
|                              |           |                            |          |                          |        |  |  |  |
|                              |           |                            |          |                          |        |  |  |  |
|                              |           |                            |          |                          |        |  |  |  |
|                              |           |                            |          |                          |        |  |  |  |
|                              |           |                            |          |                          |        |  |  |  |
|                              | Logout    |                            |          |                          |        |  |  |  |

Figure 4.34: Admin – View All Orders Page.

|          |           | 90's Ba        | alloon Hou                                                      | se                                        |                      |  |  |  |
|----------|-----------|----------------|-----------------------------------------------------------------|-------------------------------------------|----------------------|--|--|--|
| *        | Dashboard | Order Overview |                                                                 |                                           |                      |  |  |  |
| ê        | Products  | Date orde      | er Order ID                                                     | Contact                                   | Action               |  |  |  |
| ìr       | Orders    |                | Order ID: 2<br>Date Order: May 3,2023<br>Contact Number: 012673 | <b>X</b>                                  | ()<br>()<br>()<br>() |  |  |  |
| <b>F</b> | Delivery  | May 3, 202     | Name: CW                                                        | 3764376                                   | ۲                    |  |  |  |
|          | Customers | May 3, 202     | Address: CJSH, Melaka<br>Order Details<br>1. Balloon            | RM 20                                     | ۲                    |  |  |  |
| і        | Calendar  |                | 2. Balloon<br>3. Balloon<br>4. Balloon<br>5. Balloon            | RM 20<br>RM 20<br>RM 20<br>RM 20<br>RM 20 |                      |  |  |  |
|          |           |                | Total Amount:                                                   | RM100                                     |                      |  |  |  |
|          |           |                |                                                                 |                                           |                      |  |  |  |
|          |           |                |                                                                 |                                           |                      |  |  |  |
| Logout   |           |                |                                                                 |                                           |                      |  |  |  |

Figure 4.35: Admin – View Order Details Page.

| 90's Balloon House |           |                   |                            |          |                          |                           |             |  |  |
|--------------------|-----------|-------------------|----------------------------|----------|--------------------------|---------------------------|-------------|--|--|
| *                  | Dashboard | Delivery Overview |                            |          |                          |                           |             |  |  |
| â                  | Products  |                   | Date order                 | Order ID | Contact                  | Status                    | Action      |  |  |
| Ъ                  | Orders    |                   | May 3, 2023<br>May 3, 2023 | 2<br>2   | 0123456789<br>0123456789 | Out of Delivery Delivered | I<br>I      |  |  |
|                    | Delivery  |                   | May 3, 2023<br>May 3, 2023 | 2<br>2   | 0123456789<br>0123456789 | Preparing<br>Preparing    | I<br>I<br>I |  |  |
|                    | Customers |                   | May 3, 2023                | 2        | 0123456789               | Delivered                 | ľ           |  |  |
| iii                | Calendar  |                   |                            |          |                          |                           |             |  |  |
|                    |           |                   |                            |          |                          |                           |             |  |  |
|                    |           |                   |                            |          |                          |                           |             |  |  |
|                    |           |                   |                            |          |                          |                           |             |  |  |
|                    |           |                   |                            |          |                          |                           |             |  |  |
|                    |           |                   |                            |          |                          |                           |             |  |  |
| Logout             |           |                   |                            |          |                          |                           |             |  |  |

Figure 4.36: Admin – Manage Delivery Page.

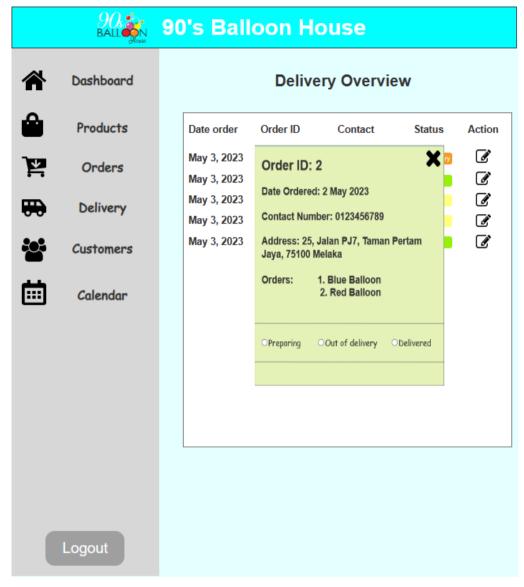

Figure 4.37: Admin – Update Delivery Status Page.

| BALL 90's Balloon House |           |                            |                    |                          |          |
|-------------------------|-----------|----------------------------|--------------------|--------------------------|----------|
| *                       | Dashboard |                            | Custome            | rs List                  |          |
|                         | Products  | Last Purchase              | Account ID         | Contact                  | Action   |
| <u>ک</u>                | Orders    | May 3, 2023<br>May 3, 2023 | A123456<br>A123456 | 0123456789<br>0123456789 | ()<br>() |
| <b></b>                 | Delivery  | May 3, 2023                | A123456            | 0123456789               | ۲        |
|                         | Customers | May 3, 2023<br>May 3, 2023 | A123456<br>A123456 | 0123456789<br>0123456789 | ©<br>©   |
| ▦                       | Calendar  |                            |                    |                          |          |
|                         |           |                            |                    |                          |          |
|                         |           |                            |                    |                          |          |
|                         | Logout    |                            |                    |                          |          |

Figure 4.38: Admin – Manage Customer Page.

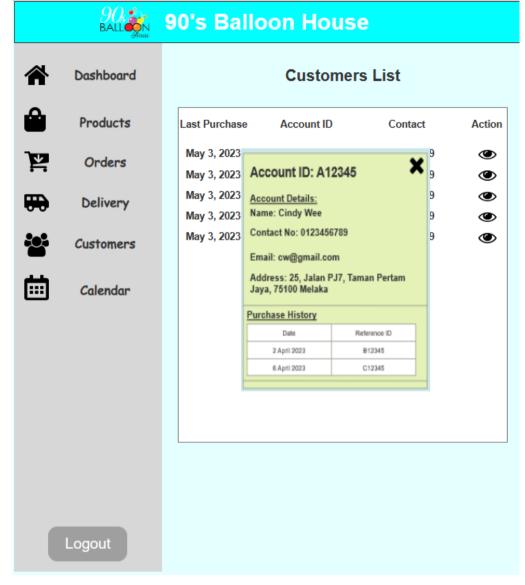

Figure 4.39: Admin – View Customer Purchase History Page.

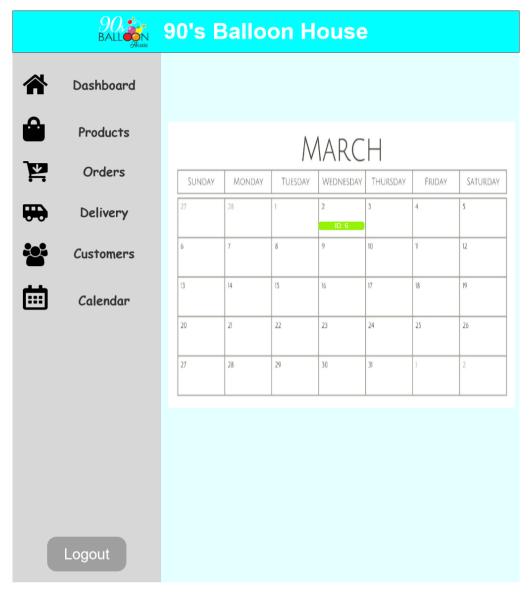

Figure 4.40: Admin – Manage Event Decoration Reservation Page.

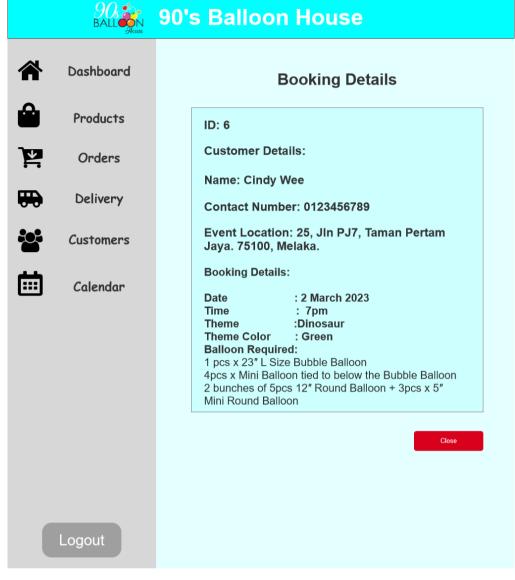

Figure 4.41: Admin – View Event Decoration Reservation Detail Page.

|                                             |              |                  | 90's Ba                       | lloon H                    | ouse       |             |    |
|---------------------------------------------|--------------|------------------|-------------------------------|----------------------------|------------|-------------|----|
| BALLO                                       | ONS          | GIFTS            | BUNDLES                       | OCCASION                   | search     | Q           | 87 |
|                                             |              |                  | с                             | ontact Us                  |            |             |    |
|                                             |              |                  |                               | ffice Number:<br>6-2321123 |            |             |    |
|                                             |              |                  | 90bal                         | Email:<br>llon@gmai        | il.com     |             |    |
|                                             |              |                  | Conta                         | ict Admins                 | trator     |             |    |
|                                             | Nan          | ne:              |                               |                            |            |             |    |
|                                             |              |                  |                               |                            |            |             |    |
|                                             | Ema          | ail:             |                               |                            |            |             |    |
|                                             |              |                  |                               |                            |            |             |    |
|                                             | Тур          | e of Enq         | uiry:                         |                            |            |             |    |
|                                             | ିGen         | eral Enquiry     | oComplaints                   | Fee                        | dback      |             |    |
|                                             | Sub          | oject:           |                               |                            |            |             |    |
|                                             |              |                  |                               |                            |            |             |    |
|                                             |              |                  |                               | Submit                     |            |             |    |
| Locatio                                     | on           |                  | Quick Lin                     | ks                         | React      | h Out to Us |    |
| No.17-2 Jala<br>Keroh Perma<br>Malacca City | i,75450 Mela | nan Ayer<br>Ika, | About Us<br>Contact Us<br>FAQ |                            | <b>f</b> ( |             |    |

Figure 4.42: Customer – Send Enquiry Page.

|             | , 90's     | Balloo                                           | n Hou                   | se                          |                  |        |
|-------------|------------|--------------------------------------------------|-------------------------|-----------------------------|------------------|--------|
| A Dashboard |            | Manage Enquiry<br>User Enquiry: [Status: Unread] |                         |                             |                  |        |
| Products    | ID<br>A123 | Name<br>Cindy Wee                                | Email<br>cw85@gmail.com | Subject<br>Price for Bundle | Status<br>Unread | Action |
| Orders      |            |                                                  |                         |                             |                  |        |
| Delivery    |            |                                                  |                         |                             |                  |        |
| Customers   | Us         | ser Enquir                                       | y: [Statı               | us: Read                    | l & Rep          | lied]  |
| Calendar    |            | ID Ne                                            | ame En                  | nail Sut                    | oject S          | tatus  |

Figure 4.43: Admin – Manage Enquiry Page.

|             | 90s<br>BALL | 90's Balloon House                                                                                                    |
|-------------|-------------|----------------------------------------------------------------------------------------------------|
|             | Dashboard   | Manage Enquiry                                                                                                    |
| ۵           | Products    | Name:<br>Cindy Wee                                                                                                    |
| <u>ال</u>   | Orders      | Email:                                                                                                    |
| <del></del> | Delivery    | cw85@gmail.com Type of Enquiry:                                                                                                    |
| :0:         | Customers   | General Enquiry                                                                                                    |
| <b></b>     | Calendar    | Subject:<br>bundle price for xyz                                                                                                    |
|             |             |                                                                                                    |
|             |             | Reply:<br>Lorem ipsum dolor sit amet, consectetur adipiscing elit. Aenean euismod bibendum laoreet. Proin<br>gravida dolor sit amet lacus accumsan et viverra justo commodo. Proin sodales pulvinar sic tempor.<br>Sociis natogue penatibus et magnis dis parturinent montes, nascetur ridiculus mus. Nam fermentum,<br>nulla luctus pharetra vulputate, felis tellus mollis orci, sed rhoncus pronin sapien nunc accuan eget. |
| Logout      |             | Send                                                                                                    |

Figure 4.44: Admin – Reply Enquiry Page.

# 4.8 Summary

In general, this chapter discussed the analysis for questionnaires, interview and observation result. It also included the functional and non-functional requirements. Besides, use case diagram and use case diagram description to visualise the interaction between admin and the customers. Interface flow diagram were also included to provide an overview of the systems. An ERD diagram was designed to show the relationship of entities. Lastly, screenshots of the developed of prototype were also included.

#### **CHAPTER 5**

#### SYSTEM DESIGN

## 5.1 Introduction

In this chapter, it provides an overview of the system's design, including an example of system architecture that demonstrates the system's structure as well as various diagrams. A Data Flow Diagram (DFD) maps out the movement of information or data through the system. The activity diagram depicts the system's functioning by illustrating a sequence of activities and processes in the system. The operations in the data flow diagram are based on the use cases discussed in previous chapters (Figure 4.13). There is also a context diagram, level-0 DFD and level-1 DFD. Also, the design principles that used to design this system will be discussed too. Finally, screenshots of the user interface design of the developed web-based system are shown. All screenshots are also organized by use case for better reading and comprehension.

#### 5.2 System Architecture Design

As depicted in Figure 5.1, the project's system architecture is composed of three tiers. The presentation, application, and data layers are the three main layers of this design. Each layer in the system performs a particular purpose. The interaction with users is handled through the user interface's presentation layer. It allows users to enter commands and retrieve information while also giving a visual depiction of the system. Web pages and graphical user interfaces are a few examples of the presentation layer. Data processing happens at the application layer. It takes in requests from the presentation layer, processes them, and then produces the necessary responses. The business logic and system functionality are contained in this layer. The system's data is stored and managed at the data layer. It includes file systems, databases, and other types of data storage. As requested by the application layer, this layer is in charge of storing and retrieving data. The three-tier architecture's key benefit is that each layer utilizes its infrastructure. This enables each layer to function using the server platform and operating system

that best meets its unique requirements. For instance, the presentation, application, and data layers can run on different types of servers, such as web servers, application servers, and database servers. Each layer can be updated and developed simultaneously without affecting the others according to their independence. This architecture encourages quicker development as well as increased scalability and reliability. Any layer can be independently modified and updated as needed without impairing the functionality of other layers. Due to the ability of the other layers to function, it also lessens the possibility of a performance impact brought on by an outage in one layer. The three-tier architecture also improves security. Potential malicious vulnerabilities are prevented since the presentation layer and data layer are unable to communicate directly. This division provides an extra layer of security and protects the system against illegal access or data breaches.

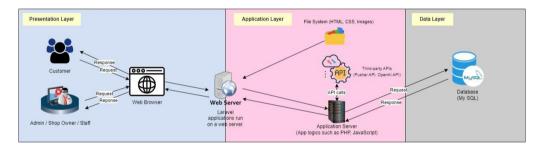

Figure 5.1: Architecture Design of the System

The presentation layer represents the highest level of the application and serves as the system's user interface (UI). In simpler terms, it's responsible for visualizing the system and handling user interactions. Users directly engage with the system through this layer, which displays all relevant system information and collects user input. For this project, the online presentation layer, powered by Livewire, will cater to employees, the shop owner, and customers of the party decoration shop. Livewire seamlessly integrates serverside logic with responsive frontend components, ensuring a dynamic and interactive user experience.

Within the application layer, which acts as the intermediary between the presentation layer and the data layer, lies a sophisticated network of components. The information gathered in the presentation layer and data layer is then processed using business logic in the application layer, sometimes referred to as the middle layer or logic layer. It manages the system's fundamental operations by carrying out minute processing. Data interaction between the display layer (enhanced by Livewire) and the data layer is facilitated by business logic. These components include the file system and an adept application server, which seamlessly integrates with the web server to ensure smooth user interactions. Livewire components play a pivotal role in orchestrating real-time interactions, offering a user experience that is both responsive and intelligent. Additionally, Livewire components may send requests to the application layer to fetch or update data from the database located in the data layer. However, the true power of the application server becomes evident as it orchestrates a dance of communication with external APIs. As these external APIs become integral members of the application server's toolkit, they work hand in hand with the file system and the web server, all in service of the ultimate goal: to process user inputs, retrieve and manipulate data from the database located in the data layer, and present the outcomes back to the users. This intricate interplay exemplifies the sophistication of modern application architecture, where the synergy between in-house components and external APIs crafts a user experience that is both responsive and intelligent. Also, the presentation layer sends HTTP GET or POST requests to the business layer's programs, which in turn control how they act, how database data is utilized, and what they can and cannot do within the system as a whole.

Lastly, the data layer serves as the backbone of the entire system, where the intricate handling and storage of data take place. This layer acts as the bridge between the application layer (enhanced by Livewire), where business logic and external API integrations are executed, and the physical database where the data is stored and retrieved. It forms the foundational framework upon which the entire system operates. One key component of the data layer is the choice of database management software. In my project, MySQL is the engine that drives data storage and retrieval, working in harmony with Livewire to ensure efficient data management. MySQL provides a robust and reliable platform for managing structured data, offering the ability to create, modify, and query databases, making it an ideal choice for my website that requires organized data storage and efficient retrieval mechanisms.

In conclusion, this project's three-tier architecture provides several advantages. It is feasible to have independent development, scalability, reliability, and improved security. The architecture divides the system into several levels, each with its infrastructure enabling efficient and effective system design.

## 5.3 System Design Models

This section contains a conceptual data model illustration that explains the ordered perspective of database concepts and their connections. Also included in this part are activity diagrams, which graphically depict all system operations, and data flow diagrams, which demonstrate how information or data moves through a process or system.

#### 5.3.1 Conceptual Data Modelling

The conceptual data model depicted below presents a structured perspective of the database design (Ali et al., 2023). It outlines the necessary data to uphold business processes by defining entities, their characteristics, and the connections between them.

Note: I have revised the initial ERD (Figure 4.16) from the proposal to create a more detailed and comprehensive version.

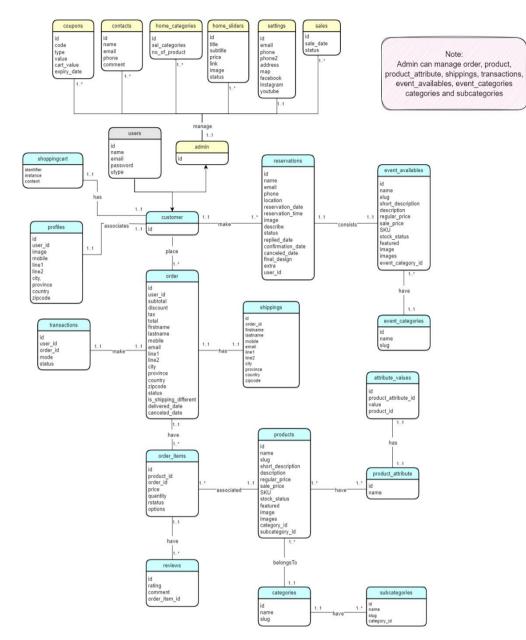

Figure 5.2: Conceptual Data Model

## 5.3.2 Data Flow Diagram (DFD)

A data flow diagram (DFD) maps the flow of data across the implemented system - AI-Infused web decor shop. It illustrates how data moves within the system, highlighting the processes, data sources, data destinations, and data transformations.

## 5.3.2.1 Context Diagram

The context diagram is the basic overview of the data flow across the entire system as shown in Figure 5.3.

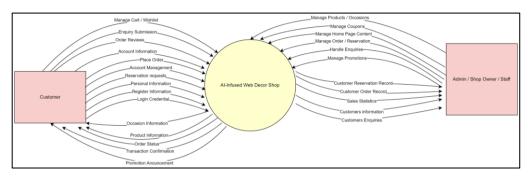

Figure 5.3: Context Diagram

#### 5.3.2.2 Data Flow Diagram Level – 0

The Level-0 Data Flow Diagram (DFD) provides a more detailed view compared to the context diagram. It highlights all the primary system processes and also displays the data stores. Figure 5.4 shows the DFD level-0 of the implemented system in which the data flow between actors, processes and data stores are shown.

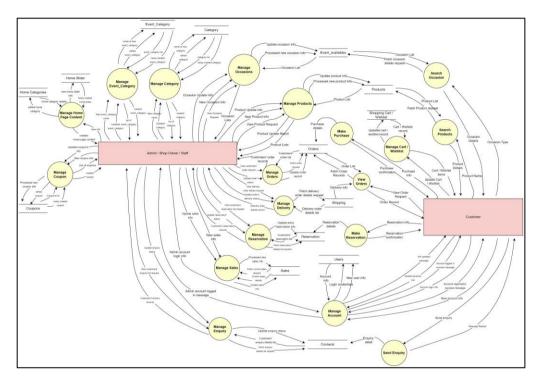

Figure 5.4: Data Flow Diagram Level -0

#### 5.3.2.3 Data Flow Diagram Level – 1

The Level-1 Data Flow Diagram (DFD) delves deeper into the processes depicted in the Level-0 DFD. It reveals the subprocesses within the processes outlined in the Level-0 DFD that require further elaboration and detail.

#### 5.3.2.3.1 Data Flow Diagram Level-1 [Customer Side]

The Level-1 DFD for the customer side offers a more granular view of how data flows between these processes and how customers engage with the website's features and functionalities. It helps in understanding the customer journey on the web decor shop.

## 5.3.2.3.1.1 Search Product / Occasion

Figure 5.5 shows the DFD level-1 of the search product or occasion process from DFD level-0.

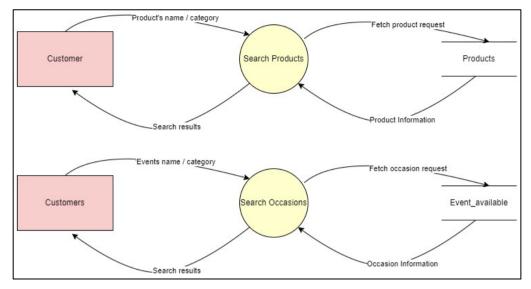

Figure 5.5: Data flow diagram level-1 for Search Product / Occasion

# 5.3.2.3.1.2 Manage Shopping Cart / Wishlist

Figure 5.6 shows the DFD level-1 of the manage shopping cart or wishlist process from DFD level-0.

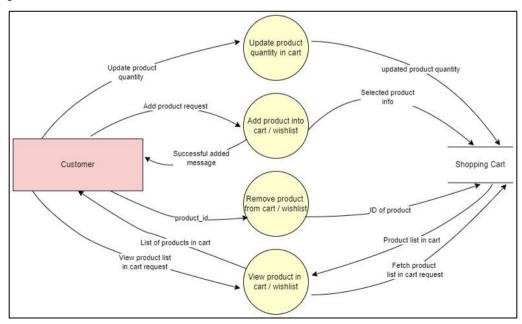

Figure 5.6: Data flow diagram level-1 for Manage Shopping Cart / Wishlist

## 5.3.2.3.1.3 Make Purchase

Figure 5.7 shows the DFD level-1 of the making purchase process from DFD level-0.

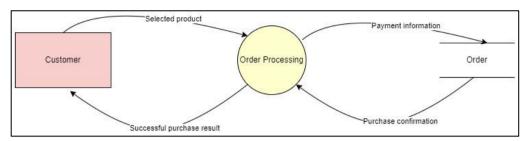

Figure 5.7: Data flow diagram level-1 for Make Purchase

# 5.3.2.3.1.4 Make Reservation

Figure 5.8 shows the DFD level-1 of the making reservation for an occasion process from DFD level-0.

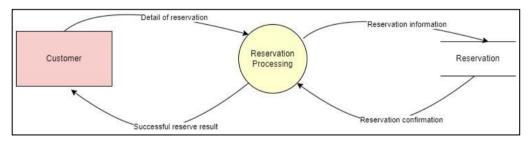

Figure 5.8: Data flow diagram level-1 for Make Reservation

# 5.3.2.3.1.5 Send Enquiry

Figure 5.9 shows the DFD level-1 of the sending enquiry process from DFD level-0.

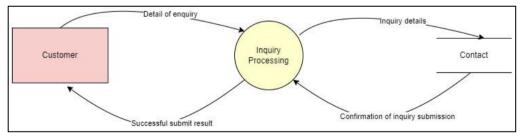

Figure 5.9: Data flow diagram level-1 for Send Enquiry

#### 5.3.2.3.1.6 Manage Account Details

Figure 5.10 shows the DFD level-1 of the managing account details process from DFD level-0.

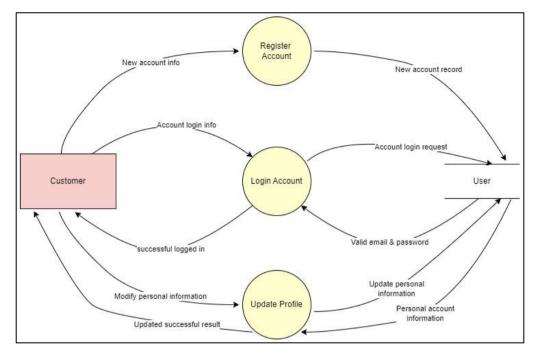

Figure 5.10: Data flow diagram level-1 for Manage Account Details

#### 5.3.2.3.2 Data Flow Diagram Level-1 [Admin / Shop Owner / Staff Side]

The Level-1 DFD for the Admin/Shop Owner/Staff Side provides an in-depth view of how data flows between these subprocesses and data stores, offering valuable insights into the inner workings of the administrative functions of the web decor shop. It helps optimize administrative processes and ensures the efficient management of the online store from the admin and staff perspective.

#### 5.3.2.3.2.1 Manage Product / Occasion

Figure 5.11 shows the DFD level-1 of the managing product or occasion process from DFD level-0.

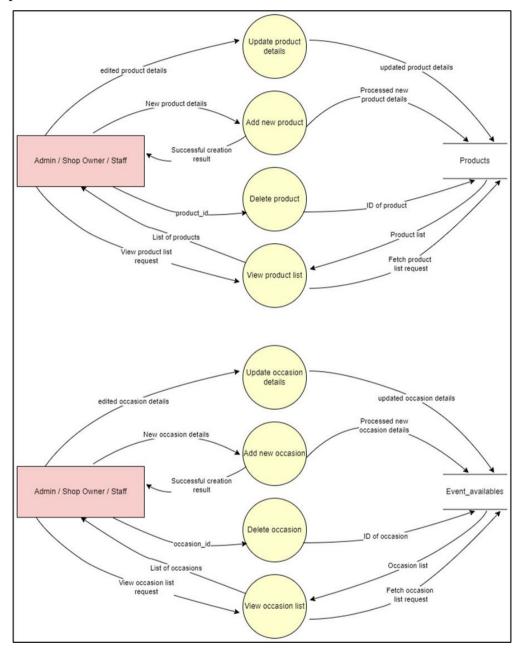

Figure 5.11: Data flow diagram level-1 for Manage Product / Occasion

Figure 5.12 shows the DFD level-1 of the managing category or event category process from DFD level-0.

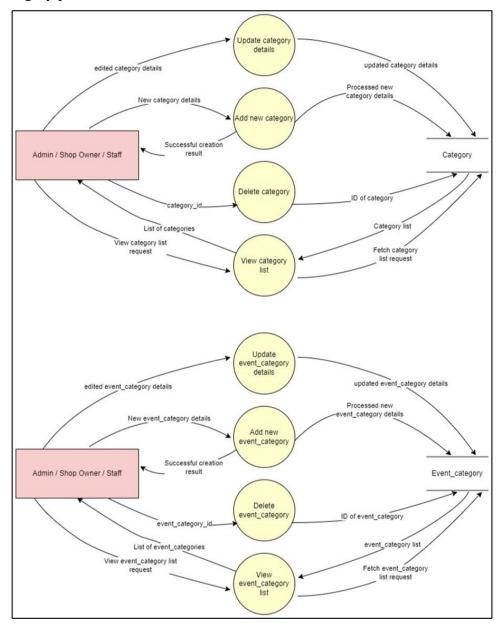

Figure 5.12: Data flow diagram level-1for Manage Category / Event Category

## 5.3.2.3.2.3 Manage Order / Reservation

Figure 5.13 shows the DFD level-1 of the managing order or reservation process from DFD level-0.

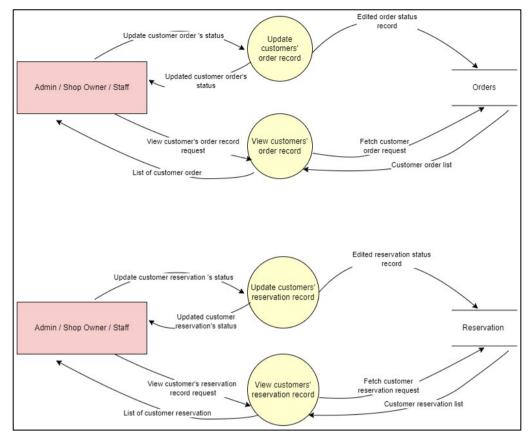

Figure 5.13: Data flow diagram level-1for Manage Order / Reservation

# 5.3.2.3.2.4 Manage Delivery Status

Figure 5.14 shows the DFD level-1 of the managing delivery status process from DFD level-0.

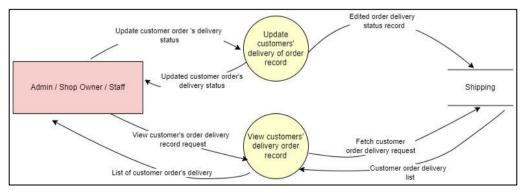

Figure 5.14: Data flow diagram level-1 for Manage Delivery Status

## 5.3.2.3.2.5 Manage Sales

Figure 5.15 shows the DFD level-1 of the managing sales process from DFD level-0.

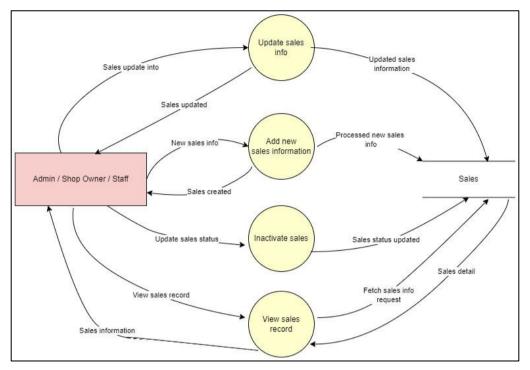

Figure 5.15: Data flow diagram level-1for Manage Sales

# 5.3.2.3.2.6 Manage Coupon

Figure 5.16 shows the DFD level-1 of the managing coupon process from DFD level-0.

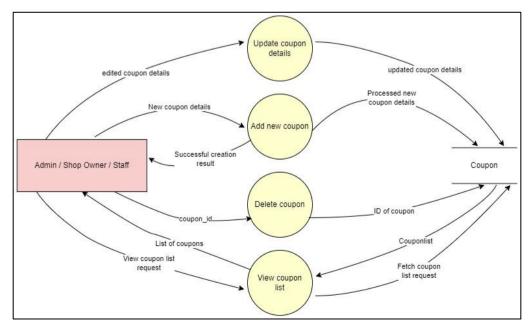

Figure 5.16: Data flow diagram level-1for Manage Coupon

# 5.3.2.3.2.7 Manage Home Page

Figure 5.17 shows the DFD level-1 of the managing home page process from DFD level-0.

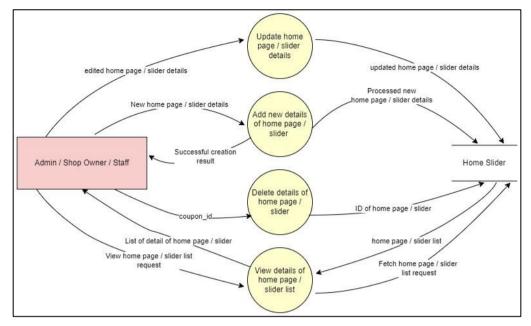

Figure 5.17: Data flow diagram level-1 for Manage Home Page

# 5.3.2.3.2.8 Manage Enquiry

Figure 5.18 shows the DFD level-1 of the managing enquiry process from DFD level-0.

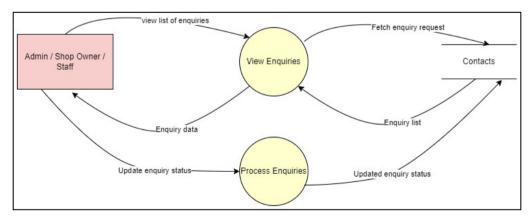

Figure 5.18: Data flow diagram level-1 for Manage Enquiry

## 5.3.3 Activity Diagram

An activity diagram is a visual representation used in software engineering and business process modeling to show the sequence of actions and decision points within a system or process (Al-Fedaghi, 2021).

## 5.3.3.1 Activity Diagram for Web Décor Shop [Customer Side]

An Activity Diagram for a Web Décor Shop on the Customer Side is a visual representation that outlines the step-by-step interactions and processes involved when a customer uses the website to browse, select, purchase decor items, make event decor reservation and others. The figures below depict the activity diagram that customers utilize to carry out various actions.

# 5.3.3.1.1 Register Account

Figure 5.19 shows the activity diagram of the register account process.

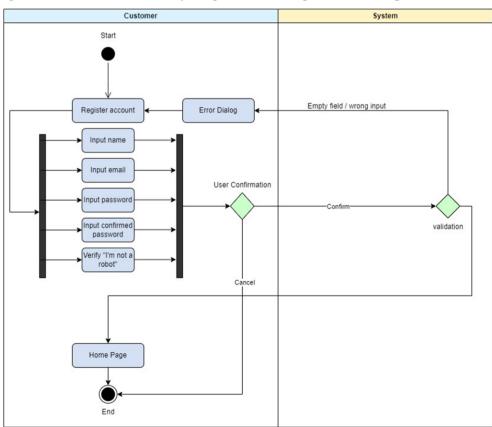

Figure 5.19: Activity Diagram for Register Account.

# 5.3.3.1.2 Login Account

Figure 5.20 shows the activity diagram of the login account process.

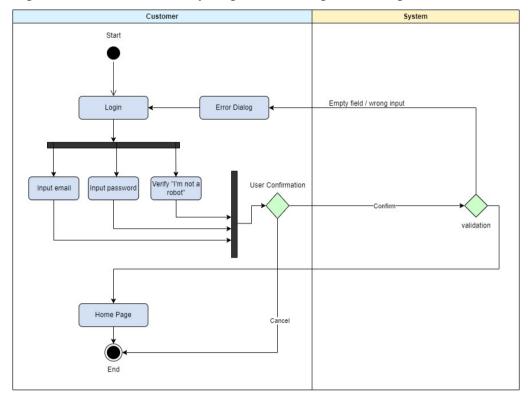

Figure 5.20: Activity Diagram for Login Account.

# 5.3.3.1.3 Search Product / Occasion

Figure 5.21 shows the activity diagram of the searching product/occasion process.

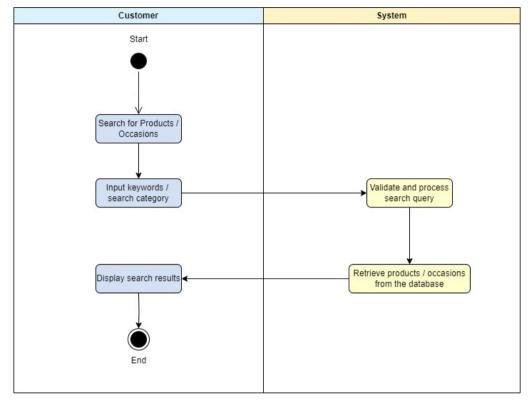

Figure 5.21: Activity Diagram for Search Products / Occasions.

# 5.3.3.1.4 Mange Profile

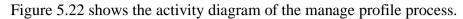

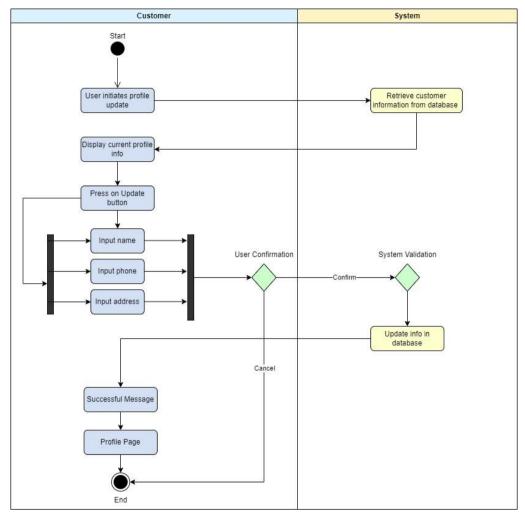

Figure 5.22: Activity Diagram for Manage Profile.

Figure 5.23 shows the activity diagram of the adding product(s) into shopping cart process.

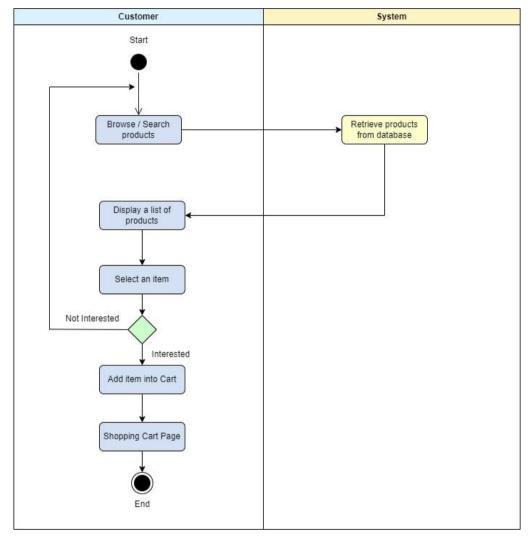

Figure 5.23: Activity Diagram for Add Product(s) into Shopping Cart.

# 5.3.3.1.6 Add Product(s) into Wishlist

Figure 5.24 shows the activity diagram of the adding products into wishlist process.

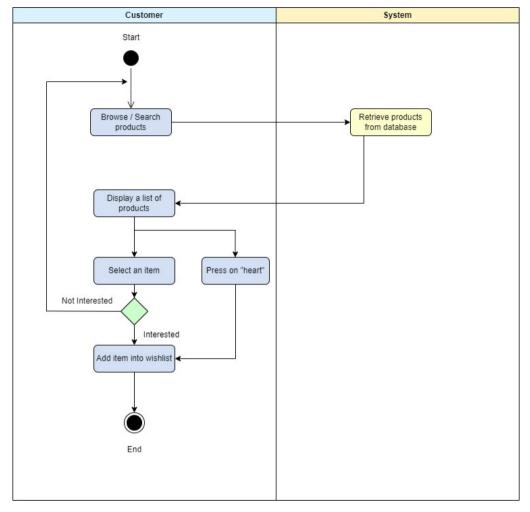

Figure 5.24: Activity Diagram for Add Product(s) into Wishlist.

# 5.3.3.1.7 Check/View Order(s) Details

Figure 5.25 shows the activity diagram of the check or view orders process.

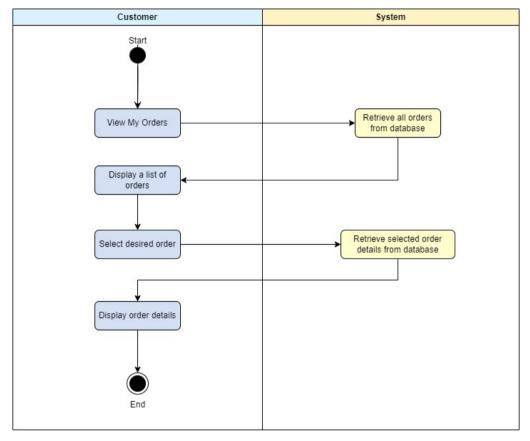

Figure 5.25: Activity Diagram for Check/View Order(s) Details.

## 5.3.3.1.8 Check / View Reservation Status

Figure 5.26 shows the activity diagram of the check or view process.

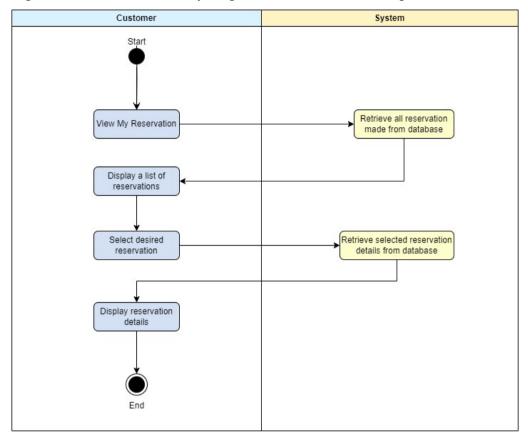

Figure 5.26: Activity Diagram for Check/View Reservation Status.

# 5.3.3.1.9 Make Purchase

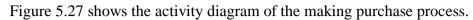

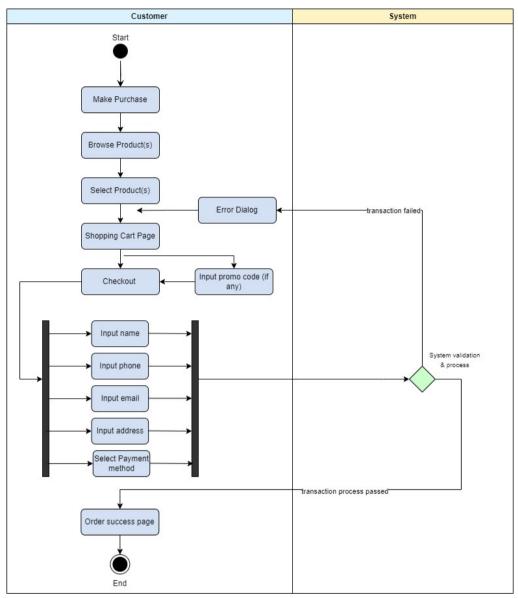

Figure 5.27: Activity Diagram for Make Purchase.

## 5.3.3.1.10 Make Reservation

Figure 5.28 shows the activity diagram of the making reservation process.

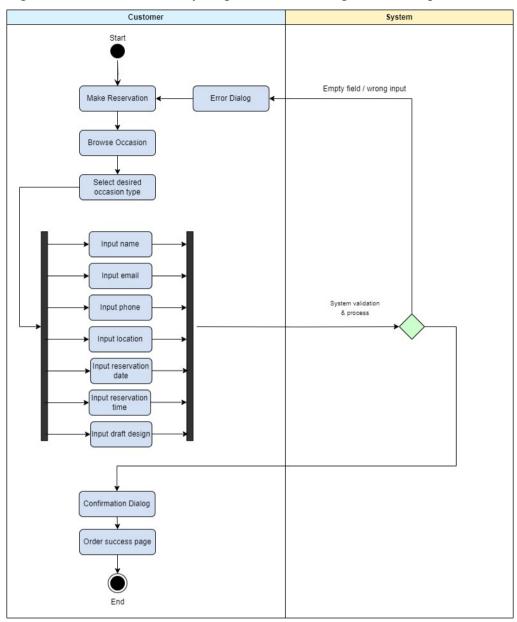

Figure 5.28: Activity Diagram for Make Reservation.

#### 5.3.3.1.11 Contact Us

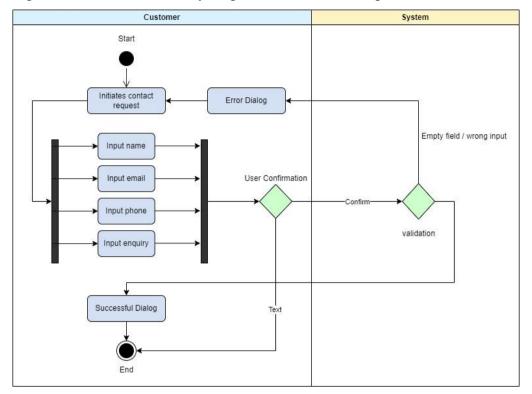

Figure 5.29 shows the activity diagram of the contact us process.

Figure 5.29: Activity Diagram for Contact Us.

# 5.3.3.2 Activity Diagram for Web Décor Shop [Admin / Shop Owner / Staff Side]

An Activity Diagram for a Web Décor Shop on the Admin Side is a visual representation that outlines the step-by-step interactions and processes involved when an administrator or staff member manages and oversees the operations of the online decor shop. The figures below depict the activity diagram that admin, staff and shop owner utilize to carry out various actions.

# 5.3.3.2.1 Login Account

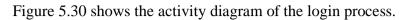

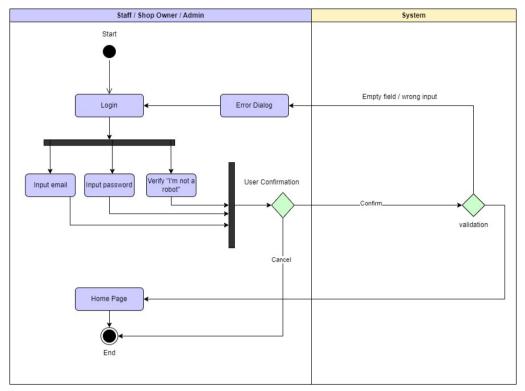

Figure 5.30: Activity Diagram for Login Account.

# 5.3.3.2.2 Show All Category / Event Category

Figure 5.15 shows the activity diagram of the showing categories or event categories process.

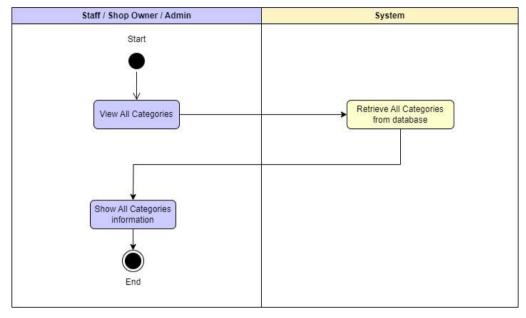

Figure 5.31: Activity Diagram for Show All Category / Event Category.

# 5.3.2.2.3 Manage Category / Event Category - Add New Category / Event Category

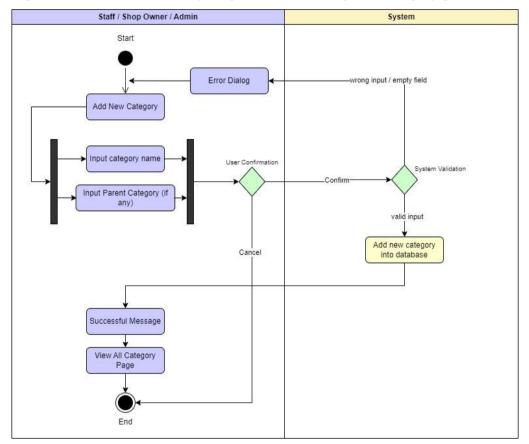

Figure 5.32 shows the activity diagram of the adding new category process.

Figure 5.32: Activity Diagram for Manage Category / Event Category - Add New Category / Event Category.

# 5.3.2.2.4 Manage Category / Event Category - Edit Category / Event Category

Figure 5.33 shows the activity diagram of the editing category or event category process.

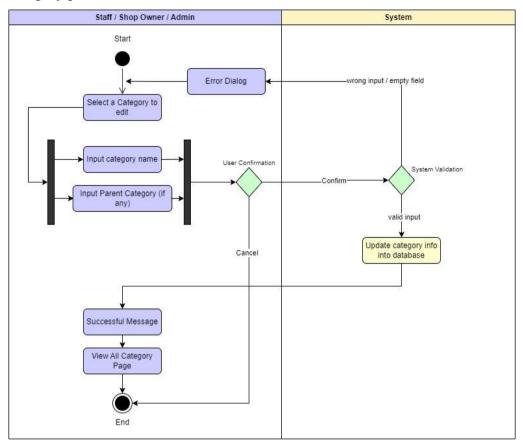

Figure 5.33: Activity Diagram for Manage Category / Event Category - Edit Category / Event Category.

# 5.3.2.2.5 Manage Category / Event Category - Delete Category / Event Category

Figure 5.34 shows the activity diagram of the deleting category or event category process.

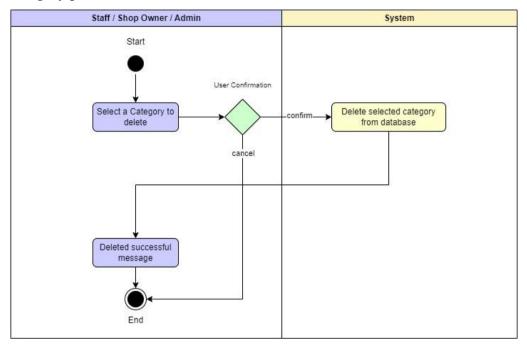

Figure 5.34: Activity Diagram for Manage Category / Event Category - Delete Category / Event Category.

# 5.3.2.2.6 View All Products / Occasions

Figure 5.35 shows the activity diagram of the viewing all products or occasions process.

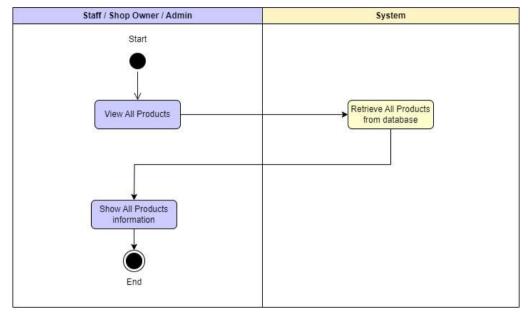

Figure 5.35: Activity Diagram for View All Products / Occasions.

# 5.3.2.2.7 Manage Product - Add New Product

Figure 5.36 shows the activity diagram of the adding new product process.

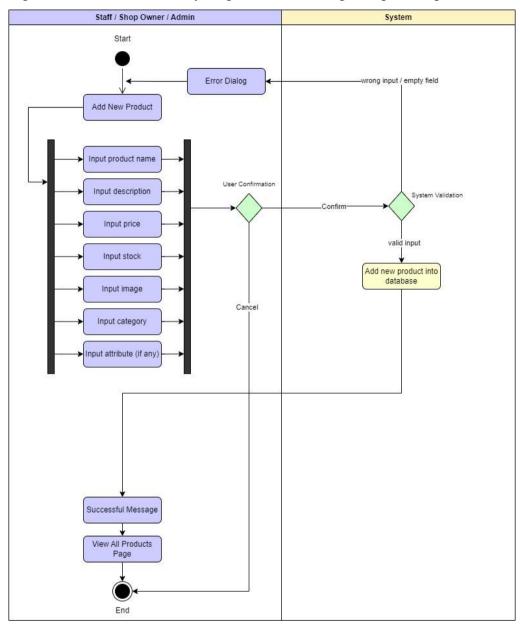

Figure 5.36: Activity Diagram for Manage Product - Add New Product.

#### 5.3.2.2.8 Manage Occasion - Add New Occasions

Figure 5.37 shows the activity diagram of the adding new occasion process.

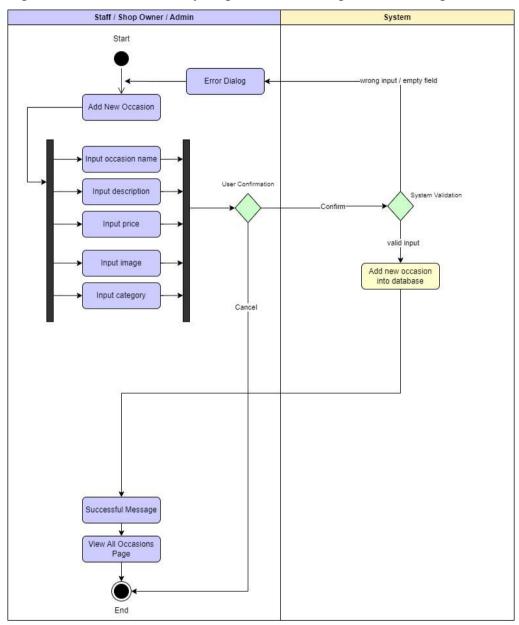

Figure 5.37: Activity Diagram for Manage Occasion - Add New Occasion.

## 5.3.2.2.9 Manage Product / Occasion - Edit Product / Occasion

Figure 5.38 shows the activity diagram of the editing product or occasion details process.

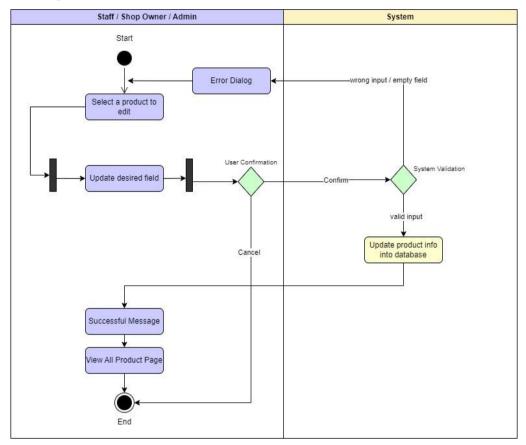

Figure 5.38: Activity Diagram for Manage Product / Occasion - Edit Product / Occasion.

#### 5.3.2.2.10 Manage Product / Occasion - Delete Product / Occasion

Figure 5.39 shows the activity diagram of the deleting selected product or occasion process.

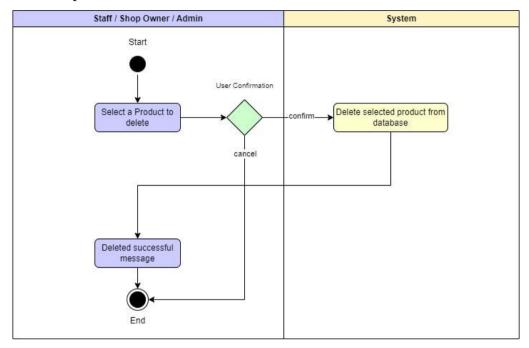

Figure 5.39: Activity Diagram for Manage Product / Occasion - Delete Product / Occasion.

# 5.3.2.2.11 Manage Home Page – Add New Home Slider

Figure 5.24 shows the activity diagram of the adding home slider process.

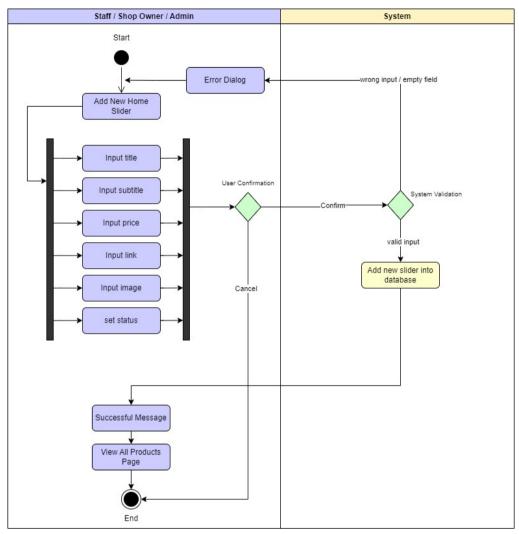

Figure 5.40: Activity Diagram for Manage Home Page – Add New Home Slider.

# 5.3.2.2.12 Manage Home Page – Edit Home Slider

Figure 5.41 shows the activity diagram of the editing home slider process.

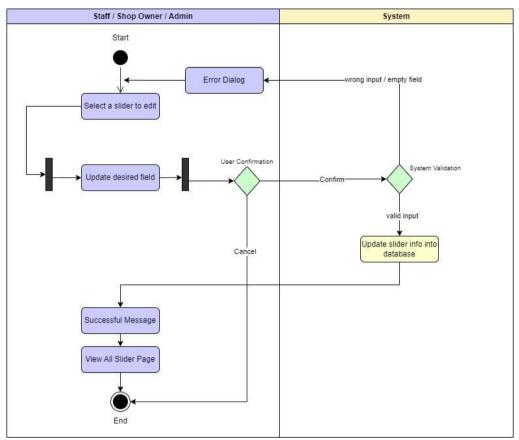

Figure 5.41: Activity Diagram for Manage Home Page – Edit Home Slider.

# 5.3.2.2.13 Manage Sales – Add New Sales

Figure 5.42 shows the activity diagram of the adding new sales process.

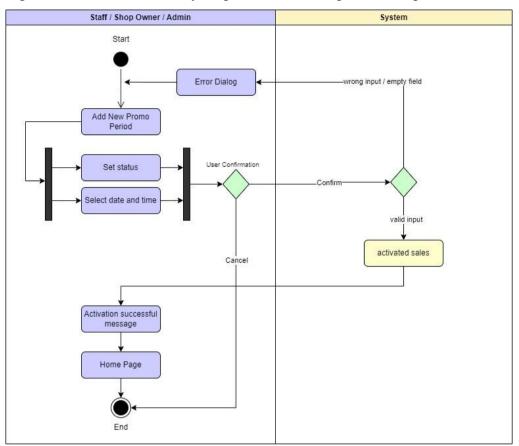

Figure 5.42: Activity Diagram for Manage Sales – Add New Sales.

# 5.3.2.2.14 View All Coupons

Figure 5.27 shows the activity diagram of the view all coupons process.

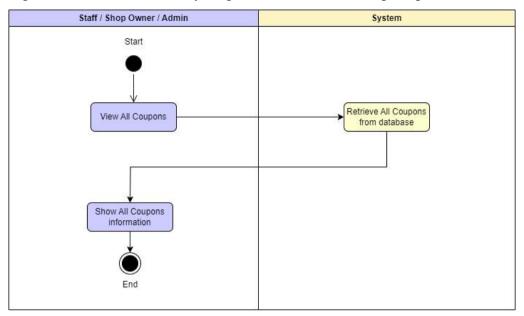

Figure 5.43: Activity Diagram for View All Coupons.

# 5.3.2.2.15 Manage Coupon – Add New Coupon

Figure 5.44 shows the activity diagram of the adding new coupon process.

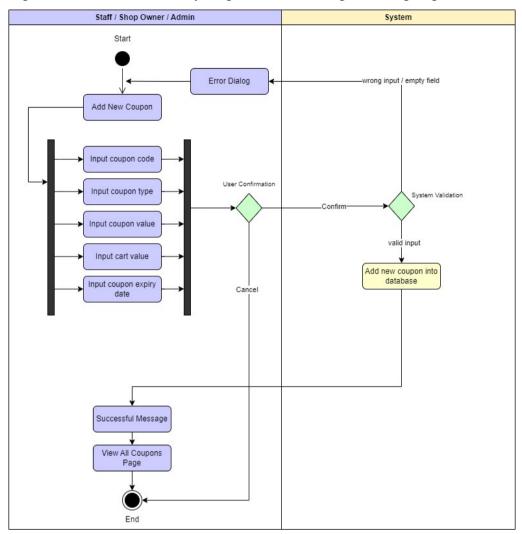

Figure 5.44: Activity Diagram for Manage Coupon – Add New Coupon.

# 5.3.2.2.16 Manage Coupon – Edit Coupon Details

Figure 5.45 shows the activity diagram of the editing coupon details process.

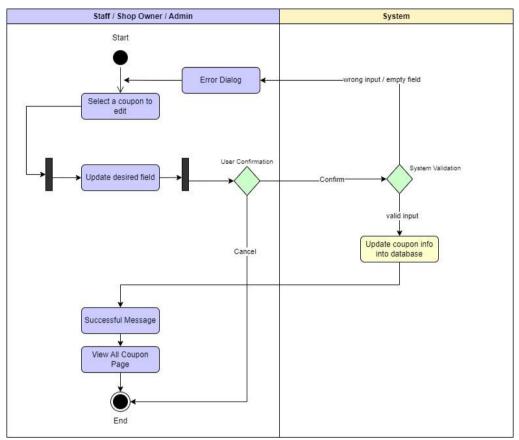

Figure 5.45: Activity Diagram for Manage Coupon – Edit Coupon Details.

# 5.3.2.2.17 Manage Coupon – Delete Coupon

Figure 5.46 shows the activity diagram of the deleting selected coupon process.

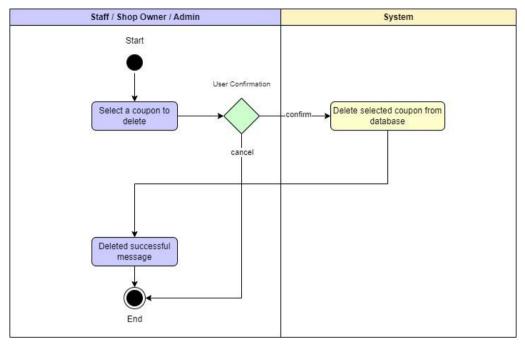

Figure 5.46: Activity Diagram for Manage Coupon – Delete Coupon.

# 5.3.2.2.18 View All Orders

Figure 5.47 shows the activity diagram of the viewing all orders process.

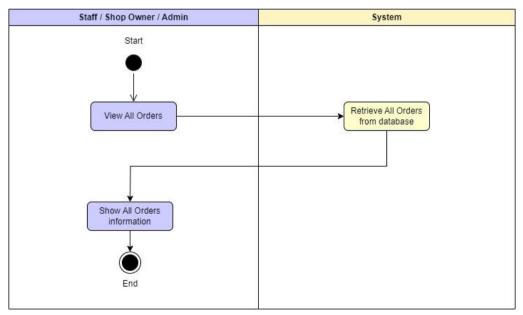

Figure 5.47: Activity Diagram for View All Orders.

## 5.3.2.2.19 View an Order Details

Figure 5.48 shows the activity diagram of the viewing an order details process.

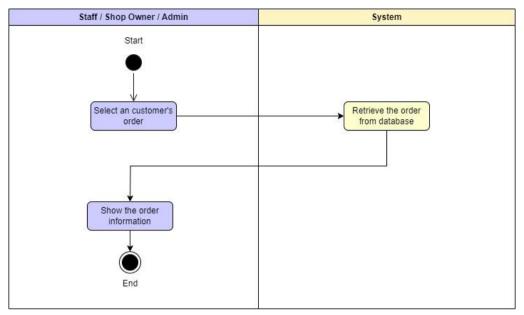

Figure 5.48: Activity Diagram for View an Order Details.

# 5.3.2.2.20 Manage Order – Update Order / Delivery Status

Figure 5.49 shows the activity diagram of the updating order status process.

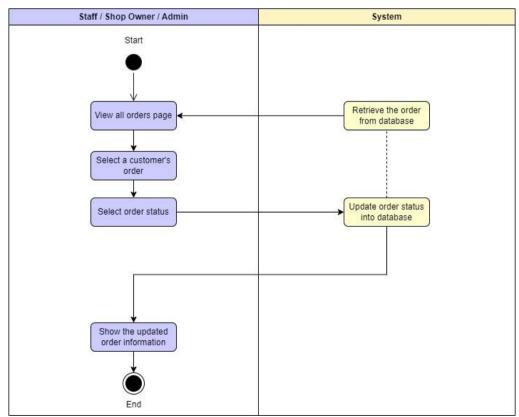

Figure 5.49: Activity Diagram for Manage Order – Update Order Status.

### 5.3.2.2.21 View All Reservations

Figure 5.50 shows the activity diagram of the viewing all reservations process.

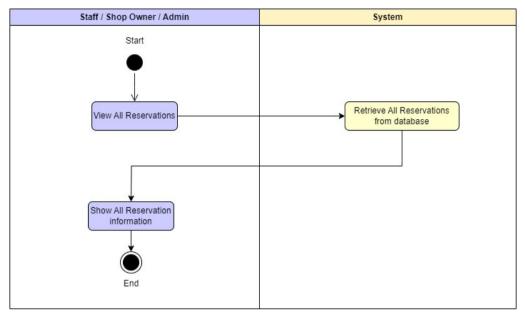

Figure 5.50: Activity Diagram for View All Reservations.

# 5.3.2.2.22 View an Reservation Details

Figure 5.51 shows the activity diagram of the viewing selected reservation details process.

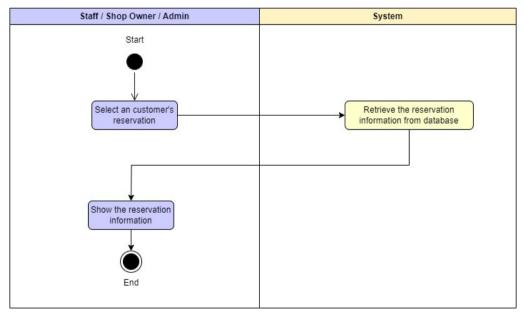

Figure 5.51: Activity Diagram for View an Reservation Details.

## 5.3.2.2.23 Manage Reservation – Update Reservation Status

Figure 5.52 shows the activity diagram of the updating selected reservation status process.

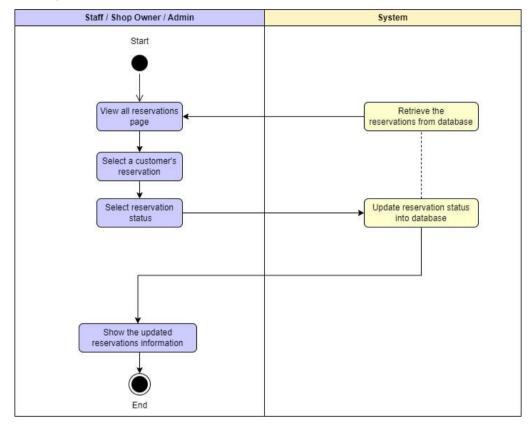

Figure 5.52: Activity Diagram for Manage Reservation – Update Reservation Status.

## 5.3.2.2.24 Manage Reservation – Update Final Design & Extra Info

Figure 5.53 shows the activity diagram of the updating final design and extra info of selected reservation process.

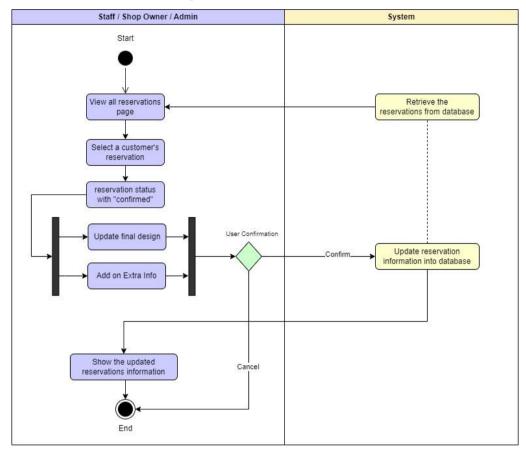

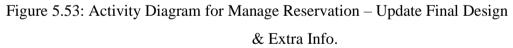

#### 5.4 Web Design Principles

Successful websites must adhere to certain web design standards. By focusing on enhancing usability, aesthetic appeal, and clear communication, it can aim to improve the user experience. These guidelines help developer to develop user-friendly interfaces that are simple to read, browse, and interact with. Clarity in language aids consumers in understanding the goal of the website, while consistency in design aspects improves brand identification. Design principles also aid with scaling, flexibility, and conversion optimization (Wong, 2016). In this project, web design principle - Shneiderman's Eight Golden Rules were used.

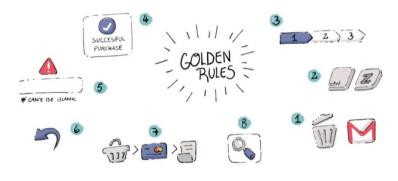

Figure 5.54: Shneiderman's Eight Golden Rules Source: (Tripti Rajput, 2020)

Shneiderman's Eight Golden Rules are a set of design principles proposed by Ben Shneiderman, a renowned computer scientist and human-computer interaction expert (Anon., 2023). Shneiderman's eight golden rules are meant to assist designers in solving challenges, and he provides great assistance in this regard with his eight heuristics. An interface must be well designed to be "user-friendly" in order to improve usability and performance. The eight golden rules are:

#### i. Strive for consistency

By applying the strive for consistency rule, the web-based party decoration shop ensures that users experience a cohesive design and navigation system across all pages, leading to familiarity and ease of use. Consistency in the layout, design, and navigation system of the website ensures that users can easily understand and predict where to find different elements. This includes maintaining consistent placement of menus, buttons, and search bars, as well as using consistent visual styling and color schemes throughout the website.

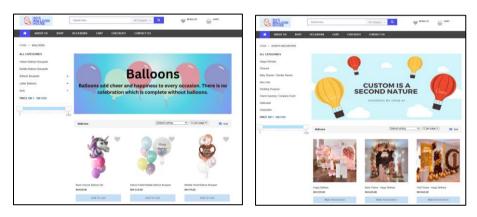

Figure 5.55: Layout Consistency on Product Page and Occasion Page.

#### ii. Enable frequent users to use shortcuts

By implementing the enable frequent users to use shortcuts rule, it allows experienced customers to quickly navigate the website at the same time saving time and effort in finding their desired party decorations. This can include a search bar prominently displayed on every page, allowing users to quickly search for specific items without having to navigate through various categories.

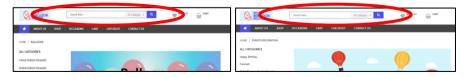

Figure 5.56: Search Bar on Every Page.

#### iii. Offer informative feedback

By following the offer informative feedback rule, the party decoration shop provides customers with clear and reassuring messages. When users perform actions such as adding items to their shopping cart or submitting an order, the website implemented provide clear and informative feedback to confirm that their actions were successful. This can be achieved through messages or notifications that acknowledge and confirm the user's action, giving them assurance that their request has been processed.

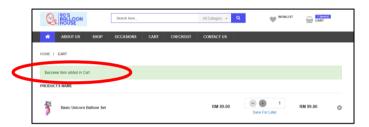

Figure 5.57: Clear and Informative Feedback for every Action.

| PAYMENT METHOD                                                         | SHIPPING METHOD         |
|------------------------------------------------------------------------|-------------------------|
| Cash On Delivery Coder Non, Pay on Delivery Debit / Credit Card Paypal | Flat Rate<br>Fixed RM 0 |
| Processing                                                             |                         |
| Place order now                                                        |                         |

Figure 5.58: Immediate Visual Feedback to Customer when the page is loading.

#### iv. Design dialogues to yield closure

The design dialogues to yield closure rule ensures that the implemented website guides users step-by-step through the process of placing an order. Also, it enabling them to understand their progress and reach completion smoothly. The website's interaction flow designed in a way that guides users towards completion. This involves breaking down the ordering process into clear steps and providing progress indicators, such as a step-by-step checkout process by allowing users to understand their current position and anticipate the next steps required to finalize their order.

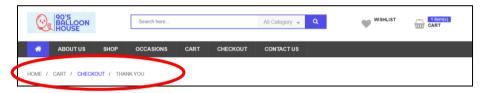

Figure 5.59: Informative Feedback at the Completion of Placing an Order.

#### v. Error prevention and handling

When users encounter errors, the implemented website provide helpful error messages that explain the issue and suggest possible solutions. For example, if user enter the wrong email format, the error message clearly state the reason for the failure (e.g., invalid email format) and provide guidance on how to rectify the issue.

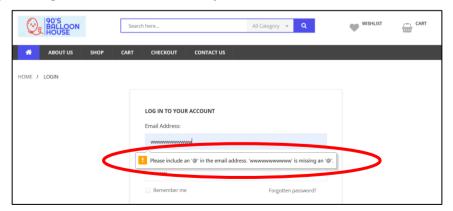

Figure 5.60: Informative Error Message that not only pinpoint the nature of the issue.

#### vi. Permit easy reversal of actions

By permitting easy reversal of actions, the web-based shop allows customers to make changes to their order or remove items from the shopping cart effortlessly. Users are able to easily undo or reverse their actions without encountering difficulties. For instance, if a user accidentally adds an item to their shopping cart, they are also able to remove it effortlessly by providing a visible and accessible "Remove" button or option in the shopping cart interface.

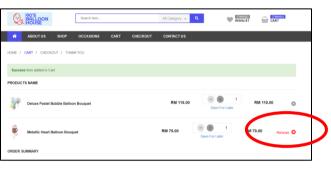

Figure 5.61: "Remove" button or option in the shopping cart interface when user accidentally added unwanted product.

#### vii. Support internal locus of control

The implemented website empowers users by keeping them in control of their actions. This can be achieved by providing clear and visible buttons or options for adding or removing items from the shopping cart and allow users to manage their selections easily. In the implemented system, customers have the control over their shopping experience and can make changes as per their preferences. For example, it allows users to view and adjust the quantities of items in their cart before proceeding to checkout.

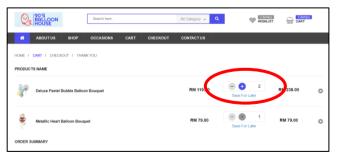

Figure 5.62: Modify quantities of products in their cart before checkout.

#### viii. Reduce short-term memory load

To prevent overwhelming users with excessive information, the implemented system presents the most relevant details about each product in a concise and easily scannable format. This includes displaying essential information such as price, description, availability, and any special features or promotions. Also, it was designed to avoid clutter and focus on key details helps users make informed decisions without taxing their short-term memory.

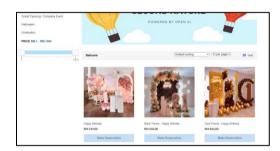

Figure 5.63: Present key details in a clear, easy-to-remember format to lighten the cognitive load on the customer's short-term memory.

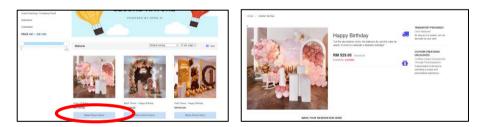

Figure 5.64: Price and Description will be shown again after Customer press on "Make Reservation" button.

In conclusion, by thoroughly applying these principles to the webbased party decoration shop, it ensures a consistent, efficient, and user-friendly experience. Customers will find it easier to navigate, understand the process of placing an order, receive helpful feedback, and have control over their shopping decisions, ultimately leading to increased customer satisfaction and engagement with the website.

## 5.5 User Interface Design

This section shows all user interface designs implemented in the system and is divided into subsections based on user roles: customer and staff / admin / shop owner side.

# 5.5.1 Customer Side

User interface (UI) design from the customer's perspective focuses on creating an intuitive, visually appealing, and user-friendly digital experience. It aims to ensure that users can interact with a product or website effortlessly, resulting in a positive and satisfying interaction.

# 5.5.1.1 Register Account

The Figure 5.65 shows the user interface design for the register an account page.

| Hotline: (+60) 17 456 7789                        |                                                                                                    | Login Register                                |
|---------------------------------------------------|----------------------------------------------------------------------------------------------------|-----------------------------------------------|
| OR BALLOON                                        | Search here All Category 👻 🔍                                                                                                    | VASHLIST CART                                 |
| ABOUT US SHOP CA                                  | IRT CHECKOUT CONTACT US                                                                                                    |                                               |
| HOME / REGISTER                                   |                                                                                                    |                                               |
|                                                   | CREATE AN ACCOUNT Personal infomation Name* Your name* Email Address* Email address LOGIN INFORMATION Password * Confirm Password * |                                               |
|                                                   | Password Confirm Password  Register Recapitcha :  Imm not a robot  Register  Register  Already Have: An Account! Login Nend         |                                               |
| Copyright © 2023 90's Balloon House. All rights r | eserved About Us   Privac                                                                                                    | y Policy   Terms & Conditions   Return Policy |

Figure 5.65: User interface design for Register an Account Page.

# 5.5.1.2 Login Account

The Figure 5.66 shows the user interface design for the login page.

| □ Hotline: (+60) 17 456 7789                  |                                                                                                    | Login Register                                      |
|-----------------------------------------------|----------------------------------------------------------------------------------------------------|-----------------------------------------------------|
|                                               | Search here All Category + Q                                                                                                    | WISHLIST CART                                       |
| ABOUT US SHOP                                 | CART CHECKOUT CONTACT US                                                                                                    |                                                     |
| HOME / LOGIN                                  |                                                                                                    |                                                     |
|                                               | LOG IN TO YOUR ACCOUNT Email Address: Type your email address Passwert: Commender me Cogn Receptcha Cogn Receptcha Cogn Cogn Cogn Cogn Cogn Cogn Cogn Cogn |                                                     |
|                                               | No.Account yet? Begister Now!                                                                                                    |                                                     |
|                                               |                                                                                                    |                                                     |
| Copyright © 2023 90's Balloon House. All righ | About Us                                                                                                    | Privacy Policy   Terms & Conditions   Return Policy |

Figure 5.66: User interface design for Login Page.

# 5.5.1.3 Home Page

The Figure 5.67 shows the user interface design for the home page.

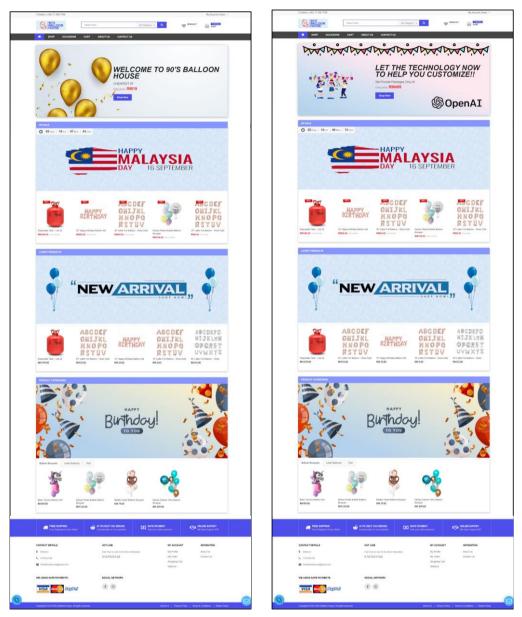

Figure 5.67: User interface design for Home Page.

The Figure 5.68 shows the user interface design for the shop page.

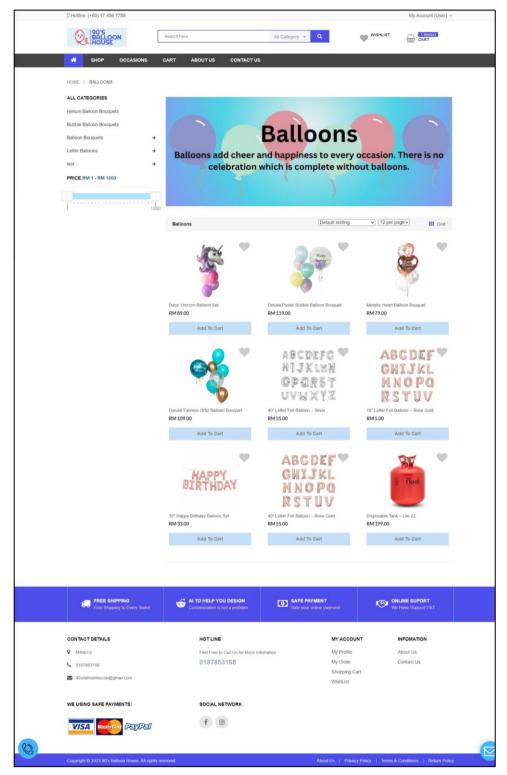

Figure 5.68: User interface design for Products Page.

### 5.5.1.5 Occasion Page – All Occasions Page

The Figure 5.69 shows the user interface design for the occasion page.

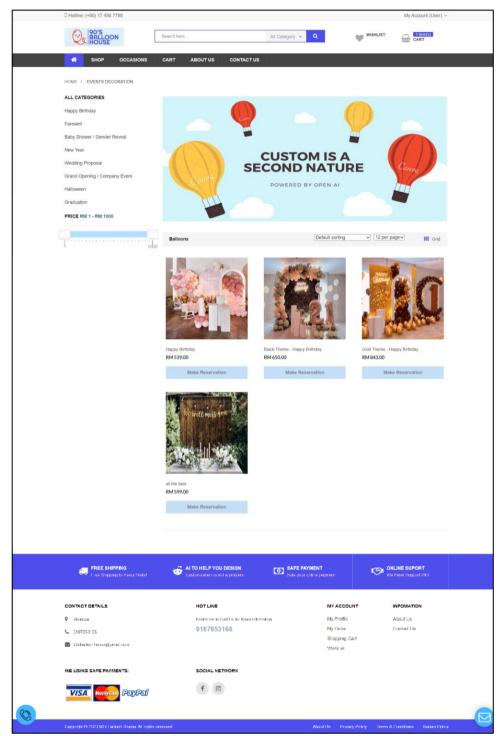

Figure 5.69: User interface design for Occasions Page.

#### 5.5.1.6 Product Details Page

The Figure 5.70 shows the user interface design for the product details page.

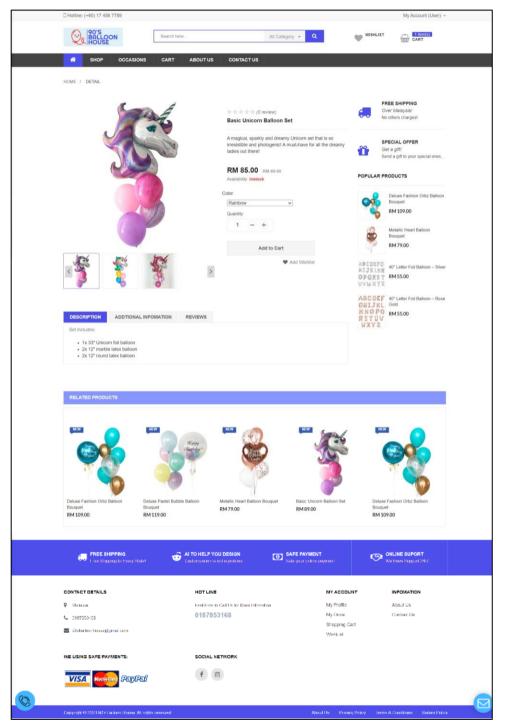

Figure 5.70: User interface design for Product Details Page.

## 5.5.1.7 Occasion Details Page

The Figure 5.71 shows the user interface design for the occasion details page.

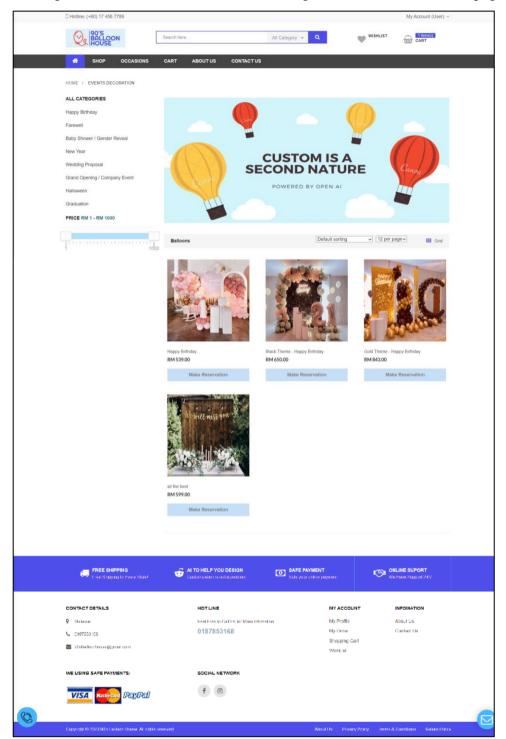

Figure 5.71: User interface design for Occasion Details Page.

# 5.5.1.8 Make Reservation Page

The Figure 5.72 shows the user interface design for the making reservation page.

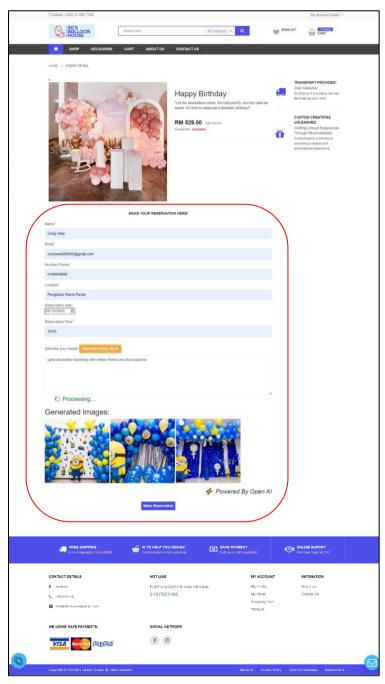

Figure 5.72: User interface design for Make Reservation Page.

# 5.5.1.9 My Shopping Cart Page

The Figure 5.73 shows the user interface design for the shopping cart page.

| SIGN OCHANONS CART ASOUTUS CONTACTUS     WISHIN Image Contactus     WISHIN Image Contactus     Contactus BioPrintio CART   Under Esterrer Image Contactus     Contactus BioPrintio CART   Under Esterrer Image Contactus     Contact BioPrintio CART   Under Esterrer Image Contactus     Contact BioPrintio CART   Under Esterrer Image Contactus     Contact BioPrintio CART   Under Esterrer Image Contactus   Image Contact BioPrintio CART   Under Esterrer Image Contactus   Image Contact BioPrintio CART   Under Esterrer Image Contactus   Image Contactus Image Contactus   Image Conta                                                                                                    |                                                                                                    |                                                                           |                                                                                                    |                                     |                                                       |                                       |
|----------------------------------------------------------------------------------------------------|----------------------------------------------------------------------------------------------------|---------------------------------------------------------------------------|----------------------------------------------------------------------------------------------------|-------------------------------------|-------------------------------------------------------|---------------------------------------|
| NOME / CART / CRECKOUT / THRANCHOUS         PRODUCTS NAME         Intro Pastel Budde Bistion Bouquet       RM 19.00         Intro Pastel Budde Bistion Bouquet       RM 19.00         ODER SUMMARY       Image I and Image I and Im                                                                                                    | 90'S<br>BALLOON<br>HOUSE                                                                                                    | Search h                                                                  | 676                                                                                                    | All Category 👻 🍳                    | WishLi                                                | ST (1.1(cm(5))<br>CART                |
| PRODUCTS HAME         Image: Status Bubble Balloon Bouquet:       RN 119.00         Image: Status Bubble Balloon Bouquet:       RN 119.00         COERE SUMMARY       RM 119.00         Status Bubble Balloon Bouquet:       RM 119.00         Status Bubble Balloon Bouquet:       RM 119.00         Status Bubble Balloon Bouquet:       RM 119.00         Status Bubble Balloon Bouquet:       RM 119.00         Status Bubble Balloon Bouquet:       RM 119.00         Status Bubble Balloon Bouquet:       RM 119.00         Status Bubble Balloon Bouquet:       RM 119.00         Status Bubble Balloon Bouquet:       RM 119.00         Total       RM 119.00         Total       RM 119.00         Inter coupon code       CHECK OUT         Cutter ShopPing CART       CHECK OUT         Diant EshoPPing CART       CHECK OUT         Update BhopPing CART       Diant EshoPPing CART         Update BhopPing CART       Control EshoPPing CART         Diant EshoPPing CART       Control EshoPPing CART         Update ShopPing CART       Control EshoPPing CART         Update ShopPing CART       Control EshoPPing CART         Update ShopPing CART       Control EshoPPing CART         Update ShopPing CART       Control EshoPPing CA                                                                                                    | 者 Shop                                                                                                    | OCCASIONS CART                                                            | ABOUT US CONTACT US                                                                                                    |                                     |                                                       |                                       |
| Peterse Pastel Blubble Balloon Bouquet RM 119.00     OPDER SUMMARY:     Suddodi   Suddodi                                                                                                    | HOME / CART / CHEC                                                                                                    | CKOUT / THANK YOU                                                         |                                                                                                    |                                     |                                                       |                                       |
| Patter Battel Bubble Balloon Bouquet     RM 119.00     RM 119.00     RM 119.00       OPDER SUMMARY       Subdoll     RM 119.00       Subdoll     RM 119.00       Total     RM 119.00       Total     RM 126.       I have coupon code     CHECK OUT       Cutare Shopping ©     CLEAR SHOPPing CART       Update Shopping ©     CLEAR SHOPPing CART       Update Shopping C     CLEAR SHOPPing CART       Update Shopping ©     CLEAR SHOPPing CART       D item (s) Saved For Later     Ditem saved for later I                                                                                                    | PRODUCTS NAME                                                                                                    |                                                                           |                                                                                                    |                                     |                                                       |                                       |
| Subcosi<br>Tate (%)<br>Tate (%)<br>Tate coopen code<br>Tate<br>Tate coopen code<br>CHECK OUT<br>CHECK OUT<br>CHECK | Deluxe Paste                                                                                                    | el Bubble Balloon Bouquet                                                 |                                                                                                    | RM 119.00                           |                                                       | RM 119.00                             |
| Tax (Ph)       The Shipping         Taxal       RM 12.         Taxal       RM 12.         Taxal       RM 12.         Taxal       RM 12.         Taxal       RM 12.         Taxal       RM 12.         Check OUT       Check OUT         Cutionus Shopping ©       Clear ShoPPing CART         UPDATE ShoPPing CART       UPDATE ShoPPing CART         D Item(S) Saved For Later       States support Clear (States Clear (States Clear                                                                                                    | ORDER SUMMARY                                                                                                    |                                                                           |                                                                                                    |                                     |                                                       |                                       |
| Sipping CEESSING CART<br>UPDATE SHOPPING CART<br>UPDATE SHOPPING CART                                                                                                    | Subtotal                                                                                                    |                                                                           |                                                                                                    |                                     |                                                       | RM 119.                               |
| Total       R1 28.         I trave coupon code       CHECK OUT         Centrue Shopping @       CLEAR SHOPPinks CART         Update SHOPPinks CART       Update SHOPPinks CART         D item(s) Saved For Later       Ditem(s) Cart         No item saved for later !       Ditem Coupon code         Contract Detrils       Ditem Coupon code         Contract Detrils       Ditem Coupon code code a process         Contract Detrils       HOT LINE         Contract Detrils       Ditem Coupon code code code code code code code code                                                                                                    |                                                                                                    |                                                                           |                                                                                                    |                                     |                                                       |                                       |
| I have coupon code         Cuticue Shopping C         CLEAR SHOPPING CART         UPDATE SHOPPING CART         UPDATE SHOPPING CART         Ditem(s) Saved For Later         Ditem(s) Carter Shopping Cart         Ditem(s) Carter Shopping Cart         Ditem(s) Saved For Later         Ditem Stopping Cart         Ditem Stopping Cart      <                                                                                                    |                                                                                                    |                                                                           |                                                                                                    |                                     |                                                       |                                       |
| Continue Shapping C<br>LEAR SHOPPING CART<br>UPDATE SHOPPING CART<br>UPDATE SHOPPING CART<br>DIDEMENSION<br>DIDEMENSION                                                              |                                                                                                    |                                                                           |                                                                                                    |                                     |                                                       | RM 126.                               |
| CLEAR SHOPPING CART   UPDATE SHOPPING CART   Ditem(s) Saved For Later   No tem saved for ider 1   Ditem saved for ider 1   Ditem saved for                                                                                                    |                                                                                                    |                                                                           | СНЕСК О                                                                                                    | UT                                  |                                                       |                                       |
| UPDATE SHOPPING CART   Difference Shopping Carters   Difference Shopping Carters     Difference Shopping Carters     Difference Carters     Difference Carters        Difference Carters                                                                                                    | Continue Shopping O                                                                                                    |                                                                           |                                                                                                    |                                     |                                                       |                                       |
| O Item (s) Saved For Later<br>No item saved for later 1                                                                                                    |                                                                                                    | CI EAR SHOPPING CART                                                      |                                                                                                    |                                     |                                                       |                                       |
| No item saved for later 1          Image: Press Strepping       Image: Press The Press The Pres                                                                                                    |                                                                                                    | CLEAR SHOPPING CART                                                       |                                                                                                    |                                     |                                                       |                                       |
| Excession       MEDICAL POUL DESIGN         Excession       MEDICAL POUL DESIGN         Excession       MEDICAL POUL DESIGN         CONTACT DETAILS       HOT LINE         Memora       Post Procession         OBS7853168       OBS7853168         Residenciates (constant)       OBS7853168         Residenciates (constant)       OBS7853168         Residenciates (constant)       Memora         Memora       OBS7853168         Residenciates of (constant)       Memora         Memora       OBS7853168         Residenciates of (constant)       Memora         Memora       OBS7853168         Memora       Memora         Memora       OBS7853168         Memora       Memora         Memora       OBS7853168         Memora       Memora         Memora       Memora         Memora       Memora         Memora       Memora         Memora       Memora         Memora       Memora         Memora       Memora         Memora       Memora         Memora       Memora         Memora       Memora         Memora       Memora <tr< td=""><td></td><td></td><td></td><td></td><td></td><td></td></tr<>                                                                                                    |                                                                                                    |                                                                           |                                                                                                    |                                     |                                                       |                                       |
| CONTACT DETAILS     HOT LINE     MY ACCOUNT     INFOMATION       V     Memora     Poll Police to Call Us for Note Information     My Prodile     Alexand Us       V     Memora     Poll Police to Call Us for Note Information     My Prodile     Alexand Us       V     Memora     D187853168     My Order     Caritad Us       Strateging Carit     Strapping Carit     Weit/List                                                                                                    | 0 item(s) Saved                                                                                                    | UPDATE SHOPPING CART                                                      |                                                                                                    |                                     |                                                       |                                       |
| CONTACT DETAILS     HOT LINE     MY ACCOUNT     INFOMATION       V     Memora     Poll Police to Call Us for Note Information     My Prodile     Alexand Us       V     Memora     Poll Police to Call Us for Note Information     My Prodile     Alexand Us       V     Memora     D187853168     My Order     Caritad Us       Strateging Carit     Strapping Carit     Weit/List                                                                                                    | -                                                                                                    | UPDATE SHOPPING CART                                                      |                                                                                                    |                                     |                                                       |                                       |
| CONTACT DETAILS         HOT LINE         MY ACCOUNT         INFORMATION           © Meansing         Food Proping Calific for None Information         My Produce         Alexand Date           © Meansing         0187853168         My Order         Contract Date           © Meansing         0187853168         Strangung Calific           © Meansing         Work Line         Work Line           We USING SAFE PAYMENTS:         SOCIAL NETWORK         Viet Line                                                                                                    | -                                                                                                    | UPDATE SHOPPING CART                                                      |                                                                                                    |                                     |                                                       |                                       |
| 9         Selection         My Pools         Actual Use           C 0187853065         0187853168         My Coder         Contact Us           Statestimation         My Coder         Contact Us           Statestimation         Statestimation         My Coder           VELUSING SAFE PAYMENTS:         SOCIAL NETWORK                                                                                                    | No item saved for later !                                                                                                    | UPDATE SHOPPING CART                                                      |                                                                                                    | SAFE PAYMENT                        | ,717-67                                               | ONLINE SUPORT<br>201 Into Coperts 219 |
| C 157353165 0187853166 My Croler Contact Us<br>Strapung Card<br>Strapung Card<br>Work Jst.                                                                                                    | No item saved for later !                                                                                                    | UPDATE SHOPPING CART                                                      |                                                                                                    | SAFE PAYMENT<br>Todo your coloro po | yman:                                                 | ONLINE SUPORT<br>Whitewo Support 217  |
| C Contrastes Strapping Cel Strapping Cel Strapping Cel Violut Violut Violut Violut                                                                                                    | No item saved for later !                                                                                                    | UPDATE SHOPPING CART                                                      | A TO HELP YOU OBSIDE<br>Credenbusin is act a produce                                                                                      | SAPE PAYMENT<br>Sole year cellen pe | Junu.                                                 | wa i wa oujipar 214                   |
| WEYLER                                                                                                    | No item saved for later !                                                                                                    | UPDATE SHOPPING CART                                                      | AL TO HELP YOU DESIGN<br>Craftmones In ad a protocol<br>HOT LINE<br>Real Proto to Call Le for Nove Informal                               |                                     | MY ACCOUNT<br>My Profile                              | INFOMATION<br>About Un                |
|                                                                                                    | No item saved for later !                                                                                                    | UPDATE SHOPPING CART<br>d For Later                                       | AL TO HELP YOU DESIGN<br>Craftmones In ad a protocol<br>HOT LINE<br>Real Proto to Call Le for Nove Informal                               |                                     | MY ACCOUNT<br>My Profile<br>My Order                  | INFOMATION<br>About Un                |
| VISA Noncor PayDal f 6                                                                                                    | No item saved for later !                                                                                                    | UPDATE SHOPPING CART<br>d For Later                                       | AL TO HELP YOU DESIGN<br>Craftmones In ad a protocol<br>HOT LINE<br>Real Proto to Call Le for Nove Informal                               |                                     | MY ACCOUNT<br>My Picília<br>My Order<br>Shapping Carl | INFOMATION<br>About Use               |
|                                                                                                    | No item saved for later !  TREE SHIPP Excensional Excensional Exce | UPDATE SHOPPING CART<br>d For Later                                       | A TO HELP YOU DESIGN<br>Creatementaria in ad a produce<br>HOT LINE<br>Fed Free to Call Le for Inden Internat<br>0187853168                |                                     | MY ACCOUNT<br>My Picília<br>My Order<br>Shapping Carl | INFOMATION<br>About Use               |
|                                                                                                    | No item saved for later !  The many of the saved for later !  CONTACT DETAILS  CONTACT DETAILS  CONTACT DETA | UPDATE SHOPPING CART<br>d For Later<br>Into Constraints<br>e com<br>NTTS: | AT TO HELP YOU DESIGN<br>Distances in and a year own<br>HOT LINE<br>Real People Call Us for Nore Informat<br>0187853168<br>SOCIAL NETWORK |                                     | MY ACCOUNT<br>My Picília<br>My Order<br>Shapping Carl | INFOMATION<br>About Un                |

Figure 5.73: User interface design for My Shopping Cart Page.

# 5.5.1.10 Wishlist Page

The Figure 5.74 shows the user interface design for the wishlist page.

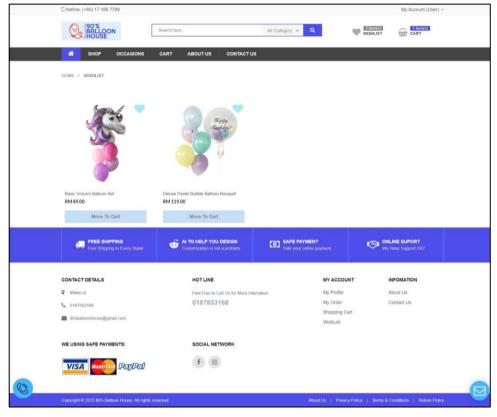

Figure 5.74: User interface design for Wishlist Page.

# 5.5.1.11 Check Out Page

The Figure 5.75 shows the user interface design for the checkout page.

| 90'S<br>BALLOON                                                                                                    | Search here                                                         | All Category + Q                          | an Patentan      | 1 item(s)                            |
|----------------------------------------------------------------------------------------------------|---------------------------------------------------------------------|-------------------------------------------|------------------|--------------------------------------|
| HOUSE                                                                                                    | Search here                                                         | All Category 👻 🔍                          | WISHLIST         | CART CART                            |
| SHOP OCCASIONS                                                                                                    | CART ABOUT US CONTACT US                                            |                                           |                  |                                      |
|                                                                                                    |                                                                     |                                           |                  |                                      |
| HOME / CART / CHECKOUT / THANK                                                                                                    | AON                                                                 |                                           |                  |                                      |
| BILLING ADDRESS                                                                                                    |                                                                     |                                           |                  |                                      |
| BILLING ADDRESS                                                                                                    |                                                                     |                                           |                  |                                      |
| First name*                                                                                                    |                                                                     | Last name*                                |                  |                                      |
| Your name                                                                                                    |                                                                     | Your last name                            |                  |                                      |
| Email Address:                                                                                                    |                                                                     | Phone number*                             |                  |                                      |
| Type your email                                                                                                    |                                                                     | 10 digits format                          |                  |                                      |
| Address (Line 1):                                                                                                    |                                                                     | Address (Line 2):                         |                  |                                      |
| Street at apartment number                                                                                                    |                                                                     | Street at apartment number                |                  |                                      |
|                                                                                                    |                                                                     |                                           |                  |                                      |
| Country*                                                                                                    |                                                                     | Province*                                 |                  |                                      |
| United States                                                                                                    |                                                                     | Province                                  |                  |                                      |
| Town / City*                                                                                                    |                                                                     | Postcode / ZIP:                           |                  |                                      |
| City name                                                                                                    |                                                                     | Your postal code                          |                  |                                      |
| Ship to a different address?                                                                                                    |                                                                     |                                           |                  |                                      |
|                                                                                                    |                                                                     |                                           |                  |                                      |
| PAYMENT METHOD                                                                                                    |                                                                     | SHIPPING METHOD                           |                  |                                      |
|                                                                                                    |                                                                     |                                           |                  |                                      |
| Cash On Delivery                                                                                                    |                                                                     | Flat Rate<br>Fixed RM 0                   |                  |                                      |
| Debit / Credit Card                                                                                                    |                                                                     |                                           |                  |                                      |
| Paypal                                                                                                    |                                                                     |                                           |                  |                                      |
| Grand Total RM126.14                                                                                                    |                                                                     |                                           |                  |                                      |
| Place order now                                                                                                    |                                                                     |                                           |                  |                                      |
|                                                                                                    |                                                                     |                                           |                  |                                      |
|                                                                                                    |                                                                     |                                           |                  |                                      |
|                                                                                                    |                                                                     |                                           |                  |                                      |
| FREE SHIPPING<br>Free Shipping to Every Statel                                                                                                    | AI TO HELP YOU DESIGN<br>Customeration is not a problem             | Safe Payment<br>Sale your online payment  | S 🔊              | LINE SUPORT<br>I lave Support 247    |
|                                                                                                    |                                                                     |                                           |                  |                                      |
|                                                                                                    |                                                                     |                                           |                  |                                      |
|                                                                                                    |                                                                     |                                           |                  |                                      |
| CONTACT DETAILS                                                                                                    | HOTLINE                                                             | MY ACC                                    |                  | INFOMATION                           |
| Q Malazza                                                                                                    | Feel Free to Call Us for More Info                                  | mation My ProG                            | 68               | INFOMATION<br>About Us<br>Contact Us |
| Ø Melecce<br>G 0187653768                                                                                                    |                                                                     |                                           | e<br>r           | About Us                             |
| Q Malazza                                                                                                    | Feel Free to Call Us for More Info                                  | mation My Profile<br>My Order             | e<br>r<br>g Cert | About Us                             |
| <ul> <li>Monocon</li> <li>Onspressiones</li> <li>Robuckanthaueed(constraint)</li> </ul>                                                                                                    | Feel Free to Call Us for Nove Info<br>0187853168                    | ntalion My Profil<br>My Order<br>Shopping | e<br>r<br>g Cert | About Us                             |
| Ø Melecce<br>G 0187653768                                                                                                    | Foot Froot to Call Us for Nove Info<br>0187853168<br>SOCIAL NETWORK | ntalion My Profil<br>My Order<br>Shopping | e<br>r<br>g Cert | About Us                             |
| <ul> <li>Monocon</li> <li>Onspressiones</li> <li>Robuckanthaueed(constraint)</li> </ul>                                                                                                    | Feel Free to Call Us for Nove Info<br>0187853168                    | ntalion My Profil<br>My Order<br>Shopping | e<br>r<br>g Cert | About Us                             |
| Meteora     Official State     State     State | Foot Froot to Call Us for Nove Info<br>0187853168<br>SOCIAL NETWORK | ntalion My Profil<br>My Order<br>Shopping | e<br>r<br>g Cert | About Us                             |

Figure 5.75: User interface design for Check Out Page.

### 5.5.1.12 About Us Page

The Figure 5.76 shows the user interface design for the about us page.

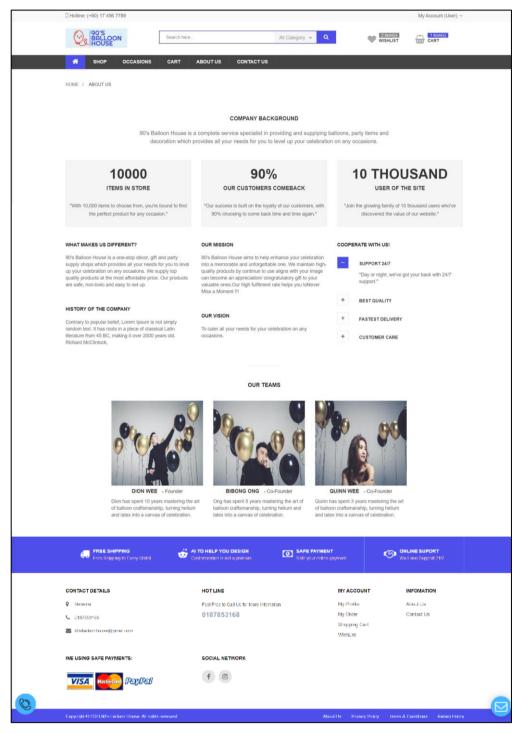

Figure 5.76: User interface design for About Us Page.

# 5.5.1.13 Contact Us Page

The Figure 5.77 shows the user interface design for the contact us page.

| <image/> <complex-block><complex-block><complex-block><complex-block><complex-block></complex-block></complex-block></complex-block></complex-block></complex-block>                                                                                                    |                                                                                                    |                                                                                   |                                                                             |                                       | My Account (User) ~                  |
|----------------------------------------------------------------------------------------------------|----------------------------------------------------------------------------------------------------|-----------------------------------------------------------------------------------|-----------------------------------------------------------------------------|---------------------------------------|--------------------------------------|
| <text><form><form></form></form></text>                                                                                                    |                                                                                                    | arch here                                                                         | All Category + Q                                                            | WISHLIST                              | CART                                 |
| <form><form><form></form></form></form>                                                                                                    | A SHOP OCCASIONS CA                                                                                                    | ART ABOUTUS CONTACTUS                                                             |                                                                             |                                       |                                      |
| <form><form><form></form></form></form>                                                                                                    | HOME / CONTACT US                                                                                                    |                                                                                   |                                                                             |                                       |                                      |
| <form><form><form></form></form></form>                                                                                                    | LEAVE A MESSAGE                                                                                                    |                                                                                   |                                                                             | A                                     | "to "b.                              |
| <complex-block><complex-block><form></form></complex-block></complex-block>                                                                                                    | Name*                                                                                                    | 31                                                                                | 17, Jalan AKP 1<br>17, Jalan AKP 1, Kampung Ayer<br>Keroh, 75450 Melaka     |                                       | They done                            |
| <complex-block><complex-block><complex-block><complex-block>         Provingent      Provingent      Provi</complex-block></complex-block></complex-block></complex-block> |                                                                                                    |                                                                                   | View larger map                                                             |                                       |                                      |
| <complex-block><complex-block><complex-block><complex-block></complex-block></complex-block></complex-block></complex-block>                                                                                                    | Email*                                                                                                    |                                                                                   |                                                                             | •                                     |                                      |
| <complex-block><complex-block><complex-block><complex-block></complex-block></complex-block></complex-block></complex-block>                                                                                                    | Phone Number*                                                                                                    |                                                                                   |                                                                             |                                       | TAN                                  |
| <complex-block><complex-block></complex-block></complex-block>                                                                                                    |                                                                                                    |                                                                                   | Atas Villa Melaka 🗢                                                         | al in                                 | <b>+</b>                             |
| Engly*     Contact Detail     Submit     Submit        Submit <td></td> <td>1</td> <td>Chinese restaurant</td> <td>Google</td> <td>0</td>                                                                                                    |                                                                                                    | 1                                                                                 | Chinese restaurant                                                          | Google                                | 0                                    |
| Submit     Submit     Submit <td>Enquiry*</td> <td>4</td> <td>C E Hav</td> <td>soard shortcuts Map data 8292</td> <td>3 Google , Terms, Report a map error</td>                                                                                                    | Enquiry*                                                                                                    | 4                                                                                 | C E Hav                                                                     | soard shortcuts Map data 8292         | 3 Google , Terms, Report a map error |
| Submit     Proce   Submit     Proce   Submit     Proce   Proce   Submit     Proce   Submit     Proce   Submit     Proce   Submit     Proce   Submit     Proce   Submit     Proce   Submit     Proce   Submit     Proce   Submit   Proce   Submit     Proce   Submit     Proce   Submit     Proce   Proce   Proce    Proce   Proce    Proce <th></th> <th>C</th> <th>contact Detail</th> <th></th> <th></th>                                                                                                    |                                                                                                    | C                                                                                 | contact Detail                                                              |                                       |                                      |
| Submit     Submit           Submit                                                                                                    |                                                                                                    |                                                                                   |                                                                             |                                       |                                      |
| Submit     Submit           Submit                                                                                                    |                                                                                                    |                                                                                   | Bhans                                                                       |                                       |                                      |
| CONTACT DETAILS   NOT LINE   CONTACT DETAILS   NOT LINE   CONTACT DETAILS   Pediatrons   Pediatrons   Pediatrons   Contract Details   Pediatrons   Pediatrons   Ped                                                                                                    |                                                                                                    |                                                                                   |                                                                             |                                       |                                      |
| FREE SHEPPING<br>being bit Carly shall               M TO HELP YOU DESIGN                SE AN AMAINT               SE AN AMAINT               Contract carles               Contract Defaults               Contract Defaults               MT INN               Markets               Markets                                                                                                    | Submit                                                                                                    |                                                                                   |                                                                             |                                       |                                      |
| CONTACT DETAILS     HOT LINE     MY ACCOUNT     INFOMATION       V     Memory     Read Use     Advant Use       V     Other Status     My Order     Contact Us       V     Other Status     Strapping Carl     Strapping Carl       V     User Law     Werket     Werket                                                                                                    |                                                                                                    |                                                                                   |                                                                             |                                       |                                      |
| CONTACT DETAILS     HOT LINE     MY ACCOUNT     INFOMATION       V     Memory     Read Use     Advant Use       V     Other Status     My Order     Contact Us       V     Other Status     Strapping Carl     Strapping Carl       V     User Law     Werket     Werket                                                                                                    | - COMM                                                                                                    |                                                                                   |                                                                             |                                       |                                      |
| Kelenaran     Food Foods Call Lis for Norio Information     My Pooline     Advant Lis     Origination     My Order     Contract Us     Singpring Call     WateList      WateList      WateList      Contract Call List TWORK      Contract Call List TWORK      Contract Call List TWORK      Contract Call List TWORK                                                                                                    | - dom                                                                                                    |                                                                                   | Malacca                                                                     |                                       |                                      |
| Kelenaran     Food Foods Call Lis for Norio Information     My Pooline     Advant Lis     Origination     My Order     Contract Us     Singpring Call     WateList      WateList      WateList      Contract Call List TWORK      Contract Call List TWORK      Contract Call List TWORK      Contract Call List TWORK                                                                                                    |                                                                                                    | AI TO HELP YOU DESIGN                                                             | Malacca                                                                     |                                       |                                      |
| C D187853168 My Order Contact Us<br>Strepping Carl<br>Strepping Carl<br>WebList                                                                                                    |                                                                                                    | AI TO HELP YOU DESIGN                                                             | Malacca                                                                     |                                       |                                      |
| Stapping Carl     Stapping Carl     WithList      We USING SAFE PAYMENTS: SOCIAL NETWORK                                                                                                    | FREE SHIPPING<br>Free Stipping to Dury Claim                                                                                                    | COSCIENCIAL IN A RECEIPT                                                          | Malacca SAFE PAYMENT Sole year columporyment                                | ~~~~<br>                              | Vo Liewo Support 247                 |
|                                                                                                    | Proc Stepsy to Dury Claim<br>CONTACT DETAILS                                                                                                    | HOT LINE<br>Feel Free to Call Us for Nore Informat                                | Malacca<br>SAFE PAYMENT<br>Sobe year ordino paymont<br>MY A<br>20 M/ Pa     | CCOUNT<br>STR                         | INFORMATION<br>About Use             |
|                                                                                                    | Price subprind     Beins Statestage In Subsy Statest      CONTRACT DETAILS     desurss                                                                                                    | HOT LINE<br>Feel Free to Call Us for Nore Informat                                | Melacos  SARE PAYMENT  Code yetar onders performent  MY A  on  My A         | CCOUNT<br>office<br>der               | INFORMATION<br>About Use             |
| VISA RECENT PERPEN                                                                                                    | Price supervise     Price supervise     Price Supervise     Contract Details     Monors     Contracts                                                                                                    | HOT LINE<br>Feel Free to Call Us for Nore Informat                                | Melacos  Safe PAYMENT  Ede year status payment  MY A  on  My P  By O  Sarap | SCOUNT<br>office<br>der<br>ring Circl | INFORMATION<br>About Use             |
| VISA Remember Pressent                                                                                                    | Proc Supervision     Proc Supervision     Contract Details     Monora     Contract Details     Supervision     Contract Details     Supervision                                                                                                    | HOT LINE<br>Foot Foot to Call Us for Nove Internat<br>0187853168                  | Melacos  Safe PAYMENT  Ede year status payment  MY A  on  My P  By O  Sarap | SCOUNT<br>office<br>der<br>ring Circl | INFORMATION<br>About Use             |
|                                                                                                    | Precession           Even Scripting to Doing Sched           CONTACT DETAILS           V           Otarization           V           Otarization           V           Otarization           V           Otarization           V           V | HOT LINE<br>Fool Foo to Call Us for Nove Informat<br>0187853168<br>SOCIAL NETWORK | Melacos  Safe PAYMENT  Ede year status payment  MY A  on  My P  By O  Sarap | SCOUNT<br>office<br>der<br>ring Circl | INFORMATION<br>About Use             |
|                                                                                                    | Precession           Even Scripting to Doing Sched           CONTACT DETAILS           V           Otarization           V           Otarization           V           Otarization           V           Otarization           V           V | HOT LINE<br>Fool Foo to Call Us for Nove Informat<br>0187853168<br>SOCIAL NETWORK | Melacos  Safe PAYMENT  Ede year status payment  MY A  on  My P  By O  Sarap | SCOUNT<br>office<br>der<br>ring Circl | INFORMATION<br>About Use             |

Figure 5.77: User interface design for Contact Us Page.

# 5.5.1.14 My Profile Page

The Figure 5.78 shows the user interface design for the profile page.

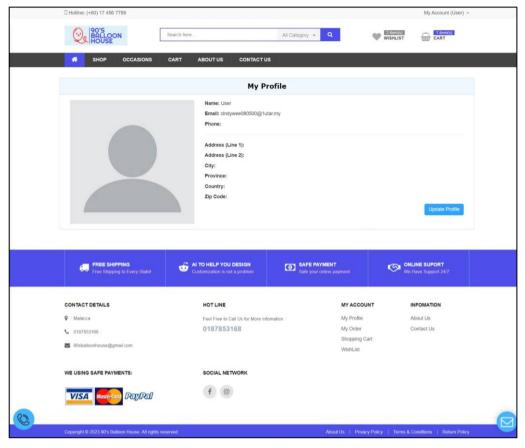

Figure 5.78: User interface design for My Profile Page.

# 5.5.1.15 Update Profile Page

The Figure 5.79 shows the user interface design for the update profile page.

|                                                 | earch here All Catego                                   | ory 👻 🍳 🖤 🖤              | SHLIST CART            |
|-------------------------------------------------|---------------------------------------------------------|--------------------------|------------------------|
| SHOP OCCASIONS C                                | ART ABOUT US CONTACT US                                 |                          |                        |
|                                                 |                                                         |                          |                        |
|                                                 | Update Profile                                          |                          |                        |
|                                                 | Name:<br>User                                           |                          |                        |
|                                                 | Email: cindywee080500@1utar.my                          |                          |                        |
|                                                 | Phone:                                                  |                          |                        |
|                                                 |                                                         |                          |                        |
|                                                 | Address (Line 1):                                       |                          |                        |
|                                                 | Address (Line 2):                                       |                          |                        |
|                                                 |                                                         |                          |                        |
|                                                 | City:                                                   |                          |                        |
| Choose File No file chosen                      | Province:                                               |                          |                        |
|                                                 |                                                         |                          |                        |
|                                                 | Country:                                                |                          |                        |
|                                                 | Zip Code:                                               |                          |                        |
|                                                 |                                                         |                          |                        |
|                                                 |                                                         |                          | Cancel Update          |
|                                                 |                                                         |                          |                        |
|                                                 | AI TO HELP YOU DESIGN                                   | ARE PAYMENT              |                        |
| Ero Shipping to Every Statel                    | Customization is not a problem                          | APE PAYMENT              | We Laws Support 247    |
|                                                 |                                                         |                          |                        |
| CONTACT DETAILS                                 | HOT LINE                                                | MY ACCOUNT<br>My Profile | INFOMATION             |
| <ul> <li>Malwase</li> <li>0187853168</li> </ul> | Feel Free to Call Us for Nore Information<br>0187853168 | My Profile<br>My Order   | About Us<br>Contact Us |
| Sisterinoregi(anal.com                          |                                                         | Shopping Carl            |                        |
|                                                 |                                                         | WishList                 |                        |
| WE USING SAFE PAYMENTS:                         | SOCIAL NETWORK                                          |                          |                        |
|                                                 |                                                         |                          |                        |
| VISA Manage PayPal                              | f 🗇                                                     |                          |                        |

Figure 5.79: User interface design for Update Profile Page.

# 5.5.1.16 Update Password Page

The Figure 5.80 shows the user interface design for the update password page.

|                                                                           |                                                                     |                                                     |                     | My Account (User)                        |
|---------------------------------------------------------------------------|---------------------------------------------------------------------|-----------------------------------------------------|---------------------|------------------------------------------|
|                                                                           | earch here                                                          | All Category 👻 🔍                                    |                     | CART                                     |
| A SHOP OCCASIONS C                                                        | CART ABOUT US CONTACT US                                            |                                                     |                     |                                          |
|                                                                           | Change Pas                                                          | sword                                               |                     |                                          |
| Current                                                                   | Password Current Password                                           |                                                     |                     |                                          |
| New                                                                       | Password New Password                                               |                                                     |                     |                                          |
| Confirm                                                                   | Password Confirm Password                                           |                                                     |                     |                                          |
|                                                                           | Submit                                                              |                                                     |                     |                                          |
|                                                                           |                                                                     |                                                     |                     |                                          |
| FREE SHIPPING<br>Free Shipping to Every Statel                            | Customization is not a problem                                      | SAFE PAYMENT<br>Safe your online payment            | Wo Ha               | NE SUPORT<br>ive Support 24/7            |
| FREE SHIPPINO<br>Free Shepping to Every Stated                            | AI TO HELP YOU DESION<br>Contomization is not a problem             | Safe payment<br>Sele your online payment            | We Ha               | NE SUPORT<br>we Support 24/7<br>FOMATION |
|                                                                           | HOT LINE<br>Feel Free to Call Us for More Information               | State your online payment MY ACCOL on My Profile    | JNT INI<br>Ab       | We Support 24/7<br>FOMATION              |
| CONTACT DETAILS                                                           | HOT LINE                                                            | Safe your online payment                            | JNT INI<br>Ab<br>Go | IVE Support 24/7                         |
| CONTACT DETAILS<br>V Malacca<br>C 0187853188                              | HOT LINE<br>Feel Free to Call Us for More Information               | MY ACCOU<br>on My Profile<br>Ny Order<br>Shopping C | JNT INI<br>Ab<br>Go | We Support 24/7 FOMATION Out Us          |
| CONTACT DETAILS  V Malacca  Ori77553168  S 90baltoonhouse@gmal.com        | HOT LINE<br>Feel Free to Call Us for More Information<br>0187853168 | MY ACCOU<br>on My Profile<br>Ny Order<br>Shopping C | JNT INI<br>Ab<br>Go | We Support 24/7 FOMATION Out Us          |
| CONTACT DETAILS  Malacca  Ort67653168  Signal com We USING SAFE PAYMENTS: | HOT LINE<br>Feel Free to Call Us for More Information 0187853168    | MY ACCOU<br>on My Profile<br>Ny Order<br>Shopping C | JNT INI<br>Ab<br>Go | We Support 24/7 FOMATION Out Us          |

Figure 5.80: User interface design for Update Password Page.

### 5.5.1.17 User Dashboard Page

The Figure 5.81 shows the user interface design for the user dashboard page.

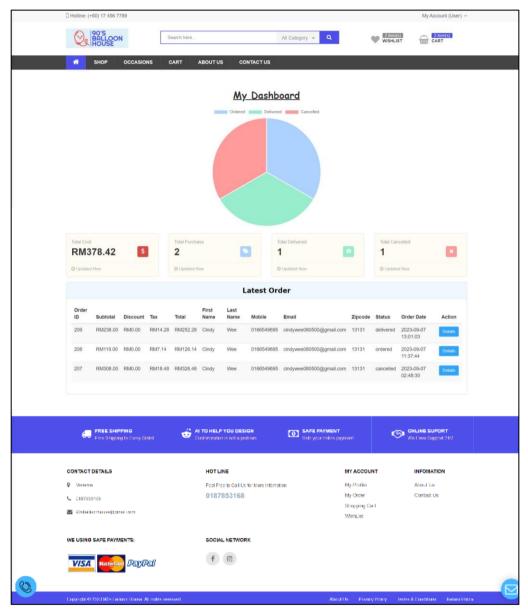

Figure 5.81: User interface design for User Dashboard Page.

# 5.5.1.18 View My Orders Page

The Figure 5.82 shows the user interface design for the viewing all orders page.

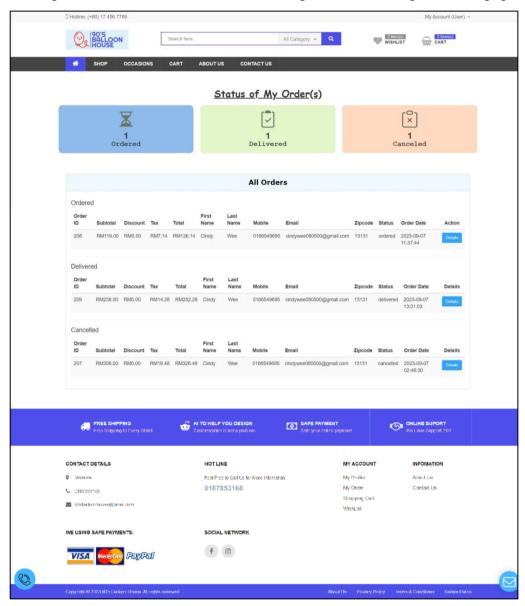

Figure 5.82: User interface design for View My Orders Page.

# 5.5.1.19 Order Details Page

The Figure 5.83 shows the user interface design for the order details page.

|                                                                                                    | () 190'S                                      |                                          |                            |                         | 0                               | 2 Horns      | 210000                               |
|----------------------------------------------------------------------------------------------------|-----------------------------------------------|------------------------------------------|----------------------------|-------------------------|---------------------------------|--------------|--------------------------------------|
| Order Details         Creating         Creating                                                                                                    | 90'S<br>BALLOON<br>HOUSE                      | Search here                              | 6                          | All Category 👻          | ٩                               | WISHLIST     | CART                                 |
| Order Details         Query Date         2023/00-07 13/01/03         Order Status         deliverid         Delivery Date         2023-00-07           Order Datins         Delivery Date         2023-00-07 13/01/03         Order Status         deliverid         Delivery Date         2023-00-07           Order Datins         Delivery Date         2023-00-07         RM230         Write Review           PRODUCTS NAME          RM190.0         2         RM230         Write Review           ORDER SUMMARY          RM190.0         2         RM230         Write Review           Subcodil           RM190.0         2         RM230         RM4.220           Subcodil           0100540005         Email         conjwer000000000000000000000000000000000000                                                                                                    |                                               | CART ABOUTUS                             | CONTACT US                 |                         |                                 |              |                                      |
| Circle ID         201         Order Date         2023/06/7 1301/03         Order Status         deviced         Delivery Date         2023/06/7           Order ed Litens Details         FRODUCTS MARE         FRODUCTS MARE         FR                                                                                                    |                                               |                                          |                            |                         |                                 |              |                                      |
| Ordered Items Details       PRODUCTS NAME         PRODUCTS NAME       RM 19.00 2       RM238       Write Review         ORDER SUMMARY       RM238       Write Review       RM3282         Standar       RM238       RM328       RM3282         Brigging       Crody       Last Name       View       RM3282         FILING Details       Crody       Last Name       View       RM3282         Address (line 1)       Xxxxxxx       Address (line 2)       off       Crody         Chy       Makayala       Prevince       RD3       Crody       Crody                                                                                                    | Order Details                                 |                                          |                            |                         |                                 |              | View All My Orders                   |
| PRODUCTS NAME            with a Pastal Bubble Balloon Bouquet           RM 119.00         2           RM238           Write Review          Subdedi         Tax           Subdedi           Subdedi           RM238           RM238          Subdedi           Subdedi           Subdedi           RM238           RM238          Subdedi           Subdedi           Subdedi           RM238           RM238          Subdedi           Subdedi           Subdedi           RM238           RM328          Subdedi           Subdedi           Subdedi           RM328           RM328          Subdedi           Subdedi           Subdedi           RM328           RM328          Subdeidi           Subdeidi           Subdeidi           Subdeidi           RM328           RM328          Subdeidi           Subdeidi           Subdeidi           Subdeidi           Subdeidi           Subdeidi          Contry                                                                                                    | Order ID 209 Order Da                         | te 2023-09-07 13:01:03                   | Order S                    | tatus di                | lelivered De                    | elivery Date | 2023-09-07                           |
| Detuxe Pestel Bubble Balloon Bouquet RM 119.00 2 RM238 Write Review   OPDERS SUMMARY   Subcodi Tax Subcodi Tax Subcod Tax Subcod Tax S | Ordered Items Details                         |                                          |                            |                         |                                 |              |                                      |
| ORDER SUMMARY     RM2380       Suddadi     RM2380       Suddadi     Suddadi       Suddadi     Suddadi       Suddadi     Suddadi       Suddadi     Suddadi       Suddadi     Suddadi       Suddadi     Sudatises (Ine 2)       Sudatises (Ine 1)     Xxxxxx       Address (Ine 2)     aff       Sudatises (Ine 2)     aff       Sudatises (Ine 2)     aff       Sudatises (Ine 2)     aff       Sudatises (Ine 2)     aff       Sudatises (Ine 2)     aff       Sudatises (Ine 2)     aff       Sudatises (Ine 2)     aff       Sudatises (Ine 2)     aff       Sudatises (Ine 2)     aff       Sudatises (Ine 2)     aff       Sudatises (Ine 2)     aff       Sudatises (                                                                                                    | PRODUCTS NAME                                 |                                          |                            |                         |                                 |              |                                      |
| Subscripting       RM323.00         Tax       RM4.23         Singloing       RM4.23         Singloing       RM4.23         Singloing       RM4.23         Singloing       RM4.23         Singloing       RM4.23         Singloing       RM4.23         Singloing       RM4.23         Singloing       RM4.23         Singloing       RM4.23         Pressingloing       RM4.23         Pressingloing       RM4.23         Pressingloing       RM4.23         Pressingloing       RM4.23         Ressingloing       RM4.23         Pressingloing       RM4.23         Ressingloing       RM4.23         Ressingloing       RM4.23         Ressingloing       RM4.23         Ressingloing       RM4.23         Ressingloing       RM4.23         Ressingloing       RM4.23         Ressingloing       RM4.23         Ressingloing       RM4.23         Ressingloing       RM4.23         Ressingloing       RM4.23         Ressingloing       RM4.23         Ressingloing       RM4.23         Ressingloing Ressingloing       R                                                                                                    | Deluxe Pastel Bubble Ba                       | loon Bouquet                             | RM 119.00                  | 2                       | R                               | M238         | Write Review                         |
| Tix Bridge ing   Bridge ing   Text   Bridge ing   First Name   Cindy   Last Name   Ves   First Name   Cindy   Address (line 2)   dit   Country   Malaysia   Province   Country   Malaysia   Province   Country   Malaysia   Province   Country   Malaysia   Province   Country   Malaysia   Province   Country   Malaysia   Province   Country   Malaysia   Country   Malaysia   Province   Country   Malaysia   Country   Malaysia   Country   Malaysia   Province   Country   Malaysia   Country   Malaysia   Country   Malaysia   Province   Country   Malaysia   Country   Malaysia   Country   Malaysia   Province   Country   Malaysia   Country   Country   Country   Country   Country   Country   Country   Country   Country   Country   Country   Country   Country <tr< td=""><td>ORDER SUMMARY</td><td></td><td></td><td></td><td></td><td></td><td></td></tr<>                                                                                                    | ORDER SUMMARY                                 |                                          |                            |                         |                                 |              |                                      |
| Tix Bridgeing   Tix Bridgeing   Tix Status   Fiert Name Cindy   Last Name Wes   Phone Cindy   Address (line 1) XXXXXX   Address (line 2) df   City Malaysia   Province 13331      Transaction Details   Transaction Details   Transaction Details   Transaction Details   Country Malaysia   Address (line 2) df   Transaction Details   Transaction Details   Country Malaysia   Transaction Details   Transaction Details   Country Country   Province   Country Country   Province   Country Malaysia   Country Malaysia   Country Malaysia   Country Malaysia   Country Country   Province   Country Malaysia   Country Malaysia   Country Country   Malaysia Status   Perofing Country   Transaction Details Country   Country   Country Country   Country Country   Country Country   Country Country   Country Country   Country Country   Country Country   Country Country   Country Country <td< td=""><td>Subtotal</td><td></td><td></td><td></td><td></td><td></td><td>RM238.00</td></td<>                                                                                                    | Subtotal                                      |                                          |                            |                         |                                 |              | RM238.00                             |
| Toti     M22.28       Filing Details     Imail     Cindy     Last Name     Wee     Imail     Cindywee00000000000000000000000000000000000                                                                                                    | Tax                                           |                                          |                            |                         |                                 |              | RM14.28                              |
| Billing Details     Pirst Name     Wee       Phone     01006400005     Bmail     chogywe00000000gggaat.com       Address (line 1)     xxxxxx     Address (line 2)     off       City     Malaysia     Province     015       Country     Malaysia     Zipcode     13131       Transaction Details     od     33131       Transaction Details     00     33131       Transaction Details     00     33131       Transaction Details     00     33131       Transaction Details     000     302308-07 130103       Transaction Date     202308-07 130103     000000000000000000000000000000000000                                                                                                    |                                               |                                          |                            |                         |                                 |              |                                      |
| First Name     Cindy     Last Name     Wee       Phone     0166546095     Email     cindywee005000@gmail.com       Address (line 1)     xxxxxxx     Address (line 2)     cit       Ciny     Malayaia     Province     D155       Country     Malayaia     Zipcode     13131       Transaction Details     odd     Status     pending       Transaction Date     2023-06-07 13:01:03     COUNTRY     Country       Malayaia     Vertice Malayaia     2023-06-07 13:01:03     COUNTRY                                                                                                    | Total                                         |                                          |                            |                         |                                 |              | RM252.28                             |
| Phone     0166549695     Email     circlywee080500@gmail.com       Address (line 1)     xxxxxx     Address (line 2)     df       Chy     Malaysia     Province     133       Country     Malaysia     Zipcode     13131       Transaction Details     ood                                                                                                    | Billing Details                               |                                          |                            |                         |                                 |              |                                      |
| Address (line 1)     xxxxxx     Address (line 2)     off       City     Malaysia     Province     553       Country     Malaysia     Zipcode     13131   Transaction Details       Transaction Details     odd       Transaction Details     odd       Transaction Details     odd       Transaction Details     odd       Transaction Details     odd       Transaction Details     odd       Transaction Details     codd       Transaction Details     codd       Transaction Date     2023-08-07 13.01.03       Control Control Date     Control Control Date       Control Control Date     Control Control Date       Control Control Date     Control Control Date       Control Control Date     Control Control Date       Control Control Control Date     Control Control Date       Control Control Date     Control Control Date       Control Control Date     Province     My Province     My Province       Control Control Date     Province     My Province     Address       Control Control Date     Province     My Province     My Province       Control Control Date     Strapping Cant     My Province     My Province       Control Control Date     Strapping Cant     My Province     My Province <td>First Name</td> <td>Cindy</td> <td>.ast Name</td> <td>V</td> <td>Vee</td> <td></td> <td></td>                                                                                                    | First Name                                    | Cindy                                    | .ast Name                  | V                       | Vee                             |              |                                      |
| City     Malaysia     Province     553       Country     Malaysia     Zipcode     13131       Transaction Details     and     Second Second Se                                                   | Phone                                         | 0166549695                               | Email                      | c                       | indywee080500@gr                | mail.com     |                                      |
| Country     Malaysia     Zipcode     13131       Transaction Details     odd       Transaction Mode     odd       Status     pending       Transaction Date     2023-08-07 13:01:03       COUNTRY     Coll Coll Coll Coll Coll Coll Coll Coll                                                                                                    | Address (line 1)                              | xsxsxsx                                  | Address (line 2)           | đ                       | III                             |              |                                      |
| Transaction Details       ood         Transaction Mode       ood         Status       pending         Transaction Date       2023-08-07 13:01:03         Image: Contract Date       2023-08-07 13:01:03         Image: Contract Date       Contract Date       Contract Date         Image: Contract Date       Contract Date       Contract Date       Contract Date         Image: Contract Date       Contract Date       Market       Market       Atom I date         Contract Date       Contract Date       Contract Date       Contract Date       Contract Date         Contract Date       Contract Date       People of coll by the Nore Information       My Produe       Atom I date         Contract Date       Contract Date       Strenging Card       My Coner       Strenging Card         Contract Date       Contract Date       Strenging Card       WarkLat       WarkLat         My Coner       Strenging Card       WarkLat       Contract Us       Strenging Card         The LINE       Social NetWork       Strenging Card       WarkLat       Strenging Card         The LINE       Social NetWork       Strenging Card       Strenging Card       Strenging Card         Contract Date       Social NetWork       Strenging Card <td< td=""><td>City</td><td>Malaysia</td><td>Province</td><td>ra</td><td>313</td><td></td><td></td></td<>                                                                                                    | City                                          | Malaysia                                 | Province                   | ra                      | 313                             |              |                                      |
| Transaction Mode     ood       Status     pending       Transaction Date     2023-08-07 13.01.03       Image: Control Date     2023-08-07 13.01.03       Image: Control Date     2023-08-07 13.01.03       Image: Control Date     Control Date       Image: Control Date     Control Date       Image: Control Date     Control Date       Image: Control Date     Control Date       Image: Control Date     Control Date       Image: Control Date     Control Date       Image: Control Date     Control Date       Image: Control Date     Control Date       Image: Control Date     Control Date       Image: Control Date     Control Date       Image: Control Date     Control Date       Image: Control Date     Control Date       Image: Control Date     Mode Control Date       Image: Control Date     Mode Control Date       Image: Control Date     Mode Control Date       Image: Control Date     Mode Control Date       Image: Control Date     Mode Control Date       Image: Control Date     Mode Control Date       Image: Control Date     Mode Control Date       Image: Control Date     Mode Control Date       Image: Control Date     Mode Control Date       Image: Control Date     Mode Control Date                                                                                                    | Country                                       | Malaysia                                 | Zipcode .                  | 1                       | 3131                            |              |                                      |
| Status     pending       Transaction Date     2023-08-07 13:01:03       Image: Transaction Date     2023-08-07 13:01:03       Image: Transaction Date     Image: Transaction Date     Image: Transaction Date       Image: Transaction Date     Image: Transaction Date     Image: Transaction Date       Image: Transaction Date     Image: Transaction Date     Image: Transaction Date       Image: Transaction Date     Image: Transaction Date     Image: Transaction Date       Image: Transaction Date     Image: Transaction Date     Image: Transaction Date       Image: Transaction Date     Image: Transaction Date     Image: Transaction Date       Image: Transaction Date     Image: Transaction Date     Image: Transaction Date       Image: Transaction Date     Image: Transaction Date     Image: Transaction Date       Image: Transaction Date     Image: Transaction Date     Image: Transaction Date       Image: Transaction Date     Image: Transaction Date     Image: Transaction Date       Image: Transaction Date     Image: Transaction Date     Image: Transaction Date       Image: Transaction Date     Image: Transaction Date     Image: Transaction Date       Image: Transaction Date     Image: Transaction Date     Image: Transaction Date       Image: Transaction Date     Image: Transaction Date     Image: Transaction Date       Image: Transaction Date     Image: Tr                                                                                                    | Transaction Details                           |                                          |                            |                         |                                 |              |                                      |
| Status     pending       Transaction Date     2023-09-07 13:01:03       Image: Transaction Date     2023-09-07 13:01:03       Image: Transaction Date     Image: Transaction Date     Image: Transaction Date       Image: Transaction Date     Image: Transaction Date     Image: Transaction Date       Image: Transaction Date     Image: Transaction Date     Image: Transaction Date       Image: Transaction Date     Image: Transaction Date     Image: Transaction Date       Image: Transaction Date     Image: Transaction Date     Image: Transaction Date       Image: Transaction Date     Image: Transaction Date     Image: Transaction Date       Image: Transaction Date     Image: Transaction Date     Image: Transaction Date       Image: Transaction Date     Image: Transaction Date     Image: Transaction Date       Image: Transaction Date     Image: Transaction Date     Image: Transaction Date       Image: Transaction Date     Image: Transaction Date     Image: Transaction Date       Image: Transaction Date     Image: Transaction Date     Image: Transaction Date       Image: Transaction Date     Image: Transaction Date     Image: Transaction Date       Image: Transaction Date     Image: Transaction Date     Image: Transaction Date       Image: Transaction Date     Image: Transaction Date     Image: Transaction Date       Image: Transaction Date     Image: Tr                                                                                                    | Transaction Mode                              |                                          | cod                        |                         |                                 |              |                                      |
| EREE SHEPPING<br>Pros Stepping to Darry Statel     IT DI HELP YOU DESIGN<br>Conducted a problem     Image: Stepping to Darry Statel     Image: Stepping to Darry Statel     Image: Stepping to Darry Statel       CONTACT DETAILS     HOT LINE     IMY ACCOUNT     INFOMATION       Maxwara     Post Proc Statel to Call Us for Novo Information     My Postfau     Alaud. Us       O187853168     0187853168     My Choor     Contact Us       Stotepang Carl     Stopping Carl     WeinLike                                                                                                    |                                               |                                          | pending                    |                         |                                 |              |                                      |
| CONTRACT DETAILS         HOT LINE         MY ACCOUNT         INFORMATION           Marketsin         Fool Floo to Call Us for Nove Information         My Profile         About Us           Marketsin         Fool Floo to Call Us for Nove Information         My Profile         About Us           Other Statistics         Other Statistics         Strapping Cael           Strapping Cael         Withful to           Vibrium         Scole A between the two relation                                                                                                    | Transaction Date                              |                                          | 2023-09-                   | 07 13:01:03             |                                 |              |                                      |
| CONTRACT DETAILS HOT LINE MY ACCOUNT INFORMATION Of Management of Contract Detail to So Nove Information My Profile About the Of 187353168 My Order Contract Us Strapping Cont Strapping Cont We USING SAFE PAYMENTS: SOCIAL NETWORK                                                                                                    |                                               |                                          |                            |                         |                                 |              |                                      |
| Viewsm         Fact Flop to Call Us for Novo Information         My Profile         Admail Us           C 0187853165         0187853166         My Order         Contact Us           S to balance segment own         Strapping Carl         WinkList                                                                                                    | FREE SHIPPING<br>Free Sapping to Dvery Statel | 💣 Al TO HELP YOU<br>Distorization is not | DESIGN<br>La problem       | Safe PAY<br>Sale your o | r <b>MENT</b><br>reline payment | ©            | ONLINE SUPORT<br>Moltavo Support 247 |
| C 0187853165 0187853168 My Order Contact Us<br>Stopping Carl<br>WeikList<br>WeikList                                                                                                    | CONTACT DETAILS                               | HOTLINE                                  |                            |                         | MY ACCO                         | UNT          | INFOMATION                           |
| C DIS7853165 0187853168 My Croix Contact Us Stropping Carl Stropping Carl WebList WebList WebList                                                                                                    | Visional Visional                             | Feel Free to C                           | all Us for Nore Informatio | n                       | My Profile                      |              | About Us                             |
| KOMukuchareeg(analian WichList     WorkList     SOCIAL NETWORK                                                                                                    | C187853168                                    |                                          |                            |                         |                                 |              | Contact Us                           |
|                                                                                                    | 🕿 Söstalkontusest(greation                    |                                          |                            |                         |                                 | Carl         |                                      |
| VISA Movement PayPall f ©                                                                                                    | WE USING SAFE PAYMENTS:                       | SOCIAL NET                               | WORK                       |                         |                                 |              |                                      |
|                                                                                                    | VISA Manager PayPal                           | f                                        |                            |                         |                                 |              |                                      |
|                                                                                                    |                                               |                                          |                            |                         |                                 |              |                                      |

Figure 5.83: User interface design for Order Details Page.

# 5.5.1.20 Write A Review Page

The Figure 5.84 shows the user interface design for the writing review page.

|                                                                                                    |                                                                                  |                                                       | My Account (U                            |
|----------------------------------------------------------------------------------------------------|----------------------------------------------------------------------------------|-------------------------------------------------------|------------------------------------------|
| BALLOON<br>HOUSE                                                                                                    | Search here                                                                      | All Category + Q                                      | WISHLIST (2 ttem(s)<br>CART              |
|                                                                                                    | CART ABOUT US CONTACT US                                                         |                                                       |                                          |
|                                                                                                    |                                                                                  |                                                       |                                          |
| Add Review For Your Purchase                                                                                                    | 1                                                                                |                                                       |                                          |
| Product Name:<br>Deluxe Pastel Bubble Ballo                                                                                                    | on Bouquet                                                                       |                                                       |                                          |
| Your rating                                                                                                    |                                                                                  |                                                       |                                          |
| Your review *                                                                                                    |                                                                                  |                                                       |                                          |
|                                                                                                    |                                                                                  |                                                       |                                          |
|                                                                                                    |                                                                                  |                                                       |                                          |
| Submit                                                                                                    |                                                                                  |                                                       |                                          |
|                                                                                                    | AI TO HELP YOU DESIGN<br>Carlomization is not a problem                          | SAFE PAYMENT     Sale your online payment             | We Have Support 247                      |
|                                                                                                    | A TO HELP YOU DESIGN<br>Contemporter is not a problem                            | SAFE PAYMENT<br>Sala your coline payment              | ONLINE SUPORT<br>We Have Support 24/7    |
|                                                                                                    | AI TO HELP YOU DESIGN<br>Contomization is not a problem                          | SAFE PAYMENT<br>Sala your online payment<br>MY ACCO   |                                          |
| FREE SHIPPING<br>Free Shipping to Every Stated                                                                                                    | Customization is not a problem                                                   | MY ACCO                                               |                                          |
| FREE SHIPPINO<br>Free Shipping to Every Stated                                                                                                    | HOT LINE                                                                         | MY ACCO<br>ation My Profile<br>My Order               | INT INFOMATION<br>About Us<br>Contact Us |
| FREE SHIPPINO<br>Free Shipping to Every Stated                                                                                                    | HOT LINE<br>Feel Free to Call Us for More Inform                                 | MY ACCO<br>ation My Profile                           | INT INFOMATION<br>About Us<br>Contact Us |
| FREE SHIPPINO Free ShipPino Free ShipPino Contact Details Malacca Ot87865168                                                                      | HOT LINE<br>Feel Free to Call Us for More Inform                                 | MY ACCO<br>ation My Profile<br>My Order<br>Shopping ( | INT INFOMATION<br>About Us<br>Contact Us |
| PREE SHIPPINO<br>Free Shipping to Every Stated       CONTACT DETAILS       Malacca       Malacca       1167853160       905balloonhouse@gmail.com | HOT LINE<br>Feet Free to Call Us for More Informa<br>0187853168                  | MY ACCO<br>ation My Profile<br>My Order<br>Shopping ( | INT INFOMATION<br>About Us<br>Contact Us |
| PREE SHIPPING<br>Free Shipping to Every Istated  CONTACT DETAILS Matacca O187853168 O05balloonhouse@gmail.com WE USING SAFE PAYMENTS:             | HOT LINE<br>Feel Free to Call Us for More Inform<br>0187853168<br>SOCIAL NETWORK | MY ACCO<br>ation My Profile<br>My Order<br>Shopping ( | INT INFOMATION<br>About Us<br>Contact Us |

Figure 5.84: User interface design for Write A Review Page.

## 5.5.1.21 View My Reservations Page

The Figure 5.85 shows the user interface design for the view reservations page.

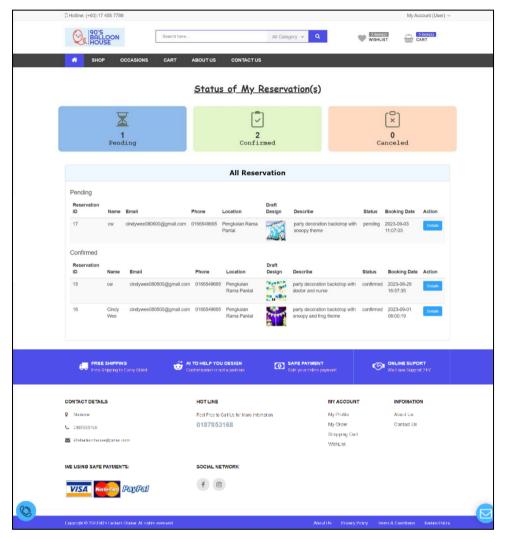

Figure 5.85: User interface design for View My Reservations Page.

# 5.5.1.22 Reservation Details Page

The Figure 5.86 shows the user interface design for the viewing reservation details page.

| BALLOON                                                                                                    | Search here              |                                                              | All Category        | Q                                          | WISHLIST         | CART                                 |
|----------------------------------------------------------------------------------------------------|--------------------------|--------------------------------------------------------------|---------------------|--------------------------------------------|------------------|--------------------------------------|
| HOUSE                                                                                                    |                          |                                                              |                     |                                            | WishList         | ULL CART                             |
|                                                                                                    | CASIONS CART             | ABOUT US CONT                                                | ACTUS               |                                            |                  |                                      |
| Reservation Details                                                                                                    |                          |                                                              |                     |                                            | Vie              | v All My Reservations                |
| Reservation ID 15                                                                                                    | Booking Date 20          | 23-08-29 16:57:35                                            | Booking Status co   | nfirmed Bookin                             | g Confirmed Date | 2023-08-30                           |
|                                                                                                    |                          |                                                              |                     |                                            |                  |                                      |
| Event Reservation De                                                                                                    | etails                   |                                                              |                     |                                            |                  |                                      |
| Reservation<br>ID Name E                                                                                                    | Email                    | Phone Location                                               | Reservation<br>Date | Reservation<br>Time                        | mage Describe    |                                      |
|                                                                                                    | cindywee080500@gmall.com |                                                              |                     | 16:00:00                                   |                  | ration backdrop with                 |
|                                                                                                    |                          | 1.01.001                                                     |                     | 3                                          |                  | nurau                                |
| Confirmed Reservation                                                                                                    | on Details               |                                                              |                     |                                            |                  |                                      |
| Final Design                                                                                                    |                          |                                                              |                     | xtra info                                  |                  |                                      |
|                                                                                                    |                          |                                                              | а                   | ddon blue balloons                         |                  |                                      |
|                                                                                                    |                          |                                                              |                     |                                            |                  |                                      |
| - The second second sec |                          |                                                              |                     |                                            |                  |                                      |
|                                                                                                    | ery Statel               | N TO HELP YOU DESIGN                                         | SAFE<br>Safe y      | PAYMENT<br>ur chârto pagmant               | <b>(</b> )       | MLINE SUPORT<br>Ni I ava Capital 247 |
|                                                                                                    | eey Stata                | N TO HELP YOU DESIGN<br>Addresses in the spectrum<br>HOTLINE | Sole y              | PAYMENT<br>or critics payment<br>MY ACC    |                  | NLINE SUPORT<br>of any Second 2017   |
| Pice Shipping to D                                                                                                    | yey (tau)                | usionization is not a procion                                |                     |                                            | OUNT             |                                      |
| CONTACT DETAILS                                                                                                    | nery Grant 😎 (           | HOTLINE                                                      |                     | MY ACC<br>My Profil<br>My Orde             |                  | INFOMATION                           |
| CONTACT DETAILS                                                                                                    | engisiana — L            | HOT LINE<br>Facil Frank & Call Us for N                      |                     | MY AGO<br>My Profil                        |                  | INFOMATION<br>About Us               |
| CONTACT DETAILS         Memory           Memory         Memory           C 01876587165         C                                                                                                    | n<br>1                   | HOT LINE<br>Facil Frank & Call Us for N                      |                     | MY ACC<br>My Profil<br>My Orde<br>Shopping |                  | INFOMATION<br>About Us               |
| CONTRACT DETAILS     CONTRACT DETAILS     Contract Details     Contract Details     Contract Details     Contract Details     Contract Details     Contract Details     Contract Details     Contract Details                                                                                                    | n<br>1                   | HOT LINE<br>Feat Free to Call Us for N<br>0187853168         |                     | MY ACC<br>My Profil<br>My Orde<br>Shopping |                  | INFOMATION<br>About Us               |

Figure 5.86: User interface design for Reservation Details Page.

#### 5.5.1.23 Chatbot Feature

The Figure 5.87 shows the user interface design for the botman features which available in every page.

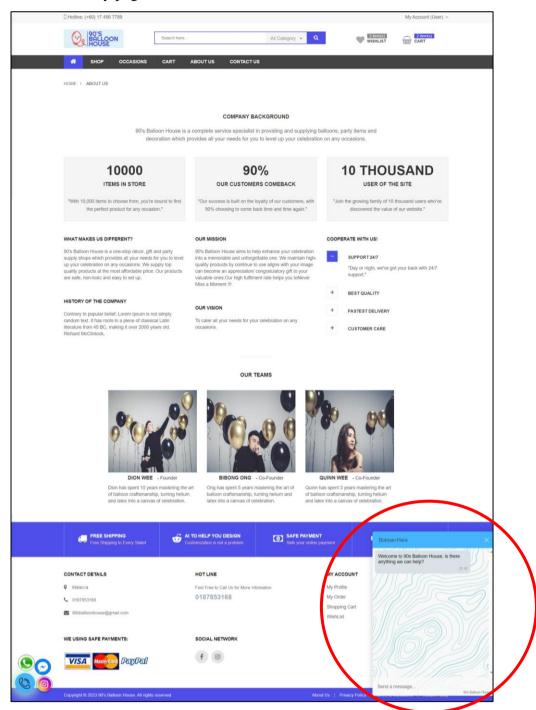

Figure 5.87 User interface design for Chatbot Feature.

#### 5.5.2 Admin / Shop owner / Staff Side

In the implemented system, user interface (UI) design for admins, staff, and shop owner is dedicated to crafting distinct digital experiences that cater to their unique roles. It emphasizes intuitive navigation, visually engaging interfaces, and user-friendliness, ensuring that admins have comprehensive control, staff can efficiently manage tasks, and owners can oversee operations with ease.

#### 5.5.2.1 Admin Dashboard Page

The Figure 5.88 shows the user interface design for the admin dashboard page.

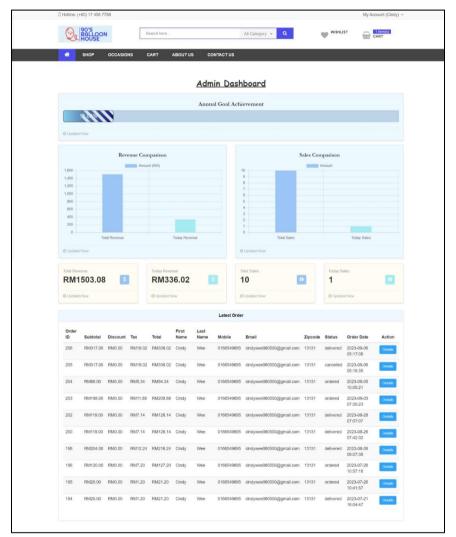

Figure 5.88: User interface design for Admin Dashboard Page.

#### 5.5.2.2 Manage Category

Figure 5.89 shows the admin interface design for the manage category page and the Figure 5.90 shows the add new category page that shows up after the admin clicked on the "Add" button on the manage category page. Figure 5.91 is the update category page displayed if the admin clicked on the "Edit" button for one of the categories displayed on the manage category page, and the Figure 5.92 shows the confirmation modal of the category deletion.

### 5.5.2.2.1 Manage Category Page

| - Hotline | a: (+60) 17 456 7789    |                         |                                                                                     | My A     | ccount (Cindy     |
|-----------|-------------------------|-------------------------|-------------------------------------------------------------------------------------|----------|-------------------|
| Q         | S HOUSE                 | Search here             | All Category 👻 🔍                                                                    | WISHLIST | 1 item(s)<br>CART |
| *         | SHOP OCCASIONS          | CART ABOUT US CON       | TACT US                                                                             |          |                   |
| All       | Categories              |                         |                                                                                     | Add Nev  | w Category        |
| ID        | Category Name           | Slug                    | Sub-Category                                                                        | Actio    | n                 |
| 1         | Helium Balloon Bouquets | helium-balloon-bouquets |                                                                                     | ß        | ×                 |
| 2         | Bubble Balloon Bouquets | bubble-balloon-bouquets |                                                                                     | C        | ×                 |
| 15        | Balloon Bouquets        | balloon-bouquets        | <ul> <li>Helium Balloon Bouquet 3 ×</li> <li>Deluxe Balloon Bouquets 2 ×</li> </ul> | I        | ×                 |
| 16        | Letter Balloons         | letter-balloons         | <ul> <li>▶ Helium-Filled Balloon (40°)</li></ul>                                    | Ø        | ×                 |

Figure 5.89: User interface design for Manage Category Page.

#### 5.5.2.2.2 Add Category Page

| Hotline: (+60) 17 456 7789 |                             |                  | My Account (Cindy) ~ |
|----------------------------|-----------------------------|------------------|----------------------|
|                            | Search here                 | All Category 👻 🔍 | WISHLIST CART        |
| SHOP OCCASIONS             | CART ABOUT US CONTACT US    |                  |                      |
| Add New Category           |                             |                  | Show All Category    |
|                            | Category Name Category Name |                  |                      |
|                            | Category Slug Category Slug |                  |                      |
|                            | Parent Category None        | ~                |                      |
|                            | Cancel Submit               |                  |                      |
|                            |                             |                  |                      |
|                            |                             |                  |                      |

Figure 5.90: User interface design for Add Category Page.

#### 5.5.2.2.3 Edit/Update Category Page

| Hotline: (+60) 17 456 7789 |                 |                         |                  |          | My Account (Cindy) |
|----------------------------|-----------------|-------------------------|------------------|----------|--------------------|
|                            | Search here     |                         | All Category 👻 🔍 | WISHLIST | CART               |
| SHOP OCCASIONS             | CART ABO        | OUT US CONTACT US       |                  |          |                    |
| Edit Category              |                 |                         |                  |          | Show All Category  |
|                            | Category Name   | Helium Balloon Bouquets |                  |          |                    |
|                            | Category Slug   | helium-balloon-bouquets |                  |          |                    |
|                            | Parent Category | Helium Balloon Bouquets | ~                |          |                    |
|                            | 1               | Cancel Update           |                  |          |                    |

Figure 5.91: User interface design for Edit/Update Category Page.

| Hotline | e: (+60) 17 456 7789     | 127.0.0.1:8000 says     | to delete this category?                                               | h   | My Account (Cindy) |
|---------|--------------------------|-------------------------|------------------------------------------------------------------------|-----|--------------------|
| Q       | 90'S<br>BALLOON<br>HOUSE | Search here             | OK Cancel                                                              |     | CART               |
| *       | SHOP OCCASIONS           | CART ABOUTUS C          | CONTACT US                                                             |     |                    |
| All     | Categories               |                         |                                                                        | Add | New Category       |
| ID      | Category Name            | Slug                    | Sub-Category                                                           | А   | Action             |
| 1       | Helium Balloon Bouquets  | helium-balloon-bouquets |                                                                        | (   | <b>♂ ×</b>         |
| 2       | Bubble Balloon Bouquets  | bubble-balloon-bouquets |                                                                        | (   | 3 ×                |
| 15      | Balloon Bouquets         | balloon-bouquets        | <ul> <li>Helium Balloon Bouquet</li></ul>                              | C   | 3 ×                |
| 16      | Letter Balloons          | letter-balloons         | Helium-Filled Balloon (40")      K     Air-Filled Letters (16")      X | C   | 3 ×                |

#### 5.5.2.2.4 Delete Category

Figure 5.92: User interface design for Delete Category.

#### 5.5.2.3 Manage Event (Occasion) Category

Figure 5.93 shows the admin interface design for the manage event category page and the Figure 5.95 shows the add new event category page that shows up after the admin clicked on the "Add" button on the manage category page. Figure 5.95 is the update event category page displayed if the admin clicked on the "Edit" button for one of the categories displayed on the manage category page, and the Figure 5.96 shows the confirmation modal of the event category deletion.

#### HOUSE All Category 👻 🔍 Search her 🖤 wi CART All E nt Categories Category Nam Slug 1 × Ø 2 × Grand Op 1 × Ø × 3 × 🕑 🗙 @ ×

Figure 5.93: User interface design for Manage Event (Occasion) Category

Page.

# 5.5.2.3.2 Add Event Category Page

| Hotline: (+60) 17 456 7789 |                    |            |            |                  |          | My Account (Cindy) ~ |
|----------------------------|--------------------|------------|------------|------------------|----------|----------------------|
| PO'S<br>BALLOON<br>HOUSE   | Search here        |            |            | All Category 👻 🍳 | WISHLIST | CART                 |
|                            | CART A             | BOUTUS     | CONTACT US |                  |          |                      |
| Add New Event Categ        | jory               |            |            |                  | Sho      | w All Event Category |
| Ev                         | ent Category Name  | Event Cate | gory Name  |                  |          |                      |
| E                          | vent Category Slug | Event Cate | gory Slug  |                  |          |                      |
|                            |                    | Cancel     | Submit     |                  |          |                      |
|                            |                    |            |            |                  |          |                      |

Figure 5.94: User interface design for Add Category Page.

# 5.5.2.3.3 Edit/Update Event Category Page

| Hotline: (+60) 17 456 7789 |                    | All Category 👻 🔍 | WISHLIST (Cindy) ~      |
|----------------------------|--------------------|------------------|-------------------------|
| SHOP OCCASIONS CART A      | BOUT US CONTACT US |                  |                         |
| Edit Event Category        |                    |                  | Show All Event Category |
| Event Category Name        | Graduation         |                  |                         |
| Event Category Slug        | graduation         |                  |                         |
|                            | Cancel Update      |                  |                         |
|                            |                    |                  |                         |

Figure 5.95: User interface design for Edit/Update Event Category Page.

# 5.5.2.3.1 Manage Event Category Page

| Hotline: | (+60) 17 456 7789<br>90'S<br>BALLOON<br>HOUSE | 127.0.0.1:8000 says Are you sure you want to delete this category? Are OK Cancel | WISHLIST (Cindy)       |
|----------|-----------------------------------------------|----------------------------------------------------------------------------------|------------------------|
| ñ        | SHOP OCCASIONS CART                           | ABOUT US CONTACT US                                                              |                        |
| All E    | vent Categories                               |                                                                                  | Add New Event Category |
| ID       | Category Name                                 | Slug                                                                             | Action                 |
| 1        | Graduation                                    | graduation                                                                       | <b>Z</b> ×             |
| 2        | Halloween                                     | halloween                                                                        | <b>Z</b> ×             |
| 3        | Grand Opening / Company Event                 | grand-opening-company-event                                                      | <b>Z</b> ×             |
| 4        | Wedding Proposal                              | wedding-proposal                                                                 | <b>Z</b> ×             |
| 5        | New Year                                      | new-year                                                                         | <b>Z</b> ×             |
| 6        | Baby Shower / Gender Reveal                   | baby-shower-gender-reveal                                                        | <b>Z</b> ×             |
| 17       | Farewell                                      | Farewell                                                                         | <b>Z</b> ×             |
|          | Happy Birthday                                | happybirthday                                                                    | <b>Z</b> ×             |

5.5.2.3.4 Delete Event Category

Figure 5.96: User interface design for Delete Event Category.

# 5.5.2.4 Manage Product Attributes

Figure 5.97 shows the admin interface design for the manage product attribute page and the Figure 5.98 shows the add new product attribute page that shows up after the admin clicked on the "Add" button on the manage product attribute page. Figure 5.99 is the update product attribute page displayed if the user clicked on the "Edit" button for one of the product attributes displayed on the manage product attribute page, and the Figure 5.100 shows the confirmation modal of the product attribute deletion.

5.5.2.4.1 Manage Product Attributes Page

| Q      | 90'S<br>BALLOON<br>HOUSE | Search here         | All Category 👻 🔍 | WISHLIST          |
|--------|--------------------------|---------------------|------------------|-------------------|
| #      | SHOP OCCASIONS           | CART ABOUT US CONTA | стиз             |                   |
| All At | tributes                 |                     |                  | Add New Attribute |
| ID     | Name                     | Created At          |                  | Action            |
| 1      | Color                    | 2023-07-21 07:33:29 |                  | 🗷 🗙               |
| 4      | Letter                   | 2023-07-30 07:05:09 |                  | <b>X</b>          |

Figure 5.97: User interface design for Manage Product Attributes Page.

#### 5.5.2.4.2 Add Product Attributes Page

| La l'itolinite.                      | (+60) 17 456            |           |                |               |            |                |   |          | My Account (Cindy)  |
|--------------------------------------|-------------------------|-----------|----------------|---------------|------------|----------------|---|----------|---------------------|
| $\overline{\mathbb{Q}}_{\mathbb{Q}}$ | 90'S<br>BALLOC<br>HOUSE | NC        | Search here.   |               |            | All Category 👻 | Q | WISHLIST | CART                |
| #                                    | SHOP                    | OCCASIONS | CART           | ABOUTUS       | CONTACT US |                |   |          |                     |
| Add                                  | New At                  | tribute   |                |               |            |                |   | 1        | Show All Attributes |
|                                      |                         |           | Attribute Name | e Attribute 1 | Name       |                |   |          |                     |
|                                      |                         |           |                | Submit        |            |                |   |          |                     |

Figure 5.98: User interface design for Add Product Attributes Page.

# 5.5.2.4.3 Edit/Update Product Attributes Page

| Hotline: (+60) 17 456 7789 |                      |                  |          | My Account (Cindy) ~ |
|----------------------------|----------------------|------------------|----------|----------------------|
| OR BALLOON<br>HOUSE        | Search here          | All Category 👻 🔍 | WISHLIST | CART                 |
| SHOP OCCASIONS             | CART ABOUT US        | CONTACT US       |          |                      |
| Edit Attribute             |                      |                  |          | Show All Attributes  |
|                            | Attribute Name Color |                  |          |                      |
|                            | Cancel               | Update           |          |                      |
|                            |                      |                  |          |                      |

# Figure 5.99: User interface design for Edit/Update Product Attributes Page.

# 5.5.2.4.4 Delete Product Attribute

|                |                             | OK Cancel | WISHLIST (1 item(s)<br>CART |
|----------------|-----------------------------|-----------|-----------------------------|
| SHOP OCCASIO   | NS CART ABOUT US CONTACT US |           |                             |
| All Attributes |                             |           | Add New Attribute           |
| ID Name        | Created At                  | Act       | ion                         |
| 1 Color        | 2023-07-21 07:33:29         | đ         | ×                           |
| 4 Letter       | 2023-07-30 07:05:09         | Ø         | ×                           |

Figure 5.100: User interface design for Delete Product Attributes.

#### 5.5.2.5 Manage Product

Figure 5.101 shows the admin interface design for the manage product page and the Figure 5.102 shows the add new product page that shows up after the admin clicked on the "Add" button on the manage product page. Figure 5.103 is the update product page displayed if the admin clicked on the "Edit" button for one of the products displayed on the manage product page, and the Figure 5.104 shows the confirmation modal of the product deletion.

#### Hotline: (+60) 17 456 7789 My Account (Cindy) ~ 90'S BALLOON HOUSE All Category -CART Search here CART ABOUT US CONTACT US SHOP OCCASIONS All Products Search.. ID Image Name Stock Price Sales Price Category Date Action 46 Disposable Tank – Lite 22 RM199.00 RM189.00 2023-07-30 07:29:24 instock test 📝 🗙 45 40" Letter Foil Balloon - Rose Gold RM55.00 RM49.00 Letter Balloons 2023-07-30 07:26:33 ABC DEF GHIJKL instock 📝 🗙 44 16" Happy Birthday Balloon Set instock RM33.00 RM29.00 Letter Balloons 2023-07-30 07:23:35 📝 🗙 HAPPY 43 16" Letter Foil Balloon – Rose Gold instock RM5.00 RM4.50 Letter Balloons 2023-07-30 07:09:26 🕑 🗙 ABCDEFC 40" Letter Foil Balloon - Silver 2023-07-30 07:06:29 42 instock RM55.00 RM49.00 Letter Balloons 📝 🗙 OPORST UVWXYZ « Previous Next » Showing 1 to 5 of 9 results < 1 2 >

#### 5.5.2.5.1 Manage Product Page

Figure 5.101: User interface design for Manage Product Page.

| 90'S<br>BALLOON Search here | All Category 👻 🔍                                                                                                    | WISHLIST        |
|-----------------------------|----------------------------------------------------------------------------------------------------|-----------------|
|                             | BOUT US CONTACT US                                                                                                    |                 |
| SHOP OCCASIONS CART A       | BOUT US CONTACT US                                                                                                    |                 |
| Add New Product             |                                                                                                    | Show All Produc |
| -                           | (Transition of the second second seco |                 |
| Product Name                | Product Name                                                                                                    |                 |
| Product Slug                | Product Slug                                                                                                    |                 |
| Product Short Description   | File Edit View Insert Format                                                                                                    |                 |
|                             | ら 🖓 Paragraph 🗸 🚥                                                                                                    |                 |
|                             | Product Short Description                                                                                                    |                 |
|                             |                                                                                                    |                 |
|                             |                                                                                                    |                 |
|                             |                                                                                                    |                 |
|                             |                                                                                                    |                 |
|                             |                                                                                                    |                 |
|                             | p <b>O tiny</b> a                                                                                                    |                 |
| Product Description         | File Edit View Insert Format                                                                                                    |                 |
|                             | File Edit View Insert Format                                                                                                    |                 |
|                             |                                                                                                    |                 |
|                             | Product Description                                                                                                    |                 |
|                             |                                                                                                    |                 |
|                             |                                                                                                    |                 |
|                             |                                                                                                    |                 |
|                             |                                                                                                    |                 |
|                             | p O tiny "                                                                                                    |                 |
| Regular Price               | P Stiny 2                                                                                                    |                 |
|                             |                                                                                                    |                 |
| Sales Price                 | Sales Price                                                                                                    |                 |
| sku                         | SKU                                                                                                    |                 |
| Stock                       | InStock ~                                                                                                    |                 |
| Featured                    | No                                                                                                    |                 |
| Quantity                    | Quantity                                                                                                    |                 |
| Product Image               | Choose File No file chosen                                                                                                    |                 |
| Product Gallery             | Choose Files No file chosen                                                                                                    |                 |
| <b>2</b> -1                 | Select Category ~                                                                                                    |                 |
| Category                    |                                                                                                    |                 |
| Sub-Category                | Select Sub-category ~                                                                                                    |                 |
|                             | Select Sub-category ~                                                                                                    |                 |

5.5.2.5.2 Add Product Page

Figure 5.102: User interface design for Add Product Page.

| 90'S<br>BALLOON Search her                                                                                                    | All Category + Q                                                                                                    | WISHLIST          |
|----------------------------------------------------------------------------------------------------|----------------------------------------------------------------------------------------------------|-------------------|
| SHOP OCCASIONS CART                                                                                                    | ABOUT US CONTACT US                                                                                                    |                   |
| The second second |                                                                                                    |                   |
| Edit Product                                                                                                    |                                                                                                    | Show All Products |
| Product Nar                                                                                                    | 40" Letter Foil Balloon - Rose Gold                                                                                                    |                   |
| Product Si                                                                                                    | 40-letter-foil-balloon-rose-gold                                                                                                    |                   |
| Product Short Descripti                                                                                                    | File Edit View Insert Format                                                                                                    |                   |
|                                                                                                    | ら (→ Paragraph v •••                                                                                                    |                   |
|                                                                                                    | Combine our massive letters and numbers to<br>build your own words or even sentences.                                                                                                    |                   |
|                                                                                                    | p Øtiny a                                                                                                    |                   |
| Product Descripti                                                                                                    | The care they make connec                                                                                                    |                   |
|                                                                                                    | ∽ c→ Bold ∨ …                                                                                                    |                   |
|                                                                                                    | Floating Times<br>Our 40' letter balloons would float for around<br>4-5 days or longer. We've seen them float for<br>more than 2 weeks, but it depends on the<br>handling and weather conditions. |                   |
|                                                                                                    | p - strong 🙆 tiny 🍃                                                                                                    |                   |
| Regular Pri                                                                                                    | 55.00                                                                                                    |                   |
| Sales Pri                                                                                                    | 49.00                                                                                                    |                   |
| S                                                                                                    | BC0008                                                                                                    |                   |
| Sto                                                                                                    | nStock v                                                                                                    |                   |
| Featur                                                                                                    | nd No ~                                                                                                    |                   |
| Quant                                                                                                    | ty 100                                                                                                    |                   |
| Product Ima                                                                                                    | ABCDEF<br>GHIJKL                                                                                                    |                   |
|                                                                                                    | MNOPQ<br>RSTUV<br>WXYZ                                                                                                    |                   |
| Product Galle                                                                                                    | MNOPO<br>RSTUV<br>WXYZ                                                                                                    |                   |
| Product Galis<br>Catego                                                                                                    | MNOPO<br>RSTUV<br>WXYZ<br>Choose Files the file chosen<br>contractivit                                                                                                    |                   |
|                                                                                                    | ry Letter Balloons                                                                                                    |                   |
| Catego                                                                                                    | y Letter Balcons                                                                                                    |                   |

5.5.2.5.3 Edit/Update Product Page

Figure 5.103: User interface design for Edit/Update Product Page.

| Hotlin | e: (+60) 17 45                             |                           | 127.0.0.1:800   |                   |                         |                  |                             | M               | y Account (Cindy) ~ |
|--------|--------------------------------------------|---------------------------|-----------------|-------------------|-------------------------|------------------|-----------------------------|-----------------|---------------------|
| Q      | 90'S<br>BALLC<br>HOUS                      | Se rch here               | Are you sure yo | u want to delete  | this product?           | OK Cancel        |                             | IST             | 1 item(s)<br>CART   |
| *      | SHOP                                       | OCCASIONS CART            | ABOUTUS         | CONTAC            | TUS                     |                  |                             |                 |                     |
| AII    | Produc                                     | ts                        | Search          |                   |                         |                  |                             | Add             | New Product         |
| ID     | Image                                      | Name                      | <b>0</b> 11     |                   |                         |                  |                             |                 |                     |
|        |                                            | Name                      | Stock           | Price             | Sales Price             | Category         | Date                        | Show            | Action              |
| 46     | <b>N</b>                                   | Disposable Tank – Lite 22 | instock         | Price<br>RM199.00 | Sales Price<br>RM189.00 | Category<br>test | Date<br>2023-07-30 07:29:24 | Show<br>Details | Action              |
| 46     | ABCDEF<br>GHIJKL<br>MNOPO<br>RSTUV<br>WXYZ |                           |                 |                   |                         | • •              |                             |                 | -                   |

Figure 5.104: User interface design for Delete Product.

# 5.5.2.6 Manage Event (Occasion)

Figure 5.105 shows the admin interface design for the manage event page and the Figure 5.106 shows the add new event page that shows up after the admin clicked on the "Add" button on the manage event page. Figure 5.107 is the update event page displayed if the admin clicked on the "Edit" button for one of the events displayed on the manage event page, and the Figure 5.108 shows the confirmation modal of the event deletion.

#### 5.5.2.6.1 Manage Event (Occasion) Page

| Q   | 90'S<br>BALLO<br>HOUSE | ON Search her                | e         |          | I.A.        | Category - Q     | WISHLIS             | τ <u></u> | CART    |       |
|-----|------------------------|------------------------------|-----------|----------|-------------|------------------|---------------------|-----------|---------|-------|
| *   | SHOP                   | OCCASIONS CART               | ABOUTU    | S CONT   | TACT US     |                  |                     |           |         |       |
| AII | Events                 |                              | Sear      | ch       |             |                  |                     | Add N     | lew Occ | asion |
| ID  | Image                  | Name                         | Stock     | Price    | Sales Price | Category         | Date                | Show      | Actio   | n     |
| 41  |                        | all the best                 | available | RM599.00 | RM549.00    | Farewell         | 2023-09-01 14:01:57 | Details   | ľ       | ×     |
| 37  |                        | Happy Birthday               | available | RM539.00 | RM529.00    | Wedding Proposal | 2023-08-12 08:41:04 | Details   | ľ       | ×     |
| 36  | R                      | Black Theme - Happy Birthday | available | RM650.00 | RM649.00    | Graduation       | 2023-08-12 08:41:04 | Details   | ľ       | ×     |
| 35  | 1C                     | Gold Theme - Happy Birthday  | avallable | RM843.00 | RM840.00    | New Year         | 2023-08-12 08:41:04 | Details   | ľ       | ×     |

Figure 5.105: User interface design for Manage Event (Occasion) Page.

#### 241

| 5.5.2.6.2 | Add Event Page               |
|-----------|------------------------------|
|           | D Hotline: (+60) 17 456 7789 |

|                          |                                                   | My Account (Cinc             |
|--------------------------|---------------------------------------------------|------------------------------|
| 90'S BALLOON Search here | All Category 👻 🔍                                  | WISHLIST (1 item(s))<br>CART |
|                          |                                                   |                              |
|                          | ABOUT US CONTACT US                               |                              |
|                          |                                                   |                              |
| Add New Event            |                                                   | Show All Events              |
| Event Name               | Event Name                                        |                              |
| Event Slug               | Event Slug                                        |                              |
| Event Short Description  | File Edit View Insert Format                      |                              |
|                          | → Paragraph · ···                                 |                              |
|                          |                                                   |                              |
|                          | Event Short Description                           |                              |
|                          |                                                   |                              |
|                          |                                                   |                              |
|                          |                                                   |                              |
|                          |                                                   |                              |
|                          |                                                   |                              |
|                          | p Stiny a                                         |                              |
| Event Description        | File Edit View Insert Format                      |                              |
|                          | ← Paragraph ~ · · · · · · · · · · · · · · · · · · |                              |
|                          | Event Description                                 |                              |
|                          |                                                   |                              |
|                          |                                                   |                              |
|                          |                                                   |                              |
|                          |                                                   |                              |
|                          |                                                   |                              |
|                          | p 🕲 tiny 🔬                                        |                              |
| Regular Price            | Regular Price                                     |                              |
| Sales Price              | Sales Price                                       |                              |
| SKU                      | SKU                                               |                              |
|                          |                                                   |                              |
| Stock                    | Available ~                                       |                              |
| Featured                 | No                                                |                              |
| Event Image              | Choose File No file chosen                        |                              |
| Event Gallery            | Choose Files No file chosen                       |                              |
| Category                 | Select Category ~                                 |                              |
|                          | Cancel Submit                                     |                              |

Figure 5.106: User interface design for Add Event Page.

| CO BALLOON     | Search here             | All Category - Q                                                           | WISHLIST (Intern(s)) |
|----------------|-------------------------|----------------------------------------------------------------------------|----------------------|
| HOUSE          |                         |                                                                            | CART CART            |
| 🕋 SHOP ОССА    | SIONS CART              | ABOUT US CONTACT US                                                        |                      |
|                |                         |                                                                            |                      |
| Edit Occasions |                         |                                                                            | Show All Occasion    |
|                |                         |                                                                            |                      |
|                | Event Name              | all the best                                                               |                      |
|                | Event Slug              | ali-the-best                                                               |                      |
|                | Event Short Description | File Edit View Insert Format                                               |                      |
|                |                         | ↔ ↔ Paragraph < ···                                                        |                      |
|                |                         | -) (* Paragraph                                                            |                      |
|                |                         | "They must often change, who would be<br>constant in happiness or wisdom." |                      |
|                |                         | constant in happiness of wisdon.                                           |                      |
|                |                         |                                                                            |                      |
|                |                         |                                                                            |                      |
|                |                         |                                                                            |                      |
|                |                         |                                                                            |                      |
|                |                         |                                                                            |                      |
|                |                         | p 🕲 tiny 🤞                                                                 |                      |
|                | Event Description       | File Edit View Insert Format                                               |                      |
|                |                         | ら (* Paragraph v ・・・                                                       |                      |
|                |                         |                                                                            |                      |
|                |                         | This package consists of:<br>1 pcs x 23" L Size Bubble Balloon (includes   |                      |
|                |                         | 10's mini & tassel)<br>4pcs x Mini Balloon tied to below the Bubble        |                      |
|                |                         | Balloon                                                                    |                      |
|                |                         |                                                                            |                      |
|                |                         |                                                                            |                      |
|                |                         |                                                                            |                      |
|                |                         | p 🛛 🕲 tiny 🤞                                                               |                      |
|                | Remulas Price           |                                                                            |                      |
|                | Regular Price           | 599.00                                                                     |                      |
|                | Sales Price             | 549.00                                                                     |                      |
|                | SKU                     | EA0001                                                                     |                      |
|                | Stock                   | Available                                                                  |                      |
|                |                         |                                                                            |                      |
|                | Featured                |                                                                            |                      |
|                | Event Image             | Choose File No file chosen                                                 |                      |
|                |                         |                                                                            |                      |
|                |                         | S. S. S. Market &                                                          |                      |
|                | Event Gallery           | Choose Files No file chosen                                                |                      |
|                |                         | 8 4 8                                                                      |                      |
|                |                         | 5 7 K                                                                      |                      |
|                |                         | Pin rmit                                                                   |                      |
|                | Category                | Farewell                                                                   |                      |

5.5.2.6.3 Edit / Update Event Details Page

Figure 5.107: User interface design for Edit / Update Event Page.

#### 5.5.2.6.4 Delete Event

| Hotline  | e: (+60) 17 45<br>90'S<br>BALLO<br>HOUSE |                              | · ·       |          | lete this product? | OK Cancel        | WISHL               |         | Account (Cindy) 1 item(s) CART |
|----------|------------------------------------------|------------------------------|-----------|----------|--------------------|------------------|---------------------|---------|--------------------------------|
| *<br>All | sнор<br>Events                           | OCCASIONS CART               | ABOUTUS   |          | ACTUS              |                  |                     | Add N   | ew Occasion                    |
| ID       | Image                                    | Name                         | Stock     | Price    | Sales Price        | Category         | Date                | Show    | Action                         |
| 41       | And the                                  | all the best                 | available | RM599.00 | RM549.00           | Farewell         | 2023-09-01 14:01:57 | Details | I 🗶                            |
| 37       |                                          | Happy Birthday               | available | RM539.00 | RM529.00           | Wedding Proposal | 2023-08-12 08:41:04 | Details | <b>X</b>                       |
| 36       | R                                        | Black Theme - Happy Birthday | available | RM650.00 | RM649.00           | Graduation       | 2023-08-12 08:41:04 | Details | <b>X</b>                       |
| 35       | D                                        | Gold Theme - Happy Birthday  | available | RM843.00 | RM840.00           | New Year         | 2023-08-12 08:41:04 | Details | <b>3</b> ×                     |

Figure 5.108: User interface design for Delete Event.

# 5.5.2.7 Manage Home Page Slider

Figure 5.109 shows the admin interface design for the manage home page slider page and the Figure 5.110 shows the add new home page slider page that shows up after the admin clicked on the "Add" button on the manage home page slider page. Figure 5.111 is the update home page slider page displayed if the admin clicked on the "Edit" button for one of the home page sliders displayed on the manage home page slider page, and the Figure 5.112 shows the confirmation modal of the home page slider deletion.

#### 5.5.2.7.1 Manage Home Page Slider Page

| ×   | 90'S<br>BALLO<br>HOUSE | ON Search here                                    |                                | All Ca | alegory - Q                          | w wi   | SHLIST                 | CART                          |
|-----|------------------------|---------------------------------------------------|--------------------------------|--------|--------------------------------------|--------|------------------------|-------------------------------|
| ñ   | SHOP                   | OCCASIONS CART AE                                 | BOUT US CONTACT US             |        |                                      |        |                        |                               |
| All | Sliders                |                                                   |                                |        |                                      |        |                        | Add New Slide                 |
| ID  | Name                   | Title                                             | Subtitle                       | Price  | Link                                 | Status | Date                   | Action                        |
| 3   | <b>X</b>               | Welcome to 90's Balloon House                     | Cheapest At                    | 19     | http://127.0.0.1:8000/shop           | Active | 2023-07-11<br>05:04:23 | <ul><li>☑</li><li>X</li></ul> |
| 4   | -12;<br>               | Let The Technology now to Help you<br>Customize!! | We Provide Packages Only<br>At | 499    | http://127.0.0.1:8000/event-<br>shop | Active | 2023-07-11<br>05:12:43 | ĭ<br>×                        |

Figure 5.109: User interface design for Manage Home Page Slider Page) Page.

| Hotline: (+60) 17 456 7789 |             |                     |              |            | My Account (Cindy) $ \sim $ |
|----------------------------|-------------|---------------------|--------------|------------|-----------------------------|
| 90'S<br>BALLOON<br>HOUSE   | Search here |                     | All Category | <b>↓</b> Q | CART                        |
| SHOP OCCASIONS             | CART A      | BOUTUS CON          | ITACT US     |            |                             |
| Add New Slide              |             |                     |              |            | All Slides                  |
|                            | Title       | Title               |              |            |                             |
|                            | Subtitle    | Subtitle            |              |            |                             |
|                            | Price       | Price               |              |            |                             |
|                            | Link        | Link                |              |            |                             |
|                            | Image       | Choose File No file | e chosen     |            |                             |
|                            | Status      | Inactive            |              | ~          |                             |
|                            |             | Cancel Subm         | hit          |            |                             |

5.5.2.7.2 Add Home Page Slider Page

Figure 5.110: User interface design for Add Home Page Slider Page.

# 5.5.2.7.3 Edit / Update Home Page Slider Page

| Cooreb boro |                                             |                                                                                                    |                                                                                                    |                                                                                                    |                                                                                                    |
|-------------|---------------------------------------------|----------------------------------------------------------------------------------------------------|----------------------------------------------------------------------------------------------------|----------------------------------------------------------------------------------------------------|----------------------------------------------------------------------------------------------------|
| Search here |                                             | All Category 👻                                                                                                    | ۹                                                                                                    | WISHLIST                                                                                                    | CART                                                                                                    |
| CART A      | BOUT US CONTACT US                          |                                                                                                    |                                                                                                    |                                                                                                    |                                                                                                    |
|             |                                             |                                                                                                    |                                                                                                    |                                                                                                    | All Slides                                                                                                    |
| Title       | Welcome to 90's Balloon Hous                | se                                                                                                    |                                                                                                    |                                                                                                    |                                                                                                    |
| Subtitle    | Cheapest At                                 |                                                                                                    |                                                                                                    |                                                                                                    |                                                                                                    |
| Price       | 19                                          |                                                                                                    |                                                                                                    |                                                                                                    |                                                                                                    |
| Link        | http://127.0.0.1:8000/shop                  |                                                                                                    |                                                                                                    |                                                                                                    |                                                                                                    |
| Image       | Choose File No file chosen                  |                                                                                                    |                                                                                                    |                                                                                                    |                                                                                                    |
| Status      | Active                                      | ```                                                                                                    | •                                                                                                    |                                                                                                    |                                                                                                    |
|             | Cancel Update                               |                                                                                                    |                                                                                                    |                                                                                                    |                                                                                                    |
|             | Title<br>Subtitle<br>Price<br>Link<br>Image | Title     Welcome to 90's Balloon Hou       Subtitie     Cheapest At       Price     19       Link     http://127.0.0.1:8000/shop       Image     Choose File     No file chosen       Status     Active | Title     Welcome to 90's Balloon House       Subtitle     Cheapest At       Price     19       Link     http://127.0.0.1:8000/shop       Image     Choose File     No file chosen       Status     Active     Notestation | Title       Welcome to 90's Balloon House         Subtitie       Cheapest At         Price       19         Link       http://127.0.0.1:8000/shop         Image       Choose File       No file chosen         Status       Active       ✓ | Title       Welcome to 90's Balloon House         Subtitie       Cheapest At         Price       19         Link       http://127.0.0.1:8000/shop         Image       Choose File       No file chosen         Status       Active       ✓ |

Figure 5.111: User interface design for Edit / Update Home Page Slider Page.

5.5.2.7.4 Delete Home Page Slider

| Q         | 90'5<br>BALLC<br>HOUSE | Ares                                              | 0.0.1:8000 says                | le?   | OK Cancel                            | • w    | ISHLIST                | CART                          |
|-----------|------------------------|---------------------------------------------------|--------------------------------|-------|--------------------------------------|--------|------------------------|-------------------------------|
| ^∧<br>All | shop<br>Sliders        | OCCASIONS CART ABO                                | OUT US CONTACT US              |       |                                      |        |                        | Add New Slide                 |
| ID        | Name                   | Title                                             | Subtitle                       | Price | Link                                 | Status | Date                   | Action                        |
| 6         |                        | WELCOME TO 90'S BALLOON HOUSE                     | CHEAPEST AT                    | 19    | http://127.0.0.1:8000/shop           | Active | 2023-09-06<br>08:29:58 | <i>∎</i><br>×                 |
| 4         |                        | Let The Technology now to Help you<br>Customize!! | We Provide Packages Only<br>At | 499   | http://127.0.0.1:8000/event-<br>shop | Active | 2023-07-11<br>05:12:43 | <ul><li>✓</li><li>✓</li></ul> |
| 7         | <u>.</u>               | aasa                                              | SSBS                           | 112   | http://127.0.0.1:8000                | Active | 2023-09-06<br>08:30:28 | <ul><li>✓</li><li>★</li></ul> |

Figure 5.112: User interface design for Delete Home Page Slider.

# 5.5.2.8 Manage Sales Timer Page

The Figure 5.113 shows the user interface design for the manage sales timer page.

| Hotline: (+60) 17 456 7789 |             |                     |                  |          | My Account (Cindy) ~ |
|----------------------------|-------------|---------------------|------------------|----------|----------------------|
| 90'S<br>BALLOON<br>HOUSE   | Search here |                     | All Category 👻 🔍 | WISHLIST | 1 item(s)<br>CART    |
| SHOP OCCASIONS             | CART AB     | OUT US CONTACT US   |                  |          |                      |
|                            |             |                     |                  |          |                      |
|                            |             | Sales Set           | ting             |          |                      |
|                            | Status      | Active              | ~                |          |                      |
|                            | Sales Date  | 2023-09-07 08:38:51 |                  |          |                      |
|                            |             | Cancel Update       |                  |          |                      |
|                            |             |                     |                  |          |                      |

Figure 5.113: User interface design for Manage Sales Timer Page.

# 5.5.2.9 Manage Coupon

Figure 5.114 shows the admin interface design for the manage coupon page and the Figure 5.115 shows the add new coupon page that shows up after the admin clicked on the "Add" button on the manage coupon page. Figure 5.116 is the update coupon page displayed if the admin clicked on the "Edit" button for one of the coupons displayed on the manage coupon page, and the Figure 5.117 shows the confirmation modal of the coupon deletion.

| V      | 90'S<br>BALLOON<br>HOUSE | Search here      |                    | All Category 👻 🔍 | WISHLIST                 | 1 item(s)<br>CART                 |
|--------|--------------------------|------------------|--------------------|------------------|--------------------------|-----------------------------------|
| ñ      | SHOP OCCASIONS           | CART ABOL        | JT US CONTACT US   |                  |                          |                                   |
|        | Coupons                  |                  |                    |                  |                          | Add New Coupon                    |
| ID     | Coupon Code              | Coupon Type      | Coupon Value       | Cart Value       | Expiry Date              | Action                            |
| U      |                          |                  |                    |                  |                          |                                   |
| 1      | OFF5                     | percent          | 5.00 %             | 500.00           | 2023-07-13               | 🗷 🗙                               |
| 1<br>3 |                          | percent<br>fixed | 5.00 %<br>RM 14.00 | 500.00           | 2023-07-13<br>2023-07-12 | <ul><li>𝔅 ×</li><li>𝔅 ×</li></ul> |
| 1      | OFF5                     |                  |                    |                  |                          |                                   |

Figure 5.114: User interface design for Manage Coupon Page.

5.5.2.9.2 Add New Coupon Page

| 1 item(s)<br>CART |
|-------------------|
| CART              |
|                   |
| now All Coupons   |
|                   |
|                   |
|                   |
|                   |
|                   |
|                   |
| 10                |

Figure 5.115: User interface design for Add New Coupon Page.

| otline: (+60) 17 456 7789 |              |                    |                  |          | My Account (Cindy) |
|---------------------------|--------------|--------------------|------------------|----------|--------------------|
| HOUSE                     | Search here  |                    | All Category 👻 🔍 | WISHLIST | 1 item(s)<br>CART  |
| SHOP OCCASIO              | NS CART A    | BOUT US CONTACT US |                  |          |                    |
| Edit Coupon               |              |                    |                  |          | Show All Coupons   |
|                           | Coupon Code  | OFF5               |                  |          |                    |
|                           | Coupon Type  | Percent            | ~                |          |                    |
|                           | Coupon Value | 5.00               |                  |          |                    |
|                           | Cart Value   | 500.00             |                  |          |                    |
|                           | Expiry Date  | 2023-07-13         |                  |          |                    |

Figure 5.116: User interface design for Edit / Update Coupon Page.

| 5.5.2.9.4 Delete | Coupon |
|------------------|--------|
|                  |        |
|                  |        |

| Q              | 90'S<br>BALLOON<br>HOUSE | S arch here         | sure you want to delete this coupon | OK Cancel         | WISHLIST               | CART           |
|----------------|--------------------------|---------------------|-------------------------------------|-------------------|------------------------|----------------|
| ñ              | SHOP OCCASIONS           | CART ABOU           | T US CONTACT US                     |                   |                        |                |
| All (          | Coupons                  |                     |                                     |                   |                        | Add New Coupon |
|                |                          |                     |                                     |                   |                        |                |
| ID             | Coupon Code              | Coupon Type         | Coupon Value                        | Cart Value        | Expiry Date            | Action         |
| <b>ID</b><br>1 | Coupon Code              | Coupon Type percent | Coupon Value                        | Cart Value 500.00 | Expiry Date 2023-07-13 | Action         |
|                |                          |                     |                                     |                   |                        |                |
| 1              | OFF5                     | percent             | 5.00 %                              | 500.00            | 2023-07-13             | <b>Z</b> ×     |

Figure 5.117: User interface design for Delete Coupon.

#### 5.5.2.10 Manage Order

Figure 5.118 shows the admin interface design for the manage order page and the Figure 5.119 shows the order details page that shows up after the admin clicked on the "Details" button on the manage order page. Figure 5.120 is the update order status option if the admin clicked on the "Status" button for one of the orders displayed on the manage order page.

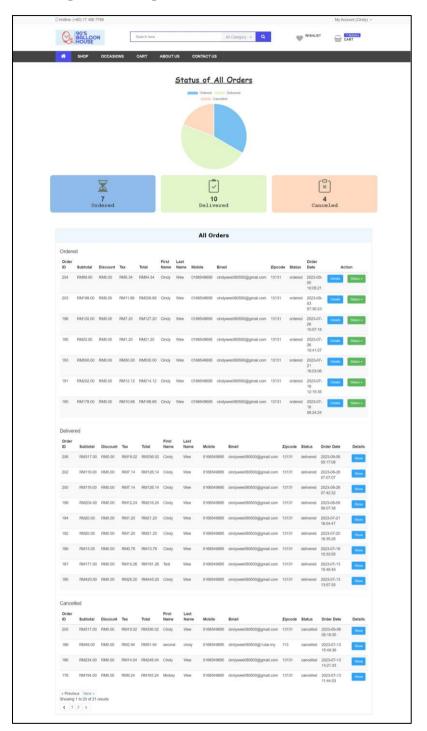

#### 5.5.2.10.1 Manage Order Page

Figure 5.118: User interface design for Manage Orders Page.

| () 190'S              |              |                     |               | COD WISHLIST | 1 Remist        |
|-----------------------|--------------|---------------------|---------------|--------------|-----------------|
| HOUSE                 | Search here  | AI C                | ategory + Q   | W manual     | CART            |
| SHOP OCCAS            | IONS CART AI | IOUT US CONTACT US  |               |              |                 |
| Order Details         |              |                     |               |              | Show All Orders |
| Order Id 204          | Order Date   | 2023-09-05 10:05:21 | Order         | Status       | ordered         |
| Ordered Items Details |              |                     |               |              |                 |
| PRODUCTS NAME         |              |                     |               |              |                 |
| Basic Unicorn Ball    | loon Set     |                     | RM 89.00 1    |              | RM89            |
| ORDER SUMMARY         |              |                     |               |              |                 |
| Subtotal              |              |                     |               |              | RM89.0          |
| Tax                   |              |                     |               |              | RM5.3           |
| Shipping              |              |                     |               |              | Free Shippin    |
| Total                 |              |                     |               |              | RM94.3          |
| Billing Details       |              |                     |               |              |                 |
| First Name            | Cindy        | Last Name           | Wee           |              |                 |
| Phone                 | 0166549695   | Email               | cindywee08050 | 0@gmail.com  |                 |
| Address (line 1)      | XSXSXSX      | Address (line 2)    | dff           |              |                 |
| City                  | Malaysia     | Province            | 1313          |              |                 |
| Country               | Malaysia     | Zipcode             | 13131         |              |                 |
| Transaction Details   |              |                     |               |              |                 |
| Transaction Mode      |              | cod                 |               |              |                 |
|                       |              |                     |               |              |                 |
| Status                |              | pending             |               |              |                 |

# 5.5.2.10.2 Show Selected Order Details Page

Figure 5.119: User interface design for View Order Details Page.

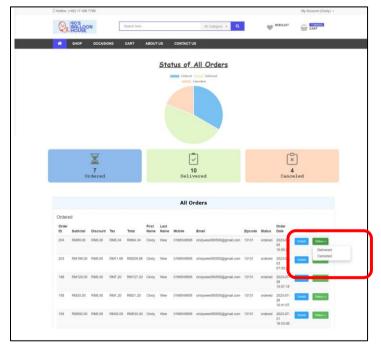

5.5.2.10.3 Update Order/Delivery Status

Figure 5.120: User interface design for Update Order/Delivery Status.

### 5.5.2.11 Manage Enquiry

Figure 5.121 shows the admin interface design for the manage enquiry page. Figure 5.122 is the update enquiry status option if the admin clicked on the "Status" button for one of the enquiries displayed on the manage order page.

# 5.5.2.11.1 Manage Enquiry Page

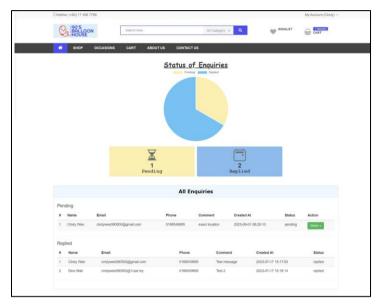

Figure 5.121: User interface design for Manage Enquiry Page.

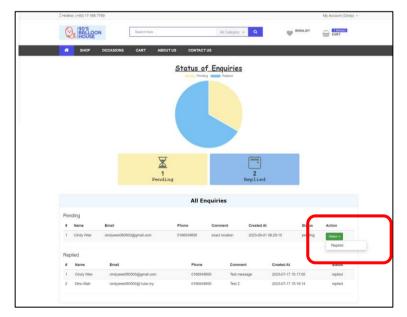

# 5.5.2.11.2 Update Enquiry Status

Figure 5.122: User interface design for Update Enquiry Status.

#### 5.5.2.12 Manage Reservation

Figure 5.123 shows the admin interface design for the manage reservation page and the Figure 5.124 shows the reservation details page that shows up after the admin clicked on the "Details" button on the manage reservation page. Figure 5.125 is the update reservation status option if the admin clicked on the "Status" button for one of the reservations displayed on the manage reservation page. Also, on the reservation status – confirmed, admin can update the final design and extra info for selected reservation by pressing the "Update" button and the update page will be shown up (Figure 5.126). Lastly, admin/staff can view the centralized calendar (Figure 5.127) which shows all the reservation that is confirmed so that it can help to increased productivity and efficiency such as prepare the things needed earlier.

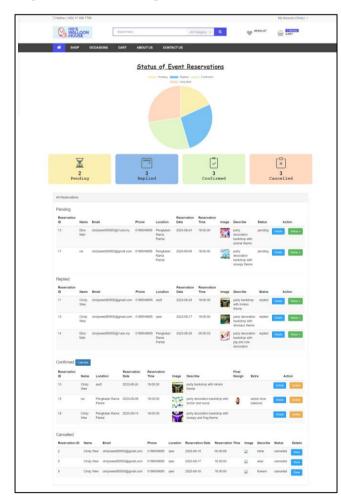

#### 5.5.2.12.1 Manage Reservation Page

Figure 5.123: User interface design for Manage Reservation Page.

| Hotline: (+60) 17 4 | 56 7789    |                         |                   |           |                   |                 |             | My Account (Cine                | ' (yt |
|---------------------|------------|-------------------------|-------------------|-----------|-------------------|-----------------|-------------|---------------------------------|-------|
|                     | PON        | Search here             |                   |           | All Category      | • Q             | Ψ           | WISHLIST 1 item(s)<br>CART      |       |
| SHOP                | OCCAS      | SIONS CART A            | BOUTUS            | CONTACT U | s                 |                 |             |                                 |       |
| Reservation I       | Details    |                         |                   |           |                   |                 |             | Show All Reservations Detai     |       |
| Reservation ID      | 11         | Booking Date 2          | 023-08-15 08:23:2 | 10        | Reservation Statu | is replie       | ed Repl     | ied Date 2023-08-26             |       |
| Event Reserva       | ation Deta | ils                     |                   |           |                   |                 |             |                                 |       |
| Reservation ID      | Name       | Email                   | Phone             | Location  | Reservation Date  | Reservation Tim | e Image     | Describe                        |       |
| 11                  | Cindy Wee  | cindywee080500@gmail.co | m 0166549695      | asdf      | 2023-08-24        | 16:00:00        | <b>~~</b> ~ | party backdrop with minion them | e     |
|                     |            |                         |                   |           |                   |                 |             |                                 |       |

Figure 5.124: User interface design for Reservation Details Page.

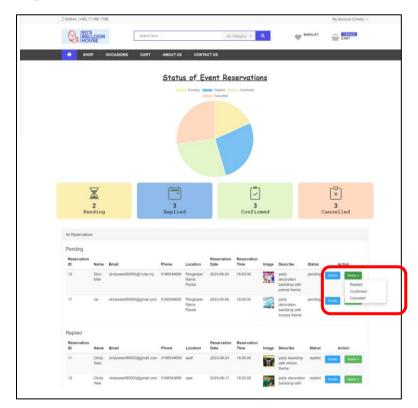

# 5.5.2.12.3 Update Reservation Status

Figure 5.125: User interface design for Update Reservation Status

# 5.5.2.12.4 Update Final Design and Extra Info Page

| D Hotline: (+60) 17 456 7789 |              |              |                  |                |   |          | My Account (Cindy) $ \smallsetminus $ |
|------------------------------|--------------|--------------|------------------|----------------|---|----------|---------------------------------------|
| 90'S<br>BALLOON<br>HOUSE     | Search here  |              |                  | All Category 👻 | ٩ | WISHLIST | CART                                  |
| SHOP OCCASIONS               | CART A       | BOUTUS       | CONTACT US       |                |   |          |                                       |
| Update Reservation Details   |              |              |                  |                |   | st       | now All Reservation                   |
|                              | Final Design | Choose Files | s No file chosen |                |   |          |                                       |
|                              | Extra Info   | Extra Infom  | ation            |                |   |          |                                       |
|                              |              | Cancel       | Update           |                |   |          |                                       |

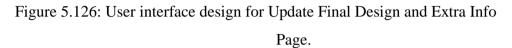

| HOUSE          | Search here |              | All Category  | - Q             |              | CART           |
|----------------|-------------|--------------|---------------|-----------------|--------------|----------------|
| 👫 ѕнор осс     | ASIONS CART | ABOUT US CON | TACT US       |                 |              |                |
| Admin Calendar |             |              |               |                 | Show All Res | ervations Detz |
| September 2023 |             |              |               |                 | too          | day 🤇 🕻        |
| Sun<br>27      | Mon 28      | Tue<br>29    | Wed           | Thu 31          | Fri          | Sat            |
|                |             |              |               |                 | 1            |                |
| 3              | 4           | 5            | 6             | 7               | 8<br>Reserve | ation 15       |
| 10             | 11          | 12           | 13<br>Reserve | . 14<br>ión: 16 | 15           |                |
| 17             | 18          | 19           | 20            | 21              | 22           |                |
| 24             | 25          | 26           | 27            | 28              | 29           |                |
|                |             |              |               |                 |              |                |

# 5.5.2.12.5 Centralized Calendar Page

Figure 5.127: User interface design for Centralized Calendar Page.

## 5.6 Summary

In short, this chapter discussed the system architecture diagram, which lays the foundation for our online decor store. Besides, data flow diagram that highlights the data pathways, followed by activity diagram to illustrate the various processes and interactions within the system. Emphasizing the importance of user experience, web design principles integrated into the platform, ensuring a visually appealing, user-friendly, and responsive interface are also discussed. This comprehensive approach to system development promises a seamless and engaging online shopping experience for the users.

#### **CHAPTER 6**

#### SYSTEM IMPLEMENTATION

#### 6.1 Introduction

This chapter offers a comprehensive insight into the implementation of the entire system, encompassing various modules developed to meet the specific use cases and functional requirements outlined in the previous chapter. Within, a detailed breakdown of each module, thoroughly exploring its unique set of features and functionalities to ensure a complete understanding of the system's architecture and capabilities are discussed in this chapter. Also, Livewire plays a central role as the backend framework in the system's architecture. It seamlessly integrates server-side logic, allowing for real-time interactions and responsive frontend components, which significantly enhance the user experience.

Livewire allows to create interactive web components using PHP, and these components are rendered and updated on the server. When user interactions occur, Livewire sends requests to the server, processes the data and updates the component state, and then sends back the updated HTML to refresh the view. This server-side approach distinguishes Livewire from traditional frontend JavaScript frameworks which handle most of the logic and rendering on the client-side.

#### 6.2 System Modules

Table 6.1 presented below provides a comprehensive list of the modules utilized across the entirety of this project. Consequently, in order to gain a better understanding of the modules integrated into each system, all modules are classified based on their intended users, as outlined below.

| Target User                | Module                               |
|----------------------------|--------------------------------------|
|                            | Login / Register                     |
| Customer                   | Products                             |
|                            | Order                                |
|                            | Events (Occasions)                   |
|                            | Reservation (Customization)          |
|                            | Profile                              |
|                            | Shopping Cart / Wishlist             |
|                            | Chatbot                              |
|                            | Send Enquiry (Contact Us)            |
|                            | Products Management                  |
|                            | Events (Occasions) Management        |
|                            | Category / Event Category Management |
|                            | Orders Management                    |
| Staff / Shop Owner / Admin | Reservations Management              |
|                            | Centralized Calendar                 |
|                            | Home Page Management                 |
|                            | Coupons Management                   |
|                            | Admin Dashboard                      |
|                            | Manage Enquiry                       |

Table 6.1: System Modules

# 6.2.1 Customer

In the implemented system, the "Customer" side module encompasses a range of features designed to enhance the user experience and facilitate interactions within the system. It is tailored to meet the needs of individuals who engage with the system as customers.

#### 6.2.1.1 Login / Register Module

In the implemented system, an advanced login and registration system was used. As to prioritize the online security, the system integrated cutting-edge technologies to ensure a secure and seamless experience for the customer. The system implemented the integration of Laravel Fortify, a robust authentication system in Laravel in order to bring customer a smooth and efficient login and registration process. Besides, the system has integrated reCAPTCHA, a stateof-the-art technology by Google to fortify the security further. This ensures that only real humans can access to account at the same time keeping the data safe from automated attacks.

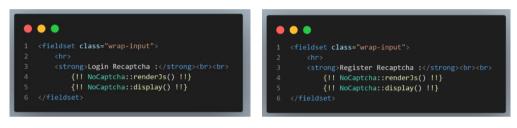

Figure 6.1: Code Segment for Login and Register Function with the use of reCAPTCHA.

With reCAPTCHA, customer can say bypass to annoying spam and unwanted login attempts. It's a simple yet effective way to keep their account secure while ensuring a smooth and hassle-free login process. The system has ensured that all these security measures don't make your life complicated.

In the backend, this PHP code interacts with Google's reCAPTCHA service, specifically the "no-captcha" version, to ensure that the website's forms and interactions are being performed by real human users rather than malicious scripts.

```
o o o
        return '<script src="'.$this->getJsLink($lang, $callback, $onLoadClass).'" async defer></script>'."\n";
   public function verifyResponse($response, $clientIp = null)
        if (empty($response)) {
        if (in_array($response, $this->verifiedResponses)) {
        $verifyResponse = $this->sendRequestVerify([
             'response' => $response,
'remoteip' => $clientIp,
     * @param Request $request
   public function verifyRequest(Request $request)
        return $this->verifyResponse(
            $request->get('g-recaptcha-response'),
$request->getClientIp()
```

Figure 6.2: Code Segment for reCAPTCHA Integration.

The renderJs function generated HTML code to include the reCAPTCHA JavaScript on the web pages asynchronously. This ensures that the reCAPTCHA widget is loaded smoothly and doesn't block the page's rendering.

The verifyResponse function plays a crucial role in validating user responses. It checks if the user's reCAPTCHA response is empty and if the response has been verified before, caching it to minimize unnecessary verifications. If the response hasn't been verified, it sends a verification request to Google with the user's response and their IP address, and if Google confirms the response as legitimate, it caches it for future use.

The verifyRequest function simplifies the verification process by taking a Symfony Request object as input and extracting the necessary information to verify the reCAPTCHA response. This integration ensures that only genuine users interact with the web decor shop, enhancing security and protecting the website from automated spam or malicious activities.

Besides, the system has implemented a two-step verification process to enhance security and confirm the legitimacy of customer accounts. The second step of this verification process involves confirming the customer's email address.

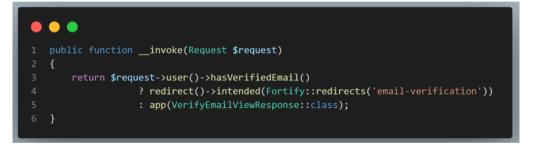

Figure 6.3: Code Segment for Verify Email process.

This code checks if a user's email is verified. If it's verified, it sends them to a specific page; if it's not verified, it shows them a page to verify it. One of the primary goals of email verification is to control user access to specific features or areas of the application until their email address is confirmed. By doing so, the application ensures that customers can't access sensitive or restricted functionality until they have proven the legitimacy of their email, enhancing security and data protection.

In summary, all the reCAPTCHA-related operations, including loading the JavaScript widget and verifying user responses, happen on the server side (backend) to ensure the security and integrity of the web decor shop's interactions with customers. The code interacts with Google's reCAPTCHA service through server-to-server communication to validate customer responses. Also, the two-step verification process - email verification also a critical part of the flow in Laravel applications. It manages user access based on whether their email is verified, maintaining security and controlling user privileges within the system.

| REATE AN ACCOUNT                                | CREATE AN ACCOUNT    |                                     |
|-------------------------------------------------|----------------------|-------------------------------------|
| ersonal infomation                              | Personal infomation  |                                     |
| lame *                                          | Name *               |                                     |
| Your name*                                      | Your name*           |                                     |
| mail Address *                                  | Email Address *      | Please fill out this field.         |
| Email address                                   | Email address        |                                     |
| DGIN INFORMATION                                | LOGIN INFORMATION    |                                     |
| assword * Confirm Password *                    | Password *           | Confirm Password *                  |
| Password Confirm Password                       | Password             | Confirm Password                    |
| egister Recaptcha :<br>I'm not a robot          | Register Recaptcha : | RCAPTOMA<br>Prisary - Tama          |
| Register<br>Already Have An Account? Login Now! | Register             | Already Have An Account? Login Now! |

Figure 6.4: (a) reCAPTCHA in Register an Account Page. (b) Input Validation for every fields.

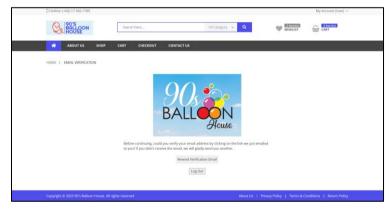

Figure 6.5: Email Verification Message to inform Customer for Account

Verification.

| M Gmail                                  | Q, Search in mail                      | 32                                                                                                    | • Active - ⑦ ⑧ III    | unin ( |
|------------------------------------------|----------------------------------------|----------------------------------------------------------------------------------------------------|-----------------------|--------|
| Compose                                  | *                                      |                                                                                                    | 1 of 1162             | < 2 ·  |
| I Index 0.445                            | Verify Email Address (Exerc) Hork      |                                                                                                    |                       | 8 2    |
| Starred     Storped                      | 10x8sTopHouse /fintationfoce/Oppretcom |                                                                                                    | 10-644 (Demoks upp) 🕁 | 5 1    |
| Br Sent<br>D Drafts                      |                                        | 90sBalloonHouse                                                                                                    |                       |        |
| <ul> <li>More</li> <li>Labels</li> </ul> |                                        | Hello!                                                                                                    |                       |        |
|                                          |                                        | Please click the further below to verify your email address.                                                                                                    |                       |        |
|                                          |                                        | If you did not create an account; no further action is required.<br>Regards.                                                                                                    |                       |        |
|                                          |                                        | 10stalloorHouse                                                                                                    |                       |        |
|                                          |                                        | H peoine having trouble sloking the "wardy linual Addews" hottons stopp and pages<br>free slik Ladow en your and toroanic tinguin?2014.1000/tenational/colora/2014/2014<br>e1x12764411241241241241442414241241241241241241 |                       |        |
|                                          |                                        |                                                                                                    |                       |        |

Figure 6.6: Email that received from the registered Gmail.

#### 6.2.1.2 Products Module

The Products module within the implemented web decor store serves to present customers with a curated list of balloon products, categorized based on their respective types. The objective is to facilitate an easier and more convenient search experience for customers looking for specific items. In addition to categorizing products, this module also offers a search feature. This functionality enables customers to locate a particular product by entering its name in the search bar. When customers input keywords into the search bar, the search function queries the database for products whose names match or contain the entered keywords. The search function dynamically filters the products each time the customer modifies the search input, presenting the matching products accordingly.

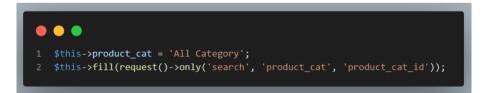

Figure 6.7: Code Segment for Search Function.

The code segment above first assigns the string 'All Category' to the product\_cat property of the current object. Then, it filters and retrieves specific request parameters ('search', 'product\_cat', and 'product\_cat\_id') from the current HTTP request and uses them to update or populate properties within the object, likely for handling search or filtering functionality in the

implemented system and display the available products for customer based on their search.

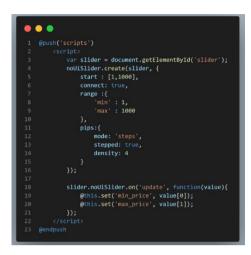

Figure 6.8: Code Segment for Price Filter on the Side.

The code segment in Figure 6.7 is the JavaScript code that sets up a price range slider using the noUiSlider library. This code creates a price range slider on the client-side using the noUiSlider library and, when the slider values are updated, it communicates those values to the server-side code using Livewire to update the minimum and maximum price filter parameters, which can be used to filter and display products accordingly on the web page based on the adjustment of customer.

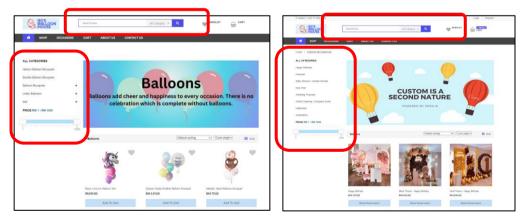

Figure 6.9: View of Search bar and Price Filter Features in the Implemented System.

Next, in order to access comprehensive details about a chosen product, customers can simply click on the product, leading them to a dedicated product details page where all pertinent information regarding that specific item is presented. Furthermore, if a customer expresses interest in a particular product, they will find an "ADD TO CART" button positioned either at the side of the product details page or directly on the product page itself. By clicking this button, customers can effortlessly include the product in their shopping cart. Upon clicking, a notification message will promptly appear, confirming the successful addition of the product to the shopping cart.

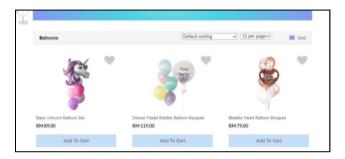

Figure 6.10: Products Page together with the "Add To Cart" button.

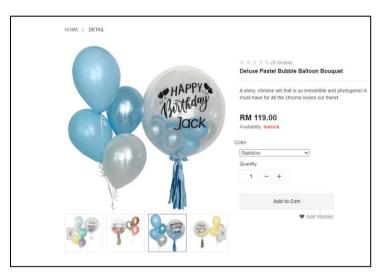

Figure 6.11: Product Details Page together with the "Add To Cart" button.

|              | S<br>LOON<br>USE          | Search here | b       |            | All Category 👻 | ٦              | WISHLIST     | CART      |   |
|--------------|---------------------------|-------------|---------|------------|----------------|----------------|--------------|-----------|---|
| 🐔 ѕно        | OP OCCASIONS              | CART        | ABOUTUS | CONTACT US |                |                |              |           |   |
| HOME / CART  | / CHECKOUT / THAN         | K YOU       |         |            |                |                |              |           |   |
| Success Item | added in Cart             |             |         |            |                |                |              |           |   |
| PRODUCTS NAM | ЛЕ                        |             |         |            |                |                |              |           |   |
| Jelu         | ixe Pastel Bubble Balloor | n Bouquet   |         |            | RM 119.00      | - +<br>Save Fo | 1<br>r Later | RM 119.00 | 8 |

Figure 6.12: Product successfully added into shopping cart.

# 6.2.1.3 Order Module

The order functionality empowers customers to complete their purchase for the items they've placed in the shopping cart. To initiate the ordering process, customer can simply click on the "Checkout" button conveniently positioned at the bottom of the shopping cart page. Upon clicking this button, the system seamlessly redirects the customer to the checkout page. However, if the shopping cart happens to be empty, the system promptly communicates this to the customer by displaying a message stating "Your Cart is Empty." On the cart page, customer will have a comprehensive view of all the products they are about to order. Additionally, there is a dedicated area for customers to enter any promo codes they may have, allowing them to apply discounts or special offers to their order.

| 190'S                                 |                 |         |            |           | wishList            | 1 item()    |                     |
|---------------------------------------|-----------------|---------|------------|-----------|---------------------|-------------|---------------------|
|                                       | Search here     |         | All Cat    | egory 👻 🍳 | WISHLIST            | CART CART   |                     |
| SHOP OCCASI                           | ONS CART        | ABOUTUS | CONTACT US |           |                     |             |                     |
| HOME / CART / CHECKOUT /              | THANK YOU       |         |            |           |                     |             |                     |
| PRODUCTS NAME                         |                 |         |            |           |                     |             |                     |
|                                       |                 |         |            |           |                     |             |                     |
|                                       |                 |         |            |           |                     |             |                     |
| Deluxe Pastel Bubble                  | Balloon Bouquet |         | R          | RM 119.00 | - + 1               | RM 119.00   | 0                   |
| Deluxe Pastel Bubble                  | Balloon Bouquet |         | R          | RM 119.00 | -  1 Save For Later | RM 119.00   | 0                   |
| Deluxe Pastel Bubble                  | Balloon Bouquet |         | R          | RM 119.00 |                     | RM 119.00   | 0                   |
| ·••                                   | Balloon Bouquet |         | R          | RM 119.00 |                     |             | C<br>M 119.00       |
| ORDER SUMMARY                         | Balloon Bouquet |         | R          | RM 119.00 |                     | R           |                     |
| ORDER SUMMARY                         | Balloon Bouquet |         | R          | RM 119.00 |                     | R           | M 119.00            |
| ORDER SUMMARY<br>Sublotal<br>Tax (6%) | Balloon Bouquet |         | R          | RM 119.00 |                     | R<br>Free : | M 119.00<br>RM 7.14 |

Figure 6.13: View of Shopping Cart with Checkout Button.

| PRODUCTS NAME                        |                                     |
|--------------------------------------|-------------------------------------|
| Deluxe Pastel Bubble Balloon Bouquet | RM 119.00 (Save For Later RM 119.00 |
| ORDER SUMMARY                        |                                     |
| Sublotal                             | RM 119.                             |
| Tax (6%)                             | RM 7.                               |
| Shipping                             | Free Shippin                        |
| Total                                | RM 126.                             |
| I have coupon code                   |                                     |
| COUPON CODE                          |                                     |
|                                      |                                     |

Figure 6.14: View for apply coupon during Checkout Process.

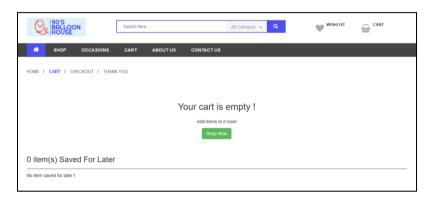

Figure 6.15: Message display if Cart is empty.

To proceed with the ordering procedure, customer have to press on the "checkout" button. Customers must initially input their delivery address into the provided field. In addition to the delivery address, customer is also required to select a payment method for their order.

|                              | Search hare      | All Category 👻 🔍           | W WISHLIST | CART CART |
|------------------------------|------------------|----------------------------|------------|-----------|
| SHOP OCCASH                  | ONS CART ABOUTUS | CONTACT US                 |            |           |
| HOME / CART / CHECKOUT /     | THANKYOU         |                            |            |           |
| BILLING ADDRESS              |                  |                            |            |           |
| first name*                  |                  | Last name*                 |            |           |
| Your name                    |                  | Your last name             |            |           |
| Email Address                |                  | Phone number*              |            |           |
| Type your essail             |                  | 10 eligits format          |            |           |
| Address (Line 1):            |                  | Address (Line 2):          |            |           |
| Street at apartment number   |                  | Street at apartment number |            |           |
| Courtry*                     |                  | Province*                  |            |           |
| United States                |                  | Province                   |            |           |
| Town / City*                 |                  | Postcode / ZIP:            |            |           |
| City name                    |                  | Your postal code           |            |           |
| Ship to a different address? |                  |                            |            |           |
| PAYMENT METHOD               |                  | SHIPPING METHOD            |            |           |
| Cash On Delivery             |                  | Flat Rate                  |            |           |
| Debit / Credit Card          |                  | Fored RM 0                 |            |           |
| Paypal                       |                  |                            |            |           |
| Grand Total RM126.14         | 1                |                            |            |           |
| Place order now              |                  |                            |            |           |
|                              |                  |                            |            |           |

Figure 6.16: View of Checkout Page.

| Card Number:                  | Expiry Month: | Flat Rate  |
|-------------------------------|---------------|------------|
| Card Number                   | MM            | Fixed RM 0 |
| Expiry Year:                  | CVC:          |            |
| YYYY                          | CVC           |            |
| Cash On Delivery              |               |            |
| Any type of card is accepted! |               |            |
| Paypal                        |               |            |
| Grand Total RM126.14          |               |            |

Figure 6.17: View of Select Payment Method.

The implemented system utilizes the "Stripe" payment system. Stripe is a secure and widely trusted online payment processing platform that allows customers to make payments for their orders seamlessly and securely. With Stripe, customers can choose from various payment methods, including credit cards, debit cards, and other online payment options, providing them with flexibility and convenience during the checkout process. Stripe ensures the confidentiality of sensitive financial information and offers a reliable and efficient payment gateway for safe and efficient transactions within the system.

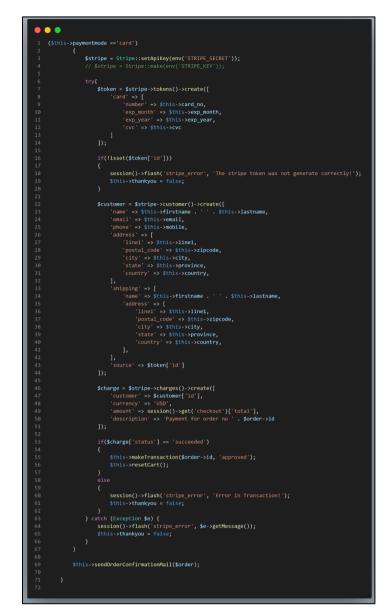

Figure 6.18: Code Segment for Stripe Integration.

This code segment facilitates credit card payments using the Stripe payment gateway. When the payment mode is 'card', it starts by creating a secure payment token based on the customer's card information. It then creates a customer profile in Stripe, associating it with the payment token, and attempts to charge the customer's card with the order total. If the charge is successful, it updates the order status to 'approved' and clears the shopping cart. In case of any errors during this process, such as invalid card details or transaction issues, appropriate error messages are displayed to the user. Finally, regardless of the payment outcome, I utilize Laravel's Mail feature to efficiently send an order confirmation email to customers.

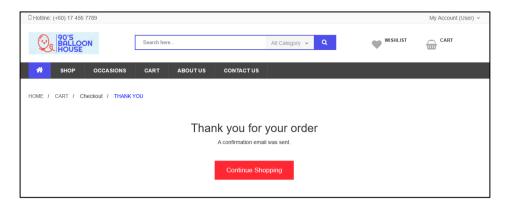

Figure 6.19: View of Order Success Page.

| to me 💌               |                                  |          |                      |  |  |
|-----------------------|----------------------------------|----------|----------------------|--|--|
|                       |                                  |          |                      |  |  |
| Hi Cindy Wee          |                                  |          |                      |  |  |
| Your order has been s | successfully placed. :D          |          |                      |  |  |
|                       |                                  |          |                      |  |  |
|                       | Name                             | Quantity | Price                |  |  |
| Delux                 | ke Pastel Bubble Balloon Bouquet | 1        | RM 119               |  |  |
|                       |                                  |          | Subtotal: RM119.00   |  |  |
|                       |                                  |          | Tax: RM7.14          |  |  |
|                       |                                  | Shi      | pping: Free Shipping |  |  |
|                       |                                  | Т        | otal: RM126.14       |  |  |
|                       |                                  |          |                      |  |  |
|                       |                                  |          |                      |  |  |
| ( A Reply )           | → Forward )                      |          |                      |  |  |

Figure 6.20: View of Order Confirmation Email.

| Search here       All Category       Image: Contract us         Image: Shop Occasions CART ABOUTUS CONTACT US         Status of My. Order(s)         Image: Status of My. Order(s)         Image: Status of My. Order(s)         Image: Status of My. Order(s)         Image: Status of My. Order(s)         Image: Status of My. Order(s)         Image: Status of My. Order(s)         Image: Status of My. Order(s)         Image: Status of My. Order(s)         Image: Status of My. Order(s)         Image: Status of My. Order(s)         Image: Status of My. Order(s)         Image: Status of the My. Order Discount Tax Total First Last Name Name Mobile Email         Image: Status of the My. Name Mobile Email |               |
|----------------------------------------------------------------------------------------------------|---------------|
| Status of My Order(s)         2         0         0         Delivered                                                                                                    | item(s)<br>RT |
| 2     0       0     0       0     0       0     0       0     0       0     0       0     0       0     0       0     0       0     0       0     0       0     0       0     0       0     0       0     0       0     0       0     0       0     0       0     0       0     0       0     0       0     0       0     0       0     0       0     0       0     0       0     0       0     0       0     0       0     0       0     0       0     0       0     0       0     0       0     0       0     0       0     0       0     0       0     0       0     0       0     0       0     0       0     0       0     0       0     0       0 <td></td>                                                             |               |
| 2     0     0       Ordered     0     Canceled                                                                                                    |               |
| Ordered Order First Last                                                                                                    |               |
| Order First Last                                                                                                    |               |
|                                                                                                    |               |
|                                                                                                    | Action        |
| 207 RIM308.00 RM0.00 RM18.48 RM326.48 Cindy Wee 0166549695 cindywee080500@gmail.com 13131 ordered 2023-09-07 02:48:30                                                                                                    | Details       |
| 208 RM119.00 RM0.00 RM7.14 RM126.14 Cindy Wee 0166549695 cindywee080500@gmail.com 13131 ordered 2023-09-07<br>11:37.44                                                                                                    | Details       |
|                                                                                                    |               |

Figure 6.21: View of My Order for Customer to view for their Order(s).

# 6.2.1.4 Events (Occasions) Module

As for the Events (Occasions) module, it designed exactly same like the Products module. The Events (Occasions) module within the implemented web decor store serves to present customers with a curated list of occasions, categorized based on their respective types. It also includes the search feature and price range slider.

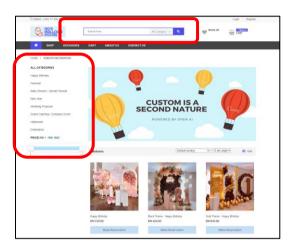

Figure 6.22: View of Search bar and Price Filter Features in the Implemented System.

Next, in order to access comprehensive details about a chosen occasion, customers can simply click on the occasion, leading them to a dedicated occasion details page where all pertinent information regarding that specific item is presented. Furthermore, if a customer is interested in booking for an event decoration setup, they can simply press on the "Make Reservation" button. Also, customer can straight book for a reservation when they are in the details page.

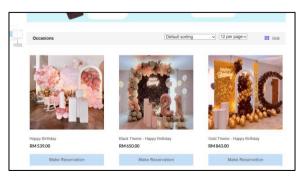

Figure 6.23: Occasions List Page together with the "Make Reservation" button.

|                                            | Happy Birthday<br>"Let be decembers when, the balance by and the cale be<br>need. If these to caleful a first birthay?" | <b>a</b> | TRANSPORT PROVIDED:<br>Over Allegister<br>As yong an fact space, we can<br>decode as your well.                                                              |
|--------------------------------------------|----------------------------------------------------------------------------------------------------|----------|----------------------------------------------------------------------------------------------------|
|                                            | RM 528.00 Inclusion                                                                                                    | Ö        | UNA TRAVE<br>UNA EAST<br>Criefly United Experiments<br>Transpin Presentatation<br>Conformations the key to<br>among a management<br>percentation of appendix |
| MAKE YOUR RE                               | SERVATION HERE:                                                                                                    |          | -                                                                                                    |
| Name"                                      |                                                                                                    |          | -                                                                                                    |
| Enal*                                      |                                                                                                    |          |                                                                                                    |
|                                            |                                                                                                    |          |                                                                                                    |
| Number Phone*                              |                                                                                                    |          |                                                                                                    |
| Location*                                  |                                                                                                    |          |                                                                                                    |
|                                            |                                                                                                    |          |                                                                                                    |
| Reservation date*<br>mm/dd/yyyy ®          |                                                                                                    |          |                                                                                                    |
| Reservation Time*                          |                                                                                                    |          | _                                                                                                    |
|                                            |                                                                                                    |          |                                                                                                    |
| Describe your needel Generate Design By Al |                                                                                                    |          |                                                                                                    |
|                                            |                                                                                                    |          |                                                                                                    |
|                                            |                                                                                                    |          |                                                                                                    |
|                                            |                                                                                                    |          |                                                                                                    |
| Make 8                                     | leservation                                                                                                    |          |                                                                                                    |

Figure 6.24: Selected Occasion Details Page together with the make reservation form.

#### 6.2.1.5 Reservation Module

A Reservation Module in the implemented system is one of the important modules stated in project scope. It allows customers to make reservations or bookings for events, specifically related to decoration setup. Customers are prompted to fill out a reservation form where they can specify their requirements, preferences, and ideas for the event's decoration setup with the help of AI. This module typically includes features such as date and time selection, venue details, the type of event, specific decoration preferences, and any additional requests or notes. Customer can customize based in their needs. Once the customer submits the form, the system processes the reservation request, admin will contact the customer and discuss for the final design based on their preferences, and confirm the reservation. This module streamlines the booking process for event decoration services, making it convenient for customers to plan and customize their events.

|           | HIME / EVENT DETAIL                                         |                                                                                                    |   |                                                                                                    |
|-----------|-------------------------------------------------------------|----------------------------------------------------------------------------------------------------|---|----------------------------------------------------------------------------------------------------|
|           |                                                             | Happy Birthday<br>Tut to decenters when, the balance by well the tasks to<br>served. If the two contents is before the tasks |   | TRANSPORT PROVIDED:<br>Civer Management<br>As long as it as plants, we can<br>decorate as your web.                                                        |
|           |                                                             | RM 529.00 vectors                                                                                                    | ũ | Out Tok CREATORS<br>UKLASHED<br>Cutting Unitskie Common<br>Tokangin Permanatanen<br>Decelerangka anskie to<br>annentotet existence<br>annentotet existence |
| /         | MAKE YOUR RESERVAT                                          | ON HERE!                                                                                                    |   |                                                                                                    |
|           | Nore'                                                       |                                                                                                    |   |                                                                                                    |
| 1         | Cindy Wee                                                   |                                                                                                    |   |                                                                                                    |
|           | Dref"                                                       |                                                                                                    |   |                                                                                                    |
|           | cmdywee0809000ggmail.com                                    |                                                                                                    |   |                                                                                                    |
|           | Norte Phone                                                 |                                                                                                    |   |                                                                                                    |
|           | 0199549899                                                  |                                                                                                    |   |                                                                                                    |
|           | Locator"<br>Perglatan Rama Panta                            |                                                                                                    |   |                                                                                                    |
|           | Pergebar hone nana.<br>Reservatori datr'                    |                                                                                                    |   |                                                                                                    |
|           | 09/15/2023 m                                                |                                                                                                    |   |                                                                                                    |
|           | Reservation Time*                                           |                                                                                                    |   |                                                                                                    |
|           | 16.00                                                       |                                                                                                    |   |                                                                                                    |
|           | Describe your seeder General Dongs By A                     |                                                                                                    |   |                                                                                                    |
|           | party decendent backging with memoritheme and blue ballooms |                                                                                                    |   |                                                                                                    |
|           |                                                             |                                                                                                    |   |                                                                                                    |
|           |                                                             |                                                                                                    |   |                                                                                                    |
|           |                                                             |                                                                                                    |   |                                                                                                    |
|           | () Processing                                               |                                                                                                    |   |                                                                                                    |
|           | Generated Images:                                           |                                                                                                    |   |                                                                                                    |
|           |                                                             |                                                                                                    |   |                                                                                                    |
| $\langle$ |                                                             | 4 Powered By Open A                                                                                                    |   |                                                                                                    |
|           |                                                             |                                                                                                    |   |                                                                                                    |

Figure 6.25: View of Reservation Form.

Within the reservation form, customers are provided with a dedicated column or text input field where they can describe their envisioned event decoration design in text form. This description can encompass details about themes, color schemes, specific decoration items, layouts, or any other creative ideas they have in mind. As customers input their textual description, the system uses OpenAI's text-to-image capabilities to generate a live preview or visual representation of the described design. This can include dynamically generating images or visual sketches that align with the customer's textual input. Customers can view the generated images in real-time as they continue to refine their design description. This immediate visual feedback allows them to fine-tune and adjust their design based on what they see. The integration of text-to-image technology bridges the gap between customers and the event decoration service provider by enabling a more visual and intuitive means of conveying design ideas. Customers can more accurately communicate their vision, reducing the potential for misinterpretation.

Figure 6.26: Code Segment for OpenAI Text-to-Image Image Generator.

To assist customers in visualizing their ideas, an innovative feature has been integrated into the form. This feature utilizes the OpenAI platform, specifically the ImageGeneratorService class, to dynamically generate images based on the textual descriptions provided by customers. When a customer submits their design description, the generateImage method of the ImageGeneratorService class is invoked. This method takes two parameters: \$description (the customer's textual input describing the design) and \$size (the desired size of the generated images). Behind the scenes, the code initializes an instance of the OpenAi class using an API key obtained from the environment variable OPENAI\_API\_KEY. It then sends a request to OpenAI's text-to-image API, providing the customer's description as a prompt and specifying the desired image size. OpenAI responds with a set of image URLs in JSON format. The code extracts these image URLs from the response and returns them in an array, along with the original description. These generated images can be presented to the customer in real-time, enabling them to finetune their design concept visually before finalizing their reservation.

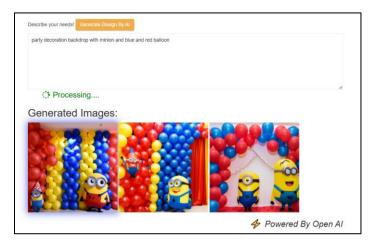

Figure 6.27: View of description and Image Generated by OpenAI.

Once customers are satisfied with the generated visual representation and have completed their design description, they can submit the reservation form with the design details included. This submitted information serves as a comprehensive guide for the service provider to execute the decoration setup as per the customer's vision or have a further discuss for the final design ideas.

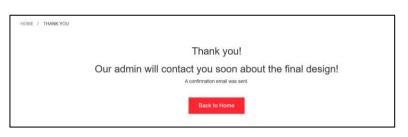

Figure 6.28: View of Submitted Reservation Form.

|                              |              | Search here              |                |                          | All Cate        | gory 👻 🔍                                                          | WISHLIS  |                        | 2 Rem(s)<br>CART |
|------------------------------|--------------|--------------------------|----------------|--------------------------|-----------------|-------------------------------------------------------------------|----------|------------------------|------------------|
| SHOI                         | P 00         | CASIONS CART             | ABOUTUS        | CONTACT US               |                 |                                                                   |          |                        |                  |
|                              |              |                          | <u>Status</u>  | s of My F                | Reserv          | <u>ation(s)</u>                                                   |          |                        |                  |
| 1<br>Pending                 |              |                          | 0<br>Confirmed |                          |                 |                                                                   | Canceled |                        |                  |
|                              |              |                          |                | All Reser                | vation          |                                                                   |          |                        |                  |
| Pending<br>Reservation<br>ID | Name         | Email                    | Phone          | Location                 | Draft<br>Design | Describe                                                          | Status   | Booking<br>Date        | Action           |
| 18                           | Cindy<br>Wee | cindywee080500@gmail.com | 0166549695     | Pengkalan<br>Rama Pantai |                 | party decoration backdrop with<br>minion and blue and red balloon |          | 2023-09-07<br>15:00:33 | Details          |

Figure 6.29: View of My Reservation for Customer to view for their Reservation(s) Status.

In summary, incorporating OpenAI's text-to-image feature in this manner not only streamlines the design submission process but also empowers customers to articulate and visualize their event decoration ideas more effectively, resulting in a more personalized and tailored experience for their events.

### 6.2.1.6 Profile Module

The Profile module in the implemented system enables customers to modify their registered account details, encompassing their mobile number, email address, physical address, and password. Within this module, customer-input credentials undergo validation using Laravel's built-in rules provided by the Validator class. This validation process checks if the entered data adheres to specified patterns, and if any input falls short of these criteria, the system promptly issues an error message. Upon completing the editing of account credentials, customers can utilize the "UPDATE" button positioned at the bottom of the Edit Profile page to submit the form and effectuate the profile information update. Upon a successful profile update, the system conveys a success message to inform the customer of the completed action.

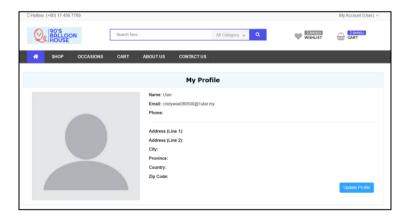

Figure 6.30: View of Profile Page.

| D Hotline: (+60) 17 456 7789 |                                                                                                    | My Account (User) ~ |
|------------------------------|----------------------------------------------------------------------------------------------------|---------------------|
| 90'S<br>BALLOON<br>HOUSE     | ch here All Category 🗸 🔍 🖤                                                                            | Altern(c) (CART     |
| SHOP OCCASIONS C,            | RT ABOUT US CONTACT US                                                                                |                     |
|                              | Update Profile                                                                                        |                     |
| Choose File. No file chosen  | Name: User Email: cindywee000500@ tutar.my Phone: Address (Line 1): Address (Line 2): City: Province: |                     |
|                              | Country:                                                                                              |                     |
|                              | Zip Code:                                                                                             |                     |
|                              |                                                                                                    | Cancel Update       |

Figure 6.31: View of Edit Profile Page.

| Hotline: (+60) 17 456 7789              |                                      |                    |                         | My Account (User) ~ |
|-----------------------------------------|--------------------------------------|--------------------|-------------------------|---------------------|
| HOUSE                                   | Search here                          | All Category 👻     | Q 2 item(s)<br>WiSHLIST | 2 item(s)<br>CART   |
| A SHOP OCCASIONS                        | CART ABOUT US                        | CONTACT US         |                         |                     |
|                                         |                                      | My Profile         |                         |                     |
| Profile has been updated successfully ! |                                      |                    |                         |                     |
|                                         | Name: User<br>Email: cindy<br>Phone: | wee080500@1utar.my |                         |                     |

Figure 6.32: View of Successful Edited Profile Page Message.

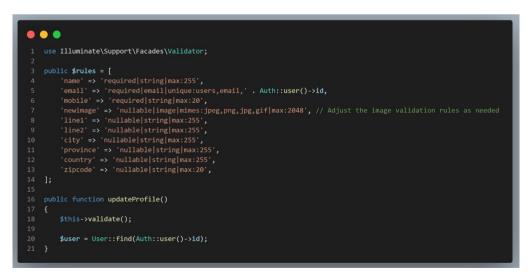

Figure 6.33: Code Segment for Form Validation.

#### 6.2.1.7 Shopping Cart / Wishlist Module

The shopping cart module in the implemented system encompass all the items that the customer has placed in their cart. On the shopping cart page, customers will find a list of products along with concise product details. Consequently, customers can select a product to access more comprehensive information about it, and the system will promptly navigate them to the product's detailed description page. To remove an item from the shopping cart, customers simply need to click on the "X" icon situated on the right side of the product price. The system will then seek confirmation before removing the item from the list of products.

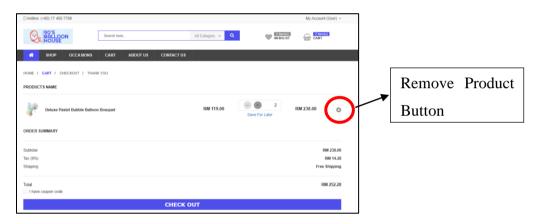

Figure 6.34: View of Shopping Cart Page.

Besides, within the Wishlist Module, customers have the convenience of adding products they're interested in but not yet ready to purchase. To streamline the shopping experience, the implemented system included a 'Move to Cart' button next to each wishlist item. When a customer suddenly decides to make a purchase, simply click this button, and the item will be seamlessly transferred to the shopping cart for immediate checkout. This feature allows customers to curate their wishlist while offering the flexibility to quickly act on their preferences.

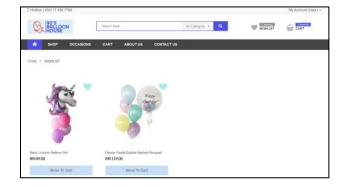

Figure 6.35: View of Wishlist Page.

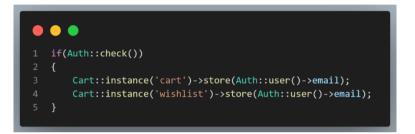

Figure 6.36: Code Segment for Manage Cart and Wishlist.

This code snippet above is written in the context of a Laravel application and is used for managing a shopping cart with the help of the "gloudemans/shoppingcart" package. In order to highlight in the shopping cart and wishlist module, when a customer who is logged in (authenticated) interacts with the shopping cart / wishlist by adding or modifying items, this code ensures that their cart's content is saved and associated with their email address. This is typically done to maintain the user's shopping cart even if they log out and return to the site later. It provides a seamless shopping experience for registered customers.

# 6.2.1.8 Chatbot Module

The Chatbot Module is a valuable component integrated into the implemented system to enhance customer support and provide quick answers to frequently asked questions (FAQs). It is one of the important scopes stated in the project. The Chatbot Module leverages the Botman framework, a popular PHP-based chatbot library, to facilitate automated interactions with customers. When customers visit the system's website or interface and have questions or inquiries, they can engage with the chatbot. The primary purpose of the chatbot is to address frequently asked questions effectively. It's equipped with a database of common queries and their corresponding responses. When a customer asks a question, the chatbot processes the text input, identifies the most relevant answer from its database, and promptly provides a response.

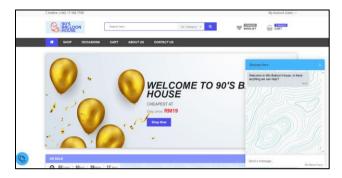

Figure 6.37: View of Chatbot is being prompt.

The chatbot is highly scalable, capable of handling multiple customer queries simultaneously without delay. This scalability ensures that even during peak traffic times, customers receive quick responses. By automating FAQ handling, the Chatbot Module significantly reduces the workload on customer support teams. This frees up human agents to focus on more complex or unique customer inquiries, improving overall support efficiency.

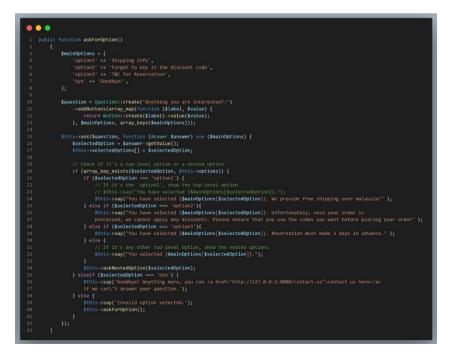

Figure 6.38: Code Segment for Botman Chatbot.

This PHP code above defines a conversation class named MyConversation using the BotMan framework. The conversation begins by asking the customer for their name and responds with a greeting. It then presents a series of options to the user using clickable buttons, such as "Shipping Info," "Forgot to key in the discount code," and "T&C for Reservation." The customer can select one of these options. When an option is selected, it provides a specific response based on the chosen option. For example, if "Shipping Info" is selected, it informs the user about free shipping. If "Forgot to key in the discount code" is chosen, it provides an explanation about discount code usage. Additionally, there is an option to exit the conversation with a "Goodbye" message, which also includes a clickable link to "contact us." Customer s can also navigate between different options and receive responses for nested options. The conversation is initiated by asking for the customer's name and can handle various user interactions based on the selected options.

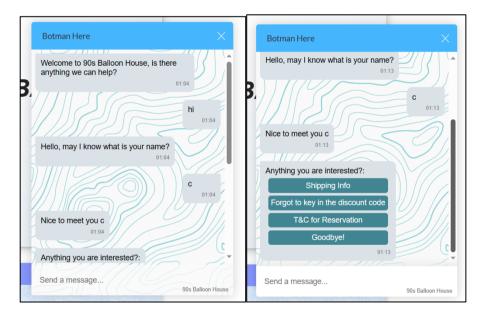

Figure 6.39: View of how Chatbot works based on customer query.

In conclusion, the integration of the Chatbot Module, powered by Botman, enhances the system's customer support capabilities by offering quick and efficient responses to frequently asked questions. It operates around the clock, reduces the workload on human agents, and provides a user-friendly interface for customers to get the information they need effortlessly.

### 6.2.1.9 Send Enquiry (Contact Us) Module

The "Send Enquiry" or "Contact Us" Module serves as a valuable fallback mechanism when the Chatbot cannot provide an accurate or satisfactory answer to customer queries. In situations where customers encounter questions or issues that require human intervention or personalized assistance, this module steps in to bridge the gap between automated responses and real-time support.

Within this module, users can initiate contact with the support team or administrators by submitting their inquiries or concerns through a dedicated interface. Typically, this interface includes fields for customers to input their contact information, such as name and email address, and a text box to articulate their questions or describe their issues in detail.

| LEAVE A MESSAGE | 17, Jalan AKP 1                                                                                                    |
|-----------------|----------------------------------------------------------------------------------------------------|
| Name*           | 17, Jalan AKP 1 V<br>17, Jalan AKP 1 Sampag April Desctores<br>Konstration (STOD) Media<br>Were larger map                                                                                                    |
| Email*          | Dervins & Homestay<br>Reported and a Program State A Association                                                                                                    |
| Phone Number*   | Tamar Ayer Q                                                                                                    |
| inquiry*        | Kokini Cula Aporga Aver     Google     Google     Fayers of county May and the second and the second and t |
|                 | Contact Detail                                                                                                    |
|                 | Email Stobalounhouse@gmail.com                                                                                                    |
|                 | A Phone 0187853168                                                                                                    |
| Submit          | Address     Malacca                                                                                                    |

Figure 6.40: View of Contact Us Page.

| EAVE A MESSAGE                                             | 17, Jalan AKP 1                                                                           |         |
|------------------------------------------------------------|-------------------------------------------------------------------------------------------|---------|
| Name*                                                      | 17, Jalan AKP 1<br>17, Jalan AKP 1, Kampung Ayer<br>Kench, 7550 Medika<br>View langer map |         |
| The name field is required.                                | Dennis.8 Homestay<br>Reforestation & C                                                    | rie: Ai |
|                                                            | Riparian Sungai Putat                                                                     | F       |
| l'he email field is required.<br><sup>9</sup> hone Number* | Google Keyboard shortcott Map dara 62022 Society Terms Report i Philip                    | 1       |
| The phone field is required.                               | Contact Detail                                                                            |         |
| Enquiry*                                                   | Soballoonhouse@gmail.com                                                                  |         |
|                                                            | C Phone 0187853168                                                                        |         |
|                                                            | Address<br>Matacca                                                                        |         |
| The comment field is required.                             |                                                                                           |         |

Figure 6.41: Empty field validation.

# 6.2.2 Management Team (Staff / Shop Owner / Admin)

In the implemented system, the "Staff / Shop Owner / Admin" side module represents a crucial component with a diverse set of functionalities aimed at significantly improving the overall management and administration of the system. It serves as the backbone of the system's operational efficiency and effectiveness. This module empowers individuals in authoritative roles within the system, such as staff members, shop owners, and administrators, to efficiently oversee and control various aspects of the system's operations.

### 6.2.2.1 Products Management Module

The Products module within the implemented web-based management system provides administrators with a convenient overview of all listed products. On the Products Overview page, each row corresponds to a product record, while each column contains essential product information, such as the creation date (indicating when the record was created), product name, stock status, price, and sales price. Additionally, there is a dedicated column that allows administrators to access detailed product information before taking any action. The rightmost column, labeled "Actions," offers a range of actions that administrators can perform on each product record. These actions include the ability to edit, represented by a "pen" icon, and delete, indicated by an "x" icon. Located at the top of the table, there is a user-friendly search bar that empowers administrators to quickly locate specific products, eliminating the need for manual scrolling. Furthermore, in the top-right corner of the products list, there is a prominent "Add New Product" button, providing administrators with a streamlined process for adding new product records.

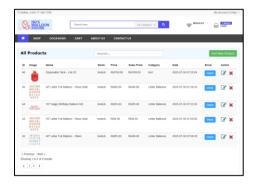

Figure 6.42: Products Overview Page.

#### 6.2.2.1.1 Add New Product

To initiate the addition of a new product record, administrators must first click the "Add New Product" button on the Products Overview page. This action will redirect them to the product addition page. Here, administrators are obliged to input all the required information for the new product into the corresponding input fields, and they also have the option to upload an image of the product. Once administrators have completed filling in all the necessary details, a "Submit" button, located at the bottom of the form, enables them to finalize the submission. Adjacent to the "Submit" button, there is a "Cancel" button that allows administrators to abort the addition operation. Selecting the "Cancel" button triggers a confirmation prompt, and upon confirmation, the system redirects administrators back to the Products Overview page. It's important to note that all input fields within the addition form are mandatory, meaning that if administrators leave any field empty, an error message will appear after attempting to submit the form. Furthermore, the system performs validation checks to ensure that the entered information adheres to the specified formats. If any input doesn't meet the required format, an error message will promptly inform administrators of the correct format. Additionally, the system checks for potential duplicates of the new product record within the database based on its unique identifier (slug). If a duplicate record is found, the system prevents the addition of the new product and

notifies the administrator. However, if no errors are encountered, the new record is successfully created upon submission, and the system displays a confirmation message, informing the user that the product has been added successfully.

| Add New Product           |                                                     | Show All Products |
|---------------------------|-----------------------------------------------------|-------------------|
| Product Name              | Product Name                                        |                   |
| Product Slug              | Product Slug                                        |                   |
| Product Short Description | File Edit View Insert Format                        |                   |
|                           | € C Paragraph v •••                                 |                   |
|                           | Product Short Description                           |                   |
|                           | p G tiny ,                                          |                   |
| Product Description       | File Edit View Insert Format<br>← → Paragraph ∨ ••• |                   |
|                           | Product Description                                 |                   |
|                           | p Otiny "                                           |                   |
| Regular Price             | Regular Price                                       |                   |
| Sales Price               | Sales Price                                         |                   |
| sku                       | SKJ                                                 |                   |
| Stock                     | InStock v                                           |                   |
| Featured                  | No v                                                |                   |
| Quantity                  | Quantity                                            |                   |

Figure 6.43: View of Add Product Page.

| Add New Product           |                                                      | Show All Products |
|---------------------------|------------------------------------------------------|-------------------|
| Product Name              | Product Name<br>The name field is required.          |                   |
| Product Slug              | Product Slug<br>The slug field is required.          |                   |
| Product Short Description | File Edit View Insert Format<br>⇔ ↔ Paragraph ∨ •••• |                   |
|                           | Product Short Description                            |                   |

Figure 6.44: Empty Field Validation.

| Regular Price | we                                  |
|---------------|-------------------------------------|
|               | The regular price must be a number. |
| Sales Price   | 53                                  |
|               | The sale price must be a number.    |

Figure 6.45: Input Format Validation.

| Add New Product                         |                                                              | Show All Products |
|-----------------------------------------|--------------------------------------------------------------|-------------------|
| Product has been created successfully I |                                                              |                   |
| Product Name                            | Balloon                                                      |                   |
| Product Slug                            | balloon                                                      |                   |
| Product Short Description               | <strong>Variety of Colors</strong><br>blue, green, red, etc. |                   |

Figure 6.46: Product Added Successfully.

Besides, in the short description and description input field, TinyMCE editors is used. TinyMCE is a popular WYSIWYG (What You See Is What You Get) editor that allows users to input and format text content similar to a word processor.

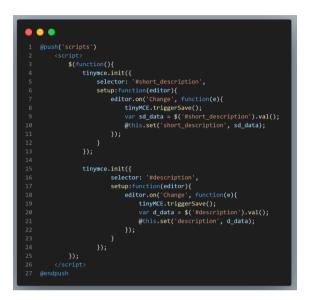

Figure 6.47: Code Segment for Integration of TinyMCE.

The code initializes two separate instances of the TinyMCE editor, one for each input field. Each initialization specifies a selector that indicates the HTML element where the TinyMCE editor should be applied. In this case, #short\_description and #description are the ID selectors for the input fields. Within each TinyMCE initialization, there is a setup function that configures the editor and sets up an event listener for the 'Change' event. The 'Change' event is triggered whenever the content in the TinyMCE editor is modified. Inside the 'Change' event listener, the code calls tinyMCE.triggerSave(). This step is crucial because TinyMCE editors often operate within iframes, and calling triggerSave() ensures that the content in the editor is saved back to the associated HTML input field. In other words, it synchronizes the content in the TinyMCE editor with the actual value of the input field. After triggering the save, the code retrieves the content of the TinyMCE editor using jQuery. Finally, after obtaining the content from the TinyMCE editor, the code uses @this.set('short\_description', sd\_data); or @this.set('description', d\_data); to update the corresponding property or variable in the Laravel Livewire component.

| Product Short Description | File     Edit     View     Insert     Format <ul> <li></li></ul> |              |
|---------------------------|------------------------------------------------------------------|--------------|
| Product Description       | P<br>File Edit View Insert Format                                | 🖸 tiny 🕢     |
|                           | C     Paragraph       Product Description                        | <br>Stiny // |

Figure 6.48: View of using TinyMCE edition in short description and description field.

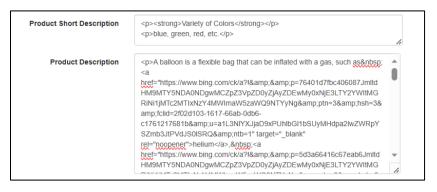

Figure 6.49: TinyMCE editor automatically convert the text format into the html form.

|                                  |         | * * * * (0 review)<br>Balloon               |                                   | FREE SHIPPING<br>Over Malaysia!<br>No others charges!            |
|----------------------------------|---------|---------------------------------------------|-----------------------------------|------------------------------------------------------------------|
|                                  |         | Variety of Colors<br>blue, green, red, etc. |                                   | SPECIAL OFFER<br>Get a gift!<br>Send a gift to your special ones |
| Galical                          |         | RM 49.00 RM 60.00<br>Availability: Instock  |                                   | PRODUCTS                                                         |
| ALL DE                           |         | Color Blue Quantity:                        | ABCDIF<br>HIJKU<br>OPQES<br>UVWXY | N RM 55.00                                                       |
|                                  |         | Add to Cart                                 | 3                                 | Basic Unicorn Balloon Set<br>RM 89.00                            |
| 🔰 📚 🌾                            | >       | 🎔 Add Wishlist                              | -                                 | Deluxe Fashion Orbz Balloon<br>Bouquet<br>RM 109.00              |
| ESCRIPTION ADDITIONAL INFOMATION | REVIEWS |                                             | 8                                 | Balloon<br>RM 50.00                                              |

Figure 6.50: View of Description and Short Description in Product Details Page.

# 6.2.2.1.2 View Selected Product

To access detailed information about a specific product, the administrator must click the "details" button associated with that particular product in the "Show" column of the products list. Upon clicking the "details" button for the selected product, the system will promptly redirect the administrator to a dedicated details page, presenting comprehensive information specific to that product.

| All Products |                                            | Search.                             |         |          | Add New Product |                 |                     | duct    |         |   |
|--------------|--------------------------------------------|-------------------------------------|---------|----------|-----------------|-----------------|---------------------|---------|---------|---|
| ID           | Image                                      | Name                                | Stock   | Price    | Sales Price     | Category        | Date                | Show    | Action  |   |
| 47           | *                                          | Balloon                             | instock | RM50.00  | RM49.00         | test            | 2023-09-08 04:01:14 | Details | 6       | × |
| 46           | 1 54                                       | Disposable Tank – Lite 22           | instock | RM199.00 | RM189.00        | test            | 2023-07-30 07:29:2  | Details | 2       | × |
| 45           | ABCDEF<br>GHIJKL<br>MNOPQ<br>RSTUV<br>WXYZ | 40" Letter Foil Balloon – Rose Gold | instock | RM55.00  | RM49.00         | Letter Balloons | 2023-07-30 07:26:33 | Details | 3       | × |
| 44           | HAPPY                                      | 16" Happy Birthday Balloon Set      | instock | RM33.00  | RM29.00         | Letter Balloons | 2023-07-30 07:23:35 | Details | <b></b> | × |

Figure 6.51: "Details" button in Product Overview Page.

| Product Details           |                                                            | Edit Show All Product |
|---------------------------|------------------------------------------------------------|-----------------------|
| Product Name              | Disposable Tank – Lite 22                                  |                       |
| Product Slug              | disposable-tank-lite-22                                    |                       |
| Product Short Description | Do it yourself any time, any where with this dispos-       |                       |
| Product Description       | <ub<li>lonflates up to 30 pieces of 12″, latex bal</ub<li> |                       |
| Product Regular Price     | 199.00                                                     |                       |
| Product Sales Price       | 189.00                                                     |                       |
| Product SKU               | BC0009                                                     |                       |
| Product Stock             | Insteck                                                    |                       |
| Product Featured          | 0                                                          |                       |
| Product Quantity          | 100                                                        |                       |
| Product Image             | BV Bod                                                     |                       |
| Product Category          | 17                                                         |                       |

Figure 6.52: View of Product Info Page.

### 6.2.2.1.3 Edit Selected Product Details

To modify the details of a specific product record, administrators must initiate the process by clicking the "pen" icon situated within the Actions column of the product list. This action will seamlessly guide administrators to the product editing page. On this editing page, all input fields are thoughtfully prepopulated with their respective current values, simplifying the editing process for administrators. To update the product's information, administrators need only make changes to the relevant fields. Upon completing the desired edits in the input fields, administrators can confirm the changes by clicking the "Update" button positioned at the bottom of the form. Adjacent to the "Update" button, a "Cancel" button provides administrators with the option to abort the editing operation. If administrators opt to cancel by clicking the "Cancel" button, the system will request confirmation before redirecting them back to the products overview page. Following the submission of the form, the system rigorously validates all inputs provided by the administrator. In the absence of errors, the selected product record undergoes an update process, and a notification message promptly informs the administrator that the selected product record has been successfully updated.

| All Products |                                            |                                     | Search  |          |             |                 |                     | Add New Product |            |  |
|--------------|--------------------------------------------|-------------------------------------|---------|----------|-------------|-----------------|---------------------|-----------------|------------|--|
| ID           | Image                                      | Name                                | Stock   | Price    | Sales Price | Category        | Date                | Show            | Action     |  |
| 47           | *                                          | Balloon                             | instock | RM50.00  | RM49.00     | test            | 2023-09-08 04:01:14 | Details         | ✓ ×        |  |
| 46           | 1 54                                       | Disposable Tank – Lite 22           | instock | RM199.00 | RM189.00    | test            | 2023-07-30 07:29:24 | Details         | <b>⊘</b> × |  |
| 45           | ABCDEF<br>GHIJKL<br>MNOPQ<br>RSTUV<br>WXYZ | 40° Letter Foil Balloon – Rose Gold | instock | RM55.00  | RM49.00     | Letter Balloons | 2023-07-30 07:26:33 | Details         | <b>X</b>   |  |
| 44           | НАРРУ                                      | 16" Happy Birthday Balloon Set      | instock | RM33.00  | RM29.00     | Letter Balloons | 2023-07-30 07:23:35 | Details         | 🗷 🗙        |  |

Figure 6.53: "Pen" Icon in Product Lists Page.

| lit Product                        |                                                                                                    | Show All Proc |
|------------------------------------|----------------------------------------------------------------------------------------------------|---------------|
| Product Name                       | Balloon                                                                                                    |               |
| Product Slug                       | balloon                                                                                                    |               |
| Product Short Description          | File Edit View Insert Format                                                                                 |               |
|                                    | か c <sup>a</sup> Bold 〜 ***                                                                                  |               |
|                                    | Variety of Colors                                                                                            |               |
|                                    | blue, green, red, etc.                                                                                       |               |
|                                    |                                                                                                    |               |
|                                    |                                                                                                    |               |
|                                    |                                                                                                    |               |
|                                    |                                                                                                    |               |
|                                    | pistrong Stiny a                                                                                             |               |
| Product Description                | File Edit View Insert Format                                                                                 |               |
|                                    | ら C <sup>a</sup> Peragraph ビー・・・                                                                             |               |
|                                    | A balloon is a flexible bag that can be inflated<br>with a gas, such as <u>belium, hydrogen, nitrous</u>     |               |
|                                    | oxide oxygen, and air. For special tasks,<br>balloons can be filled with smoke,                              |               |
|                                    | liquid <u>water</u> , granular media (e.g. sand; flour<br>or rice), or light sources. Modern day balloons    |               |
|                                    | are made from materials such<br>as <u>rubber</u> , <u>latex</u> , <u>polychloroprene</u> , or a <u>rydon</u> |               |
|                                    | fabric, and can come in many different colors.                                                               |               |
|                                    |                                                                                                    |               |
| Regular Price                      | p Stiny a                                                                                                    |               |
|                                    |                                                                                                    |               |
| Sales Price                        | 49.00                                                                                                    |               |
| sku                                | BC1123                                                                                                    |               |
| Stock                              | inStock v                                                                                                    |               |
| Featured                           | No                                                                                                    |               |
| Quantity                           | 100                                                                                                    |               |
| Product Image                      | Choose File No file chosen                                                                                   |               |
|                                    | C)                                                                                                    |               |
|                                    | <b>S</b>                                                                                                    |               |
| Product Gallery                    | Choose Files No file chosen                                                                                  |               |
|                                    | 20 00                                                                                                    |               |
|                                    | × ~                                                                                                    |               |
| Category                           | lest v                                                                                                    |               |
|                                    |                                                                                                    |               |
| Sub-Category<br>Product Attributes | test2 ~                                                                                                    |               |
|                                    |                                                                                                    |               |
| Color                              | Blue, Gold, Pink Remove Cancel Update                                                                        |               |

Figure 6.54: View of Edit Product Page.

| Edit Product                            |                                                              | Show All Products |
|-----------------------------------------|--------------------------------------------------------------|-------------------|
| Product has been updated successfully ! |                                                              |                   |
| Product Name                            | Balloon                                                      |                   |
| Product Slug                            | balloon                                                      |                   |
| Product Short Description               | <strong>Variety of Colors</strong><br>blue, green, red, etc. |                   |
| Product Description                     | A balloon is a flexible bag that can be inflated *           |                   |

Figure 6.55: Product Details Updated Successfully.

# **6.2.2.1.4 Delete Selected Product**

To eliminate a specific product record, the administrator must initiate the deletion process by clicking the "x" icon situated within the Actions column of the product list. Upon clicking the "x" icon, the system will promptly request confirmation before proceeding with the removal of the selected product record from the database. Subsequently, the products list will undergo an update to reflect the deletion. Following the successful deletion, the system will display an alert message to inform the administrator that the selected record has been successfully removed.

| All Products |                                            |                                     | Search. | Search   |             |                 |                     | Add New Product |          |  |
|--------------|--------------------------------------------|-------------------------------------|---------|----------|-------------|-----------------|---------------------|-----------------|----------|--|
| ID           | Image                                      | Name                                | Stock   | Price    | Sales Price | Category        | Date                | Show            | Action   |  |
| 47           | 8                                          | Balloon                             | instock | RM50.00  | RM49.00     | test            | 2023-09-08 04:01:14 | Details         | C* ×     |  |
| 46           | 1 54                                       | Disposable Tank – Lite 22           | instock | RM199.00 | RM189.00    | test            | 2023-07-30 07:29:24 | Details         | <b>X</b> |  |
| 45           | ABCDEF<br>GHIJKL<br>MNOPQ<br>RSTUV<br>WXY2 | 40" Letter Foil Balloon – Rose Gold | instock | RM55.00  | RM49.00     | Letter Balloons | 2023-07-30 07:26:33 | Details         | <b>X</b> |  |
| 44           | HAPPY                                      | 16" Happy Birthday Balloon Set      | instock | RM33.00  | RM29.00     | Letter Balloons | 2023-07-30 07:23:35 | Details         | 🕑 🗙      |  |

Figure 6.56: "X" Icon in Product List.

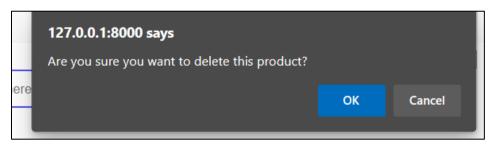

Figure 6.57: Confirmation Modal for Deletion.

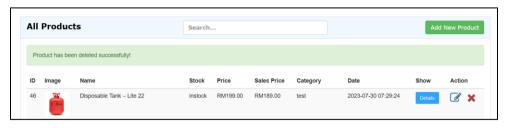

Figure 6.58: Product Deleted Successfully.

#### 6.2.2.2 Events (Occasions) Management Module

The Events Management Module serves as a dedicated platform for managing and overseeing various events and occasions. Functionally, it aligns closely with the Products Management Module, with the primary goal of enabling administrators to handle events' details efficiently. Core functionalities include the ability to add new events, edit existing event details, delete events when necessary, and access comprehensive event-specific information. Maintaining a consistent user interface and user experience is paramount. The intentional replication of similar actions, icons, and button placements from the Products Management Module to the Events Management Module is aimed at ensuring familiarity and ease of use. Admins transitioning between modules will find a consistent and intuitive interface, minimizing the learning curve. The Events Management Module was implemented with a focus on reusability and code efficiency. Components and code structures from the Products Management Module were strategically reused and extended to expedite development while maintaining code quality.

| Hotline | e: (+60) 17 456        | 5 7789              |              |           |          |             |                  |                     | My      | Account (        | Cindy) |
|---------|------------------------|---------------------|--------------|-----------|----------|-------------|------------------|---------------------|---------|------------------|--------|
| Q       | 90'S<br>BALLO<br>HOUSE | ON                  | Search here. | 14        |          | All         | Category 👻 🔍     | WISHLIS'            | r       | 1 item(s<br>CART | 5)     |
| ñ       | SHOP                   | OCCASIONS           | CART         | ABOUT US  | CONT     | ACTUS       |                  |                     |         |                  |        |
| AII     | Events                 |                     |              | Searc     | :h       |             |                  |                     | Add No  | еw Осса          | sion   |
| ID      | Image                  | Name                |              | Stock     | Price    | Sales Price | Category         | Date                | Show    | Action           |        |
| 41      |                        | all the best        |              | available | RM599.00 | RM549.00    | Farewell         | 2023-09-01 14:01:57 | Details | Ø                | ×      |
| 37      |                        | Happy Birthday      |              | available | RM539.00 | RM529.00    | Wedding Proposal | 2023-08-12 08:41:04 | Details | Ø                | ×      |
| 36      | R                      | Black Theme - Happy | y Birthday   | available | RM650.00 | RM649.00    | Graduation       | 2023-08-12 08:41:04 | Details | Ø                | ×      |
| 35      | 10                     | Gold Theme - Happy  | Birthday     | available | RM843.00 | RM840.00    | New Year         | 2023-08-12 08:41:04 | Details | Ø                | ×      |

Figure 6.59: Lists of Events Overview Page.

### 6.2.2.2.1 Add New Event

Administrators can initiate the addition of new events by utilizing the "Add New Event" button. This action directs administrators to an event creation page, similar to the product creation page in the Products Module.

| Event Name       Event Short Description       Fale     Edit       Fale     Edit       Sold     Paragraph       Event Description       Fale     Edit       Fale     Edit       Event Description       Fale     Edit       Fale     Edit       Event Description       Fale     Edit       Fale     Edit       Vew Insert     Format       Spice     Event       Sales Price     Regular Price       Sku     Sku       Stock     Available                                                                                                    |                         |                   |  |
|----------------------------------------------------------------------------------------------------|-------------------------|-------------------|--|
| Event Short Description         File       Edit       View       Insert       Format         Sp       Paragraph       ····       ····         Event Short Description       p       O tiny ≠         Event Description       p       O tiny ≠         Event Description       p       O tiny ≠         Event Description       p       O tiny ≠         Event Description       p       O tiny ≠         Event Description       p       O tiny ≠         Event Description       p       O tiny ≠         Sales Price       Sales Price       Sales Price         Stock       Sales Price       Sales Price                                                                                                    | Event Name              | Event Name        |  |
| File       Cott view       Insert Format         (*)       (*)       Paragraph       ····         Event Description       ····       Event Short Description         p       Otiny _         File       Edit View       Insert Format         (*)       (*)       Paragraph         Event Description       ····       Event Description         p       (*)       Paragraph         Event Description       ····       Event Description         p       (*)       Paragraph         Event Description       ····       Event Description         p       (*)       (*)         Stell       Stell       Stell         Stock       Stell       Stell                                                                                                    | Event Slug              | Event Slug        |  |
| p       © tiny >         Event Description       File         for       Paragraph         for       Paragraph         Event Description       >         p       © tiny >         Regular Price       © tiny >         Sales Price       Sales Price         SkU       SKU         Stock       Available                                                                                                    | Event Short Description |                   |  |
| Event Description     File     Edit     Vew     Insert     Format       Image: Second Second                                                                                 |                         |                   |  |
| C Paragraph      ··· Event Description     p     Of tiny a  Regular Price Sales Price Sales Price | Event Description       |                   |  |
| p     O tiny       Regular Price     Regular Price       Sales Price     Sales Price       SKU     SKU       Stock     Available                                                                                                    |                         |                   |  |
| Regular Price     Regular Price       Sales Price     Sales Price       SKU     SkU       Stock     Available                                                                                                    |                         | Event Description |  |
| Sales Price<br>SKU SKU<br>Stock Available                                                                                                    |                         | p 🖸 tiny 🔬        |  |
| SKU SKU<br>Stock Available V                                                                                                    | Regular Price           | Regular Price     |  |
| Stock Available 🗸                                                                                                    | Sales Price             | Sales Price       |  |
|                                                                                                    | sku                     | SKU               |  |
|                                                                                                    | Stock                   | Available         |  |
| Featured No.                                                                                                    |                         |                   |  |

Figure 6.60: View of Add Event Page.

| Add New Event |                                           | Show All Events |
|---------------|-------------------------------------------|-----------------|
| Event Name    | Event Name<br>The name field is required. |                 |
| Event Slug    | Event Slug<br>The slug field is required. |                 |

Figure 6.61: Empty Field Validation.

# 6.2.2.2.2 View Selected Event

For a more comprehensive understanding of a specific event details, administrators can click on the "Details" button. This action directs administrators to a dedicated event details page, which provides in-depth information about the event info.

| AII | Events   |                              | Sear      | ch       |             |                  |                     | Add N   | ew Occasion |
|-----|----------|------------------------------|-----------|----------|-------------|------------------|---------------------|---------|-------------|
| ID  | Image    | Name                         | Stock     | Price    | Sales Price | Category         | Date                | Show    | Action      |
| 41  | L.       | all the best                 | available | RM599.00 | RM549.00    | Farewell         | 2023-09-01 14:01:57 | Details | <b>X</b> N  |
| 37  |          | Happy Birthday               | available | RM539.00 | RM529.00    | Wedding Proposal | 2023-08-12 08:41:04 | Details | <b>X</b>    |
| 36  | R        | Black Theme - Happy Birthday | available | RM650.00 | RM649.00    | Graduation       | 2023-08-12 08:41:04 | Details | Z 🗙         |
| 35  | <b>D</b> | Gold Theme - Happy Birthday  | available | RM843.00 | RM840.00    | New Year         | 2023-08-12 08:41:04 | Details | <b>X</b>    |

Figure 6.62: "Details" button in Event Overview Page.

| Event Details           |                                                     | Edit | Show All Occasions |
|-------------------------|-----------------------------------------------------|------|--------------------|
| Event Name              | all the best                                        |      |                    |
| Event Slug              | all-the-best                                        |      |                    |
| Event Short Description | <br>slidquo;They must often change, who would be co |      |                    |
| Event Description       | This package consists of:<br>br>1 pcs x 23″ L       |      |                    |
| Event Regular Price     | 599.00                                              |      |                    |
| Event Sales Price       | 549.00                                              |      |                    |
| Event SKU               | EA0001                                              |      |                    |
| Event Stock             | available                                           |      |                    |
| Event Featured          | 0                                                   |      |                    |
| Event Image             |                                                     |      |                    |
| Event Category          | 17                                                  |      |                    |

Figure 6.63: View of Event Info Page.

## 6.2.2.3 Edit Selected Event Details

To modify event details, administrators can click the "Edit" button associated with a specific event. This action seamlessly redirects administrators to an editing page where pre-existing event information is readily available for adjustment, ensuring an efficient editing process.

| AII | Events |                              | Sear      | ch       |             |                  |                     | Add N   | lew Occasion |
|-----|--------|------------------------------|-----------|----------|-------------|------------------|---------------------|---------|--------------|
| ID  | Image  | Name                         | Stock     | Price    | Sales Price | Category         | Date                | Show    | Action       |
| 41  | A LIN  | all the best                 | available | RM599.00 | RM549.00    | Farewell         | 2023-09-01 14:01:57 | Details | C K          |
| 37  |        | Happy Birthday               | available | RM539.00 | RM529.00    | Wedding Proposal | 2023-08-12 08:41:04 | Details | <b>X</b>     |
| 36  | R      | Black Theme - Happy Birthday | available | RM650.00 | RM649.00    | Graduation       | 2023-08-12 08:41:04 | Details | Z 🗶          |
| 35  | D      | Gold Theme - Happy Birthday  | available | RM843.00 | RM840.00    | New Year         | 2023-08-12 08:41:04 | Details | <b>Ø</b> ×   |

Figure 6.64: "Pen" Icon in Events List Page.

| Occasions                 |                                                                                                    | Show All Occi |
|---------------------------|----------------------------------------------------------------------------------------------------|---------------|
| Event Name                | all the best                                                                                                    |               |
| Event Slug                | all-the-best                                                                                                    |               |
| Event Short Description   | File Edit View Insert Format                                                                                                    |               |
|                           | ney mus oren ruage, we would be                                                                                                    |               |
|                           | P O tiny a                                                                                                    |               |
| Event Description         |                                                                                                    |               |
| Even Description          | File Edit View Insert Format                                                                                                    |               |
|                           | か C <sup>3</sup> Paragraph ン ***                                                                                                    |               |
|                           | This package consists of:<br>1 pcx 22 <sup>+</sup> . Size Rubble Balloon (includes -<br>10 <sup>+</sup> mini & tassel)<br>4pcx X Mini Balloon tied to below the Bubble<br>Balloon |               |
|                           |                                                                                                    |               |
|                           | p Stiny "                                                                                                    |               |
| Regular Price             | 599.00                                                                                                    |               |
| Sales Price               | 549.00                                                                                                    |               |
| sku                       | EA0001                                                                                                    |               |
| Stock                     | Available 👻                                                                                                    |               |
| Featured                  | No.                                                                                                    |               |
| Event image               | Choose File No file chosen                                                                                                    |               |
|                           |                                                                                                    |               |
|                           |                                                                                                    |               |
| Event Gallery             | Choose Files No file choisen                                                                                                    |               |
| Event Callery<br>Category | Choose Flass No file choose                                                                                                    |               |

Figure 6.65: View of Edit Event Page.

| Edit Occasions                                    |              | Show All Occasions |
|---------------------------------------------------|--------------|--------------------|
| Event information has been updated successfully ! |              |                    |
| Event Name                                        | all the best |                    |
| Event Slug                                        | all-the-best |                    |

Figure 6.66: Event Details Updated Successfully.

# 6.2.2.4 Delete Selected Event

Deleting events is a straightforward process. By clicking the "Delete" button associated with an event, administrators trigger a confirmation prompt, preventing accidental deletions. Upon confirmation, the selected event record is removed from the database, and the Events list is updated accordingly.

| <b>VII</b> | Events |                              | Sear      | ch       |             |                  |                     | Add N   | lew Occasion |
|------------|--------|------------------------------|-----------|----------|-------------|------------------|---------------------|---------|--------------|
| D          | Image  | Name                         | Stock     | Price    | Sales Price | Category         | Date                | Show    | Acti         |
| 41         |        | all the best                 | available | RM599.00 | RM549.00    | Farewell         | 2023-09-01 14:01:57 | Details | A K          |
| 37         |        | Happy Birthday               | available | RM539.00 | RM529.00    | Wedding Proposal | 2023-08-12 08:41:04 | Details | <b>X</b>     |
| 36         | R      | Black Theme - Happy Birthday | available | RM650.00 | RM649.00    | Graduation       | 2023-08-12 08:41:04 | Details | <b>X</b>     |
| 35         | D      | Gold Theme - Happy Birthday  | available | RM843.00 | RM840.00    | New Year         | 2023-08-12 08:41:04 | Details | Z 🗙          |

Figure 6.67: "X" Icon in Event List.

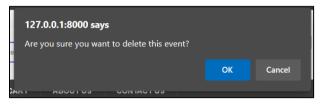

Figure 6.68: Confirmation Modal for Deletion.

| AII | Events         |                       |       | Search | h        |             |          |                     | Add N   | lew Occasion |
|-----|----------------|-----------------------|-------|--------|----------|-------------|----------|---------------------|---------|--------------|
| Eve | ent has been ( | deleted successfullyl |       |        |          |             |          |                     |         |              |
| ID  | Image          | Name                  | Stoc  | :k     | Price    | Sales Price | Category | Date                | Show    | Action       |
| 41  |                | all the best          | avail | lable  | RM599.00 | RM549.00    | Farewell | 2023-09-01 14:01:57 | Details | <b>X</b>     |

Figure 6.69: Event Deleted Successfully.

## 6.2.2.3 Category / Event (Occasion) Category Management

The Category or Event Category Management Module represents a vital component of the implemented web-based application, focusing on the effective organization and management of categories or event categories. An essential aspect to note is that the structure and functionality of this module bear a strong resemblance to our previously implemented Product Management Module. This deliberate parallelism was implemented to maintain consistency, streamline user experience, and simplify development efforts. Similar to the Product Management Module, the Category or Event Category Management Module has been designed with a focus on code efficiency and reusability. This approach not only conserves valuable development time but also upholds coding conventions and ensures software reliability.

| Q   | 90'S<br>BALLOON<br>HOUSE | Search here             | All Category 👻 🍳                                                                  | AISHLIST (1 dem(s)<br>CART |
|-----|--------------------------|-------------------------|-----------------------------------------------------------------------------------|----------------------------|
| *   | SHOP OCCASIONS           | CART ABOUTUS CONT       | ACTUS                                                                             |                            |
| AII | Categories               |                         |                                                                                   | Add New Category           |
| ID  | Category Name            | Slug                    | Sub-Category                                                                      | Action                     |
| 1   | Helium Balloon Bouquets  | helium-balloon-bouquets |                                                                                   | <b>Z</b> ×                 |
| 2   | Bubble Balloon Bouquets  | bubble-balloon-bouquets |                                                                                   | <b>Z</b> ×                 |
| 15  | Balloon Bouquets         | balloon-bouquets        | <ul> <li>Helium Balloon Bouquet  X</li> <li>Deluxe Balloon Bouquets  X</li> </ul> | <b>X</b>                   |
| 16  | Letter Balloons          | letter-balloons         | <ul> <li>Helium-Filled Balloon (40")</li></ul>                                    | Z ×                        |
| 17  | test                     | test                    | ▶ test2 📝 🕱                                                                       | <b>3</b> ×                 |

Figure 6.70: Categories List Overview Page.

| $\odot_{\circ}$ | 90'S<br>BALLOON<br>HOUSE | Search he | re      |            | All Category 👻 🔍     | wish |            | CART          |
|-----------------|--------------------------|-----------|---------|------------|----------------------|------|------------|---------------|
| *               | SHOP OCCASIONS           | CART      | ABOUTUS | CONTACT US |                      |      |            |               |
| All E           | event Categories         |           |         |            |                      |      | Add New E  | vent Category |
| ID              | Category Name            |           |         | Slug       |                      |      | Action     |               |
| 1               | Graduation               |           |         | graduati   | ion                  |      | <b>Ø</b> ) | ĸ             |
| 2               | Halloween                |           |         | hallowe    | en                   |      | <b>Ø</b> ) | ĸ             |
| 3               | Grand Opening / Compan   | y Event   |         | grand-o    | pening-company-event |      | <b>Ø</b> ) | ĸ             |
| 4               | Wedding Proposal         |           |         | wedding    | p-proposal           |      | <b>Ø</b> ) | ĸ             |
| 5               | New Year                 |           |         | new-yea    | ar                   |      | <b>Ø</b> ) | ĸ             |
| 6               | Baby Shower / Gender Re  | veal      |         | baby-sh    | ower-gender-reveal   |      | <b>Ø</b> ) | ĸ             |
| 17              | Farewell                 |           |         | Farewel    | I                    |      | <b>Ø</b> ) | ĸ             |
| 18              | Happy Birthday           |           |         | happybi    | rthday               |      | <b>3</b>   |               |

Figure 6.71: Event Categories List Overview Page.

# 6.2.2.3.1 Add New Category / Event Category

The "Add New Category" button, akin to the "Add New Product" button in the Products Module, initiates the process of creating a new category or event category. Admins are directed to a dedicated page to input category details, maintaining a familiar workflow.

| Add New Category |               | Show All Cat |
|------------------|---------------|--------------|
| Category Name    | Category Name |              |
| Category Slug    | Category Slug |              |
| Parent Category  | None          |              |

Figure 6.72: View of Add Category Page.

| Add New Event Category |                     | Show All Event Category |
|------------------------|---------------------|-------------------------|
| Event Category Name    | Event Category Name |                         |
| Event Category Slug    | Event Category Slug |                         |
|                        | Cancel Submit       |                         |

Figure 6.73: View of Add Event Category Page.

| 5.5             |                             |   |  |
|-----------------|-----------------------------|---|--|
| Category Name   | Category Name               |   |  |
|                 | The name field is required. |   |  |
| Category Slug   | Category Slug               |   |  |
|                 | The slug field is required. |   |  |
| Parent Category | None                        | ~ |  |
|                 | Cancel                      |   |  |

Figure 6.74: Empty Field Validation.

| Add New Category                        |       | Show All Category |
|-----------------------------------------|-------|-------------------|
| Category has been created successfully! |       |                   |
| Category Name                           | tests |                   |

Figure 6.75: New Category / Event Category Added Successfully.

# 6.2.2.3.2 Edit Category / Event Category

To modify category details, users can click the "Pen" button associated with a specific category or event category. This action mirrors the approach used in the Products Management Module, guiding users to an editing page where preexisting category details are readily available for adjustment.

| AII 1 | Categories              |                         |                                                  | Add New Category |
|-------|-------------------------|-------------------------|--------------------------------------------------|------------------|
| ID    | Category Name           | Slug                    | Sub-Category                                     | Action           |
| 1     | Helium Balloon Bouquets | helium-balloon-bouquets |                                                  | C K              |
| 2     | Bubble Balloon Bouquets | bubble-balloon-bouquets |                                                  | I X              |
| 15    | Balloon Bouquets        | balloon-bouquets        | <ul> <li>→ Helium Balloon Bouquet</li></ul>      | <b>Z</b> ×       |
| 16    | Letter Balloons         | letter-balloons         | <ul> <li>→ Helium-Filled Balloon (40")</li></ul> | <b>X</b>         |
| 17    | test                    | test                    | ▶ test2 🗭 🗙                                      | <b>Z</b> ×       |

Figure 6.76: "Pen" Icon in Categories List Page.

|                         | Show All Catego         |
|-------------------------|-------------------------|
| Helium Balloon Bouquets |                         |
| helium-balloon-bouquets |                         |
| Helium Balloon Bouquets |                         |
| Cancel Update           |                         |
|                         | helium-balloon-bouquets |

Figure 6.77: View of Edit Category Page.

| Edit Event Category |               | Show All Event Category |
|---------------------|---------------|-------------------------|
| Event Category Name | Graduation    |                         |
| Event Category Slug | graduation    |                         |
|                     | Cancel Update |                         |
|                     |               |                         |

Figure 6.78: View of Edit Event Category Page.

| Edit Category                           |                        | Show All Category |
|-----------------------------------------|------------------------|-------------------|
| Category has been updated successfully! |                        |                   |
| Category Name                           | Helium Balloon Bouquet |                   |

Figure 6.79: Category Details Updated Successfully.

| Edit Event Category                           |            | Show All Event Category |
|-----------------------------------------------|------------|-------------------------|
| Event Category has been updated successfully! |            |                         |
| Event Category Name                           | Graduation |                         |

Figure 6.80: Event Category Details Updated Successfully.

# 6.2.2.3.3 Delete Category / Event Category

The deletion process follows a similar structure to the Products Module. Clicking the "x" button associated with a category or event category prompts a confirmation dialogue to prevent unintended deletions. Upon confirmation, the selected category or event category record is seamlessly removed from the database.

|    | Categories              |                         |                                                                                          | Add New Category |
|----|-------------------------|-------------------------|------------------------------------------------------------------------------------------|------------------|
| ID | Category Name           | Slug                    | Sub-Category                                                                             | Action           |
| 1  | Helium Balloon Bouquets | helium-balloon-bouquets |                                                                                          | 🖌 🕤              |
| 2  | Bubble Balloon Bouquets | bubble-balloon-bouquets |                                                                                          | ∠ ×              |
| 15 | Balloon Bouquets        | balloon-bouquets        | <ul> <li>→ Helium Balloon Bouquet   </li> <li>&gt; Deluxe Balloon Bouquets   </li> </ul> | <b>X</b>         |
| 16 | Letter Balloons         | letter-balloons         | <ul> <li>→ Helium-Filled Balloon (40")</li></ul>                                         | <b>X</b>         |
| 17 | test                    | test                    | ▶ test2 📝 🗙                                                                              | <b>Z</b> ×       |

Figure 6.81: "X" Icon in Categories List.

| 127   | .0.0.1:8000 say | 'S                         |    |        |   |
|-------|-----------------|----------------------------|----|--------|---|
| Are   | you sure you wa | nt to delete this category | ?  |        |   |
|       |                 |                            | ОК | Cancel |   |
| ATX 1 | ABOOL 03        | CONTACT US                 |    |        | J |

Figure 6.82: Confirmation Modal for Deletion.

| All Categories                          |      |              | Add New Category |
|-----------------------------------------|------|--------------|------------------|
| Category has been deleted successfully! |      |              |                  |
| ID Category Name                        | Slug | Sub-Category | Action           |

Figure 6.83: Category Deleted Successfully.

# 6.2.2.4 Orders Management Module

The Orders module within the implemented system provides administrators with a comprehensive view of customer orders through a user-friendly list interface. On the Orders overview page, each row corresponds to a distinct order record, presenting essential order-related information. This information encompasses the date and time of order placement, denoting precisely when each order was initiated. Additionally, a reference ID, serving as a unique identifier for each order, is prominently featured, along with the associated username. The last column in the Orders list is aptly labeled "Actions," offering a range of functionalities for user interaction with each order record. Within the "Actions" column, two primary actions are accessible to administrators. Firstly, the "Details" button allows for comprehensive order viewing, providing administrators with a complete picture of the order's

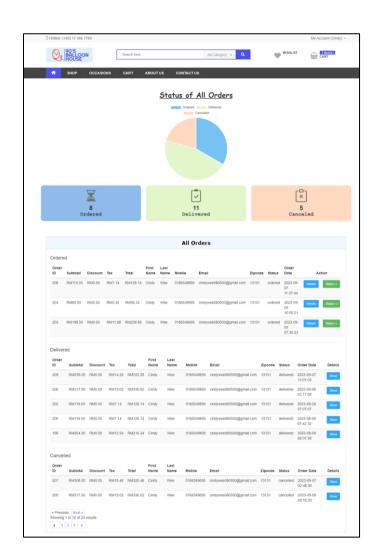

specifics. Secondly, the "Status" button enables the modification of delivery status, empowering administrators to update and track order progress.

Figure 6.84: View of All Orders Page.

To enhance the overview, administrators are greeted with a pie chart positioned at the outset of the Orders list. This pie chart serves as a visual representation of order statistics, illustrating the distribution of orders among categories such as "Ordered," "Delivered," or "Cancelled." Its primary function lies in providing administrators with an at-a-glance understanding of the order distribution, facilitating quick insights into order management trends and priorities.

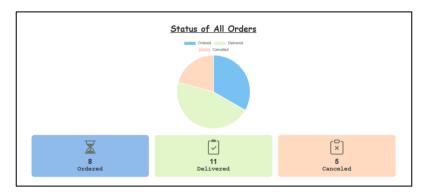

Figure 6.85: View of Pie Chart.

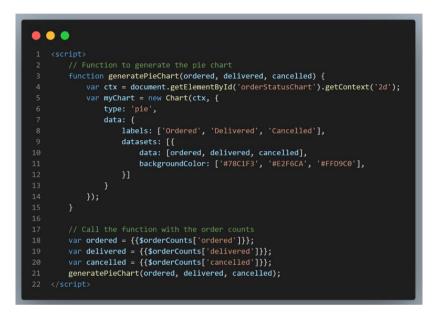

Figure 6.86: Code Segment for Chart Generate.

This JavaScript code above utilizes the Chart.js library to create a pie chart representing the distribution of order statuses: Ordered, Delivered, and Cancelled. The generatePieChart function takes order counts as input and dynamically renders the chart on an HTML canvas element. The color-coded slices of the pie chart visually depict the proportion of orders in each status category, providing a concise summary of order status distribution. To access a specific order record, administrators are required to select the "Details / Show" button corresponding to the desired record within the Actions column of the orders list. Clicking this button will trigger a redirection, guiding the administrator to a dedicated order details page, where comprehensive information pertaining to the chosen order is made available.

| Order Details              |                 |                 |                     |                          | Show All Order      |
|----------------------------|-----------------|-----------------|---------------------|--------------------------|---------------------|
| Order Id                   | 208             | Order Date      | 2023-09-07 11:37:44 | Order Status             | ordered             |
| Ordered Items              | Details         |                 |                     |                          |                     |
| PRODUCTS NAME              |                 |                 |                     |                          |                     |
| Deluxe                     | ²astel Bubble E | Balloon Bouquet |                     | RM 119.00 1              | RM119               |
|                            |                 |                 |                     |                          |                     |
| Subtotal                   |                 |                 |                     |                          | RM119               |
| Тах                        |                 |                 |                     |                          | RM7                 |
| Shipping<br>Total          |                 |                 |                     |                          | Free Shipp<br>RM126 |
| Billing Details            |                 |                 |                     |                          |                     |
| First Name                 |                 | Cindy           | Last Name           | Wee                      |                     |
| Phone                      |                 | 0166549695      | Email               | cindywee080500@gmail.com |                     |
| Address (line 1)           |                 | XSXSXSX         | Address (line 2)    | dff                      |                     |
| City                       |                 | Malaysia        | Province            | 1313                     |                     |
| Country                    |                 | Malaysia        | Zipcode             | 13131                    |                     |
| Transaction Det            | ails            |                 |                     |                          |                     |
|                            |                 |                 | cod                 |                          |                     |
| Transaction Mode           |                 |                 |                     |                          |                     |
| Transaction Mode<br>Status |                 |                 | pending             |                          |                     |

Figure 6.87: View of Selected Order Details.

#### 6.2.2.4.2 Update Order Status

To modify the status of a specific order, administrators need to select the "status" button within the Actions column of the orders list. This action triggers the display of a dropdown menu, providing administrators with options to update the order's status. Administrators can easily assign a new status by selecting it from the dropdown menu, and upon confirmation, the system will promptly update the order record's status in the database.

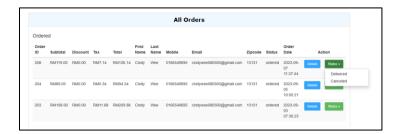

Figure 6.88: Status Dropdown List in Orders List.

| All Orders                                   |
|----------------------------------------------|
| Order Status has been updated successfully ! |
| Ordered                                      |

Figure 6.89: Status Updated Successfully.

## 6.2.2.5 Reservation Management Module

The Reservation Management Module represents a significant enhancement to the implemented web-based application, aimed at streamlining the process of managing reservations effectively. Notably, this module has been meticulously designed to closely resemble the previously deployed Order Management Module. This design choice serves to maintain a consistent and user-friendly experience for the administrators. Functionally, the Reservation Management Module mirrors the core functionalities of the Order Management Module. It serves as a versatile tool for the creation, modification, and tracking of reservations, just as the Order Management Module does for orders. This alignment ensures that administrators can effortlessly transition between the two modules, capitalizing on their familiarity.

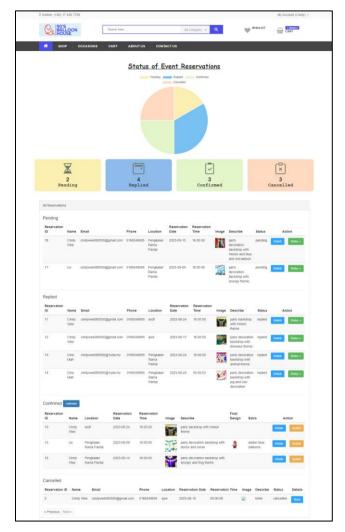

Figure 6.90: View of All Reservations Page.

# 6.2.2.5.1 View a Reservation

If reservation details require in-depth examination, administrators can access comprehensive information about specific reservations, akin to viewing order details.

| Reservation II | D        | 18 Booking Dat | te    | 2023-09-07 15:00 | :33         | Reservat            | ion Status | pending  |
|----------------|----------|----------------|-------|------------------|-------------|---------------------|------------|----------|
| vent Reser     | vation E |                |       | Location         | Reservation | Reservation<br>Time | Image      | Describe |
| ID             | Name     | Email          | Phone |                  |             |                     |            |          |

Figure 6.91: View of Selected Reservation Details Page.

#### 6.2.2.5.2 Update Reservation Status

Administrators can efficiently modify reservation statuses, mirroring the status update process from the Order Management Module. This capability empowers administrators to manage reservations efficiently.

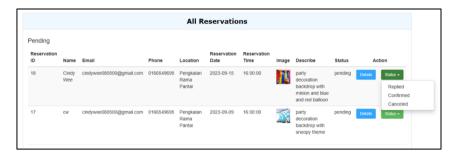

Figure 6.92: Status Dropdown List in Reservations List.

## 6.2.2.5.3 Update Final Design and Extra Info

Following the reservation submission, our administrators engage in discussions with the customer to refine and confirm the design details. This collaborative phase ensures that the design aligns precisely with the customer's requirements and expectations. Upon reaching a consensus with the customer, the final design is officially confirmed. This confirmation is a crucial step to ensure that the design accurately reflects the customer's preferences and needs. After the design is confirmed, administrators promptly update the system with the finalized design details. This update includes incorporating all approved design elements, layouts, and interactions into the system's interface so that the staff can do early preparation for the setup. In cases where extra information or enhancements are identified during the design confirmation process, the administrators also incorporate these details into the system.

| Update Reservation Details |                                                             | Show All Reservation |
|----------------------------|-------------------------------------------------------------|----------------------|
| Final Design<br>Extra Info | Choose Files No file chosen Extra Information Cancel Update |                      |
|                            | unice opum:                                                 |                      |

Figure 6.93: View of Update Final Design or Extra Info Page.

| Update Reservation Details                   | Show All Reservation |
|----------------------------------------------|----------------------|
| Final design has been updated successfully ! |                      |
| Final Design Choose Files No file chosen     |                      |

Figure 6.94: View of Update Final Design or Extra Info Page Successful.

# 6.2.2.6 Centralized Calendar Module

The Centralized Calendar Module stands as a pivotal component of our system, revolutionizing the way administrator and staff manage and visualize reservations. It is also one of the important scope stated in the project. This module plays a crucial role in streamlining scheduling processes and facilitating efficient coordination by automatically adding reservations with a "confirmed" status to the centralized calendar. By providing this consolidated perspective, it significantly enhances user experience, simplifying the process of keeping track of important appointments and ensuring effective resource allocation.

| ID | Name         |                          |            | Reservation |             |                                                    | Final  |                        |         |        |
|----|--------------|--------------------------|------------|-------------|-------------|----------------------------------------------------|--------|------------------------|---------|--------|
|    |              | Location                 | Date       | Time        | Image       | Describe                                           | Design | Extra                  | Act     | ion    |
| 10 | Cindy<br>Wee | asdf                     | 2023-08-24 | 16:00:00    | <b>~~</b> ~ | party backdrop with minion theme                   |        |                        | Details | Update |
| 15 | cw           | Pengkalan<br>Rama Pantai | 2023-09-09 | 16:00:00    | - 9         | party decoration backdrop with<br>doctor and nurse |        | addon blue<br>balloons | Details | Update |

Figure 6.95: View of "Calendar" Button.

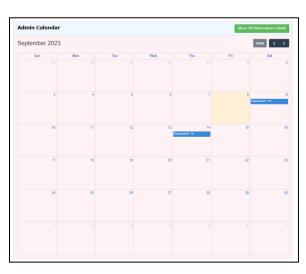

Figure 6.96: View of Admin Calendar.

In the admin calendar, each reservation is conveniently labeled with its unique reservation ID alongside the reservation date. Staff members can effortlessly access reservation details by simply clicking on the reservation ID of their choice. This intuitive action seamlessly redirects staff to the dedicated reservation details page for comprehensive information.

| Reservation       | Details | 5     |                     |                 |                     |           |                     |                     |          | Show All Re                        | eservations Detail    |
|-------------------|---------|-------|---------------------|-----------------|---------------------|-----------|---------------------|---------------------|----------|------------------------------------|-----------------------|
| Reservation ID    |         | 15    | Booking Date        | 2023-08-29 16:5 | 7:35                | Reservati | ion Status          | confirmed           | Confirma | ation Date                         | 2023-08-30            |
| Event Reserv      | ation   | Detai | ils                 |                 |                     |           |                     |                     |          |                                    |                       |
| Reservation<br>ID | Name    | Ema   | il                  | Phone           | Location            |           | Reservation<br>Date | Reservation<br>Time | Image    | Describe                           |                       |
| 15                | cw      | cindy | wee080500@gmail.cor | n 0188549895    | Pengkalan<br>Pantai | Rama 2    | 2023-09-09          | 18:00:00            |          | party decoratio<br>doctor and nurs | n backdrop with<br>se |
| Confirmed R       | eserva  | tion  | Details             |                 |                     |           |                     |                     |          |                                    |                       |
| Final Design      |         |       |                     |                 |                     |           |                     | Extra               | Info     |                                    |                       |
|                   |         |       |                     |                 |                     |           |                     | blue b              | alloons  |                                    |                       |

Figure 6.97: View of Reservation Details Page.

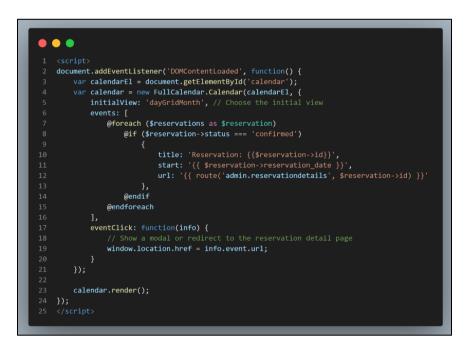

Figure 6.98: Code Segment for Calendar.

The code segment above is responsible for rendering an interactive calendar within the administrative interface of the system. The calendar is generated using the FullCalendar library, and its primary purpose is to display reservation events for staff members. The reservations data, retrieved from the server-side and stored in the \$reservations variable, is looped through using a foreach loop. For each reservation, it checks if the status is 'confirmed.' If the reservation is confirmed, it creates an event object with properties such as the event title (displayed as 'Reservation: [reservation\_id]'), the reservation start date, and a URL link that leads to the reservation details page for that specific reservation. This implementation streamlines the process of managing and accessing reservation information within the system.

#### 6.2.2.7 Home Page Management Module

The home page serves as the primary entry point for customers accessing our application or website, making it a crucial area for engaging and informing our audience. In the implemented system, a dynamic carousel that plays a pivotal role in presenting key content to the customers. This carousel is designed to effectively showcase a range of items, from featured products to promotional offers, by seamlessly transitioning between visually appealing images. The carousel's purpose is to capture users' attention, provide an enticing visual experience, and encourage them to explore further.

Complementing the carousel is a countdown timer, strategically positioned to create a sense of urgency and importance. This timer counts down to significant events, limited-time offers, or promotions, effectively conveying the message that time is of the essence.

The combined presence of the carousel and countdown timer enhances the overall customer experience on the home page. The dynamic nature and engaging content contribute to increased customer interaction, click-through rates, and conversions. Together, these features captivate customers' attention, guide them toward key offerings, and facilitate their engagement within the platform. They create an immersive and visually appealing environment that aligns with our branding and user expectations.

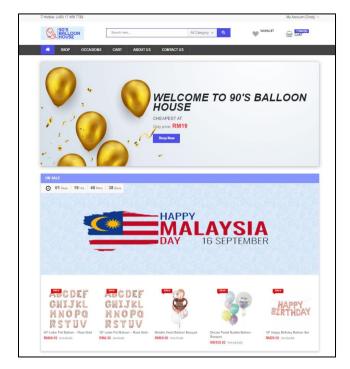

Figure 6.99: View of Home Page.

## 6.2.2.7.1 Manage Home Slider

The "Manage Home Slider" functionality significantly enhances the visual appeal of the homepage by enabling the addition of engaging visual content and promotional materials. It allows administrators to seamlessly manage and update the homepage slider, akin to the management capabilities provided in the order module. Admin can add, edit or remove the home slider. This feature empowers administrators to capture user attention with timely promotions, announcements, and captivating visuals, ensuring that the homepage remains dynamic and inviting to visitors.

| ID | Name                      | Title                                             | Subtitle                       | Price | Link                                 | Status | Date                   | Action                        |
|----|---------------------------|---------------------------------------------------|--------------------------------|-------|--------------------------------------|--------|------------------------|-------------------------------|
| 6  | <b>2</b>                  | WELCOME TO 90'S BALLOON HOUSE                     | CHEAPEST AT                    | 19    | http://127.0.0.1:8000/shop           | Active | 2023-09-06<br>08:29:58 | <ul><li>✓</li><li>✓</li></ul> |
| 4  | tinininininini<br>Ti tura | Let The Technology now to Help you<br>Customizell | We Provide Packages Only<br>At | 499   | http://127.0.0.1:8000/event-<br>shop | Active | 2023-07-11<br>05:12:43 | i<br>★                        |

Figure 6.100: View for Manage Home Slider.

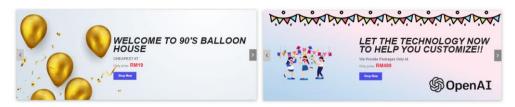

Figure 6.101: View of sliders in Home Page.

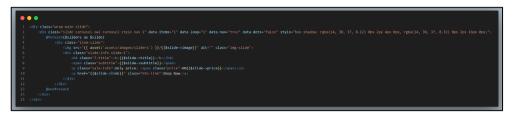

Figure 6.102: Code Segment for Home Slider.

The code segment above is used to create a dynamic carousel on the implemented web page. It fetches data from the \$sliders collection to populate individual slides within the carousel. Each slide consists of an image, title, subtitle, price information, and a link for users to "Shop Now." The Owl Carousel library is employed with specified configurations to manage the carousel's behavior and appearance, making it an interactive and engaging component on your web page. Owl Carousel version 2.3.4 is a popular JavaScript library for creating carousels or sliders on web pages. It provides a wide range of options and configurations to customize the appearance and behavior of the carousel.

# 6.2.2.7.2 Manage Sales Setting

Effective management of sales settings can significantly impact a company's revenue, customer relationships, and overall success.

|            | Sales Settin        | g |
|------------|---------------------|---|
| Status     | Active              | ~ |
| Sales Date | 2023-09-10 11:50:51 |   |
|            | Cancel Update       |   |

Figure 6.103: View for Manage Sales Setting.

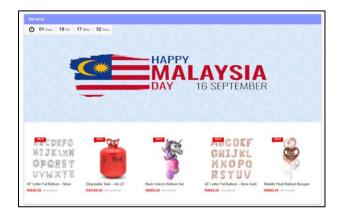

Figure 6.104: View of Countdown Timer in Home Page.

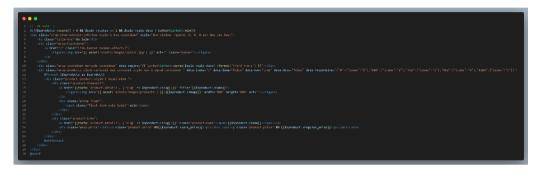

Figure 6.105: Code Segment for Countdown Timer.

This code snippet above is responsible for rendering an "On Sale" section on a web page. It starts by checking specific conditions, including the existence of products in a collection, the active status of a sale, and whether the sale's expiration date is in the future. If all conditions are met, the "On Sale" section is displayed. This section features a title, a banner image linked to the sale, and a countdown timer that dynamically calculates and displays the time remaining until the sale's end date and time. Additionally, a product carousel is utilized to showcase products currently on sale, with each product displaying its image, name, sale price, and regular price. Overall, this code segment creates an engaging and time-sensitive promotional section to highlight discounted products, encouraging user engagement and sales.

#### 6.2.2.8 Coupons Management Module

The Coupons Management Module is an integral part of the implemented system, offering a comprehensive solution for the administration and distribution of promotional codes or coupons. This module shares its design and functionality with the Order Management Module, ensuring consistency and ease of use throughout our platform. Admin can add, edit or remove the coupon. Customers can access these promo codes through our shop's social media channels, providing a seamless and engaging customer experience. The integration of social media channels streamlines the process of reaching a wider audience.

| AII O | II Coupons  |             |              |            |             |            |  |
|-------|-------------|-------------|--------------|------------|-------------|------------|--|
| ID    | Coupon Code | Coupon Type | Coupon Value | Cart Value | Expiry Date | Action     |  |
| 1     | OFF5        | percent     | 5.00 %       | 500.00     | 2023-07-13  | <b>Ø</b> 🗙 |  |
| 3     | OFF144      | fixed       | RM 14.00     | 1230.00    | 2023-07-12  | <b>Ø</b> × |  |
| 4     | OFF20P      | percent     | 20.00 %      | 1200.00    | 2023-07-15  | <b>Z</b> × |  |
| 5     | OFF100      | fixed       | RM 100.00    | 25.00      | 2023-09-02  | <b>Z</b> × |  |

Figure 6.106: View of All Coupons List.

## 6.2.2.8.1 Add New Coupon

Administrators have the capability to create and configure various types of coupons. This includes setting discount percentages, fixed discounts, validity periods, and specific product or category promotions.

| Add New Coupon |               | Show All Coupons |
|----------------|---------------|------------------|
| Coupon Code    | Coupon Code   |                  |
| Coupon Type    | Select        |                  |
| Coupon Value   | Coupon Value  |                  |
| Cart Value     | Cart Value    |                  |
| Expiry Date    | Expiry Date   |                  |
|                | Cancel Submit |                  |
|                |               |                  |

Figure 6.107: View of Add Coupon.

## 6.2.2.8.2 Update Coupon Details

The "Update Coupon Details" feature allows administrators to modify and fine-tune the properties and attributes of existing coupons. This includes adjusting discount values and changing validity periods.

| II Coupons  |                                         |                                                                                                    |                                                                                                    |                                                                                                    |                                                                                                    |  |  |  |
|-------------|-----------------------------------------|----------------------------------------------------------------------------------------------------|----------------------------------------------------------------------------------------------------|----------------------------------------------------------------------------------------------------|----------------------------------------------------------------------------------------------------|--|--|--|
| Coupon Code | Coupon Type                             | Coupon Value                                                                                                    | Cart Value                                                                                                    | Expiry Date                                                                                                    | Action                                                                                                    |  |  |  |
| OFF5        | percent                                 | 5.00 %                                                                                                    | 500.00                                                                                                    | 2023-07-13                                                                                                    | <b></b>                                                                                                    |  |  |  |
| OFF144      | fixed                                   | RM 14.00                                                                                                    | 1230.00                                                                                                    | 2023-07-12                                                                                                    | <b>Z</b> ×                                                                                                    |  |  |  |
| OFF20P      | percent                                 | 20.00 %                                                                                                    | 1200.00                                                                                                    | 2023-07-15                                                                                                    | <b>Z</b> ×                                                                                                    |  |  |  |
| OFF100      | fixed                                   | RM 100.00                                                                                                    | 25.00                                                                                                    | 2023-09-02                                                                                                    | <b>Z</b> ×                                                                                                    |  |  |  |
|             | Coupon Code<br>OFF5<br>OFF144<br>OFF20P | Coupon Code         Coupon Type           OFF5         percent           OFF144         fixed           OFF20P         percent | Coupon Code         Coupon Type         Coupon Value           OFF5         percent         5.00 %           OFF144         fixed         RM 14.00           OFF20P         percent         20.00 % | Coupon Code         Coupon Type         Coupon Value         Cart Value           OFF5         percent         500 %         500.00           OFF144         fixed         RM 14.00         1230.00           OFF20P         percent         200.00 %         1200.00 | Coupon Code         Coupon Type         Coupon Value         Cart Value         Expiry Date           OFF5         percent         5.00 %         500.00         2023-07-13           OFF144         fixed         RM 14.00         1230.00         2023-07-12           OFF20P         percent         2000 %         1200.00         2023-07-15 |  |  |  |

Figure 6.108: "Pen" Icon for Edit Coupon Details.

| Edit Coupon  |               | Show All Coupons |
|--------------|---------------|------------------|
| Coupon Code  | OFF5          |                  |
| Coupon Type  | Percent       |                  |
| Coupon Value | 5.00          |                  |
| Cart Value   | 500.00        |                  |
| Expiry Date  | 2023-07-13    |                  |
|              | Cancel Update |                  |
|              |               |                  |

Figure 6.109: View for Edit Coupon Details.

# 6.2.2.8.3 Remove Coupon

The "Remove Coupon" feature enables administrators to delete coupons that are no longer needed or have expired. It offers a straightforward way to declutter the system and ensure that only active and relevant coupons are available to customers.

| All ( | II Coupons  |             |              |            |             |            |  |  |  |
|-------|-------------|-------------|--------------|------------|-------------|------------|--|--|--|
| ID    | Coupon Code | Coupon Type | Coupon Value | Cart Value | Expiry Date | Action     |  |  |  |
| 1     | OFF5        | percent     | 5.00 %       | 500.00     | 2023-07-13  | <b>Z</b> × |  |  |  |
| 3     | OFF144      | fixed       | RM 14.00     | 1230.00    | 2023-07-12  | <b>3</b> × |  |  |  |
| 4     | OFF20P      | percent     | 20.00 %      | 1200.00    | 2023-07-15  | <b>Z</b> × |  |  |  |
| 5     | OFF100      | fixed       | RM 100.00    | 25.00      | 2023-09-02  | <b>X</b>   |  |  |  |
|       |             |             |              |            |             |            |  |  |  |

Figure 6.110: "X" Icon for Delete Coupon.

#### 6.2.2.9 Dashboard Management Module

The "Admin Dashboard Management Module" is a core component of our system, providing administrators with a centralized and dynamic platform to oversee and manage various aspects of our application. This module offers a user-friendly and comprehensive dashboard that empowers administrators to monitor real-time data, make informed decisions, and streamline administrative tasks.

| Hotline: (+60) 17 456 778 | 19           |               |                |                |             |                | My Account (Cindy |  |
|---------------------------|--------------|---------------|----------------|----------------|-------------|----------------|-------------------|--|
| 90'S<br>BALLOON<br>HOUSE  | Set          | arch here     |                | All Category 👻 | ۹           | WISHLIST       | CART              |  |
| 者 Shop                    | OCCASIONS CA | ART ABOUT US  | CONTACT US     |                |             |                |                   |  |
|                           |              | Ĺ             | Admin Das      | hboard         |             |                |                   |  |
|                           |              | 1             | Annual Goal Ac | hievement      |             |                |                   |  |
| 15, 23                    |              |               |                |                |             |                |                   |  |
| O Updated Now             |              |               |                |                |             |                |                   |  |
|                           | Revenue Comp | varison       |                |                | Sal         | les Comparison |                   |  |
| 2,000                     | Amount       | (RM)          |                | Amount         |             |                |                   |  |
| 1,800                     |              |               |                |                |             |                |                   |  |
| 1,600                     |              |               |                | 10             |             |                |                   |  |
| 1,400                     |              |               |                | 8              |             |                |                   |  |
| 1,200                     |              |               |                | 6              |             |                |                   |  |
| 800                       |              |               |                | 0              |             |                |                   |  |
| 600                       |              |               |                | 4              |             |                |                   |  |
|                           |              |               |                | 2              |             |                |                   |  |
| 400                       |              |               |                |                |             |                |                   |  |
| 200                       |              |               |                | 0              |             | -              | iday Sales        |  |
| 200                       | I Revenue    | Today Revenue |                |                | Total Sales | 10             | uay Jaica         |  |
| 200                       | I Revenue    | Today Revenue |                | O Updated Now  | Total Sales | 14             | uay Saids         |  |
| 200<br>0<br>Tota          |              | Today Revenue |                | O Updated Now  | Total Sales | Today Sales    | uay seus          |  |
| 200<br>0 Tota             |              |               | 5              |                | Total Sales |                | ð                 |  |

Figure 6.111: View of Admin Dashboard.

The Admin Dashboard Management Module now incorporates an Annual Sales Target Progress Bar, allowing administrators to track the progress toward their set sales targets. This dynamic and visually informative feature provides a clear indication of whether the business is on track to meet its annual sales goals. The progress bar fills in real-time as sales accumulate throughout the year. This feature empowers administrators to monitor and adjust their strategies as needed to achieve their sales objectives, contributing to better-informed decision-making and increased motivation among the team.

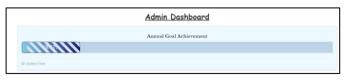

Figure 6.112: View of Progress Bar.

Additionally, the module offers a Bar Chart that facilitates a straightforward comparison between total sales and today's sales. This chart provides administrators with immediate insights into daily sales performance relative to overall sales figures. By visualizing this data, administrators can quickly identify trends, anomalies, or exceptional sales days. This aids in pinpointing successful marketing initiatives, understanding daily sales fluctuations, and making timely adjustments to sales and marketing strategies. Ultimately, the Bar Chart for Sales Comparison enhances data-driven decision-making and empowers administrators to optimize their sales efforts effectively.

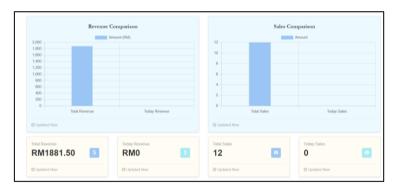

Figure 6.113: View of Sales Chart.

In this module, the Pusher API for live analytics is implemented. It gives a significant enhancement to the system by providing real-time data insights. It provides the administrators with up-to-the-minute insights into critical metrics and user activities. This integration enables us to monitor and analyze user behavior, system performance, and other essential data points as they occur, rather than relying on static reports.

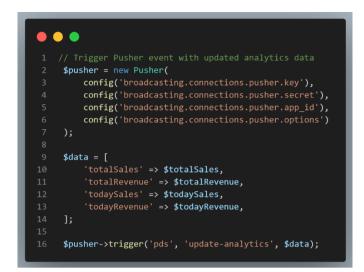

Figure 6.114: Code Segment for Pusher API.

This code segment above is responsible for triggering a Pusher event with updated analytics data within the system. It first initializes the Pusher API by providing the necessary credentials and options. Next, it assembles a data array containing various analytics metrics, such as total sales, total revenue, sales for today, and revenue for today. Finally, it uses the Pusher instance to trigger an event named 'update-analytics' within the 'pds' channel, sending the prepared data. This event can then be consumed by connected clients, such as administrators, in real-time to display and respond to the latest analytics information, facilitating data-driven decision-making and real-time insights.

#### 6.2.2.10 Manage Enquiry

The "Manage Enquiry" feature within the implemented system provides a comprehensive solution for administrators to efficiently handle and oversee user inquiries submitted through the "Send Enquiry" (Contact Us) Module. This module serves as a centralized hub where administrators can access, review, and manage all incoming inquiries, ensuring that each customer request receives proper attention and resolution.

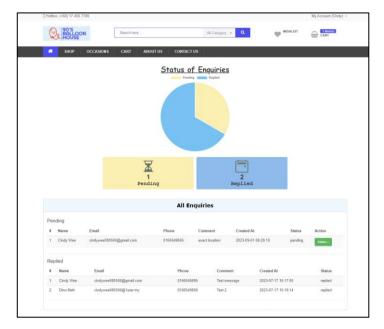

Figure 6.115: View of Manage Enquiry.

## 6.2.2.10.1 Update Enquiry Status

Administrators can change the status of an enquiry to reflect its current progress or resolution state. It is a sub-feature that enhances the efficiency and accountability of the enquiry management process. It ensures that administrators can easily monitor and adjust the status of inquiries, leading to improved customer support and satisfaction.

|     |           |                          |       | All Enq   | uiries         |            |              |          |          |
|-----|-----------|--------------------------|-------|-----------|----------------|------------|--------------|----------|----------|
| Pen | iding     |                          |       |           |                |            |              |          |          |
| #   | Name      | Email                    | Phone |           | Comment        | Created At |              | Status   | Action   |
| 1   | Cindy Wee | cindywee080500@gmail.com | 01665 | 49695     | exact location | 2023-09-01 | 08:29:10     | pending  | Status + |
|     |           |                          |       |           |                |            |              |          | Replied  |
| Rep | olied     |                          |       |           |                |            |              |          |          |
| #   | Name      | Email                    |       | Phone     | Comme          | nt         | Created At   |          | Status   |
| 1   | Cindy Wee | cindywee080500@gmail.com |       | 016654969 | 5 Test mes     | ssage      | 2023-07-17 1 | 15:17:00 | replied  |
| 2   | Dino Mah  | cindywee080500@1utar.my  |       | 016654969 | 5 Test 2       |            | 2023-07-17 1 | 15:18:14 | replied  |

Figure 6.116: Status Dropdown List in Enquiries List.

# 6.3 Comparison between Existing System and Implemented System

The comparison between the Existing System and the Implemented System, from the customer's perspective are tabulate in table below, reveals notable enhancements and benefits in the Implemented System. Customers using the Implemented System enjoy a more streamlined and user-friendly experience. They can seamlessly navigate the platform, make purchases, and book event decorations all in one place, simplifying their interactions.

| Source<br>Features                                   | D'Special<br>Day<br>Décor<br>Gift<br>Balloon                       | M Tree<br>Event                                 | Party<br>Wonderland                        | Implemented<br>System                                                                  |
|------------------------------------------------------|--------------------------------------------------------------------|-------------------------------------------------|--------------------------------------------|----------------------------------------------------------------------------------------|
| Payment<br>System                                    | Only can<br>pay using<br>online<br>banking<br>and bank<br>transfer | N/A                                             | Only have<br>certain<br>payment<br>gateway | Offer a<br>variety of<br>payment<br>method                                             |
| Customer<br>Support                                  | Only can<br>contact<br>through<br>WhatsApp                         | Only can<br>contact<br>through<br>WhatsApp      | Only can<br>contact<br>through<br>WhatsApp | Chatbot to<br>assist user,<br>standby 24/7                                             |
| CombinationofEventDecorationreservation&ItemPurchase | Only able<br>to make<br>item<br>purchase                           | Only able<br>to make<br>reservation<br>on event | Only able to<br>make item<br>purchase      | Able to make<br>purchase and<br>book event<br>decoration<br>reservation in<br>one time |
| Flexibility in customizing                           | Only on<br>certain<br>products                                     | N/A                                             | Only on<br>certain<br>products             | Customization<br>with the help<br>of AI                                                |

Table 6.2: Comparison between existing system and implemented system.

In terms of the Payment System, the implemented system shines with its versatility. It offers customers the option to pay using online banking and bank transfers, providing flexibility and accommodating various preferences. Furthermore, the implemented system's potential ability to work with multiple payment gateways enhances convenience and choice. This sets it apart from D'Special Day, which has limitations in payment options. Décor Gift Balloon doesn't specify payment methods, which might lead to uncertainty. M Tree Event mentions having certain payment gateways, potentially limiting customer choices.

Regarding Customer Support, all sources, including D'Special Day, Décor Gift Balloon, and M Tree Event, have a common limitation of only being contactable through WhatsApp. In contrast, the implemented system introduces a significant enhancement with a 24/7 standby Chatbot to assist customers. This AI-powered feature ensures continuous support and immediate responses, setting the system apart in providing a superior customer support experience.

In the context of combining Event Decoration Reservation and Item Purchase, D'Special Day allows only item purchases, limiting flexibility for users. Décor Gift Balloon, on the other hand, enables event reservations but not item purchases. M Tree Event, like D'Special Day, only allows item purchases. In contrast, the implemented system offers a remarkable advantage. It empowers users to make both item purchases and event decoration reservations simultaneously, streamlining the process and enhancing user convenience.

Besides, regarding Flexibility in Customization, the implemented system excels with the introduction of AI-driven customization. Customers can tailor their preferences with the assistance of AI, offering a high degree of personalization. In contrast, D'Special Day and M Tree Event only allow customization on certain products or events. Décor Gift Balloon and Party Wonderland are not specified for customization options, potentially limiting personalization. As we can see, the implemented system's advanced customization capability with AI support sets it apart, allowing customers to create tailored experiences.

# 6.4 Comparing the previous business flow without a proper system to the current state with an implemented system

The transition from the previous business flow, characterized by manual processes and limited automation, to the current state with the fully implemented system, has ushered in a new era of operational excellence. This transformation has been pivotal in reshaping how business conduct and interact with the customers.

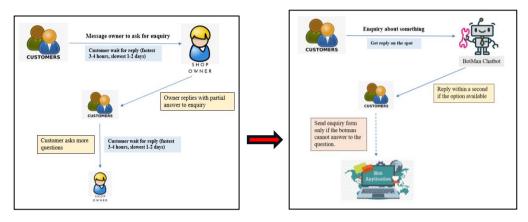

Figure 6.117: Comparison between Previous Flow (Before) and Current Flow (After) of enquiry process.

In the past, addressing customer inquiries presented significant challenges. The manual reply system often resulted in delayed responses and occasional oversight, leading to missed customer messages. It could take several days to provide a resolution or answer to customer queries. However, with the implementation of the advanced system, a paradigm shift has occurred in how we handle customer inquiries. The implemented system now features a sophisticated chatbot that plays a pivotal role in addressing customer concerns promptly and effectively. Customers can engage with the chatbot to obtain quick answers to their questions, request assistance, or seek information on our products and services. The chatbot operates seamlessly, providing instant responses and solutions, significantly improving the overall customer experience. In instances where the chatbot may not have the specific answer or if further assistance is required, customers can easily submit an enquiry form through the system. This streamlined process ensures that their inquiries reach the appropriate department for personalized assistance, ensuring that no customer concern goes unaddressed. This transition from manual replies to a chatbot-driven system has not only accelerated our response times but also heightened customer satisfaction by providing immediate support and reducing the need for prolonged waiting periods.

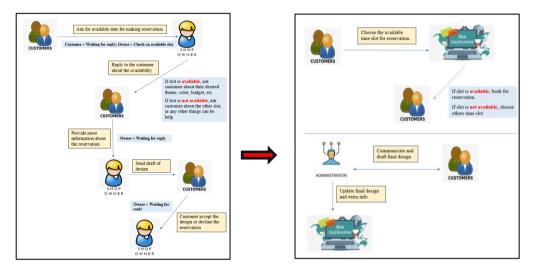

Figure 6.118: Comparison between Previous Flow (Before) and Current Flow (After) of reservation process.

In the previous reservation process, customers were required to initiate a dialogue with our team to inquire about available time slots. This step introduced delays and often involved back-and-forth communication to find a suitable time. Once the time slot was established, customers had to describe their event's design requirements in text form. Admin staff would then manually draft a design based on these textual descriptions. This process was subjective and occasionally led to misunderstandings due to the reliance on written descriptions alone. With the implementation of the advanced system, the reservation process has undergone a transformative evolution. Customers now have real-time access to available time slots through the system, eliminating the need for preliminary enquiries. Furthermore, the system features an innovative AI-powered design assistance tool. When customers begin the reservation process, this AI tool guides them through the design aspect. Customers can interact with the AI to convey their design preferences, and it provides visual suggestions and drafts in real time. The AI-driven approach empowers our admin team to grasp customer preferences more

accurately and offer refined design options promptly. This collaborative and visual method not only enhances the reservation experience but also results in a more precise translation of customer ideas into design concepts.

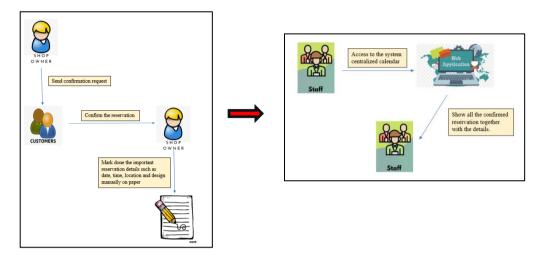

Figure 6.119: Comparison between Previous Flow (Before) and Current Flow (After) of record reservation date process.

In the previous markdown reservation process, shop owners or staff relied on manual methods to record and manage reservations. Once a reservation was confirmed, it would typically be marked down on physical paper calendars or logs. This manual approach often led to challenges in tracking and accessing reservation details. Additionally, the absence of a centralized system made it difficult for shop owners and staff to have a comprehensive view of reservation details, including design specifics. This could result in missed reservations or misunderstandings regarding design preferences, impacting customer satisfaction. Following the implementation of the advanced system, the markdown reservation process has undergone a significant transformation. Shop owners and staff now have access to a centralized calendar within the system, providing a consolidated and easily accessible view of all reservations. When a reservation is confirmed, it is promptly updated in the centralized calendar, eliminating the need for manual paper records. Staff can quickly reference this digital calendar to view reservation details, including design specifications. This real-time visibility ensures that reservation information is accurate, up to date, and readily

available to all authorized personnel. The centralized calendar not only enhances the efficiency of managing reservations but also reduces the likelihood of missing out on bookings or design preferences. Shop owners and staff can now provide a higher level of service by having all relevant reservation details at their fingertips.

### 6.5 Summary

In summary, this chapter delves into the specifics of implementing the intended system, focusing on both the frontend and backend aspects. The implemented system prioritizes customer convenience, responsiveness, and flexibility, making it a more user-centric platform compared to the existing system. These improvements aim to enhance the overall customer experience, contributing to higher satisfaction and engagement.

#### **CHAPTER 7**

#### SYSTEM TESTING

#### 7.1 Introduction

This chapter places significant emphasis on system testing, aiming to confirm that the system's functional and non-functional aspects align precisely with the user's specifications. It also seeks to validate the system's completeness and its anticipated performance. To achieve these objectives, a comprehensive set of tests is carried out, encompassing unit testing, integration testing, usability assessment, and user acceptance testing. Furthermore, this chapter includes the presentation of a traceability matrix that establishes clear connections between use cases, functional requirements, and corresponding test cases.

# 7.2 Traceability between Use Cases, Functional Requirements and Test Cases

Software testing is a critical phase during the development of any software application. It acts as a quality assurance mechanism, helping developers ensure that the software behaves as expected. This phase involves executing various test cases, which are scenarios designed to evaluate different aspects of the software, to verify whether the actual outcomes align with what was anticipated. Beyond merely checking if the software works, testing also assesses whether it meets the functional requirements. In complex software projects, it can be challenging to keep track of the relationships between various components, such as functional requirements, test cases, and use cases (scenarios of how the software will be used). Traceability matrices are tools used to establish and maintain these connections systematically. They provide a clear visual representation of how each test case aligns with a specific functional requirement or use case. This not only aids in project management but also helps ensure that every aspect of the software is thoroughly tested, leaving no gaps in the evaluation process.

# 7.2.1 Use Case Table

A Use Case Table is a structured document or chart used in software development and project management to outline and describe various use cases for a software system. It typically provides a clear and organized representation of how different actors (such as users or systems) interact with the software to achieve specific goals or tasks.

| Use Case ID | Use Case Name                       |
|-------------|-------------------------------------|
| UC001       | Login Account                       |
| UC002       | Sign Up Account                     |
| UC003       | Send Enquiry                        |
| UC004       | Manage Profile                      |
| UC005       | Search Products / Occasions         |
| UC006       | Make Purchase                       |
| UC007       | Manage Shopping Cart                |
| UC008       | Manage Wishlist                     |
| UC009       | View Order History                  |
| UC010       | Make Customization on Products      |
| UC011       | Make Event Decoration Reservation   |
| UC012       | View Reservation Info               |
| UC013       | Manage Enquiry                      |
| UC014       | Manage Order                        |
| UC015       | Manage Event Decoration Reservation |
| UC016       | View of Centralized Calendar        |
| UC017       | Manage Delivery                     |
| UC018       | Update Delivery Status              |
| UC019       | Manage Category / Event Category    |
| UC020       | Manage Products                     |
| UC021       | Manage Events (Occasions)           |
| UC022       | View sales report (Admin Dashboard) |
| UC023       | Manage Home Page                    |
| UC024       | Manage Coupons                      |

Table 7.1: Use Case Table.

# 7.2.2 Functional Requirement Table

A Functional Requirement Table is a structured document that outlines the specific functions and features that a software application or system must possess to meet the needs of its users and stakeholders. The functional requirement ID and their corresponding requirement specification statements are presented in Table 7.2.

| Table 7.2: Functional | Requirements |
|-----------------------|--------------|
|-----------------------|--------------|

| Functional     | Functional Requirements                                  |  |  |  |
|----------------|----------------------------------------------------------|--|--|--|
| Requirement ID |                                                          |  |  |  |
| Customer       |                                                          |  |  |  |
| SRS001         | The system shall allow customers to register an          |  |  |  |
|                | account.                                                 |  |  |  |
| SRS002         | The system shall allow customers to log in using email   |  |  |  |
|                | and password.                                            |  |  |  |
| SRS003         | The system shall allow customers to edit their profile   |  |  |  |
|                | information such as name, phone number, address and      |  |  |  |
|                | password.                                                |  |  |  |
| SRS004         | The system shall display a list of products / events     |  |  |  |
|                | according to the category.                               |  |  |  |
| SRS005         | The system shall allow customers to search for party     |  |  |  |
|                | decoration products / events using keywords.             |  |  |  |
| SRS006         | The system shall allow customers to view all the details |  |  |  |
|                | of a specific party decoration product or event.         |  |  |  |
| SRS007         | The system shall allow customers to add a product into   |  |  |  |
|                | the shopping cart.                                       |  |  |  |
| SRS008         | The system shall allow customers to place an order       |  |  |  |
|                | based on the items in the shopping cart.                 |  |  |  |
| SRS009         | The system shall allow customers to select the payment   |  |  |  |
|                | method for each of the order placed.                     |  |  |  |
| SRS010         | The system shall allow customers to specify the          |  |  |  |
|                | delivery address for each of the order placed.           |  |  |  |
| SRS011         | The system shall allow the customers to trace the status |  |  |  |
|                | of all their placed orders.                              |  |  |  |

| SRS012                     | The system shall allow customers to remove a selected     |  |  |  |
|----------------------------|-----------------------------------------------------------|--|--|--|
|                            | product from the shopping cart.                           |  |  |  |
| SRS013                     | The system shall allow customers to view the details of   |  |  |  |
|                            | the items added in the shopping cart or wishlist.         |  |  |  |
| SRS014                     | The system shall allow customers to change the product    |  |  |  |
|                            | quantity in the cart.                                     |  |  |  |
| SRS015                     | The system shall allow customers to ask the chatbot       |  |  |  |
|                            | fundamental questions or when having enquiries.           |  |  |  |
| SRS016                     | The system shall allow customers to send an enquiry if    |  |  |  |
|                            | the chatbot does not provide the accurate answer.         |  |  |  |
| SRS017                     | The system shall allow customers to perform               |  |  |  |
|                            | customization on party decoration kits or event booking   |  |  |  |
|                            | with the help of AI.                                      |  |  |  |
| SRS018                     | The system shall allow customers to book an               |  |  |  |
|                            | reservation for a party decoration setup.                 |  |  |  |
| Admin / Staff / Shop Owner |                                                           |  |  |  |
| SRS019                     | The system shall allow the admin/staff/shop owner to      |  |  |  |
|                            | login their account.                                      |  |  |  |
| SRS020                     | The system shall display a list of customer's orders.     |  |  |  |
| SRS021                     | The system shall allow the staff to view all the          |  |  |  |
|                            | customer's orders associated with the details of the      |  |  |  |
|                            | order.                                                    |  |  |  |
| SRS022                     | The system shall allow the staff to update the status for |  |  |  |
|                            | an order.                                                 |  |  |  |
| SRS023                     | The system shall allow the staff to search for a product  |  |  |  |
|                            | / event record.                                           |  |  |  |
| SRS024                     | The system shall allow the staff to view a list of party  |  |  |  |
|                            | decoration products / events according to its category.   |  |  |  |
| SRS025                     | The system shall allow the staff to create a new product  |  |  |  |
|                            | / event.                                                  |  |  |  |
| SRS026                     | The system shall allow the staff to update product's /    |  |  |  |
|                            |                                                           |  |  |  |
|                            | event's detail.                                           |  |  |  |

| SRS027          | The system shall allow the staff to delete a product /   |
|-----------------|----------------------------------------------------------|
|                 | event.                                                   |
| SRS028          | The system shall allow the staff to view enquiry sent by |
|                 | customers.                                               |
| SRS029          | The system shall allow the staff to update enquiry       |
|                 | status.                                                  |
| SRS030          | The system shall allow only the shop owner to view the   |
|                 | annual sales report.                                     |
| SRS031          | The system shall display a list of categories or event   |
|                 | categories to the admin.                                 |
| SRS032          | The system shall allow the admin to create a new         |
|                 | category / event category.                               |
| SRS033          | The system shall allow the staff to update category's /  |
|                 | event category's detail.                                 |
| SRS034          | The system shall allow the staff to delete a category /  |
|                 | event category.                                          |
| SRS035          | The system shall display a list of customer's            |
|                 | reservations.                                            |
| SRS036          | The system shall allow admin to update the reservation   |
|                 | status.                                                  |
| SRS037          | The system shall allow the admin to update the final     |
|                 | design and extra info of the reservation.                |
| SRS038          | The system shall show the staff a calendar with the      |
|                 | reservation status of "confirmed".                       |
| SRS039          | The system shall allow the staff to view the reservation |
| <b>AD 30 10</b> | details after the id being pressed.                      |
| SRS040          | The system shall display a list of sliders to the admin. |
| SRS041          | The system shall allow the admin to add new slider to    |
|                 | home page.                                               |
| SRS042          | The system shall allow the admin to edit the slider or   |
| GD 90 42        | update the slider details.                               |
| SRS043          | The system shall allow the admin to delete a selected    |
|                 | slider.                                                  |

| SRS044 | The system shall allow the admin to update the sales       |
|--------|------------------------------------------------------------|
|        | timer in the home page.                                    |
| SRS045 | The system shall display a list of coupons to the admin.   |
| SRS046 | The system shall allow the admin to add new coupon.        |
| SRS047 | The system shall allow the admin to update coupon details. |
| SRS048 | The system shall allow the admin to delete a coupon.       |

# 7.2.3 Test Cases Table of Unit Testing

A Test Cases Table for Unit Testing is a systematic document used by software developers and quality assurance teams to plan, execute, and track unit tests for individual components or functions of a software application. One of the tests conducted during the project involved unit testing, where all the components were subjected to manual testing to ensure their proper functioning. The detail of test cases were covered in Appendix D. Table below display the summary list of unit testing with status.

| Test Case ID | Test Case Name                                    | Test Case Description                                                                                                    | Related FR ID | Status |
|--------------|---------------------------------------------------|----------------------------------------------------------------------------------------------------|---------------|--------|
|              |                                                   | Customer Side                                                                                                    | · ·           |        |
| UTC001       | Test submit registration form with valid input    | Examine whether the successful submit message will show after the                                                                                                |               | Pass   |
|              |                                                   | register button pressed                                                                                                    |               |        |
| UTC002       | Test duplicate email registration handling test   | Examine whether the application<br>correctly handles the scenario when<br>a customer attempts to register with<br>an email that already exists in the<br>system. | SRS001        | Pass   |
| UTC003       | Test login with correct credential                | Examine whether the system will show login success                                                                                                    | SRS002        | Pass   |
| UTC004       | Test login with incorrect credential              | Examine whether the system will show error message                                                                                                    |               | Pass   |
| UTC005       | Test modify customer information with valid input | Examine whether the system correctly allows customers to edit                                                                                                    | SRS003        | Pass   |

Table 7.3: Summary of unit testing with status

|        |                             | their profile information           |        |      |
|--------|-----------------------------|-------------------------------------|--------|------|
| UTC006 | Test modify customer        | Examine whether the system          |        | Pass |
|        | information with invalid    | information change validation rules |        |      |
|        | input                       | when customers attempt to edit      |        |      |
|        |                             | their details                       |        |      |
| UTC007 | Test display products /     | Examine whether the system          |        | Pass |
|        | events by selected category | correctly displays a list of        |        |      |
|        |                             | products/events based on the        |        |      |
|        |                             | selected category                   | SRS004 |      |
| UTC008 | Test display no results for | Examine whether the system          | SK5004 | Pass |
|        | empty category              | provides appropriate feedback when  |        |      |
|        |                             | a customer selects an empty or non- |        |      |
|        |                             | existent category.                  |        |      |
| UTC009 | Test keyword search for     | Examine whether the system allows   | SRS005 | Pass |
|        | products / events           | customers to search for party       |        |      |
|        |                             | decoration products/events using    |        |      |
|        |                             | keywords and returns relevant       |        |      |
|        |                             | results                             |        |      |

| UTC010 | Test viewing details of a    | Examine whether the system allows    | SRS006 | Pass |
|--------|------------------------------|--------------------------------------|--------|------|
|        | selected product / event     | customers to view all the details of |        |      |
|        |                              | a specific party decoration product  |        |      |
|        |                              | or event                             |        |      |
| UTC011 | Test adding a product to the | Examine whether the system allows    |        | Pass |
|        | shopping cart                | customers to successfully add a      |        |      |
|        |                              | product into the shopping cart       |        |      |
| UTC012 | Test adding multiple         | Examine whether the system allows    | SRS007 | Pass |
|        | products to the shopping     | customers to add multiple products   |        |      |
|        | cart                         | to the shopping cart and correctly   |        |      |
|        |                              | tracks their quantities              |        |      |
| UTC013 | Test placing an order from   | Examine whether the system allows    |        | Pass |
|        | the shopping cart            | customers to successfully place an   |        |      |
|        |                              | order based on the items present in  |        |      |
|        |                              | the shopping cart                    | SRS008 |      |
| UTC014 | Test placing an order with   | Examine whether the system           |        | Pass |
|        | an empty shopping cart       | handles the scenario when            |        |      |
|        |                              | customers attempt to place an order  |        |      |

|        |                            |                                     | I      |      |
|--------|----------------------------|-------------------------------------|--------|------|
|        |                            | with an empty shopping cart.        |        |      |
| UTC015 | Test selecting payment     | Examine whether the system allows   |        | Pass |
|        | method for an order        | customers to successfully select a  |        |      |
|        |                            | payment method for an order they    |        |      |
|        |                            | have placed.                        | SRS009 |      |
| UTC016 | Test input validation when | Examine whether the system          | -      | Pass |
|        | place an order with empty  | handles empty or missing input data |        |      |
|        | payment method             | appropriately                       |        |      |
| UTC017 | Test specifying a delivery | Examine whether the system allows   |        | Pass |
|        | address for an order       | customers to successfully specify a |        |      |
|        |                            | delivery address when placing an    |        |      |
|        |                            | order                               |        |      |
| UTC018 | Test missing delivery      | Examine whether the system          | SRS010 | Pass |
|        | address                    | handles the scenario when           |        |      |
|        |                            | customers attempt to place an order |        |      |
|        |                            | without specifying a delivery       |        |      |
|        |                            | address                             |        |      |
| UTC019 | Test tracing the status or | Examine whether the system allows   | SRS011 | Pass |

|        | placed orders                                               | customers to successfully trace the status of their placed orders                                                             |        |      |
|--------|-------------------------------------------------------------|----------------------------------------------------------------------------------------------------|--------|------|
| UTC020 | Test removing a product from the shopping cart              | Examine whether the system allows<br>customers to successfully remove a<br>selected product from the shopping<br>cart         | SRS012 | Pass |
| UTC021 | Test viewing details of<br>products in the shopping<br>cart | Examine whether the system allows<br>customers to successfully view the<br>details of the items added to the<br>shopping cart | SRS013 | Pass |
| UTC022 | Test viewing details of products in the wishlist            | Examine whether the system allows<br>customers to successfully view the<br>details of the items added to the<br>wishlist      | 585015 | Pass |
| UTC023 | Test changing product quantity in the cart                  | Examine whether the system allows<br>customers to successfully change<br>the product quantity in the shopping<br>cart         | SRS014 | Pass |

| UTC024 | Test asking a fundamental question to the chatbot     | Examine whether the chatbot<br>successfully responds to a<br>fundamental question asked by a<br>customer                                    | SRS015 | Pass |
|--------|-------------------------------------------------------|----------------------------------------------------------------------------------------------------|--------|------|
| UTC025 | Test sending enquiry<br>through the system            | Examine whether the system allows<br>customers to successfully send an<br>enquiry to the admin when the<br>initial response is not accurate | SRS016 | Pass |
| UTC026 | Test customizing a party decoration kit               | Examine whether the system allows<br>customers to successfully customize<br>a party decoration kit                                          | SRS017 | Pass |
| UTC027 | Test customizing an event booking with the help of AI | Examine whether the system allows<br>customers to successfully customize<br>an event booking                                                | DIGOT  | Pass |
| UTC028 | Test booking a party decoration setup reservation     | Examine whether the system allows<br>customers to successfully book a<br>reservation for a party decoration<br>setup                        | SRS018 | Pass |

|        | Adn                           | nin / Staff / Shop Owner Side         |        |      |
|--------|-------------------------------|---------------------------------------|--------|------|
| UTC029 | Test admin/staff/shop owner   | Examine whether the system allows     |        | Pass |
|        | login with correct credential | admin, staff, or shop owners to       |        |      |
|        |                               | successfully log in to their accounts |        |      |
| UTC030 | Test admin/staff/shop owner   | Examine whether the system            | SRS019 |      |
|        | login with incorrect          | handles the scenario when an          |        |      |
|        | credential                    | admin, staff, or shop owner           |        |      |
|        |                               | provides invalid login credentials    |        |      |
| UTC031 | Test displaying a list of     | Examine whether the system            | SRS020 | Pass |
|        | customer's orders             | successfully displays a list of       |        |      |
|        |                               | customer's orders                     |        |      |
| UTC032 | Test staff viewing customer   | Examine whether the system allows     | SRS021 | Pass |
|        | orders details                | staff to successfully view a list of  |        |      |
|        |                               | customer's orders along with the      |        |      |
|        |                               | details of each order                 |        |      |
| UTC033 | Test updating the status of   | Examine whether the system allows     | SRS022 | Pass |
|        | an order                      | staff to successfully update the      |        |      |
|        |                               | status of an order                    |        |      |

| UTC034 | Test staff searching for a   | Examine whether the system allows    |          | Pass |
|--------|------------------------------|--------------------------------------|----------|------|
|        | product / event detail       | staff to successfully search for a   |          |      |
|        |                              | -                                    |          |      |
|        |                              | product/event record from the        |          |      |
|        |                              | search bar                           | SRS023   |      |
| UTC035 | Test empty search results    | Examine whether the system           | 51(5)(25 | Pass |
|        |                              | handles the scenario when staff's    |          |      |
|        |                              | search criteria do not yield any     |          |      |
|        |                              | matching product/event records.      |          |      |
| UTC036 | Test staff viewing party     | Examine whether the system allows    | SRS024   | Pass |
|        | decoration products / events | staff to successfully view a list of |          |      |
|        | by category                  | party decoration products/events     |          |      |
|        |                              | organized by category                |          |      |
| UTC037 | Test staff/admin creating a  | Examine whether the system allows    |          | Pass |
|        | new product / event with     | staff to successfully create a new   |          |      |
|        | valid input                  | product/event                        | SRS025   |      |
| UTC038 | Test creating a new product  | Examine whether the system           | 516025   | Pass |
|        | / event with missing         | handles the scenario when staff      |          |      |
|        | information                  | attempts to create a new             |          |      |

|        |                                                                         | product/event but leaves some<br>required information blank                                                                                              |        |      |
|--------|-------------------------------------------------------------------------|----------------------------------------------------------------------------------------------------|--------|------|
| UTC039 | Test staff/admin updating<br>product / event details with<br>valid data | Examine whether the system allows<br>staff to successfully update the<br>details of a product/event                                                      |        | Pass |
| UTC040 | Test staff/admin updating<br>product/event details with<br>invalid data | Examine whether the system<br>handles the scenario when staff<br>attempts to update a<br>product's/event's details with<br>invalid or inappropriate data | SRS026 | Pass |
| UTC041 | Test staff/admin deleting a product/event                               | Examine whether the system allows<br>staff to successfully delete a<br>product/event                                                                     |        | Pass |
| UTC042 | Test canceling<br>product/event deletion                                | Examine whether the system allows<br>staff to cancel the deletion of a<br>product/event if they change their<br>mind                                     | SRS027 | Pass |
| UTC043 | Test staff/admin viewing                                                | Examine whether the system allows                                                                                                    | SRS028 | Pass |

|        | customer enquiries                                                     | staff to successfully view enquiries<br>sent by customers                                                              |        |      |
|--------|------------------------------------------------------------------------|----------------------------------------------------------------------------------------------------|--------|------|
| UTC044 | Test handling multiple<br>enquiries                                    | Examine whether the system<br>handles the scenario when there are<br>multiple customer enquiries in the<br>queue       |        | Pass |
| UTC045 | Test staff/admin updating enquiry status                               | Examine whether the system allows<br>staff to successfully update the<br>status of an enquiry                          | SRS029 | Pass |
| UTC046 | Test shop owner access to<br>annual sales report in admin<br>dashboard | Examine whether the system allows<br>the shop owner to access the annual<br>sales report within the admin<br>dashboard | SRS030 | Pass |
| UTC047 | Test retrieving all categories<br>to staff / admin                     | Examine whether the system<br>successfully displays a list of<br>categories or event categories to the<br>staff/admin  | SRS031 | Pass |
| UTC048 | Test admin / staff creating a                                          | Examine whether the system allows                                                                                      | SRS032 | Pass |

| UTC049 | new category/ eventcategoryTest admin / staff creating anew categorycategorywithmissinginformation |                                                                                                    |        | Pass |
|--------|----------------------------------------------------------------------------------------------------|----------------------------------------------------------------------------------------------------|--------|------|
| UTC050 | Test staff / admin updating<br>category / event category<br>details                                | some required information blank<br>Examine whether the system allows<br>staff to successfully update the<br>details of a category/event category |        | Pass |
| UTC051 | Test staff / admin updating<br>category / event category<br>details with invalid input             |                                                                                                    | SRS033 | Pass |
| UTC052 | Test staff / admin deleting a<br>category / event category                                         |                                                                                                    | SRS034 | Pass |

| UTC053 | Test canceling category /   | Examine whether the system allows     |         | Pass |
|--------|-----------------------------|---------------------------------------|---------|------|
|        | event category deletion     | staff to cancel the deletion of a     |         |      |
|        |                             | category/event category if they       |         |      |
|        |                             | change their mind                     |         |      |
| UTC054 | Test retrieve customer's    | Examine whether the system            | SRS035  | Pass |
|        | reservation list            | successfully displays a list of       |         |      |
|        |                             | customer's reservations               |         |      |
| UTC055 | Test admin updating         | Examine whether the system allows     | SRS036  | Pass |
|        | reservation status          | the admin to successfully update the  |         |      |
|        |                             | status of a reservation               |         |      |
| UTC056 | Test admin updating         | Examine whether the system allows     | SRS037  | Pass |
|        | reservation's final design  | the admin to successfully update the  |         |      |
|        | and extra info              | final design and extra information    |         |      |
|        |                             | of a reservation                      |         |      |
| UTC057 | Test staff viewing calendar | Examine whether the system            |         | Pass |
|        | with confirmed reservations | successfully displays a calendar to   | SRS038  |      |
|        |                             | the staff with the reservation status | 5115050 |      |
|        |                             | set to "confirmed."                   |         |      |

| UTC058 | Test Calendar display for<br>other reservation statuses | Examine whether the system<br>appropriately filters out reservations<br>with statuses other than<br>"confirmed" in the staff's calendar<br>view |        | Pass |
|--------|---------------------------------------------------------|----------------------------------------------------------------------------------------------------|--------|------|
| UTC059 | Test staff retrieving reservation details               | Examine whether the system allows<br>staff to successfully view<br>reservation details after selecting<br>the reservation ID                    | SRS039 | Pass |
| UTC060 | Test displaying sliders detail to admin                 | Examine whether the system<br>successfully displays a list of sliders<br>to the admin                                                           | SRS040 | Pass |
| UTC061 | Test admin adding new slider with valid input           | Examine whether the system allows<br>the admin to successfully add a new<br>slider to the home page                                             | SRS041 | Pass |
| UTC062 | Test admin adding a slider<br>with missing information  | Examine whether the system<br>handles the scenario when the<br>admin attempts to add a new slider                                               | 510011 | Pass |

|        |                              | with missing information              |        |      |
|--------|------------------------------|---------------------------------------|--------|------|
| UTC063 | Test admin edit slider       | Examine whether the system allows     |        | Pass |
|        | details                      | the admin to successfully edit or     |        |      |
|        |                              | update the details of an existing     |        |      |
|        |                              | slider                                |        |      |
| UTC064 | Test update slider with      | Examine whether the system            | SRS042 | Pass |
|        | invalid data                 | handles the scenario when the         |        |      |
|        |                              | admin attempts to update a slider's   |        |      |
|        |                              | details with invalid or inappropriate |        |      |
|        |                              | data                                  |        |      |
| UTC065 | Test admin deleting a slider | Examine whether the system allows     |        | Pass |
|        |                              | the admin to successfully delete a    |        |      |
|        |                              | selected slider                       | SRS043 |      |
| UTC066 | Test admin slider deletion   | Examine whether the system allows     | SKS043 | Pass |
|        |                              | the admin to cancel the deletion of a |        |      |
|        |                              | slider if they change their mind      |        |      |
| UTC067 | Test admin updating sales    | Examine whether the system allows     | SRS044 | Pass |
|        | timer                        | the admin to successfully update the  |        |      |

|        |                             | sales timer on the home page       |         |      |
|--------|-----------------------------|------------------------------------|---------|------|
| UTC068 | Test retrieving all coupons | Examine whether the system         | SRS045  | Pass |
|        | to admin                    | successfully displays a list of    |         |      |
|        |                             | coupons to the admin               |         |      |
| UTC069 | Test admin creating a new   | Examine whether the system allows  |         | Pass |
|        | coupon                      | the admin to successfully create a |         |      |
|        |                             | new coupon                         |         |      |
| UTC070 | Test admin creating a       | Examine whether the system         | SRS046  | Pass |
|        | coupon with missing         | handles the scenario when the      | 5115040 |      |
|        | information                 | admin attempts to create a new     |         |      |
|        |                             | coupon but leaves some required    |         |      |
|        |                             | information blank                  |         |      |
| UTC071 | Test admin updating coupon  | Examine whether the system allows  |         | Pass |
|        | details                     | staff to successfully update the   |         |      |
|        |                             | details of a coupon                | SRS047  |      |
| UTC072 | Test admin updating coupon  | Examine whether the system         | SK9047  | Pass |
|        | details with invalid input  | handles the scenario when admin    |         |      |
|        |                             | attempts to update a coupon's      |         |      |

|        |                                | details with invalid or inappropriate data                                                                 |        |      |
|--------|--------------------------------|----------------------------------------------------------------------------------------------------|--------|------|
| UTC073 | Test admin deleting a coupon   | Examine whether the system allows<br>admin to successfully delete a<br>coupon                              | SRS048 | Pass |
| UTC074 | Test canceling coupon deletion | Examine whether the system allows<br>admin to cancel the deletion of a<br>coupon if they change their mind | 515040 | Pass |

#### 7.2.3.1 Test Results of Unit Testing

The comprehensive evaluation of Unit Testing has yielded highly favorable results. The testing process encompassed a total of 73 meticulously designed unit test cases, and the outcome is particularly promising. Each of these test cases, crucial in assessing the functionality and reliability of the software, has demonstrated remarkable performance by passing successfully. This remarkable achievement underscores the robustness and stability of the system under scrutiny, instilling confidence in its overall quality and readiness for further development and deployment.

# 7.2.4 Test Cases Table of Integration Testing

A Test Cases Table for Integration Testing is a structured document that outlines various scenarios and conditions under which integrated components or modules of the implemented system are tested. Integration testing aims to ensure that different parts of the system work seamlessly when combined. Manual integration testing is conducted to ensure the accuracy and appropriateness of all displayed data. The detail of test cases were covered in Appendix D. Table below display the summary list of integration testing with status.

| Test Case ID  | Test Case Name                | Test Case Description                                            | Status |  |
|---------------|-------------------------------|------------------------------------------------------------------|--------|--|
| Customer Side |                               |                                                                  |        |  |
| ITC001        | User Authentication and       | Verify that the user authentication system and the shopping cart | Pass   |  |
|               | Shopping Cart Integration     | module integrate correctly and allow authenticated customers to  |        |  |
|               |                               | add items to their shopping cart.                                |        |  |
| ITC002        | Shop Product Page and Product | Verify the integration between the Shop Product Page and the     | Pass   |  |
|               | Details Page Integration      | Product Details Page.                                            |        |  |
| ITC003        | Shop Event Page and Event     | Verify the integration between the Shop Event Page and the       | Pass   |  |
|               | Details Page Integration      | Event Details Page.                                              |        |  |
| ITC004        | Cart Management Integration   | Verify the integration of the shopping cart module, including    | Pass   |  |
|               |                               | adding, updating, and removing items from the cart.              |        |  |
| ITC005        | Wishlist Management           | Verify the integration of the wishlist module, including adding  | Pass   |  |
|               | Integration                   | and removing products from the wishlist.                         |        |  |
| ITC006        | Purchase and Checkout         | Verify the integration between adding items to the cart and      | Pass   |  |
|               | Integration                   | completing the checkout process.                                 |        |  |
| ITC007        | Reservation Integration       | Verify the integration of the reservation module, including      | Pass   |  |
|               |                               | making reservations.                                             |        |  |

| Table 7.4: Summary   | of integration | n testing with status. |  |
|----------------------|----------------|------------------------|--|
| 10010 / 11 200101100 | or mee growion |                        |  |

| ITC008 | Profile Management Integration                                 | Verify the integration of the profile management module,<br>including updating user information and changing the<br>password. | Pass |
|--------|----------------------------------------------------------------|----------------------------------------------------------------------------------------------------|------|
| ITC009 | Orders and Reviews Integration                                 | Verify the integration between viewing orders, order details,<br>and writing reviews                                          | Pass |
| ITC010 | Reservation Details Integration                                | Verify the integration of viewing reservations and reservation details                                                        | Pass |
| ITC011 | Chatbot and Contact Us<br>Integration                          | Verify the integration of the chatbot feature for contacting customer support.                                                | Pass |
|        | Adı                                                            | min / Staff / Shop Owner Side                                                                                                 |      |
| ITC012 | Login authentication and access<br>admin dashboard Integration | Verify the integration between the login process and accessing<br>the admin dashboard.                                        | Pass |
| ITC013 | AdminDashboard-ViewLatestCustomerOrderDetailIntegration        | Verify the integration between the admin dashboard and viewing the details of the latest customer order.                      | Pass |
| ITC014 | Manage Category Integration                                    | Verify the integration of category management, including viewing, adding, updating, and deleting categories.                  | Pass |

| ITC015 | Manage Event Category          | Verify the integration of event category management, including  | Pass |
|--------|--------------------------------|-----------------------------------------------------------------|------|
|        | Integration                    | viewing, adding, updating, and deleting event categories.       |      |
| ITC016 | Manage Product Integration     | Verify the integration of product management, including         | Pass |
|        |                                | viewing, adding, updating, and deleting products.               |      |
| ITC017 | Manage Event (Occasion)        | Verify the integration of event (occasion) management,          | Pass |
|        | Integration                    | including viewing, adding, updating, and deleting events.       |      |
| ITC018 | Manage Home Page Slider        | Verify the integration of home page slider management,          | Pass |
|        | Integration                    | including viewing, adding, updating, and deleting slider items. |      |
| ITC019 | Manage Sales Timer Integration | Verify the integration for updating the sales timer.            | Pass |
| ITC020 | Manage Coupon Integration      | Verify the integration of coupon management, including          | Pass |
|        |                                | viewing, adding, updating, and deleting coupons.                |      |
| ITC021 | Manage Order Integration       | Verify the integration of order management, including viewing   | Pass |
|        |                                | and updating delivery status.                                   |      |
| ITC022 | Manage Enquiry Integration     | Verify the integration of enquiry management, including         | Pass |
|        |                                | viewing and updating enquiry status.                            |      |
| ITC023 | Manage Reservation Integration | Verify the integration of reservation management, including     | Pass |
|        |                                | viewing, updating status, updating final design and extra info, |      |
|        |                                | and viewing the reservation calendar                            |      |

#### 7.2.4.1 Test Results of Integration Testing

The results from our Integration Testing phase have delivered an exceptional outcome. In a meticulous assessment comprising a total of 23 strategically designed test cases, the implemented system has exhibited remarkable performance by successfully passing each of these critical integration tests. This achievement underscores the seamless interaction and harmony among various components of the implemented system, highlighting its robustness and ability to function cohesively as a unified whole. Such a flawless execution during Integration Testing is a strong indicator of the implemented system's resilience and reliability, reassuring us of its readiness for the next stages of development and deployment.

### 7.2.5 Traceability Matrix

In order to enhance readers' comprehension of the intricate relationship between the executed testing procedures, the functional requirements, and the described use cases have thoughtfully provided traceability matrices. These matrices serve as invaluable guides, shedding light on how the testing activities align with the stipulated functional requirements and the envisioned use cases. To facilitate understanding, these matrices in Table 7.5 are meticulously documented, allowing for a comprehensive review of all tests conducted in strict accordance with the functional requirements and use cases outlined within this chapter.

| Test Case ID    | Function Requirement    | Use Case ID   |
|-----------------|-------------------------|---------------|
|                 | ID                      |               |
|                 | Customer Side           |               |
| UTC001, UTC002  | SRS001                  | UC002         |
| UTC003, UTC004  | SRS002                  | UC001         |
| UTC005, UTC006  | SRS003                  | UC004         |
| UTC007, UTC008, | SRS004, SRS005,         | UC005         |
| UTC009, UTC010  | SRS006                  |               |
| UTC011, UTC012  | SRS007                  | UC007         |
| UTC013, UTC014, | SRS008, SRS009,         | UC006         |
| UTC015, UTC016, | SRS010                  |               |
| UTC107, UTC018  |                         |               |
| UTC019          | SRS011                  | UC009, UC012  |
| UTC020          | SRS012                  | UC007         |
| UTC021          | SRS013                  | UC007         |
| UTC022          | SRS013                  | UC008         |
| UTC023          | SRS014                  | UC007         |
| UTC024, UTC025  | SRS015, SRS016          | UC003         |
| UTC026, UTC027  | SRS017                  | UC010         |
| UTC028          | SRS018                  | UC011         |
| Admin /         | Staff / Shop Owner Side | 1             |
| UTC029, UTC030  | SRS019                  | UC001         |
| UTC031, UTC032, | SRS020, SRS021,         | UC014, UC017, |
| UTC033          | SRS022                  | UC018         |
| UTC034, UTC035, | SRS023, SRS024,         | UC020, UC021  |
| UTC036, UTC037, | SRS025, SRS026,         |               |
| UTC038, UTC039, | SRS027                  |               |
| UTC040, UTC041, |                         |               |
| UTC042          |                         |               |
| UTC043, UTC044, | SRS028, SRS029          | UC013         |
| UTC045          |                         |               |

Table 7.5: Traceability Matrix

| UTC046          | SRS030          | UC022        |
|-----------------|-----------------|--------------|
| UTC047, UTC048, | SRS031, SRS032, | UC019        |
| UTC049, UTC050, | SRS033, SRS034  |              |
| UTC051, UTC052, |                 |              |
| UTC053          |                 |              |
| UTC054, UTC055, | SRS035, SRS036, | UC015, UC016 |
| UTC056, UTC057, | SRS037, SRS038, |              |
| UTC058, UTC059  | SRS039          |              |
| UTC060, UTC061, | SRS040, SRS041, | UC023        |
| UTC062, UTC063, | SRS042, SRS043, |              |
| UTC064, UTC065, | SRS044          |              |
| UTC066, UTC067  |                 |              |
| UTC068, UTC069, | SRS045, SRS046, | UC024        |
| UTC070, UTC071, | SRS047, SRS048  |              |
| UTC072, UTC073, |                 |              |
| UTC074          |                 |              |

### 7.3 User Acceptance Test (UAT)

User Acceptance Testing (UAT) is the final phase of the software testing process, during which the system is evaluated by end-users to ensure it meets their specific needs and requirements. UAT serves as a critical validation step before a software application or system is released to a wider audience. In the UAT process, selected end-users, who represent the intended user base, engage with the software to assess its functionality, usability, and overall performance.

### 7.3.1 User Acceptance Test Plan

The management teams which include the staff, admin and shop owner and the customers were the 2 main user group that participated in the user acceptance test.

#### 7.3.1.1 On-Site User-Centered Testing

The user acceptance testing (UAT) for the AI-Infused Web Decor Shop was conducted on-site at 90's Balloon House, involving two primary user groups: the management teams, comprising staff, admin, and the shop owner, as well as customers. Originally, the plan was to utilize think-aloud testing, wherein testers would vocalize their thoughts and interactions with the system while being observed and recorded. This method was chosen to capture users' emotions and acceptance levels during their use of the application. A total of three management team members from 90's Balloon House and five customers were invited to participate in the on-site user acceptance testing. The physical testing environment was chosen to ensure more accurate observation of the testers' responses. On the designated testing day at 90's Balloon House, a laptop was set up for the testers to evaluate the web application. Each tester received a user acceptance test form containing all the test scenarios as described in the appendix D. Testers were instructed to complete all the listed tests by following the provided test steps. Subsequently, testers were asked to provide their feedback on the AI-Infused Web Decor Shop by responding to the final section of the user acceptance form. The following figures illustrate the tangible results obtained during real-user testing of the implemented system.

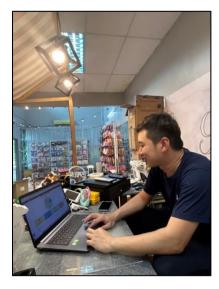

Figure 7.1: Proof of the shop owner engaging in testing of the implemented system.

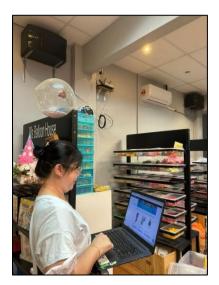

Figure 7.2: Proof of the customer engaging in testing of the implemented system.

# 7.3.2 User Acceptance Test Cases

User Acceptance Test Cases (UAT cases) are specific scenarios and test scripts designed to evaluate whether a software application or system meets the requirements and expectations of its end users. These test cases serve as a critical part of the User Acceptance Testing (UAT) phase and are essential for ensuring the system's readiness for production deployment. The detail of test cases were covered in Appendix D. Table below display the summary list of UAT with status based on the result in Appendix E.

| Test Case ID | Test Case Name      | Test Description           | Pass / | Tested by | Related        |
|--------------|---------------------|----------------------------|--------|-----------|----------------|
|              |                     |                            | Fail   |           | Functional ID  |
|              |                     | Customer Side              |        |           |                |
| UATC001      | Register a new      | To verify the registration | Pass   | Customer  | SRS001         |
|              | account             | form is added              |        |           |                |
| UATC002      | Login account       | To verify the account is   | Pass   | Customer  | SRS002         |
|              |                     | logged in                  |        |           |                |
| UATC003      | Logout              | To verify the customer is  | Pass   | Customer  | SRS002         |
|              |                     | logged out                 |        |           |                |
| UATC004      | View all products / | To verify all products /   | Pass   | Customer  | SRS004, SRS005 |
|              | events              | events are showed          |        |           |                |

| Table 7.6: | Summary of | f UAT with | status. |
|------------|------------|------------|---------|
|------------|------------|------------|---------|

| UATC005 | View selected        | To verify the selected       | Pass | Customer | SRS006          |
|---------|----------------------|------------------------------|------|----------|-----------------|
|         | product / event      | product / event details is   |      |          |                 |
|         | details              | showed                       |      |          |                 |
| UATC006 | Make Reservation     | To verify the customer is    | Pass | Customer | SRS017, SRS018  |
|         |                      | able to make a reservation   |      |          |                 |
| UATC007 | Manage product(s)    | To verify the customer is    | Pass | Customer | SRS006, SRS012, |
|         | into shopping cart   | able to add/remove product   |      |          | SRS013, SRS014  |
|         |                      | into/from a shopping cart    |      |          |                 |
| UATC008 | Manage product(s) in | To verify the customer is    | Pass | Customer | SRS006, SRS012, |
|         | wishlist             | able to                      |      |          | SRS013, SRS014  |
|         |                      | favourite/unfavourite        |      |          |                 |
|         |                      | product to/from the wishlist |      |          |                 |
| UATC009 | Make Order           | To verify the customer is    | Pass | Customer | SRS008, SRS009, |
|         |                      | able to place an order       |      |          | SRS010, SRS017  |
| UATC010 | Send an Enquiry      | To verify the customer is    | Pass | Customer | SRS016          |
|         |                      | able to send an enquiry      |      |          |                 |
|         |                      | when the chatbot does not    |      |          |                 |
|         |                      | provide answer               |      |          |                 |

| UATC011 | Update profile details       | To verify the customer is able to edit profile details | Pass        | Customer   | SRS003 |
|---------|------------------------------|--------------------------------------------------------|-------------|------------|--------|
| UATC012 | View all orders/reservations | To verify the list of orders/reservations made is      | Pass        | Customer   | SRS011 |
| UATC013 | Access chatbot               | shown.<br>To verify the chatbot                        | Pass        | Customer   | SRS015 |
|         | feature                      | feature is able to help the customer.                  |             |            |        |
|         | Admir                        | n / Staff / Shop Owner (Mana                           | gement) Sic | le         |        |
| UATC016 | Login account                | To verify the account is                               | Pass        | Management | SRS019 |
|         |                              | logged in                                              |             | Team       |        |
| UATC017 | View sales report in         | To verify the sales report is                          | Pass        | Management | SRS030 |
|         | admin dashboard              | shown                                                  |             | Team       |        |
| UATC018 | View list of category        | To verify list of category /                           | Pass        | Management | SRS031 |
|         | / event category             | event category is shown                                |             | Team       |        |
| UATC019 | Add new category /           | To verify new category /                               | Pass        | Management | SRS032 |
|         | event category               | event category is added                                |             | Team       |        |
| UATC020 | Update category /            | To verify the details is                               | Pass        | Management | SRS033 |

|         | event category details | updated after change          |      | Team       |                |
|---------|------------------------|-------------------------------|------|------------|----------------|
| UATC021 | Remove category /      | To verify category / event    | Pass | Management | SRS034         |
|         | event category         | category is removed           |      | Team       |                |
| UATC022 | View list of products  | To verify list of products is | Pass | Management | SRS023, SRS024 |
|         |                        | shown                         |      | Team       |                |
| UATC023 | Add new products       | To verify new products is     | Pass | Management | SRS025         |
|         |                        | added                         |      | Team       |                |
| UATC024 | Update products        | To verify the details is      | Pass | Management | SRS026         |
|         | details                | updated after change          |      | Team       |                |
| UATC025 | Remove products        | To verify products is         | Pass | Management | SRS027         |
|         |                        | removed                       |      | Team       |                |
| UATC026 | View list of events    | To verify list of events      | Pass | Management | SRS023, SRS024 |
|         | (occasion)             | (occasion) is shown           |      | Team       |                |
| UATC027 | Add new events         | To verify new events          | Pass | Management | SRS025         |
|         | (occasion)             | (occasion) is added           |      | Team       |                |
| UATC028 | Update events          | To verify the details is      | Pass | Management | SRS026         |
|         | (occasion) details     | updated after change          |      | Team       |                |
| UATC029 | Remove events          | To verify events (occasion)   | Pass | Management | SRS027         |

|         | (occasion)            | is removed                   |      | Team       |                |
|---------|-----------------------|------------------------------|------|------------|----------------|
| UATC030 | View list of sliders  | To verify list of sliders is | Pass | Management | SRS040         |
|         |                       | shown                        |      | Team       |                |
| UATC031 | Add new slider        | To verify new slider is      | Pass | Management | SRS041         |
|         |                       | added                        |      | Team       |                |
| UATC032 | Update slider details | To verify the details is     | Pass | Management | SRS042         |
|         |                       | updated after change         |      | Team       |                |
| UATC033 | Remove slider         | To verify slider is removed  | Pass | Management | SRS043         |
|         |                       |                              |      | Team       |                |
| UATC034 | View list of coupons  | To verify list of coupons is | Pass | Management | SRS045         |
|         |                       | shown                        |      | Team       |                |
| UATC035 | Add new coupon        | To verify new coupon is      | Pass | Management | SRS046         |
|         |                       | added                        |      | Team       |                |
| UATC036 | Update coupon         | To verify the details is     | Pass | Management | SRS047         |
|         | details               | updated after change         |      | Team       |                |
| UATC037 | Remove coupon         | To verify coupon is          | Pass | Management | SRS048         |
|         |                       | removed                      |      | Team       |                |
| UATC038 | View details of       | To verify the details of     | Pass | Management | SRS020, SRS021 |

|         | specific order         | selected order is shown      |      | Team       |                |
|---------|------------------------|------------------------------|------|------------|----------------|
| UATC039 | Update the status of a | To verify the status of the  | Pass | Management | SRS022         |
|         | specific order         | order is successfully        |      | Team       |                |
|         |                        | updated                      |      |            |                |
| UATC040 | Update the status of a | To verify the status of the  | Pass | Management | SRS028, SRS029 |
|         | specific enquiry       | enquiry is successfully      |      | Team       |                |
|         |                        | updated                      |      |            |                |
| UATC041 | View details of        | To verify the details of     | Pass | Management | SRS035         |
|         | specific reservation   | selected reservation is      |      | Team       |                |
|         |                        | shown                        |      |            |                |
| UATC042 | Update the status of a | To verify the status of the  | Pass | Management | SRS036         |
|         | specific reservation   | reservation is successfully  |      | Team       |                |
|         |                        | updated                      |      |            |                |
| UATC043 | Update the             | To verify the details of the | Pass | Management | SRS037         |
|         | reservation final      | reservation is successfully  |      | Team       |                |
|         | design and extra info  | updated                      |      |            |                |
| UATC044 | View the calendar      | To verify the calendar is    | Pass | Management | SRS038, SRS039 |
|         | and reservation detail | shown with reservation       |      | Team       |                |

|         |                 | status "confirmed" and       |      |            |        |
|---------|-----------------|------------------------------|------|------------|--------|
|         |                 | shows its details when id is |      |            |        |
|         |                 | pressed                      |      |            |        |
| UATC045 | Set sales timer | To verify the sales timer is | Pass | Management | SRS044 |
|         |                 | successfully activated       |      | Team       |        |

#### 7.3.2.1 Test Results pf User Acceptance Test

The outcomes of the User Acceptance Test (UAT) have yielded highly positive results, underscoring the robustness and readiness of the system for deployment. This comprehensive testing phase involved a total of 13 meticulously designed test cases from the customer's perspective, ensuring that the end-users' requirements and expectations were thoroughly evaluated. Furthermore, an additional 30 test cases were executed from the perspective of the Admin, Staff, and Shop Owners (Management), encompassing various administrative and operational scenarios. The fact that all these test cases passed successfully is indicative of the system's versatility and its capability to meet the diverse needs of both customers and internal stakeholders. Such a flawless execution during UAT instills confidence in the system's ability to function seamlessly and provide a satisfying user experience for all parties involved, setting the stage for a successful system deployment.

#### 7.3.3 User Acceptance Test Feedback

User Acceptance Test (UAT) Feedback is a crucial component of the software development and deployment process. It refers to the feedback and insights gathered from end-users, stakeholders, or testing teams during the User Acceptance Testing phase. As shown in Appendix F, the feedback summary of customer and management team side were tabulate in table 7.7 and table 7.8.

#### 7.3.3.1 Customer Side

User Acceptance Test (UAT) Feedback from the customer's perspective involves collecting input and observations from end-users or customers who interact with a software system. This feedback is instrumental in assessing the system's usability, functionality, and overall user satisfaction. It helps ensure that the product aligns with customer expectations and requirements, contributing to a successful product launch and positive user experience.

| No. | Question                                   | Average Rating |
|-----|--------------------------------------------|----------------|
|     |                                            | (1-5)          |
| Q1  | The AI-Infused Web Decor Shop was          | 4.2            |
|     | easy to navigate and use.                  |                |
| Q2  | I was able to find and purchase products   | 4.2            |
|     | efficiently and effectively on the AI-     |                |
|     | Infused Web Decor Shop.                    |                |
| Q3  | I encountered issues or errors while using | 4.2            |
|     | the AI-Infused Web Decor Shop.             |                |
| Q4  | The AI-driven features of the Web Decor    | 4.4            |
|     | Shop, such as personalized product         |                |
|     | recommendations, met my expectations       |                |
|     | and needs.                                 |                |
| Q5  | The user interface of the AI-Infused Web   | 4.4            |
|     | Decor Shop was visually appealing and      |                |
|     | intuitive.                                 |                |
| Q6  | I experienced performance issues, such as  | 4.0            |
|     | slow loading times or unresponsiveness,    |                |
|     | while using the AI-Infused Web Decor       |                |
|     | Shop.                                      |                |
| Q7  | The AI-driven features of the Web Decor    | 4.2            |
|     | Shop enhanced my shopping experience       |                |
|     | and product discovery.                     |                |
| Q8  | I would feel comfortable using the AI-     | 4.2            |
|     | Infused Web Decor Shop for my future       |                |
|     | home decor shopping needs.                 |                |
| Q9  | Overall, I am satisfied with the AI-       | 4.8            |
|     | Infused Web Decor Shop's performance       |                |
|     | and usability.                             |                |

Table 7.7: UAT Feedback Result Summary from Customer Side.

According to the table above, all the questions in the user acceptance test scored above 4.0 out of 5.0. The results revealed an impressive overall satisfaction rating of 4.8 out of 5, indicating a highly positive response from the customer panel. The overwhelmingly positive UAT results strongly indicate that the system is well-prepared for successful deployment and will provide an exceptional experience to the user community.

### 7.3.3.2 Management Side

User Acceptance Test (UAT) Feedback from the management side involves collecting input and assessments from the management team or stakeholders overseeing a software project. This feedback plays a crucial role in evaluating the system's alignment with strategic goals, adherence to business requirements, and readiness for deployment.

| No.  | Question                                                                                                    | Average Deting |
|------|----------------------------------------------------------------------------------------------------|----------------|
| INU. | Question                                                                                                    | Average Rating |
|      |                                                                                                    | (1-5)          |
| Q1   | The AI-Infused Web Decor Shop aligns                                                                                   | 4.3            |
|      | with the strategic goals and objectives.                                                                               |                |
| Q2   | The AI-driven features enhance the                                                                                     | 4.0            |
|      | competitive advantage of the online decor                                                                              |                |
|      | store.                                                                                                    |                |
| Q3   | The AI-Infused Web Decor Shop meets the                                                                                | 4.3            |
|      | specific business needs and expectations of                                                                            |                |
|      | the management team.                                                                                                   |                |
| Q4   | The system's AI-driven recommendations                                                                                 | 4.7            |
|      | contribute positively to customer                                                                                      |                |
|      | engagement and sales.                                                                                                  |                |
| Q5   | The management team is confident in the                                                                                | 4.7            |
|      | system's ability to drive revenue growth.                                                                              |                |
| Q6   | The AI-Infused Web Decor Shop aligns                                                                                   | 4.7            |
|      | with the long-term technology and                                                                                      |                |
|      | innovation strategy.                                                                                                   |                |
|      | system's ability to drive revenue growth.<br>The AI-Infused Web Decor Shop aligns<br>with the long-term technology and |                |

Table 7.8: UAT Feedback Result Summary from Management Side.

| Q7 | The system's performance and reliability  | 4.3 |
|----|-------------------------------------------|-----|
|    | meet the expectations of the management   |     |
|    | team.                                     |     |
| Q8 | Overall, the AI-Infused Web Decor Shop is | 4.7 |
|    | viewed as a valuable asset by the         |     |
|    | management team.                          |     |

In the recent User Acceptance Testing (UAT) phase, three members of the management team actively participated in evaluating the system's functionality and alignment with strategic goals. An outstanding overall satisfaction score of 4.7 out of 5 reflects a highly positive response from the management stakeholders. During the UAT, the management team provided valuable insights, emphasizing the system's strong alignment with strategic objectives and business requirements. Their high satisfaction rating underscores the effectiveness of the system in supporting organizational goals.

### 7.4 Usability Test

Usability testing is a pivotal phase in user experience (UX) design and product development. It is a method used to assess the usability and user-friendliness of a product or system by observing real users as they interact with it. This process helps answer critical questions about a product's ease of use, learnability, and user satisfaction. Usability testing involves recruiting a diverse group of representative users, creating realistic scenarios and tasks, setting up a controlled testing environment, and facilitating user interactions while collecting both quantitative and qualitative data. The data is then analyzed to identify usability issues and inform design improvements. Usability testing ensures that products are user-centered, resulting in enhanced user satisfaction, reduced errors, and improved overall usability through iterative design refinements based on real user feedback.

To enhance the usability testing process, the system was brought to a physical shop, where actual customers were invited to test the implemented system. This on-site testing allowed for a more authentic and context-aware evaluation of the product's usability. Over the course of five days, customers were observed as they navigated the system, completed tasks, and provided invaluable insights into their experiences. This hands-on approach provided a deeper understanding of how users interacted with the product in a real-world setting, enabling the gathering of comprehensive and actionable user data for refinement and enhancement.

#### 7.4.1 System Usability Scale Template

The System Usability Scale (SUS) is a widely used questionnaire for assessing the usability of a product, system, or service. It consists of a series of questions designed to gauge user satisfaction and perception of usability. Testers provide responses on a Likert scale, and the scores are then analyzed to determine the overall usability of the system. The survey comprises 10 questions where participants will assign a rating from 1 to 5 to express their level of agreement with each statement. A rating of 5 indicates strong agreement, whereas a rating of 1 signifies strong disagreement. If a respondent finds it challenging to provide a response for a specific question, they are encouraged to mark the midpoint on the scale. The Figure 7.1 below shows the SUS template based on Thomas (n.d.), which is used for usability testing in this project.

| day. |                                 |                   |                    | press             | es now            | , |                   | out each :       |         |                   |                  |
|------|---------------------------------|-------------------|--------------------|-------------------|-------------------|---|-------------------|------------------|---------|-------------------|------------------|
|      |                                 |                   |                    |                   |                   |   | trongly<br>sagree |                  | veutral | newhat<br>gree    | Strong)<br>Agree |
|      | l think<br>tool fre             | equer             | ntiy.              |                   |                   |   | 0                 | 0                |         | <br>0             | 0                |
|      | l found<br>comple               | ex.               |                    |                   |                   |   |                   | ٥                |         |                   | 0                |
|      | I thoug<br>use.                 |                   |                    |                   |                   |   | ٥                 | 0                |         | •                 | 0                |
|      | be able                         | rt of a<br>e to u | a tech<br>use th   | nnical<br>nis sys | person t<br>stem. |   |                   |                  |         |                   |                  |
|      |                                 | ol we             | re we              | ell inte          | grated.           |   |                   | ٥                |         |                   | ٥                |
|      | I thoug<br>incons               | isten             | icy in             | this to           | ool.              |   |                   | ٥                |         |                   | 0                |
|      | tool ve                         | e wou<br>ery qu   | ild lea<br>iickly. | arn to            | nost<br>use this  |   |                   | D                |         | ٥                 |                  |
|      | I found<br>cumbe                | ersom             | ne to i            | use.              |                   |   |                   |                  |         |                   |                  |
|      | I felt ve<br>tool.              | · ·               |                    |                   | -                 |   |                   | 0                | ٥       |                   | ٥                |
| 10   | ). I need<br>before<br>this too | I cou             |                    |                   |                   | S |                   | ٥                | ٥       | ٥                 |                  |
|      | kely are<br>all likely          | ŕ .               | to re<br>1         | comn<br>2         |                   |   |                   | o others?<br>6 7 |         | nswer)<br>tremely | likely           |

Figure 7.3: System Usability Scale Template Source: (Brooke, 1995)

The System Usability Scale (SUS) assessment involved giving the SUS questionnaire to five users and asking them to rate each of the 10 questions on a scale of 1 to 5 based on their level of agreement. The individual SUS scores for each respondent can be found in Appendix G. SUS scores range from 0 to 100, and each question carries a weight of 10 points. It's important to note that while SUS scores can technically be interpreted as a percentage (e.g., a score of 70 out of 100 representing 70% of the maximum possible score), they are more accurately understood as indicating the score's position relative to other scores, or the percentile ranking.

### 7.4.2 Usability Testing Result

John Brooke introduced the System Usability Scale (SUS) in 1986 as a rapid and straightforward method for assessing the usability of a system (Brooke, 1995). It takes into account and evaluates the amalgamation of a system's effectiveness, user-friendliness, ease of use, and user contentment. A form on the user satisfaction survey was given to the tester after they have performed the user acceptance testing, following the principles outlined in the mathematical model (Nielsen and Landauer, 1993). As shown in Appendix G, the results were summarized in Table 7.9 with the SUS score calculated. The average SUS score is 85.0, which is considered excellent according to the scoring shown in Figure 7.4.

| Tester        |   |   |   | So    | core fo | r each | item    |   |   |    | Total |
|---------------|---|---|---|-------|---------|--------|---------|---|---|----|-------|
| Tester        | 1 | 2 | 3 | 4     | 5       | 6      | 7       | 8 | 9 | 10 |       |
| Customer Side |   |   |   |       |         |        |         |   |   |    |       |
| Tester #1     | 4 | 2 | 4 | 3     | 5       | 1      | 4       | 2 | 5 | 2  | 80    |
| Tester #2     | 5 | 1 | 5 | 1     | 4       | 1      | 4       | 1 | 4 | 2  | 90    |
| Tester #3     | 4 | 2 | 4 | 3     | 5       | 1      | 4       | 2 | 5 | 2  | 80    |
| Tester #4     | 5 | 2 | 5 | 3     | 5       | 1      | 5       | 1 | 4 | 3  | 85    |
| Tester #5     | 5 | 1 | 5 | 1     | 5       | 1      | 5       | 2 | 5 | 2  | 95    |
|               |   |   | N | lanag | ement   | t Tean | ns Side | • |   |    |       |
| Tester #6     | 5 | 2 | 5 | 3     | 5       | 1      | 5       | 1 | 4 | 3  | 85    |
| Tester #7     | 4 | 2 | 4 | 3     | 5       | 1      | 4       | 2 | 5 | 2  | 80    |
| Tester #8     | 4 | 2 | 4 | 2     | 5       | 1      | 4       | 2 | 5 | 2  | 82.5  |
|               |   |   | A | verag | e SUS   | Score  | •<br>•  |   |   |    | 85.0  |

Table 7.9: SUS score collected.

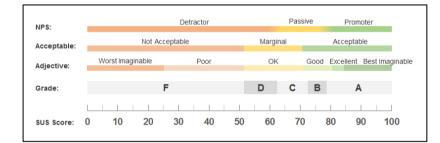

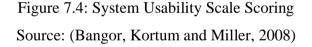

In addition to the 10 questions used to calculate the SUS score, three open-ended questions were provided to the testers to gather their feedback on the system. The responses have been organized and presented in Table 7.10. It can be summarized that users appreciate the system's simple user interface, but their primary concerns are twofold. First, they are dissatisfied with the system's inability to automatically update the table after each action, necessitating manual page refreshing to see changes. Second, they express frustration with the system's slow data loading. Consequently, these specific issues raised by the testers will be taken into account when making recommendations for future improvements.

| Question                 | Responses                                        |  |  |  |  |
|--------------------------|--------------------------------------------------|--|--|--|--|
| What do you like best    | Content is well-organized and easy to find       |  |  |  |  |
| about the system?        |                                                  |  |  |  |  |
|                          | user interface is incredibly intuitive           |  |  |  |  |
|                          | Quick and hassle-free checkout process.          |  |  |  |  |
| If you were to describe  | It's an online shopping paradise with a vast     |  |  |  |  |
| this site to a colleague | selection and easy navigation.                   |  |  |  |  |
| in a sentence or two,    | A one-stop shop for all your needs, offering     |  |  |  |  |
| what would you say?      | convenience and affordability.                   |  |  |  |  |
|                          | The go-to place for finding quality products and |  |  |  |  |
|                          | seamless shopping.                               |  |  |  |  |
| Do you have any other    | I'd love to see a mobile app version in the      |  |  |  |  |
| final comments or        | future.                                          |  |  |  |  |
| questions?               | No further comments or questions at this time.   |  |  |  |  |
|                          | I'd appreciate more payment options, like        |  |  |  |  |
|                          | digital wallets.                                 |  |  |  |  |

Table 7.10: Responses on open-ended questions.

From the table, the system's strengths lie in its well-organized content, intuitive user interface, and seamless checkout process, making it an online shopping paradise with an extensive selection and user-friendly navigation. It serves as a one-stop shop for all your needs, offering convenience and affordability. Looking ahead, the addition of a mobile app version in the future and more payment options, such as digital wallets, would enhance the user experience.

## 7.5 Summary

In summary, this chapter unveils the findings stemming from a range of testing methods. The affirmative outcomes in both unit and integration tests validate the application's comprehensiveness, functionality, and operational viability. Furthermore, results from usability and user acceptance testing reveal a positive reception, indicating that users are embracing the AI-Infused Web Decor Shop.

#### **CHAPTER 8**

#### CONCLUSION AND RECOMMENDATIONS

#### 8.1 Introduction

Within the realms of academic pursuits and professional undertakings, there exists a journey marked by meticulous planning, unwavering dedication, and an unrelenting pursuit of excellence. Over the past seven months, an endeavor has unfolded, navigating the intricate path from the initial proposal to the realization of a fully functional and impactful system. The genesis of this project was grounded in a vision—a vision aimed at addressing a specific need, solving a pressing problem, or creating a novel solution within the chosen domain. Over the past seven months, this vision evolved into a comprehensive and robust system, shaped by countless hours of research, design, development, and testing.

This journey commenced with the initial planning and analysis phase, wherein extensive research and problem formulation led to the definition of project objectives, the proposed solution, project approach, and scope. This foundational phase was complemented by comprehensive literature reviews, exploring similar projects, and state-of-the-art web development methodologies.

Besides, this project is aligned with the needs of prospective users, an extensive questionnaire was disseminated, serving as the cornerstone for developing both functional and non-functional requirements. A robust project schedule was established and monitored through a Work Breakdown Structure (WBS) and a Gantt chart.

Transitioning into the design phase, the system's architecture was visualized through a suite of informative diagrams. These included use case diagrams, use case descriptions, Entity-Relationship Diagrams (ERD), activity diagram, data flow diagrams, and interface flow diagrams.

Subsequently, the development phase unfolded, divided into three strategic segments, guided by a phased-development methodology. The initial phase concentrated on implementing Create, Read, Update, Delete (CRUD) operations and integrating a chatbot module. The subsequent phase revolved around customization using AI technologies. Finally, the project culminated with the creation of a centralized calendar feature. Rigorous testing was conducted at each stage to ensure a seamless and error-free progression.

In the closing phase, the project underwent a variety of testing which includes unit test, integration test, usability test and user acceptance test. Notably, a remarkable System Usability Scale (SUS) score of 85.0 was achieved, affirming the system's superior user experience.

In September 2023, the project reached its culmination. This chapter now delves into the attainment of project objectives, the identification of project constraints, and the provision of insights and recommendations for future enhancements.

## 8.2 **Objectives Achievement**

Every project inevitably reaches its endpoint, and project finalization marks the concluding phase in the project's life cycle. The overarching aim of this project is to realize the objectives established at its outset. The implemented application has effectively achieved all three objectives specified in the project's list below:

- 1. To identify the current faced problem by the traditional retail store and understand the present existing flow of business
- 2. To develop an easy-to-use web-based party decoration shop for users to made order, customization and reservation
- 3. To evaluate the proposed system through user acceptance test after the completion of whole system

#### 8.2.1 Objective 1

The achievement of Objective 1 is realized through an extensive independent research effort. This research involved conducting interviews, surveys, and indepth data analysis to gain insights into the specific challenges encountered by traditional retail establishments operating in the party decoration sector. By meticulously documenting these identified issues, a comprehensive understanding of the existing business flow within traditional retail stores was established.

#### 8.2.2 Objective 2

Objective 2 was accomplished through an individualized development process, encompassing the entire application lifecycle. This involved solitary efforts in designing, programming, and implementing the web-based party decoration shop. The result is a user-friendly application characterized by an intuitive interface, straightforward navigation, and clear instructional elements tailored to user needs. Furthermore, the application boasts a diverse range of functionalities, showcasing proficiency in design and technical expertise to facilitate order placement, customization, and reservation processes.

#### 8.2.3 Objective 3

The fulfillment of Objective 3 was achieved through an independent and comprehensive management of the User Acceptance Testing (UAT) phase. This encompassed creating detailed test cases, recruiting test users, and conducting tests without external assistance. The UAT phase culminated successfully, with real users providing valuable feedback. This user feedback was pivotal in validating that the system met their requirements and expectations. Additionally, any issues identified during this phase were promptly addressed, underscoring adept project management and proficient problem-solving capabilities.

## 8.3 Limitations

While the project successfully achieved its objectives, it is important to acknowledge a limitation in the system's current functionality. Specifically, the system lacks the capability to provide real-time updates on the status and location of delivery orders. In many e-commerce and delivery-related systems, customers have come to expect real-time tracking of their orders from the moment they are placed until they are delivered to their doorstep. This feature allows users to monitor the progress of their orders, estimate delivery times, and make necessary arrangements to receive their items promptly.

The second limitation pertains to the manual methods employed by the management team to update the status of available stocks. While the objectives have been met, this manual approach may introduce inefficiencies and potential inaccuracies into the stock management process. It could result in delays in reflecting real-time stock availability and, in turn, affect order fulfillment and customer satisfaction.

Next, the third limitation is its language support, offering services and content exclusively in English. This limitation can potentially exclude a substantial portion of the global audience who prefer or require services in languages other than English. It may hinder the system's accessibility and international appeal.

In conclusion, while the project has successfully met its primary objectives, it's crucial to acknowledge certain limitations in the system's current functionality. Recognizing these limitations provides an opportunity for future enhancements to further improve the system's functionality and user experience.

## 8.4 **Recommendation for Future Work**

The AI-Enhanced Web Decor Shop presents opportunities for significant enhancements, as indicated by the limitations discussed earlier. Consequently, a set of recommendations for future improvements is provided in Table 8.1. These suggestions are not exhaustive, and future developers may explore further enhancements beyond those listed here by delving deeper into the application's functionality and potential areas for refinement.

| Description                           |
|---------------------------------------|
| Partner with courier or delivery      |
| services that offer tracking APIs.    |
| This integration can provide real-    |
| time updates on order status and      |
| location.                             |
| Consider integration with an          |
| automated inventory management        |
| system. This system can               |
| continuously track stock levels and   |
| update them in real-time as           |
| transactions occur. The resulting     |
| centralized view of inventory         |
| across all locations facilitates      |
| monitoring and management of          |
| stock levels by the management        |
| team.                                 |
| Consider integrating multilingual     |
| support capabilities into the system. |
| This enhancement will allow users     |
| to access content and services in     |
| languages other than English.         |
| Prioritize languages that align with  |
| your target user demographics or      |
| regions of operation. Implementing    |
| multilingual support can              |
| significantly broaden your user       |
| base and enhance accessibility for a  |
| more diverse audience.                |
|                                       |

Table 8.1: Recommendations with description.

#### REFERENCES

Al-Fedaghi, S., 2021. Validation: Conceptual versus Activity Diagram Approaches. *International Journal of Advanced Computer Science and Applications*, 12(6). https://doi.org/10.14569/IJACSA.2021.0120632.

Ali, H.B., Muller, G., Salim, F.A., Falk, K. and Güldal, S., 2023. Increasing System Reliability by Applying Conceptual Modeling and Data Analysis—A Case Study: An Automated Parking System. *Technologies*, 11(1). https://doi.org/10.3390/technologies11010007.

Anon. 1998. IEEE Recommended Practice for Software Requirements SpeciPcations Software Engineering Standards Committee of the IEEE Computer Society IEEE-SA Standards Board.

Anon. 2023. *Shneiderman's Eight Golden Rules of Interface Design – Capian*. [online] Available at: <a href="https://capian.co/shneiderman-eight-golden-rules-interface-design">https://capian.co/shneiderman-eight-golden-rules-interface-design</a>> [Accessed 13 September 2023].

Apuke, O.D., 2017. Quantitative Research Methods : A Synopsis Approach. *Kuwait Chapter of Arabian Journal of Business and Management Review*, [online] 6(11), pp.40–47. https://doi.org/10.12816/0040336.

Bangor, A., Kortum, P.T. and Miller, J.T., 2008. An empirical evaluation of the system usability scale. *International Journal of Human-Computer Interaction*, 24(6), pp.574–594. https://doi.org/10.1080/10447310802205776.

Bowers, K., 2017. The Disadvantages of Manual Document Filing Processes.

[online] Hybrid Document Systems Inc. Available at: <a href="https://blog.mesltd.ca/the-disadvantages-of-manual-document-filing-processes">https://blog.mesltd.ca/the-disadvantages-of-manual-document-filing-processes</a>> [Accessed 24 February 2023].

Breitmeyer, R., 2015. *What are the 7 disadvantages to a manual system?* [online] Available at: <a href="https://www.linkedin.com/pulse/what-7-disadvantages-manual-system-richard-breitmeyer">https://www.linkedin.com/pulse/what-7-disadvantages-manual-system-richard-breitmeyer</a>> [Accessed 24 February 2023].

Brooke, J., 1995. SUS: A quick and dirty usability scale. *Usability Eval. Ind.*, 189.

Casteren, W. Van, 2017. The Waterfall Model And The Agile Methodologies : A Comparison By Project Characteristics-Short The Waterfall Model and Agile Methodologies. *Academic Competences in the Bachelor*, (February). Chung, L., Nixon, B.A., Yu, E. and Mylopoulos, J., 2000. Non-Functional Requirements in Software Engineering. *Non-Functional Requirements in Software Engineering*. https://doi.org/10.1007/978-1-4615-5269-7.

Coelho, P.S. and Henseler, J., 2012. Creating customer loyalty through service customization. *European Journal of Marketing*, [online] 46(3/4), pp.331–356. https://doi.org/10.1108/03090561211202503.

Cramer-Flood, E., 2022. *Global Ecommerce Forecast* 2022 - *Insider Intelligence Trends, Forecasts & Statistics*. [online] Insider Intelligence. Available at: <a href="https://www.insiderintelligence.com/content/global-ecommerce-forecast-2022">https://www.insiderintelligence.com/content/global-ecommerce-forecast-2022</a>> [Accessed 24 February 2023].

Das, R. and Prasad Saikia, D., 2016. *Comparison of Procedural PHP with Codeigniter and Laravel Framework. International Journal of Current Trends in Engineering & Research*, .

Davis, S., 2023. *How COVID-19 Is Impacting Ecommerce*. [online] ROI Revolution. Available at: <a href="https://roirevolution.com/blog/coronavirus-and-ecommerce/">https://roirevolution.com/blog/coronavirus-and-ecommerce/</a>> [Accessed 24 February 2023].

Dennis, A., Haley Wixom, B. and Tegarden, D., 2015. SYSTEMS ANALYSIS& DESIGN An Object-Oriented Approach with UML. [online] John Wiley &<br/>Sons,Inc.Availableat:

<http://projanco.com/Library/Systems%20Analysis%20and%20Design-

An%20Object-Oriented%20Approach%20with%20UML-2015.pdf>

[Accessed 24 February 2023].

Elearnmarkets, 2022. Business Models - Example, Types, Importance & Advantages. [online] Elearnmarkets. Available at: <a href="https://www.elearnmarkets.com/blog/what-are-business-models/">https://www.elearnmarkets.com/blog/what-are-business-models/</a> [Accessed 24 February 2023].

Fernando, J., 2021. Law of Supply and Demand in Economics: How It Works.[online]Investopedia.Availableat:

<https://www.investopedia.com/terms/l/law-of-supply-demand.asp>

[Accessed 24 February 2023].

Fuscaldo, D., 2023. *What Is E-Commerce?* [online] Business News Daily. Available at: <a href="https://www.businessnewsdaily.com/15858-what-is-e-commerce.html">https://www.businessnewsdaily.com/15858-what-is-e-commerce.html</a> [Accessed 24 February 2023]. Invesp, 2023. Online Shopping Personalization – Statistics and Trends. [online] Invesp. Available at: <a href="https://www.invespcro.com/blog/online-shopping-personalization/">https://www.invespcro.com/blog/online-shopping-personalization/</a>> [Accessed 24 February 2023].

Irani, R. and Frankel, L., 2020. The Role of Design in Consumer Behaviour: How Design Can Influence Consumer Decision Making at a Point of Purchase. *Advances in Intelligent Systems and Computing*, [online] 1202 AISC, pp.316– 322. https://doi.org/10.1007/978-3-030-51194-4\_42.

Kagan, J., 2022. PCI Compliance: Definition, 12 Requirements, Pros & Cons.[online]Investopedia.Availableat:<https://www.investopedia.com/terms/p/pci-compliance.asp>[Accessed 24February 2023].

Kaur, G., n.d. TRADITIONAL COMMERCE VS. E-COMMERCE. [online] International Research Journal of Management Science & Technology, Available at:

<https://www.academia.edu/6477010/TRADITIONAL\_COMMERCE\_VS\_E \_COMMERCE> [Accessed 24 February 2023].

Kodmelwar, M.K., Futane, P.R., Pawar, S.D., Lokhande, S.A., Dhanure, S.P. and Professor, A., 2022. A Comparative Study of Software Development Waterfall, Spiral and Agile Methodology. *Journal of Positive School Psychology*, 2022(3).

Kumar, B. and Sharma, A., 2022. Examining the research on social media in business-to-business marketing with a focus on sales and the selling process. *Industrial Marketing Management*, [online] 102, pp.122–140. https://doi.org/10.1016/j.indmarman.2022.01.008.

Li, Y. and Manoharan, S., 2015. A performance comparison of SQL and NoSQL databases A performance comparison of SQL and NoSQL databases. *978-1-4799-1501-9/13- 2013 Ieee*, (November).

Lutkevich, B., 2022. *What is E-Commerce? Definition and Meaning*. [online] TechTarget. Available at: <a href="https://www.techtarget.com/searchcio/definition/e-commerce">https://www.techtarget.com/searchcio/definition/e-commerce</a> [Accessed 24 February 2023].

Makinde-Oji, Y.A., Samuel, O.O., Popoola, E.T., Mbah, F.I., Adegbola, M.M. and Adeyemi, M.S., 2022. Assessment of Computerized Record Keeping on Performance of Business Enterprises in Osun State, Nigeria. *International*  *Journal of Academic Research in Education*, [online] pp.153–164. Available at:

<https://www.researchgate.net/publication/366668908\_Assessment\_of\_Comp uterized\_Record\_Keeping\_on\_Performance\_of\_Business\_Enterprises\_in\_Osu n\_State\_Nigeria> [Accessed 24 February 2023].

Maria Delos Santos, J., 2018. *XP*, *FDD*, *DSDM*, *and Crystal Methods of Agile Development*. [online] Project Management. Available at: <a href="https://project-management.com/xp-fdd-dsdm-and-crystal-methods-of-agile-development/">https://project-management.com/xp-fdd-dsdm-and-crystal-methods-of-agile-development/</a> [Accessed 25 February 2023].

Ministry of Economic Affairs, 2019. Shared Prosperity Vision 2030.

Miva, 2020. *The History Of Ecommerce: How Did It All Begin?* [online] Available at: <a href="https://blog.miva.com/the-history-of-ecommerce-how-did-it-all-begin">https://blog.miva.com/the-history-of-ecommerce-how-did-it-all-begin</a>> [Accessed 24 February 2023].

Mulcahy, S., 2019. State of the Connected Customer.

Nielsen, J. and Landauer, T.K., 1993. Mathematical model of the finding of usability problems. *Conference on Human Factors in Computing Systems - Proceedings*, [online] pp.206–213. https://doi.org/10.1145/169059.169166.

Reno, G., 2022. Why Social Media Is Important for Business Marketing -Marketing Insider Group. [online] Marketing Insider Grou[. Available at: <https://marketinginsidergroup.com/content-marketing/why-social-media-isimportant-for-business-marketing/> [Accessed 24 February 2023].

Shen, C.C., Yeh, C.C. and Lin, C.N., 2022. Using the perspective of business information technology technicians to explore how information technology affects business competitive advantage. *Technological Forecasting and Social Change*, 184, p.121973. https://doi.org/10.1016/J.TECHFORE.2022.121973.

The Star, 2022. E-commerce market sees rapid growth during pandemic. TheStar.[online]5Jul.Availableat:<https://www.thestar.com.my/aseanplus/aseanplus-news/2022/07/05/e-</td>commerce-market-sees-rapid-growth-during-pandemic>[Accessed24February 2023].

Tripti Rajput, 2020. Analyzing Instagram using Shneiderman's "Eight GoldenRulesofInterfaceDesign".[online]Availableat:<https://triptirajput9.medium.com/analyzing-instagram-using-shneidermans-</th>

eight-golden-rules-of-interface-design-7ff765a845db> [Accessed 13 September 2023].

Truvantis, n.d. *PCI-DSS History and Overview | Truvantis. Truvantis.* Available at: <a href="https://www.truvantis.com/pci-dss-history-and-overview">https://www.truvantis.com/pci-dss-history-and-overview</a> [Accessed 24 February 2023].

Ugwu, C. and Eze, V., 2023. Qualitative Research. 8, pp.20–35.

Walton, B. and Perkins, B., 2017. The Deloitte Consumer Review Made-toorder: The rise of mass personalisation. [online] Available at: <http://www.deloitte.com/view/consumerreview> [Accessed 24 February 2023].

Wang, X., 2022. Comparing Traditional Commerce to E-Commerce and IoT and the Understanding of Trust for the Consumer. *Wireless Communications and Mobile Computing*, 2022. https://doi.org/10.1155/2022/1811984.

Widodo Purbo, O., 2021. A Systematic Analysis: Website Development using Codeigniter and Laravel Framework. *Enrichment: Journal of Management*, 12(1).

Wong, E., 2016. Shneiderman's Eight Golden Rules Will Help You Design Better Interfaces. Interaction Design Foundation.

# APPENDICES

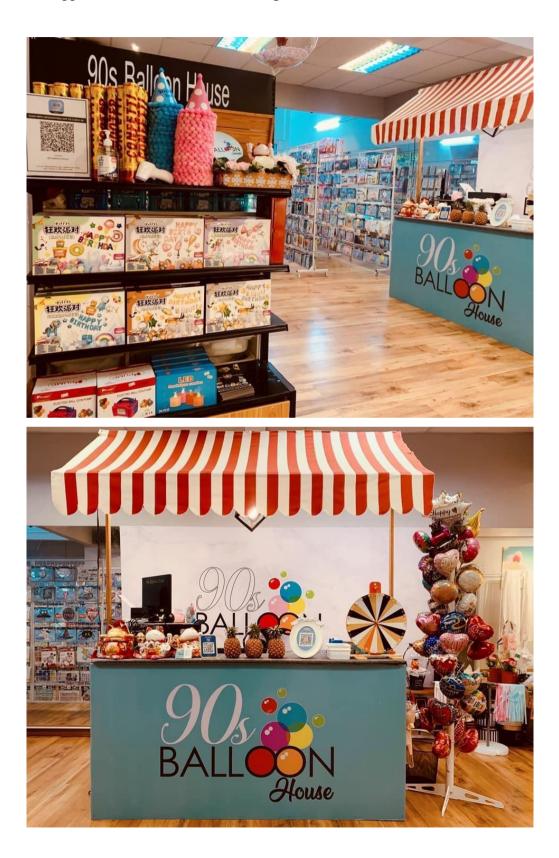

Appendix A: Picture Taken During Observation at 90's Balloon House

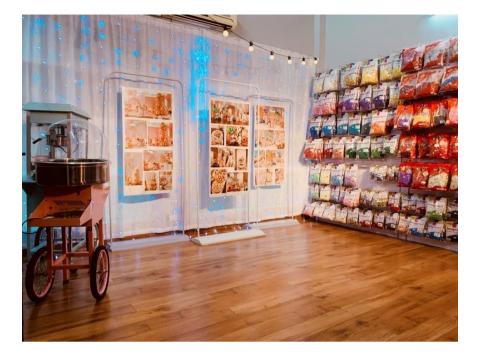

Appendix B: Questionnaire Form

# Web-based Party Decoration Shop

Dear respondents,

My name is Cindy Wee Zi Wei, a year 3 undergraduate student of Bachelor of Science (HONS) Software Engineering from Lee Kong Chian Faculty of Engineering & Science (LKCFES), Universiti Tunku Abdul Rahman (UTAR), Sungai Long Campus.

The aim of this questionnaire is to gather opinions on the customer needs. By asking customers about their preferences and needs, the shop can personalize their recommendations and offer products that are tailored to the customer's requirements. This will contributes to my final year project (FYP), which is develop a web-based party decoration shop to improve customer experience.

There will be a total of 3 main sections, A,B and C in the followings, and the survey will take approximately 5 minutes to complete. To protect the respondent's privacy, this survey will be conducted anonymously and responses will be kept confidential.

Thank you for your participation. For any inquiries regarding the survey, kindly reach me via email: cindywee080500@1utar.my

\* Indicates required question

 I have read the information above. By clicking on the "Agree", I am consenting to participate in this survey.

Mark only one oval.

Agree Skip to question 2

Section A: Demographic Information

| 2. | Age *               |
|----|---------------------|
|    | Mark only one oval. |
|    | 18 - 25             |

| $\subset$ | 26 - 35      |
|-----------|--------------|
| $\subset$ | 36 - 55      |
| $\subset$ | 55 and above |

#### 3. Gender \*

| Mark | only | one | oval. |
|------|------|-----|-------|
|      |      |     |       |

| $\subset$ | $\supset$ | Male   |
|-----------|-----------|--------|
| $\subset$ | $\supset$ | Female |

#### Section B: General Information

4. How often do you plan parties or events? \*

| Mark only one oval. |  |  |  |  |
|---------------------|--|--|--|--|
| Once a year         |  |  |  |  |
| A few times a year  |  |  |  |  |
| Once a month        |  |  |  |  |

O More than once a month

5. What type of parties or events do you usually plan? \*

| Mark | only | one | oval. |  |
|------|------|-----|-------|--|
|------|------|-----|-------|--|

| <ul> <li>Birthday parties</li> </ul> |
|--------------------------------------|
| Holiday parties                      |
| Other:                               |

6. How do you prefer to pay for your purchases?\*

| Mark | only | one | oval. |  |
|------|------|-----|-------|--|
|------|------|-----|-------|--|

| _                 |  |
|-------------------|--|
| Credit/Debit card |  |
|                   |  |

| $\square$ | Online | Banking |
|-----------|--------|---------|
|           |        |         |

|        | burning |
|--------|---------|
| Other: |         |

7. What are some of the challenges you face when shopping for party decorations?\*

Mark only one oval.

| $\subset$ | Limited | selection |
|-----------|---------|-----------|
|           | Poor au | ality     |

| $ \bigcirc $ | Poor | qua | lity |
|--------------|------|-----|------|
|              |      |     |      |

O Shipping delays

| Poor customer | service o | lue to | late repl | у |
|---------------|-----------|--------|-----------|---|
|---------------|-----------|--------|-----------|---|

Other:

#### Section C

 If you had the opportunity to explore a web application that includes a chatbot feature, how you want it to assist you?

Mark only one oval.

Able to answer common questions

Help me navigate

Assist with bookings or reservations

Other:

| 9.  | Do you prefer pre-made party decoration sets or do you like to customize your own set?                                            | * |
|-----|----------------------------------------------------------------------------------------------------|---|
|     | Mark only one oval.                                                                                                    |   |
|     | Pre-made party decoration sets                                                                                                    |   |
|     | Customizable party decoration sets                                                                                                |   |
|     |                                                                                                    |   |
| 10. | If you have a chance to customize your product, what type of customization options would you like to see on our website the most? | * |
|     | Mark only one oval.                                                                                                    |   |
|     | Customization on colors                                                                                                    |   |
|     | Customization of images                                                                                                    |   |
|     | Customization of packaging                                                                                                    |   |
|     | Other:                                                                                                    |   |
|     |                                                                                                    |   |
| Tha | nk you for your time! ;D                                                                                                    |   |
|     |                                                                                                    |   |

This content is neither created nor endorsed by Google.

Google Forms

## Appendix C: Interview Question

Question for the interviewer [shop owner]

- 1. What are the frequently asked questions by the customers?
- 2. Which products do customers normally interested in?
- 3. What are the products that you are selling in your store?
- 4. How did customers make customization on the products based on the idea they desired?
- 5. What is the current problem you faced in your traditional retail store?
- 6. Which method did you use in the tracking of your order/booking?

# Appendix D: Test Cases

# **Test Cases of Unit Test:**

| Test Case   | UTC001                                                             | Test       | Test submit           | Result          | Pass         |
|-------------|--------------------------------------------------------------------|------------|-----------------------|-----------------|--------------|
| ID          |                                                                    | Name       | registration          | (Pass/Fail)     |              |
|             |                                                                    |            | form with valid       |                 |              |
|             |                                                                    |            | input                 |                 |              |
| Test        | Case                                                               | Examine    | whether the succe     | essful submit i | nessage will |
| Description |                                                                    | show afte  | er the register butto | on pressed      |              |
| Test Case S | cenario                                                            |            |                       | Test Data       |              |
| 1. Custome  | er enters                                                          | the web    | and open the          | Name: Tan       |              |
| registrati  | ion page.                                                          |            |                       | Email:          |              |
| 2. Custome  | 2. Customer enters name, email, password and t                     |            |                       | tantw1970@      | gmail.com    |
| confirme    | confirmed password. Password: 123456789                            |            |                       |                 | 23456789     |
| 3. Custome  | er verify the                                                      | reCAPTC    | CHA.                  | C.              | Password:    |
| 4. Click on | the "Subr                                                          | nit" or "R | egister" button to    | 123456789       |              |
| submit tl   | submit the registration form.                                      |            |                       |                 |              |
| Expected R  | esult                                                              |            |                       | Actual Resu     | ılt          |
| 1. The regi | 1. The registration form should accept valid input                 |            |                       | Register suc    | ccessful and |
| without     | without errors.                                                    |            |                       | able to log     | gin into the |
| 2. The cust | 2. The customer should be able to log in using the web décor shop. |            |                       |                 | nop.         |
| registere   | d email and                                                        | l password | l                     |                 |              |

| Test Case                                                           | UTC002                                                      | Test    | Test dupl     | icate        | Result      | Pass |
|---------------------------------------------------------------------|-------------------------------------------------------------|---------|---------------|--------------|-------------|------|
| ID                                                                  |                                                             | Name    | email         |              | (Pass/Fail) |      |
|                                                                     |                                                             |         | registration  |              |             |      |
|                                                                     |                                                             |         | handling tes  | t            |             |      |
| Test                                                                | Test Case Examine whether the application correctly handles |         |               | ctly handles |             |      |
| <b>Description</b> the scenario when a customer attempts to registe |                                                             |         | s to register |              |             |      |
| with an email that already exists in the system.                    |                                                             |         |               | stem.        |             |      |
| Test Case Scenario Test Data                                        |                                                             |         |               |              |             |      |
| 1. Custome                                                          | er enters                                                   | the web | and open      | the          | Name: Tan   |      |
| registrati                                                          | ion page.                                                   |         |               |              | Email:      |      |

| 2. | Customer enters name, existing email,          | tantw1970@gmail.com    |
|----|------------------------------------------------|------------------------|
|    | password and confirmed password.               | Password: 123456789    |
| 3. | Customer verify the reCAPTCHA.                 | C. Password:           |
| 4. | Click on the "Submit" or "Register" button to  | 123456789              |
|    | submit the registration form.                  |                        |
| Ex | pected Result                                  | Actual Result          |
| 1. | The application should detect the duplicate    | The error message will |
|    | email address.                                 | be prompt.             |
| 2. | An error message should be displayed,          |                        |
|    | informing the user that the email is already   |                        |
|    | registered.                                    |                        |
| 3. | The registration form should not be submitted, |                        |
|    | or the user should not be redirected until the |                        |
|    | email issue is resolved.                       |                        |

| Test Case                                     | UTC003          | Test        | Test     | login     | Result              | Pass         |  |
|-----------------------------------------------|-----------------|-------------|----------|-----------|---------------------|--------------|--|
| ID                                            |                 | Name        | with     | correct   | (Pass/Fail)         |              |  |
|                                               |                 |             | creder   | ntial     |                     |              |  |
| Test Case D                                   | escription      | Examine     | e whetl  | her the s | system will         | show login   |  |
| success                                       |                 |             |          |           |                     |              |  |
| Test Case S                                   | cenario         |             |          |           | Test Data           |              |  |
| 1. Customer enters the web and open the login |                 |             |          |           | Email:              |              |  |
| page.                                         |                 |             |          |           | tantw1970@gmail.com |              |  |
| 2. Enter val                                  | lid login crede | entials     |          |           | Password: 123456789 |              |  |
| 3. Click on                                   | the "Login" t   | o submit l  | login fo | rm        |                     |              |  |
|                                               |                 |             |          |           |                     |              |  |
| Expected R                                    | esult           |             |          |           | Actual Resu         | ılt          |  |
| The custome                                   | er should be re | edirected t | to home  | page.     | The custome         | er should be |  |
|                                               |                 |             |          |           | redirected to       | home page.   |  |

| Test Case    | UTC004           | Test       | Test    | login      | Result              | Pass         |  |
|--------------|------------------|------------|---------|------------|---------------------|--------------|--|
| ID           |                  | Name       | with    | incorrect  | (Pass/Fail)         |              |  |
|              |                  |            | crede   | ential     |                     |              |  |
| Test Case D  | escription       | Examine    | e whe   | ther the s | system will         | show error   |  |
|              |                  |            |         |            |                     |              |  |
| Test Case S  | cenario          |            |         |            | Test Data           |              |  |
| 1. Custome   | er enters the    | web and    | open    | the login  | Emai:               |              |  |
| page.        |                  |            |         |            | tantw1970@gmail.com |              |  |
| 2. Enter inv | valid login cre  | dentials   |         |            | Password: 12345678  |              |  |
| 3. Click on  | the "Login" t    | o submit l | login f | orm        |                     |              |  |
| Expected R   | esult            |            |         |            | Actual Resu         | lt           |  |
| 1. The app   | olication sho    | uld detec  | t the   | incorrect  | The error n         | nessage will |  |
| login cre    | dentials.        |            |         |            | be prompt.          |              |  |
| 2. An erro   | or message       | should     | be o    | displayed, |                     |              |  |
| informin     | g the user th    | at the log | in fail | ed due to  |                     |              |  |
| incorrect    | credentials.     |            |         |            |                     |              |  |
| 3. The logi  | n form should    | ed, or the |         |            |                     |              |  |
| user sh      | ould not b       | e redire   | cted    | until the  |                     |              |  |
| credentia    | al issue is reso | olved.     |         |            |                     |              |  |

| Test Case                                         | UTC005         | Test         | Test        | modify      | Result           | Pass   |
|---------------------------------------------------|----------------|--------------|-------------|-------------|------------------|--------|
| ID                                                |                | Name         | custon      | ner         | (Pass/Fail)      |        |
|                                                   |                |              | inform      | nation      |                  |        |
|                                                   |                |              | with        | valid       |                  |        |
|                                                   |                |              | input       |             |                  |        |
| Test Case D                                       | escription     | system corre | ctly allows |             |                  |        |
|                                                   |                | custome      | rs to edi   | t their pro | file information | on     |
| Test Case S                                       | cenario        |              |             |             | Test Data        |        |
| 1. Navigate                                       | e to the profi | le editing   | page,       | typically   | Phone: 0123      | 456789 |
| accessib                                          | le from a "Pro | file".       |             |             |                  |        |
| 2. Edit Profile Information                       |                |              |             |             |                  |        |
| 3. Click on the "Save" or "Update" button to save |                |              |             |             |                  |        |
| the chan                                          | ges made to th | ne profile   | informa     | tion        |                  |        |

| 4. | Check whether the system correctly accepts the   |                         |
|----|--------------------------------------------------|-------------------------|
|    | changes and updates the customer's profile       |                         |
|    | information.                                     |                         |
| Ex | pected Result                                    | Actual Result           |
| 1. | The application should accept the changes made   | The successful update   |
|    | to the customer's profile information.           | message will be prompt. |
| 2. | The system should save and update the            |                         |
|    | customer's profile with the modified             |                         |
|    | information.                                     |                         |
| 3. | The updated information should be reflected on   |                         |
|    | the customer's profile page or account settings. |                         |

| Test Case                                          | UTC006                                                              | Test       | Test      | modify    | Result        | Pass        |  |
|----------------------------------------------------|---------------------------------------------------------------------|------------|-----------|-----------|---------------|-------------|--|
| ID                                                 |                                                                     | Name       | custon    | ner       | (Pass/Fail)   |             |  |
|                                                    |                                                                     |            | inform    | ation     |               |             |  |
|                                                    |                                                                     |            | with      | invalid   |               |             |  |
|                                                    |                                                                     |            | input     |           |               |             |  |
| Test Case D                                        | escription                                                          | Examine    | wheth     | er the sy | stem informa  | tion change |  |
|                                                    |                                                                     | validatio  | n rules   | when cu   | ustomers atte | mpt to edit |  |
|                                                    |                                                                     |            |           |           |               |             |  |
| Test Case Scenario                                 |                                                                     |            |           |           | Test Data     |             |  |
| 1. Navigate to the profile editing page, typically |                                                                     |            |           |           | Phone: 0123   | 456789@     |  |
| accessib                                           | le from a "Pro                                                      | file".     |           |           |               |             |  |
| 2. Edit Prot                                       | file Information                                                    | on with in | correct f | format    |               |             |  |
| 3. Click on                                        | the "Save" o                                                        | r "Update  | " buttor  | to save   |               |             |  |
| the chan                                           | ges made to th                                                      | ne profile | informa   | tion      |               |             |  |
| 4. Check w                                         | hether the sys                                                      | stem corre | ectly acc | cepts the |               |             |  |
| changes                                            | and updates                                                         | s the cu   | stomer's  | profile   |               |             |  |
| informat                                           | ion.                                                                |            |           |           |               |             |  |
| Expected Result                                    |                                                                     |            |           |           | Actual Resu   | ılt         |  |
| -                                                  | <ol> <li>The application should detect the invalid input</li> </ol> |            |           | d input   | The error m   |             |  |
|                                                    | stomer's profi                                                      |            |           | -         | be prompt.    |             |  |

| Clear and informative error messages should be   |                                                                                                    |
|--------------------------------------------------|----------------------------------------------------------------------------------------------------|
| displayed, indicating the fields with errors and |                                                                                                    |
| how to correct them.                             |                                                                                                    |
| The system should prevent the customer from      |                                                                                                    |
| saving changes until the input issues are        |                                                                                                    |
| resolved.                                        |                                                                                                    |
|                                                  | displayed, indicating the fields with errors and<br>how to correct them.<br>The system should prevent the customer from<br>saving changes until the input issues are |

| Test Case                                      | UTC007          | Test       | Test     | displa   | y     | Result        | Pass         |
|------------------------------------------------|-----------------|------------|----------|----------|-------|---------------|--------------|
| ID                                             |                 | Name       | produc   | ets      | / (   | (Pass/Fail)   |              |
|                                                |                 |            | events   | b        | y     |               |              |
|                                                |                 |            | selecte  | ed       |       |               |              |
|                                                |                 |            | catego   | ry       |       |               |              |
| Test Case D                                    | escription      | Examine    | wheth    | er the   | syste | em correctly  | y displays a |
|                                                |                 | list of    | produc   | ts/event | s b   | based on t    | he selected  |
|                                                | category        |            |          |          |       |               |              |
| Test Case S                                    | cenario         |            |          |          | ]     | Test Data     |              |
| 1. Enter she                                   | op product / e  | vent page  |          |          | -     | -             |              |
| 2. Choose a                                    | a specific cate | gory from  | the ava  | ilable   |       |               |              |
| options.                                       |                 |            |          |          |       |               |              |
| Expected R                                     | esult           |            |          |          | A     | Actual Resu   | lt           |
| 1. the system                                  | em should d     | lisplay or | nly pro  | ducts o  | r I   | Display only  | products or  |
| events that belong to the selected category.   |                 |            |          |          | e     | events that b | elong to the |
| 2. The displayed items should match the chosen |                 |            |          |          | n s   | selected cate | gory.        |
| category                                       | , and their det | ails shoul | d be acc | urate.   |       |               |              |

| Test Case                                       | UTC008         | Test        | Test dis        | play         | Result        | Pass        |
|-------------------------------------------------|----------------|-------------|-----------------|--------------|---------------|-------------|
| ID                                              |                | Name        | no results      | for          | (Pass/Fail)   |             |
|                                                 |                |             | empty           |              |               |             |
|                                                 |                |             | category        |              |               |             |
| Test Case D                                     | escription     | ne sys      | stem provides   | appropriate  |               |             |
|                                                 |                | stome       | r selects an er | npty or non- |               |             |
| existent category.                              |                |             |                 |              |               |             |
| Test Case S                                     | cenario        | Test Data   |                 |              |               |             |
| 1. Select an                                    | Empty Cates    | gory        |                 |              | -             |             |
| Expected R                                      | esult          |             |                 |              | Actual Resu   | ılt         |
| 1. When a                                       | n empty or     | non-exist   | ent categor     | y is         | The system    | n correctly |
| selected                                        | and the filte  | er is appl  | ied, the sys    | stem         | detected t    | he empty    |
| should d                                        | isplay no proc | lucts or ev | vents.          |              | category sele | ection.     |
| 2. A clear and informative message should be    |                |             |                 |              |               |             |
| shown, indicating that there are no results for |                |             |                 |              |               |             |
| the selec                                       | ted category.  |             |                 |              |               |             |

| Test Case                                         | UTC009        | Test        | Test keywo      | rd  | Result        | Pass          |
|---------------------------------------------------|---------------|-------------|-----------------|-----|---------------|---------------|
| ID                                                |               | Name        | search f        | or  | (Pass/Fail)   |               |
|                                                   |               |             | products        | /   |               |               |
|                                                   |               |             | events          |     |               |               |
| Test Case D                                       | escription    | Examine     | whether the     | sys | stem allows c | sustomers to  |
|                                                   |               | search f    | or party deco   | ati | on products/e | events using  |
|                                                   |               | keyword     | s and returns r | ele | vant results  |               |
| Test Case Scenario                                |               |             |                 |     | Test Data     |               |
| 1. Type a s                                       | pecific keywo | ord or phra | se into the     |     | Search ba     | r: Helium     |
| search ba                                         | ar.           |             |                 |     | Balloon       |               |
| 2. Click on                                       | the "Search"  | button or   | press "Enter" t | 0   |               |               |
| initiate tl                                       | he search.    |             |                 |     |               |               |
| Expected R                                        | esult         |             |                 |     | Actual Resu   | ılt           |
| After enterin                                     | ng a keyword  | and initia  | ating the searc | h,  | The displa    | yed results   |
| the system should display products or events that |               |             |                 | at  | match the s   | earch query   |
| match the ke                                      | eyword.       |             |                 |     | and accurate  | ely represent |

| products   | or     | events |
|------------|--------|--------|
| containing | the ke | yword. |

| Test Case                                   | UTC010                                            | Test                      | Test viewing     | ]             | Result                                                              | Pass                                                       |
|---------------------------------------------|---------------------------------------------------|---------------------------|------------------|---------------|---------------------------------------------------------------------|------------------------------------------------------------|
| ID                                          |                                                   | Name                      | details of a     | (Pa           | ass/Fail)                                                           |                                                            |
|                                             |                                                   |                           | selected         |               |                                                                     |                                                            |
|                                             |                                                   |                           | product / event  |               |                                                                     |                                                            |
| Test Case I                                 | Description                                       | stem                      | allows c         | ustomers to   |                                                                     |                                                            |
|                                             |                                                   | view all                  | the details of a | spe           | cific party                                                         | decoration                                                 |
|                                             |                                                   | product                   | or event         |               |                                                                     |                                                            |
| Test Case Scenario                          |                                                   |                           |                  |               | st Data                                                             |                                                            |
| 1. Click or                                 | n a specific p                                    | roduct or                 | event from the   | -             |                                                                     |                                                            |
| list that                                   | the user wishe                                    | s to view                 | in detail.       |               |                                                                     |                                                            |
| 2. Examine                                  | 2. Examine the displayed information for accuracy |                           |                  |               |                                                                     |                                                            |
| and com                                     | pleteness.                                        |                           |                  |               |                                                                     |                                                            |
| Expected R                                  | esult                                             |                           |                  | Actual Result |                                                                     |                                                            |
| 1. The sys                                  | tem should re                                     | edirect the               | e customer to a  | 1.            | The syste                                                           | em correctly                                               |
| dedicated page displaying comprehensive and |                                                   |                           |                  | redirecte     | d 41-a                                                              |                                                            |
| dedicate                                    | d page displa                                     | aying com                 | prehensive and   |               | redirecte                                                           | d the                                                      |
| accurate                                    | 10 1                                              | ayıng com                 | prehensive and   |               | customer                                                            |                                                            |
| accurate                                    | details.                                          |                           | uld include the  |               |                                                                     | to a                                                       |
| accurate<br>2. The disp                     | details.<br>played inform                         | nation sho                | -                | 2.            | customer                                                            | to a                                                       |
| accurate<br>2. The disj<br>product          | details.<br>played inform                         | nation sho<br>ption, prio | uld include the  | 2.            | customer<br>dedicated<br>The                                        | to a l page.                                               |
| accurate<br>2. The disj<br>product          | details.<br>played inform<br>name, descri         | nation sho<br>ption, prio | uld include the  | 2.            | customer<br>dedicated<br>The                                        | to a<br>d page.<br>displayed<br>ion included               |
| accurate<br>2. The disj<br>product          | details.<br>played inform<br>name, descri         | nation sho<br>ption, prio | uld include the  | 2.            | customer<br>dedicated<br>The<br>informati                           | to a<br>d page.<br>displayed<br>ion included<br>duct name, |
| accurate<br>2. The disj<br>product          | details.<br>played inform<br>name, descri         | nation sho<br>ption, prio | uld include the  | 2.            | customer<br>dedicated<br>The<br>informati<br>the prod<br>descriptio | to a<br>d page.<br>displayed<br>ion included<br>duct name, |

| Test Case   | UTC011     | Test                                               | Test adding a   | Result        | Pass         |  |  |
|-------------|------------|----------------------------------------------------|-----------------|---------------|--------------|--|--|
| ID          |            | Name                                               | product to the  | (Pass/Fail)   |              |  |  |
|             |            |                                                    | shopping cart   |               |              |  |  |
| Test Case D | escription | Examine                                            | whether the sys | stem allows c | sustomers to |  |  |
|             |            | successfully add a product into the shopping cart. |                 |               |              |  |  |

| Test Case Scenario                                  | Test Data                |
|-----------------------------------------------------|--------------------------|
| 1. Navigate to the product detail page              | -                        |
| 2. Click on the "Add to Cart" button located below  |                          |
| the product                                         |                          |
| 3. Go to the shopping cart page or view the cart    |                          |
| summary to confirm the addition of the product.     |                          |
| Expected Result                                     | Actual Result            |
| 1. After clicking "Add to Cart," the product should | The "Add to Cart"        |
| be successfully added to the shopping cart.         | button successfully      |
|                                                     | added the product to the |
|                                                     | shopping cart            |

| Test Case                | UTC012           | Test          | Test            | adding   | Result         | Pass         |
|--------------------------|------------------|---------------|-----------------|----------|----------------|--------------|
| ID                       |                  | Name          | Name multiple   |          | (Pass/Fail)    |              |
|                          |                  |               | products to the |          |                |              |
|                          |                  | shopping cart |                 |          |                |              |
| Test Case D              | escription       | stem allows c | sustomers to    |          |                |              |
| add multiple products to |                  |               |                 |          | o the shopping | ng cart and  |
|                          |                  | correctly     | v tracks th     | eir quan | tities         |              |
| Test Case S              | cenario          | ļ             |                 |          | Test Data      |              |
| 1. Navigate              | e to the produce | et page       |                 |          | -              |              |
| 2. Click or              | n the "Add t     | o Cart" b     | outton of       | any 2    |                |              |
| products                 |                  |               |                 |          |                |              |
| 3. Go to th              | e shopping c     | art page o    | or view t       | he cart  |                |              |
| summary                  | y to confirm     | n the ad      | dition of       | f both   |                |              |
| products                 |                  |               |                 |          |                |              |
| Expected R               | esult            |               |                 |          | Actual Resu    | ılt          |
| 1. After ad              | lding both p     | oroducts t    | o the ca        | irt, the | The "Add       | to Cart"     |
| shopping                 | g cart shoul     | d accurat     | ely refle       | ect the  | button         | successfully |
| selected                 | products         |               |                 |          | added both     | products to  |
|                          |                  |               |                 |          | the shopping   | g cart       |

| Test Case                   | UTC013         | Test               | Test         | placing     | Result        | Pass         |
|-----------------------------|----------------|--------------------|--------------|-------------|---------------|--------------|
| ID                          |                | Name an order from |              |             | (Pass/Fail)   |              |
|                             |                |                    | the shopping |             |               |              |
|                             |                |                    | cart         |             |               |              |
| Test Case D                 | escription     | Examine            | whet         | her the sys | stem allows c | sustomers to |
|                             |                | successf           | ully p       | blace an or | rder based or | n the items  |
|                             |                | present i          | n the s      | shopping ca | rt            |              |
| Test Case S                 | cenario        | <b>I</b>           |              |             | Test Data     |              |
| 1. Navigate                 | e to the shop  | ping cart          | page         | where the   | -             |              |
| customer                    | r can review t | heir select        | ed iter      | ms          |               |              |
| 2. Verify t                 | that the sho   | pping ca           | rt dis       | plays the   |               |              |
| correct                     | items, includ  | ing their          | name         | es, prices, |               |              |
| quantitie                   | s, and subtota | l.                 |              |             |               |              |
| 3. Click on                 | the "Proceed   | l to Check         | cout" t      | o start the |               |              |
| checkou                     | t process.     |                    |              |             |               |              |
| Expected R                  | esult          |                    |              |             | Actual Resu   | ılt          |
| After compl                 | eting the che  | ckout pro          | cess, t      | he system   | The system    | n correctly  |
| should displ                | ay an order c  | confirmati         | on me        | ssage and   | displayed     | an order     |
| send an confirmation email. |                |                    |              |             | confirmation  | message      |
|                             |                | and receive e      | email.       |             |               |              |

| Test Case   | UTC014          | Test                                          | Test      | placing    | Result      | Pass         |
|-------------|-----------------|-----------------------------------------------|-----------|------------|-------------|--------------|
| ID          |                 | Name                                          | an or     | der with   | (Pass/Fail) |              |
|             |                 |                                               | an        | empty      |             |              |
|             |                 |                                               | shopp     | ing cart   |             |              |
| Test Case D | escription      | Examine                                       | wheth     | er the sys | tem handles | the scenario |
|             |                 | when customers attempt to place an order with |           |            |             |              |
|             |                 | empty sh                                      | nopping   | cart.      |             |              |
| Test Case S | cenario         |                                               |           |            | Test Data   |              |
| 1. Navigate | e to the shoppi | ng cart pa                                    | ige to re | eview      | -           |              |
| the cart of | contents.       |                                               |           |            |             |              |
| 2. Confirm  | that the shop   | ping cart i                                   | s empty   | , with     |             |              |
| no items    | displayed.      |                                               |           |            |             |              |

| Expected Result                                   | Actual Result           |
|---------------------------------------------------|-------------------------|
| Checkout button does not appear instead of asking | The system correctly    |
| customer to go to shop page.                      | displayed an error      |
|                                                   | message indicating that |
|                                                   | the shopping cart is    |
|                                                   | empty.                  |

| Test Case   | UTC015          | Test          | Test selecting   | Result       | Pass         |
|-------------|-----------------|---------------|------------------|--------------|--------------|
| ID          |                 | Name          | payment          | (Pass/Fail)  |              |
|             |                 | method for an |                  |              |              |
|             | order           |               | order            |              |              |
| Test Case I | Description     | stem allows c | customers to     |              |              |
|             |                 | ment method   | for an order     |              |              |
|             |                 | they hav      | e placed.        |              |              |
| Test Case S | Scenario        |               |                  | Test Data    |              |
| 1. The cus  | tomer has rea   | ched the p    | payment method   | Select cod o | ption        |
| selection   | n step during t | he checko     | out process.     |              |              |
| 2. Verify   | that the syste  | m display     | ys the available |              |              |
| paymen      | t methods.      |               |                  |              |              |
| 3. Click of | n the desired   | payment 1     | method to select |              |              |
| it for the  | e order.        |               |                  |              |              |
| 4. Confirm  | n that the sele | ected pay     | ment method is   |              |              |
| selected    | •               |               |                  |              |              |
| Expected R  | Result          |               |                  | Actual Resu  | ılt          |
| 1. After se | electing a pay  | ment met      | hod, the chosen  | 1. The       | selected     |
| method      | should be visi  | bly highli    | ghted or marked  | payment      | method       |
| as select   | ted.            |               |                  | was          | visually     |
| 2. The sys  | tem should p    | roceed to     | the next step in | highlight    | ted or       |
| the chec    | kout process.   |               |                  | marked a     | as chosen.   |
|             |                 |               |                  | 2. The syst  | em correctly |
|             |                 |               |                  | proceede     | ed to the    |
|             |                 | next st       | ep in the        |              |              |
|             |                 |               |                  | checkou      | t process.   |

| Test Case     | UTC016         | Test       | Test            | input    | Result       | Pass          |
|---------------|----------------|------------|-----------------|----------|--------------|---------------|
| ID            |                | Name       | Name validation |          |              |               |
|               |                |            | when place an   |          |              |               |
|               |                |            | order with      |          |              |               |
|               |                |            | empty           |          |              |               |
|               |                |            | payment         |          |              |               |
|               |                |            | method          |          |              |               |
| Test Case D   | escription     | Examine    | whether         | the s    | ystem handle | s empty or    |
|               |                | missing    | input data      | approp   | riately      |               |
| Test Case S   | cenario        |            |                 |          | Test Data    |               |
| 1. The cust   | omer has rea   | ched the p | payment m       | nethod   | -            |               |
| selection     | step during t  | he checko  | ut process      |          |              |               |
| 2. Click or   | the "Place     | Order" w   | vithout sel     | ecting   |              |               |
| any payn      | nent method.   |            |                 |          |              |               |
| 3. Check w    | hether the sys | stem corre | ectly hand      | es the   |              |               |
| scenario      | of attempting  | to place   | an order w      | ith an   |              |               |
| empty pa      | ayment metho   | d.         |                 |          |              |               |
| Expected R    | esult          |            |                 |          | Actual Resu  | llt           |
| Verify that   | an approp      | riate err  | or messa        | ge is    | The system   | n correctly   |
| displayed, in | ndicating that | a payme    | nt method       | must     | displayed    | an error      |
| be selected.  |                |            |                 |          | message ind  | licating that |
|               |                |            |                 |          | a payment n  | nethod must   |
|               |                |            | be chose        | n before |              |               |
|               |                |            | placing an o    | rder.    |              |               |

| Test Case   | UTC017     | Test                                           | Test           | Result      | Pass |  |  |
|-------------|------------|------------------------------------------------|----------------|-------------|------|--|--|
| ID          |            | Name                                           | specifying a   | (Pass/Fail) |      |  |  |
|             |            |                                                | delivery       |             |      |  |  |
|             |            |                                                | address for an |             |      |  |  |
|             |            |                                                | order          |             |      |  |  |
| Test Case D | escription | Examine whether the system allows customers to |                |             |      |  |  |
|             |            | successfully specify a delivery address when   |                |             |      |  |  |

| placing an order                                 |                         |
|--------------------------------------------------|-------------------------|
| Test Case Scenario                               | Test Data               |
| 1. The customer has reached the delivery address | Firstname: tw           |
| specification step during the checkout process.  | Lastname: tan           |
| 2. Fill in the required fields with the provided | Address: 25, Jalan PJ7, |
| delivery address details.                        | Taman Pertam Jaya.      |
| 3. Confirm that the entered delivery address     | City: Melaka            |
| matches the provided test data.                  | State: Melaka           |
| 4. Click on the "Continue" or "Place Order"      | Zipcode: 75050          |
| button to proceed with the order.                |                         |
| Expected Result                                  | Actual Result           |
| The customer should be able to proceed with the  | The customer was able   |
| order.                                           | to proceed with the     |
|                                                  | order.                  |

| Test Case                                       | UTC018          | Test                          | Test          | missing    | Result        | Pass          |  |
|-------------------------------------------------|-----------------|-------------------------------|---------------|------------|---------------|---------------|--|
| ID                                              |                 | Name                          | Name delivery |            | (Pass/Fail)   |               |  |
|                                                 |                 |                               | addre         | SS         |               |               |  |
| Test Case DescriptionExamine whether the system |                 |                               |               |            | tem handles   | the scenario  |  |
| when customers attempt                          |                 |                               |               |            | to place an o | rder without  |  |
|                                                 |                 | specifying a delivery address |               |            |               |               |  |
| Test Case S                                     | cenario         |                               |               |            | Test Data     |               |  |
| 1. The cust                                     | comer has rea   | ched the                      | deliver       | y address  | -             |               |  |
| specifica                                       | tion step duri  | ng the che                    | eckout p      | process.   |               |               |  |
| 2. Click or                                     | the "Place      | Order" w                      | ithout        | filling in |               |               |  |
| any deliv                                       | very address d  | letails.                      |               |            |               |               |  |
| Expected R                                      | esult           |                               |               |            | Actual Resu   | ılt           |  |
| After attemp                                    | pting to proc   | eed with                      | out spe       | cifying a  | The system    | n correctly   |  |
| delivery add                                    | ress, the syste | em should                     | display       | an error   | displayed     | an error      |  |
| message in                                      | dicating that   | a deliv                       | ery ad        | ldress is  | message inc   | licating that |  |
| required bef                                    | ore placing ar  | n order.                      |               |            | a delivery    | address is    |  |
|                                                 |                 |                               |               |            | required bef  | fore placing  |  |
|                                                 |                 |                               |               |            | an order.     |               |  |

| Test Case      | UTC019          | Test               | Test    | trac     | ing         | Result          | Pass         |
|----------------|-----------------|--------------------|---------|----------|-------------|-----------------|--------------|
| ID             |                 | Name the status or |         |          | (Pass/Fail) |                 |              |
|                |                 |                    | place   | ed orde  | rs          |                 |              |
| Test Case D    | escription      | Examine            | whe     | ther the | e sys       | stem allows c   | customers to |
|                |                 | successf           | ully tr | ace the  | stat        | us of their pla | ced orders   |
| Test Case S    | cenario         | 1                  |         |          |             | Test Data       |              |
| 1. The cust    | comer is logge  | ed in and          | navig   | ates to  | the         | -               |              |
| "My Ord        | lers".          |                    |         |          |             |                 |              |
| 2. Select sp   | pecific order,  | , and pre-         | ss on   | "Deta    | ils"        |                 |              |
| button.        |                 |                    |         |          |             |                 |              |
| 3. Check v     | whether the s   | system co          | rrectly | y displ  | ays         |                 |              |
| the statu      | s and details o | of the track       | ked or  | der      |             |                 |              |
| Expected R     | esult           |                    |         |          |             | Actual Resu     | ılt          |
| The system     | should displ    | ay the cu          | rrent   | status   | and         | The system      | n correctly  |
| details of the | e tracked orde  | r.                 |         |          |             | displayed th    | e status and |
|                |                 |                    |         |          |             | details of      | the tracked  |
|                |                 |                    |         |          |             | orders.         |              |

| Test Case                                                                | UTC020                                              | Test                             | Test         | removing    | Result        | Pass         |
|--------------------------------------------------------------------------|-----------------------------------------------------|----------------------------------|--------------|-------------|---------------|--------------|
| ID                                                                       |                                                     | Name a product from              |              |             | (Pass/Fail)   |              |
|                                                                          |                                                     |                                  | the shopping |             |               |              |
|                                                                          |                                                     |                                  | cart         |             |               |              |
| Test Case D                                                              | Description                                         | Examine                          | whet         | her the sys | stem allows c | sustomers to |
|                                                                          |                                                     | successf                         | ully re      | emove a se  | elected produ | ct from the  |
|                                                                          |                                                     | shopping                         | g cart       |             |               |              |
| Test Case Scenario                                                       |                                                     |                                  |              |             | Test Data     |              |
| Test Case S                                                              | Cellal IU                                           |                                  |              |             |               |              |
|                                                                          | e to the shop                                       | ping cart                        | page v       | where the   |               |              |
| 1. Navigate                                                              |                                                     | Ū                                | 1 0          | where the   |               |              |
| 1. Navigate<br>custome                                                   | e to the shop                                       | he cart co                       | ntents.      |             |               |              |
| <ol> <li>Navigate<br/>custome</li> <li>Locate a</li> </ol>               | e to the shop<br>r can review th                    | he cart con                      | ntents.      |             |               |              |
| <ol> <li>Navigate<br/>custome</li> <li>Locate a<br/>button of</li> </ol> | e to the shop<br>r can review the<br>and click on t | he cart con<br>he "Remo<br>duct. | ntents.      | "Delete"    |               |              |

| Expected Result                                     | Actual Result        |  |  |
|-----------------------------------------------------|----------------------|--|--|
| After clicking the "Remove" or "Delete" button, the | The system correctly |  |  |
| system should successfully remove the product       | removed the selected |  |  |
| from the shopping cart.                             | product from the     |  |  |
|                                                     | shopping cart.       |  |  |

| Test Case                                         | UTC021                        | Test       | Test v    | iewing     | Result           | Pass        |
|---------------------------------------------------|-------------------------------|------------|-----------|------------|------------------|-------------|
| ID                                                |                               | Name       | details   | of         | (Pass/Fail)      |             |
|                                                   |                               |            | products  | s in the   |                  |             |
|                                                   |                               |            | shopping  | g cart     |                  |             |
| Test Case D                                       | escription                    | Examine    | whether   | the sys    | stem allows c    | ustomers to |
|                                                   |                               | successf   | ully view | the deta   | ails of the iter | ms added to |
|                                                   |                               | the shop   | ping cart |            |                  |             |
| Test Case Scenario                                |                               |            |           |            | Test Data        |             |
| 1. Navigate to the shopping cart page where the   |                               |            |           | -          |                  |             |
| customer can review the cart contents.            |                               |            |           |            |                  |             |
| 2. Click on                                       | 2. Click on the product name. |            |           |            |                  |             |
| Expected Result                                   |                               |            |           |            | Actual Resu      | lt          |
| After clickin                                     | ig the product                | t name, th | e system  | should     | The system       | n correctly |
| successfully redirect the customer to a dedicated |                               |            |           |            | redirected th    | ne customer |
| page displaying comprehensive and accurate        |                               |            |           |            | to a dedi        | cated page  |
| details.                                          |                               |            |           | displaying | product          |             |
|                                                   |                               |            |           |            | details.         |             |

| Test Case          | UTC022                                       | Test         | Test     | viewing    | Result           | Pass         |
|--------------------|----------------------------------------------|--------------|----------|------------|------------------|--------------|
| ID                 |                                              | Name         | details  | of         | (Pass/Fail)      |              |
|                    |                                              |              | produc   | cts in the |                  |              |
|                    |                                              |              | wishli   | st         |                  |              |
| Test Case D        | escription                                   | Examine      | wheth    | er the sy  | stem allows of   | customers to |
|                    |                                              | successf     | ully vie | w the de   | tails of the ite | ems added to |
|                    |                                              | the wishlist |          |            |                  |              |
| Test Case Scenario |                                              |              |          |            | Test Data        |              |
| 1. Navigate        | 1. Navigate to the wishlist page where the - |              |          |            |                  |              |

| <ul><li>customer can review the wishlist contents.</li><li>2. Click on the product name of a product in the wishlist.</li></ul> |                         |
|----------------------------------------------------------------------------------------------------|-------------------------|
| Expected Result                                                                                                    | Actual Result           |
| After clicking the product name, the system should                                                                              | The system correctly    |
| successfully redirect the customer to a dedicated                                                                               | redirected the customer |
| page displaying comprehensive and accurate                                                                                      | to a dedicated page     |
| details.                                                                                                    | displaying the selected |
|                                                                                                    | product's details from  |
|                                                                                                    | the wishlist.           |

| Test Case                                        | UTC023         | Test        | Test changing     | Result        | Pass         |
|--------------------------------------------------|----------------|-------------|-------------------|---------------|--------------|
| ID                                               |                | Name        | product           | (Pass/Fail)   |              |
|                                                  |                |             | quantity in the   |               |              |
|                                                  |                |             | cart              |               |              |
| Test Case D                                      | escription     | Examine     | whether the sys   | stem allows c | sustomers to |
|                                                  |                | successf    | ully change the   | product qua   | ntity in the |
|                                                  |                | shopping    | g cart            |               |              |
| Test Case S                                      | cenario        | 1           |                   | Test Data     |              |
| 1. Navigate                                      | e to the shop  | ping cart   | page where the    | Update quar   | ntity from 2 |
| customer                                         | r can review t | to 3        |                   |               |              |
| 2. Confirm                                       | that the she   | opping ca   | art displays the  |               |              |
| correct i                                        | tem, includin  | g its name  | e, price, and the |               |              |
| initial qu                                       | antity of 2.   |             |                   |               |              |
| 3. Update t                                      | he quantity to | a new va    | lue               |               |              |
| Expected R                                       | esult          |             |                   | Actual Resu   | ılt          |
| After changi                                     | ng the quanti  | ty product  | in the shopping   | The system    | n correctly  |
| cart from 2 to 3, the system should successfully |                |             |                   | updated the   | quantity of  |
| update the quantity to the new value.            |                |             |                   | the produc    | et in the    |
|                                                  |                | shopping ca | rt from 2 to      |               |              |
|                                                  |                |             |                   | 3.            |              |

| Test Case                     | UTC024       | Test              | Test asking a     | Result                   | Pass         |
|-------------------------------|--------------|-------------------|-------------------|--------------------------|--------------|
| ID                            |              | Name              | fundamental       | (Pass/Fail)              |              |
|                               |              |                   | question to the   |                          |              |
|                               |              |                   | chatbot           |                          |              |
| Test Case D                   | escription   | Examine           | whether the chat  | tbot successfu           | lly responds |
|                               |              | to a fund         | lamental question | asked by a cu            | istomer      |
| Test Case S                   | cenario      |                   |                   | Test Data                |              |
| 1. The cust                   | omer choose  | a selectio        | n question from   | Press on "shipping info" |              |
| the list provided by chatbot. |              |                   |                   |                          |              |
| Expected Result               |              |                   |                   | Actual Result            |              |
| The chatbo                    | t should suc | The chatbot       | provided a        |                          |              |
| customer's f                  | undamental q | ith a correct and | clear and         | accurate                 |              |
| relevant ans                  | wer.         |                   |                   | answer to th             | e customer's |
|                               |              | question, de      | emonstrating      |                          |              |
|                               |              |                   |                   | that it                  | successfully |
|                               |              |                   |                   | responds to              | fundamental  |
|                               |              |                   |                   | questions.               |              |

| Test Case                                         | UTC025        | Test     | Test sending     | Result          | Pass         |
|---------------------------------------------------|---------------|----------|------------------|-----------------|--------------|
| ID                                                |               | Name     | enquiry          | (Pass/Fail)     |              |
|                                                   |               |          | through the      |                 |              |
|                                                   |               |          | system           |                 |              |
| Test Case D                                       | escription    | Examine  | whether the s    | stem allows of  | customers to |
|                                                   |               | successf | ully send an enc | uiry to the adm | nin when the |
| initial response is not acc                       |               |          |                  | curate          |              |
| Test Case Scenario                                |               |          |                  | Test Data       |              |
| 1. Navigate to the "Contact Us" section of the    |               |          | Name: tan        |                 |              |
| applicati                                         | on where      | Email:   |                  |                 |              |
| inquiries                                         | s via a form. |          |                  | tantw1970@      | gmail.com    |
| 2. Fill in Inquiry Details                        |               |          |                  | Phone           | Number:      |
| 3. Click on the "Submit" or "Send Inquiry" button |               |          |                  | 0123456789      |              |
| to submit the inquiry.                            |               |          | Enquiry: Av      | vailability of  |              |
|                                                   |               |          |                  | others produ    | ict          |

| Expected Result                                   | Actual Result           |  |  |
|---------------------------------------------------|-------------------------|--|--|
| After filling in the inquiry details and clicking | The system successfully |  |  |
| "Submit," the system should successfully send the | sent the inquiry, and a |  |  |
| inquiry.                                          | confirmation message    |  |  |
|                                                   | was displayed,          |  |  |
|                                                   | indicating that the     |  |  |
|                                                   | inquiry has been sent.  |  |  |

| Test Case                                      | UTC026                                              | Test         | Test               | Result            | Pass                  |  |
|------------------------------------------------|-----------------------------------------------------|--------------|--------------------|-------------------|-----------------------|--|
| ID                                             |                                                     | Name         | customizing a      | (Pass/Fail)       |                       |  |
|                                                |                                                     |              | party              |                   |                       |  |
|                                                |                                                     |              | decoration kit     |                   |                       |  |
| Test Case D                                    | escription                                          | Examine      | whether the sys    | stem allows c     | sustomers to          |  |
|                                                |                                                     | successf     | ully customize a p | party decoration  | on kit                |  |
| Test Case S                                    | cenario                                             | ł            |                    | Test Data         |                       |  |
| 1. Navigate                                    | 1. Navigate to the section of the application where |              |                    |                   | Select Helium Balloon |  |
| customers can customize party decoration kits. |                                                     |              |                    | Choose Color      |                       |  |
| 2. Choose                                      | the desired                                         | l color      | for the party      | Press Add to cart |                       |  |
| decoratio                                      | on kit based o                                      | n test data  | L                  |                   |                       |  |
| Expected R                                     | esult                                               |              | Actual Resu        | ılt               |                       |  |
| After follo                                    | wing the c                                          | ustomizat    | ion steps and      | The system        | successfully          |  |
| clicking "A                                    | Add to car                                          | customized   | the party          |                   |                       |  |
| successfully                                   | customize                                           | decoration k | tit based on       |                   |                       |  |
| based on the                                   | selected colo                                       | the select   | ted color          |                   |                       |  |
|                                                |                                                     |              |                    | scheme            |                       |  |

| Test Case   | UTC027     | Test                                           | Test           | Result      | Pass |  |
|-------------|------------|------------------------------------------------|----------------|-------------|------|--|
| ID          |            | Name                                           | customizing    | (Pass/Fail) |      |  |
|             |            |                                                | an event       |             |      |  |
|             |            |                                                | booking with   |             |      |  |
|             |            |                                                | the help of AI |             |      |  |
| Test Case D | escription | Examine whether the system allows customers to |                |             |      |  |
|             |            | successfully customize an event booking        |                |             |      |  |

| Test Case Scenario                                  | Test Data              |
|-----------------------------------------------------|------------------------|
| 1. Navigate to the event shop of the application    | Describe: minion theme |
| where customers can initiate an event booking.      |                        |
| 2. Choose the desired event type.                   |                        |
| 3. The AI-powered system assists the customer by    |                        |
| asking questions and making recommendations         |                        |
| to draft design.                                    |                        |
| Expected Result                                     | Actual Result          |
| After following the customization steps with AI     | The AI-powered system  |
| assistance, the system should successfully generate | successfully generated |
| draft design for event decor styles based on the    | the draft design based |
| customer's preferences.                             | on the customer's      |
|                                                     | preferences.           |

| Test Case     | UTC028             | Test        | Test booking a   | Result          | Pass         |  |
|---------------|--------------------|-------------|------------------|-----------------|--------------|--|
| ID            |                    | Name        | party            | (Pass/Fail)     |              |  |
|               |                    |             | decoration       |                 |              |  |
|               |                    |             | setup            |                 |              |  |
|               |                    |             | reservation      |                 |              |  |
| Test Case D   | escription         | Examine     | whether the sys  | stem allows c   | customers to |  |
|               |                    | successf    | ully book a r    | reservation for | or a party   |  |
|               |                    | decoratio   | on setup         |                 |              |  |
| Test Case S   | Test Case Scenario |             |                  | Test Data       |              |  |
| 1. Navigate   | e to the section   | n of the ap | oplication where | Name: tan       |              |  |
| custome       | rs can initiate    | an event l  | booking with AI  | Email:          |              |  |
| assistanc     | e – Make Res       | servation l | Page.            | tantw1970@      | gmail.com    |  |
| 2. Choose t   | the desired ev     | ent type    |                  | Phone           | Number:      |  |
| 3. Fill up th | ne reservation     | form base   | ed on test data. | 0123456789      |              |  |
|               |                    |             |                  | Location: Ta    | aman Pertam  |  |
|               |                    |             | Jaya             |                 |              |  |
|               |                    |             | Reservation      | date:           |              |  |
|               |                    |             | 9/15/2023        |                 |              |  |
|               |                    |             |                  | Reservation     | Time: 16:00  |  |

|                                                  | Describe: minion and |  |  |
|--------------------------------------------------|----------------------|--|--|
|                                                  | blue balloons        |  |  |
|                                                  | Image: select any 1  |  |  |
|                                                  | generate by AI       |  |  |
| Expected Result                                  | Actual Result        |  |  |
| The customer should be able to confirm the       | The customer         |  |  |
|                                                  |                      |  |  |
| customization and proceed with the event booking | successfully make an |  |  |

| Test Case                                         | UTC029         | Test       | Test                | Result              | Pass          |
|---------------------------------------------------|----------------|------------|---------------------|---------------------|---------------|
| ID                                                |                | Name       | admin/staff/shop    | (Pass/Fail)         |               |
|                                                   |                |            | owner login         |                     |               |
|                                                   |                |            | with correct        |                     |               |
|                                                   |                |            | credential          |                     |               |
| Test Case I                                       | Description    | Examine    | e whether the syste | em allows adm       | in, staff, or |
|                                                   |                | shop ow    | ners to successfull | y log in to thei    | r accounts    |
| Test Case S                                       | Scenario       |            |                     | Test Data           |               |
| 1. Navigat                                        | e to the login | page       |                     | Email:              |               |
| 2. Enter th                                       | ne correct en  | nail and j | password in their   | admin@gmail.com     |               |
| respecti                                          | ve fields.     |            |                     | Password: 123456789 |               |
| 3. Click or                                       | n the "Login"  | button to  | initiate the login  |                     |               |
| process.                                          |                |            |                     |                     |               |
| Expected Result                                   |                |            | Actual Resu         | ılt                 |               |
| After entering the correct email and password and |                |            |                     | The admin           | , staff, or   |
| clicking "Login," the system should successfully  |                |            |                     | shop owner          | was granted   |
| authenticate the admin, staff, or shop owner.     |                |            |                     | access to th        | e admin or    |
|                                                   |                |            |                     | staff dashboa       | ard.          |

| Test Case                                            | UTC030             | Test      | Test               | Result             | Pass        |  |
|------------------------------------------------------|--------------------|-----------|--------------------|--------------------|-------------|--|
| ID                                                   |                    | Name      | admin/staff/shop   | (Pass/Fail)        |             |  |
|                                                      |                    |           | owner login        |                    |             |  |
|                                                      |                    |           | with incorrect     |                    |             |  |
|                                                      |                    |           | credential         |                    |             |  |
| Test Case I                                          | Description        | Examine   | e whether the syst | em handles t       | he scenario |  |
|                                                      |                    | when a    | n admin, staff, c  | or shop owne       | er provides |  |
|                                                      |                    | invalid l | ogin credentials   |                    |             |  |
| Test Case S                                          | Test Case Scenario |           |                    |                    | Test Data   |  |
| 1. Navigat                                           | e to the login     | page      |                    | Email:             |             |  |
| 2. Enter th                                          | e incorrect e      | mail and  | password in their  | admin@gmail.com    |             |  |
| respecti                                             | ve fields.         |           |                    | Password: 12345678 |             |  |
| 3. Click or                                          | n the "Login"      | button to | initiate the login |                    |             |  |
| process.                                             |                    |           |                    |                    |             |  |
| E-masted D                                           | o ana 14           |           |                    | Actual Resu        | .14         |  |
| -                                                    | Expected Result    |           |                    |                    | -           |  |
| After enteri                                         | ng the incorre     | ect email | and password and   | The system         | n correctly |  |
| clicking "Login," the system should correctly handle |                    |           | handled t          | he login           |             |  |
| the login attempt and display an error message.      |                    |           | attempt wit        | h incorrect        |             |  |
|                                                      |                    |           |                    | credentials.       |             |  |

| Test Case                                | UTC031                                        | Test      | Test       |     | Result        | Pass          |
|------------------------------------------|-----------------------------------------------|-----------|------------|-----|---------------|---------------|
| ID                                       |                                               | Name      | displaying | a   | (Pass/Fail)   |               |
|                                          |                                               |           | list       | of  |               |               |
|                                          |                                               |           | customer's |     |               |               |
|                                          |                                               |           | orders     |     |               |               |
| Test Case D                              | Test Case Description Examine whether the sys |           |            |     | tem successfu | Illy displays |
| a list of customer's orders              |                                               |           |            |     |               |               |
| Test Case S                              | Test Case Scenario                            |           |            |     |               |               |
| 1. From t                                | he admin,                                     | staff, or | shop ow    | ner | -             |               |
| dashboard, navigate to the section where |                                               |           |            |     |               |               |
| customer orders can be viewed.           |                                               |           |            |     |               |               |
| Expected R                               | Expected Result                               |           |            |     |               | lt            |

| The system should successfully display a list of | The system correctly |
|--------------------------------------------------|----------------------|
| customer orders                                  | displayed a list of  |
|                                                  | customer orders      |

| Test Case                                      | UTC032          | Test        | Test       | staff       | Result         | Pass         |
|------------------------------------------------|-----------------|-------------|------------|-------------|----------------|--------------|
| ID                                             |                 | Name        | viewing    |             | (Pass/Fail)    |              |
|                                                |                 |             | customer   | •           |                |              |
|                                                |                 |             | orders de  | etails      |                |              |
| Test Case D                                    | escription      | Examine     | whether    | the         | system allov   | vs staff to  |
|                                                |                 | successf    | ully view  | a list o    | f customer's o | orders along |
|                                                |                 | with the    | details of | each or     | der            |              |
| Test Case Scenario                             |                 |             |            |             | Test Data      |              |
| 1. The staff                                   | f member log    | s in and    | navigates  | to the      | -              |              |
| "All Ord                                       | ers" Page.      |             |            |             |                |              |
| 2. The staf                                    | f member se     | lects a sp  | ecific cus | tomer       |                |              |
| order fro                                      | m the list of o | orders they | have acc   | ess to.     |                |              |
| Expected Result                                |                 |             |            | Actual Resu | lt             |              |
| After selecting a specific customer order, the |                 |             |            | The system  | n correctly    |              |
| system should successfully display detailed    |                 |             |            | displayed   | detailed       |              |
| information about the order.                   |                 |             |            | information | about the      |              |
|                                                |                 |             |            |             | selected cust  | omer order.  |

| Test Case                       | UTC033                     | Test       | Test updating   | Result          | Pass        |
|---------------------------------|----------------------------|------------|-----------------|-----------------|-------------|
| ID                              |                            | Name       | the status of   | (Pass/Fail)     |             |
|                                 |                            |            | an order        |                 |             |
| Test Case D                     | escription                 | Examine    | whether the     | system allow    | ws staff to |
|                                 | successfully update the st |            |                 | atus of an orde | er          |
| Test Case S                     | cenario                    | Test Data  |                 |                 |             |
| 1. From th                      | e list of ord              | ers, the s | taff member or  | Update          | status to   |
| administ                        | rator selects a            | a specific | order for which | "delivered"     |             |
| the status needs to be updated. |                            |            |                 |                 |             |
| 2. The syst                     | tem should p               |            |                 |                 |             |
| for upda                        | ting the order             | status.    |                 |                 |             |

| 3. Selecting the new order status                    |                          |
|------------------------------------------------------|--------------------------|
| Expected Result                                      | Actual Result            |
| After updating the order status, the system should   | The system correctly     |
| successfully update the status of the selected order | updated the order status |
| to the newly chosen status.                          | for the selected order,  |
|                                                      | and the updated status   |
|                                                      | was displayed            |
|                                                      | accurately.              |

| Test Case                                        | UTC034         | Test        | Test st        | taff       | Result        | Pass        |
|--------------------------------------------------|----------------|-------------|----------------|------------|---------------|-------------|
| ID                                               |                | Name        | searching fo   | or a       | (Pass/Fail)   |             |
|                                                  |                |             | product / ev   | ent        |               |             |
|                                                  |                |             | detail         |            |               |             |
| Test Case D                                      | escription     | Examine     | whether t      | he         | system allow  | vs staff to |
|                                                  |                | successfi   | ully search fo | or a j     | product/event | record from |
|                                                  |                | the searc   | h bar          |            |               |             |
| Test Case S                                      | cenario        | ļ           |                |            | Test Data     |             |
| 1. The staff                                     | f member log   | s in and    | navigates to   | the        | Search bar: I | nelium      |
| "All Pro                                         | ducts" or "All | Events" l   | Page.          |            |               |             |
| 2. In the s                                      | search field,  | the staff   | member ent     | ters       |               |             |
| relevant                                         | keywords as j  | per the tes | t data.        |            |               |             |
| Expected R                                       | esult          |             |                |            | Actual Resu   | ılt         |
| After initia                                     | ting the sea   | rch, the    | system show    | uld        | The system    | n correctly |
| successfully provide access to information about |                |             |                | displayed  | about the     |             |
| the selected product or event.                   |                |             |                | selected p | oroduct or    |             |
|                                                  |                |             |                | event base | d on the      |             |
|                                                  |                |             |                |            | query.        |             |

| Test Case   | UTC035     | Test                                                                         | Test empty     | Result      | Pass |
|-------------|------------|------------------------------------------------------------------------------|----------------|-------------|------|
| ID          |            | Name                                                                         | search results | (Pass/Fail) |      |
| Test Case D | escription | Examine whether the system handles the scenario                              |                |             |      |
|             |            | when staff's search criteria do not yield any matching product/event records |                |             |      |

| Test Case Scenario                              | Test Data            |  |  |
|-------------------------------------------------|----------------------|--|--|
| 1. In the search field, the staff member enters | Search bar: cake     |  |  |
| keywords or criteria that are unlikely to yield |                      |  |  |
| any matching product or event records based on  |                      |  |  |
| the test data.                                  |                      |  |  |
| Expected Result                                 | Actual Result        |  |  |
| The system should correctly handle the scenario | The system correctly |  |  |
| and provide a clear message indicating that no  | displayed a message  |  |  |
| matching product or event records were found    | indicating that no   |  |  |
| based on the entered keywords.                  | matching product or  |  |  |
|                                                 | event records were   |  |  |
|                                                 | found based on the   |  |  |
|                                                 | search criteria.     |  |  |

| Test Case                                        | UTC036          | Test      | Test       | staff       | Result        | Pass        |
|--------------------------------------------------|-----------------|-----------|------------|-------------|---------------|-------------|
| ID                                               |                 | Name      | viewing    | party       | (Pass/Fail)   |             |
|                                                  |                 |           | decoratio  | n           |               |             |
|                                                  |                 |           | products   | /           |               |             |
|                                                  |                 |           | events     | by          |               |             |
|                                                  |                 |           | category   |             |               |             |
| Test Case D                                      | escription      | Examine   | whether    | the         | system allow  | vs staff to |
|                                                  |                 | successf  | ully view  | a li        | st of party   | decoration  |
|                                                  |                 | products  | /events or | ganized     | by category   |             |
| Test Case Scenario                               |                 |           | Test Data  |             |               |             |
| 1. The staff                                     | f member logs   | in and na | vigates to | the         | -             |             |
| "All Pro                                         | ducts" or "All  | Events"   | page.      |             |               |             |
| Expected R                                       | Expected Result |           |            | Actual Resu | lt            |             |
| The system should successfully display a list of |                 |           |            | The system  | n correctly   |             |
| party decoration products or events.             |                 |           |            | displayed a | list of party |             |
|                                                  |                 |           |            | decoration  | products or   |             |
|                                                  |                 |           |            | events.     |               |             |

| Test Case                                         | UTC037         | Test       | Test        |                          | Result         | Pass         |  |
|---------------------------------------------------|----------------|------------|-------------|--------------------------|----------------|--------------|--|
| ID                                                |                | Name       | staff/adm   | in                       | (Pass/Fail)    |              |  |
|                                                   |                |            | creating    | a new                    |                |              |  |
|                                                   |                |            | product /   | event                    |                |              |  |
|                                                   |                |            | with        | valid                    |                |              |  |
|                                                   |                |            | input       |                          |                |              |  |
| Test Case D                                       | escription     | Examine    | whether     | the                      | system allov   | vs staff to  |  |
|                                                   |                | successf   | ully create | a new                    | product/event  |              |  |
| Test Case S                                       | cenario        | <u> </u>   |             | Test I                   | Data           |              |  |
| 1. Navigate                                       | e to "Man      | age Proc   | ducts" /    | Name                     | : balloon      |              |  |
| "Manage                                           | e Events" Pag  | e.         |             | Short                    | description: v | ariety color |  |
| 2. Press "A                                       | Add New Pro    | duct" / "A | Add New     | Descr                    | iption: green  | . Blue, red, |  |
| Event"                                            |                |            |             | etc                      |                |              |  |
| 3. Enter the                                      | e test data    |            |             | Regul                    | ar price: 50   |              |  |
| 4. Pressed                                        | on Add buttor  | ı          |             | Sales                    | price: 40      |              |  |
|                                                   |                |            |             | SKU: BC0001              |                |              |  |
|                                                   |                |            |             | Stock                    | Stock: Instock |              |  |
|                                                   |                |            |             | Featured: No             |                |              |  |
|                                                   |                |            |             | Quant                    | ity: 100       |              |  |
|                                                   |                |            |             | Produ                    | ct Image: BC   | jpg          |  |
|                                                   |                |            |             | Category: Helium balloon |                |              |  |
|                                                   |                |            |             | Produ                    | ct Attributes: | Color        |  |
| Expected R                                        | esult          |            |             |                          | Actual Resu    | ılt          |  |
| After enterin                                     | ng the valid d | etails and | clicking "  | Add",                    | The system     | n correctly  |  |
| the system should successfully create the new     |                |            |             |                          |                | the new      |  |
| product/event and display a confirmation message. |                |            |             | sage.                    | product/ever   | nt with the  |  |
|                                                   |                |            |             | provided v               | -              |              |  |
|                                                   |                |            |             | and a c                  | confirmation   |              |  |
|                                                   |                |            |             | message wa               | s displayed,   |              |  |
|                                                   |                |            |             |                          | indicating     | that the     |  |
|                                                   |                |            |             |                          | creation was   | successful.  |  |

| Test Case                                       | UTC038        | Test       | Test creating a    | Result              | Pass          |
|-------------------------------------------------|---------------|------------|--------------------|---------------------|---------------|
| ID                                              |               | Name       | new product /      | (Pass/Fail)         |               |
|                                                 |               |            | event with         |                     |               |
|                                                 |               |            | missing            |                     |               |
|                                                 |               |            | information        |                     |               |
| Test Case D                                     | escription    | Examine    | whether the sys    | tem handles         | the scenario  |
|                                                 |               | when sta   | aff attempts to cr | eate a new p        | roduct/event  |
|                                                 |               | but leave  | es some required i | information bl      | ank           |
| Test Case S                                     | cenario       |            |                    | Test Data           |               |
| 1. Navigat                                      | te to "Manag  | ge Produc  | cts" / "Manage     | Name: ballo         | on            |
| Events"                                         | ' Page.       |            |                    | Short               | description:  |
| 2. Press "A                                     | Add New Prod  | duct" / "A | dd New Event"      | variety color       |               |
| 3. Enter th                                     | ne test data  |            |                    | Description: green. |               |
| 4. Pressed                                      | on Add butto  | n          |                    | Blue, red, etc      |               |
|                                                 |               |            |                    | Regular pric        | e: 50         |
|                                                 |               |            |                    | Sales price:        | 40            |
| Expected R                                      | esult         |            |                    | Actual Resu         | ılt           |
| After attem                                     | pting to save | e the new  | w product/event    | The system          | n correctly   |
| with missin                                     | ng informati  | on, the    | system should      | handled the         | scenario and  |
| correctly ha                                    | ndle the scen | displayed  | an error           |                     |               |
| message or notification, informing the staff or |               |            |                    | message or          | notification, |
| admin that creation cannot proceed without      |               |            |                    | indicating          | that the      |
| providing complete information.                 |               |            |                    | creation can        | not proceed   |
|                                                 |               | without    | providing          |                     |               |
|                                                 |               |            |                    | complete inf        | ormation.     |
| L                                               |               |            |                    | 1                   |               |

| Test Case | UTC039 | Test | Test            | Result      | Pass |
|-----------|--------|------|-----------------|-------------|------|
| ID        |        | Name | staff/admin     | (Pass/Fail) |      |
|           |        |      | updating        |             |      |
|           |        |      | product / event |             |      |
|           |        |      | details with    |             |      |
|           |        |      | valid data      |             |      |

| Test Case Description       | Examine whether the         | system allows staff to   |  |
|-----------------------------|-----------------------------|--------------------------|--|
|                             | successfully update the de  | tails of a product/event |  |
| Test Case Scenario          | Test Data                   |                          |  |
| 1. Navigate to "Manag       | ge Products" / "Manage      | Regular price: 60        |  |
| Events" Page.               |                             |                          |  |
| 2. Press on "Pen" icon      |                             |                          |  |
| 3. Update info based on     | test data                   |                          |  |
| 4. Press Update button      |                             |                          |  |
| Expected Result             |                             | Actual Result            |  |
| After entering the valid up | odated details and clicking | The system correctly     |  |
| "Save" or "Update," the s   | ystem should successfully   | updated the              |  |
| update the product/even     | t details and display a     | product/event details    |  |
| confirmation message.       |                             | with the provided valid  |  |
|                             |                             |                          |  |
|                             | message was displayed,      |                          |  |
|                             | indicating that the         |                          |  |
|                             |                             | update was successful.   |  |

| Test Case                         | UTC040                                        | Test     | Test            | Result                    | Pass          |
|-----------------------------------|-----------------------------------------------|----------|-----------------|---------------------------|---------------|
| ID                                |                                               | Name     | staff/admin     | (Pass/Fail)               |               |
|                                   |                                               |          | updating        |                           |               |
|                                   |                                               |          | product/event   |                           |               |
|                                   |                                               |          | details with    |                           |               |
|                                   |                                               |          | invalid data    |                           |               |
| Test Case D                       | Test Case Description Examine whether the sys |          |                 | stem handles the scenario |               |
|                                   | when staff attempts to u                      |          |                 | pdate a prod              | uct's/event's |
| details with invalid or ina       |                                               |          | opropriate data | a                         |               |
| Test Case Scenario                |                                               |          |                 | Test Data                 |               |
| 1. Navigate                       | e to "Manag                                   | e Produc | cts" / "Manage  | Regular pric              | e: @          |
| Events" Page.                     |                                               |          |                 |                           |               |
| 2. Press on "Pen" icon            |                                               |          |                 |                           |               |
| 3. Update info based on test data |                                               |          |                 |                           |               |
| 4. Press Up                       | date button                                   |          |                 |                           |               |

| Expected Result                                     | Actual Result            |
|-----------------------------------------------------|--------------------------|
| After attempting to save the changes with invalid   | The system correctly     |
| data, the system should correctly handle the        | handled the scenario and |
| scenario and display an error message or            | displayed an error       |
| notification, informing the staff or admin that the | message or notification, |
| update cannot proceed with the provided invalid     | indicating that the      |
| data.                                               | update cannot proceed    |
|                                                     | with the provided        |
|                                                     | invalid data.            |

| Test Case    | UTC041          | Test                                          | Test               | Result        | Pass        |
|--------------|-----------------|-----------------------------------------------|--------------------|---------------|-------------|
| ID           | 010011          | Name                                          | staff/admin        | (Pass/Fail)   |             |
|              |                 | 1 vanie                                       |                    | (1 455/1 411) |             |
|              |                 |                                               | deleting a         |               |             |
|              |                 |                                               | product/event      |               |             |
| Test Case D  | escription      | Examine                                       | e whether the      | system allow  | vs staff to |
|              |                 | successf                                      | ully delete a prod | uct/event     |             |
| Test Case S  | cenario         | <u>,                                     </u> |                    | Test Data     |             |
| 1. Navigate  | e to "Manag     | e Produc                                      | ets" / "Manage     | -             |             |
| Events"      | Page.           |                                               |                    |               |             |
| 2. Choose of | on specific pro |                                               |                    |               |             |
| 3. Press on  | "x" icon        |                                               |                    |               |             |
| 4. Confirm   | the deletion    |                                               |                    |               |             |
| Expected R   | esult           |                                               |                    | Actual Resu   | ılt         |
| After confir | ming the de     | letion act                                    | ion, the system    | The system    | n correctly |
| should succ  | essfully delet  | e the sele                                    | ected product or   | deleted th    | e selected  |
| event and di | splay a confir  | product or                                    | event and          |               |             |
|              |                 | displayed                                     | a                  |               |             |
|              |                 | confirmation                                  | n message,         |               |             |
|              |                 | indicating                                    | that the           |               |             |
|              |                 |                                               |                    | deletion was  | successful. |

| Test Case    | UTC042          | Test                        | Test canceling     | Result         | Pass          |
|--------------|-----------------|-----------------------------|--------------------|----------------|---------------|
| ID           |                 | Name                        | product/event      | (Pass/Fail)    |               |
|              |                 |                             | deletion           |                |               |
| Test Case D  | escription      | Examine                     | e whether the syst | tem allows sta | aff to cancel |
|              |                 | the delet                   | tion of a product/ | event if they  | change their  |
|              |                 | mind                        |                    |                |               |
| Test Case S  | cenario         | 1                           |                    | Test Data      |               |
| 1. Navigate  | e to "Manag     | ge Produc                   | cts" / "Manage     |                |               |
| Events"      | Page.           |                             |                    |                |               |
| 2. Choose of | on specific pr  | oduct.                      |                    |                |               |
| 3. Press on  | "x" icon        |                             |                    |                |               |
| 4. Press car | ncels           |                             |                    |                |               |
| Expected R   | esult           |                             |                    | Actual Resu    | ılt           |
| After cance  | ling the del    | etion acti                  | ion, the system    | The system     | n correctly   |
| should succe | essfully return | n to the pr                 | evious state, and  | canceled th    | ne deletion   |
| the selected | product or ev   | l. action, and the selected |                    |                |               |
|              |                 |                             |                    | product or ev  | vent was not  |
|              |                 |                             |                    | deleted.       | No            |
|              |                 |                             |                    | confirmation   | message       |
|              |                 |                             |                    | for delet      | ion was       |
|              |                 |                             |                    | displayed.     |               |

| Test Case                            | UTC043                                 | Test                                           | Test        | Result       | Pass        |
|--------------------------------------|----------------------------------------|------------------------------------------------|-------------|--------------|-------------|
| ID                                   |                                        | Name                                           | staff/admin | (Pass/Fail)  |             |
|                                      |                                        |                                                | viewing     |              |             |
|                                      |                                        |                                                | customer    |              |             |
|                                      |                                        |                                                | enquiries   |              |             |
| Test Case D                          | Test Case DescriptionExaminewhetherthe |                                                |             | system allow | vs staff to |
|                                      |                                        | successfully view enquiries sent by customers. |             |              |             |
| Test Case Scenario                   |                                        |                                                | Test Data   |              |             |
| 1. Navigate to "Manage Enquiry" Page |                                        |                                                | -           |              |             |
| Expected Result                      |                                        |                                                | Actual Resu | ılt          |             |

| After accessing the customer inquiry section and     | The system correctly    |
|------------------------------------------------------|-------------------------|
| selecting a specific inquiry, the system should      | displayed detailed      |
| successfully display detailed information about the  | information about the   |
| inquiry, allowing staff or admin to take appropriate | selected customer       |
| actions if needed.                                   | inquiry, allowing staff |
|                                                      | or admin to take        |
|                                                      | appropriate actions if  |
|                                                      | needed.                 |

| Test Case    | UTC044        | Test       | Test handling    | Result        | Pass          |  |
|--------------|---------------|------------|------------------|---------------|---------------|--|
| ID           |               | Name       | multiple         | (Pass/Fail)   |               |  |
|              |               |            | enquiries        |               |               |  |
| Test Case D  | escription    | Examine    | e whether the sy | stem handles  | the scenario  |  |
|              |               | when the   | ere are multiple | customer enq  | uiries in the |  |
|              |               | queue      |                  |               |               |  |
| Test Case S  | cenario       |            |                  | Test Data     |               |  |
| 1. Navigate  | e to "Manage  | Enquiry"   | Page             | -             |               |  |
| Expected R   | esult         |            |                  | Actual Result |               |  |
| The system   | should effe   | ectively l | handle multiple  | The system    | n correctly   |  |
| customer in  | quiries, allo | wing staf  | f or admin to    | allowed stat  | ff or admin   |  |
| manage ther  | n simultaneo  | usly throu | igh bulk actions | to manage     | e multiple    |  |
| and individu | al inquiry ma | nagement   |                  | customer      | inquiries     |  |
|              |               |            |                  | simultaneou   | sly through   |  |
|              |               |            |                  | bulk act      | ions and      |  |
|              |               |            |                  | individual    | inquiry       |  |
|              |               |            |                  | management    | t.            |  |

| Test Case   | UTC045     | Test                                         | Test           | Result      | Pass |
|-------------|------------|----------------------------------------------|----------------|-------------|------|
| ID          |            | Name                                         | staff/admin    | (Pass/Fail) |      |
|             |            |                                              | updating       |             |      |
|             |            |                                              | enquiry status |             |      |
| Test Case D | escription | Examine whether the system allows staff to   |                |             |      |
|             |            | successfully update the status of an enquiry |                |             |      |

| Test Case Scenario                                    | Test Data                 |
|-------------------------------------------------------|---------------------------|
| 1. Navigate to "Manage Enquiry" Page                  | Update status to          |
| 2. Update status based on test data                   | "Replied"                 |
| Expected Result                                       | Actual Result             |
| After selecting the new status, the system should     | The system correctly      |
| successfully update the status of the selected        | updated the status of the |
| inquiry and display the updated status in the list of | selected inquiry, and the |
| inquiries.                                            | updated status was        |
|                                                       | displayed accurately in   |
|                                                       | the list of inquiries.    |

| Test Case                                            | UTC046        | Test                  | Test                                         | shop           | Result        | Pass          |
|------------------------------------------------------|---------------|-----------------------|----------------------------------------------|----------------|---------------|---------------|
| ID                                                   |               | Name                  | owner                                        | access         | (Pass/Fail)   |               |
|                                                      |               |                       | to annu                                      | al sales       |               |               |
|                                                      |               |                       | report                                       | in             |               |               |
|                                                      |               |                       | admin                                        |                |               |               |
|                                                      |               |                       | dashbo                                       | ard            |               |               |
| Test Case D                                          | escription    | Examine               | whethe                                       | r the syst     | em allows the | shop owner    |
|                                                      |               | to access             | ess the annual sales report within the admin |                |               |               |
|                                                      |               | dashboar              | rd                                           |                |               |               |
| Test Case S                                          | cenario       | <u> </u>              |                                              |                | Test Data     |               |
| 1. Navigate                                          | e to "Admin E | ashboard <sup>?</sup> | " Page                                       |                | -             |               |
| Expected R                                           | esult         |                       |                                              |                | Actual Result |               |
| The system                                           | should succe  | ssfully dis           | splay the                                    | annual         | The system    | n correctly   |
| sales report for the year, displaying relevant sales |               |                       |                                              | displays the   | annual sales  |               |
| data to the shop owner.                              |               |                       |                                              |                | report for    | the year,     |
|                                                      |               |                       |                                              |                | displaying re | elevant sales |
|                                                      |               |                       |                                              | data to the sh | nop owner.    |               |

| Test Case     | UTC047        | Test        | Test retriev   | ving         | Result        | Pass          |
|---------------|---------------|-------------|----------------|--------------|---------------|---------------|
| ID            |               | Name        | all catego     | ories        | (Pass/Fail)   |               |
|               |               |             | to staff       | /            |               |               |
|               |               |             | admin          |              |               |               |
| Test Case D   | escription    | Examine     | whether th     | e sys        | tem successfu | ally displays |
|               |               | a list o    | f categories   | s or         | event catego  | ories to the  |
|               |               | staff/adn   | nin            |              |               |               |
| Test Case S   | cenario       | Į           |                |              | Test Data     |               |
| 1. Navigate   | e to "Manage  | e Categor   | y" or "Mar     | nage         | -             |               |
| Event Ca      | ategory" Page |             |                |              |               |               |
| Expected R    | esult         |             |                |              | Actual Result |               |
| The system s  | should succes | sfully retr | ieve and disp  | olay         | The system    | n correctly   |
| a list of all | product/event | categorie   | es in the syst | æm,          | retrieved an  | d displayed   |
| including ca  | tegory names  | and any a   | dditional de   | tails        | a list        | of all        |
| if available. |               |             |                |              | product/ever  | nt categories |
|               |               |             | in the system  | n, including |               |               |
|               |               |             |                | category r   | names and     |               |
|               |               |             |                | additional   | details if    |               |
|               |               |             |                |              | available.    |               |

| Test Case                          | UTC048        | Test      | Test admin /      | Result          | Pass        |
|------------------------------------|---------------|-----------|-------------------|-----------------|-------------|
| ID                                 |               | Name      | staff creating a  | (Pass/Fail)     |             |
|                                    |               |           | new category /    |                 |             |
|                                    |               |           | event category    |                 |             |
| Test Case D                        | escription    | Examine   | e whether the sys | stem allows the | he admin to |
|                                    |               | successf  | ully create a new | category/even   | at category |
| Test Case S                        | cenario       |           |                   | Test Data       |             |
| 1. Navigate                        | e to "Manage  | e Categor | y" or "Manage     | Category na     | me: Helium  |
| Event Ca                           | ategory" Page |           |                   | Balloon         |             |
| 2. Press on                        | "Add New      | Category' | ' or "Add New     |                 |             |
| Event Category"                    |               |           |                   |                 |             |
| 3. Enter detail based on test data |               |           |                   |                 |             |
| 4. Press on                        | "Submit" but  |           |                   |                 |             |

| Expected Result                                     | Actual Result            |
|-----------------------------------------------------|--------------------------|
| After entering the valid details and clicking       | The system correctly     |
| "Submit", the system should successfully create the | created the new          |
| new category and display a confirmation message.    | category with the        |
|                                                     | provided valid data, and |
|                                                     | a confirmation message   |
|                                                     | was displayed,           |
|                                                     | indicating that the      |
|                                                     | creation was successful. |

| Test Case                                           | UTC049        | Test       | Test admin /      | Result           | Pass          |
|-----------------------------------------------------|---------------|------------|-------------------|------------------|---------------|
| ID                                                  |               | Name       | staff creating a  | (Pass/Fail)      |               |
|                                                     |               |            | new category /    |                  |               |
|                                                     |               |            | event category    |                  |               |
|                                                     |               |            | with missing      |                  |               |
|                                                     |               |            | information       |                  |               |
| Test Case D                                         | escription    | Examine    | whether the sys   | tem handles      | the scenario  |
|                                                     |               | when t     | he admin atten    | npts to crea     | ate a new     |
|                                                     |               | category   | /event category l | out leaves so    | me required   |
|                                                     |               | informat   | ion blank         |                  |               |
| Test Case S                                         | cenario       | <u></u>    |                   | Test Data        |               |
| 1. Navigate                                         | e to "Manage  | e Categor  | y" or "Manage     | Category Name: - |               |
| Event Ca                                            | ategory" Page |            |                   |                  |               |
| 2. Press on                                         | "Add New      | Category'  | or "Add New       |                  |               |
| Event Ca                                            | ategory"      |            |                   |                  |               |
| 3. Press on                                         | "Submit" but  | ton        |                   |                  |               |
| Expected R                                          | esult         |            |                   | Actual Resu      | ılt           |
| Expected Result                                     |               |            |                   |                  |               |
| After attempting to save the new category with      |               |            |                   | •                | n correctly   |
| missing information, the system should correctly    |               |            |                   | handled the      | scenario and  |
| handle the scenario and display an error message or |               |            |                   | displayed        | an error      |
| notification, informing the admin or staff member   |               |            |                   | message or       | notification, |
| that creation                                       | n cannot pro  | indicating | that the          |                  |               |

| complete information. | creation cannot proceed |  |  |
|-----------------------|-------------------------|--|--|
|                       | with the provided       |  |  |
|                       | missing or incomplete   |  |  |
|                       | information.            |  |  |

| Test Case     | UTC050                | Test       | Test staff /      | Result          | Pass         |
|---------------|-----------------------|------------|-------------------|-----------------|--------------|
| ID            |                       | Name       | admin             | (Pass/Fail)     |              |
|               |                       |            | updating          |                 |              |
|               |                       |            | category /        |                 |              |
|               |                       |            | event category    |                 |              |
|               |                       |            | details           |                 |              |
| Test Case D   | escription            | Examine    | e whether the     | system allow    | vs staff to  |
|               |                       | successf   | ully update the o | letails of a ca | tegory/event |
|               |                       | category   | ,                 |                 |              |
| Test Case S   | cenario               |            |                   | Test Data       |              |
| 1. Navigate   | e to "Manage          | e Categor  | y" or "Manage     | Category Na     | ume: Normal  |
| Event Ca      | ategory" Page         |            |                   | balloon         |              |
| 2. Press on   | "pen" icon oi         | n selected | category          |                 |              |
| 3. Update i   | nfo based on          | test data  |                   |                 |              |
| 4. Press on   | "Update" but          | ton        |                   |                 |              |
| Expected R    | esult                 |            |                   | Actual Resu     | ılt          |
| After enterin | ng the valid up       | pdated det | ails and clicking | The system      | n correctly  |
| "Save" or "U  | Jpdate," the s        | ystem sho  | uld successfully  | updated th      | e category   |
| update the    | category              | details a  | and display a     | details with    | the provided |
| confirmation  | confirmation message. |            |                   |                 | , and a      |
|               |                       |            |                   | confirmation    | n message    |
|               |                       |            |                   | was             | displayed,   |
|               |                       |            |                   | indicating      | that the     |
|               |                       |            |                   | update was s    | successful.  |

| Test Case     | UTC051        | Test          | Test staff /        | Result         | Pass          |
|---------------|---------------|---------------|---------------------|----------------|---------------|
| ID            |               | Name          | admin               | (Pass/Fail)    |               |
|               |               |               | updating            |                |               |
|               |               |               | category /          |                |               |
|               |               |               | event category      |                |               |
|               |               |               | details with        |                |               |
|               |               |               | invalid input       |                |               |
| Test Case D   | escription    | Examine       | whether the sys     | stem handles   | the scenario  |
|               |               | when st       | aff attempts to u   | update a cate  | egory's/event |
|               |               | category      | 's details with inv | alid or inappr | opriate data  |
| Test Case S   | cenario       |               |                     | Test Data      |               |
| 1. Navigate   | e to "Manage  | e Categor     | y" or "Manage       | Category Na    | ime: ^&&      |
| Event Ca      | ategory" Page |               |                     |                |               |
| 2. Press on   | "pen" icon of | n selected    | category            |                |               |
| 3. Update i   | nfo based on  | test data     |                     |                |               |
| 4. Press on   | "Update" but  | ton           |                     |                |               |
| Expected R    | esult         |               |                     | Actual Result  |               |
| After attemp  | pting to save | the chang     | ges with invalid    | The system     | n correctly   |
| input, the    | system shou   | ld correc     | tly handle the      | handled the    | scenario and  |
| scenario ai   | nd display    | an error      | r message or        | displayed      | an error      |
| notification, | informing th  | message or    | notification,       |                |               |
| update cann   | ot proceed w  | indicating    | that the            |                |               |
| input.        |               |               |                     | update can     | not proceed   |
|               |               | with the      | provided            |                |               |
|               |               | invalid input |                     |                |               |
|               |               |               |                     |                |               |

| Test Case   | UTC052     | Test                                          | Test staff /   | Result      | Pass |
|-------------|------------|-----------------------------------------------|----------------|-------------|------|
| ID          |            | Name                                          | admin deleting | (Pass/Fail) |      |
|             |            |                                               | a category /   |             |      |
|             |            |                                               | event category |             |      |
| Test Case D | escription | Examine whether the system allows staff to    |                |             |      |
|             |            | successfully delete a category/event category |                |             |      |

| Test Case Scenario                                  | Test Data                |
|-----------------------------------------------------|--------------------------|
| 1. Navigate to "Manage Category" or "Manage         | -                        |
| Event Category" Page                                |                          |
| 2. Press on "x" icon on selected category           |                          |
| 3. Confirm the deletion                             |                          |
| Expected Result                                     | Actual Result            |
| After confirming the deletion action, the system    | The system correctly     |
| should successfully delete the selected category or | deleted the selected     |
| event category and display a confirmation message.  | category or event        |
|                                                     | category and displayed a |
|                                                     | confirmation message,    |
|                                                     | indicating that the      |
|                                                     | deletion was successful. |

| Test Case                                             | UTC053         | Test           | Test canceling   | Result         | Pass          |
|-------------------------------------------------------|----------------|----------------|------------------|----------------|---------------|
| ID                                                    |                | Name           | category /       | (Pass/Fail)    |               |
|                                                       |                | event category |                  |                |               |
|                                                       |                |                | deletion         |                |               |
| Test Case D                                           | escription     | Examine        | whether the syst | tem allows sta | aff to cancel |
|                                                       |                | the dele       | tion of a catego | ry/event categ | gory if they  |
|                                                       |                | change t       |                  |                |               |
| Test Case S                                           | cenario        | <u> </u>       |                  | Test Data      |               |
| 1. Navigate                                           | e to "Manage   | e Categor      | y" or "Manage    | -              |               |
| Event Ca                                              | ategory" Page  |                |                  |                |               |
| 2. Press on                                           | "x" icon on s  | elected ca     | tegory           |                |               |
| 3. Press on                                           | cancel         |                |                  |                |               |
| Expected R                                            | osult          |                |                  | Actual Resu    | .]t           |
| -                                                     |                |                |                  |                |               |
| After cance                                           | eling the dele | etion acti     | on, the system   | The system     | n correctly   |
| should successfully return to the previous state, and |                |                | canceled th      | ne deletion    |               |
| the selected category or event category should not    |                |                | action, and      | the selected   |               |
| be deleted.                                           |                |                | category         | or event       |               |
|                                                       |                |                |                  | category       | was not       |

| deleted. No          |
|----------------------|
| confirmation message |
| for deletion was     |
| displayed.           |

| Test Case     | UTC054         | Test        | Test       | retrieve     | Result                 | Pass          |  |
|---------------|----------------|-------------|------------|--------------|------------------------|---------------|--|
| ID            |                | Name        | customer's |              | (Pass/Fail)            |               |  |
|               |                |             | reserv     | vation list  |                        |               |  |
| Test Case D   | escription     | Examine     | wheth      | er the sys   | tem successfu          | illy displays |  |
|               |                | a list of o | custom     | er's reserva | ations                 |               |  |
| Test Case S   | cenario        | I           |            |              | Test Data              |               |  |
| 1. Navigate   | e to "Manage   | Reservatio  | on" Pag    | ge           | -                      |               |  |
| Expected R    | esult          |             |            |              | Actual Result          |               |  |
| The system s  | should succes  | sfully retr | ieve an    | d display    | The system             | n correctly   |  |
| a list of r   | reservations   | made by     | the o      | customer,    | retrieved an           | d displayed   |  |
| including rel | levant reserva | tion detail | ls.        |              | a list of reservations |               |  |
|               |                |             |            | made by th   | e customer,            |               |  |
|               |                |             |            | including    | relevant               |               |  |
|               |                |             |            |              | reservation c          | letails.      |  |

| Test Case                                               | UTC055                     | Test       | Test        | admin       | Result          | Pass         |
|---------------------------------------------------------|----------------------------|------------|-------------|-------------|-----------------|--------------|
| ID                                                      |                            | Name       | updating    |             | (Pass/Fail)     |              |
|                                                         |                            |            | reservation |             |                 |              |
|                                                         |                            |            | status      |             |                 |              |
| Test Case D                                             | escription                 | Examine    | whethe      | er the sys  | stem allows th  | ne admin to  |
|                                                         | successfully update the st |            |             | ate the sta | atus of a reser | vation       |
| Test Case Scenario                                      |                            |            |             |             | Test Data       |              |
| 1. Navigate                                             | e to "Manage               | Reservatio | on" Page    | è           | Update s        | status to    |
| 2. Update r                                             | eservation sta             | tus based  | on test o   | lata        | "replied"       |              |
| Expected Result                                         |                            |            | Actual Resu | llt         |                 |              |
| After selecting the new status, the system should       |                            |            | The system  | n correctly |                 |              |
| successfully update the reservation status and          |                            |            |             | updated the | status of the   |              |
| display the updated status in the list of reservations. |                            |            |             |             | selected rese   | rvation, and |

| the updated status was    |
|---------------------------|
| displayed accurately in   |
| the list of reservations. |

| Test Case                                | UTC056        | Test        | Test        | admin         | Result               | Pass         |
|------------------------------------------|---------------|-------------|-------------|---------------|----------------------|--------------|
| ID                                       |               | Name        | updatii     | ng            | (Pass/Fail)          |              |
|                                          |               |             | reserva     | tion's        |                      |              |
|                                          |               |             | final       | design        |                      |              |
|                                          |               |             | and ex      | tra info      |                      |              |
| Test Case D                              | escription    | Examine     | whethe      | er the sys    | tem allows th        | ne admin to  |
|                                          |               | successf    | ully up     | date the      | final design         | and extra    |
|                                          |               | informat    | tion of a   | reservatio    | on                   |              |
| Test Case Scenario                       |               |             |             |               | Test Data            |              |
| 1. Navigate                              | e to "Manage  | Reservatio  | on" Page    | e             | Final Design: FD.jpg |              |
| 2. Update f                              | inal design a | nd extra ir | nfo base    | d on test     | Extra Info:          | add blue     |
| data                                     |               |             |             |               | balloon              |              |
| 3. Press Up                              | date button   |             |             |               |                      |              |
| Expected R                               | esult         |             |             |               | Actual Resu          | llt          |
| After select                             | ing the new   | final de    | esign, p    | roviding      | The system           | n correctly  |
| additional i                             | nformation,   | and click   | king "S     | ave" or       | updated the          | final design |
| "Update," tl                             | he system sh  | ould suce   | cessfully   | update        | and                  | additional   |
| the reservat                             | tion details  | and displ   | ay the      | updated       | information          | for the      |
| information in the list of reservations. |               |             |             | selected rese | rvation, and         |              |
|                                          |               |             | the updated | details were  |                      |              |
|                                          |               |             |             | displayed a   | ccurately in         |              |
|                                          |               |             |             |               | the list of res      | servations.  |

| Test Case | UTC057 | Test | Test staff    | Result      | Pass |
|-----------|--------|------|---------------|-------------|------|
| ID        |        | Name | viewing       | (Pass/Fail) |      |
|           |        |      | calendar with |             |      |
|           |        |      | confirmed     |             |      |
|           |        |      | reservations  |             |      |

| Test Case Description   | Examine whether the system successfully displays        |                        |  |  |
|-------------------------|---------------------------------------------------------|------------------------|--|--|
|                         | a calendar to the staff with the reservation status set |                        |  |  |
|                         | to "confirmed."                                         |                        |  |  |
| Test Case Scenario      | L                                                       | Test Data              |  |  |
| 1. Navigate to "Manage  | Reservation" Page                                       | -                      |  |  |
| 2. Press on "Calendar"  | " button which located                                  |                        |  |  |
| beside the status "cont | firmed"                                                 |                        |  |  |
| Expected Result         |                                                         | Actual Result          |  |  |
| The system should succe | ssfully display a calendar                              | The system correctly   |  |  |
| view with confirmed     | reservations marked as                                  | displayed a calendar   |  |  |
| "confirmed."            |                                                         | view with confirmed    |  |  |
|                         |                                                         | reservations marked as |  |  |
|                         |                                                         | "confirmed," allowing  |  |  |
|                         |                                                         | staff members to       |  |  |
|                         | efficiently manage and                                  |                        |  |  |
|                         |                                                         | track confirmed        |  |  |
|                         |                                                         | reservations.          |  |  |

| Test Case                     | UTC058                | Test       | Test Calendar      | Result        | Pass          |
|-------------------------------|-----------------------|------------|--------------------|---------------|---------------|
| ID                            |                       | Name       | display for        | (Pass/Fail)   |               |
|                               |                       |            | other              |               |               |
|                               |                       |            | reservation        |               |               |
|                               |                       |            | statuses           |               |               |
| Test Case D                   | escription            | Examine    | whether the sy     | stem appropri | ately filters |
|                               | out reservations with |            |                    | statuses      | other than    |
|                               |                       | "confirm   | ed" in the staff's | calendar view |               |
| Test Case S                   | cenario               | ļ          |                    | Test Data     |               |
| 1. Navigate                   | to "Manage            | Reservatio | on" Page           | -             |               |
| 2. Press of                   | n "Calendar'          | ' button   | which located      |               |               |
| beside the status "confirmed" |                       |            |                    |               |               |
| Expected Result               |                       |            |                    | Actual Resu   | lt            |
| The system                    | should ap             | propriatel | y display only     | The system    | n correctly   |

| reservations with the status "confirmed" on the      | filters out reservations |
|------------------------------------------------------|--------------------------|
| calendar while filtering out reservations with other | with status "confirmed"  |
| statuses.                                            | in the calendar view,    |
|                                                      | ensuring that staff      |
|                                                      | members can easily       |
|                                                      | view reservations based  |
|                                                      | on their statuses.       |

| Test Case       | UTC059          | Test        | Test                     | staff       | Result                  | Pass          |
|-----------------|-----------------|-------------|--------------------------|-------------|-------------------------|---------------|
| ID              |                 | Name        | retrieving               | 5           | (Pass/Fail)             |               |
|                 |                 |             | reservation              |             |                         |               |
|                 |                 |             | details                  |             |                         |               |
| Test Case D     | escription      | Examine     | e whether                | the         | system allow            | vs staff to   |
|                 |                 | successf    | ully view r              | eserva      | tion details af         | ter selecting |
|                 |                 | the reser   | vation ID                |             |                         |               |
| Test Case S     | cenario         |             |                          |             | Test Data               |               |
| 1. Navigate     | e to "Manage    | Reservatio  | on" Page                 |             | -                       |               |
| 2. Press of     | n "Calendar     | " button    | which lo                 | cated       |                         |               |
| beside th       | ne status "cont | firmed"     |                          |             |                         |               |
| 3. Press on     | either reserva  | ation id in | the calenda              | ar.         |                         |               |
| Expected R      | esult           |             |                          |             | Actual Resu             | ılt           |
| The system      | should succes   | sfully retr | ieve and di              | isplay      | The system              | n correctly   |
| the reservation | ion details, a  | llowing st  | taff memb                | ers to      | retrieved an            | d displayed   |
| view all rele   | vant informat   | ion about   | the reserva              | tion.       | the reservation details |               |
|                 |                 |             |                          | after sele  | cting the               |               |
|                 |                 |             | reservation, allowing    |             |                         |               |
|                 |                 |             | staff membe              | ers to view |                         |               |
|                 |                 |             | all relevant information |             |                         |               |
|                 |                 |             |                          |             | about the res           | servation.    |

| Test Case    | UTC060        | Test                     | Test                     | Result                   | Pass          |  |
|--------------|---------------|--------------------------|--------------------------|--------------------------|---------------|--|
| ID           |               | Name                     | displaying               | (Pass/Fail)              |               |  |
|              |               |                          | sliders detail           |                          |               |  |
|              |               |                          | to admin                 |                          |               |  |
| Test Case D  | escription    | Examine                  | whether the sys          | tem successfu            | ılly displays |  |
|              |               | a list of s              | sliders to the adm       | in                       |               |  |
| Test Case S  | cenario       | ļ                        |                          | Test Data                |               |  |
| 1. Navigate  | e to "Manage  | Slider" Pa               | ge                       | -                        |               |  |
| Expected R   | esult         |                          |                          | Actual Resu              | ılt           |  |
| The system s | should succes | sfully retr              | ieve and display         | The system correctly     |               |  |
| the slider's | comprehensi   | ve details               | s, allowing the          | retrieved and displayed  |               |  |
| admin to vi  | ew all releva | int inform               | ation about the          | the slider details after |               |  |
| slider.      |               |                          |                          | selecting the slider,    |               |  |
|              |               |                          |                          | allowing the admin to    |               |  |
|              |               |                          |                          | view all                 | relevant      |  |
|              |               |                          |                          | information              | about the     |  |
|              |               | slider, including image, |                          |                          |               |  |
|              |               |                          | description, status, and |                          |               |  |
|              |               |                          |                          | associated products or   |               |  |
|              |               |                          |                          | events.                  |               |  |

| Test Case                           | UTC061       | Test       | Test     | admin           | Result        | Pass        |
|-------------------------------------|--------------|------------|----------|-----------------|---------------|-------------|
| ID                                  |              | Name       | adding   | new             | (Pass/Fail)   |             |
|                                     |              |            | slider   | with            |               |             |
|                                     |              |            | valid in | put             |               |             |
| Test Case D                         | escription   | Examine    | whether  | r the sys       | stem allows t | he admin to |
| successfully add a new slid         |              |            |          | der to the hon  | ne page       |             |
| Test Case S                         | cenario      |            |          |                 | Test Data     |             |
| 1. Navigate                         | e to "Manage | Slider" Pa | ge.      |                 | Title: Nat    | ional Day   |
| 2. Press on                         | "Add New Sl  | ider"      |          |                 | Sales         |             |
| 3. Enter details based on test data |              |            |          | Subtitle: Sales |               |             |
| 4. Press on Add button              |              |            |          | Price: 10       |               |             |
|                                     |              |            |          |                 | Link:         |             |

|                                               | localhost:8000/shop            |
|-----------------------------------------------|--------------------------------|
|                                               | Image: sales.jpg               |
|                                               | Status: Active                 |
| Expected Result                               | Actual Result                  |
| After entering the valid details and clicking | The system correctly added     |
| "Add", the system should successfully add     | the new slider with the        |
| the new slider and display a confirmation     | provided valid data, and a     |
| message.                                      | confirmation message was       |
|                                               | displayed, indicating that the |
|                                               | creation was successful.       |

| Test Case                                       | UTC062         | Test        | Test       | admin                    | Result                  | Pass         |  |
|-------------------------------------------------|----------------|-------------|------------|--------------------------|-------------------------|--------------|--|
| ID                                              |                | Name        | adding a   | a slider                 | (Pass/Fail)             |              |  |
|                                                 |                |             | with n     | nissing                  |                         |              |  |
|                                                 |                |             | informat   | tion                     |                         |              |  |
| Test Case D                                     | escription     | Examine     | whether    | the sys                  | tem handles             | the scenario |  |
|                                                 |                | when the    | e admin a  | attempts                 | to add a new            | slider with  |  |
|                                                 |                | missing     | informatio | on                       |                         |              |  |
| Test Case S                                     | cenario        | 1           |            |                          | Test Data               |              |  |
| 1. Navigate                                     | e to "Manage   | Slider" Pa  | ige.       |                          | Title: Nat              | ional Day    |  |
| 2. Press on                                     | "Add New S     | lider"      |            |                          | Sales                   |              |  |
| 3. Enter de                                     | tails based on | test data   |            |                          | Subtitle: Sales         |              |  |
| 4. Press on                                     | Add button     |             |            |                          | Price: 10               |              |  |
|                                                 |                |             |            |                          | Link:                   |              |  |
|                                                 |                |             |            |                          | localhost:8000/shop     |              |  |
| Expected R                                      | esult          |             |            |                          | Actual Result           |              |  |
| After attem                                     | pting to sav   | ve the n    | ew slider  | r with                   | The system              | n correctly  |  |
| missing info                                    | ormation, the  | system s    | should co  | orrectly                 | handled the             | scenario and |  |
| handle the se                                   | cenario and d  | isplay an e | error mess | sage or                  | displayed               | an error     |  |
| notification, informing the admin that creation |                |             |            | message or notification, |                         |              |  |
| cannot pro                                      | oceed witho    | ut provi    | ding co    | mplete                   | e indicating that the   |              |  |
| information.                                    |                |             |            |                          | creation cannot proceed |              |  |
|                                                 |                |             |            |                          | with the                | provided     |  |

| missing  | or   | incomplete |
|----------|------|------------|
| informat | ion. |            |

| Test Case             | UTC063          | Test        | Test      | admin         | Result          | Pass          |
|-----------------------|-----------------|-------------|-----------|---------------|-----------------|---------------|
| ID                    |                 | Name        | edit      | slider        | (Pass/Fail)     |               |
|                       |                 |             | details   |               |                 |               |
| Test Case D           | escription      | Examine     | whethe    | er the system | stem allows t   | he admin to   |
|                       |                 | successf    | ully edit | or update     | e the details o | f an existing |
|                       |                 | slider      |           |               |                 |               |
| Test Case S           | cenario         | ļ           |           |               | Test Data       |               |
| 1. Navigate           | e to "Manage    | Slider" Pa  | ge.       |               | Title: Nat      | ional Day     |
| 2. Press on           | "pen" icon      |             |           |               | Promo           |               |
| 3. Update d           | letails based o | n test data | a         |               |                 |               |
| 4. Press on           | "Update" but    | ton         |           |               |                 |               |
| Expected R            | esult           |             |           |               | Actual Resu     | ılt           |
| After makin           | g changes to    | the slider  | descript  | ion and       | The system      | n correctly   |
| clicking "Sa          | ave" or "Upo    | late," the  | system    | should        | updated         | the slider    |
| successfully          | update the sl   | ider detai  | ls and d  | isplay a      | details with    | the provided  |
| confirmation message. |                 |             |           |               | data, and a d   | confirmation  |
|                       |                 |             |           | message wa    | s displayed,    |               |
|                       |                 |             |           |               | indicating      | that the      |
|                       |                 |             |           |               | update was s    | successful.   |

| Test Case                            | UTC064     | Test      | Test       | update        | Result          | Pass           |
|--------------------------------------|------------|-----------|------------|---------------|-----------------|----------------|
| ID                                   |            | Name      | slider     | with          | (Pass/Fail)     |                |
|                                      |            |           | invalid    | data          |                 |                |
| Test Case D                          | escription | Examine   | e whethe   | er the system | stem handles    | the scenario   |
|                                      |            | when the  | e admin    | attempts      | to update a sli | ider's details |
|                                      |            | with inva | alid or in | nappropri     | ate data        |                |
| Test Case Scenario                   |            |           |            |               | Test Data       |                |
| 1. Navigate to "Manage Slider" Page. |            |           |            |               | Price: %^       |                |
| 2. Press on "pen" icon               |            |           |            |               |                 |                |

| <ol> <li>Update details based on test data</li> <li>Press on "Update" button</li> </ol> |                           |
|-----------------------------------------------------------------------------------------|---------------------------|
| Expected Result                                                                         | Actual Result             |
| After making changes to the slider description and                                      | The system correctly      |
| clicking "Update," the system should successfully                                       | updated the slider        |
| update the slider details and display a confirmation                                    | details with the provided |
| message.                                                                                | data, and a confirmation  |
|                                                                                         | message was displayed,    |
|                                                                                         | indicating that the       |
|                                                                                         | update was successful.    |

| Test Case     | UTC065         | Test        | Test      | adm          | in         | Result                   | Pass        |  |
|---------------|----------------|-------------|-----------|--------------|------------|--------------------------|-------------|--|
| ID            |                | Name        | deletin   | g            | a          | (Pass/Fail)              |             |  |
|               |                |             | slider    |              |            |                          |             |  |
| Test Case D   | escription     | Examine     | e whethe  | er the       | sys        | stem allows the admin to |             |  |
|               |                | successf    | ully dele | te a se      | elec       | ted slider               |             |  |
| Test Case S   | cenario        |             |           |              |            | Test Data                |             |  |
| 1. Navigate   | e to "Manage   | Slider" Pa  | ige.      |              |            | -                        |             |  |
| 2. Press on   | "x" icon on s  | elected sli | ider      |              |            |                          |             |  |
| 3. Press on   | "ok" button    |             |           |              |            |                          |             |  |
| Expected R    | esult          |             |           |              |            | Actual Result            |             |  |
| After confir  | ming the de    | letion act  | ion, the  | syste        | m          | The system correctly     |             |  |
| should succ   | essfully delet | the sele    | ected sli | der ar       | nd         | deleted th               | e selected  |  |
| display a con | nfirmation me  | essage.     |           |              |            | slider and               | displayed a |  |
|               |                |             |           | confirmation | n message, |                          |             |  |
|               |                |             |           | indicating   | that the   |                          |             |  |
|               |                |             |           |              |            | deletion was             | successful. |  |

| Test Case                                                         | UTC066 | Test                                                 | Test      | admin   | Result      | Pass |  |
|-------------------------------------------------------------------|--------|------------------------------------------------------|-----------|---------|-------------|------|--|
| ID                                                                |        | Name                                                 | slider de | eletion | (Pass/Fail) |      |  |
| Test Case Description Examine whether the system allows the admin |        |                                                      |           |         | he admin to |      |  |
|                                                                   |        | cancel the deletion of a slider if they change their |           |         |             |      |  |

| mind                                                  |                           |
|-------------------------------------------------------|---------------------------|
| Test Case Scenario                                    | Test Data                 |
| 1. Navigate to "Manage Slider" Page.                  | -                         |
| 2. Press on "x" icon on selected slider               |                           |
| 3. Press on "cancel" button                           |                           |
| Expected Result                                       | Actual Result             |
| After canceling the deletion action in the            | The system correctly      |
| confirmation dialog, the system should successfully   | canceled the deletion     |
| return to the previous state, and the selected slider | action in response to the |
| should not be deleted.                                | admin's choice, and the   |
|                                                       | selected slider was not   |
|                                                       | deleted. No               |
|                                                       | confirmation message      |
|                                                       | for deletion was          |
|                                                       | displayed.                |

| Test Case                                          | UTC067         | Test        | Test                    | admin                   | Result                  | Pass        |  |
|----------------------------------------------------|----------------|-------------|-------------------------|-------------------------|-------------------------|-------------|--|
| ID                                                 |                | Name        | updatii                 | ng sales                | (Pass/Fail)             |             |  |
|                                                    |                |             | timer                   |                         |                         |             |  |
| Test Case D                                        | escription     | Examine     | whethe                  | er the sys              | stem allows the         | he admin to |  |
|                                                    |                | successf    | ully upo                | late the                | sales timer o           | n the home  |  |
|                                                    |                | page        |                         |                         |                         |             |  |
| Test Case S                                        | cenario        |             |                         |                         | Test Data               |             |  |
| 1. Navigate                                        | to "Sales Set  | ting" page  | e                       |                         | Date: 25/9/2023         |             |  |
| 2. Update t                                        | he status base | d on test d | lata                    |                         | Status: active          |             |  |
| 3. Press on                                        | "Update" but   | ton         |                         |                         |                         |             |  |
| Expected R                                         | esult          |             |                         |                         | Actual Result           |             |  |
| After makin                                        | g changes to   | the sales t | imer det                | tails and               | The system              | n correctly |  |
| clicking "Up                                       | odate," the sy | stem show   | uld succ                | essfully                | updated the sales timer |             |  |
| update the sales timer on the homepage and display |                |             |                         | details on the homepage |                         |             |  |
| a confirmation message.                            |                |             | with the provided data, |                         |                         |             |  |
|                                                    |                |             |                         | and a c                 | confirmation            |             |  |

| message was displayed, |  |  |
|------------------------|--|--|
| indicating that the    |  |  |
| update was successful. |  |  |

| Test Case    | UTC068          | Test         | Test retrieving   | Result                    | Pass          |  |
|--------------|-----------------|--------------|-------------------|---------------------------|---------------|--|
| ID           |                 | Name         | all coupons to    | (Pass/Fail)               |               |  |
|              |                 |              | admin             |                           |               |  |
| Test Case D  | escription      | Examine      | whether the sys   | tem successfu             | Illy displays |  |
|              |                 | min          |                   |                           |               |  |
| Test Case S  | cenario         |              |                   | Test Data                 |               |  |
| 1. Navigate  | e to "Manage    | Coupons"     | page              | -                         |               |  |
| Expected R   | esult           |              |                   | Actual Result             |               |  |
| the system   | n should s      | successful   | ly display a      | The system                | n correctly   |  |
| comprehensi  | ive list of all | coupons,     | including their   | displayed                 | a             |  |
| respective d | etails such as  | s coupon     | codes, discount   | comprehensive list of all |               |  |
| percentages, | expiration da   | ites, and st | tatus indicators. | coupons, including their  |               |  |
|              |                 | respective   | details,          |                           |               |  |
|              |                 | enabling the | e admin to        |                           |               |  |
|              |                 | view and     | manage            |                           |               |  |
|              |                 |              | coupons effe      | ectively.                 |               |  |

| Test Case                        | UTC069         | Test        | Test    | admin           | Result             | Pass        |  |
|----------------------------------|----------------|-------------|---------|-----------------|--------------------|-------------|--|
| ID                               |                | Name        | creatin | g a new         | (Pass/Fail)        |             |  |
|                                  |                |             | coupor  | 1               |                    |             |  |
| Test Case D                      | escription     | Examine     | whethe  | er the sys      | stem allows the    | he admin to |  |
| successfully create a new coupon |                |             |         |                 |                    |             |  |
| Test Case Scenario               |                |             |         |                 | Test Data          |             |  |
| 1. Navigate                      | e to "Manage   | Coupons"    | page    |                 | Coupon Code: OFF6  |             |  |
| 2. Press on                      | "Add New C     | oupon"      |         |                 | Coupon Type: Fixed |             |  |
| 3. Enter dat                     | ta based on th | e test data |         |                 | Coupon Value: 5    |             |  |
| 4. Press on "Submit" button      |                |             |         | Cart Value: 500 |                    |             |  |
|                                  |                |             |         | Expiry Date:    | 10/10/2023         |             |  |
| Expected Result                  |                |             |         |                 | Actual Resu        | lt          |  |

| After entering the valid details and clicking                          | The system correctly     |  |  |  |  |  |
|------------------------------------------------------------------------|--------------------------|--|--|--|--|--|
| "Submit", the system should successfully create the                    | created the new coupon   |  |  |  |  |  |
| new coupon and display a confirmation message. with the provided valid |                          |  |  |  |  |  |
|                                                                        | data, and a confirmation |  |  |  |  |  |
|                                                                        | message was displayed,   |  |  |  |  |  |
|                                                                        | indicating that the      |  |  |  |  |  |
|                                                                        | creation was successful. |  |  |  |  |  |

| Test Case                                 | UTC070         | Test        | Test       | admin      | Result                   | Pass         |  |
|-------------------------------------------|----------------|-------------|------------|------------|--------------------------|--------------|--|
| ID                                        |                | Name        | creating   | g a        | (Pass/Fail)              |              |  |
|                                           |                |             | coupon     | with       |                          |              |  |
|                                           |                |             | missing    |            |                          |              |  |
|                                           |                |             | informa    | tion       |                          |              |  |
| Test Case D                               | escription     | Examine     | whether    | r the sys  | tem handles              | the scenario |  |
|                                           |                | when th     | e admin    | attempts   | s to create a            | new coupon   |  |
|                                           |                | but leave   | es some r  | equired    | information bl           | ank          |  |
| Test Case S                               | cenario        |             |            |            | Test Data                |              |  |
| 1. Navigate                               | e to "Manage   | Coupons"    | page       |            | Coupon Cod               | e: OFF6      |  |
| 2. Press on                               | "Add New C     | oupon"      |            |            | Coupon Type: Fixed       |              |  |
| 3. Enter dat                              | ta based on th | e test data | l          |            | Coupon Value: 5          |              |  |
| 4. Press on                               | "Submit" but   | ton         |            |            | Cart Value: 500          |              |  |
| Expected R                                | esult          |             |            |            | Actual Resu              | ılt          |  |
| After attemp                              | pting to crea  | te the ne   | w coupo    | on with    | The system               | n correctly  |  |
| missing info                              | ormation, the  | system s    | should co  | orrectly   | handled the scenario and |              |  |
| handle the se                             | cenario and di | isplay an o | error mes  | sage or    | displayed                | an error     |  |
| notification,                             | informing      | the admi    | n that c   | reation    | message or notification, |              |  |
| cannot proceed without providing complete |                |             |            |            | indicating               | that the     |  |
| information.                              |                |             |            |            | creation can             | not proceed  |  |
|                                           |                | with the    | provided   |            |                          |              |  |
|                                           |                |             | missing or | incomplete |                          |              |  |
|                                           |                |             |            |            | information.             |              |  |

| Test Case                                | UTC071         | Test             | Test         | admin        | Result        | Pass         |  |
|------------------------------------------|----------------|------------------|--------------|--------------|---------------|--------------|--|
| ID                                       |                | Name             | updatin      | g            | (Pass/Fail)   |              |  |
|                                          |                |                  | coupon       | details      |               |              |  |
| Test Case DescriptionExamine whether the |                |                  |              | system allow | ws staff to   |              |  |
|                                          |                | etails of a coup | pon          |              |               |              |  |
| Test Case S                              | cenario        |                  | Test Data    |              |               |              |  |
| 1. Navigate                              | e to "Manage   | Coupons"         | page         |              | Cart Value:   | 200          |  |
| 2. Press on                              | "pen" icon     |                  |              |              |               |              |  |
| 3. Update d                              | lata based on  | the test da      | ita          |              |               |              |  |
| 4. Press on                              | "Update" but   | ton              |              |              |               |              |  |
| Expected R                               | esult          |                  |              |              | Actual Result |              |  |
| After makin                              | ng changes to  | the cou          | pon deta     | ils and      | The system    | n correctly  |  |
| clicking "U                              | pdate," the sy | stem sho         | uld succ     | essfully     | updated th    | ne coupon    |  |
| update the                               | coupon o       | details a        | nd disp      | olay a       | details with  | the provided |  |
| confirmation                             | n message.     | data, and a d    | confirmation |              |               |              |  |
|                                          |                |                  |              |              | message wa    | s displayed, |  |
|                                          |                | indicating       | that the     |              |               |              |  |
|                                          |                |                  |              |              | update was s  | successful.  |  |

| Test Case                             | UTC072                 | Test                       | Test     | admin      | Result        | Pass          |
|---------------------------------------|------------------------|----------------------------|----------|------------|---------------|---------------|
| ID                                    |                        | Name                       | updating |            | (Pass/Fail)   |               |
|                                       |                        |                            | coupo    | n details  |               |               |
|                                       |                        |                            | with     | invalid    |               |               |
|                                       |                        |                            | input    |            |               |               |
| Test Case D                           | escription             | Examine                    | wheth    | er the sys | stem handles  | the scenario  |
|                                       | when admin attempts to |                            |          | empts to   | update a coup | oon's details |
|                                       |                        | with invalid or inappropri |          |            | ate data      |               |
| Test Case S                           | cenario                | ļ                          |          |            | Test Data     |               |
| 1. Navigate                           | e to "Manage           | Coupons"                   | page     |            | Cart Value:   | ^&%           |
| 2. Press on "pen" icon                |                        |                            |          |            |               |               |
| 3. Update data based on the test data |                        |                            |          |            |               |               |
| 4. Press on "Update" button           |                        |                            |          |            |               |               |

| Expected Result                                    | Actual Result            |
|----------------------------------------------------|--------------------------|
| After attempting to update the coupon details with | The system correctly     |
| invalid input, the system should correctly handle  | handled the scenario and |
| the scenario and display an error message or       | displayed an error       |
| notification, informing the admin that the update  | message or notification, |
| cannot proceed due to invalid input.               | indicating that the      |
|                                                    | update cannot proceed    |
|                                                    | with the provided        |
|                                                    | invalid or incorrect     |
|                                                    | input.                   |

| Test Case                       | UTC073          | Test        | Test      | admin     | Result                 | Pass        |
|---------------------------------|-----------------|-------------|-----------|-----------|------------------------|-------------|
| ID                              |                 | Name        | deletin   | g a       | (Pass/Fail)            |             |
|                                 |                 |             | coupor    | l         |                        |             |
| Test Case D                     | escription      | Examine     | e wheth   | er the s  | system allows          | s admin to  |
|                                 |                 | successf    | ully dele | te a coup | oon                    |             |
| Test Case S                     | cenario         |             |           |           | Test Data              |             |
| 1. Navigate                     | e to "Manage    | Coupons"    | ' page    |           | -                      |             |
| 2. Press on                     | "x" icon on s   | elected co  | oupon     |           |                        |             |
| 3. Press on                     | "Ok" button     |             |           |           |                        |             |
| Expected R                      | esult           |             |           |           | Actual Result          |             |
| After confir                    | ming the de     | letion act  | ion, the  | system    | The system             | n correctly |
| should succe                    | essfully delete | e the selec | cted cou  | pon and   | deleted th             | e selected  |
| display a confirmation message. |                 |             |           |           | coupon and displayed a |             |
|                                 |                 |             |           |           | confirmation           | n message,  |
|                                 |                 |             |           |           | indicating             | that the    |
|                                 |                 |             |           |           | deletion was           | successful. |

| Test Case   | UTC074     | Test    | Test canceling | Result       | Pass       |
|-------------|------------|---------|----------------|--------------|------------|
| ID          |            | Name    | coupon         | (Pass/Fail)  |            |
|             |            |         | deletion       |              |            |
| Test Case D | escription | Examine | whether the s  | ystem allows | s admin to |

|                              | cancel the deletion of a co | oupon if they change their |  |  |
|------------------------------|-----------------------------|----------------------------|--|--|
|                              | mind                        |                            |  |  |
| Test Case Scenario           | Test Data                   |                            |  |  |
| 1. Navigate to "Manage"      | Coupons" page               | -                          |  |  |
| 2. Press on "x" icon on s    | elected coupon              |                            |  |  |
| 3. Press on "Cancel" but     |                             |                            |  |  |
| Expected Result              |                             | Actual Result              |  |  |
| After canceling the c        | deletion action in the      | The system correctly       |  |  |
| confirmation dialog, the s   | ystem should successfully   | canceled the deletion      |  |  |
| return to the previous state | e, and the selected coupon  | action in response to the  |  |  |
| should not be deleted.       |                             | admin's choice, and the    |  |  |
|                              |                             | selected coupon was not    |  |  |
|                              |                             | deleted. No                |  |  |
|                              |                             | confirmation message       |  |  |
|                              |                             | for deletion was           |  |  |
|                              |                             | displayed.                 |  |  |

## **Test Cases of Integration Test:**

| Test Case    | ITC001                                        | Test           | User              | Result         | Pass         |
|--------------|-----------------------------------------------|----------------|-------------------|----------------|--------------|
| ID           |                                               | Name           | Authentication    | (Pass/Fail)    |              |
|              |                                               |                | and Shopping      |                |              |
|              |                                               |                | Cart              |                |              |
|              |                                               |                | Integration       |                |              |
| Test Case I  | Description                                   | Verify that    | the user authen   | tication syste | m and the    |
|              |                                               | shopping c     | art module integ  | rate correctly | and allow    |
|              |                                               | authenticate   | ed customers t    | o add items    | s to their   |
|              |                                               | shopping ca    | art.              |                |              |
| Test Case S  | Scenario                                      |                |                   | Test Data      |              |
| 1. Access t  | to the websit                                 | e              |                   | -              |              |
| 2. Click or  | n Login butto                                 | n / Register   |                   |                |              |
| 3. Access t  | to Home Pag                                   | e              |                   |                |              |
| 4. Browse    | the produc                                    | t catalog o    | r search for a    |                |              |
| specific     | item.                                         |                |                   |                |              |
| 5. Click or  | n a product to                                | o view its det | ails.             |                |              |
| 6. Click th  | e "Add to Ca                                  | rt" button.    |                   |                |              |
| 7. Click or  | n the shoppin                                 | g cart icon o  | r navigate to the |                |              |
| shoppin      | g cart page.                                  |                |                   |                |              |
| 8. Click or  | n the "Logout                                 | t" or "Sign O  | ut" button.       |                |              |
| Expected R   | Result                                        |                |                   | Actual Result  |              |
| Customer su  | uccessful log                                 | ged in. The    | selected product  | The customer   |              |
| is added to  | the shoppi                                    | ng cart. The   | e shopping cart   | successfully   | logged in,   |
| displays the | e added prod                                  | uct's inform   | ation. Customer   | selected a     | product,     |
| successfully | successfully logged out, and their session is |                |                   |                | to the       |
| invalidated. | invalidated.                                  |                |                   |                | cart, and    |
|              |                                               |                |                   |                | ne added     |
|              |                                               |                | product's in      | nformation.    |              |
|              |                                               |                |                   | After compl    | leting their |
|              |                                               |                |                   | shopping se    | ession, the  |
|              |                                               |                |                   | customer s     | uccessfully  |

| logged out, and their |
|-----------------------|
| session was           |
| invalidated.          |

| Test Case                                           | ITC002                                         | Test         | Shop                      | Result                 | Pass        |  |  |
|-----------------------------------------------------|------------------------------------------------|--------------|---------------------------|------------------------|-------------|--|--|
| ID                                                  |                                                | Name         | Product                   | (Pass/Fail)            |             |  |  |
|                                                     |                                                |              | Page and                  |                        |             |  |  |
|                                                     |                                                |              | Product                   |                        |             |  |  |
|                                                     |                                                |              | Details                   |                        |             |  |  |
|                                                     |                                                |              | Page                      |                        |             |  |  |
|                                                     |                                                |              | Integration               |                        |             |  |  |
| Test Case D                                         | escription                                     | Verify the   | integration be            | etween the Sh          | nop Product |  |  |
|                                                     |                                                | Page and the | e Product Deta            | ails Page.             | ails Page.  |  |  |
| Test Case S                                         | cenario                                        | ļ            |                           | Test Data              |             |  |  |
| 1. Access to                                        | o the website                                  |              |                           |                        |             |  |  |
| 2. Click or                                         | 2. Click on a product from the product listing |              |                           |                        |             |  |  |
| page.                                               |                                                |              |                           |                        |             |  |  |
| Expected Result                                     |                                                |              | Actual Result             |                        |             |  |  |
| The product's detailed information, including name, |                                                |              | The product's detailed    |                        |             |  |  |
| description,                                        | price, imag                                    | ges, and oth | ner relevant              | information, including |             |  |  |
| details, is displayed correctly on the Product      |                                                |              | name, description, price, |                        |             |  |  |
| Details Page.                                       |                                                |              | images, and other         |                        |             |  |  |
|                                                     |                                                |              | relevant details, is      |                        |             |  |  |
|                                                     |                                                |              | displayed c               | orrectly on            |             |  |  |
|                                                     |                                                |              | the Produ                 | ct Details             |             |  |  |
|                                                     |                                                |              |                           | Page.                  |             |  |  |

| Test Case | ITC003 | Test | Shop       | Result      | Pass |
|-----------|--------|------|------------|-------------|------|
| ID        |        | Name | Event Page | (Pass/Fail) |      |
|           |        |      | and Event  |             |      |
|           |        |      | Details    |             |      |
|           |        |      | Page       |             |      |

|                                                       |                                                |                                  | Integration              |           |        |         |       |
|-------------------------------------------------------|------------------------------------------------|----------------------------------|--------------------------|-----------|--------|---------|-------|
| Test Case D                                           | Test Case Description Verify the integration b |                                  |                          | etween    | the Sh | юр      | Event |
|                                                       |                                                | Page and the Event Details Page. |                          |           |        |         |       |
| Test Case Scenario T                                  |                                                |                                  |                          | Test Data |        |         |       |
| 1. Access to the website                              |                                                |                                  |                          | -         |        |         |       |
| 2. Navigate to the events listing page.               |                                                |                                  |                          |           |        |         |       |
| 3. Click on an event.                                 |                                                |                                  |                          |           |        |         |       |
| Expected Result                                       |                                                |                                  | Actual                   | Result    |        |         |       |
| The event's detailed information, including name,     |                                                |                                  | The e                    | event's   | de     | etailed |       |
| description, and event-specific details, is displayed |                                                |                                  | information is displayed |           |        | played  |       |
| correctly on the Event Details Page.                  |                                                |                                  | correctly on the Event   |           |        | Event   |       |
|                                                       |                                                |                                  | Details                  | Page.     |        |         |       |

| Test Case                                          | ITC004                                           | Test         | Cart             | Result        | Pass        |
|----------------------------------------------------|--------------------------------------------------|--------------|------------------|---------------|-------------|
| ID                                                 |                                                  | Name         | Management       | (Pass/Fail)   |             |
|                                                    |                                                  |              | Integration      |               |             |
| Test Case I                                        | Description                                      | Verify the i | ntegration of th | ne shopping c | art module, |
|                                                    |                                                  | including a  | dding, updatin   | ig, and remo  | oving items |
|                                                    |                                                  | from the car | t.               |               |             |
| Test Case S                                        | cenario                                          |              |                  | Test Data     |             |
| 1. Access t                                        | to the website                                   |              |                  | -             |             |
| 2. Go to sh                                        | op page                                          |              |                  |               |             |
| 3. Add mu                                          | 3. Add multiple items to the cart.               |              |                  |               |             |
|                                                    |                                                  |              |                  |               |             |
| 4. Update item quantities in the cart.             |                                                  |              |                  |               |             |
| 5. Remove items from the cart.                     |                                                  |              |                  |               |             |
| Expected Result                                    |                                                  |              | Actual Result    |               |             |
| – For add                                          | - For adding items: The selected items are added |              |                  | – For add     | ling items: |
| to the ca                                          | to the cart.                                     |              |                  | The sele      | ected items |
| - For updating quantities: The cart total reflects |                                                  |              | are              | successfully  |             |
| the corre                                          | the correct total price after updates.           |              |                  | added to      | o the cart. |
|                                                    |                                                  |              |                  |               |             |
| – - For                                            | removing                                         | items: The   | e items are      | – For         | updating    |

| successfully removed from the cart. |   | quantities: The cart |  |
|-------------------------------------|---|----------------------|--|
|                                     |   | total accurately     |  |
|                                     |   | reflects the updated |  |
|                                     |   | total price.         |  |
|                                     | _ | For removing items:  |  |
|                                     |   | The items are        |  |
|                                     |   | successfully         |  |
|                                     |   | removed from the     |  |
|                                     |   | cart.                |  |

| Test Case                                        | ITC005         | Test        | Wishlist      | Result       | Pass        |
|--------------------------------------------------|----------------|-------------|---------------|--------------|-------------|
| ID                                               |                | Name        | Management    | (Pass/Fail)  |             |
|                                                  |                |             | Integration   |              |             |
| Test Case I                                      | Description    | Verify the  | integration o | f the wishli | st module,  |
|                                                  |                | including a | dding and rem | oving produc | ts from the |
|                                                  |                | wishlist.   |               |              |             |
| Test Case S                                      | cenario        |             |               | Test Data    |             |
| 1. Access t                                      | to the website |             |               | -            |             |
| 2. Go to sh                                      | op page        |             |               |              |             |
| 3. Add pro                                       | ducts to the v | vishlist.   |               |              |             |
| 4. Remove products from the wishlist.            |                |             |               |              |             |
| Expected Result                                  |                |             | Actual Result |              |             |
| - For adding products: The selected products are |                |             | – For         | adding       |             |
| added to the wishlist.                           |                |             | products      | : The        |             |
| - For removing products: The products are        |                |             | selected      | products     |             |
| successfully removed from the wishlist.          |                |             | are           | successfully |             |
|                                                  |                |             | added         | to the       |             |
|                                                  |                |             | wishlist.     |              |             |
|                                                  |                |             | – For         | removing     |             |
|                                                  |                |             | products      | : The        |             |
|                                                  |                |             | products      | are          |             |
|                                                  |                |             | successf      | ully         |             |
|                                                  |                |             |               | removed      | from the    |

| wishlist. |
|-----------|

| Test Case                   | ITC006          | Test           | Purchase       | Result         | Pass         |
|-----------------------------|-----------------|----------------|----------------|----------------|--------------|
| ID                          |                 | Name           | and            | (Pass/Fail)    |              |
|                             |                 |                | Checkout       |                |              |
|                             |                 |                | Integration    |                |              |
| Test Case D                 | escription      | Verify the i   | ntegration bet | ween adding    | items to the |
|                             |                 | cart and con   | pleting the ch | neckout proces | ss.          |
| Test Case S                 | cenario         | 1              |                | Test Data      |              |
| 1. Access to                | o the website   |                |                | -              |              |
| 2. Go to Sh                 | op page         |                |                |                |              |
| 3. Add item                 | ns to the cart. |                |                |                |              |
| 4. Proceed                  | to the checko   | ut page.       |                |                |              |
| 5. Enter shi                | ipping and bil  | ling informati | ion.           |                |              |
| 6. Select a                 | payment meth    | nod.           |                |                |              |
| 7. Place the                | e order and co  | onfirm the ord | er summary.    |                |              |
| Expected Result             |                 |                | Actual Resu    | ılt            |              |
| A confirma                  | ation page      | is displayed.  | An order       | A confirmat    | tion page is |
| confirmation email is sent. |                 |                |                | displayed a    | nd received  |
|                             |                 |                |                | an confirmat   | ion email.   |

| Test Case       | ITC007                            | Test                           | Reservation   | Result      | Pass        |
|-----------------|-----------------------------------|--------------------------------|---------------|-------------|-------------|
| ID              |                                   | Name                           | Integration   | (Pass/Fail) |             |
| Test Case D     | escription                        | the reservati                  | on module,    |             |             |
|                 |                                   | including making reservations. |               |             |             |
| Test Case S     | cenario                           |                                |               | Test Data   |             |
| 1. Access t     | o the website                     |                                |               | -           |             |
| 2. Go to Ev     | vent page                         |                                |               |             |             |
| 3. Select ar    | n event.                          |                                |               |             |             |
| 4. Fill up re   | 4. Fill up reservation form       |                                |               |             |             |
| Expected Result |                                   |                                | Actual Result |             |             |
| A confirmat     | A confirmation page is displayed. |                                |               | A confirmat | ion page is |
|                 |                                   |                                |               | displayed.  |             |

| Test Case              | ITC008                                          | Test          | Profile         | Result        | Pass        |
|------------------------|-------------------------------------------------|---------------|-----------------|---------------|-------------|
| ID                     |                                                 | Name          | Management      | (Pass/Fail)   |             |
|                        |                                                 |               | Integration     |               |             |
| Test Case I            | Test Case Description Verify the integration of |               |                 | the profile n | nanagement  |
|                        |                                                 | module, ind   | cluding updatir | ng user infor | mation and  |
| changing the password. |                                                 |               |                 |               |             |
| Test Case S            | cenario                                         |               |                 | Test Data     |             |
| Access to th           | e website                                       |               |                 | -             |             |
| Go to "My I            | Profile" page                                   |               |                 |               |             |
| Update us              | er informati                                    | ion (e.g., 1  | name, email,    |               |             |
| address).              |                                                 |               |                 |               |             |
| Change the             | user's passwo                                   | ord.          |                 |               |             |
| Expected R             | lesult                                          |               |                 | Actual Result |             |
| Changes to             | user informat                                   | ion are saved | and reflected   | User          | information |
| in the use             | r's profile.                                    | The passwor   | rd change is    | changes wer   | e saved and |
| successful.            |                                                 | reflected in  | the user's      |               |             |
|                        |                                                 |               |                 | profile. The  | e password  |
|                        |                                                 |               |                 | change pro    | ocess was   |
|                        |                                                 |               |                 | successful.   |             |

| Test Case                                            | ITC009        | Test           | Orders and    | Result       | Pass         |
|------------------------------------------------------|---------------|----------------|---------------|--------------|--------------|
| ID                                                   |               | Name           | Reviews       | (Pass/Fail)  |              |
|                                                      |               |                | Integration   |              |              |
| Test Case D                                          | escription    | Verify the     | integration b | between view | ving orders, |
|                                                      |               | order details  | , and writing | reviews      |              |
| Test Case Scenario                                   |               |                | Test Data     |              |              |
| 1. Access to the website                             |               |                |               | -            |              |
| 2. Go to "N                                          | Iy Orders" Pa | ige            |               |              |              |
| 3. Select an                                         | order to view | v its details. |               |              |              |
| 4. Confirm that order details include items, prices, |               |                |               |              |              |
| order status, and delivery information.              |               |                |               |              |              |
| 5. Write a review for a product associated with an   |               |                |               |              |              |

| order status of delivered                  |                       |
|--------------------------------------------|-----------------------|
| Expected Result                            | Actual Result         |
| 1. Order details are displayed accurately, | 1. Order details are  |
| including items, prices, order status, and | displayed accurately, |
| delivery information.                      | including items,      |
| 2. The review is successfully submitted.   | prices, order status, |
|                                            | and delivery          |
|                                            | information.          |
|                                            | 2. The review is      |
|                                            | successfully          |
|                                            | submitted.            |

| Test Case    | ITC010           | Test           | Reservation   | Result        | Pass         |
|--------------|------------------|----------------|---------------|---------------|--------------|
| ID           |                  | Name           | Details       | (Pass/Fail)   |              |
|              |                  |                | Integration   |               |              |
| Test Case D  | escription       | Verify the i   | ntegration of | viewing reser | vations and  |
|              |                  | reservation    | details       |               |              |
| Test Case S  | cenario          |                |               | Test Data     |              |
| 1. Access to | o the website    |                |               | -             |              |
| 2. Go to "N  | Ay Reservatio    | ns" Page       |               |               |              |
| 3. Select a  | reservation to   | view its deta  | ils.          |               |              |
| 4. Confirm   | that reserva     | tion details i | nclude event  |               |              |
| informat     | ion, date, and   | contact infor  | mation.       |               |              |
| Expected R   | esult            |                |               | Actual Result |              |
| Reservation  | details ar       | e displayed    | accurately,   | Reservation   | details were |
| including e  | vent information | displayed      | accurately,   |               |              |
| information. |                  |                |               | including     | event        |
|              |                  |                |               | information,  | date, and    |
|              |                  |                |               | contact infor | mation.      |

| Test Case | ITC011 | Test | Chatbot    | Result      | Pass |
|-----------|--------|------|------------|-------------|------|
| ID        |        | Name | and        | (Pass/Fail) |      |
|           |        |      | Contact Us |             |      |

|                                                 |           |                | Integration       |                           |  |  |
|-------------------------------------------------|-----------|----------------|-------------------|---------------------------|--|--|
| Test Case Descr                                 | ription   | Verify the     | integration of    | f the chatbot feature for |  |  |
|                                                 |           | contacting c   | ustomer suppo     | ort.                      |  |  |
| Test Case Scena                                 | ario      | I              |                   | Test Data                 |  |  |
| 1. Access to the                                | e website |                |                   | -                         |  |  |
| 2. Access the cl                                | hatbot or | contact us fea | ature.            |                           |  |  |
| 3. Ask a common question or request assistance. |           |                |                   |                           |  |  |
| Expected Result                                 | t         |                |                   | Actual Result             |  |  |
| The chatbot pro                                 | vides hel | pful response  | es or provide     | The chatbot provided      |  |  |
| inquiries form                                  | to custo  | omer if cha    | tbot cannot       | helpful responses and     |  |  |
| provide answer.                                 |           |                |                   | efficiently provide       |  |  |
|                                                 |           |                | inquiries form to |                           |  |  |
|                                                 |           |                |                   |                           |  |  |
|                                                 |           |                |                   | customer if chatbot       |  |  |

| Test Case                                          | ITC012         | Test         | Login            | Result        | Pass        |
|----------------------------------------------------|----------------|--------------|------------------|---------------|-------------|
| ID                                                 |                | Name         | authentication   | (Pass/Fail)   |             |
|                                                    |                |              | and access       |               |             |
|                                                    |                |              | admin            |               |             |
|                                                    |                |              | dashboard        |               |             |
|                                                    |                |              | Integration      |               |             |
| Test Case I                                        | Description    | Verify the i | ntegration betwe | een the login | process and |
| accessing the admin dashbo                         |                |              | ard.             |               |             |
| Test Case Scenario                                 |                |              | Test Data        |               |             |
| 1. Open the admin login page.                      |                |              | -                |               |             |
| 2. Enter va                                        | alid admin cre | edentials    |                  |               |             |
| 3. Click th                                        | e "Login" bu   | tton.        |                  |               |             |
| Expected Result                                    |                |              | Actual Resu      | ılt           |             |
| 1. The admin is successfully authenticated.        |                |              | After loggin     | ng in, was    |             |
| 2. After login, the admin is able to access to the |                |              | able to go       | to admin      |             |
| admin d                                            | lashboard.     |              |                  | dashboard pa  | age.        |

| Test Case ITC013 | Test | Admin | Result | Pass |
|------------------|------|-------|--------|------|
|------------------|------|-------|--------|------|

| ID            |                    | Name       | Dashboard -      | (Pass/Fail)             |               |
|---------------|--------------------|------------|------------------|-------------------------|---------------|
|               |                    |            | View Latest      |                         |               |
|               |                    |            | Customer         |                         |               |
|               |                    |            | Order Detail     |                         |               |
|               |                    |            | Integration      |                         |               |
| Test Case D   | escription         | Verify     | the integration  | between                 | the admin     |
|               |                    | dashboard  | d and viewing    | the details o           | of the latest |
|               |                    | customer   | order.           |                         |               |
| Test Case S   | Test Case Scenario |            |                  | Test Data               |               |
| 1. Log in to  | the admin da       | ashboard.  |                  | -                       |               |
| 2. Access th  | he latest custo    | omer order | details.         |                         |               |
| Expected Re   | esult              |            |                  | Actual Result           |               |
| The admin of  | can access an      | d view the | e details of the | After logging in to the |               |
| latest custom | ner order accu     | rately.    |                  | admin dashboard, the    |               |
|               |                    |            | admin can        | successfully            |               |
|               |                    |            | access and       | view the                |               |
|               |                    |            |                  | details of              | the latest    |
|               |                    |            |                  | customer                | order         |
|               |                    |            |                  | accurately.             |               |

| Test Case                       | ITC014                 | Test         | Manage        | Result         | Pass         |  |
|---------------------------------|------------------------|--------------|---------------|----------------|--------------|--|
| ID                              |                        | Name         | Category      | (Pass/Fail)    |              |  |
|                                 |                        |              | Integration   |                |              |  |
| Test Case D                     | escription             | Verify the   | integration o | f category n   | nanagement,  |  |
|                                 |                        | including vi | ewing, addin  | g, updating, a | and deleting |  |
|                                 |                        | categories.  |               |                |              |  |
| Test Case Scenario              |                        |              |               | Test Data      |              |  |
| 1. Go to "N                     | lanage Catego          | ory"         |               | -              |              |  |
| 2. View ext                     | isting categor         | ies.         |               |                |              |  |
| 3. Add a ne                     | 3. Add a new category. |              |               |                |              |  |
| 4. Update an existing category. |                        |              |               |                |              |  |
| 5. Delete an existing category. |                        |              |               |                |              |  |
| Expected R                      | esult                  |              |               | Actual Resu    | ılt          |  |

| 1. | Categories are displayed accurately.            | 1. | Existing   | categories  |
|----|-------------------------------------------------|----|------------|-------------|
| 2. | New categories are successfully added.          |    | are        | displayed   |
| 3. | Existing categories can be updated and deleted. |    | accurately | /.          |
|    |                                                 | 2. | New cate   | egories can |
|    |                                                 |    | be         | added       |
|    |                                                 |    | successfu  | lly.        |
|    |                                                 | 3. | Existing   | categories  |
|    |                                                 |    | can be u   | pdated and  |
|    |                                                 |    | deleted    | without     |
|    |                                                 |    | issues.    |             |

| Test Case    | ITC015                                          | Test           | Manage         | Result        | Pass          |
|--------------|-------------------------------------------------|----------------|----------------|---------------|---------------|
| ID           |                                                 | Name           | Event          | (Pass/Fail)   |               |
|              |                                                 |                | Category       |               |               |
|              |                                                 |                | Integration    |               |               |
| Test Case D  | escription                                      | Verify the     | e integration  | n of even     | t category    |
|              |                                                 | managemen      | t, including v | iewing, addir | ng, updating, |
|              |                                                 | and deleting   | event categor  | ries.         |               |
| Test Case S  | cenario                                         | 1              |                | Test Data     |               |
| 1. Go to "M  | /lanage Event                                   | Category"      |                | -             |               |
| 2. View ext  | isting event c                                  | ategories.     |                |               |               |
| 3. Add a ne  | ew event categ                                  | gory.          |                |               |               |
| 4. Update a  | an existing evo                                 | ent category.  |                |               |               |
| 5. Delete an | n existing eve                                  | nt category.   |                |               |               |
| Expected R   | esult                                           |                |                | Actual Res    | ılt           |
| 1. Event ca  | tegories are d                                  | isplayed accu  | rately.        | 1. Existing   | categories    |
| 2. New eve   | ent categories                                  | are successful | lly added.     | are           | displayed     |
| 3. Existing  | 3. Existing event categories can be updated and |                |                | accurate      | ly.           |
| deleted.     |                                                 |                | 2. New ca      | tegories can  |               |
|              |                                                 |                |                | be            | added         |
|              |                                                 |                | successf       | ully.         |               |
|              |                                                 |                |                | 3. Existing   | categories    |

| can be up | odated and |
|-----------|------------|
| deleted   | without    |
| issues.   |            |

| Test Case    | ITC016                         | Test         | Manage        |            | Result      | Pass         |
|--------------|--------------------------------|--------------|---------------|------------|-------------|--------------|
| ID           |                                | Name         | Product       | ( <b>P</b> | ass/Fail)   |              |
|              |                                |              | Integration   |            |             |              |
| Test Case D  | escription                     | Verify the   | integration   | of         | product n   | nanagement,  |
|              |                                | including vi | iewing, addin | g, t       | pdating, a  | and deleting |
|              |                                | products.    |               |            |             |              |
| Test Case S  | cenario                        |              |               | Te         | est Data    |              |
| 1. Go to "A  | All Products"                  | page         |               | -          |             |              |
| 2. View exi  | isting product                 | S.           |               |            |             |              |
| 3. Add a ne  | ew product.                    |              |               |            |             |              |
| 4. Update a  | an existing pro                | oduct.       |               |            |             |              |
| 5. Delete an | n existing pro                 | duct.        |               |            |             |              |
| Expected R   | esult                          |              |               | Ac         | tual Resu   | lt           |
| 1. View exi  | isting product                 | S.           |               | 1.         | Existing    | products     |
| 2. Add a ne  | ew product.                    |              |               |            | are         | displayed    |
| 3. Update a  | an existing pro                | oduct.       |               |            | accuratel   | у.           |
| 4. Delete an | 4. Delete an existing product. |              |               | 2.         | New pro-    | ducts can be |
|              |                                |              |               | added su   | ccessfully. |              |
|              |                                |              | 3.            | Existing   | products    |              |
|              |                                |              |               | can be u   | updated and |              |
|              |                                |              |               | deleted    | without     |              |
|              |                                |              |               |            | issues.     |              |

| Test Case   | ITC017     | Test                                             | Manage      | Result      | Pass       |
|-------------|------------|--------------------------------------------------|-------------|-------------|------------|
| ID          |            | Name                                             | Event       | (Pass/Fail) |            |
|             |            |                                                  | (Occasion)  |             |            |
|             |            |                                                  | Integration |             |            |
| Test Case D | escription | Verify the integration of event (occasion)       |             |             | (occasion) |
|             |            | management, including viewing, adding, updating, |             |             |            |

| and deleting events.           |                        |
|--------------------------------|------------------------|
| Test Case Scenario             | Test Data              |
| 1. Go to "Manage Events" page  | -                      |
| 2. View existing products.     |                        |
| 3. Add a new product.          |                        |
| 4. Update an existing product. |                        |
| 5. Delete an existing product. |                        |
| Expected Result                | Actual Result          |
| 1. View existing products.     | 1. Existing products   |
| 2. Add a new product.          | are displayed          |
| 3. Update an existing product. | accurately.            |
| 4. Delete an existing product. | 2. New products can be |
|                                | added successfully.    |
|                                | 3. Existing products   |
|                                | can be updated and     |
|                                | deleted without        |
|                                | issues.                |

| Test Case                          | ITC018                             | Test       | Manage      | Result        | Pass         |
|------------------------------------|------------------------------------|------------|-------------|---------------|--------------|
| ID                                 |                                    | Name       | Home        | (Pass/Fail)   |              |
|                                    |                                    |            | Page        |               |              |
|                                    |                                    |            | Slider      |               |              |
|                                    |                                    |            | Integration |               |              |
| Test Case D                        | escription                         | Verify the | integration | of home       | page slider  |
|                                    | management, including vi           |            |             | iewing, addin | g, updating, |
|                                    | and deleting slider items.         |            |             |               |              |
| Test Case Scenario                 |                                    |            | Test Data   |               |              |
| 1. Go to "N                        | 1. Go to "Manage Home Slider" page |            |             | -             |              |
| 2. View exi                        | isting slider it                   | ems.       |             |               |              |
| 3. Add a new slider item.          |                                    |            |             |               |              |
| 4. Update an existing slider item. |                                    |            |             |               |              |
| 5. Delete an existing slider item. |                                    |            |             |               |              |
| Expected Result                    |                                    |            | Actual Resu | ılt           |              |

| 1. | View existing slider items.     | 1. | Existing slider items |
|----|---------------------------------|----|-----------------------|
| 2. | Add a new slider item.          |    | are displayed         |
| 3. | Update an existing slider item. |    | accurately.           |
| 4. | Delete an existing slider item. | 2. | New slider items can  |
|    |                                 |    | be added              |
|    |                                 |    | successfully.         |
|    |                                 | 3. | Existing slider items |
|    |                                 |    | can be updated and    |
|    |                                 |    | deleted without       |
|    |                                 |    | issues.               |
| 1  |                                 |    |                       |

| Test Case             | ITC019                              | Test          | Manage         | Result         | Pass        |
|-----------------------|-------------------------------------|---------------|----------------|----------------|-------------|
| ID                    |                                     | Name          | Sales          | (Pass/Fail)    |             |
|                       |                                     |               | Timer          |                |             |
|                       |                                     |               | Integration    |                |             |
| Test Case D           | escription                          | Verify the ir | ntegration for | updating the s | ales timer. |
| Test Case Scenario    |                                     |               | Test Data      |                |             |
| 1. Access the         | 1. Access the sales timer settings. |               |                | -              |             |
| 2. Update t           | he sales timer                      |               |                |                |             |
| Expected R            | esult                               |               |                | Actual Resu    | lt          |
| The sales tin         | mer can be a                        | ccessed and u | pdated with    | The sales ti   | mer can be  |
| the desired settings. |                                     |               | accessed an    | nd updated     |             |
|                       |                                     |               | with the des   | ired settings  |             |
|                       |                                     |               |                | without any    | issues.     |

| Test Case                     | ITC020     | Test                                              | Manage      | Result      | Pass |
|-------------------------------|------------|---------------------------------------------------|-------------|-------------|------|
| ID                            |            | Name                                              | Coupon      | (Pass/Fail) |      |
|                               |            |                                                   | Integration |             |      |
| Test Case D                   | escription | Verify the integration of coupon management,      |             |             |      |
|                               |            | including viewing, adding, updating, and deleting |             |             |      |
|                               |            | coupons.                                          |             |             |      |
| Test Case Scenario            |            |                                                   | Test Data   |             |      |
| 1. Go to "Manage Coupon" page |            |                                                   | -           |             |      |

| 2. View existing coupons.                       |                          |
|-------------------------------------------------|--------------------------|
| 3. Add a new coupon.                            |                          |
| 4. Update an existing coupon.                   |                          |
| 5. Delete an existing coupon.                   |                          |
| Expected Result                                 | Actual Result            |
| 1. Coupons are displayed accurately.            | 1. Existing slider items |
| 2. New coupons are successfully added.          | are displayed            |
| 3. Existing coupons can be updated and deleted. | accurately.              |
|                                                 | 2. New slider items can  |
|                                                 | be added                 |
|                                                 | successfully.            |
|                                                 | 3. Existing slider items |
|                                                 | can be updated and       |
|                                                 | deleted without          |
|                                                 | issues.                  |

| Test Case    | ITC021                                         | Test            | Manage    | ;     | Result         | Pass        |
|--------------|------------------------------------------------|-----------------|-----------|-------|----------------|-------------|
| ID           |                                                | Name            | Order     |       | (Pass/Fail)    |             |
|              |                                                |                 | Integrat  | ion   |                |             |
| Test Case D  | escription                                     | Verify the      | integrat  | ion   | of order n     | nanagement, |
|              |                                                | including vi    | ewing and | d upc | lating deliver | y status.   |
| Test Case S  | cenario                                        | <u></u>         |           |       | Test Data      |             |
| 1. Go to "A  | ll Orders" Pa                                  | ge              |           |       | -              |             |
| 2. View a la | ist of orders.                                 |                 |           |       |                |             |
| 3. Select an | order to upd                                   | ate its deliver | y status. |       |                |             |
| Expected R   | esult                                          |                 |           | Actu  | al Result      |             |
| 1. Orders at | re displayed a                                 | accurately.     |           | 1. (  | Orders are     | displayed   |
| 2. Delivery  | 2. Delivery status can be updated for selected |                 |           |       |                |             |
| orders.      |                                                |                 |           |       | Delivery stat  | us can be   |
|              |                                                |                 |           |       |                | selected    |
|              |                                                |                 |           | (     | orders without | any issues. |

| Test Case    | ITC022          | Test            | Manage         | Result         | Pass          |
|--------------|-----------------|-----------------|----------------|----------------|---------------|
| ID           |                 | Name            | Enquiry        | (Pass/Fail)    |               |
|              |                 |                 | Integration    |                |               |
| Test Case D  | escription      | Verify the      | integration of | of enquiry n   | nanagement,   |
|              |                 | including vi    | ewing and upo  | dating enquiry | v status.     |
| Test Case S  | cenario         |                 |                | Test Data      |               |
| 1. Go to "N  | lanage Enqui    | ry" page        |                | -              |               |
| 2. View a l  | ist of enquirie | es.             |                |                |               |
| 3. Select an | enquiry to u    | pdate its statu | s.             |                |               |
| Expected R   | esult           |                 |                | Actual Resu    | ılt           |
| 1. View a l  | ist of enquirie | es.             |                | 1. Enquirie    | s are         |
| 2. Select an | enquiry to u    | pdate its statu | s.             | displayed      | d accurately. |
|              |                 | 2. Enquiry      | status can     |                |               |
|              |                 | be up           | dated for      |                |               |
|              |                 | selected        | enquiries      |                |               |
|              |                 |                 |                | without a      | any issues.   |

| Test Case   | ITC023          | Test           | Manage          | Result        | Pass         |
|-------------|-----------------|----------------|-----------------|---------------|--------------|
| ID          |                 | Name           | Reservation     | (Pass/Fail)   |              |
|             |                 |                | Integration     |               |              |
| Test Case D | escription      | Verify the i   | ntegration of   | reservation m | nanagement,  |
|             |                 | including vi   | iewing, updati  | ng status, up | dating final |
|             |                 | design and     | extra info, and | d viewing the | reservation  |
|             |                 | calendar       |                 |               |              |
| Test Case S | cenario         |                |                 | Test Data     |              |
| 1. Go to "N | /lanage Reser   | vation" page   |                 | -             |              |
| 2. View a l | ist of reservat | ions.          |                 |               |              |
| 3. Select a | reservation to  | update its sta | atus.           |               |              |
| 4. Update   | the final desi  | gn and extra   | information     |               |              |
| for a rese  | ervation.       |                |                 |               |              |
| 5. Access t | he reservation  |                |                 |               |              |
| Expected R  | esult           |                |                 | Actual Resu   | lt           |

| 1. | Reservations are displayed accurately.     | 1. | Reservations are    |
|----|--------------------------------------------|----|---------------------|
| 2. | Reservation status can be updated, and     |    | displayed           |
|    | additional information can be modified.    |    | accurately.         |
| 3. | The reservation calendar is accessible and | 2. | Reservation status  |
|    | shows relevant data.                       |    | can be updated, and |
|    |                                            |    | additional          |
|    |                                            |    | information can be  |
|    |                                            |    | modified without    |
|    |                                            |    | any issues.         |
|    |                                            | 3. | The reservation     |
|    |                                            |    | calendar is         |
|    |                                            |    | accessible and      |
|    |                                            |    | shows relevant data |
|    |                                            |    | as expected.        |

## Test Form of User Acceptance Test:

|             |        |      |                |      | User   | Acceptanc  | e Test I  | Form       |                   |             |          |
|-------------|--------|------|----------------|------|--------|------------|-----------|------------|-------------------|-------------|----------|
| Tester's Na | ame    |      |                |      | Testin | g Start Da | te / Tin  | ne         |                   |             |          |
|             |        |      |                |      | Testin | g End Dat  | te / Tim  | e          |                   |             |          |
| Test Case   | Mo     | dule | Test Case Ti   | itle |        | Test       | Steps     |            | Expected          | Status      | Comments |
| ID          |        |      |                |      |        |            |           |            | Results           | (Pass/Fail) |          |
| UATC016     | Login  |      | Login account  | t    | 1.     | Navigate   | to the lo | gin page.  | The               |             |          |
|             |        |      |                |      | 2.     | Enter the  | admin/    | staff/shop | admin/staff/shop  |             |          |
|             |        |      |                |      |        | owner's c  | redentia  | uls (email | owner should be   |             |          |
|             |        |      |                |      |        | and passw  | vord).    |            | successfully      |             |          |
|             |        |      |                |      | 3.     | Click the  | "Login"   | button.    | logged into their |             |          |
|             |        |      |                |      |        |            |           |            | management        |             |          |
|             |        |      |                |      |        |            |           |            | account.          |             |          |
| UATC017     | Admin  |      | View sales rep | port | 1.     | Access     | the       | admin      | The sales report  |             |          |
|             | Dashbo | oard | in ad          | min  |        | dashboard  | 1.        |            | should be         |             |          |
|             |        |      | dashboard      |      | 2.     | Navigate   | to the sa | les report | displayed,        |             |          |
|             |        |      |                |      |        | section.   |           |            | showing relevant  |             |          |

|         |                |                  |    |                         |         | sales data and statistics. |  |
|---------|----------------|------------------|----|-------------------------|---------|----------------------------|--|
| UATC018 | Manage         | View list of     | 1. | Navigate to             | the     | A list of                  |  |
|         | Category /     | category / event |    | category/event cat      | tegory  | categories/event           |  |
|         | Event Category | category         |    | management section.     |         | categories                 |  |
|         |                |                  |    |                         |         | should be                  |  |
|         |                |                  |    |                         |         | displayed.                 |  |
| UATC019 | Manage         | Add new          | 1. | Navigate to             | the     | The new                    |  |
|         | Category /     | category / event |    | category/event cat      | tegory  | category/event             |  |
|         | Event Category | category         |    | management section.     |         | category should            |  |
|         |                |                  | 2. | Click the "Add          | New     | be successfully            |  |
|         |                |                  |    | Category/Event Cate     | egory"  | added and it               |  |
|         |                |                  |    | button.                 |         | should be visible          |  |
|         |                |                  | 3. | Fill in the required of | details | in the list of             |  |
|         |                |                  |    | for the new category    | /event  | categories/event           |  |
|         |                |                  | 1  | category.               |         | categories.                |  |
|         |                |                  | 4. | Click the "Save" or '   | "Add"   |                            |  |
|         |                |                  |    | button.                 |         |                            |  |

| UATC020 | Manage         | Update category / | 1. Navigate to the           | The details of   |
|---------|----------------|-------------------|------------------------------|------------------|
|         | -              |                   | -                            |                  |
|         | Category /     | event category    | category/event category      |                  |
|         | Event Category | details           | management section.          | category/event   |
|         |                |                   | 2. Select a category/event   | category should  |
|         |                |                   | category from the list.      | be successfully  |
|         |                |                   | 3. Click the "pen" icon      | updated with the |
|         |                |                   | 4. Modify the details of the | changes made.    |
|         |                |                   | category/event category.     |                  |
|         |                |                   | 5. Click the "Save" or       |                  |
|         |                |                   | "Update" button.             |                  |
| UATC021 | Manage         | Remove category   | 1. Navigate to the           | The              |
|         | Category /     | / event category  | category/event category      | category/event   |
|         | Event Category |                   | management section.          | category should  |
|         |                |                   | 2. Select a category/event   | be successfully  |
|         |                |                   | category from the list.      | removed from     |
|         |                |                   | 3. Click the "x" option.     | the list.        |
|         |                |                   | 4. Click confirmation        |                  |
|         |                |                   |                              |                  |
|         |                |                   |                              |                  |

| UATC022 | Manage<br>Products | View list of<br>products   | <ol> <li>Navigate to "All Products"<br/>page</li> </ol>                                                                                           | A list of products should be display.                     |  |
|---------|--------------------|----------------------------|----------------------------------------------------------------------------------------------------|-----------------------------------------------------------|--|
| UATC023 | Manage<br>Products | Add new<br>products        | <ol> <li>Navigate to "All Products"<br/>page</li> <li>Click "Add New Product"</li> <li>fill in details</li> <li>Click "Save" or "Add."</li> </ol> |                                                           |  |
| UATC024 | Manage<br>Products | Update products<br>details | <ol> <li>Navigate to "All Products"<br/>page</li> <li>Click on "pen" icon</li> <li>Edit details</li> <li>Click "Save" or "Update."</li> </ol>     | Successful<br>update of<br>product details.               |  |
| UATC025 | Manage<br>Products | Remove products            | <ol> <li>Navigate to "All Products"<br/>page</li> <li>Select a product</li> <li>Click on "x" icon</li> </ol>                                      | Successful<br>removal of the<br>product from the<br>list. |  |
| UATC026 | Manage Events      | View list of               | <ol> <li>Navigate to "All Events"<br/>page</li> </ol>                                                                                             | Display a list of                                         |  |

|         |               | events (occasion)  |                              | events (oppositions)          |
|---------|---------------|--------------------|------------------------------|-------------------------------|
| UATC027 | Manage Events | Add new events     | 1. Navigate to "All Events"  | (occasions).       Successful |
|         |               | (occasion)         | page                         | addition of the               |
|         |               |                    | 2. Click "Add New Event      | new event                     |
|         |               |                    | (Occasion)                   | (occasion) to the             |
|         |               |                    | 3. Fill in details, and      | list.                         |
|         |               |                    | 4. Click "Save" or "Add."    |                               |
| UATC028 | Manage Events | Update events      | 1. Navigate to "All Events"  | Successful                    |
|         |               | (occasion) details | page                         | update of event               |
|         |               |                    | 2. Click on "pen" icon       | (occasion)                    |
|         |               |                    | 3. Edit details              | details.                      |
|         |               |                    | 4. Click "Save" or "Update." |                               |
| UATC029 | Manage Events | Remove events      | 1. Navigate to "All Events"  | Successful                    |
|         |               | (occasion)         | page                         | removal of the                |
|         |               |                    | 2. Select an event           | event (occasion)              |
|         |               |                    | 3. Click on "x" icon         | from the list.                |
| UATC030 | Manage Home   | View list of       | 1. Navigate to the slider    | Display a list of             |

|         | Sliders     | sliders        | management section.          | sliders.          |
|---------|-------------|----------------|------------------------------|-------------------|
| UATC031 | Manage Home | Add new slider | 1. Navigate to the slider    | Successful        |
|         | Sliders     |                | management section.          | addition of the   |
|         |             |                | 2. Click "Add New Slider"    | new slider to the |
|         |             |                | 3. Fill in details, and      | list.             |
|         |             |                | 4. Click "Save" or "Add."    |                   |
| UATC032 | Manage Home | Update slider  | 1. Navigate to the slider    | Successful        |
|         | Sliders     | details        | management section.          | update of slider  |
|         |             |                | 2. Click on "pen" icon       | details.          |
|         |             |                | 3. Edit details              |                   |
|         |             |                | 4. Click "Save" or "Update." |                   |
| UATC033 | Manage Home | Remove slider  | 1. Navigate to the slider    | Successful        |
|         | Sliders     |                | management section.          | removal of the    |
|         |             |                | 2. Select a slider           | slider from the   |
|         |             |                | 3. Click on "x" icon         | list.             |
| UATC034 | Manage      | View list of   | 1. Navigate to "Manage       | Display a list of |
|         | Coupon      | coupons        | Coupon" page                 | coupons.          |
| UATC035 | Manage      | Add new coupon | 1. Navigate to "Manage       | Successful        |

|         | Coupon        |                   | Coupon" page                 | addition of the |  |
|---------|---------------|-------------------|------------------------------|-----------------|--|
|         | Ĩ             |                   | 2. Click "Add New Coupon"    | new coupon to   |  |
|         |               |                   | 3. Fill in details, and      | the list.       |  |
|         |               |                   | 4. Click "Save" or "Add."    |                 |  |
| UATC036 | Manage        | Update coupon     | 1. Navigate to "Manage       | Successful      |  |
|         | Coupon        | details           | Coupon" page                 | update of       |  |
|         | -             |                   | 2. Click on "pen" icon       | coupon details. |  |
|         |               |                   | 3. Edit details              |                 |  |
|         |               |                   | 4. Click "Save" or "Update." |                 |  |
| UATC037 | Manage        | Remove coupon     | 1. Navigate to "Manage       | Successful      |  |
|         | Coupon        |                   | Coupon" page                 | removal of the  |  |
|         |               |                   | 2. Select a coupon           | coupon from the |  |
|         |               |                   | 3. Click on "x" icon         | list.           |  |
| UATC038 | Manage Orders | View details of   | 1. Navigate to "All Orders"  | Display the     |  |
|         |               | specific order    | page                         | details of the  |  |
|         |               |                   | 2. select a specific order.  | selected order. |  |
| UATC039 | Manage Orders | Update the status | 1. Navigate to "All Orders"  | Successful      |  |
|         |               | of a specific     | page                         | update of the   |  |

|         |                        | order                                             | <ol> <li>Select a specific order</li> <li>Update the status</li> </ol>                                                            | order status.                                               |
|---------|------------------------|---------------------------------------------------|----------------------------------------------------------------------------------------------------|-------------------------------------------------------------|
| UATC040 | Manage Orders          | Update the status<br>of a specific<br>enquiry     | <ol> <li>Navigate to "A<br/>Enquiries" page</li> <li>Select a specific enquiry</li> <li>Update the status</li> </ol>              | Il     Successful       update     of       enquiry status. |
| UATC041 | Manage<br>Reservations | View details of<br>specific<br>reservation        | <ol> <li>Navigate to "A<br/>Reservations" page</li> <li>Select a specifi<br/>reservation.</li> </ol>                              | details of the                                              |
| UATC042 | Manage<br>Reservations | Update the status<br>of a specific<br>reservation | <ol> <li>Navigate to "All<br/>Reservations" page</li> <li>Select a specifi<br/>reservation.</li> <li>Update the status</li> </ol> | Successful<br>update of the<br>reservation<br>status.       |
| UATC043 | Manage<br>Reservations | Updatethereservationfinaldesignandextra           | <ol> <li>Navigate to "A<br/>Reservations" page</li> <li>Select a specification</li> </ol>                                         | update of                                                   |

|         |                         | info                                           | reservation.<br>3. Update the final design<br>and extra info<br>4. Save changes                                                                                                    |                                                                                                    |
|---------|-------------------------|------------------------------------------------|----------------------------------------------------------------------------------------------------|----------------------------------------------------------------------------------------------------|
| UATC044 | Manage<br>Reservations  | View the<br>calendar and<br>reservation detail | <ol> <li>Navigate to "All<br/>Reservations" page</li> <li>Access the calendar<br/>located beside status<br/>"confirmed"</li> <li>Press on one of the<br/>reservation id.</li> </ol> | Display the<br>calendar with<br>"confirmed"<br>reservations and<br>show details<br>when the ID is<br>pressed. |
| UATC045 | Manage Sales<br>Setting | Set sales timer                                | <ol> <li>Access the sales timer<br/>settings.</li> <li>Set the desired sales timer<br/>parameters.</li> <li>Activate the sales timer.</li> </ol>                                    | should be                                                                                                    |

## Appendix E: User Acceptance Testing Results.

#### **Customer side:**

|             | User Acceptance Test Form |            |    |                                           |                     |          |          |        |    |             |          |
|-------------|---------------------------|------------|----|-------------------------------------------|---------------------|----------|----------|--------|----|-------------|----------|
| Tester's Na | Tester's Name             |            |    | ter's Name Gott YONG YEE Testing End Date |                     | e / Time | 30       | 18     | 51 | WY3         | LD:DD am |
|             |                           | elou a     |    | 100                                       | Testing End Date    | / Time   | 30       | 1      | 81 | ねンろ         | 10:30 AM |
| Test Case   | Test (                    | Case Title |    | Test St                                   | eps                 | Expect   | ted Res  | ults   | Τ  | Status      | Comments |
| ID          |                           |            |    |                                           |                     |          |          |        |    | (Pass/Fail) | 1        |
| UATC001     | Register                  | r a new    | 1. | Navigate to the                           | registration page.  | The      | regist   | ratio  | n  |             |          |
|             | account                   | t          | 2. | Fill in the rec                           | quired registration | form     | should   | b      | e  |             |          |
|             |                           |            |    | details (e.g.,                            | name, email,        | successf | ùlly     |        |    | <b>N</b>    |          |
|             |                           |            |    | password).                                |                     | submitte | ed       | and    | d  | 1955        |          |
|             |                           |            | 3. | Click the "Regi                           | ster" button.       | redirect | custom   | ner to | 0  |             |          |
|             |                           |            |    |                                           |                     | email    | verific  | ation  | n  |             |          |
|             |                           |            |    |                                           |                     | page.    |          |        |    |             |          |
| UATC002     | Login a                   | ccount     | 1. | Navigate to the                           | login page.         | The cust | tomer s  | houl   | d  |             |          |
|             |                           |            | 2. | Enter the regi                            | stered email and    | be       | succes   | sfull  | у  |             |          |
|             |                           |            |    | password.                                 |                     | logged   | into     | thei   | ir | Pass        |          |
|             |                           |            | 3. | Click the "Logi                           | n" button.          | account  |          | an     | d  | 1 1 22      |          |
|             |                           |            |    |                                           |                     | custome  | r's      |        |    |             |          |
|             |                           |            |    |                                           |                     | homepag  | ge shou  | ıld b  | e  |             |          |
|             |                           |            |    |                                           |                     | displaye | d.       |        |    |             |          |
| UATC003     | Logout                    |            | 1. | From the cust                             | omer's drop-down    | The cust | tomer s  | houl   | d  |             |          |
|             |                           |            |    | list, find the "Le                        | ogout" option.      | be logge | d out of | fthei  | ir | Pass        |          |
|             |                           |            | 2. | Click the "Logo                           | out" option.        | account. |          |        |    | 1 2 3 3     |          |

| UATC004 | View all products / events                  | 1. Navigate to the shop         All available           product/events page.         products or events           should be displayed.         product                                                                                                    | Pass |
|---------|---------------------------------------------|----------------------------------------------------------------------------------------------------|------|
| UATC005 | View selected<br>product / event<br>details | 1. Click on a specific product/event       The details of the selected         from the list.       selected         product/event should       be displayed.                                                                                                    | Pass |
| UATC006 | Make Reservation                            | 1. Navigate to shop event page       A       reservation         2. Select an event type       confirmation should         3. Click on "Make Reservation"       be displayed and the         4. Provide required reservation details.       be recorded in the         5. Submit reservation form       customer's account. | Pass |
| UATC007 | Manage product(s)<br>into shopping cart     | 1. Browse products.     Products should be       2. Add products to the shopping cart.     added and removed       3. Remove products from the shopping cart.     from the shopping cart as expected.                                                                                                    | Pass |
| UATC008 | Manage product(s)<br>in wishlist            | 1. Browse products.     Products should be       2. Add products to the shopping cart.     favorited and       3. Remove products from the shopping cart.     wishlist as expected.                                                                                                    | Pass |

| UATC009 | Make Order          | 1. | Add products to the shopping cart. | An order               |      |   |
|---------|---------------------|----|------------------------------------|------------------------|------|---|
|         |                     | 2. | Go to the shopping cart.           | confirmation should    |      |   |
|         |                     | 3. | Proceed to checkout.               | be displayed and the   | n    |   |
|         |                     | 4. | Provide shipping and payment       | order should be        | lass |   |
|         |                     |    | information.                       | recorded in the        | •    |   |
|         |                     | 5. | Confirm the order.                 | customer's account.    |      |   |
| UATC010 | Send an Enquiry     | 1. | Locate the chatbot feature.        | The inquiry should     |      |   |
|         |                     | 2. | Ask a question or send an inquiry  | be successfully sent   |      |   |
|         |                     |    | when the chatbot does not provide  | and a confirmation     | P.   |   |
|         |                     |    | an answer through contact us       | or notification of the | 1955 |   |
|         |                     |    | form.                              | sent inquiry should    |      |   |
|         |                     |    |                                    | be displayed.          |      |   |
| UATC011 | Manage Profile -    | 1. | Navigate to the customer's profile | The profile details    |      |   |
|         | Update profile      |    | or account settings.               | should be updated      |      |   |
|         | details             | 2. | Edit one or more profile details   | successfully.          | Pass |   |
|         |                     |    | (e.g., name, address, password).   |                        | 143  |   |
|         |                     | 3. | Save the changes.                  |                        |      |   |
| UATC012 | View all            | 1. | Navigate to the customer's         | A list of orders and   |      |   |
|         | orders/reservations |    | order/reservation history.         | reservations made by   | Dave |   |
|         |                     |    |                                    | the customer should    | Pass |   |
|         |                     |    |                                    | be displayed.          |      |   |
|         |                     |    |                                    |                        |      | 1 |

| UATC013 | Access chatbot | 1. Locate and interact with the | The chatbot should |        |
|---------|----------------|---------------------------------|--------------------|--------|
|         | feature        | chatbot feature.                | provide a relevant |        |
|         |                | 2. Ask a question or request    | response or        | Pass   |
|         |                | assistance.                     | assistance to the  | 1 1000 |
|         |                |                                 | customer's query.  |        |

|               | User Acceptance Test Form |                                     |                       |                       |             |          |  |  |
|---------------|---------------------------|-------------------------------------|-----------------------|-----------------------|-------------|----------|--|--|
| Tester's Name |                           | LA LOH                              | Testing Start Date    | / Time 30. 🖇          | . 23 1      | 2:06 pm  |  |  |
|               | 3160                      | en red                              | Testing End Date /    | Time 30.8             | . 23 1      | 2:30 pm  |  |  |
| Test Case     | Test Case Title           | Test St                             | eps                   | Expected Results      | Status      | Comments |  |  |
| ID            |                           |                                     |                       |                       | (Pass/Fail) |          |  |  |
| UATC001       | Register a new            | <ol> <li>Navigate to the</li> </ol> | registration page. 1  | The registration      | n           |          |  |  |
|               | account                   | 2. Fill in the rec                  | quired registration f | form should b         | e           |          |  |  |
|               |                           | details (e.g.,                      | name, email, s        | successfully          |             |          |  |  |
|               |                           | password).                          | S                     | submitted and         | PASS        |          |  |  |
|               |                           | <ol><li>Click the "Regi</li></ol>   | ster" button.         | redirect customer to  | 0           |          |  |  |
|               |                           |                                     | e                     | email verification    | n           |          |  |  |
|               |                           |                                     | p                     | page.                 |             |          |  |  |
| UATC002       | Login account             | <ol> <li>Navigate to the</li> </ol> | login page. 1         | The customer should   | d           |          |  |  |
|               |                           | 2. Enter the regi                   | stered email and b    | be successfull        | y           |          |  |  |
|               |                           | password.                           | h                     | logged into thei      |             |          |  |  |
|               |                           | <ol><li>Click the "Logi</li></ol>   | n" button. a          | account and           | PASS        |          |  |  |
|               |                           |                                     | с                     | customer's            |             |          |  |  |
|               |                           |                                     | h                     | homepage should b     | e           |          |  |  |
|               |                           |                                     | d                     | displayed.            |             |          |  |  |
| UATC003       | Logout                    | 1. From the cust                    | omer's drop-down T    | The customer should   | d           |          |  |  |
|               |                           | list, find the "Le                  | ogout" option. b      | be logged out of thei |             |          |  |  |
|               |                           | 2. Click the "Logo                  | out" option. a        | account.              |             |          |  |  |

| UATC004 | View all products / | 1. Navigate to the shop All                     | available          |
|---------|---------------------|-------------------------------------------------|--------------------|
|         | events              | product/events page. products of                | r events PASS      |
|         |                     | should be d                                     |                    |
| UATC005 | View selected       | 1. Click on a specific product/event The detail | s of the           |
|         | product / event     | from the list. selected                         | PASS               |
|         | details             | product/eve                                     | nt should          |
|         |                     | be displaye                                     | d.                 |
| UATC006 | Make Reservation    | 1. Navigate to shop event page A re             | servation          |
|         |                     | 2. Select an event type confirmation            | n should           |
|         |                     | 3. Click on "Make Reservation" be displayed     | d and the          |
|         |                     | 4. Provide required reservation reservation     | should PASS        |
|         |                     | details. be recorde                             | d in the           |
|         |                     | 5. Submit reservation form customer's           | account.           |
| UATC007 | Manage product(s)   | 1. Browse products. Products s                  | hould be           |
|         | into shopping cart  | 2. Add products to the shopping cart. added and | removed PASS       |
|         |                     | 3. Remove products from the from the            | shopping           |
|         |                     | shopping cart. cart as expe                     | cted.              |
| UATC008 | Manage product(s)   | 1. Browse products. Products s                  | hould be           |
|         | in wishlist         | 2. Add products to the shopping cart. favorited | and                |
|         |                     | 3. Remove products from the unfavorited         | in the <b>PASS</b> |
|         |                     | shopping cart. wishlist as                      | expected.          |

| UATC009 | Make Order          | 1. | Add products to the shopping cart. | An order               |       |
|---------|---------------------|----|------------------------------------|------------------------|-------|
|         |                     | 2. | Go to the shopping cart.           | confirmation should    |       |
|         |                     | 3. | Proceed to checkout.               | be displayed and the   | PASS  |
|         |                     | 4. | Provide shipping and payment       | order should be        | 1400  |
|         |                     |    | information.                       | recorded in the        |       |
|         |                     | 5. | Confirm the order.                 | customer's account.    |       |
| UATC010 | Send an Enquiry     | 1. | Locate the chatbot feature.        | The inquiry should     |       |
|         |                     | 2. | Ask a question or send an inquiry  | be successfully sent   |       |
|         |                     |    | when the chatbot does not provide  | and a confirmation     | PASS  |
|         |                     |    | an answer through contact us       | or notification of the | 1.192 |
|         |                     |    | form.                              | sent inquiry should    |       |
|         |                     |    |                                    | be displayed.          |       |
| UATC011 | Manage Profile -    | 1. | Navigate to the customer's profile | The profile details    |       |
|         | Update profile      |    | or account settings.               | should be updated      |       |
|         | details             | 2. | Edit one or more profile details   | successfully.          | PASS  |
|         |                     |    | (e.g., name, address, password).   |                        |       |
|         |                     | 3. | Save the changes.                  |                        |       |
| UATC012 | View all            | 1. | Navigate to the customer's         | A list of orders and   |       |
|         | orders/reservations |    | order/reservation history.         | reservations made by   |       |
|         |                     |    |                                    | the customer should    | PASS  |
|         |                     |    |                                    | be displayed.          |       |

| UATC013 A | Access chatbot | 1. Locate and interact with the | The chatbot should |
|-----------|----------------|---------------------------------|--------------------|
| f         | feature        | chatbot feature.                | provide a relevant |
|           |                | 2. Ask a question or request    | t response or      |
|           |                | assistance.                     | assistance to the  |
|           |                |                                 | customer's query.  |

|             | User Acceptance Test Form |                                     |                                                   |                   |             |              |  |  |
|-------------|---------------------------|-------------------------------------|---------------------------------------------------|-------------------|-------------|--------------|--|--|
| Tester's Na | ime Fran                  | en Ten                              | Testing Start Date / Ti<br>Testing End Date / Tin |                   |             | pm<br>,30 pm |  |  |
| Test Case   | Test Case Title           | Test St                             | eps Ex                                            | pected Results    | Status      | Comments     |  |  |
| ID          |                           |                                     |                                                   |                   | (Pass/Fail) |              |  |  |
| UATC001     | Register a new            | <ol> <li>Navigate to the</li> </ol> | registration page. The                            | registration      |             |              |  |  |
|             | account                   | 2. Fill in the re-                  | quired registration form                          | should be         |             |              |  |  |
|             |                           | details (e.g.,                      | name, email, succ                                 | essfully          | 2           |              |  |  |
|             |                           | password).                          | subr                                              | nitted and        | <b>1</b>    |              |  |  |
|             |                           | 3. Click the "Reg                   | ister" button. redin                              | rect customer to  |             |              |  |  |
|             |                           |                                     | ema                                               | l verification    |             |              |  |  |
|             |                           |                                     | page                                              |                   |             |              |  |  |
| UATC002     | Login account             | <ol> <li>Navigate to the</li> </ol> | login page. The                                   | customer should   |             |              |  |  |
|             |                           | 2. Enter the reg                    | istered email and be                              | successfully      |             |              |  |  |
|             |                           | password.                           | logg                                              | ed into their     | D           |              |  |  |
|             |                           | <ol><li>Click the "Log</li></ol>    | in" button. acco                                  | unt and           |             |              |  |  |
|             |                           |                                     | cust                                              | omer's            | -           |              |  |  |
|             |                           |                                     | hom                                               | epage should be   |             |              |  |  |
|             |                           |                                     | disp                                              | ayed.             |             |              |  |  |
| UATC003     | Logout                    | 1. From the cust                    | omer's drop-down The                              | customer should   |             |              |  |  |
|             |                           | list, find the "L                   | ogout" option. be lo                              | gged out of their | <b> </b>    |              |  |  |
|             |                           | 2. Click the "Log                   | out" option. acco                                 | unt.              | •           |              |  |  |

| UATC004 | View all products / | 1. | Navigate to the shop               | All available         |          |
|---------|---------------------|----|------------------------------------|-----------------------|----------|
|         | events              |    | product/events page.               | products or events    |          |
|         |                     |    |                                    | should be displayed.  |          |
| UATC005 | View selected       | 1. | Click on a specific product/event  | The details of the    |          |
|         | product / event     |    | from the list.                     | selected              |          |
|         | details             |    |                                    | product/event should  | r        |
|         |                     |    |                                    | be displayed.         |          |
| UATC006 | Make Reservation    | 1. | Navigate to shop event page        | A reservation         |          |
|         |                     | 2. | Select an event type               | confirmation should   |          |
|         |                     | 3. | Click on "Make Reservation"        | be displayed and the  |          |
|         |                     | 4. | Provide required reservation       | reservation should    |          |
|         |                     |    | details.                           | be recorded in the    |          |
|         |                     | 5. | Submit reservation form            | customer's account.   |          |
| UATC007 | Manage product(s)   | 1. | Browse products.                   | Products should be    |          |
|         | into shopping cart  | 2. | Add products to the shopping cart. | added and removed     | 2        |
|         |                     | 3. | Remove products from the           | from the shopping     | •        |
|         |                     |    | shopping cart.                     | cart as expected.     |          |
| UATC008 | Manage product(s)   | 1. | Browse products.                   | Products should be    |          |
|         | in wishlist         | 2. | Add products to the shopping cart. | favorited and         |          |
|         |                     | 3. | Remove products from the           | unfavorited in the    | <b>r</b> |
|         |                     |    | shopping cart.                     | wishlist as expected. |          |

| UATC009 | Make Order          | 1. Add products to the shopping cart. An order            |          |
|---------|---------------------|-----------------------------------------------------------|----------|
|         |                     | 2. Go to the shopping cart. confirmation should           | 0        |
|         |                     | 3. Proceed to checkout. be displayed and the              | Y        |
|         |                     | 4. Provide shipping and payment order should be           |          |
|         |                     | information. recorded in the                              |          |
|         |                     | 5. Confirm the order. customer's account.                 |          |
| UATC010 | Send an Enquiry     | 1. Locate the chatbot feature. The inquiry should         |          |
|         |                     | 2. Ask a question or send an inquiry be successfully sent |          |
|         |                     | when the chatbot does not provide and a confirmation      | D        |
|         |                     | an answer through contact us or notification of the       |          |
|         |                     | form. sent inquiry should                                 |          |
|         |                     | be displayed.                                             |          |
| UATC011 | Manage Profile -    | 1. Navigate to the customer's profile The profile details |          |
|         | Update profile      | or account settings. should be updated                    |          |
|         | details             | 2. Edit one or more profile details successfully.         | Þ        |
|         |                     | (e.g., name, address, password).                          | •        |
|         |                     | 3. Save the changes.                                      |          |
| UATC012 | View all            | 1. Navigate to the customer's A list of orders and        |          |
|         | orders/reservations | order/reservation history. reservations made by           |          |
|         |                     | the customer should                                       | <b>Y</b> |
|         |                     | be displayed.                                             | •        |
| (       |                     |                                                           |          |

| UATC013 | Access chatbot | 1. Locate and interact with the | The chatbot should |
|---------|----------------|---------------------------------|--------------------|
|         | feature        | chatbot feature.                | provide a relevant |
|         |                | 2. Ask a question or request    | response or 🖊      |
|         |                | assistance.                     | assistance to the  |
|         |                |                                 | customer's query.  |

|             |            |          |    | User               | Acceptance Test Fo  | orm      |                |             |          |
|-------------|------------|----------|----|--------------------|---------------------|----------|----------------|-------------|----------|
| Tester's Na | me         | sky      |    |                    | Testing Start Dat   | e / Time | 1.9.2          | 023 /       | 3pm      |
|             |            | 241      |    |                    | Testing End Date    | / Time   | 1.9.20         | 23 1        | 330pm    |
| Test Case   | Test Cas   | se Title |    | Test St            | eps                 | Expect   | ed Results     | Status      | Comments |
| ID          |            |          |    |                    |                     |          |                | (Pass/Fail) |          |
| UATC001     | Register   | a new    | 1. | Navigate to the    | registration page.  | The      | registration   |             |          |
|             | account    |          | 2. | Fill in the rec    | quired registration | form     | should be      |             |          |
|             |            |          |    | details (e.g.,     | name, email,        | successf | ully           | fous        |          |
|             |            |          |    | password).         |                     | submitte | d and          | 1           |          |
|             |            |          | 3. | Click the "Regi    | ster" button.       | redirect | customer to    |             |          |
|             |            |          |    |                    |                     | email    | verification   |             |          |
|             |            |          |    |                    |                     | page.    |                |             |          |
| UATC002     | Login acco | ount     | 1. | Navigate to the    | login page.         | The cust | omer should    |             |          |
|             |            |          | 2. | Enter the regi     | istered email and   | be       | successfully   | •           |          |
|             |            |          |    | password.          |                     | logged   | into their     | tass        |          |
|             |            |          | 3. | Click the "Logi    | n" button.          | account  | and            |             |          |
|             |            |          |    |                    |                     | custome  | r's            |             |          |
|             |            |          |    |                    |                     | homepag  | ge should be   |             |          |
|             |            |          |    |                    |                     | displaye | d.             |             |          |
| UATC003     | Logout     |          | 1. | From the cust      | omer's drop-down    | The cust | omer should    |             |          |
|             |            |          |    | list, find the "Le | ogout" option.      | be logge | d out of their | fais        |          |
|             |            |          | 2. | Click the "Logo    | out" option.        | account. |                |             |          |

| UATC004 | View all products / | 1. | Navigate to the shop                                                                                                    | All available         |       |
|---------|---------------------|----|----------------------------------------------------------------------------------------------------|-----------------------|-------|
|         | events              |    | product/events page.                                                                                                    | products or events    | Raes  |
|         |                     |    |                                                                                                    | should be displayed.  | •     |
| UATC005 | View selected       | 1. | Click on a specific product/event                                                                                                    | The details of the    |       |
|         | product / event     |    | from the list.                                                                                                    | selected              | n     |
|         | details             |    |                                                                                                    | product/event should  | faces |
|         |                     |    |                                                                                                    | be displayed.         |       |
| UATC006 | Make Reservation    | 1. | Navigate to shop event page                                                                                                    | A reservation         |       |
|         |                     | 2. | Select an event type                                                                                                    | confirmation should   |       |
|         |                     | 3. | Click on "Make Reservation"                                                                                                    | be displayed and the  | fass  |
|         |                     | 4. | Provide required reservation                                                                                                    | reservation should    |       |
|         |                     |    | details.                                                                                                    | be recorded in the    |       |
|         |                     | 5. | Submit reservation form                                                                                                    | customer's account.   |       |
| UATC007 | Manage product(s)   | 1. | Browse products.                                                                                                    | Products should be    |       |
|         | into shopping cart  | 2. | Add products to the shopping cart.                                                                                                    | added and removed     | 5     |
|         |                     | 3. | Remove products from the                                                                                                    | from the shopping     | fors  |
|         |                     |    | shopping cart.                                                                                                    | cart as expected.     |       |
| UATC008 | Manage product(s)   | 1. |                                                                                                    | Products should be    |       |
|         | in wishlist         | 2. | Add products to the shopping cart.                                                                                                    | favorited and         | Dees  |
|         |                     | 3. | 1 11 0                                                                                                    | unfavorited in the    | faces |
|         |                     |    | shopping cart.                                                                                                    | wishlist as expected. |       |
| L       |                     |    | Such have a second second seco | institut us expected. |       |
| UATC009 | Make Order          | 1. | Add products to the shopping cart.                                                                                                    | An order              |       |
| CATCOUP | make order          | 2. | Go to the shopping cart.                                                                                                    | confirmation should   |       |
|         |                     |    | Proceed to checkout.                                                                                                    | be displayed and the  |       |
| 1       |                     | 3. | FIGUEER ID CHECKOUL                                                                                                    | be displayed and the  | Ray   |

| UAIC009 | Make Order          | 1. | Add products to the snopping cart. | An order               |             |  |
|---------|---------------------|----|------------------------------------|------------------------|-------------|--|
|         |                     | 2. | Go to the shopping cart.           | confirmation should    |             |  |
|         |                     | 3. | Proceed to checkout.               | be displayed and the   | Dave        |  |
|         |                     | 4. | Provide shipping and payment       | order should be        | kass        |  |
|         |                     |    | information.                       | recorded in the        |             |  |
|         |                     | 5. | Confirm the order.                 | customer's account.    |             |  |
| UATC010 | Send an Enquiry     | 1. | Locate the chatbot feature.        | The inquiry should     |             |  |
|         |                     | 2. | Ask a question or send an inquiry  | be successfully sent   | fare        |  |
|         |                     |    | when the chatbot does not provide  | and a confirmation     | 1           |  |
|         |                     |    | an answer through contact us       | or notification of the |             |  |
|         |                     |    | form.                              | sent inquiry should    |             |  |
|         |                     |    |                                    | be displayed.          |             |  |
| UATC011 | Manage Profile -    | 1. | Navigate to the customer's profile | The profile details    |             |  |
|         | Update profile      |    | or account settings.               | should be updated      |             |  |
|         | details             | 2. | Edit one or more profile details   | successfully.          | Pare        |  |
|         |                     |    | (e.g., name, address, password).   |                        | <b>ده</b> ی |  |
|         |                     | 3. | Save the changes.                  |                        |             |  |
| UATC012 | View all            | 1. | Navigate to the customer's         | A list of orders and   |             |  |
|         | orders/reservations |    | order/reservation history.         | reservations made by   | <u>ہ</u>    |  |
|         |                     |    |                                    | the customer should    | lass        |  |
|         |                     |    |                                    | be displayed.          |             |  |

| UATC013 Access ch | atbot 1. Locate and interact with | the The chatbot should |
|-------------------|-----------------------------------|------------------------|
| feature           | chatbot feature.                  | provide a relevant     |
|                   | 2. Ask a question or req          | uest response or Vark  |
|                   | assistance.                       | assistance to the      |
|                   |                                   | customer's query.      |

|             | User Acceptance Test Form |     |                                    |          |                |             |          |  |  |  |
|-------------|---------------------------|-----|------------------------------------|----------|----------------|-------------|----------|--|--|--|
| Tester's Na | Tester's Name             |     | Testing Start Dat                  | e / Time |                | -23 4       | 2:00 pm  |  |  |  |
|             | Joshna                    | Ung | Testing End Date                   | / Time   | 30-8           | -23 (       | f: 30 pm |  |  |  |
| Test Case   | Test Case Title           |     | Test Steps                         | Expect   | ed Results     | Status      | Comments |  |  |  |
| ID          |                           |     |                                    |          |                | (Pass/Fail) |          |  |  |  |
| UATC001     | Register a new            | 1.  | Navigate to the registration page. | The      | registration   |             |          |  |  |  |
|             | account                   | 2.  | Fill in the required registration  | form     | should be      |             |          |  |  |  |
|             |                           |     | details (e.g., name, email,        | successf | ully           | Ð           |          |  |  |  |
|             |                           |     | password).                         | submitte | d and          | F           |          |  |  |  |
|             |                           | 3.  | Click the "Register" button.       | redirect | customer to    |             |          |  |  |  |
|             |                           |     |                                    | email    | verification   |             |          |  |  |  |
|             |                           |     |                                    | page.    |                |             |          |  |  |  |
| UATC002     | Login account             | 1.  | Navigate to the login page.        | The cust | omer should    |             |          |  |  |  |
|             |                           | 2.  | Enter the registered email and     | be       | successfully   |             |          |  |  |  |
|             |                           |     | password.                          | logged   | into their     |             |          |  |  |  |
|             |                           | 3.  | Click the "Login" button.          | account  | and            | P           |          |  |  |  |
|             |                           |     |                                    | custome  | r's            | 1           |          |  |  |  |
|             |                           |     |                                    | homepag  | ge should be   |             |          |  |  |  |
|             |                           |     |                                    | displaye | d.             |             |          |  |  |  |
| UATC003     | Logout                    | 1.  | From the customer's drop-down      | The cust | omer should    |             |          |  |  |  |
|             |                           |     | list, find the "Logout" option.    | be logge | d out of their | P           |          |  |  |  |
|             |                           | 2.  | Click the "Logout" option.         | account. |                | 1           |          |  |  |  |

| UATC004 | View all products / | 1. | Navigate to the shop               | All available         |   |
|---------|---------------------|----|------------------------------------|-----------------------|---|
|         | events              |    | product/events page.               | products or events    | P |
|         |                     |    |                                    | should be displayed.  | • |
| UATC005 | View selected       | 1. | Click on a specific product/event  | The details of the    |   |
|         | product / event     |    | from the list.                     | selected              |   |
|         | details             |    |                                    | product/event should  |   |
|         |                     |    |                                    | be displayed.         |   |
| UATC006 | Make Reservation    | 1. | Navigate to shop event page        | A reservation         |   |
|         |                     | 2. | Select an event type               | confirmation should   |   |
|         |                     | 3. | Click on "Make Reservation"        | be displayed and the  |   |
|         |                     | 4. | Provide required reservation       | reservation should    | P |
|         |                     |    | details.                           | be recorded in the    | • |
|         |                     | 5. | Submit reservation form            | customer's account.   |   |
| UATC007 | Manage product(s)   | 1. | Browse products.                   | Products should be    |   |
|         | into shopping cart  | 2. | Add products to the shopping cart. | added and removed     | ρ |
|         |                     | 3. | Remove products from the           | from the shopping     |   |
|         |                     |    | shopping cart.                     | cart as expected.     |   |
| UATC008 | Manage product(s)   | 1. | Browse products.                   | Products should be    |   |
|         | in wishlist         | 2. | Add products to the shopping cart. | favorited and         | ρ |
|         |                     | 3. | Remove products from the           | unfavorited in the    |   |
|         |                     |    | shopping cart.                     | wishlist as expected. |   |

| UATC009 | Make Order          | 1. | Add products to the shopping cart. | An order               |   |  |
|---------|---------------------|----|------------------------------------|------------------------|---|--|
|         |                     | 2. | Go to the shopping cart.           | confirmation should    |   |  |
|         |                     | 3. | Proceed to checkout.               | be displayed and the   | D |  |
|         |                     | 4. | Provide shipping and payment       | order should be        |   |  |
|         |                     |    | information.                       | recorded in the        |   |  |
|         |                     | 5. | Confirm the order.                 | customer's account.    |   |  |
| UATC010 | Send an Enquiry     | 1. | Locate the chatbot feature.        | The inquiry should     |   |  |
|         |                     | 2. | Ask a question or send an inquiry  | be successfully sent   |   |  |
|         |                     |    | when the chatbot does not provide  | and a confirmation     | D |  |
|         |                     |    | an answer through contact us       | or notification of the | 1 |  |
|         |                     |    | form.                              | sent inquiry should    |   |  |
|         |                     |    |                                    | be displayed.          |   |  |
| UATC011 | Manage Profile -    | 1. | Navigate to the customer's profile | The profile details    |   |  |
|         | Update profile      |    | or account settings.               | should be updated      | 0 |  |
|         | details             | 2. | Edit one or more profile details   | successfully.          | F |  |
|         |                     |    | (e.g., name, address, password).   |                        |   |  |
|         |                     | 3. | Save the changes.                  |                        |   |  |
| UATC012 | View all            | 1. | Navigate to the customer's         | A list of orders and   |   |  |
|         | orders/reservations |    | order/reservation history.         | reservations made by   | 5 |  |
|         |                     |    |                                    | the customer should    | T |  |
|         |                     |    |                                    | be displayed.          |   |  |
|         |                     |    |                                    |                        |   |  |

| UATC013 | Access chatbo | 1. | Locate and interact with the | The chatbot should |   |  |
|---------|---------------|----|------------------------------|--------------------|---|--|
|         | feature       |    | chatbot feature.             | provide a relevant | _ |  |
|         |               | 2. | Ask a question or request    | response or        | P |  |
|         |               |    | assistance.                  | assistance to the  | , |  |
|         |               |    |                              | customer's query.  |   |  |

## Management Team:

|             | User Acceptance Test Form |                   |                                                 |                   |                 |  |  |  |  |
|-------------|---------------------------|-------------------|-------------------------------------------------|-------------------|-----------------|--|--|--|--|
| Tester's Na | <sup>ame</sup> Wee        | Jun Tai           | Testing Start Date / Time                       | 31.8.23           | [Dam            |  |  |  |  |
|             |                           | •                 | Testing End Date / Time                         | 31.8.23           | 1045 am         |  |  |  |  |
| Test Case   | Module                    | Test Case Title   | Test Steps                                      | Expected          | Status Comments |  |  |  |  |
| ID          |                           |                   |                                                 | Results           | (Pass/Fail)     |  |  |  |  |
| UATC016     | Login                     | Login account     | <ol> <li>Navigate to the login page.</li> </ol> | The               |                 |  |  |  |  |
|             |                           |                   | 2. Enter the admin/staff/shop                   | admin/staff/shop  |                 |  |  |  |  |
|             |                           |                   | owner's credentials (email                      | owner should be   |                 |  |  |  |  |
|             |                           |                   | and password).                                  | successfully      |                 |  |  |  |  |
|             |                           |                   | 3. Click the "Login" button.                    | logged into their | ۱ ( L           |  |  |  |  |
|             |                           |                   |                                                 | management        |                 |  |  |  |  |
|             |                           |                   |                                                 | account.          |                 |  |  |  |  |
| UATC017     | Admin                     | View sales report | 1. Access the admin                             | The sales report  |                 |  |  |  |  |
|             | Dashboard                 | in admin          | dashboard.                                      | should be         | 6               |  |  |  |  |
|             |                           | dashboard         | 2. Navigate to the sales report                 | displayed,        | Y               |  |  |  |  |
|             |                           |                   | section.                                        | showing relevant  |                 |  |  |  |  |
|             |                           |                   |                                                 | sales data and    |                 |  |  |  |  |
|             |                           |                   |                                                 | statistics.       |                 |  |  |  |  |
| UATC018     | Manage                    | View list of      | 1. Navigate to the                              | A list of         |                 |  |  |  |  |
|             | Category /                | category / event  | category/event category                         | categories/event  |                 |  |  |  |  |
|             | Event Category            | category          | management section.                             |                   | ۳               |  |  |  |  |

| UATC019 | Manage                                 | Add new category                               | categories should       be displayed.       1. Navigate     to       the     new                                                                                                    |  |
|---------|----------------------------------------|------------------------------------------------|----------------------------------------------------------------------------------------------------|--|
|         | Category /<br>Event Category           | / event category                               | category/event category category/event<br>management section. category should                                                                                                    |  |
|         |                                        |                                                | <ol> <li>Click the "Add New be successfully added and it should be visible</li> <li>Fill in the required details in the list of category.</li> <li>Click the "Save" or "Add"</li> </ol>                                                                                                    |  |
|         |                                        |                                                | button.                                                                                                    |  |
| UATC020 | Manage<br>Category /<br>Event Category | Update category /<br>event category<br>details | 1. Navigate to the category/event category management section.       The details of the category/event category should         2. Select a category/event category from the list.       updated with the category made.         3. Click the "pen" icon       changes made.         4. Modify the details of the category.       page base base base base base base base bas |  |

|         |                                        |                                     | 5. Click the "Save" or<br>"Update" button.                                                                                                    |   |
|---------|----------------------------------------|-------------------------------------|----------------------------------------------------------------------------------------------------|---|
| UATC021 | Manage<br>Category /<br>Event Category | Remove category<br>/ event category | 1. Navigate to the category/event category management section.       The category/event category should         2. Select a category/event category from the list.       be successfully removed from         3. Click the "x" option.       the list. | ) |
| UATC022 | Manage<br>Products                     | View list of products               | 1. Navigate to "All Products"       A list of products         page       should be         display.                                                                                                    | ? |
| UATC023 | Manage<br>Products                     | Add new products                    | 1. Navigate to "All Products"       Successful addition of the addition of the new product to the list.         2. Click "Add New Product"       new product to the list.         4. Click "Save" or "Add."       Product"                             | ) |
| UATC024 | Manage<br>Products                     | Update products<br>details          | 1. Navigate to "All Products" page       Successful update of         2. Click on "pen" icon       update of         3. Edit details       product details.         4. Click "Save" or "Update."       Image: Click on "pen" icon                      | P |

| UATC025 | Manage<br>Products | Remove products                     | 1. Navigate to "All Products"     Successful<br>removal of the       2. Select a product     removal of the       3. Click on "x" icon     list.                                                                                                   | Þ |
|---------|--------------------|-------------------------------------|----------------------------------------------------------------------------------------------------|---|
| UATC026 | Manage Events      | View list of<br>events (occasion)   | 1. Navigate to "All Events"     Display a list of events       page     events       (occasions).                                                                                                    | P |
| UATC027 | Manage Events      | Add new events<br>(occasion)        | 1. Navigate to "All Events"       Successful addition of the addition of the         2. Click "Add New Event (Occasion)       new event (occasion) to the         3. Fill in details, and       list.         4. Click "Save" or "Add."       Ist. | P |
| UATC028 | Manage Events      | Update events<br>(occasion) details | 1. Navigate to "All Events" Successful update of event         page       update of event         2. Click on "pen" icon       (occasion)         3. Edit details       details.         4. Click "Save" or "Update."                              | P |
| UATC029 | Manage Events      | Remove events<br>(occasion)         | 1. Navigate to "All Events"     Successful removal of the       page     removal of the       2. Select an event                                                                                                    | Ρ |

|         |                        |                          | 3. Click on "x" icon                                                                                                    | event (occasion)<br>from the list.                          |
|---------|------------------------|--------------------------|----------------------------------------------------------------------------------------------------|-------------------------------------------------------------|
| UATC030 | Manage Home<br>Sliders | View list of sliders     | <ol> <li>Navigate to the slider<br/>management section.</li> </ol>                                                                                                    | Display a list of sliders.                                  |
| UATC031 | Manage Home<br>Sliders | Add new slider           | I. Navigate to the slider<br>management section.     Click "Add New Slider"     Fill in details, and     Click "Save" or "Add "                                                      | Successful<br>addition of the<br>new slider to the<br>list. |
| UATC032 | Manage Home<br>Sliders | Update slider<br>details | <ol> <li>Click Save of Add.</li> <li>Navigate to the slider<br/>management section.</li> <li>Click on "pen" icon</li> <li>Edit details</li> <li>Click "Save" or "Update."</li> </ol> | Successful<br>update of slider<br>details.                  |
| UATC033 | Manage Home<br>Sliders | Remove slider            | <ol> <li>Navigate to the slider<br/>management section.</li> <li>Select a slider</li> <li>Click on "x" icon</li> </ol>                                                               | Successful<br>removal of the<br>slider from the<br>list.    |
| UATC034 | Manage<br>Coupon       | View list of coupons     | <ol> <li>Navigate to "Manage<br/>Coupon" page</li> </ol>                                                                                                    | Display a list of coupons.                                  |

| UATC035 | Manage        | Add new coupon      | 1. Navigate to "Manage Successful           |             |
|---------|---------------|---------------------|---------------------------------------------|-------------|
|         | Coupon        |                     | Coupon" page addition of the                | ne <b>n</b> |
|         |               |                     | 2. Click "Add New Coupon" new coupon        | to 🖌        |
|         |               |                     | 3. Fill in details, and the list.           |             |
|         |               |                     | 4. Click "Save" or "Add."                   |             |
| UATC036 | Manage        | Update coupon       | 1. Navigate to "Manage Successful           |             |
|         | Coupon        | details             | Coupon" page update of coup                 | on <b>a</b> |
|         |               |                     | 2. Click on "pen" icon details.             |             |
|         |               |                     | 3. Edit details                             | \ \         |
|         |               |                     | 4. Click "Save" or "Update."                |             |
| UATC037 | Manage        | Remove coupon       | 1. Navigate to "Manage Successful           |             |
|         | Coupon        |                     | Coupon" page removal of the                 | ne D        |
|         |               |                     | 2. Select a coupon from t                   | ne <b>T</b> |
|         |               |                     | 3. Click on "x" icon list.                  |             |
| UATC038 | Manage Orders | View details of     | 1. Navigate to "All Orders" Display the     | ne          |
|         |               | specific order      | page details of t                           | ne <b>P</b> |
|         |               |                     | 2. select a specific order. selected order. | 1           |
| UATC039 | Manage Orders | Update the status   | 1. Navigate to "All Orders" Successful      |             |
|         |               | of a specific order | page update of t                            |             |
|         |               |                     | 2. Select a specific order order status.    |             |
|         |               |                     | 3. Update the status                        |             |

|         |               |                   |    |                                         |                 | · · · · · |  |
|---------|---------------|-------------------|----|-----------------------------------------|-----------------|-----------|--|
| UATC040 | Manage Orders | Update the status | 1. | Navigate to "All                        | Successful      |           |  |
|         |               | of a specific     |    | Enquiries" page                         | update of the   | 0         |  |
|         |               | enquiry           | 2. | Select a specific enquiry               | enquiry status. | F I       |  |
|         |               |                   | 3. | Update the status                       |                 |           |  |
| UATC041 | Manage        | View details of   | 1. | Navigate to "All                        | Display the     | •         |  |
|         | Reservations  | specific          |    | Reservations" page                      | details of the  | P         |  |
|         |               | reservation       | 2. | Select a specific                       | selected        |           |  |
|         |               |                   |    | reservation.                            | reservation.    | •         |  |
|         |               |                   |    |                                         |                 |           |  |
| UATC042 | Manage        | Update the status | 1. | Navigate to "All                        | Successful      |           |  |
|         | Reservations  | of a specific     | 2  | Reservations" page<br>Select a specific | update of the   | D         |  |
|         |               | reservation       |    | reservation.                            | reservation     | r i       |  |
|         |               |                   |    |                                         | status.         | -         |  |
|         |               |                   | 3. | Update the status                       | Status.         |           |  |
| UATC043 | Manage        | Update the        | 1. | Navigate to "All                        | Successful      |           |  |
|         | Reservations  | reservation final |    | Reservations" page                      | update of       |           |  |
|         |               | design and extra  | 2. | Select a specific                       | reservation     |           |  |
|         |               | info              |    | reservation.                            | details.        | 1 Y       |  |
|         |               |                   | 3. | Update the final design and             |                 | •         |  |
|         |               |                   |    | extra info                              |                 |           |  |
|         |               |                   | 4  |                                         |                 |           |  |
|         |               |                   | 4. | Save changes                            |                 |           |  |

| UATC044 | Manage<br>Reservations  | View the calendar<br>and reservation<br>detail | 1. Navigate to "All Reservations" page       Display the calendar with         2. Access the calendar located beside status "confirmed"       "confirmed"         3. Press on one of the reservation id.       show details when the ID is pressed. |  |
|---------|-------------------------|------------------------------------------------|----------------------------------------------------------------------------------------------------|--|
| UATC045 | Manage Sales<br>Setting | Set sales timer                                | <ol> <li>Access the sales timer<br/>settings.</li> <li>Set the desired sales timer<br/>parameters.</li> <li>Activate the sales timer.</li> <li>Activate the sales timer.</li> </ol>                                                                 |  |

|             | User Acceptance Test Form |                   |                                                 |                   |             |          |  |
|-------------|---------------------------|-------------------|-------------------------------------------------|-------------------|-------------|----------|--|
| Tester's Na | ame f t                   | 45                | Testing Start Date / Time                       | 1/0/22            | Spn         |          |  |
|             | Lon                       | 67                | Testing End Date / Time                         | 114152            | 530 pm      | ^        |  |
| Test Case   | Module                    | Test Case Title   | Test Steps                                      | Expected          | Status      | Comments |  |
| ID          |                           |                   |                                                 | Results           | (Pass/Fail) |          |  |
| UATC016     | Login                     | Login account     | <ol> <li>Navigate to the login page.</li> </ol> | The               |             |          |  |
|             |                           |                   | 2. Enter the admin/staff/shop                   | admin/staff/shop  |             |          |  |
|             |                           |                   | owner's credentials (email                      | owner should be   | D           |          |  |
|             |                           |                   | and password).                                  | successfully      | ľ           |          |  |
|             |                           |                   | 3. Click the "Login" button.                    | logged into their |             |          |  |
|             |                           |                   |                                                 | management        |             |          |  |
|             |                           |                   |                                                 | account.          |             |          |  |
| UATC017     | Admin                     | View sales report | 1. Access the admin                             | The sales report  |             |          |  |
|             | Dashboard                 | in admin          | dashboard.                                      | should be         |             |          |  |
|             |                           | dashboard         | 2. Navigate to the sales report                 | displayed,        |             |          |  |
|             |                           |                   | section.                                        | showing relevant  |             |          |  |
|             |                           |                   |                                                 | sales data and    |             |          |  |
|             |                           |                   |                                                 | statistics.       |             |          |  |
| UATC018     | Manage                    | View list of      | 1. Navigate to the                              | A list of         |             |          |  |
|             | Category /                | category / event  | category/event category                         | categories/event  | P           |          |  |
|             | Event Category            | category          | management section.                             |                   |             |          |  |

|         |                                        |                                                | categorie<br>be displa                                                                                                    | es should<br>yed.                                                 |
|---------|----------------------------------------|------------------------------------------------|----------------------------------------------------------------------------------------------------|-------------------------------------------------------------------|
| UATC019 | Manage<br>Category /<br>Event Category | Add new category<br>/ event category           | button. should b                                                                                                    | should<br>cessfully<br>and it<br>e visible<br>list of<br>es/event |
| UATC020 | Manage<br>Category /<br>Event Category | Update category /<br>event category<br>details | <ol> <li>Navigate to the The deta<br/>category/event category<br/>management section.</li> <li>Select a category/event<br/>category from the list.</li> <li>Click the "pen" icon</li> <li>Modify the details of the<br/>category/event category.</li> </ol> | /event<br>should<br>cessfully<br>with the                         |

|         |                                        |                                     | 5. Click the "Save" or<br>"Update" button.                                                                                                    |  |
|---------|----------------------------------------|-------------------------------------|----------------------------------------------------------------------------------------------------|--|
| UATC021 | Manage<br>Category /<br>Event Category | Remove category<br>/ event category | 1. Navigate to the category/event category       The category/event category         management section.       category should         2. Select a category/event category from the list.       removed from         3. Click the "x" option.       the list.         4. Click confirmation       the list.                                                                                                    |  |
| UATC022 | Manage<br>Products                     | View list of products               | 1. Navigate to "All Products"     A list of products       page     should     be       display.     Image: Comparison of the product of the product |  |
| UATC023 | Manage<br>Products                     | Add new products                    | 1. Navigate to "All Products"       Successful addition of the addition of the new product to the list.         2. Click "Add New Product"       new product to the list.         4. Click "Save" or "Add."                                                                                                    |  |
| UATC024 | Manage<br>Products                     | Update products<br>details          | 1. Navigate to "All Products" page       Successful update of         2. Click on "pen" icon       update of         3. Edit details       product details.         4. Click "Save" or "Update."       Image: Click and the second second s                                                |  |

| UATC025 | Manage<br>Products | Remove products                     | 1. Navigate to "All Products"     Successful<br>removal of the<br>product from the<br>list.       2. Select a product     product from the<br>list.                                                                                                    | 0 |
|---------|--------------------|-------------------------------------|----------------------------------------------------------------------------------------------------|---|
| UATC026 | Manage Events      | View list of<br>events (occasion)   | 1. Navigate to "All Events"     Display a list of events       page     (occasions).                                                                                                    | P |
| UATC027 | Manage Events      | Add new events<br>(occasion)        | 1. Navigate to "All Events"       Successful addition of the addition of the         2. Click "Add New Event (Occasion)       new event (occasion) to the         3. Fill in details, and       list.         4. Click "Save" or "Add."       Ist.                                                                                                    | P |
| UATC028 | Manage Events      | Update events<br>(occasion) details | 1. Navigate to "All Events"       Successful update of event         page       update of event         2. Click on "pen" icon       (occasion)         3. Edit details       details.         4. Click "Save" or "Update."       Image the state of the state of the state | ? |
| UATC029 | Manage Events      | Remove events<br>(occasion)         | 1. Navigate to "All Events" Successful<br>page     removal of the       2. Select an event                                                                                                    | P |

|         |             |                | 3. Click on "x" icon                       | event (occasion)  |
|---------|-------------|----------------|--------------------------------------------|-------------------|
|         |             |                |                                            | from the list.    |
| UATC030 | Manage Home | View list of   | <ol> <li>Navigate to the slider</li> </ol> | Display a list of |
|         | Sliders     | sliders        | management section.                        | sliders.          |
| UATC031 | Manage Home | Add new slider | 1. Navigate to the slider                  | Successful        |
|         | Sliders     |                | management section.                        | addition of the   |
|         |             |                | 2. Click "Add New Slider"                  | new slider to the |
|         |             |                | 3. Fill in details, and                    | list.             |
|         |             |                | 4. Click "Save" or "Add."                  |                   |
| UATC032 | Manage Home | Update slider  | 1. Navigate to the slider                  | Successful        |
|         | Sliders     | details        | management section.                        | update of slider  |
|         |             |                | 2. Click on "pen" icon                     | details.          |
|         |             |                | <ol><li>Edit details</li></ol>             |                   |
|         |             |                | 4. Click "Save" or "Update."               |                   |
| UATC033 | Manage Home | Remove slider  | 1. Navigate to the slider                  | Successful        |
|         | Sliders     |                | management section.                        | removal of the    |
|         |             |                | 2. Select a slider                         | slider from the   |
|         |             |                | 3. Click on "x" icon                       | list.             |
| UATC034 | Manage      | View list of   | 1. Navigate to "Manage                     | Display a list of |
|         | Coupon      | coupons        | Coupon" page                               | coupons.          |

| UATC035 | Manage        | Add new coupon      | 1. Navigate to "Manage Successful           |              |
|---------|---------------|---------------------|---------------------------------------------|--------------|
| 00000   | Coupon        | rua nen coupon      | Coupon" page addition of the                |              |
|         | Coupon        |                     |                                             |              |
|         |               |                     | 2. Click "Add New Coupon" new coupon to     | F            |
|         |               |                     | 3. Fill in details, and the list.           | 1            |
|         |               |                     | 4. Click "Save" or "Add."                   |              |
| UATC036 | Manage        | Update coupon       | 1. Navigate to "Manage Successful           |              |
|         | Coupon        | details             | Coupon" page update of coupon               | 0            |
|         |               |                     | 2. Click on "pen" icon details.             | · · ·        |
|         |               |                     | 3. Edit details                             | •            |
|         |               |                     | 4. Click "Save" or "Update."                |              |
| UATC037 | Manage        | Remove coupon       | 1. Navigate to "Manage Successful           | •            |
|         | Coupon        |                     | Coupon" page removal of the                 | $\mathbf{P}$ |
|         |               |                     | 2. Select a coupon from the                 |              |
|         |               |                     | 3. Click on "x" icon list.                  |              |
| UATC038 | Manage Orders | View details of     | 1. Navigate to "All Orders" Display the     |              |
|         |               | specific order      | page details of the                         |              |
|         |               |                     | 2. select a specific order. selected order. | l            |
| UATC039 | Manage Orders | Update the status   | 1. Navigate to "All Orders" Successful      |              |
|         |               | of a specific order | page update of the                          | D            |
|         |               |                     | 2. Select a specific order order status.    | T I          |
|         |               |                     | 3. Update the status                        | <b>v</b>     |

| UATC040 | Manage Orders          | Update the status                                           |                                                            | Successful                                            | L |
|---------|------------------------|-------------------------------------------------------------|------------------------------------------------------------|-------------------------------------------------------|---|
|         |                        | of a specific<br>enquiry                                    |                                                            | update of the enquiry status.                         | P |
|         |                        |                                                             | 3. Update the status                                       |                                                       |   |
| UATC041 | Manage                 | View details of                                             | 1. Navigate to "All I                                      | Display the                                           |   |
|         | Reservations           | specific                                                    | Reservations" page                                         | details of the                                        | D |
|         |                        | reservation                                                 | 2. Select a specific s                                     | selected                                              | 1 |
|         |                        |                                                             | reservation.                                               | reservation.                                          |   |
| UATC042 | Manage<br>Reservations | Update the status<br>of a specific<br>reservation           | Reservations" page<br>2. Select a specific<br>reservation. | Successful<br>update of the<br>reservation<br>status. | q |
| UATC043 | Manage<br>Reservations | Update the<br>reservation final<br>design and extra<br>info | Reservations" page<br>2. Select a specific                 | Successful<br>update of<br>reservation<br>details.    | P |

| UATC044 | Manage<br>Reservations  | View the calendar<br>and reservation<br>detail | 1. Navigate to "All Reservations" page       Display the calendar located beside status "confirmed"         3. Press on one of the reservation id.       "confirmed"         reservation id.       "bow detain when the ID pressed. |     |
|---------|-------------------------|------------------------------------------------|----------------------------------------------------------------------------------------------------|-----|
| UATC045 | Manage Sales<br>Setting | Set sales timer                                | 1. Access the sales timer settings.       The sales timer should         2. Set the desired sales timer parameters.       successfully activated wi         3. Activate the sales timer.       the specific parameters.             | e 🕴 |

|             |        |          |                   | User . | Acceptance Test F       | orm       |          |       |          |          |           |          |
|-------------|--------|----------|-------------------|--------|-------------------------|-----------|----------|-------|----------|----------|-----------|----------|
| Tester's Na | ame    | A.,      | Ong王瑄婷            | Testin | g Start Date / Tim      | e         | 2        | 9     | 2023     | )        | 11:00     | Am       |
|             |        | rivery   | Ung IS ST         | Testin | Testing End Date / Time |           | 2/9/2023 |       | 3        | 11:45 am |           |          |
| Test Case   | Mo     | odule    | Test Case Title   |        | Test Steps              |           | E        | xpe   | cted     |          | Status    | Comments |
| ID          |        |          |                   |        |                         |           | 1        | Res   | ults     | (P       | ass/Fail) |          |
| UATC016     | Login  |          | Login account     | 1.     | Navigate to the log     | gin page. | The      |       |          |          |           |          |
|             |        |          |                   | 2.     | Enter the admin/st      | taff/shop | admi     | n/sta | aff/shoj | p        |           |          |
|             |        |          |                   |        | owner's credential      | s (email  | owne     | er sh | ould b   | e        |           |          |
|             |        |          |                   |        | and password).          |           | succe    | essfu | ılly     |          | P         |          |
|             |        |          |                   | 3.     | Click the "Login"       | button.   | logge    | ed in | nto the  | ir       | · ·       |          |
|             |        |          |                   |        |                         |           | mana     | ıgen  | nent     |          |           |          |
|             |        |          |                   |        |                         |           | accou    | unt.  |          |          |           |          |
| UATC017     | Admin  | I        | View sales report | 1.     | Access the              | admin     | The      | sale  | s repo   | rt       |           |          |
|             | Dashb  | oard     | in admin          |        | dashboard.              |           | shoul    | ld    | b        | e        |           |          |
|             |        |          | dashboard         | 2.     | Navigate to the sal     | es report | displa   | ayed  | l,       |          | Ð         |          |
|             |        |          |                   |        | section.                |           | show     | ing   | relevar  | nt       | 1         |          |
|             |        |          |                   |        |                         |           | sales    | da    | ita an   | d        |           |          |
|             |        |          |                   |        |                         |           | statis   | tics. |          |          |           |          |
| UATC018     | Manag  | e        | View list of      | 1.     | Navigate to             | the       | Α        | lis   | st c     | of       |           |          |
|             | Catego | ory /    | category / event  |        | category/event          | category  | categ    | gorie | s/event  | :        | P         |          |
|             | Event  | Category | category          |        | management section      | on.       |          |       |          |          | 1         |          |

|         |                                        |                                                |    |                                                                                                    | categories should<br>be displayed.                                                                              | P |  |
|---------|----------------------------------------|------------------------------------------------|----|----------------------------------------------------------------------------------------------------|----------------------------------------------------------------------------------------------------|---|--|
| UATC019 | Manage<br>Category /<br>Event Category | Add new category<br>/ event category           | 2. | Navigate to the<br>category/event category<br>management section.<br>Click the "Add New<br>Category/Event Category"<br>button.<br>Fill in the required details<br>for the new category/event<br>category. | added and it<br>should be visible<br>in the list of                                                             | P |  |
|         |                                        |                                                | 4. | Click the "Save" or "Add" button.                                                                                                    |                                                                                                    |   |  |
| UATC020 | Manage<br>Category /<br>Event Category | Update category /<br>event category<br>details | 2. | Navigate to the<br>category/event category<br>management section.<br>Select a category/event<br>category from the list.<br>Click the "pen" icon<br>Modify the details of the<br>category/event category.  | The details of the<br>category/event<br>category should<br>be successfully<br>updated with the<br>changes made. | P |  |

|         |                                        |                                     | <ol> <li>Click the "Save" or<br/>"Update" button.</li> </ol>                                                                                                    |                                                              | ₽ |  |
|---------|----------------------------------------|-------------------------------------|----------------------------------------------------------------------------------------------------|--------------------------------------------------------------|---|--|
| UATC021 | Manage<br>Category /<br>Event Category | Remove category<br>/ event category | Navigate to the<br>category/event category<br>management section.     Select a category/event<br>category from the list.     Click the "x" option.     Click confirmation | category/event<br>category should                            | P |  |
| UATC022 | Manage<br>Products                     | View list of products               | <ol> <li>Navigate to "All Products"<br/>page</li> </ol>                                                                                                    | A list of products<br>should be<br>display.                  | P |  |
| UATC023 | Manage<br>Products                     | Add new products                    | <ol> <li>Navigate to "All Products"<br/>page</li> <li>Click "Add New Product"</li> <li>fill in details</li> <li>Click "Save" or "Add."</li> </ol>                         | Successful<br>addition of the<br>new product to<br>the list. | 7 |  |
| UATC024 | Manage<br>Products                     | Update products<br>details          | <ol> <li>Navigate to "All Products"<br/>page</li> <li>Click on "pen" icon</li> <li>Edit details</li> <li>Click "Save" or "Update."</li> </ol>                             | Successful<br>update of<br>product details.                  | P |  |

| UATC025 | Manage<br>Products | Remove products                     | 1.<br>2.<br>3. | Navigate to "All Products"<br>page<br>Select a product<br>Click on "x" icon                                              | Successful<br>removal of the<br>product from the<br>list.                | P |  |
|---------|--------------------|-------------------------------------|----------------|----------------------------------------------------------------------------------------------------|--------------------------------------------------------------------------|---|--|
| UATC026 | Manage Events      | View list of<br>events (occasion)   | 1.             | Navigate to "All Events"<br>page                                                                                         | Display a list of<br>events<br>(occasions).                              | P |  |
| UATC027 | Manage Events      | Add new events<br>(occasion)        | 2.<br>3.       | Navigate to "All Events"<br>page<br>Click "Add New Event<br>(Occasion)<br>Fill in details, and<br>Click "Save" or "Add." | Successful<br>addition of the<br>new event<br>(occasion) to the<br>list. | P |  |
| UATC028 | Manage Events      | Update events<br>(occasion) details | 2.<br>3.       | Navigate to "All Events"<br>page<br>Click on "pen" icon<br>Edit details<br>Click "Save" or "Update."                     | Successful<br>update of event<br>(occasion)<br>details.                  | 7 |  |
| UATC029 | Manage Events      | Remove events<br>(occasion)         | 1.<br>2.       | Navigate to "All Events"<br>page<br>Select an event                                                                      | Successful<br>removal of the                                             | 7 |  |

|         |             |                | 3. Click on "x" icon                     | event (occasion)  | Ð |
|---------|-------------|----------------|------------------------------------------|-------------------|---|
|         |             |                |                                          | from the list.    | P |
| UATC030 | Manage Home | View list of   | 1. Navigate to the slider                | Display a list of | D |
|         | Sliders     | sliders        | management section.                      | sliders.          | 1 |
| UATC031 | Manage Home | Add new slider | 1. Navigate to the slider                | Successful        |   |
|         | Sliders     |                | management section.                      | addition of the   |   |
|         |             |                | <ol><li>Click "Add New Slider"</li></ol> | new slider to the | 2 |
|         |             |                | 3. Fill in details, and                  | list.             |   |
|         |             |                | 4. Click "Save" or "Add."                |                   |   |
| UATC032 | Manage Home | Update slider  | 1. Navigate to the slider                | Successful        |   |
|         | Sliders     | details        | management section.                      | update of slider  | 5 |
|         |             |                | 2. Click on "pen" icon                   | details.          |   |
|         |             |                | <ol><li>Edit details</li></ol>           |                   |   |
|         |             |                | 4. Click "Save" or "Update."             |                   |   |
| UATC033 | Manage Home | Remove slider  | 1. Navigate to the slider                | Successful        |   |
|         | Sliders     |                | management section.                      | removal of the    | D |
|         |             |                | 2. Select a slider                       | slider from the   | 1 |
|         |             |                | 3. Click on "x" icon                     | list.             |   |
| UATC034 | Manage      | View list of   | 1. Navigate to "Manage                   | Display a list of | Ð |
|         | Coupon      | coupons        | Coupon" page                             | coupons.          | 7 |

| UATC035 | Manage<br>Coupon | Add new coupon                           | 1. Navigate to "Manage Successful addition of the coupon" page     addition of the new coupon to       2. Click "Add New Coupon"     new coupon to       3. Fill in details, and     the list.       4. Click "Save" or "Add."     the list. | P |
|---------|------------------|------------------------------------------|----------------------------------------------------------------------------------------------------|---|
| UATC036 | Manage<br>Coupon | Update coupon<br>details                 | 1. Navigate to "Manage Successful Coupon" page       update of coupon         2. Click on "pen" icon       details.         3. Edit details       4. Click "Save" or "Update."                                                               | P |
| UATC037 | Manage<br>Coupon | Remove coupon                            | 1. Navigate to "Manage Successful coupon" page     removal of the       2. Select a coupon     coupon from the       3. Click on "x" icon     list.                                                                                          | P |
| UATC038 | Manage Orders    | View details of specific order           | 1. Navigate to "All Orders"     Display the page       2. select a specific order.     selected order.                                                                                                    | 7 |
| UATC039 | Manage Orders    | Update the status<br>of a specific order | 1. Navigate to "All Orders"     Successful update of the       page     update of the       2. Select a specific order     order status.       3. Update the status                                                                          | P |

| UATC040 | Manage Orders | Update the status | 1. Navigate to "Al                         | Successful      |   |
|---------|---------------|-------------------|--------------------------------------------|-----------------|---|
|         |               | of a specific     | Enquiries" page                            | update of the   | D |
|         |               | enquiry           | 2. Select a specific enquiry               | enquiry status. | 1 |
|         |               |                   | 3. Update the status                       |                 |   |
| UATC041 | Manage        | View details of   | 1. Navigate to "Al                         | Display the     |   |
|         | Reservations  | specific          | Reservations" page                         | details of the  | G |
|         |               | reservation       | 2. Select a specific                       | selected        | T |
|         |               |                   | reservation.                               | reservation.    |   |
| UATC042 | Manage        | Update the status | 1. Navigate to "All                        | Successful      |   |
|         | Reservations  | of a specific     | Reservations" page<br>2. Select a specific | update of the   | D |
|         |               | reservation       | reservation.                               | reservation     | T |
|         |               |                   | 3. Update the status                       | status.         |   |
| UATC043 | Manage        | Update the        | 1. Navigate to "Al                         | Successful      |   |
|         | Reservations  | reservation final | Reservations" page                         | update of       |   |
|         |               | design and extra  | 2. Select a specific                       | reservation     | Ð |
|         |               | info              | reservation.                               | details.        |   |
|         |               |                   | 3. Update the final design and             |                 |   |
|         |               |                   | extra info                                 |                 |   |
|         |               |                   | <ol><li>Save changes</li></ol>             |                 |   |

| UATC044 | Manage<br>Reservations  | View the calendar<br>and reservation<br>detail | <ol> <li>Navigate to "All<br/>Reservations" page</li> <li>Access the calendar located<br/>beside status "confirmed"</li> <li>Press on one of the<br/>reservation id.</li> </ol> | calendar with<br>"confirmed"<br>reservations and                                               | 7 |  |
|---------|-------------------------|------------------------------------------------|----------------------------------------------------------------------------------------------------|------------------------------------------------------------------------------------------------|---|--|
| UATC045 | Manage Sales<br>Setting | Set sales timer                                | <ol> <li>Access the sales timer<br/>settings.</li> <li>Set the desired sales timer<br/>parameters.</li> <li>Activate the sales timer.</li> </ol>                                | The sales timer<br>should be<br>successfully<br>activated with<br>the specified<br>parameters. | P |  |

Appendix F: User Acceptance Test Feedback.

#### **Customer side:**

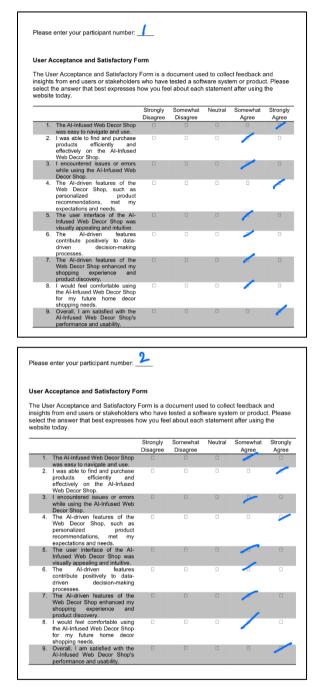

|    |                                                                                                    |                      |                      | Statemen | it after using    | the     |
|----|----------------------------------------------------------------------------------------------------|----------------------|----------------------|----------|-------------------|---------|
|    |                                                                                                    | Strongly<br>Disagree | Somewhat<br>Disagree | Neutral  | Somewhat<br>Agree | Strongl |
| 1. | The Al-Infused Web Decor Shop                                                                                                    |                      |                      |          | 6                 |         |
|    | was easy to navigate and use.<br>I was able to find and purchase<br>products efficiently and<br>effectively on the Al-Infused<br>Web Decor Shop. |                      |                      |          | 2                 |         |
| 3. | I encountered issues or errors<br>while using the AI-Infused Web<br>Decor Shop.                                                                  | D                    | 0                    |          |                   | 2       |
| 4. | The Al-driven features of the<br>Web Decor Shop, such as<br>personalized product<br>recommendations, met my<br>expectations and needs.           | D                    | D                    |          |                   |         |
| 5. | The user interface of the Al-<br>Infused Web Decor Shop was<br>visually appealing and intuitive.                                                 |                      |                      |          |                   |         |
| 6. | The Al-driven features<br>contribute positively to data-<br>driven decision-making<br>processes.                                                 |                      |                      |          |                   |         |
| 7. | The Al-driven features of the<br>Web Decor Shop enhanced my<br>shopping experience and<br>product discovery.                                     | D                    |                      |          |                   |         |
| 8. | I would feel comfortable using<br>the AI-Infused Web Decor Shop<br>for my future home decor<br>shopping needs.                                   |                      |                      |          |                   |         |
| 9. | Overall, I am satisfied with the<br>AI-Infused Web Decor Shop's                                                                                  | D                    | D                    |          |                   | 4       |

| ghts<br>ect t | er Acceptance and Satisfactory<br>from end users or stakeholders<br>he answer that best expresses l<br>today.                                    | s who have           | tested a soft        | ware systematic | em or produc      | t. Please         |
|---------------|----------------------------------------------------------------------------------------------------|----------------------|----------------------|-----------------|-------------------|-------------------|
|               |                                                                                                    | Strongly<br>Disagree | Somewhat<br>Disagree | Neutral         | Somewhat<br>Agree | Strongly<br>Agree |
| 1.            | The Al-Infused Web Decor Shop                                                                                                    |                      | D                    |                 | 1                 | ٥                 |
| 2.            | was easy to navigate and use.<br>I was able to find and purchase<br>products efficiently and<br>effectively on the AI-Infused<br>Web Decor Shop. |                      |                      |                 |                   |                   |
| 3.            | I encountered issues or errors<br>while using the AI-Infused Web<br>Decor Shop.                                                                  | 0                    | D                    |                 |                   |                   |
| 4.            | The Al-driven features of the<br>Web Decor Shop, such as<br>personalized product<br>recommendations, met my<br>expectations and needs.           |                      |                      |                 |                   |                   |
| 5.            | The user interface of the Al-<br>Infused Web Decor Shop was<br>visually appealing and intuitive.                                                 |                      | D                    |                 | D                 | 1                 |
| 6.            | The Al-driven features<br>contribute positively to data-<br>driven decision-making<br>processes.                                                 |                      | 0                    |                 |                   | 0                 |
| 7.            | The Al-driven features of the<br>Web Decor Shop enhanced my<br>shopping experience and<br>product discovery.                                     | 0                    |                      |                 | 0                 | -                 |
| 8.            | I would feel comfortable using<br>the Al-Infused Web Decor Shop<br>for my future home decor<br>shopping needs.                                   |                      |                      |                 | ~                 |                   |
| 9.            | Overall, I am satisfied with the<br>Al-Infused Web Decor Shop's<br>performance and usability.                                                    |                      |                      |                 |                   | -                 |

| Please             | enter your participant number: _                                                                                                    | 5                    |                      |           |                   |                   |
|--------------------|----------------------------------------------------------------------------------------------------|----------------------|----------------------|-----------|-------------------|-------------------|
| Jser A             | cceptance and Satisfactory F                                                                                                    | orm                  |                      |           |                   |                   |
| nsights<br>elect t | er Acceptance and Satisfactory<br>from end users or stakeholders<br>he answer that best expresses I<br>today.                          | s who have           | tested a soft        | ware syst | em or produc      | t. Please         |
|                    |                                                                                                    | Strongly<br>Disagree | Somewhat<br>Disagree | Neutral   | Somewhat<br>Agree | Strongly<br>Agree |
| 1.                 | The AI-Infused Web Decor Shop<br>was easy to navigate and use.                                                                         |                      |                      |           | -                 |                   |
|                    | I was able to find and purchase<br>products efficiently and<br>effectively on the AI-Infused<br>Web Decor Shop.                        |                      |                      |           | 1                 |                   |
| 3.                 | I encountered issues or errors<br>while using the AI-Infused Web<br>Decor Shop.                                                        |                      |                      |           |                   |                   |
| 4.                 | The Al-driven features of the<br>Web Decor Shop, such as<br>personalized product<br>recommendations, met my<br>expectations and needs. |                      |                      |           |                   |                   |
| 5.                 | The user interface of the Al-<br>Infused Web Decor Shop was<br>visually appealing and intuitive.                                       |                      |                      |           |                   | -                 |
| 6.                 | The Al-driven features<br>contribute positively to data-<br>driven decision-making<br>processes.                                       |                      |                      |           |                   |                   |
| 7.                 | The Al-driven features of the<br>Web Decor Shop enhanced my<br>shopping experience and<br>product discovery.                           |                      |                      |           | -                 |                   |
| 8.                 | I would feel comfortable using<br>the Al-Infused Web Decor Shop<br>for my future home decor<br>shopping needs.                         |                      |                      |           | 0                 | -                 |
| 9.                 | Overall, I am satisfied with the<br>Al-Infused Web Decor Shop's<br>performance and usability.                                          |                      |                      |           |                   | 0                 |

#### Management Team:

| Please              | enter your participant number:                                                                                    | 1                    |                      |            |                   |                   |
|---------------------|----------------------------------------------------------------------------------------------------|----------------------|----------------------|------------|-------------------|-------------------|
| User A              | cceptance and Satisfactory F                                                                                      | orm                  |                      |            |                   |                   |
| nsights<br>select t | er Acceptance and Satisfactory<br>from end users or stakeholders<br>he answer that best expresses le<br>today.    | who have             | tested a soft        | ware syste | em or produc      | t. Please         |
|                     |                                                                                                    | Strongly<br>Disagree | Somewhat<br>Disagree | Neutral    | Somewhat<br>Agree | Strongly<br>Agree |
| 1.                  | The Al-Infused Web Decor Shop<br>aligns with the strategic goals<br>and objectives.                               | D                    | D                    |            |                   | D                 |
|                     | The Al-driven features enhance<br>the competitive advantage of the<br>online decor store.                         |                      |                      |            | 1                 |                   |
| 3.                  | The Al-Infused Web Decor Shop<br>meets the specific business<br>needs and expectations of the<br>management team. |                      |                      |            |                   |                   |
| 4.                  | The system's Al-driven<br>recommendations contribute<br>positively to customer<br>engagement and sales.           |                      |                      |            |                   |                   |
| 5.                  | The management team is<br>confident in the system's ability<br>to drive revenue growth.                           |                      |                      |            | 0                 |                   |
|                     | The Al-Infused Web Decor Shop<br>aligns with the long-term<br>technology and innovation<br>strategy.              |                      |                      |            |                   |                   |
| 7.                  | The system's performance and<br>reliability meet the expectations<br>of the management team.                      | D                    |                      |            | 1                 |                   |
| 8.                  | Overall, the Al-Infused Web<br>Decor Shop is viewed as a<br>valuable asset by the                                 |                      |                      |            |                   |                   |

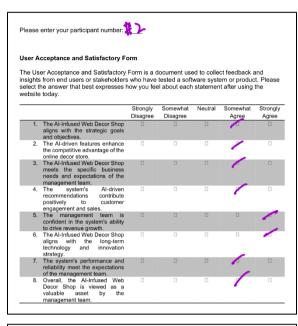

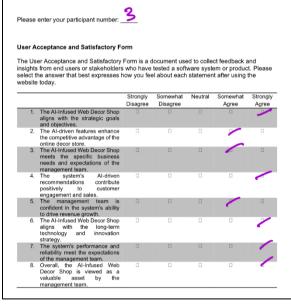

Appendix G: SUS Assessment Result by User.

#### **Customer side:**

Г

| 2.<br>3.<br>4.<br>5.<br>6.<br>7.<br>8.<br>9.<br>10.                           | think I would like to use this<br>coll frequently.<br>Cound the tool unnocessarily<br>complex.<br>Thought the tool was easy to<br>thought the tool was easy to<br>thought the tool was easy to<br>use the tool was easy to<br>thought there was too much<br>pround the agrees functions in<br>his tool ware well integrated.<br>thought there was too much<br>noonsistency in this tool.<br>would imagine that most<br>seeple would learn to use this<br>ool very quickly.<br>found the tool very<br>sumbersome to use.<br>felt very confident using the<br>col.<br>needed to learn a lot of things<br>sefore I could get going with<br>his tool.                                                                                                    | vebsite to c                          | Disagree                                                                                    | $\sim$       | Agree                                                                           | wer)                             |
|-------------------------------------------------------------------------------|----------------------------------------------------------------------------------------------------|---------------------------------------|---------------------------------------------------------------------------------------------|--------------|---------------------------------------------------------------------------------|----------------------------------|
| 2.<br>3.<br>4.<br>5.<br>6.<br>7.<br>8.<br>9.<br>10.                           | found the tool unnecessarily<br>complex.<br>thought the tool was easy to<br>see.<br>think that I would need the<br>upport of a technical person to<br>be able to use this system.<br>Found the vancous functions in<br>his tool were well integrated.<br>thousistiency with tool.<br>would imagine that most<br>people would learn to use this<br>ool very quickly.<br>cumbersome to use.<br>felt very confident using the<br>col.<br>neceded to learn a lot of things<br>pefore I could get going with<br>his tool.                                                                                                    |                                       | c<br>c<br>c<br>c<br>c<br>c<br>c<br>c<br>c<br>c<br>c<br>c<br>c<br>c<br>c<br>c<br>c<br>c<br>c |              | e your answe                                                                    | wer)                             |
| 3.<br>4.<br>5.<br>6.<br>7.<br>9.                                              | Thought the tool was easy to<br>use.<br>Think that I would need the<br>upport of a technical person to<br>be able to use this system.<br>Tound the various functions in<br>thought there was too much<br>noonsistency in this tool.<br>would imagine was too much<br>would magine use this<br>seeple would leak to use this<br>seeple would leak to use this<br>seeple would leak to use this<br>seeple would leak to use this<br>seeple would leak to use this<br>seeple would leak to use this<br>needed to learn a lot of things<br>sefore I could get going with<br>his tool.                                                                                                    | 2/<br>2/<br>2/                        | thers? (plea                                                                                | ase circle   | e your answe                                                                    | wer)                             |
| 4.<br>5.<br>6.<br>7.<br>8.<br>9.                                              | use.<br>think that I would need the<br>support of a technical person to<br>be able to use this system.<br>found the various functions in<br>his tool were well integrated<br>thought there was too much<br>noonsistency in this tool.<br>would imagine that most<br>seeple would learn to use this<br>found the tool very<br>umbersome to use.<br>felt very confident using the<br>felt very confident using the<br>felt very confident using t                                                                                |                                       | thers? (plea                                                                                | ase circle   | of<br>of<br>of<br>of<br>of<br>of<br>of<br>of<br>of<br>of<br>of<br>of<br>of<br>o | wer)                             |
| 5.<br>6.<br>7.<br>8.<br>9.                                                    | support of a technical person to<br>be able to use this system.<br>found the various functions in<br>his tool ware well integrated<br>thought there was too much<br>noonsistency in this tool.<br>would imagine that most<br>socil eary quickly.<br>copele would earn to use this<br>forund the tool very<br>umbersome to use.<br>Felt very confident using the<br>felt very confident using the<br>solor of a could get going with<br>his tool.                                                                                                    |                                       | thers? (plea                                                                                | ase circle   | of<br>of<br>of<br>of<br>of<br>of<br>of<br>of<br>of<br>of<br>of<br>of<br>of<br>o | wer)                             |
| 5.<br>6.<br>7.<br>8.<br>9.                                                    | found the various functions in<br>his tool ware well integrated<br>thought there was too much<br>noonsistency in this tool.<br>would imagine that most<br>beople would learn to use this<br>col vary quickly.<br>Ground the tool vary<br>sumbersome to use.<br>Felt vary confident using the<br>col.<br>needed to learn a lot of things<br>before I could get going with<br>his tool.                                                                                                    |                                       | others? (plea                                                                               | ase circle y | e your answe                                                                    | wer)                             |
| 6.<br>7.<br>8.<br>9.                                                          | thought there was too much<br>noonsistency in this tool.<br>would imagine that most<br>seeple would learn to use this<br>ool very quickly.<br>Chund the tool very<br>umbersome to use.<br>Felt very confident using the<br>felt very confident using the<br>needed to learn a lot of things<br>sefore I could get going with<br>his tool.                                                                                                    |                                       | others? (plea                                                                               | ase circle   | or<br>or<br>e your answe                                                        | wer)                             |
| 7.<br>8.<br>9.                                                                | would imagine that most<br>sool very quickly.<br>Gound the tool very<br>umbersome to use.<br>Felt very confident using the<br>felt very confident using the<br>needed to learn a lot of things<br>sefore I could get going with<br>his tool.                                                                                                    |                                       | others? (plea                                                                               | ase circle y | e your answe                                                                    | wer)                             |
| 8.<br>9.<br>10.                                                               | col very quickly.<br>found the tool very<br>umbersome to use.<br>felt very confident using the<br>ool.<br>needed to learn a lot of things<br>before I could get going with<br>his tool.                                                                                                    |                                       | Dthers? (plea                                                                               | ase circle y | a your answe                                                                    | wer)                             |
| 9.<br>10.                                                                     | umbersome to use.<br>felt very confident using the<br>ool.<br>needed to learn a lot of things<br>before I could get going with<br>his tool.                                                                                                    |                                       | Dthers? (plea                                                                               | ase circle y | a your answe                                                                    | wer)                             |
| 10.                                                                           | col.<br>needed to learn a lot of things<br>before I could get going with<br>his tool.                                                                                                    |                                       | Dothers? (plea                                                                              | ase circle : | a your answe                                                                    | wer)                             |
|                                                                               | before I could get going with<br>his tool.                                                                                                    |                                       | others? (plea                                                                               | ase circle   | e your answe                                                                    | wer)                             |
|                                                                               | his tool.                                                                                                    | website to c                          |                                                                                             |              |                                                                                 |                                  |
| 13. D<br>-                                                                    | o you have any other final commen<br>wobile app ?                                                                                                    | its or question:                      | s?                                                                                          |              |                                                                                 |                                  |
| /stem                                                                         | Usability Scale (SUS)                                                                                                    |                                       |                                                                                             |              |                                                                                 |                                  |
| nis is a                                                                      | Usability Scale (SUS)<br>standard questionnaire that n<br>ver that best expresses how y                                                                                                    | ou feel abou                          | t each staten<br>Somewhat                                                                   |              | er using the w                                                                  | e website<br>hat Stron           |
| his is a<br>e ansv<br>day.                                                    | standard questionnaire that n<br>ver that best expresses how y                                                                                                    | ou feel abou                          | t each stater                                                                               | ment after   | er using the w                                                                  | e website<br>hat Stron           |
| his is a<br>e ansv<br>day.                                                    | standard questionnaire that n<br>ver that best expresses how y<br>I think I would like to use this<br>tool frequently.<br>I found the tool unnecessarily                                                                                                    | ou feel abour<br>Strongly<br>Disagree | t each staten<br>Somewhat<br>Disagree                                                       | Ment after   | er using the w<br>Somewhat<br>Agree                                             | e website<br>hat Stron<br>e Agre |
| his is a<br>e ansv<br>day.<br>1.<br>2.                                        | standard questionnaire that n<br>ver that best expresses how y<br>I think I would like to use this<br>tool frequently.<br>I found the tool unnecessarily<br>complex.                                                                                                    | Strongly<br>Disagree                  | t each staten<br>Somewhat<br>Disagree                                                       | Neutral      | Somewhat                                                                        | e website<br>hat Stron<br>e Agre |
| his is a<br>e answ<br>day.<br>1.<br>2.<br>3.                                  | standard questionnaire that n<br>ver that best expresses how y<br>think I would like to use this<br>tool frouently.<br>I found the tool unnecessarily<br>complex.<br>I thought the tool was easy to<br>use.                                                                                                    | Strongly<br>Disagree                  | Somewhat<br>Disagree                                                                        | Neutral      | Somewhat<br>Agree                                                               | e website<br>hat Stron<br>a Agre |
| his is a<br>e ansv<br>day.<br>1.<br>2.<br>3.                                  | standard questionnaire that n<br>wer that best expresses how y<br>lithink I would like to use this<br>tool frequently.<br>I found the tool unnecessarily<br>complex.<br>I though the tool was easy to<br>use.<br>I think that I would need the<br>support of a technical person to                                                                                                    | Strongly<br>Disagree                  | Somewhat<br>Disagree                                                                        | Neutral      | Somewhat<br>Agree                                                               | e website<br>hat Stron<br>e Agre |
| his is a<br>e answ<br>day.<br>1.<br>2.<br>3.                                  | standard questionnaire that n<br>wer that best expresses how y<br>lithink I would like to use this<br>tool frequently.<br>I found the tool unnecessarily<br>complex.<br>I think that loould need the<br>support of a technical person to<br>be able to use this system.<br>I found the various functions in                                                                                                    | Strongly<br>Disagree                  | Somewhat<br>Disagree                                                                        | Neutral      | Somewhat<br>Agree                                                               | e website<br>hat Stron<br>e Agre |
| nis is a<br>e answ<br>day.<br>1.<br>2.<br>3.<br>4.<br>5.                      | standard questionnaire that n<br>ver that best expresses how y<br>think I would like to use this<br>tool frequently.<br>I found the tool unnecessarily<br>complex.<br>I hought the tool was easy to<br>use.<br>I hought the tool was easy to<br>be able to use this system.<br>I found the various functions in<br>this tool were well integrated.                                                                                                    | Strongly<br>Disagree                  | Somewhat<br>Disagree<br>Z                                                                   | Neutral      | Somewhat<br>Agree                                                               | e website<br>hat Stron<br>e Agre |
| nis is a<br>e ansv<br>day.<br>1.<br>2.<br>3.<br>4.<br>5.                      | standard questionnaire that n<br>ver that best expresses how y<br>lithink I would like to use this<br>tool frequently.<br>I found the tool unnecessarily<br>complex.<br>I hought the tool was easy to<br>use.<br>I hought the tool was easy to<br>use.<br>I hought the tool was easy to<br>too.<br>I hought the tool was easy to<br>too.                                                                                                    | Strongly<br>Disagree                  | Somewhat<br>Disagree                                                                        | Neutral      | Somewhat<br>Agree                                                               | e website<br>hat Stron<br>Agre   |
| nis is a e answ<br>day.<br>1.<br>2.<br>3.<br>4.<br>5.<br>6.<br>7.             | standard questionnaire that n<br>ver that best expresses how y<br>lithink I would like to use this<br>tool froquently.<br>I found the tool unnecessarily<br>complex.<br>I hough the tool was easy to<br>use.<br>I hough the tool was easy to<br>be able to use this system.<br>I found the tool was easy to<br>though the warous functions in<br>I found the various functions in<br>I hough the was too much<br>inconsistency in this tool.<br>I would magne that most<br>people would learn to use this<br>tool very quickfy.                                                                                                    | Strongly<br>Disagree                  | Somewhat<br>Disagree<br>Z                                                                   | Neutral      | er using the w                                                                  | e website<br>hat Stron<br>Agre   |
| his is a e answed ay.<br>1.<br>2.<br>3.<br>4.<br>5.<br>6.<br>7.<br>8.         | standard questionnaire that n<br>ver that best expresses how y<br>lithink I would like to use this<br>tool frouently.<br>I found the tool unnecessarily<br>complex.<br>I hough the tool was easy to<br>use.<br>I hough the tool was easy to<br>be able to use this system.<br>I found the various functions in<br>this tool ware wall integrated.<br>I hough they was too uch<br>I hough they was too uch<br>I hough they was too uch<br>I hough they was too uch<br>I hough the tool was too uch<br>I hough they was too uch<br>I hough they was too uch<br>I hough they was too uch<br>I hough they was too uch<br>I hough they was too uch<br>I hough they was too uch<br>I hough they was too uch<br>I hough they was too uch<br>I hough they was too uch<br>I hough they was too uch<br>I hough they to uch was too uch<br>I hough they to uch was too uch<br>I hough they to uch was too uch<br>I hough they to uch was too uch<br>I hough to uch was too uch<br>I hough to uch was too uch<br>I hough to uch was too uch<br>I hough to uch was too uch<br>I hough to uch was too uch<br>I hough to uch was too uch<br>I hough to uch was too uch<br>I hough to uch was too uch<br>I hough to uch was too uch<br>I hough the too uch was too uch<br>I hough the too uch was too uch<br>I hough to uch was too uch<br>I hough to uch was too uch<br>I hough the too uch was too uch<br>I hough the too uch was too uch<br>I hough the too uch was too uch<br>I hough to uch was too uch<br>I hough the too uch was too uch<br>I hough to uch was too uch i<br>I hough the too uch was too uch i<br>I hough to uch was too uch i<br>I hough the too uch was too uch i<br>I hough the too uch was too uch i<br>I hough the too uch was too uch i<br>I hough the too uch was too uch i<br>I hough the too uch was too uch i<br>I hough the too uch was too uch i<br>I hough the too uch was too uch i<br>I hough the too uch was too uch i<br>I hough the too uch was too uch i<br>I hough the too uch was too uch i<br>I hough the too uch was too uch i<br>I hough the too uch was too uch i<br>I hough too uch was too uch i<br>I hough the too uch was too uch i<br>I hough too uch was too uch i<br>I hough too uch was too uch i<br>I hough too uch was too uch i<br>I hough too uch was too uch i<br>I hough too uch was too uch i<br>I ho | Strongly<br>Disagree                  | Somewhat<br>Disagree                                                                        | Neutral      | ver using the w                                                                 | e website<br>hat Stron<br>Agre   |
| his is a e ansy<br>day.<br>1.<br>2.<br>3.<br>4.<br>5.<br>6.<br>7.<br>8.<br>9. | standard questionnaire that n<br>wer that best expresses how y<br>link it would like to use this<br>tool frequently.<br>I ound he tool unnecessarily<br>Union.<br>I have the tool unnecessarily<br>Union.<br>I have the tool was easy to<br>use.<br>Union the tool was easy to<br>use able to use this system.<br>I found the various functions in<br>this tool were well integrated.<br>I thought there was too much<br>inconsistency in this tool.                                                                                                    | Strongly<br>Disagree                  | Somewhat<br>Disagree<br>Z                                                                   | Neutral      | er using the w                                                                  | e website<br>hat Stron<br>Agre   |

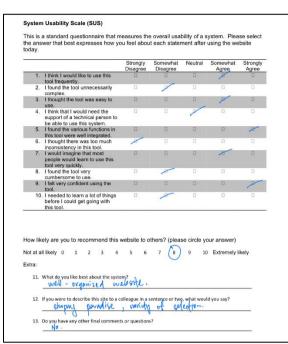

|    | a standard que<br>wer that best o                     |           |             |            |         |                 |                 |         |                        |          |                  |
|----|-------------------------------------------------------|-----------|-------------|------------|---------|-----------------|-----------------|---------|------------------------|----------|------------------|
|    |                                                       |           |             |            | Strongl |                 | newhat<br>agree | Neutral | Somew<br>Agre          |          | trongly<br>Agree |
| 1. | I think I would<br>tool frequently                    |           | use this    |            |         | 0 013           |                 |         |                        | <u> </u> |                  |
| 2. | I found the too                                       |           | essarily    | (          |         | 1               | 2               |         |                        |          | •                |
| 3. | I thought the to<br>use.                              | ool was   | easy to     | )          |         |                 |                 |         |                        |          | J                |
| 4. | I think that I w<br>support of a te<br>be able to use | chnical   | person      | to         |         |                 |                 | 1       |                        |          | •                |
| 5. | I found the var<br>this tool were                     | rious fui | nctions     |            | 0       | ~               |                 |         |                        |          | 0                |
| 6. | I thought there<br>inconsistency                      |           |             |            | Ć       |                 |                 |         |                        |          |                  |
| 7. | I would imagin<br>people would<br>tool very quick     | learn to  |             | s          |         | _               |                 |         |                        |          | F                |
| 8. | I found the too                                       | l very    |             |            | 1       |                 |                 |         |                        | /        |                  |
| 9. | I felt very conf<br>tool.                             | ident us  | sing the    |            |         |                 |                 |         | . 7                    |          |                  |
| 10 | I needed to lea<br>before I could<br>this tool.       |           |             | gs         |         |                 | 0               | A       |                        |          |                  |
|    | ely are you to<br>I likely 0 1                        |           | mend t<br>3 | his v<br>4 |         | o others<br>6 7 | ? (plea:        |         | your ansv<br>10 Extren | ,        | y                |
|    | What do you like                                      | best ab   | out the     | syste      | m?      |                 |                 |         |                        |          |                  |
|    | If you were to de                                     | rcribe t  | bic cito t  | 0.2.0      |         | a conton        | ce or two       | what wo | uld you say            | 2        | -                |

|     | a standard questionnaire that n<br>swer that best expresses how yo                                     |                      |                      |                     |                            |                  |
|-----|----------------------------------------------------------------------------------------------------|----------------------|----------------------|---------------------|----------------------------|------------------|
|     |                                                                                                    | Strongly<br>Disagree | Somewhat<br>Disagree | Neutral             | Somewhat<br>Agree          | Strongl<br>Agree |
| 1.  | I think I would like to use this<br>tool frequently.                                                   |                      | 0                    |                     | 0                          | Ø                |
| 2.  | I found the tool unnecessarily<br>complex.                                                             | ⊘∕                   |                      |                     | 0                          |                  |
| 3.  | I thought the tool was easy to use.                                                                    |                      |                      |                     |                            | e/               |
| 4.  | I think that I would need the<br>support of a technical person to<br>be able to use this system.       | U.                   |                      |                     |                            |                  |
| 5.  | I found the various functions in<br>this tool were well integrated.                                    |                      |                      |                     |                            | B                |
|     | I thought there was too much<br>inconsistency in this tool.                                            | $\checkmark$         |                      |                     |                            |                  |
| 7.  | I would imagine that most<br>people would learn to use this<br>tool very quickly.                      |                      | -                    |                     |                            | Jar Sala         |
| 8.  | I found the tool very<br>cumbersome to use.                                                            |                      | J                    |                     |                            |                  |
| 9.  | I felt very confident using the tool.                                                                  |                      | · ·                  |                     |                            | V                |
| 10  | <ol> <li>I needed to learn a lot of things<br/>before I could get going with<br/>this tool.</li> </ol> |                      |                      |                     |                            |                  |
|     | xely are you to recommend this<br>Ill likely 0 1 2 3 4                                                 | website to c<br>5 6  | others? (pleas       | se circle y<br>9 (1 | our answer)<br>Extremely I | ikely            |
| 11. | What do you like best about the syste                                                                  | em?                  |                      |                     |                            |                  |

# Management Team:

| ease    | enter your participant number: _                                                                 | 1                    |                      |         |                   |                   |
|---------|--------------------------------------------------------------------------------------------------|----------------------|----------------------|---------|-------------------|-------------------|
| is is a | a Usability Scale (SUS)<br>a standard questionnaire that m<br>wer that best expresses how yo     |                      |                      |         |                   |                   |
|         |                                                                                                  | Strongly<br>Disagree | Somewhat<br>Disagree | Neutral | Somewhat<br>Agree | Strongly<br>Agree |
| 1.      | I think I would like to use this tool frequently.                                                |                      |                      |         |                   | -                 |
| 2.      | I found the tool unnecessarily<br>complex.                                                       |                      | -                    |         |                   |                   |
| 3.      | I thought the tool was easy to use.                                                              |                      |                      |         |                   | -                 |
| 4.      | I think that I would need the<br>support of a technical person to<br>be able to use this system. |                      |                      |         |                   |                   |
| 5.      | I found the various functions in this tool were well integrated.                                 |                      |                      |         |                   | -                 |
| 6.      | I thought there was too much inconsistency in this tool.                                         |                      |                      |         |                   |                   |
| 7.      | I would imagine that most<br>people would learn to use this<br>tool very quickly.                |                      |                      |         |                   | -                 |
| 8.      | I found the tool very<br>cumbersome to use.                                                      | -                    |                      |         |                   |                   |
| 9.      | I felt very confident using the tool.                                                            |                      |                      |         |                   |                   |
| 10.     | I needed to learn a lot of things<br>before I could get going with<br>this tool.                 |                      |                      |         |                   |                   |

Please enter your participant number:

#### System Usability Scale (SUS)

This is a standard questionnaire that measures the overall usability of a system. Please select the answer that best expresses how you feel about each statement after using the website today.

|     |                                                                                                  | Strongly<br>Disagree | Somewhat<br>Disagree | Neutral | Somewhat<br>Agree | Strongly<br>Agree |
|-----|--------------------------------------------------------------------------------------------------|----------------------|----------------------|---------|-------------------|-------------------|
| 1.  | I think I would like to use this<br>tool frequently.                                             |                      |                      |         | 1                 |                   |
| 2.  | I found the tool unnecessarily<br>complex.                                                       |                      | <b>*</b>             |         |                   |                   |
| 3.  | I thought the tool was easy to use.                                                              |                      |                      |         |                   |                   |
| 4.  | I think that I would need the<br>support of a technical person to<br>be able to use this system. |                      |                      |         |                   |                   |
| 5.  | I found the various functions in this tool were well integrated.                                 |                      |                      |         |                   | - <b>-</b>        |
| 6.  | I thought there was too much<br>inconsistency in this tool.                                      | ~                    |                      |         |                   |                   |
| 7.  | I would imagine that most<br>people would learn to use this<br>tool very quickly.                |                      |                      |         |                   |                   |
| 8.  | I found the tool very<br>cumbersome to use.                                                      |                      | 1                    |         |                   |                   |
| 9.  | I felt very confident using the tool.                                                            |                      |                      |         |                   | -                 |
| 10. | I needed to learn a lot of things<br>before I could get going with<br>this tool.                 |                      |                      |         |                   |                   |

Please enter your participant number: \_\_\_\_\_

#### System Usability Scale (SUS)

This is a standard questionnaire that measures the overall usability of a system. Please select the answer that best expresses how you feel about each statement after using the website today.

|     |                                                                                                  | Strongly<br>Disagree | Somewhat<br>Disagree | Neutral | Somewhat<br>Agree | Strongly<br>Agree |
|-----|--------------------------------------------------------------------------------------------------|----------------------|----------------------|---------|-------------------|-------------------|
| 1.  | I think I would like to use this tool frequently.                                                |                      |                      |         | 1                 |                   |
| 2.  | I found the tool unnecessarily<br>complex.                                                       |                      | /                    |         |                   |                   |
| 3.  | I thought the tool was easy to use.                                                              |                      |                      |         | ~ ~               |                   |
| 4.  | I think that I would need the<br>support of a technical person to<br>be able to use this system. |                      |                      |         |                   |                   |
| 5.  | I found the various functions in this tool were well integrated.                                 |                      |                      |         |                   | 1                 |
| 6.  | I thought there was too much<br>inconsistency in this tool.                                      | 1                    |                      |         |                   |                   |
| 7.  | I would imagine that most<br>people would learn to use this<br>tool very quickly.                |                      |                      |         |                   |                   |
| 8.  | I found the tool very<br>cumbersome to use.                                                      |                      | 1                    |         |                   |                   |
| 9.  | I felt very confident using the tool.                                                            |                      |                      |         |                   | 1                 |
| 10. | I needed to learn a lot of things<br>before I could get going with<br>this tool.                 |                      |                      |         |                   |                   |